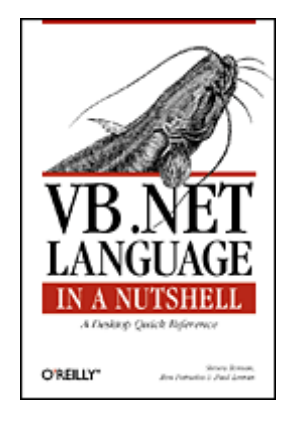

# **VB .NET Language in a Nutshell**

Steven Roman Ron Petrusha Paul Lomax Publisher: O'Reilly First Edition August 2001 ISBN: 0-596-00092-8, 654 pages

Need to make sense of the many changes to Visual Basic for the new .NET platform? *VB .NET Language in a Nutshell* introduces the important aspects of the language and explains the .NET framework. An alphabetical reference covers the functions, statements, directives, objects, and object members that make up the VB .NET language. To ease the transition, each language element includes a "VB .NET/VB 6 Differences" section.

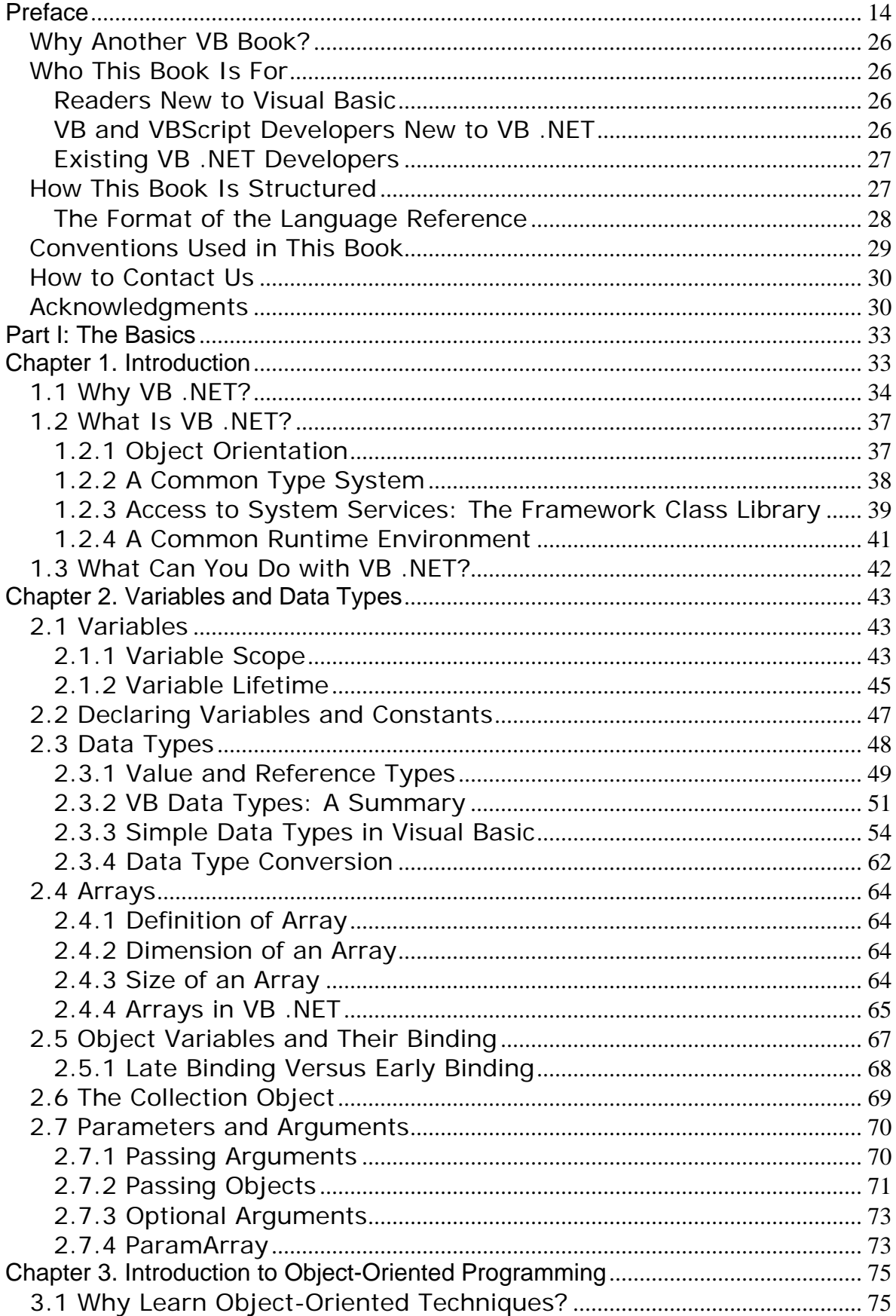

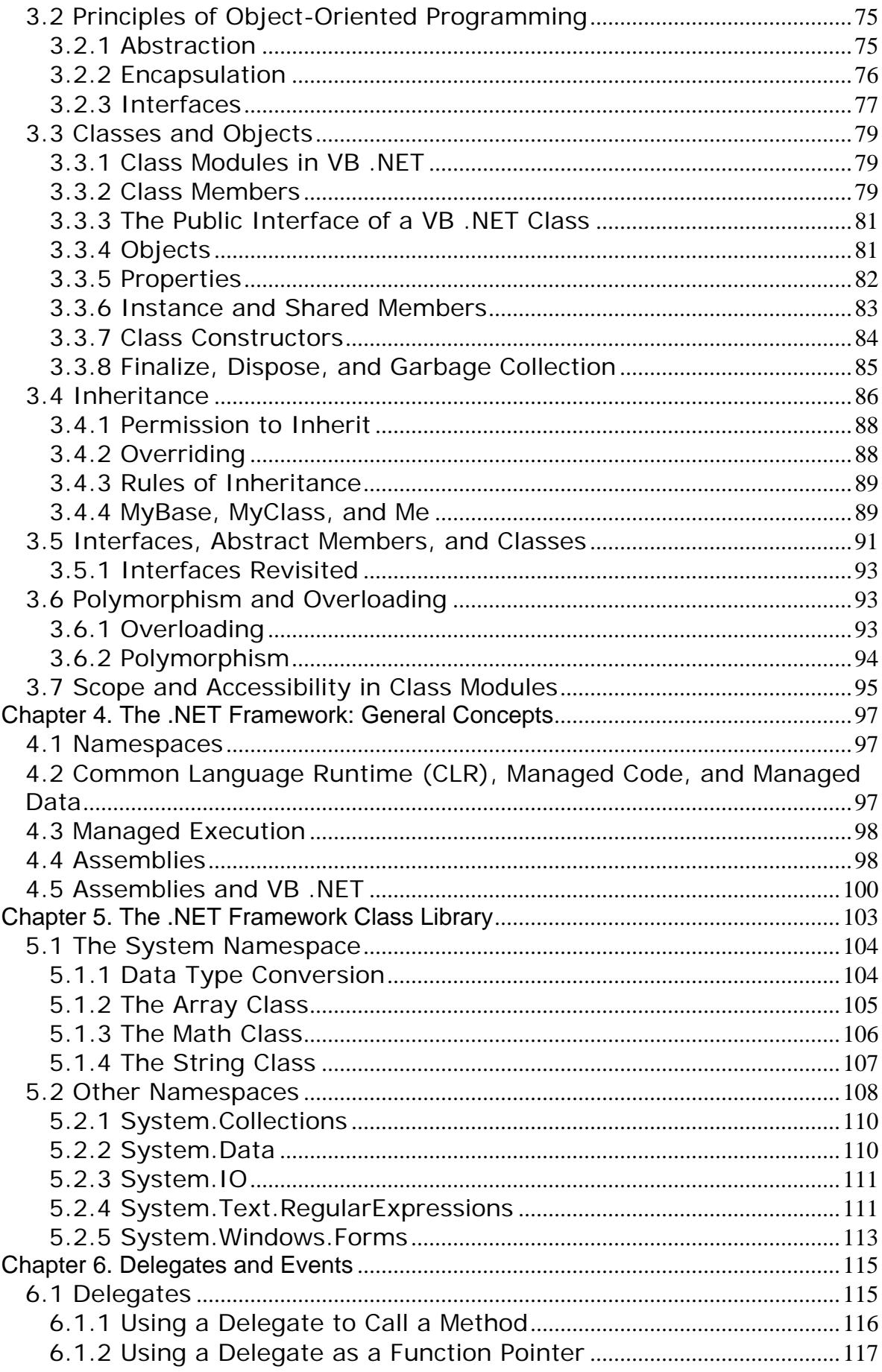

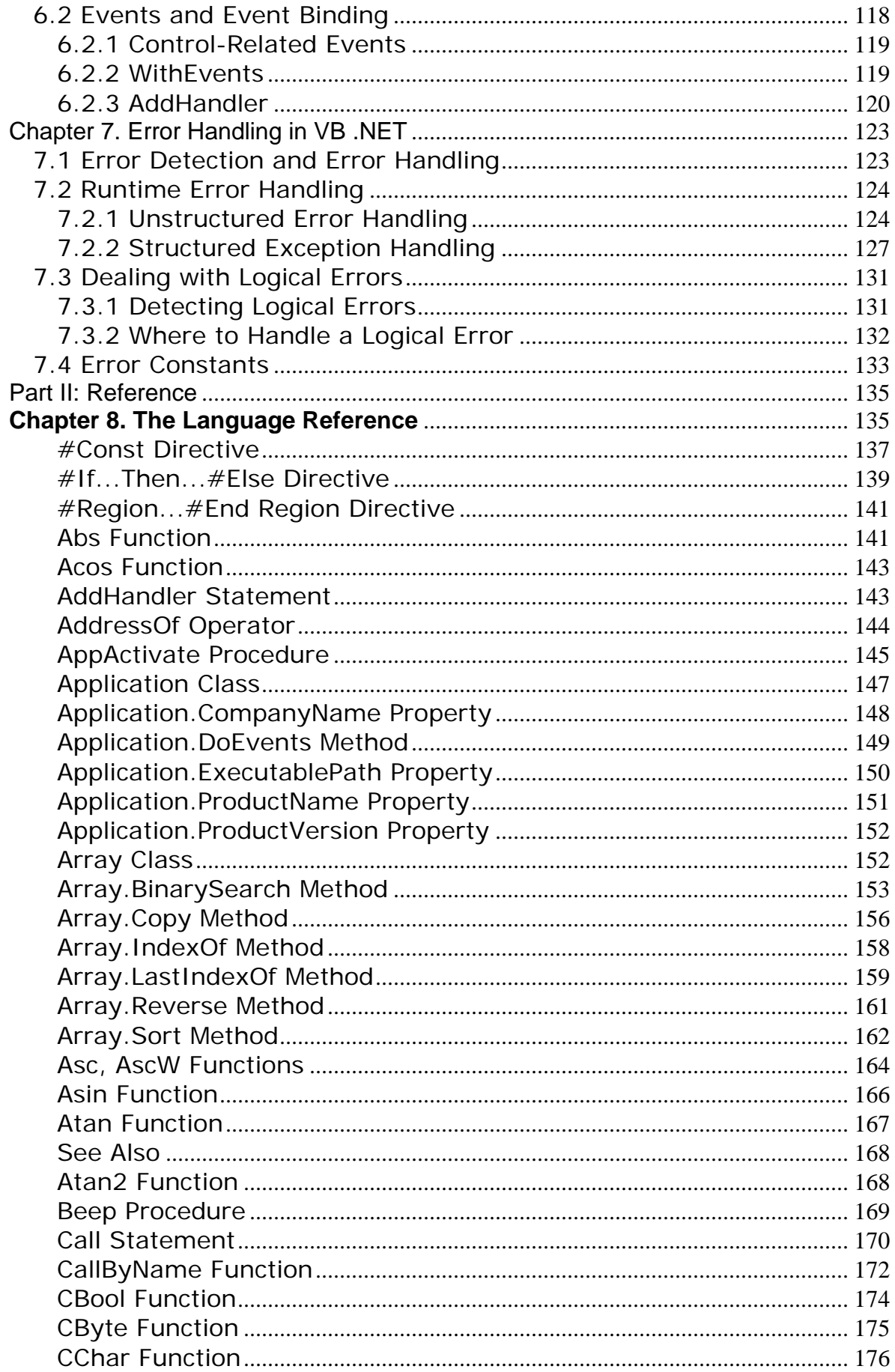

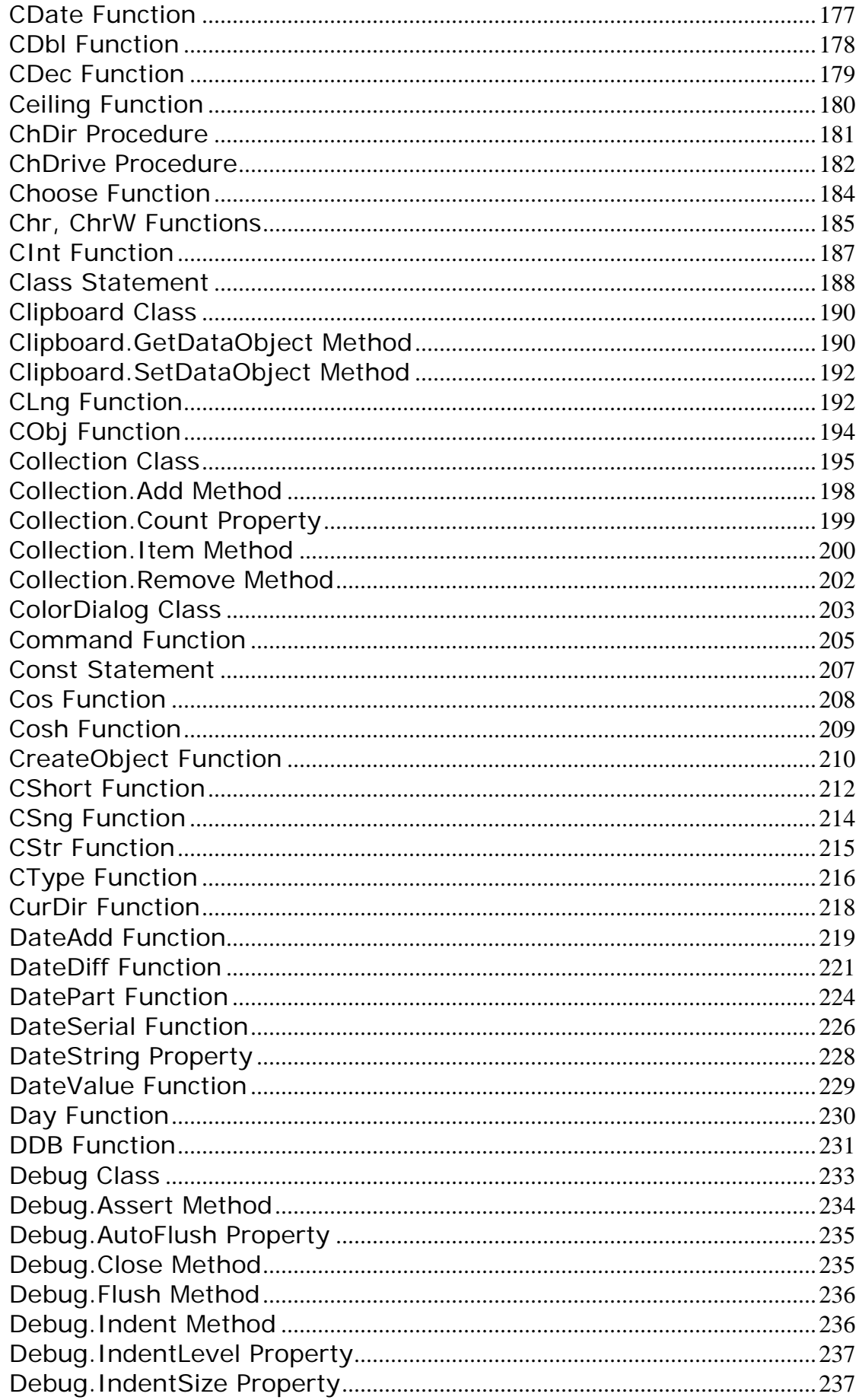

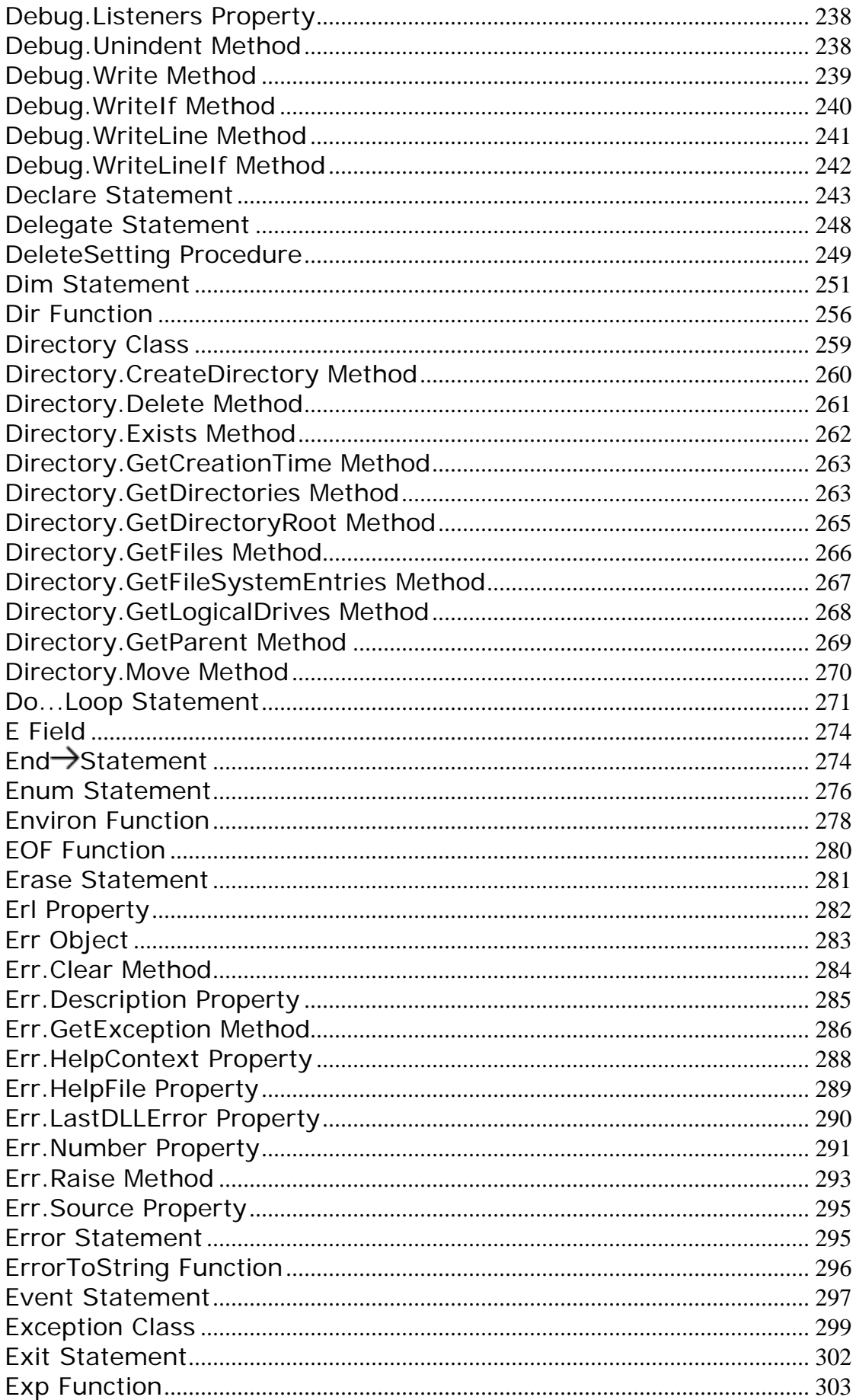

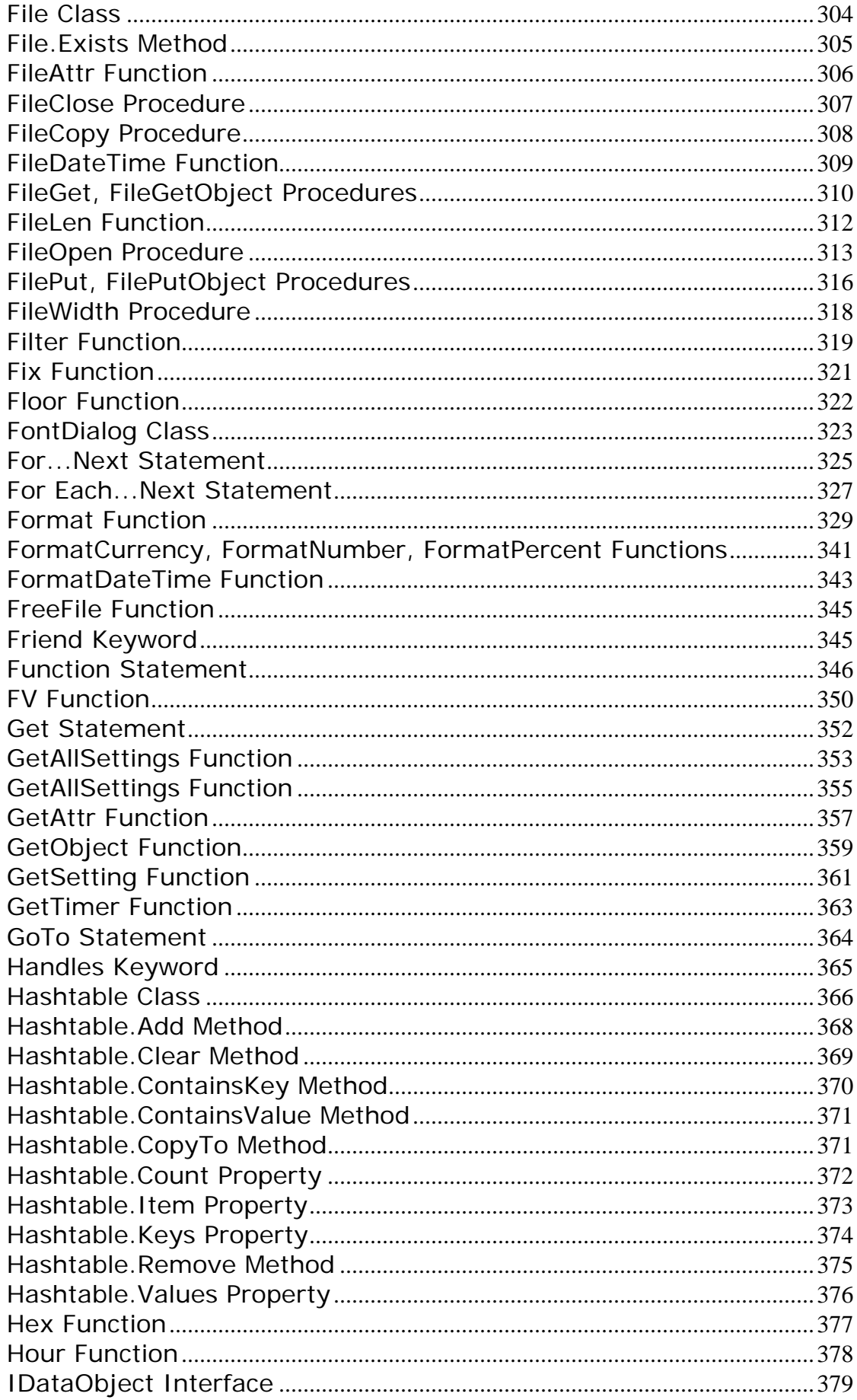

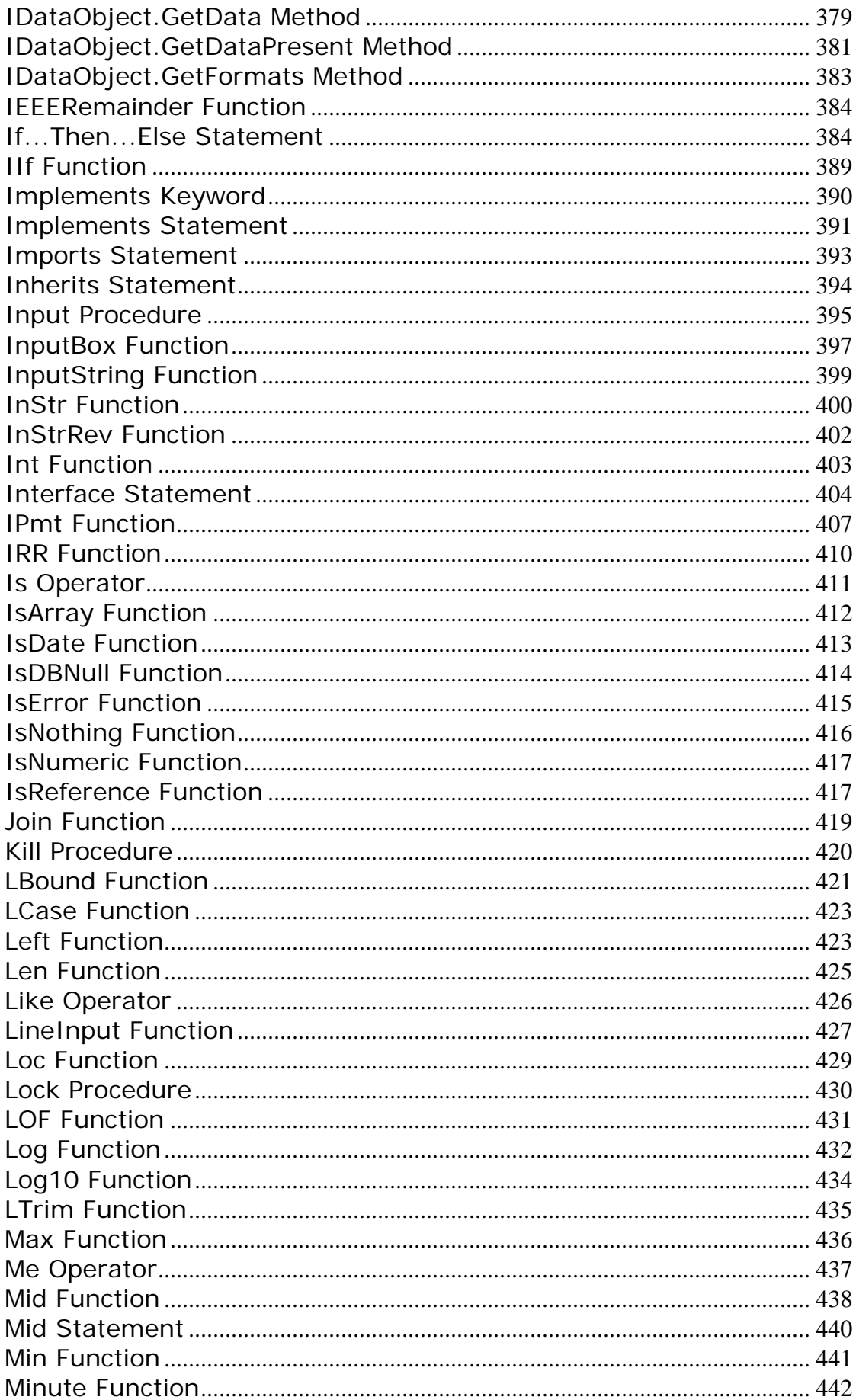

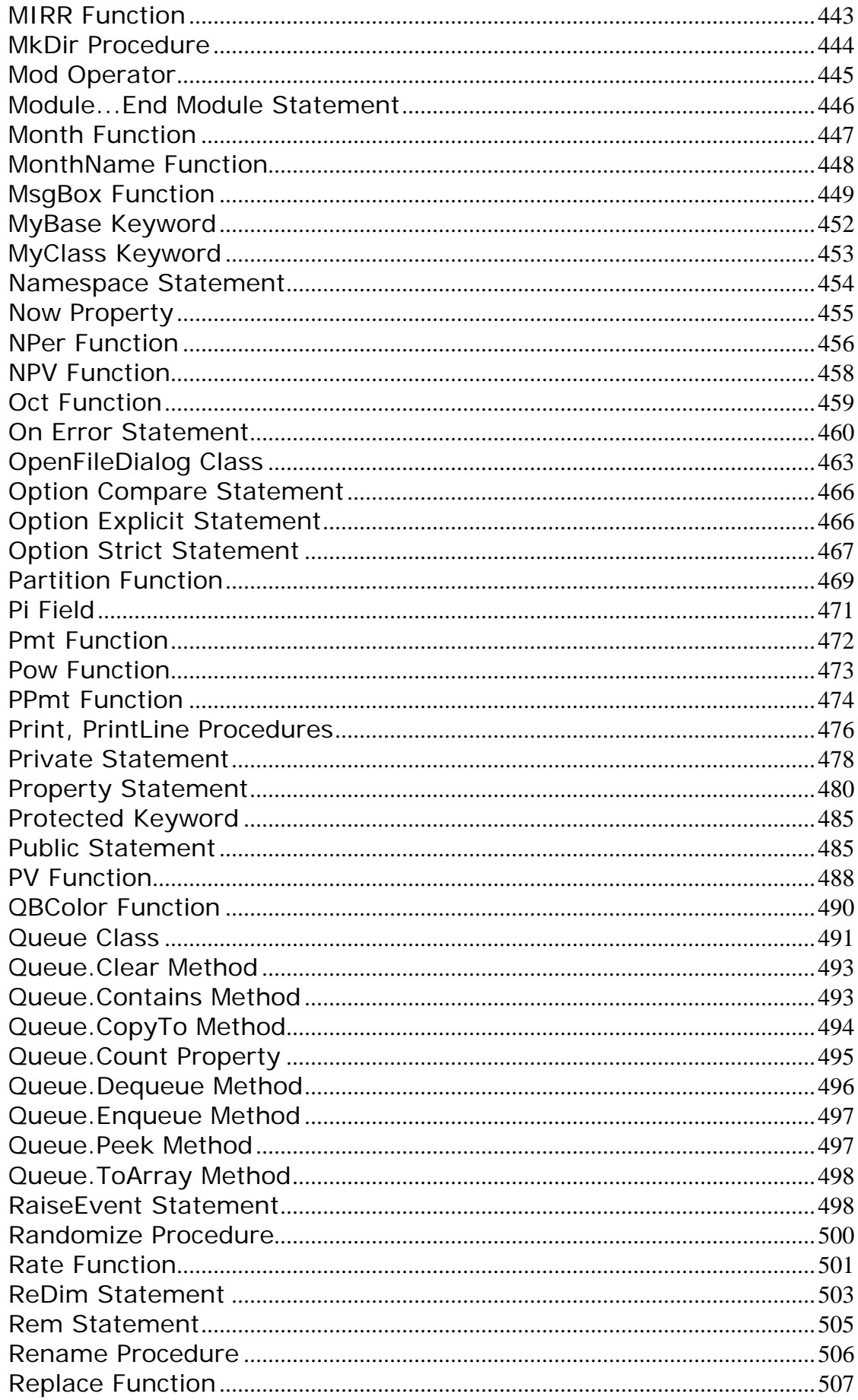

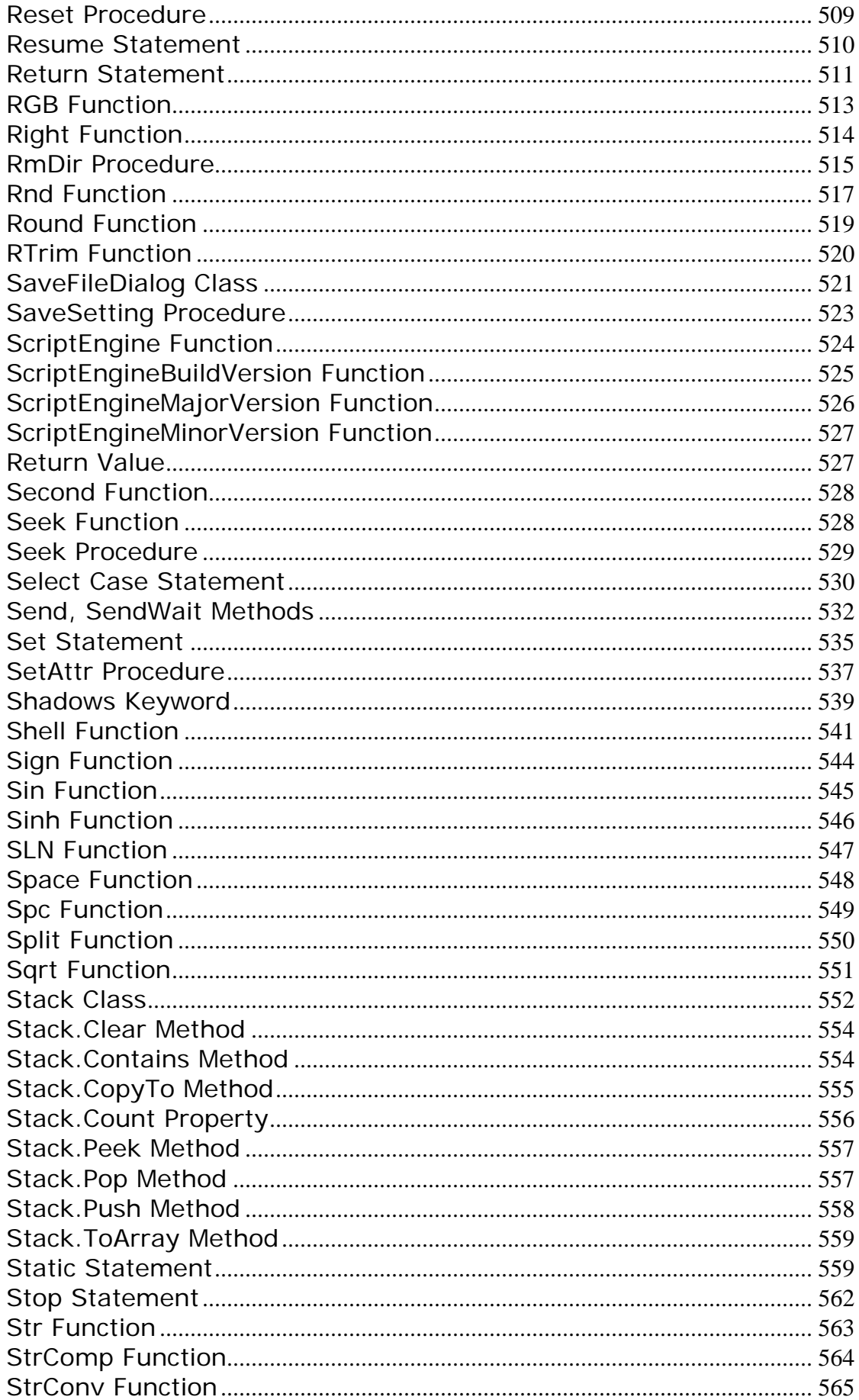

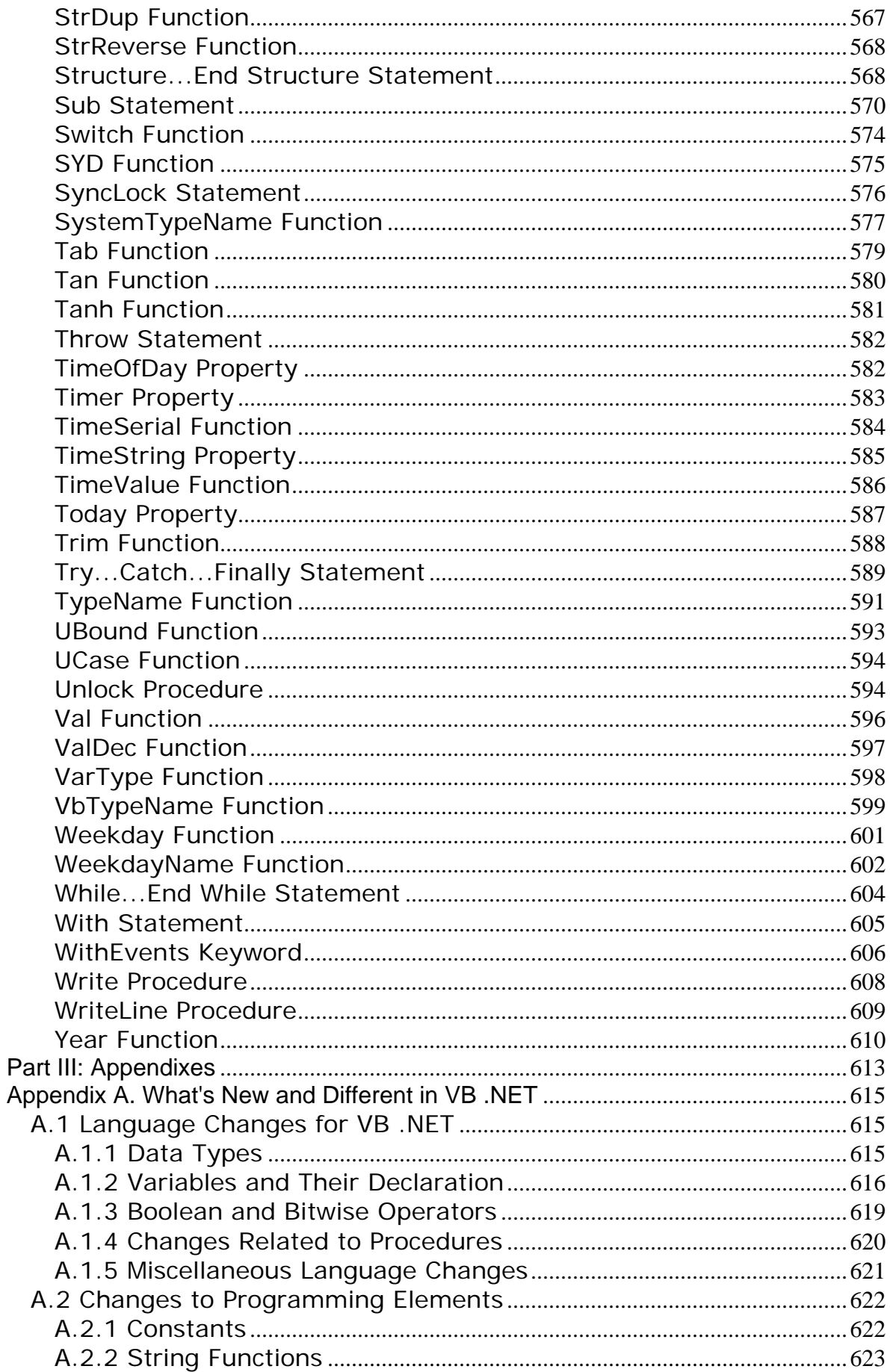

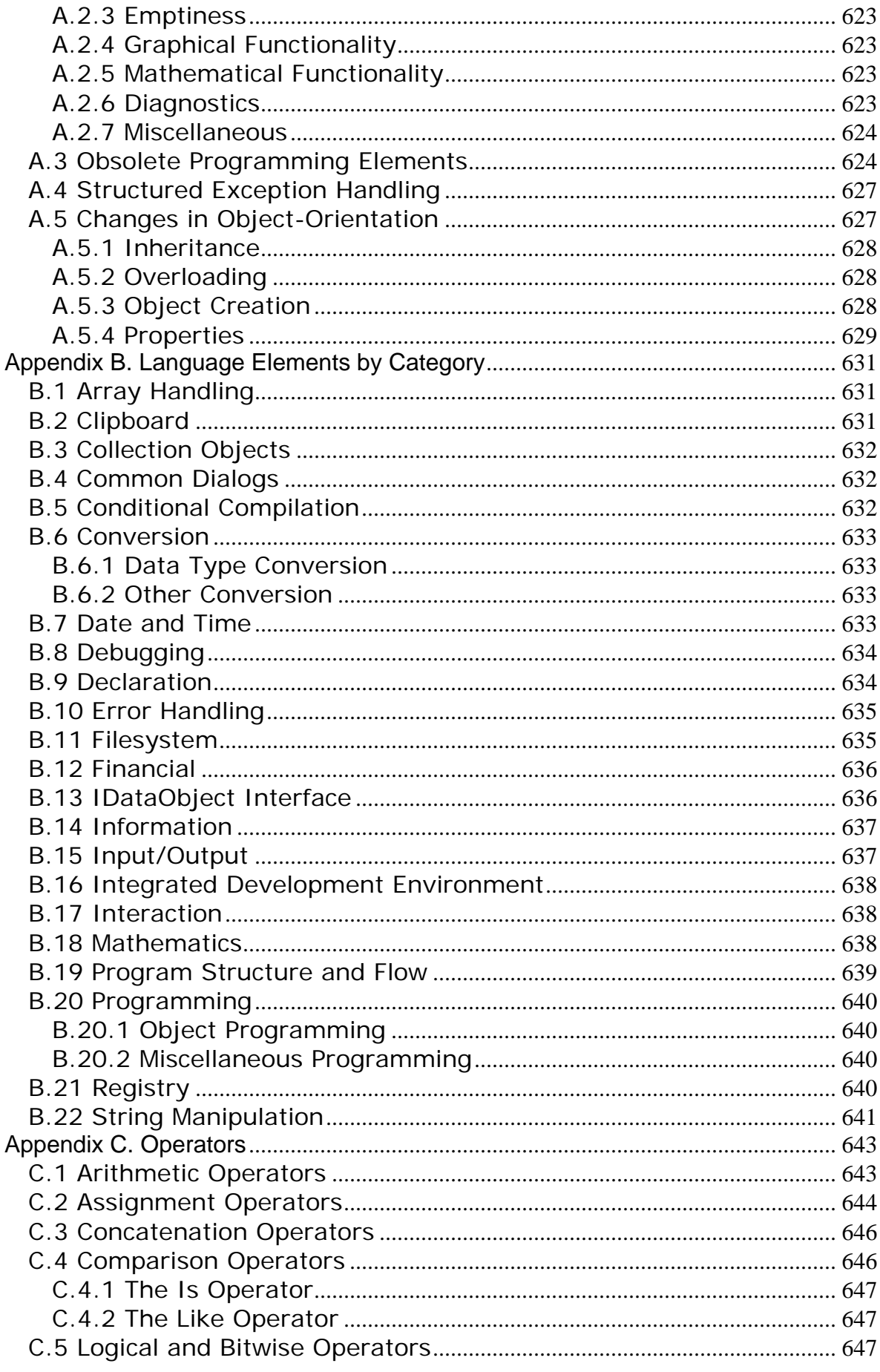

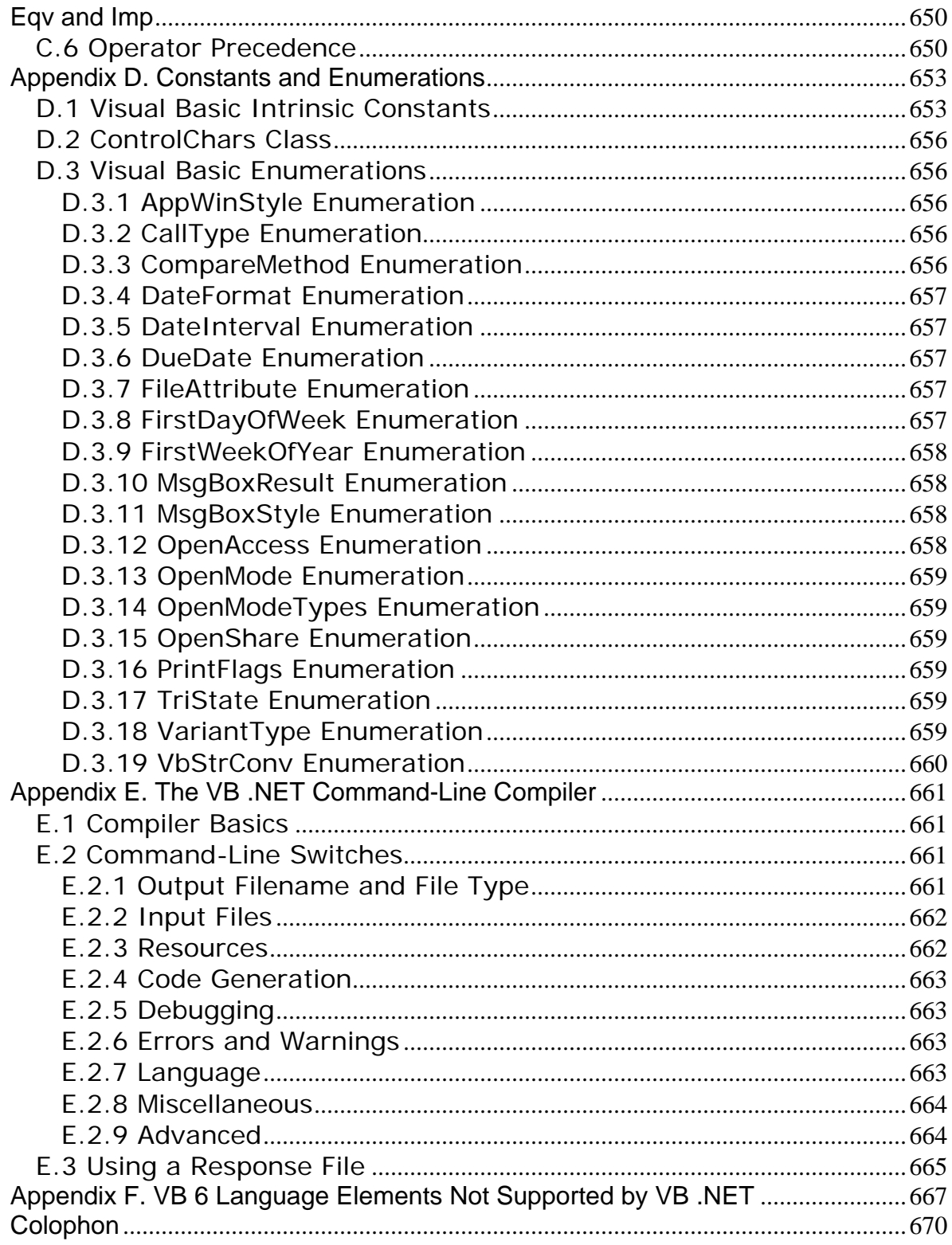

**VB .NET Language in a Nutshell**

**Preface Why Another VB Book? Who This Book Is For How This Book Is Structured Conventions Used in This Book How to Contact Us Acknowledgments**

### **I: The Basics**

- **1. Introduction 1.1 Why VB .NET? 1.2 What Is VB .NET? 1.3 What Can You Do with VB .NET?**
- **2. Variables and Data Types**
- **2.1 Variables**
- **2.2 Declaring Variables and Constants**
- **2.3 Data Types**
- **2.4 Arrays**
- **2.5 Object Variables and Their Binding**
- **2.6 The Collection Object**
- **2.7 Parameters and Arguments**

### **3. Introduction to Object-Oriented Programming**

- **3.1 Why Learn Object-Oriented Techniques?**
- **3.2 Principles of Object-Oriented Programming**
- **3.3 Classes and Objects**
- **3.4 Inheritance**
- **3.5 Interfaces, Abstract Members, and Classes**
- **3.6 Polymorphism and Overloading**
- **3.7 Scope and Accessibility in Class Modules**
- **4. The .NET Framework: General Concepts**
	- **4.1 Namespaces**
	- **4.2 Common Language Runtime (CLR), Managed Code, and Managed Data**
	- **4.3 Managed Execution**
	- **4.4 Assemblies**
	- **4.5 Assemblies and VB .NET**
- **5. The .NET Framework Class Library 5.1 The System Namespace**
	- **5.2 Other Namespaces**
- **6. Delegates and Events**
	- **6.1 Delegates**
	- **6.2 Events and Event Binding**

**7. Error Handling in VB .NET 7.1 Error Detection and Error Handling 7.2 Runtime Error Handling 7.3 Dealing with Logical Errors**

**7.4 Error Constants**

### **II: Reference**

**8. The Language Reference #Const Directive #If...Then...#Else Directive #Region...#End Region Directive Abs Function Acos Function AddHandler Statement AddressOf Operator AppActivate Procedure Application Class Application.CompanyName Property Application.DoEvents Method Application.ExecutablePath Property Application.ProductName Property Application.ProductVersion Property Array Class Array.BinarySearch Method Array.Copy Method Array.IndexOf Method Array.LastIndexOf Method Array.Reverse Method Array.Sort Method Asc, AscW Functions Asin Function Atan Function Atan2 Function Beep Procedure Call Statement CallByName Function CBool Function CByte Functio n CChar Function CDate Function CDbl Function CDec Function Ceiling Function ChDir Procedure ChDrive Procedure Choose Function Chr, ChrW Functions CInt Function Class Statement**

**Clipboard Class Clipboard.GetDataObject Method Clipboard.SetDataObject Method CLng Function CObj Function Collection Class Collection.Add Method Collection.Count Property Collection.Item Method Collection.Remove Method ColorDialog Class Command Function Const Statement Cos Function Cosh Function CreateObject Function CShort Function CSng Function CStr Function CType Function CurDir Function DateAdd Function DateDiff Function DatePart Function DateSerial Function DateString Property DateValue Function Day Function DDB Function Debug Class Debug.Assert Method Debug.AutoFlush Property Debug.Close Method Debug.Flush Method Debug.Indent Method Debug.IndentLevel Property Debug.IndentSize Property Debug.Listeners Property Debug.Unindent Method Debug.Write Method Debug.WriteIf Method Debug.WriteLine Method Debug.WriteLineIf Method Declare Statement Delegate Statement DeleteSetting Procedure Dim Statement Dir Function Directory Class Directory.CreateDirectory Method** **Directory.Delete Method Directory.Exists Method Directory.GetCreationTime Method Directory.GetDirectories Method Directory.GetDirectoryRoot Method Directory.GetFiles Method Directory.GetFileSystemEntries Method Directory.GetLogicalDrives Method Directory.GetParent Method Directory.Move Method Do...Loop Statement E Field End Statement Enum Statement Environ Function EOF Function Erase Statement Erl Property Err Object Err.Clear Method Err.Description Property Err.GetException Method Err.HelpContext Property Err.HelpFile Property Err.LastDLLError Property Err.Number Property Err.Raise Method Err.Source Property Error Statement ErrorToString Function Event Statement Exception Class Exit Statement Exp Function File Class File.Exists Method FileAttr Function FileClose Procedure FileCopy Procedure FileDateTime Function FileGet, FileGetObject Procedures FileLen Function FileOpen Procedure FilePut, FilePutObject Procedures FileWidth Procedure Filter Function Fix Function Floor Function FontDialog Class For...Next Statement**

**For Each...Next Statement Format Function FormatCurrency, FormatNumber, FormatPercent Functions FormatDateTime Function FreeFile Function Friend Keyword Function Statement FV Function Get Statement GetAllSettings Function GetAttr Function GetChar Function GetObject Function GetSetting Function GetTimer Function GoTo Statement Handles Keyword Hashtable Class Hashtable.Add Method Hashtable.Clear Method Hashtable.ContainsKey Method Hashtable.ContainsValue Method Hashtable.CopyTo Method Hashtable.Count Property Hashtable.Item Property Hashtable.Keys Property Hashtable.Remove Method Hashtable.Values Property Hex Function Hour Function IDataObject Interface IDataObject.GetData Method IDataObject.GetDataPresent Method IDataObject.GetFormats Method IEEERemainder Function If...Then...Else Statement IIf Function Implements Keyword Implements Statement Imports Statement Inherits Statement Input Procedure InputBox Function InputString Function InStr Function InStrRev Function Int Function Interface Statement IPmt Function IRR Function**

**Is Operator IsArray Function IsDate Function IsDBNull Function IsError Function IsNothing Function IsNumeric Function IsReference Function Join Function Kill Procedure LBound Function LCase Function Left Function Len Function Like Operator LineInput Function Loc Function Lock Procedure LOF Function Log Function Log10 Function LTrim Function Max Function Me Operator Mid Function Mid Statement Min Function Minute Function MIRR Function MkDir Procedure Mod Operator Module...End Module Statement Month Function MonthName Function MsgBox Function MyBase Keyword MyClass Keyword Namespace Statement Now Property NPer Function NPV Function Oct Function On Error Statement OpenFileDialog Class Option Compare Statement Option Explicit Statement Option Strict Statement Partition Function Pi Field Pmt Function**

**Pow Function PPmt Function Print, PrintLine Procedures Private Statement Property Statement Protected Keyword Public Statement PV Function QBColor Function Queue Class Queue.Clear Method Queue.Contains Method Queue.CopyTo Method Queue.Count Property Queue.Dequeue Method Queue.Enqueue Method Queue.Peek Method Queue.ToArray Method RaiseEvent Statement Randomize Procedure Rate Function ReDim Statement Rem Statement Rename Procedure Replace Function Reset Procedure Resume Statement Return Statement RGB Function Right Function RmDir Procedure Rnd Function Round Function RTrim Function SaveFileDialog Class SaveSetting Procedure ScriptEngine Function ScriptEngineBuildVersion Function ScriptEngineMajorVersion Function ScriptEngineMinorVersion Function Second Function Seek Function Seek Procedure Select Case Statement Send, SendWait Methods Set Statement SetAttr Procedure Shadows Keyword Shell Function Sign Function**

**Sin Function Sinh Function SLN Function Space Function Spc Function Split Function Sqrt Function Stack Class Stack.Clear Method Stack.Contains Method Stack.CopyTo Method Stack.Count Property Stack.Peek Method Stack.Pop Method Stack.Push Method Stack.ToArray Method Static Statement Stop Statement Str Function StrComp Function StrConv Function StrDup Function StrReverse Function Structure...End Structure Statement Sub Statement Switch Function SYD Function SyncLock Statement SystemTypeName Function Tab Function Tan Function Tanh Function Throw Statement TimeOfDay Property Timer Property TimeSerial Function TimeString Property TimeValue Function Today Property Trim Function Try...Catch...Finally Statement TypeName Function UBound Function UCase Function Unlock Procedure Val Function ValDec Function VarType Function VbTypeName Function Weekday Function**

**WeekdayName Function While...End While Statement With Statement WithEvents Keyword Write Procedure WriteLine Procedure Year Function 8. The Language Reference III: Appendixes A. What's New and Different in VB .NET A.1 Language Changes for VB .NET A.2 Changes to Programming Elements A.3 Obsolete Programming Elements A.4 Structured Exception Handling A.5 Changes in Object-Orientation B. Language Elements by Category B.1 Array Handling B.2 Clipboard B.3 Collection Objects B.4 Common Dialogs B.5 Conditional Compilation B.6 Conversion B.7 Date and Time B.8 Debugging B.9 Declaration B.10 Error Handling B.11 Filesystem B.12 Financial B.13 IDataObject Interface B.14 Information B.15 Input/Output B.16 Integrated Development Environment B.17 Interaction B.18 Mathematics B.19 Program Structure and Flow B.20 Programming B.21 Registry B.22 String Manipulation C. Operators C.1 Arithmetic Operators C.2 Assignment Operators**

- **C.3 Concatenation Operators**
- **C.4 Comparison Operators**
- **C.5 Logical and Bitwise Operators**
- **C.6 Operator Precedence**

**D. Constants and Enumerations D.1 Visual Basic Intrinsic Constants D.2 ControlChars Class D.3 Visual Basic Enumerations**

**E. The VB .NET Command-Line Compiler E.1 Compiler Basics E.2 Command-Line Switches E.3 Using a Response File**

**F. VB 6 Language Elements Not Supported by VB .NET**

**Colophon**

# **Preface**

Microsoft Visual Basic began its life just over ten years ago as a kind of amalgamation of Microsoft's QBasic programming language and a graphical interface design program developed in part by Alan Cooper. Since then, it has become by far the most popular programming language in the world, with an installed base that is estimated at five to eight million developers worldwide.

The tenth anniversary of Visual Basic coincides with the introduction of Microsoft's new .NET platform, and with a totally revised and revamped version of VB named Visual Basic .NET. The language has been streamlined and modernized, and many old "compatibility" elements have been dropped from the language, while other language elements that were implemented as statements are now either functions or procedures.

In addition, many of you will be glad to hear that Visual Basic is now a fully object-oriented programming language, with the inclusion of the long sought-after class inheritance, as well as other OOP features.

We suspect that many of you will greet with mixed emotions, as do we, the fact that Microsoft's Component Object Model (COM), the technology that was at the core of Visual Basic since the release of Version 4.0, has been abandoned in favor of the .NET platform. On the one hand, we find this to be a great relief, because COM can be so complex and confusing. On the other hand, we find this somewhat irritating, because we have invested so much time and effort in learning and using COM. Finally, we find this change somewhat frightening; who knows what pitfalls await us as we become more familiar with this new technology?

The best news of all is that, whereas in the past, Visual Basic served as a "wrapper" that simplified and hid much of the complexity of Windows and the Windows operating system, at long last Visual Basic is an "equal player" in the .NET Framework; Visual Basic programmers have full and easy access to the features of the .NET platform, just as Visual C++ and C# programmers do.

The extensive changes to the language and the introduction of the .NET platform make a reference guide to the Visual Basic language more essential than ever. At the same time, they make it easy to delineate this book's subject matter. *This is a book that focuses on the language elements of Visual Basic .NET*?on its statements, functions, procedures, directives, and objects (notably the Err and Collection objects).

While it's important to emphasize that this book focuses on the Visual Basic language components for the .NET platform, it's also important to emphasize what this book is not:

- It is not a reference quide to Visual Basic for Applications (VBA), the programming language used in all of the major applications in the Microsoft Office suite, as well as in dozens of other third-party applications. As you probably know, VBA is the programming language in previous versions of Visual Basic and in the major Office applications. However, VBA is not the programming language for VB .NET. Indeed, until VB .NET is incorporated into a release of Microsoft Office for .NET, the two languages will differ significantly.
- It is not a reference guide to the .NET Base Class Library (the basic set of services provided by the .NET Framework) or to the .NET Framework Class Library (which consists of the Base Class Library supplemented by the application services provided by the .NET Framework). To be sure, the Framework Class Library is discussed in these pages, and a number of its classes and their members are documented in the book's reference section. But that documentation just scratches the surface; the Framework Class Library consists of over 90 namespaces (one of which, incidentally, is Microsoft.VisualBasic, the namespace that defines the objects of the Visual Basic language), several thousand types (classes, interfaces, delegates, and enumerations), and an enormous number of members. In selecting the .NET Framework classes to document in this book, we've tried to focus on .NET elements that replace commonly used features in previous versions of Visual Basic, as well as on .NET elements that expand and enhance the functionality of existing Visual Basic .NET elements in significant ways.

• It is not a guide to developing applications or components using Visual Basic .NET. In documenting the language, we'll show you some simple code fragments that illustrate the relevant issues and show you how a language element works. On the other hand, we won't show you, for example, how to use the Windows Forms package to build a Windows application, how to develop a web application using ASP.NET, or how to implement a web service.

# **Why Another VB Book?**

There are literally hundreds of books lining the shelves on how to program using Visual Basic, and they will no doubt be joined by a flood of books on how to program in VB .NET. The majority of these books assume that you're a complete novice and slowly introduce you to such concepts as variables, arrays, and looping structures.

This is a different kind of book, however. It is a detailed, professional reference to the VB .NET language?a reference that you can turn to if you want to jog your memory about a particular language element or a particular parameter. You're also looking for a reference that you can turn to when you're having difficulty programming and need to review the rules for using a particular language element, or when you want to check that there isn't some "gotcha" you've overlooked that is associated with a particular language element.

In addition, we believe this book will serve as the main reference for VB 6 programmers who are upgrading to VB .NET. To this end, we have devoted considerable space to the extensive language differences between VB 6 and VB .NET. For each relevant language entry, we have included a "VB .NET/VB 6 Differences" section that details the differences in the operation of the language element between VB 6 and VB .NET.

# **Who This Book Is For**

Just like any reference (such as a dictionary), this book will be useful to many types of readers:

- Developers who have used previous versions of Visual Basic
- Developers who are new to Visual Basic, but who have been developing application in other programming languages, such as C++
- Those who are learning VB.NET as their first language and would like to have a definitive language reference on their shelf

# *Readers New to Visual Basic*

If you are new to the Visual Basic language, then you will want to pay particular attention to the first half of the book, which discusses many important areas of programming under VB .NET, including variables, datatypes, the basic principles of object-oriented programming, and error-handling techniques.

# *VB and VBScript Developers New to VB .NET*

Some critics have argued that VB .NET is an entirely new language. While we wouldn't go quite that far, we do agree not only that the language changes have been extensive, but that the new .NET platform will result in a paradigm shift that affects the way we think about application development. So in many ways, as a VB or VBScript developer new to VB .NET, you may find yourself in a position similar to that of a developer who is new to all forms of VB .NET.

However, one of our goals was to develop a book that will ease the thorny transition to VB .NET from earlier versions of VB. In particular, the first seven chapters of the book offer a rapid introduction to VB .NET and its new features. Appendix A discusses many of the major language changes between VB 6 and VB .NET, while Appendix E lists VB 6 language elements that are no longer supported in

VB .NET. Finally, if version differences exist in a language element, we include a "VB .NET/VB 6 Differences" section that shows you precisely how the behavior of that element has changed from VB 6 to VB .NET.

# *Existing VB .NET Developers*

As we write this book, VB .Net is brand new (Beta 2 of the .NET Framework has been released), so existing VB .NET developers are a rarity. But we believe that, given the strengths of VB.NET, this situation will change quickly. As you continue to develop in VB.NET, we believe you will find that *VB .NET Language in a Nutshell* retains its value. As an experienced developer, you can delve into the book to get the lowdown on a language element that interests you or that seems to be behaving erratically or unexpectedly in your code. Appendix B details all of the language elements by category to help you find the relevant entry in the language reference more easily.

## **How This Book Is Structured**

*VB .NET Language in a Nutshell* is divided into three parts. The first part of the book, *The Basics*, is an introduction to the main features and concepts of Visual Basic programming. Given the newness of VB .NET, even seasoned VB professionals should find items of interest here. If you're new to VB, this part of the book is essential reading. It's divided into the following chapters:

### Chapter 1

In this chapter, you'll see how Visual Basic has evolved into the VB .NET language of today and get some sense of how and why VB .NET is different from previous versions of Visual Basic.

### Chapter 2

This chapter looks at the standard Visual Basic data types and how you use them. Behind the scenes, Visual Basic takes advantage of the .NET Framework's common type system, so the chapter also examines the .NET data types and the way in which VB wraps these data types.

#### Chapter 3

With the release of its .NET version, Visual Basic finally becomes a fully object-oriented programming language. This chapter discusses the basic concepts of object-orientated programming and shows how you implement VB's object-oriented features in your programming.

#### Chapter 4

This chapter surveys some of the new features of the .NET Framework that most impact the VB developer. These include namespaces, the Common Language Runtime (CLR), and assemblies.

#### Chapter 5

The .NET Framework Class Library replaces portions of the Win32 API, as well as many of the individual object models that VB programmers have worked with over the past five years, with a single class library. This chapter offers a very fast-paced overview of the Framework Class Library and some of its features.

#### Chapter 6

While handling events was more or less automatic in previous versions of VB and even in VBScript, you typically have to "wire" events to your code in VB .NET. This chapter shows how to do that.

### Chapter 7

Visual Basic now offers two techniques for error handling. The first, which uses the On Error statement, is termed "unstructured error handling" and is a traditional part of VB. The second, which uses the  $Try...Catch...Finally$  construct, is termed "structured exception handling" and is new to VB .NET. In this chapter, we'll show you how to use both.

Part II of this book, *The Reference*, consists of one large chapter, Chapter 8, which thoroughly details all the functions, statements, directives, objects, and object members that make up the VB .NET language.

The third and final section, Part III, consists of the following appendixes:

#### Appendix A

A discussion of language changes from VB 6 to VB .NET.

#### Appendix B

A listing of all VB .NET functions, statements, and major keywords by category.

#### Appendix C

A list of the operators supported by VB .NET, along with a slightly more detailed treatment of the Boolean and bitwise operators.

#### Appendix D

A list of VB .NET intrinsic constants, as well as VB .NET enumerations and their members.

#### Appendix E

For the first time, Visual Basic includes a command-line compiler?you can actually use NotePad as your primary "development environment" for Visual Basic (although we are not necessarily recommending this approach) and use the compiler to compile your code. This appendix documents the operation of the Visual Basic command-line compiler.

#### Appendix F

A list of the language elements that have dropped out of the Visual Basic language as a result of its transition to the .NET Framework.

### *The Format of the Language Reference*

The following template has been used in preparing the entries for functions, procedures, statements, properties, and methods that appear in Chapter 8:

#### *Class*

For functions, procedures, classes, or class members, the class to which the item belongs.

#### *Named Arguments*

Typically, we indicate if a function, procedure, or method does *not* accept named arguments. Otherwise, you can assume that the language element supports both named and positional arguments.

#### *Syntax*

This section uses standard conventions to give a synopsis of the syntax used for the language item. It also lists parameters and replaceable items (and indicates whether they're optional or not), lists their data types, and provides a brief description.

#### *Return Value*

For functions, this section provides a brief description of the value or data type returned by the function. For properties, it describes the data type of the property.

#### *Description*

A short description of what the language element does and when and why it should be used.

#### *Rules at a Glance*

This section describes the main points of how to use the function. The dos and don'ts are presented in the form of a bulleted list to let you quickly scan through the list of rules. In the vast majority of cases, this section goes well beyond the basic details found in the VB documentation.

#### *Example*

We've tried to avoid the kind of gratuitous examples commonly found in documentation that only manage to illustrate the obvious. Instead, we've used short code fragments that help to enhance your understanding of how the language element is used.

#### *Programming Tips and Gotchas*

This is the most valuable section of Chapter 8, in our opinion, and it is gained from years of experience using the VB language in a variety of projects and applications. The information included here will save you countless hours of head scratching and experimentation. Often, this is the stuff Microsoft doesn't tell you!

#### *See Also*

A simple cross-reference list of related or complimentary language elements.

### **Conventions Used in This Book**

Throughout this book, we've used the following typographic conventions:

#### Constant width

Constant width in body text indicates a language construct, such as a VB .NET statement (like For or Do While), an enumeration, an intrinsic or user-defined constant, a structure (i.e., a user-defined type), an operator, a declaration, a directive, or an expression (like dblElapTime = Timer - dblStartTime). Code fragments and code examples appear exclusively in constant-width text. In syntax statements and prototypes, text set in constant

width indicates such language elements as the function or procedure name and any invariable elements required by the syntax.

#### *Constant width italic*

Constant width italic in body text indicates parameter names. In syntax statements or prototypes, constant width italic indicates replaceable parameters. In addition, constant width italic is used in both body text and code fragments to denote variables.

#### *Italic*

Italicized words in the text indicate intrinsic or user-defined functions and procedure names. Many system elements, such as paths and filenames, are also italicized. In addition, URLs and email address are italicized. Finally, italics are used the first time a term is used.

### **How to Contact Us**

We have tested and verified all the information in this book to the best of our ability, but you may find that features have changed (or even that we have made mistakes). Please let us know about any errors you find, as well as your suggestions for future editions, by writing to:

O'Reilly & Associates, Inc. 1005 Gravenstein Highway North Sebastopol, CA 95472 (800) 998-9938 (in the United States or Canada) (707) 829-0515 (international/local) (707) 829-0104 (fax)

You can also send messages electronically. To be put on our mailing list or to request a catalog, send email to:

#### nuts@oreilly.com

To ask technical questions or comment on the book, send email to:

#### bookquestions@oreilly.com

It's our hope that as the Visual Basic language continues to grow and evolve, so too will *VB .NET Language in a Nutshell*, and that the book will come to be seen by VB developers as the official (so to speak) unofficial documentation on the Visual Basic language. To do that, we need your help. If you see errors here, we'd like to hear about them. If you're looking for information on some VB language feature and can't find it in this book, we'd like to hear about that, too. And finally, if you would like to contribute your favorite programming tip or gotcha, we'll do our best to include it in the next edition of this book. You can request these fixes, additions, and amendments to the book at our web site, http://www.oreilly.com/catalog/vbdotnetnut/.

In addition, Steven Roman maintains a web site at www.romanpress.com that includes information on his other books published by O'Reilly (and others), articles on VB/VBA and VB .NET, and a variety of software.

### **Acknowledgments**

Writing a book always requires a substantial commitment of time and effort, and for that we are grateful to our spouses and families for their support in helping to bring this project through to completion. Steve would like to thank Donna; Ron would like to thank Vanessa and Sean; and Paul would like to thank Deb, Russel, and Victoria.

In commemorating the tenth anniversary of Visual Basic, we would also like to acknowledge the contributions of the designers and developers who transformed Visual Basic from an idea into a reality. Truly, it has been a monumental accomplishment that has transformed the way in which applications are created.

We'd also like to thank the book's technical reviewers, Daniel Creeron, Budi Kurniawan, and Matt Childs, for their thoughtful, careful reviews of our work. We'd also like to thank Alan Carter and Chris Dias at Microsoft for their help in answering our annoying questions and for reviewing the manuscript.

# **Part I: The Basics**

This section serves as a general introduction to Visual Basic .NET, Microsoft's version of Visual Basic for the .NET platform. Taken together, these chapters form an extremely fast-paced introduction to the most critical VB .NET programming topics. If you're an experienced programmer who is learning VB .NET as a second (or additional) programming language, the material should familiarize you with VB .NET in as short a time as possible.

In addition to its role as a tutorial, Chapter 2 is an essential reference to the data types supported by VB .NET.

Part I consists of the following chapters:

- Chapter 1
- Chapter 2
- Chapter 3
- Chapter 4
- Chapter 5
- Chapter 6
- Chapter 7

# **Chapter 1. Introduction**

Since its introduction in 1991, Microsoft Visual Basic has enjoyed unprecedented success. In fact, in slightly more than a decade, it has become the world's most widely used programming language, with an installed base of somewhere between three and five million developers (depending on the particular source you use and whether the estimate includes only the retail versions of the Visual Basic product or the hosted version of Visual Basic for Applications (VBA) as well).

The reason for this success is twofold. First, Visual Basic has excelled as a rapid application development (RAD) environment for corporate and commercial applications. Second, Visual Basic offers a programming language and development environment noted for its simplicity and ease of use, making it an extremely attractive choice for those new to programming.

With the release of its new .NET platform, Microsoft also released a new version of the Visual Basic language, Visual Basic .NET. VB .NET is a from-the-ground-up rewrite of Visual Basic that not only adds a number of new features, but also differs significantly from previous versions of Visual Basic. From a high-level view, two of these differences are especially noteworthy:

- Until the release of VB .NET, Microsoft focused on creating a unified version of VBA, the language engine used in Visual Basic, which could serve as a "universal batch language" for Windows and Windows applications. With Version 6 of Visual Basic, this goal was largely successful: VB 6.0 featured VBA 6.0, the same language engine that drives the individual applications in the Microsoft Office 2000 suite, Microsoft Project, Microsoft FrontPage, Microsoft Visio, and a host of popular third-party applications such as AutoDesk's AutoCAD and Corel's WordPerfect Office 2000. With the release of VB .NET, this emphasis on a unified programming language has, for the moment at least, faded into the background, as the hosted version of Visual Basic continues to be VBA rather than VB .NET.
- Since Version 4, Visual Basic had increasingly been used as a kind of "glue language" to access COM components and their object models, such as ActiveX Data Objects (ADO), Collaborative Data Objects (CDO), or the Outlook object model. Although VB .NET supports COM for reasons of "backward compatibility," VB .NET is designed primarily to work with the .NET Framework rather than with COM.

You may be wondering why Microsoft would totally redesign a programming language and development environment that is so wildly successful. As we shall see, there is some method to this madness.

# **1.1 Why VB .NET?**

When Visual Basic was introduced in 1991, Windows 3.0 was a fairly new operating system in need of application and utility software. Although Windows 3.0 itself had proven successful, the graphical applications that offered native support for Windows—and upon whose release the ultimate success or failure of Windows would depend—were slow in coming. The major problem was that C and C++ programmers, who had produced the majority of applications for the MS-DOS operating system, were faced with a substantial learning curve in writing Windows applications and adapting to Windows' event-driven programming model.

The introduction of Visual Basic immediately addressed this problem by offering a programming model that was thoroughly consistent with Windows' graphical nature. Although Windows marked a radical change in the way programs were written, C and C++ programmers continued to produce code as they always had: a text editor was used to write source code, the source code was compiled into an executable, and the executable was finally run under Windows. Visual Basic programmers, on the other hand, worked in a programming environment that its critics derisively labeled a "drawing program." Visual Basic automatically created a form (or window) whenever the developer began a new project. The developer would then "draw" the user interface by dragging and dropping controls from a toolbox onto the form. Finally, the developer would write code snippets that responded to particular events (such as the window loading or the window being resized). In other words, Visual Basic's initial success was due to its ease of use, which in turn reflected that Visual Basic offered a graphical programming environment that was entirely consistent with the graphical character of Windows itself.

To get some sense of the revolutionary character of Visual Basic, it is instructive to compare a simple "Hello World" program for Windows 3.0 written in C (see Example 1-1) with one written in Visual Basic (see Example 1-2). While the former program is over two pages long, its Visual Basic counterpart takes only three lines of code—and two of them are provided automatically by the Visual Basic environment itself.

# *Example 1-1. "Hello World" in C*

```
// "Hello World" example
//
// The user clicks a command button, and a "Hello World"
// message box appears.
#include <windows.h> 
LRESULT CALLBACK WndProc (HWND, UINT, WPARAM, LPARAM);
int WINAPI WinMain (HINSTANCE hInstance, HINSTANCE hPrevInstance,
                    PSTR szCmdLine, int iCmdShow)
\{static char szAppName[] = "SayHello" ;
   HWND hwnd ;
   MSG msg ;
   WNDCLASSEX wndclass ;
wndclass.cbSize = sizeof (wndclass) ;
 wndclass.style = CS_HREDRAW | CS_VREDRAW ;
wndclass.lpfnWndProc = WndProc ;
 wndclass.cbClsExtra = 0 ;
   wndclass.cbWndExtra = 0 ;
  wndclass.hInstance = hInstance ;<br>wndclass.hIcon = LoadIcon(NULL, IDI APPLICATION) ;
wndclass.hIcon = LoadIcon(NULL, IDI_APPLICATION) ;
wndclass.hCursor = LoadCursor(NULL, IDC_ARROW) ;
  wndclass.hbrBackground = (HBRUSH) GetStockObject(WHITE BRUSH);
```

```
 wndclass.lpszMenuName = NULL ;
    wndclass.lpszClassName = szAppName ;
    wndclass.hIconSm = LoadIcon(NULL, IDI_APPLICATION) ;
    RegisterClassEx(&wndclass) ;
   hwnd = CreateWindow(szAppName, "Hello World",
                         WS_OVERLAPPEDWINDOW,
                         CW_USEDEFAULT, CW_USEDEFAULT,
                         CW_USEDEFAULT, CW_USEDEFAULT,
                         NULL, NULL, hInstance, NULL) ;
   ShowWindow(hwnd, iCmdShow) ;
    UpdateWindow(hwnd) ;
  while (GetMessage(&msg, NULL, 0, 0))
\{ TranslateMessage(&msg) ;
      DispatchMessage(&msg) ;
 }
    return msg.wParam ;
    }
LRESULT CALLBACK WndProc(HWND hwnd, UINT iMsg, WPARAM wParam, 
                         LPARAM lParam)
\{ int wNotifyCode ;
   HWND hwndCtl ;
  static HWND hwndButton ;
   static RECT rect ;
   static int cxChar, cyChar ;
  HDC hdc ;
  PAINTSTRUCT ps ;
  TEXTMETRIC tm ;
   switch (iMsg)
      {
       case WM_CREATE :
         hdc = GetDC(hwnd) ;
          SelectObject(hdc, GetStockObject (SYSTEM_FIXED_FONT)) ;
         GetTextMetrics(hdc, &tm) ;
         cxChar = tm.tmAveCharWidth ;
          cyChar = tm.tmHeight + tm.tmExternalLeading ;
          ReleaseDC(hwnd, hdc) ;
          GetClientRect( hwnd, &rect ) ;
         hwndButton = CreateWindow("BUTTON", "&Say Hello", 
                      WS_CHILD | WS_VISIBLE | BS_PUSHBUTTON.
                       (rect.right-rect.left)/20*9,
                       (rect.bottom-rect.top)/10*4, 
                       14 * cxChar, 3 * cyChar,
                       (HWND) hwnd, 1,
                       ((LPCREATESTRUCT) lParam) -> hInstance, NULL) ;
          return 0 ;
       case WM_SIZE :
        rect. left = 24 * cxCharrect.top = 2 * cyChar irect.right = LOWORD (1Param) ;
          rect.bottom = HIWORD (lParam) ;
```

```
 return 0 ;
      case WM_PAINT :
          InvalidateRect(hwnd, &rect, TRUE) ;
           hdc = BeginPaint(hwnd, &ps) ;
           EndPaint(hwnd, &ps) ;
           return 0 ;
      case WM_DRAWITEM :
      case WM_COMMAND :
          wNotifyCode = HIWORD(wParam) ;
          hwndCtl = (HWND) lParam ;
           if ((hwndCtl == hwndButton) && (wNotifyCode == BN_CLICKED))
              MessageBox(hwnd, "Hello, World!", "Greetings", MB_OK) ; 
           ValidateRect(hwnd, &rect) ;
           break ;
      case WM_DESTROY :
         PostQuitMessage (0) ;
         return 0 ;
 }
   return DefWindowProc (hwnd, iMsg, wParam, lParam) ;
```
## *Example 1-2. "Hello World" in Visual Basic*

Private Sub Command1\_Click( ) MsgBox "Hello, World", vbOKOnly Or vbExclamation, "Hi!"

End Sub

}

While Version 1.0 of Visual Basic was relatively underpowered, Microsoft displayed a firm commitment to Visual Basic and worked very hard to increase its power and flexibility with each new release. By the time Version 3.0 was released, Visual Basic offered a programming paradigm that was completely intuitive, making it easy for novice programmers to get started and produce simple applications very quickly. At the same time, particularly through its ability to access the Windows Application Programming Interface (API) and through its support for add-on controls, Visual Basic had become a programming tool capable of creating applications of considerable sophistication and complexity.

Like VB .NET, Visual Basic Version 4.0, which was released in 1995 to support Microsoft's 32-bit family of operating systems, was a complete rewrite of Visual Basic. It featured limited support for object-oriented programming in the form of class modules (CLS files) and the ability to generate not only Windows executables, but ActiveX DLLs (also known as COM components) as well.

In the periods shortly before and after the release of VB 4, the character of programming changed dramatically. The rise of the Internet as an application platform meant that standalone Windows applications were becoming less and less necessary. The increased prominence of distributed applications that assumed the presence of the Internet marked another change in programming paradigms. Yet, Visual Basic's real strength remained as it always had been: a great platform for developing standalone Windows applications.

This disparity between Visual Basic's strengths and the prevailing programming paradigm, which emphasized distributed applications and the Internet, created something of a contradiction. On the one hand, Visual Basic excelled at graphically depicting the Windows interface. On the other hand, developers were creating fewer and fewer Windows interfaces. Instead, they were now using Visual
Basic primarily to write source code that would eventually be compiled into middle-tier components. Ironically, a programming environment whose real strength and point of departure was its graphical character was now being used as a text editor, in very much the same way the first generation of Windows programmers used text editors to create C source code for Windows applications.

Moreover, as the popularity of the Internet grew, it became clearer that Visual Basic was not a particularly good platform for developing Internet applications. With VB 6, Microsoft introduced Web Classes as the preferred technology for Internet application development. Yet, the metaphor presented by Web Classes (which focused on separating a web application's presentation from its programmatic functionality) was confusing to developers, and as a result, Web Classes never became popular. While VB remained critically important for developing middle-tier components for distributed applications, both it and the Visual Basic community that grew up around it remained strangely isolated from the Internet as an application platform.

Numerous detractors have labeled VB .NET as an entirely new language with little relationship to previous versions of Visual Basic?a dubious innovation foisted on the Visual Basic community by Microsoft in an attempt to sell a new version of its development products. However, we don't agree. Instead, we view the introduction of VB .NET as a logical and even necessary step forward in the development of Visual Basic as a premier programming language. The goal of VB .NET is to address the limitations of Visual Basic as a development environment and bring it into the Internet age so that it can remain the major platform for developing applications of all kinds. Very much like Visual Basic 1.0 offered a graphical interface that was suitable for Windows applications, VB .NET and Visual Studio .NET aim at providing a graphical interface that is suitable for developing web applications and for taking full advantage of the Internet as an application-development platform, as well as for developing Windows applications and components.

# **1.2 What Is VB .NET?**

VB .NET is a programming language designed to create applications that work with Microsoft's new .NET Framework. The .NET platform in turn aims at addressing many of the limitations of "classic" COM, Microsoft's Component Object Model, which provided one approach toward application and component interoperability. These limitations included type incompatibilities when calling COM components, versioning difficulties ("DLL hell") when developing new versions of COM components, and the need for developers to write a certain amount of code (mostly in C++) to handle the COM "plumbing." In contrast to VB, with its reliance on COM, VB .NET offers a number of new features and advantages. Let's take a look at some of these.

# *1.2.1 Object Orientation*

With the release of Version 4, Visual Basic added support for classes and class modules and in the process became an object-oriented programming language. Yet the debate persists about whether Visual Basic is a "true" object-oriented language or whether it only supports limited features of object orientation.

The debate centers around Visual Basic's support for *inheritance*, an object-oriented programming concept that allows a class to derive its properties and its functionality from another class. Proponents of the view that Visual Basic is object-oriented point to Visual Basic's support for interface-based programming and the use of virtual base classes. Yet relatively few VB programmers take advantage of interface-based programming. And interface-based programming itself does not allow a derived class to inherit the functionality of a base class; only virtual base classes can be inherited using the Implements keyword.

While the object-oriented character of previous versions of VB may be in doubt, there is no question that VB .NET is an object-oriented programming language. In fact, even if VB .NET is used to write what appears to be procedural code, it is object-oriented "under the hood," so to speak. Let's take as a simple example the clearly procedural, nonobject-oriented program shown in Example 1-3. If we use ILDASM (.NET's intermediate language disassembler) to look at the IL generated for this source code

(see Figure 1-1), we see that internally, mod Main is in fact defined as a class that has two methods, Increment and Main.

*Figure 1-1. A procedural program shown using ILDASM*

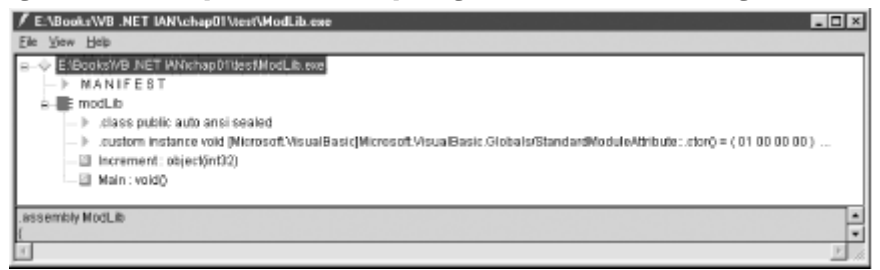

# *Example 1-3. A procedural program for VB .NET*

```
Public Sub Main( )
    Dim x As Integer
   x = 10 MsgBox(Increment(x))
End Sub
Private Function Increment(iVar As Integer)
    Return(iVar+1)
End Function
End Module
```
# *1.2.2 A Common Type System*

Public Module modMain

Traditionally, one of the problems of calling routines written in languages from Visual Basic or of calling Visual Basic routines from other languages is that such inter-language calls presuppose a common type system. This is the case when calling Win32 API functions from Visual Basic, but it is also applies to attempts to call methods in a VB COM component from other languages or to call methods in a non-VB COM component from VB.

For instance, until the addition of the AddressOf operator, which allows us to pass a pointer to a function or subroutine, there was no way to provide a callback function, which is required by most Win32 API enumeration functions. As another example, it is expected that members of structures passed to Win32 API functions be aligned on their natural boundaries, something that VB programmers had great difficulty accomplishing.

Problems of type compatibility tended to occur most often when scripted applications were used to call and pass arguments to COM components. An excellent example is the attempt to pass an array from a script written in JScript to a COM component, since COM sees JScript arrays as a string of commadelimited values rather than a COM-compatible array (called a SafeArray).

The .NET platform removes these difficulties by providing a common type system. Ultimately, all data types are either classes or structures defined by or inherited from the .NET Base Class Library. This common type system means that .NET components will be truly language-independent and that a .NET component written in one language will be seamlessly interoperable with .NET components written in any other .NET language. The problem of incompatible types simply disappears.

On the surface, VB has retained its old type system. VB still supports the Long data type, for instance, although it is now a 64-bit data type instead of the 32-bit data type of VB 4 through VB 6. Casual inspection of the code shown in Example 1-4 suggests that VB has retained its type system.

However, if we use ILDASM to examine the IL generated from this Visual Basic code, we see that VB data types are merely wrappers for data types provided by the .NET Framework. (See Figure  $1-2$ .)

*Figure 1-2. Wrapping the .NET type system*

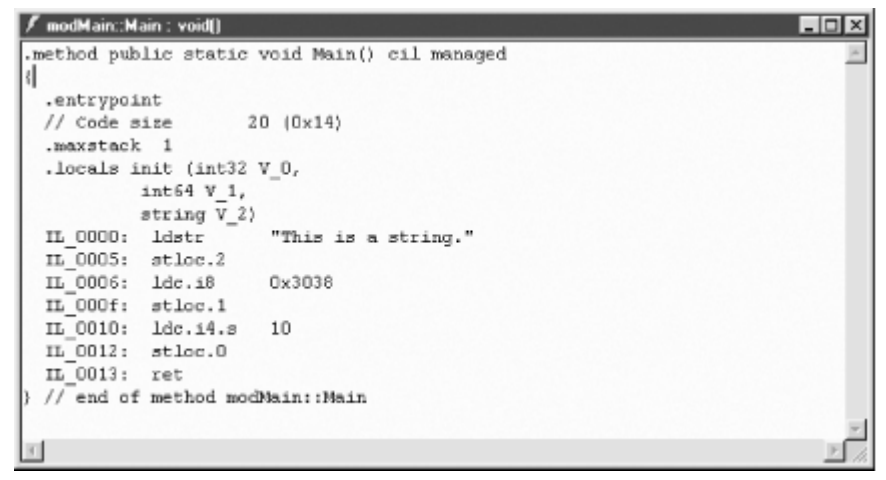

*Example 1-4. Using the Visual Basic type system* 

```
Public Module modMain
Public Sub Main( )
Dim s As String = "This is a string."
Dim l As Long = 12344
Dim i As Integer = 10
End Sub
```
End Module

The simple program in Example 1-5 also supports this conclusion. The program instantiates an integer of type Long, a standard Visual Basic data type. It then calls the ToString method?a method of the Int64 class?to convert that number to its string representation. In other words, the variable  $1$  in Example 1-5 is really an Int64 data type masquerading as a traditional VB Long data type.

# *Example 1-5. Calling .NET type methods from a VB data type*

```
Public Sub Main( )
Dim l As Long = 64.31245
Dim s As String
s = l.ToString
MsgBox(s)
End Sub
```
Public Module modMain

End Module

# *1.2.3 Access to System Services: The Framework Class Library*

Ever since VB added support for calls to routines in the Windows and Win32 APIs, many Visual Basic programmers came to regard API programming as a kind of black art. Not only were there a confusing and seemingly limitless array of functions that might be called, but also passing parameters to routines and receiving their return values often seemed to be a mysterious process. Moreover, with the growing emphasis on object-oriented programming, the Win32 API, with its function-based approach to programming, seemed more and more archaic.

Although the Declare statement remains in VB and programmers can still call the Win32 API and routines in other external Windows DLLs, many of the common system services provided by the Win32 API, as well as by some COM components, are now provided by the .NET Framework Class Library. The Framework Class Library is a collection of types (classes, structures, interfaces, delegates, and enumerations) organized into namespaces.

To get some sense of the difference in programming style between the Win32 API and the .NET Framework Class Library, as well as to appreciate the simplicity and ease with which the Framework Class Library can be accessed, compare Examples 1-6 and 1-7. Example 1-6 is a VB 6 routine that creates a value entry in the registry to load a particular program on Windows startup. Note that all API constants must be defined, as must the API functions themselves.

In addition, the API functions must be called correctly. In particular, to avoid passing a BSTR rather than a C null-terminated string to the *RegSetValueEx* function, the string must be passed using the ByVal keyword. This is a common oversight that usually causes an application crash. In contrast, Example 1-7 shows the comparable VB .NET code that uses the RegistryKey class in the Microsoft.Win32 namespace of the Framework Class Library. Note that the code is short and simple, and, therefore, far less error-prone.

### *Example 1-6. Writing to the registry using the Win32 API*

```
Private Const ERROR_SUCCESS = 0&
Private Const HKEY CLASSES ROOT = &H80000000
Private Const HKEY_CURRENT_CONFIG = &H80000005
Private Const HKEY CURRENT USER = &H80000001
Private Const HKEY_DYN_DATA = &H80000006
Private Const HKEY_LOCAL_MACHINE = &H80000002
Private Const HKEY_PERFORMANCE_DATA = &H80000004
Private Const HKEY_USERS = &H80000003
Private Const REG_SZ = 1
Private Const KEY SET VALUE = &H2
Private Declare Function RegCloseKey Lib "advapi32.dll" _
         (ByVal hKey As Long) As Long
Private Declare Function RegOpenKeyEx Lib "advapi32.dll" _
         Alias "RegOpenKeyExA" _
         (ByVal hKey As Long, ByVal lpSubKey As String, _
         ByVal ulOptions As Long, ByVal samDesired As Long, _
         phkResult As Long) As Long
Private Declare Function RegSetValueEx Lib "advapi32.dll" _
         Alias "RegSetValueExA" _
         (ByVal hKey As Long, ByVal lpValueName As String, _
        ByVal Reserved As Long, ByVal dwType As Long, lpData As Any, \overline{\phantom{a}} ByVal cbData As Long) As Long
Private Sub LoadByRegistry( )
    Const cPGM As String = "C:\Test\TestStartup.exe"
    Dim hKey As Long, nResult As Long
```

```
nResult = RegOpenKeyEx(HKEY_CURRENT_USER,
           "Software\Microsoft\Windows\CurrentVersion\Run", 0, _
          KEY_SET_VALUE, hKey)
 If nResult = ERROR_SUCCESS Then
    RegSetValueEx hKey, "MyVBApp", 0, REG_SZ, ByVal cPGM, Len(cPGM)
    RegCloseKey hKey
 End If
```
End Sub

# *Example 1-7. Writing to the registry using the Framework Class Library*

```
Private Const cPGM As String = "C:\VB Forum\startup\TestStartup.exe"
Private Shared Sub LoadByRegistry( )
   Dim oReg As RegistryKey = Registry.CurrentUser
   Dim oKey as RegistryKey = _
        oReg.OpenSubKey("Software\Microsoft\Windows\CurrentVersion\Run", _
       True)
   oKey.SetValue("MyVBApp", cPGM)
End 
Sub
```
# *1.2.4 A Common Runtime Environment*

Although VB traditionally had shielded the developer from many of the intricacies of Windows as an operating system or of COM as a method for interoperability, nevertheless, some slight knowledge of how the system worked was essential, or the developer was sure to run into trouble sooner or later. For instance, consider the following code fragment for VB 6:

```
Dim oObj As New cSimpleClass
Set oObj = Nothing
If oObj Is Nothing Then
    ' Perform cleanup
End If
```
Because of an idiosyncrasy of VB, objects declared and instantiated using the New keyword on the same line of code are not actually created until the first reference to that object. As a result, our attempt to determine if the object is Nothing instead recreates the object, and our cleanup code never executes.

This, at least, is usually a relatively benign error. Much more pernicious, however, are circular object references, where COM objects hold references to one another and therefore cannot be released, even though they've been set to Nothing in code. This situation creates a memory leak that eventually can result in a General Protection Fault.

Under .NET, many problems like these are eliminated because of the .NET platform's Common Language Runtime (CLR). The CLR, as its name clearly implies, provides a variety of services to applications and processes running under the .NET platform, regardless of the language in which they were originally written. These services include memory management and garbage collection. They also include a unified system of exception handling, which makes it possible to use the same set of debugging tools on all code, regardless of the particular .NET language in which it was written.

# **1.3 What Can You Do with VB .NET?**

With its language enhancements and its tight integration into the .NET Framework, Visual Basic is a thoroughly modernized language that will likely become the premier development tool for creating a wide range of .NET applications. In the past, Visual Basic was often seen as a "lightweight" language that could be used for particular kinds of tasks, but was wholly unsuitable for others. (It was often argued, sometimes incorrectly, that you couldn't create such things as Windows dynamic link libraries or shell extensions using Visual Basic.) In the .NET Framework, VB .NET emerges as an equal player; Microsoft's claim of language independence?that programming language should be a lifestyle choice, rather than a choice forced on the developer by the character of a project?is realized in the .NET platform.

This means that VB .NET can be used to create a wide range of applications and components, including the following:

- Windows console mode applications
- Standard Windows applications
- Windows services
- Windows controls and Windows control libraries
- Web (ASP.NET) applications
- Web services
- Web controls and web control libraries
- .NET classes and namespaces
- Accessing application object models (such as those of the individual applications in the Microsoft Office suite) using COM automation

Most importantly, for the first time with the release of VB .NET, Visual Basic becomes an all-purpose development environment for building Internet applications, an area in which it has traditionally been weak. This means that the release of this newest version should revitalize Visual Basic, allowing it to remain the tool of choice for developing state-of-the-art software for the next generation of software development.

# **Chapter 2. Variables and Data Types**

Many programmers take the concept of a variable for granted. In this chapter, we take a close look at variables and their properties, discussing such things as the scope and lifetime of a variable.

# **2.1 Variables**

A *variable* can be defined as an entity that has the following six properties:

#### *Name*

A variable's name is used to identify the variable in code. In VB .NET, a variable name can start with a Unicode alphabetic character or an underscore, and can be followed by additional underscore characters or various Unicode characters, such as alphabetic, numeric, formatting, or combined characters.

#### *Address*

Every variable has an associated memory *address*, which is the location in memory at which the variable's value is stored. Note that in many circumstances, the address of a variable will change during its lifetime, so it would be dangerous to make any assumptions about this address.

### *Type*

The *type* of a variable, also called its *data type*, determines the possible values that the variable can assume. We discuss data types in detail later in the chapter.

#### *Value*

The value of a variable is the contents of the memory location at the address of the variable. This is also sometimes referred to as the *r-value* of the variable, since it is what really appears on the right side of an assignment statement. For instance, in the code:

```
Dim i As Integer
Dim j As Integer
i = 5j = i
```
the final statement can be read as "assign the *value* of i to memory at the address of j." For similar reasons, the address of a variable is sometimes called its *l-value*.

#### *Scope*

The scope of a variable determines where in a program that variable is visible to the code. Scope is discussed in detail in Section 2.1.1 later in this chapter.

#### *Lifetime*

A variable's lifetime determines when and for how long a particular variable exists. It may or may not be visible (that is, be in scope) for that entire period. For a detailed discussion of lifetime, see Section 2.1.2 later in this chapter.

# *2.1.1 Variable Scope*

Variables (and constants) have a *scope*, which indicates where in the program the variable is recognized or *visible* to the code, that is, where it can be referred to in code.

# *2.1.1.1 Local variables: block-level and procedure-level scope*

If a variable is declared inside a *code block* (a set of statements that is terminated by an End..., Loop, or Next statement), then the variable has *block-level scope* ; that is, it is visible only within that block.

For example, consider the following code:

```
If x \leftrightarrow 0 Then
    Dim rec As Integer
   rec = 1/xEnd If
MsgBox CStr(rec)
```
In this code, the variable *rec* is not recognized outside the block in which it is defined, so the final statement produces an error.

It is important to note that the *lifetime* of a variable always refers to the entire procedure, even if the variable's scope is block-level. (We discuss this in Section 2.1.2 later in this chapter.) This implies that if a block is entered more than once, a block-level variable will retain its value from the previous time the block code was executed.

A variable declared using the Dim keyword within a Visual Basic procedure but not within a code block has *procedure-level scope*. Its scope consists of the procedure in which it is declared.

A variable that has block-level scope or procedure-level scope is called a *local* variable. One of the advantages of local variables is that the same name can be used in different procedures without conflict, since each variable is visible only to its own procedure. Another is that the memory allocated to the variable can be released as soon as control leaves the procedure, making our code easier to maintain.

# *2.1.1.2 Module-level and project-level scope*

There are differences in the way scope is handled for variables declared in the Declarations section of a standard module and a class module. We restrict our discussion here to standard modules, postponing a discussion of class modules until Chapter 3.

We first note that a standard module itself can be declared using one of the access modifiers Public, Friend, or Private (this is the default). Using such a modifier simply restricts the individual members to that level of access at most. Thus, for instance, a Public variable declared in a Friend module has only Friend scope.

# *2.1.1.2.1 Private access*

A variable declared in the Declarations section of a *standard* module using the Private access modifier has *module-level scope*; that is, it is visible in the entire module, but nowhere else. Using the Dim keyword also gives the variable module-level scope, but its use is not as clear and should be avoided for readability sake.

# *2.1.1.2.2 Friend access*

A variable declared in the Declarations section of a standard module using the  $Fr$  iend access modifier is visible in the entire project and thus has *project-level scope*. However, it is not visible to other projects.

# *2.1.1.2.3 Public access*

A variable declared in the Declarations section of a Public standard module using the Public access modifier is visible not only to the project in which it is declared, but also to any external project that holds a reference to the project. For instance, consider the following module declared in Project1:

```
Public Module Module1
     Public iModulePublic As Integer
     Friend iModuleFriend As Integer
End Module
```
If Project2 has a reference to Project1, then we can write:

```
Project1.Module1.iModulePublic = 100
```
However, the code:

```
Project1.Module1.iModuleFriend = 100
```
generates a "not accessible" syntax error.

# *2.1.2 Variable Lifetime*

Variables also have a *lifetime*. The difference between lifetime and scope is quite simple: lifetime refers to *when*, or at what time during program execution the variable is valid; scope refers to *where* in the program the variable is recognized by (visible to) the code.

To illustrate the difference, consider the following procedure:

```
Sub ProcedureA( )
   Dim LocalVar As Integer = 0
    Call ProcedureB
   LocalVar = 1
End Sub
```
Note that *LocalVar* is a local variable. When the line:

Call ProcedureB

is executed, execution switches to *ProcedureB*. While the lines of *ProcedureB* are being executed, the variable *LocalVar* is out of scope since it is local to *ProcedureA*. But it is still valid. In other words, the variable still exists and has a value. It is simply not accessible to the code in *ProcedureB*. In fact, *ProcedureB* could also have a local variable named *LocalVar*, which would have nothing to do with the variable of the same name in *ProcedureA*.

Once *ProcedureB* has completed, execution continues in *ProcedureA* with the line:

LocalVar =  $1$ 

which is a valid instruction, since the variable *LocalVar* is back in scope.

Thus, the lifetime of the local variable *LocalVar* extends from the moment *ProcedureA* is entered to the moment it is terminated, including the period during which *ProcedureB* is being executed as a result of the call to this procedure, even though during that period, *LocalVar* is out of scope.

We mention again that the lifetime of a block-level variable is the lifetime of the *procedure* in which it is defined.

## *2.1.2.1 Static variables*

We have seen that a variable may go in and out of scope during its lifetime. However, once the lifetime of a variable expires, the variable is destroyed and its value is lost. It is the lifetime that determines the *existence* of a variable; its scope determines its visibility.

Thus, consider the following procedures:

```
Sub ProcedureA()
   Call ProcedureB
   Call ProcedureB
   Call ProcedureB
   Call ProcedureB
   Call ProcedureB
End Sub
Sub ProcedureB( )
   Dim x As Integer
  x = 5 . . . 
End Sub
```
When *ProcedureA* is executed, it simply calls *ProcedureB* five times. Each time *ProcedureB* is called, the local variable *x* is created anew and destroyed at the end of that call. Thus, *x* is created and destroyed five times.

Normally, this is just what we want. However, there are times when we would like the lifetime of a local variable to persist longer than the lifetime of the procedure in which it is declared. For example, we may want a procedure to do something special the first time it is called, but not in subsequent times.

A *static variable* is a local variable whose lifetime is the lifetime of the entire program. The following VB code shows how one might use a static variable:

```
Sub test( )
Static bFirstTime As Boolean = True
If bFirstTime Then
   Debug.WriteLine("first time")
   bFirstTime = False
F1c0 Debug.WriteLine("not first time")
End If
```
End Sub

Note that we can initialize a static variable, provided that we do so *within the variable declaration*. The following code illustrates this point:

```
Sub StaticTest()
    Static st As Boolean = True ' initialize static variable
```

```
 MsgBox(st)
     st = False
End Sub
Private Sub button1_Click(ByVal sender As System.Object, _
     ByVal e As System.EventArgs) Handles button1.Click
     StaticTest( )
End Sub
```
The first time we hit the button1 command button, *StaticTest* displays the message True, because the static variable *st* has been initialized to True. However, all subsequent times we hit the button, *StaticTest* returns False. This ability to initialize a static variable was missing and was a very annoying oversight in earlier versions of VB.

We could accomplish the same effect by using a module-level variable to keep a record of whether the procedure has been called, instead of a static local variable. However, it is considered better programming style to use the most restrictive scope possible, which, in this case, is a local variable with an "extended" lifetime. This helps prevent accidental alteration of the variable in other portions of the code. (Remember that this code may be part of a much larger code module, with a lot of things going on.)

## **2.2 Declaring Variables and Constants**

A *variable declaration* is an association of a variable name with a data type. In and of itself, this does not imply variable creation. However, for nonobject variables, a variable declaration does create a variable. A declaration such as:

Dim x As Integer

creates an Integer variable named *x*. We can also write:

 $Dim x As Integer = New Integer()$ 

which emphasizes the role of the constructor function for the Integer data type. (The *constructor* is the function that VB .NET uses to create the variable.)

When multiple variables are declared on the same line, if a variable is not declared with an explicit type declaration, then its type is that of the next variable with an explicit type declaration. Thus, in the line:

Dim x As Long, i, j, k As Integer, s As String

the variables *i*, *j*, and *k* have type Integer. (In VB 6, the variables *i* and *j* would have type Variant, which is VB 6's default data type.)

VB .NET permits the initialization of variables in the same line as their declaration (at long last!). Thus, we may write:

Dim x As Integer = 5

to declare an Integer variable and initialize it to 5. Similarly, we can declare and initialize more than one variable on a single line:

Dim x As Integer =  $6$ , y As Integer =  $9$ 

Note that in this case, each variable that you declare must explicitly be assigned a data type. You cannot assign each variable an explicit value without explicitly declaring the data type of each variable.

Object variables are declared in the same manner:

Dim obj As MyClass

However, this declaration does not create an object variable, and the variable is equal to  $\text{Noting}$  at this point. Object creation requires an explicit call to the object's constructor, as in:

```
Dim obj As New MyClass( )
or:
Dim obj As MyClass = New Myclass( )
or:
Dim obj As MyClass
obj = New MyClass()
```
Variables and constants can be declared with any of the following *access modifiers*:

- $\bullet$  Public
- Private
- Friend
- Protected
- Protected Friend

Note also that the  $Dim$  keyword can be used as well, but it often defaults to one of the previously mentioned access modifiers. This is potentially confusing, so the Dim keyword should only be used when required, as it is for local variables.

Access modifiers help to specify the scope and accessibility of the variable. We discuss the meaning of these access variables in detail in Chapter 3.

Constant declarations are analogous to variable declarations and have the form:

*AccessModifier* Const *Name As Type = Value*

where *AccessModifier* is one of the access modifiers defined earlier. Note that when Option Strict is On (the default), all constant declarations must have a declared type.

# **2.3 Data Types**

The .NET Common Language Runtime (CLR) includes the *Common Type System* (CTS), which defines the data types that are supported by the CLR. Thus, each of the languages in the .NET Framework (VB, C#, JScript, and Managed C++) implements a subset of a *common set* of data types. We say *subset* because, unfortunately, not all of the CTS types are implemented by VB .NET. For instance, the CTS includes some unsigned integer data types that are not implemented in VB.

As an aside, it is possible to use the VB-unsupported data types in VB by direct use of the corresponding Base Class Library class. Here is an example illustrating the ability to use the unsigned 16-bit integer data type, whose range of values is 0 to 65,535. Note the use of the ToUInt16 method of the Convert class to actually get an unsigned 16-bit integer:

```
Dim ui As UInt16
ui = Convert.TouInt16(65535)MsgBox(ui.ToString)
```
Thus, the native VB data types are wrappers for the CTS data types. To illustrate, the VB Integer data type is a wrapper for the Int32 structure that is part of the .NET Framework's System namespace. One of the members of the Int32 structure is MaxValue, which returns the maximum value allowed for this data type. Thus, even though MaxValue is not officially part of VB .NET (nor is it mentioned in the VB documentation), we can write:

Dim i As Integer MsgBox(i.Maxvalue) ' Displays 2147483647

# *2.3.1 Value and Reference Types*

The types defined in the CTS fall into three categories:

- Value types
- Reference types
- Pointer types

However, pointer types are not implemented in VB, so we will not discuss these types.

The difference between value and reference types is how variables of the corresponding type represent that type. When a value-type variable is defined, as in:

Dim int As Integer = 5

a memory location is set aside to hold the actual data (in this case the number 5). In contrast, when a reference-type variable is defined, as in:

Dim *obj* As New CEmployee

the VB compiler creates the object in memory, but then sets the variable  $\phi b \dot{\gamma}$  to a 4-byte memory location that contains the *address* of the object.

In short, value-type variables *contain* the data, whereas reference-type variables *point to* the data.

The distinction between value type and reference type has several consequences, one of which is in the way assignments work. To illustrate, consider the following class, which has a single property:

```
Public Class MyClass
     Public Age As Short
End Class
```
and the structure MyStruct, also with a single property:

```
Structure MyStruct
    Public Age As Short
End Structure
```
Classes are reference types, whereas structures are value types. Now consider the following code, which is thoroughly commented:

' Declare two class variables and two structure variables. Dim objRef1 As MyClass

```
Dim objRef2 As MyClass
Dim objValue1 As MyStruct
Dim objValue2 As MyStruct
' Instance the class.
objRef1 = New MyClass( )' Set the Age property to 20.
objRef1.Age = 20
' Set the second variable to the first variable.
' This is an equating of object *references* because
' classes are reference types.
objRef2 = objRef1' Set the Age property of objRef2 to 30.
objRef2.Aqe = 30' Check the values of the Age property.
Debug.WriteLine(objRef1.Age)
Debug.WriteLine(objRef2.Age)
' Do the same thing with the structure
' Instance the structure.
objValue1 = New MyStruct( )
' Set the Age property to 20.
objValue1.Age = 20
' Set the second variable to the first variable.
' This is an equating of object *values* because
' structures are value types.
objValue2 = objValue1
' Set the Age property of objValue2 to 30.
objValue2.Age = 30
' Check the values of the Age property.
Debug.Writeline(objValue1.Age)
Debug.Writeline(objValue2.Age)
```
#### Now, the output is:

To understand what is happening, we need to realize that the reference assignment:

 $objRef2 = objRef1$ 

sets both variables to the same value. But that value is the *address of* the object, and so both variables point to the *same* object. Hence, when we change the Age property using the second variable, this change is also reflected in the first variable.

On the other hand, the value assignment:

```
objValue2 = objValue1
```
causes a second structure to be created, setting the new structure's properties to the same value as the original structure. Thus, changing one structure's Age property does not affect the other structure's Age property.

Note that the VB Array type is also a reference type. To illustrate, consider the following code:

```
Dim iArray1( ) As Integer = \{1, 2, 3\}Dim iArray2( ) As Integer
iArray2 = iArray1
iArray1(0) = 100msgbox(iArray2(0))
```
The message box displays 100, indicating that both array variables point to the same array.

The String data type is a reference type, implemented by the String class. However, it has some characteristics of a value type. To illustrate, consider the following code:

```
Dim s1, s2 As String
sl = "String 1"s2 = s1s2 = "String 2"MsgBox(s1)
```
Since this is a reference type, we would expect the last line to produce the message " $String 2$ ", but instead we get  $\sqrt{\text{String 1}}$ . The reason can be found in Microsoft's documentation:

An instance of String is "immutable" because its value cannot be modified once it has been created. Methods that appear to modify a String actually return a new instance of String containing the modification.

Thus, the code:

### $s2 = s1$

points s2 to the same string as s1, as is usual with reference types. Then the attempt to modify the string in the code:

 $s2 = "String 2"$ 

does not produce the expected result because strings are immutable. Instead, we get a new string pointed to by s2, while s1 retains its value.

The following code supports this conclusion:

```
Dim s1, s2 As String
sl = "String 1"' s2 poitns to same string as s1
s2 = s1' Show s2 before any changes to the string
MsgBox(s2) ' Displays "String1"
' Change the string
s2 = "String 2"' Set s1 to Nothing
s1 = Nothing
' Now s1 is nothing and displays accordingly
MsgBox(s1) ' Displays nothing
' s2 is a new string 
MsgBox(s2) ' Displays "String 2"
```
#### Enjoy!

## *2.3.2 VB Data Types: A Summary*

The following lists the data types supported by VB .NET, along with their underlying .NET type, storage requirements, and range of values:

### *Boolean*

.NET CTS type: System.Boolean

Type: Value (Structure)

Storage: 2 bytes

Value range: True or False

### *Byte*

.NET CTS type: System.Byte

Type: Value (Structure)

Storage: 1 byte

Value range: 0 to 255 (unsigned)

### *Char*

.NET CTS type: System.Char

Type: Value (Structure)

Storage: 2 bytes

Value range: A character code from 0 to 65,535 (unsigned)

### *Date*

.NET CTS type: System.DateTime

Type: Value (Structure)

Storage: 8 bytes

Value range: January 1, 1 CE to December 31, 9999

#### *Decimal*

.NET CTS type: System.Decimal

Type: Value (Structure)

Storage: 12 bytes

Value range: +/-79,228,162,514,264,337,593,543,950,335 with no decimal point; +/- 7.9228162514264337593543950335 with 28 places to the right of the decimal; smallest nonzero number is +/-0.0000000000000000000000000001

#### *Double (double-precision floating point)*

.NET CTS type: System.Double

Type: Value (Structure)

Storage: 8 bytes

Value range: -1.79769313486231E308 to -4.94065645841247E-324 for negative values; 4.94065645841247E-324 to 1.79769313486232E308 for positive values

#### *Integer*

.NET CTS type: System.Int32

Type: Value (Structure)

Storage: 4 bytes

Value range: -2,147,483,648 to 2,147,483,647

### *Long (long integer)*

.NET CTS type: System.Int64

Type: Value (Structure)

Storage: 8 bytes

Value range: -9,223,372,036,854,775,808 to 9,223,372,036,854,775,807

### *Object*

.NET CTS type: System.Object

Type: Reference (Class)

Storage: 4 bytes

Value range: Any type can be stored in an Object variable.

### *Short*

.NET CTS type: System.Int16

Type: Value (Structure)

Storage: 2 bytes

Value range: -32,768 to 32,767

### *Single (single precision floating point)*

.NET CTS type: System.Single

Type: Value (Structure)

Storage: 4 bytes

Value range: -3.402823E38 to -1.401298E-45 for negative values; 1.401298E-45 to 3.402823E38 for positive values

#### *String (variable-length)*

.NET CTS type: System.String

Type: Reference (Class)

Storage: 10 bytes + (2 \* string length)

Value range: 0 to approximately 2 billion Unicode characters

### *User-Defined Type (structure)*

.NET CTS type: (inherits from System.ValueType)

Type: Value (Structure)

Storage: Sum of the sizes of its members

Value range: Each structure member has range determined by its data type and is independent of the ranges of the other members.

Note that the CTS data types are either structures (which are value types) or classes (which are reference types) and are located within the .NET System namespace.

# *2.3.3 Simple Data Types in Visual Basic*

In this section, we discuss data types in general and VB .NET data types in particular.

Simple data types can be classified into groups as follows. Note that these groups are *not* mutually exclusive:

#### *Numeric data type*

A data type in which the underlying set is a set of numbers and for which the set of operations includes the arithmetic operations.

#### *Integer data type*

A numeric data type in which the underlying set is a set of integers. (As we will see, VB has several integer data types.)

#### *Floating-point data type*

A noninteger data type whose underlying set is a subset of the rational numbers.

#### *Boolean data type*

A data type whose underlying set has size 2. This set is usually thought of as {True, False}.

### *Character data type*

A data type whose underlying set is a set of characters. Of course, each value must be represented in memory as a binary string, which can also be interpreted as a number. Nevertheless, this interpretation is not part of a character data type.

Let us consider the Visual Basic .NET data types individually.

# *2.3.3.1 Boolean data type*

The Boolean is a 16-bit data type that can only represent two values: True and False. The VB keywords True and False are used to assign these values to a Boolean variable.

When a numeric value is converted to Boolean, any nonzero value is converted to  $\text{True}$ , and zero is converted to False. In the other direction, False is converted to zero, and True is converted to -1. (Incidentally, in C,  $C#$ , and  $C++$ ,  $True$  is converted to 1. This change was made in Beta 1 of VB .NET to bring it in line with the other languages, but was subsequently changed back in Beta 2.)

The underlying .NET data type for Boolean is System.Boolean.

# *2.3.3.2 Byte data type*

The Byte data type is an 8-bit unsigned data type whose range is the set of integers from 0 to 255. According to the documentation, the Byte data type "is used for containing binary data." Since ordinary arithmetic operations can be used with Byte variables, the data type is, in this sense, an integer data type. Also, there do not appear to be any special operators, such as shift operators, that would give the type a "binary data" flavor. Oh well.

The underlying .NET data type for Byte is System.Byte.

# *2.3.3.3 Char data type*

The Char data type is a 16-bit character data type with a character code ranging from 0 to 65,535, which represent a single Unicode character. As a data type, Char is new to VB .NET; there was no equivalent in previous versions of Visual Basic.

It is important not to confuse the Char and String data types. (We discuss this data type in the "String data type" section.) A string consisting of a single character is *not* the same as a Char. To illustrate, consider defining a new string and initializing it to a sequence consisting of a repeated single character, for example, "AAAAA." In earlier versions of VB, this was done as follows:

```
Dim s As String
s = String$(5, "A")
```
In VB .NET, this is done using the String class constructor, which has the syntax:

Dim variable As New String(Character, Integer)

If we turn strict type checking on with the Option Strict On statement, the code:

Dim s As New String("A",5)

produces the error message, "Option Strict disallows implicit conversions from String to Char."

To get a Char, we must append a  $\circ$  to the end of the string literal. Thus, the following works:

Dim s As New String("A"c, 5)

The underlying .NET data type for Char is System.Char.

### *2.3.3.4 Date data type*

Date values are stored as IEEE 64-bit long integers that can represent dates in the range January 1, 0001 to December 31, 9999 (which should be plenty), and times from 0:00:00 to 23:59:59.

Literal strings must be enclosed in number signs (#) to be recognized as dates. The VB .NET compiler changes date formats automatically. For instance, if we enter the code:

```
Dim d As Date
d = #November 9, 1948#
Msgbox(d)
```
the compiler changes the second line to:

```
d = #11/9/1948#
```
or whatever the regional settings on the host system dictate. The .NET equivalent of Date is System.DateTime.

### *2.3.3.5 Decimal data type*

Values of the Decimal data type are stored as 96-bit (12-byte) signed integers, along with an internal scale factor ranging from 0 to 28, which is applied automatically when we set a value for a Decimal variable. This allows us to enter values from a number of different ranges.

For instance, we can use *integers* (no decimal part) in the range:

+/-79,228,162,514,264,337,593,543,950,335

in which case the scale factor is set to 0. On the other extreme, we can use values in the range:

-7.9228162514264337593543950335 to -0.0000000000000000000000000001

on the negative side, or:

0.0000000000000000000000000001 to 7.9228162514264337593543950335

on the positive side. In this case, the scale factor is set to 28.

To write a literal Decimal, append a D, as in:

123456.789D

The type identifier for Decimal is the symbol @, as in:

Dim dec@

The underlying .NET data type for Decimal is System.Decimal. This class has some useful members, such as MaxValue and MinValue, which give the maximum and minimum values of the decimal type.

By the way, in previous versions of VB, the Decimal existed only as a Variant data subtype—there were no variables of type Decimal.

# *2.3.3.6 Double data type*

Values of type Double are IEEE 64-bit (8-byte) floating-point numbers with the range:

-1.79769313486231E308 to -4.94065645841247E-324

on the negative side, and:

4.94065645841247E-324 to 1.79769313486232E308

on the positive side.

To write a literal Double, we must append an R, as in:

12345.678R

The type identifier for a Double is #, as in:

Dim dbl#

The underlying .NET data type for Double is System.Double.

# *2.3.3.7 Integer data type*

The Integer data type is a 32-bit data type that stores signed integers ranging from:

-2^31 to 2^31-1

or:

-2,147,483,648 to 2,147,483,647

Note that this is the native word size on a 32-bit processor, and so the Integer data type provides superior performance as compared to integer data types of other sizes.

Note also that this data type size is new for VB .NET. In VB 6 and earlier, the Integer data type was a 16-bit data type.

To define a literal Integer, append an  $I$ , as in:

123I

The Integer type identifier is the percent sign (%), as in:

Dim int%

The underlying .NET data type for Integer is System.Int32.

# *2.3.3.8 Long data type*

The Long data type is a 64-bit integer data type that stores signed integers ranging from:

-2^63 to 2^63-1

or:

-9,223,372,036,854,775,808 to 9,223,372,036,854,775,807

Note that this data type size is new for VB .NET. In VB 6 and earlier, the Long data type was a 32-bit data type.

To define a literal Long, append an  $L$ , as in:

123L

The Long type identifier is the ampersand sign  $(x)$ , as in:

Dim lng&

The underlying .NET data type for Long is System.Int64.

# *2.3.3.9 Object data type*

The Object data type is a pointer data type. That is, a value of type Object is an address that references the object in memory. In VB .NET, the Object data type is the universal data type; an Object variable can refer to (point to) data of any other data type. For instance, the following code places a Long value in an Object variable:

Dim obj As Object  $obj = 123L$ 

The underlying .NET data type for Object is System.Object.

It is worth noting that when we use variables of type Object, we do pay a performance penalty because VB .NET cannot bind the object's method invocations to the actual method code until runtime. This is referred to as *late binding*. On the other hand, declaring variables of a specific object type allows early binding at compile time, which is much more efficient. Thus, code such as:

Dim obj As Object . . .

obj.AMethod

is much less efficient than:

Dim obj As System.Data.DataSet . . . obj.AMethod

We revisit this issue in more detail later in this chapter.

As we have seen, the Object data type is universal. Just as in VB 6, in which you can use the *VarType* function to determine the data subtype of a Variant, in VB .NET you can use the *VarType* function to determine the data subtype of an object.

In addition, the Object class in the Base Class Library's System namespace has a method named GetType that returns an object of type Type. Thus, if *obj* is a variable of type Object, then the code:

#### obj.GetType

returns a Type object. In turn, the Type class, which is also a member of the Base Class Library's System namespace, has two methods that return information about the subtype of the object:

- ToString returns a string that describes the subtype of the data. It is roughly equivalent to calling the VB .NET *TypeName* function, except that the former method uses the data type name from the .NET Base Class Library, whereas the latter function uses the Visual Basic name.
- GetTypeCode returns an enumeration value from the TypeCode enumeration. It is roughly equivalent to calling the VB6 *VarType* function, which, as we have said, is no longer supported in VB .NET.

For reference, the following code generates the values in Table 2-1:

```
Dim obj As Object
obj = ???
debug.write(obj.GetType.ToString)
Debug.Write(TypeName(obj))
debug.writeline(Type.GetTypeCode(obj.GetType))
```
## *Table 2-1. Values of ToString and GetTypeCode*

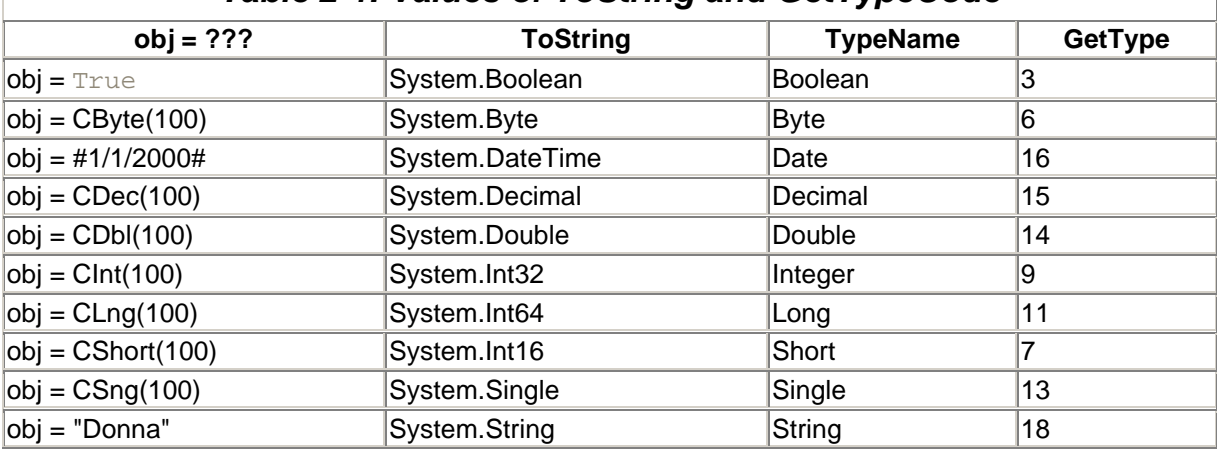

# *2.3.3.10 Short data type*

The Short data type is a 16-bit integer data type that stores signed integers ranging from:

-2^15 to 2^15-1

or:

-32,768 to 32,767

Note that in earlier versions of Visual Basic, the Short data type is called the Integer data type.

To define a literal Short, append an S, as in:

123S

The underlying .NET data type for Short is System.Int16.

# *2.3.3.11 Single data type*

Values of type Single are IEEE 32-bit (4-byte) floating-point numbers with the range:

-3.402823E38 to -1.401298E-45

on the negative side, and:

1.401298E-45 to 3.402823E38

on the positive side.

To write a literal Single, we must append an  $F$  (for floating point), as in:

12345.678F

The type identifier for a Single is an exclamation point (!), as in:

Dim sng!

The underlying .NET data type for Single is System.Single.

## *2.3.3.12 String data type*

The String data type represents Unicode strings of up to approximately 2 billion characters. The type identifier for the string data type is a dollar sign  $(\xi)$ . The underlying .NET data type for this type is System.String.

To create a new string, we can declare a variable and assign it a string as follows:

```
Dim sName As String
sName = "Donna"
```
or equivalently, in one statement:

Dim sName As String = "Donna"

The type identifier for a String is a dollar sign  $(\hat{y})$ , as in:

Dim str\$

## *2.3.3.13 Structure data type: user-defined types*

In VB .NET, the Structure type is a powerful data type that has many properties in common with classes.

To declare a structure, we use the Structure statement, whose syntax is:

```
[Public|Private|Friend] Structure StructureName
   Nonmethod member declarations
    Method member declarations
End Structure
```
The members of a structure can be variables, properties, methods, or events. Note, however, that each member must be declared with an access modifier: Public (or Dim), Private, or Friend.

The simplest and most common use of structures is to encapsulate related variables. For instance, we might define a structure as follows:

```
Structure strPerson
    Public Name As String
    Public Address As String
    Public City As String
    Public State As String
    Public Zip As String
     Public Age As Short
End Structure
```
To define a variable of type strPerson, we write (as usual):

Dim APerson As strPerson

To access a member of a structure, we use the dot syntax, as in:

APerson.Name = "Beethoven"

Note that structure members can be other structures or other objects. Structures can also be passed as arguments to functions, or as the return type of a function.

As mentioned, structures are similar to classes. For instance, consider the following structure:

```
Structure strTest
     ' A public nonmethod member
    Public Name As String
     ' A private member variable
    Private msProperty As String
     ' A public method member
     Public Sub AMethod( )
        Msgbox("Structure method. Property is: " & msProperty)
     End Sub
     ' A public property member
     Public Property AProperty( ) As String
         Get
             AProperty = msProperty
         End Get
         Set
             msProperty = Value
         End Set
     End Property
End Structure
```
Now we can set the structure's property and invoke its method as follows:

```
Dim str As strTest
str.AProperty = "Donna"
str.AMethod( )
```
Although structures are similar to classes, they do not support the following class features:

- Structures cannot explicitly inherit, nor can they be inherited.
- All constructors for a structure must be parameterized.
- Structures cannot define destructors.
- Member declarations cannot include initializers nor can they use the  $As New syntax$  or specify an initial array size.

For a reference to the object-oriented terminology, see Chapter 3.

### *2.3.4 Data Type Conversion*

The process of converting a value of one data type to another is called *conversion* or *casting*. A *cast operator* can be applied to a literal value or to a variable of a given type. For instance, we have:

```
Dim lng As Long
Dim int As Integer = 6
' Cast an Integer variable to a Long
lnq = CLnq(Int)' Cast a literal integer to a Long
lnq = CLnq(12)
```
A cast can be widening or narrowing. A *widening cast* is one in which the conversion is to a target data type that can accommodate all values in the source data type, such as casting from Short to Integer or Integer to Double. In such a case, no data is ever lost, and the cast will not generate an error. A *narrowing cast* is one in which the target data type cannot accommodate all values in the source data type. In this case, data may be lost, and the cast may not succeed.

Under VB .NET, conversions are made in two ways: implicitly and explicitly. An *implicit conversion* is done by the compiler when circumstances warrant it (and if it is legal). For instance, if we write:

```
Dim lng As Long
lng = 54
```
then the compiler casts the Integer 54 as a Long.

The type of implicit conversion that the compiler will do depends in part on the setting of the  $\circ$ ption Strict value. For instance, if Option Strict is On, only widening casts can be implicit; so then the following code:

```
Dim b As Boolean
b = "True"
```
generates a type conversion error, whereas if we add the line:

Option Strict Off

to the beginning of the module, then the previous code executes without error.

*Explicit conversion* requires explicitly calling a conversion function (or cast operator). The type conversion functions supported by VB .NET all have the form:

Cname(expression)

where *expression* is an expression that is in the range of the target data type. Specifically, we have the following conversion functions:

### *CBool*

Converts any valid String or numeric expression to Boolean. When a numeric value is converted to Boolean, any nonzero value is converted to True, and zero is converted to False.

#### *CByte*

Converts any numeric expression in the range 0 to 255 to Byte, while rounding any fractional part.

### *CChar*

Takes a string argument and returns the first character of the string as a Char data type.

#### *CDate*

Converts any valid representation of a date or time to Date.

### *CDbl*

Converts any expression that can be evaluated to a number in the range of a Double to Double.

### *CDec*

Converts any expression that can be evaluated to a number in the range of a Decimal to Decimal.

### *CInt*

Converts any numeric expression in the range of Integer (-2,147,483,648 to 2,147,483,647) to Integer, while rounding any fractional part.

### *CLng*

Converts any expression that can be evaluated to a number in the range of a Long to Long, while rounding any fractional part.

### *CObj*

Converts any expression that can be interpreted as an object to Object. For instance, the code:

Dim obj As Object  $obj = Cobj("test")$ 

casts the string "test" to type Object and places it in the Object variable *obj*.

### *CShort*

Converts any numeric expression in the range -32,768 to 32,767 to Short, while rounding any fractional part.

### *CSng*

Converts any expression that can be evaluated to a number in the range of a Single to Single. If the numeric expression is outside the range of a Single, an error occurs.

### *CStr*

If the expression input to *CStr* is Boolean, the function returns one of the strings "True" or "False." For an expression that can be interpreted as a date, the return value is a string

representation of that date, in the date format defined by the regional settings of the host computer. For a numeric expression, the return value is a string representing the number.

*CType*

A general-purpose conversion function, *CType* has the following syntax:

CType(expression, typename)

where *expression* is an expression or variable, and *typename* is the data type to which it will be converted. The function supports conversions to and from the standard data types, as well as to and from object data types, structures, and interfaces.

# **2.4 Arrays**

The array data type is a fundamental data type in most languages, including Visual Basic. An array is used to store a collection of similar data types or objects.

Many authors of programming books misuse the terms associated with arrays, so let's begin by establishing the correct terminology. In fact, if you will indulge us, we would like to begin with a formal definition of the term array.

# *2.4.1 Definition of Array*

Let  $S_1, S_2, ..., S_N$  be finite sets, and let T be a data type (such as Integer). Then an *array* of type T is a function:

```
\overrightarrow{a}rr: S<sub>1</sub> x S<sub>2</sub> x ... x S<sub>N</sub>
  T
```
where  $S_1 \times S_2 \times ... \times S_N$  is the Cartesian product of the sets  $S_1$ ,  $S_2$  ...,  $S_N$ . (This is the set of all n-tuples whose coordinates come from the sets  $S_i$ .)

For arrays in VB .NET (and the other languages that implement the Common Language Runtime), the sets S<sub>i</sub> must have the form:

 $S_i = \{0, 1, \ldots, K_i\}$ 

In other words, each set  $S_i$  is a finite set of consecutive integers starting with 0.

Each position in the Cartesian product is referred to as a *coordinate* of the array. For each coordinate, the integer  $\mathsf{K}_{\mathsf{i}}$  is called the upper bound of the coordinate. The lower bound is 0 for all arrays in VB .NET.

# *2.4.2 Dimension of an Array*

The number N of coordinates in the domain of the function *arr* is called the *dimension* (or sometimes *rank*) of the array. Thus, every array has a dimension (note the singular); it is *not* correct to refer to the dimension*s* of an array (note the plural). An array of dimension 1 is called a *one-dimensional array*, an array of dimension 2 is called a *two-dimensional array*, and so on.

# *2.4.3 Size of an Array*

Along with a dimension, every array has a *size*. For instance, the one-dimensional array:

arr: { $0,1,\ldots,5$ } T

has size 6. The two-dimensional array:

```
arr: \{0, 1, \ldots, 5\} \times \{0, 1, \ldots, 8\} T
```
has size 6x9. The three-dimensional array:

$$
\sum_{T}^{arr: \{0,1,\ldots,5\}x\{0,1,\ldots,8\}x\{0,1\}}
$$

has size 6x9x2.

# *2.4.4 Arrays in VB .NET*

In VB .NET, all arrays have lower bound 0. This is a change from earlier versions of VB, where we could choose the lower bound of an array.

The following examples show various ways to declare a one-dimensional array:

```
' Implicit constructor: No initial size and no initialization
Dim Days( ) As Integer
' Explicit constructor: No initial size and no initialization
Dim Days() As Integer = New Integer( ) \{\}' Implicit constructor: Initial size but no initialization
Dim Days(6) As Integer
' Explicit constructor: Initial size but no initialization
Dim Days( ) As Integer = New Integer(6) \{\}' Implicit constructor: Initial size implied by initialization
Dim Days( ) As Integer = \{1, 2, 3, 4, 5, 6, 7\}' Explicit constructor, Initial size and initialization
Dim Days( ) As Integer = New Integer(6) \{1, 2, 3, 4, 5, 6, 7\}
```
Note that an array declaration can:

- Call the array's constructor implicitly or explicitly. (The constructor is the function that VB. NET uses to create the array.)
- Specify an initial size for each dimension or leave the initial size unspecified.
- Initialize the elements of the array or not.

It is important to note that in the declaration:

Dim ArrayName(X) As ArrayType

the number X is the *upper bound* of the array. Thus, the array elements are ArrayName(0) through ArrayName(X), and the array has X+1 elements.

Multidimensional arrays are declared similarly. For instance, the following example declares and initializes a two-dimensional array:

Dim X(,) As Integer =  $\{\{1, 2, 3\}, \{4, 5, 6\}\}\$ 

and the following code displays the contents of the array:

```
Debug.Write(X(0, 0))
Debug.Write(X(0, 1))
Debug.Writeline(X(0, 2))
Debug.Write(X(1, 0))
Debug.Write(X(1, 1))
Debug.Write(X(1, 2))
123
456
```
In VB .NET, all arrays are dynamic: there is no such thing as a fixed-size array. The declared size should be thought of simply as the initial size of the array, which is subject to change using the ReDim statement. Note, however, that the dimension of an array cannot be changed.

Moreover, unlike with VB 6, the  $\text{ReDim statement}$  cannot be used for array declaration, but can be used only for array redimensioning. All arrays must be declared initially using a  $Dim$  (or equivalent) statement.

# *2.4.4.1 Redimensioning arrays*

The ReDim statement is used to change the *size* of an array. This is referred to as *redimensioning --* a term no doubt invented by someone who didn't know the difference between the dimension of an array and the size of an array! In any case, redimensioning changes the size of the array, not its dimension. In fact, as we have already mentioned, the dimension of an array cannot be changed.

The *UBound* function returns the upper limit of an array coordinate. Its syntax is:

UBound(*MyArray, CoordinateIndex*)

where *CoordinateIndex* is the index of the coordinate for which we want the upper bound.

Here is an example of array redimensioning:

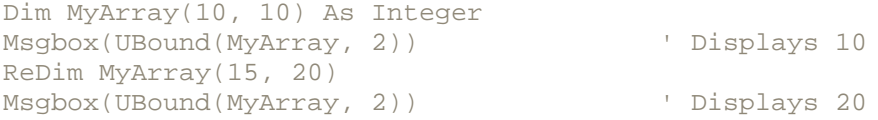

When an array is redimensioned using the ReDim statement without qualification, all data in the array is lost; that is, the array is reinitialized. However, the Preserve keyword, when used with  $\text{ReDim}$ . redimensions the array while retaining all current values. Note that when using the Preserve keyword, only the last coordinate of an array can be changed. Thus, referring to the array defined earlier, the following code generates an error:

ReDim Preserve MyArray(50, 20)

You will probably not be surprised to learn that redimensioning an array is a time-intensive process. Hence, when redimensioning, we face the ubiquitous dichotomy between saving space and saving time. For instance, consider the code segment used to populate an array:

```
Dim MyArray(100) As Integer
Dim i As Integer, iNext As Integer
iNext = 0Do While (Some condition)
     If (some condition here) Then
         ' Add element to array
         If ubound(MyArray) < iNext Then
            ReDim Preserve MyArray(iNext + 100)
         End If
         MyArray(iNext) = (whatever)
        iNext = iNext + 1 End If
Loop
```
The key issue here is to decide how much to increase the size of the array each time resizing is necessary. If we want to avoid using any extra space, we could increase the size of the array by 1 each time:

ReDim Preserve MyArray(iNext + 1)

But this would be very inefficient. Alternatively, we could kick up the size by 1,000:

ReDim Preserve MyArray(iNext + 1000)

But this uses a lot of extra space. Sometimes experimentation is required to find the right compromise between saving space and saving time.

### **2.5 Object Variables and Their Binding**

In VB .NET, classes and their objects are everywhere. Of course, there are the classes and objects that we create in our own applications. There are also the classes in the .NET Framework Class Library. In addition, many applications take advantage of the objects that are exposed by other applications, such as ActiveX Data Objects (ADO), Microsoft Word, Excel, Access, various scripting applications, and more. The point is that for each object we want to manipulate, we will need to declare a variable of that class type. For instance, if we create a class named CPerson, then in order to instantiate a CPerson object, we must declare a variable:

Dim APerson As CPerson

Similarly, if we decide to use the ADO Recordset object, we will need to declare a variable of type ADO.Recordset:

Dim rs As ADO.Recordset

Even though object variables are declared in the same manner as nonobject variables, there are some significant differences. In particular, the declaration:

```
Dim obj As MyClass
```
does not *create* an object variable—it only binds a variable name with a class name. To actually construct an object and set the variable to refer to that object, we need to call the *constructor* of the class. This function, discussed in detail in Chapter 3, is responsible for creating objects of the class.

Constructors are called using the New keyword, as in:

Dim obj As MyClass = New Myclass( )

or:

```
Dim obj As MyClass
obj = New MyClass(
```
VB .NET also provides a shortcut that does not mention the constructor explicitly:

Dim obj As New MyClass( )

(In earlier versions of VB, we use the Set statement, which is no longer supported.)

# *2.5.1 Late Binding Versus Early Binding*

The object-variable declaration:

Dim obj As Class1

explicitly mentions the class from which the object will be created (in this case it is Class1). Because of this, VB can obtain and display information about the class members, as we can see in VB's Intellisense, shown in Figure 2-1.

### *Figure 2-1. Intellisense showing member list*

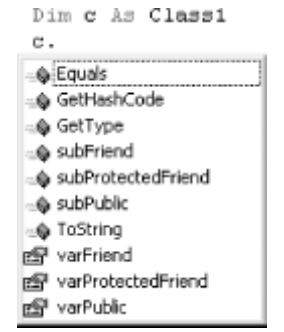

As you know, Intellisense also shows the signature of a method, as shown in Figure 2-2.

# *Figure 2-2. Intellisense showing method signature*

c.ShowSig( ShowSig (x As Integer) As String

Of course, Intellisense is very helpful during program development. However, more important is that the previous object-variable declaration allows VB to bind the object's methods to actual function addresses *at compile time*. This is known as *early binding*.

An alternative to using a declaration that specifically mentions that class is a *generic* object-variable declaration that uses the As Object syntax:

Dim obj As Object

While it is true that  $\phi$ *b j* can hold a reference to any object, we pay a major penalty for this privilege. VB can no longer get information about the class and its members because it does not know which class the object  $obj$  belongs to!

As a result, VB's Intellisense cannot help us with member syntax. More importantly, we pay a large performance penalty because VB cannot bind any of the classes properties or methods at compile time—it must wait until runtime. This is referred to as *late binding*.

In summary, explicit object-variable declarations allow for early binding and thus are much more efficient than generic declarations, which use late binding. Hence, explicit object-variable declarations should be used whenever possible.

# **2.6 The Collection Object**

VB .NET implements a special object called the Collection object that acts as a container for objects of all types. In fact, Collection objects can hold other objects, as well as nonobject data.

In some ways, the Collection object is an object-oriented version of the Visual Basic array. It supports the following four methods:

### *Add*

Adds an item to the collection. Along with the data itself, you can specify a key value by which the member can be referenced.

### *Count*

Returns the number of items in the collection.

#### *Item*

Retrieves a member from the collection either by its index (or ordinal position in the collection) or by its key (assuming that a key was provided when the item was added to the collection).

#### *Remove*

Deletes a member from the collection using the member's index or key.

For example, the following code defines a collection object named colStates to hold information about U.S. states and then adds two members to it, using the state's two-letter abbreviation as a key:

```
Dim colStates As New Collection
colStates.Add("New York", "NY")
colStates.Add("Michigan", "MI")
```
Like members of an array, the members of a collection can be iterated using the  $\text{For Each}$ ...Next construct. Also like arrays, collection members are accessible by their index value, although the lower bound of a collection object's index is always 1.

Arrays and collections each have advantages and disadvantages. Some of the advantages of collections over arrays are:

- New collection members can be inserted before or after an existing member in index order. Moreover, indexes are maintained automatically by VB, so we don't need to adjust the indexes manually.
- Collection members can be referenced by key value. This feature makes collections similar to associative arrays (which are used by languages such as Perl).

Note that when deleting collection members by index, it is important to iterate though the indexes *in reverse order* because member deletion changes the indexes of other members.

# **2.7 Parameters and Arguments**

The terms parameter and argument are often used interchangeably, although they have entirely different meanings. Let us illustrate with an example. Consider the following function, which replicates a string a given number of times:

```
Function RepeatString(ByVal sInput As String, ByVal iCount As Integer) _
                       As String
    Dim i As Integer
    For i = 1 To iCount
        RepeatString = RepeatString & sInput
    Next
End Function
```
The variables *sInput* and *iCount* are the *parameters* of this function. Note that each parameter has an associated data type.

Now, when we *call* this function, we must replace the parameters by variables, constants, or literals, as in:

```
s = RepeatString("Donna", 4)
```
The items that we use in place of the parameters are called *arguments*.

# *2.7.1 Passing Arguments*

Arguments can be passed to a function in one of two ways: *by value* or *by reference*. Incidentally, argument passing is often called parameter passing, although it is the arguments and not the parameters that are being passed.

The declaration of *RepeatString* given earlier contains the keyword ByVal in front of each parameter. This specifies that arguments are passed by value to this function. Passing by value means that the actual *value* of the argument is passed to the function. This is relevant when an argument is a variable. For instance, consider the following code:

```
Sub Inc(ByVal x As Integer)
  x = x + 1End Sub
Dim iAge As Integer = 20
Inc(iAge)
Msgbox(iAge)
```
The final line:

Msgbox(iAge)

actually displays the number 20. In other words, the line:

#### Inc(iAge)

does nothing. The reason is that the argument *iAge* is passed to the procedure Inc by value. Since only the value (in this case 20) is passed, that value is assigned to a local variable named *x* within the procedure. This local variable is increased to 21, but once the procedure ends, the local variable is destroyed. The variable *iAge* is not passed to the procedure, so its value is not changed.

On the other hand, if we modify the definition of the procedure  $\text{Inc}$ , replacing  $\text{ByVal}$  with  $\text{ByRef}$ , the story is different:

```
Sub Inc(ByRef x As Integer)
   x = x + 1End Sub
```
In this case, what is passed to the procedure Inc is a reference to the argument *iAge*. Hence, the procedure actually operates on the variable passed to it, incrementing the value of *iAge* to 21. Put another way, the variable represented by the parameter  $x$  is actually the passed variable  $i$ Age.

In VB .NET, the default method of argument passing for arguments is by value. This is a change from earlier versions of VB, in which the default method was by reference.

# *2.7.2 Passing Objects*

There is a subtlety in argument passing with parameters of any object type. Actually, the subtlety occurs because an object variable is a *pointer* ; that is, it contains a reference to (or the address of) the object.

If we pass an object variable by value, we are passing the contents of the variable, which is the address of the object. Thus, any changes made in the called procedure affects the object itself, not a copy of the object. This seems like passing by reference, but it is not. Think of it this way: passing the *value* of an object's address is passing a *reference* to the object.

On the other hand, if we pass an object variable by reference, we are passing the address of the variable. In other words, we are passing the address of the address of the object! In languages that support pointers, this is referred to as a *double pointer*.

Let us illustrate with an example. Consider the following code, and imagine that the form containing this code has two textboxes: TextBox1 with text "TextBox1" and TextBox2 with text "TextBox2":

```
Public Function GetText(ByVal txt As TextBox) As String
     ' Change reference to textbox
     txt = Textbox2
End Function
Sub Doit
     Dim t As TextBox
    t = TextBox1GetText(t)<br>msgbox(t.Text)
                      ' Displays TextBox1 when ByVal,
                        ' TextBox2 when ByRef
End Sub
```
Now, here is what happens when we execute *DoIt*. Note that the argument is passed to *GetText* by value in this case.

• The TextBox variable *t* is assigned to TextBox1, as shown in Figure 2-3.

*Figure 2-3. Assigning an object reference*TextBox1 aaaa  $\rightarrow$ aaaa in **Memory** 

• GetText is called, passing *t* by value. Since *t* contains the address aaaa of the TextBox1 object, the local variable *txt* is given the value aaaa, as shown in Figure 2-4.

*Figure 2-4. Passing an object by value*

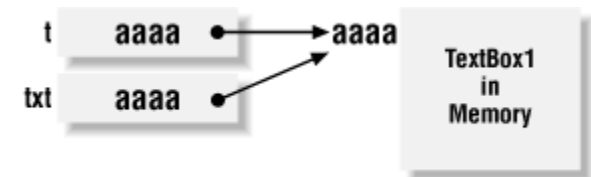

• The single line of code in GetText is executed, which now causes *txt* to point to TextBox2, as shown in Figure 2-5.

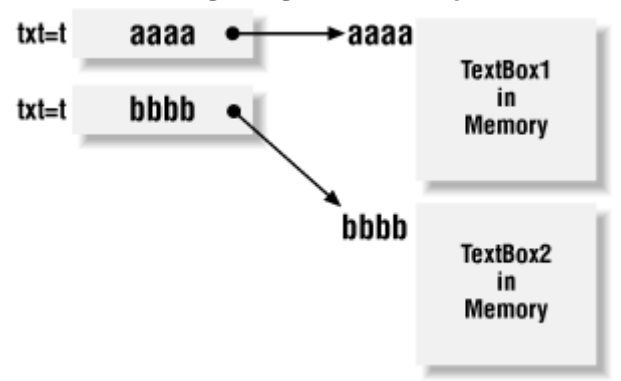

# *Figure 2-5. Assigning a new object reference*

• Upon return from GetText, *t* is unaffected, so the *MsgBox* function displays the string "TextBox1."

Now suppose we change the ByVal keyword to ByRef in *GetText*. Here is what happens:

- The TextBox variable *t* is assigned to TextBox1, as shown previously in Figure 2-3.
- GetText is called, passing *t* by reference. Hence, txt is *t*. This is quite different from *txt* and *t* containing the same value, as in the ByVal case. The situation is shown in Figure 2-6.

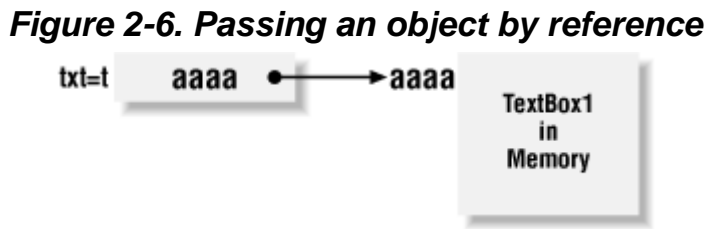

• The single line of code in GetText is executed, which now causes *txt* (and hence *t*) to point to TextBox2, as shown in **Figure 2-7**.

# *Figure 2-7. Assigning a new object reference*
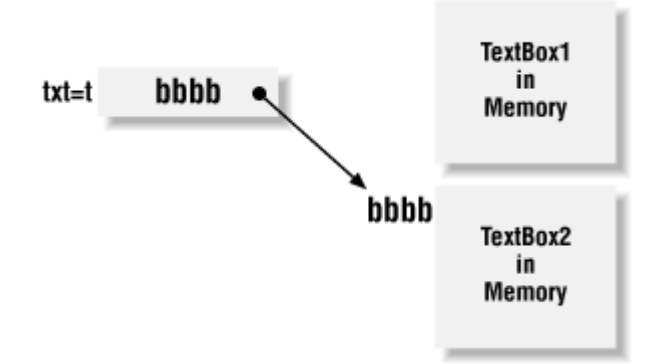

• Upon return from GetText, *t* is now pointing to TextBox2, so the *MsgBox* function displays the string "TextBox2."

## *2.7.3 Optional Arguments*

In VB .NET, parameters can be declared as optional using the  $Optional$  keyword, as shown in the following code:

Sub Calculate(Optional ByVal Switch As Boolean = False)

In VB .NET, all optional parameters must declare a default value, which is passed to the procedure if the calling program does not supply that parameter.

The following rules apply to optional arguments:

- Every optional argument must specify a default value, and this default must be a constant expression (not a variable).
- Every argument following an optional argument must also be optional.

Note that in earlier versions of VB, you could omit the default value and, if the parameter was of type Variant, you could use the *IsMissing* function to determine if a value was supplied. This is not possible in VB .NET, and the *IsMissing* function is not supported.

# *2.7.4 ParamArray*

Normally, a procedure definition specifies a fixed number of parameters. However, the ParamArray keyword, which is short for Parameter Array, permits us to declare a procedure with an unspecified number of parameters. Therefore, each call to the procedure can use a different number of parameters.

Suppose, for instance, that we want to define a function to take the average of a number of test scores, but the number of scores may vary. Then we declare the function as follows:

```
Function GetAverage(ParamArray ByVal Scores( ) As Single) As Single
     Dim i As Integer
    For i = 0 To UBound(Scores)
         GetAverage = GetAverage + CSng(Scores(i))
    Next
     GetAverage = GetAverage / (UBound(Scores) + 1)
End Function
```
Now we can make calls to this function with a varying number of arguments:

```
Msgbox(GetAverage(1, 2, 3, 4, 5))
Msgbox(GetAverage(1, 2, 3))
```
The following rules apply to the use of ParamArray:

- A procedure can only have one parameter array, and it must be the last parameter in the procedure.
- The parameter array must be passed by value, and you must explicitly include  $ByVal$  in the procedure definition.
- The parameter array must be a one-dimensional array. If the type is not declared, it is assumed to be Object.
- The parameter array is automatically optional. Its default value is an empty one-dimensional array of the parameter array's data type.

# **Chapter 3. Introduction to Object-Oriented Programming**

In this chapter, we present a brief and succinct introduction to object-oriented programming. Since this is not a book on object-oriented programming *per se*, we will confine our attention to those topics that are important to VB .NET programming.

# **3.1 Why Learn Object-Oriented Techniques?**

As you may know, Visual Basic has implemented some features of object-oriented programming since Version 4. However, in terms of object-orientation, the move from Version 6 to VB .NET has been dramatic. Many people did not consider VB 6 (or earlier versions) to be a truly object-oriented programming language. Whatever your thoughts may have been on this matter, it seems clear that VB .NET is an object-oriented programming language by any reasonable definition of the term.

You may be saying to yourself: "I prefer not to use object-oriented techniques in my programming." This is something you could easily have gotten away with in VB 6. But in VB .NET, the structure of the .NET Framework—specifically the .NET Base Class Library—as well as the documentation, is so object-oriented that you can no longer avoid understanding the basics of object-orientation, even if you decide not to use them in your applications.

# **3.2 Principles of Object-Oriented Programming**

It is often said that there are four main concepts in the area of object-oriented programming:

- Abstraction
- **Encapsulation**
- **Inheritance**
- Polymorphism

Each of these concepts plays a significant role in VB .NET programming at one level or another. Encapsulation and abstraction are "abstract" concepts providing motivation for object-oriented programming. Inheritance and polymorphism are concepts that are directly implemented in VB .NET programming.

# *3.2.1 Abstraction*

Simply put, an *abstraction* is a view of an entity that includes only those aspects that are relevant for a particular situation. For instance, suppose that we want to create a software component that provides services for keeping a company's employee information. For this purpose, we begin by making a list of the items relevant to our entity (an employee of the company). Some of these items are:

- FullName
- Address
- EmployeeID
- Salary
- IncSalary
- **DecSalary**

Note that we include not only *properties* of the entities in question, such as FullName, but also *actions* that might be taken with respect to these entities, such as IncSalary, to increase an employee's salary. Actions are also referred to as methods, operations, or behaviors. We will use the term *methods*, since this term is used by VB .NET.

Of course, we would never think of including an IQ property, since this would not be politically correct, not to mention discriminatory and therefore possibly illegal. Nor would we include a property called HairCount, which gives the number of hairs on the employee's right arm, because this information is of absolutely no interest to us, even though it is part of every person's being.

In short, we have *abstracted* the concept of an employee—we have included only those properties and methods of employees that are relevant to our needs. Once the abstraction is complete, we can proceed to *encapsulate* these properties and methods within a software component.

# *3.2.2 Encapsulation*

The idea of encapsulation is to contain (i.e., encapsulate) the properties and methods of an abstraction, and *expose* only those portions that are absolutely necessary. Each property and method of an abstraction is called a *member* of the abstraction. The set of *exposed* members of an abstraction is referred to collectively as the *public interface* (or just *interface*) of the abstraction (or of the software component that encapsulates the abstraction).

Encapsulation serves three useful purposes:

- It permits the protection of these properties and methods from any outside tampering.
- It allows the inclusion of validation code to help catch errors in the use of the public interface. For instance, it permits us to prevent the client of the employee software component from setting an employee's salary to a negative number.
- It frees the user from having to know the details of how the properties and methods are implemented.

Let us consider an example that involves the Visual Basic Integer data type, which is nicely encapsulated for us by VB. As you undoubtedly know, an integer is stored in the memory of a PC as a string of 0s and 1s called a *binary string*. In Visual Basic, integers are interpreted in a form called *two's-complement representation*, which permits the representation of both negative and non-negative values.

For simplicity, let us consider 8-bit binary numbers. An 8-bit binary number has the form  $a_7a_6a_5a_4a_3a_2a_1a_0$ , where each of the  $a_1s$  is a 0 or a 1. We can think of it as appearing in memory as shown in Figure 3-1.

*Figure 3-1. An 8-bit binary number*

In the two's-complement representation, the leftmost bit,  $a<sub>z</sub>$  (called the most significant bit), is the *sign* bit. If the sign bit is 1, the number is negative. If the sign bit is 0, the number is positive.

The formula for converting a two's-complement representation  $a_7a_6a_5a_4a_3a_2a_1a_0$  of a number to a decimal representation is:

decimal rep. =  $-128a_7 + 64a_6 + 32a_5 + 16a_4 + 8a_3 + 4a_2 + 2a_1 + a_0$ 

To take the negative of a number when it is represented in two's-complement form, we must take the complement of each bit (that is, change each 0 to a 1 and each 1 to a 0) and then add 1.

At this point you may be saying to yourself, "As a programmer, I don't have to worry about these details. I just write code like:

 $x = -16$  $y = -x$ 

and let the computer and the programming language worry about which representation to use and how to perform the given operations."

This is precisely the point behind encapsulation. The details of how signed integers are interpreted by the computer (and the compiler), as well as how their properties and operations are implemented, are encapsulated in the integer data type itself and are thus hidden from us, the users of the data type. Only those portions of the properties and operations that we need in order to work with integers are exposed outside of the data type. These portions form the public interface for the Integer data type.

Moreover, encapsulation protects us from making errors. For instance, if we had to do our own negating by taking Boolean complements and adding 1, we might forget to add 1! The encapsulated data type takes care of this automatically.

Encapsulation has yet another important feature. Any code that is written using the exposed interface remains valid even if the internal workings of the Integer data type are changed for some reason, as long as the interface is not changed. For instance, if we move the code to a computer that stores integers in one's-complement representation, then the *internal* procedure for implementing the operation of negation in the integer data type will have to be changed. However, from the programmer's point of view, nothing has changed. The code:

 $x = -16$  $y = -x$ 

is just as valid as before.

# *3.2.3 Interfaces*

As VB programmers, we must implement encapsulation through the use of software components. For instance, we can create a software component to encapsulate the Employee abstraction discussed earlier.

In VB .NET, the methods of an interface are realized as *functions*. On the other hand, a property, as we see later in this chapter, is realized as a *private* variable that stores the property's value together with a pair of *public* functions—one to set the variable and one to retrieve the variable. These functions are sometimes referred to as *accessor methods* of the property. It is the set of exposed functions (ordinary methods and accessor methods) that constitute the *interface* for an abstraction.

In general, a software component may encapsulate and expose more than one abstraction—hence, more than one interface. For example, in a more realistic setting, we might want a software component designed to model employees to encapsulate an interface called IIdentification (the initial "I" is for interface) that is used for identification purposes. This interface might have properties such as Name, Social Security number, Driver's License number, Age, Birthmarks, and so on. Moreover, the software component might also encapsulate an interface called IEducation for describing the employee's educational background. Such an interface might implement properties such as Education Level, Degrees, College Attended, and so on.

The interface of each abstraction exposed by a software component is also referred to as an interface *of the software component*. Thus, the Employee component implements at least two interfaces: IIdentification and IEducation. Note, however, that the term interface is often used to refer to the set of *all* exposed properties and methods of a software component, in which case a component has only one interface.

Referring to our original Employee abstraction, its interface might consist of the functions shown in Table 3-1. (Of course, this interface is vastly oversimplified, but it is more than sufficient to illustrate the concepts.)

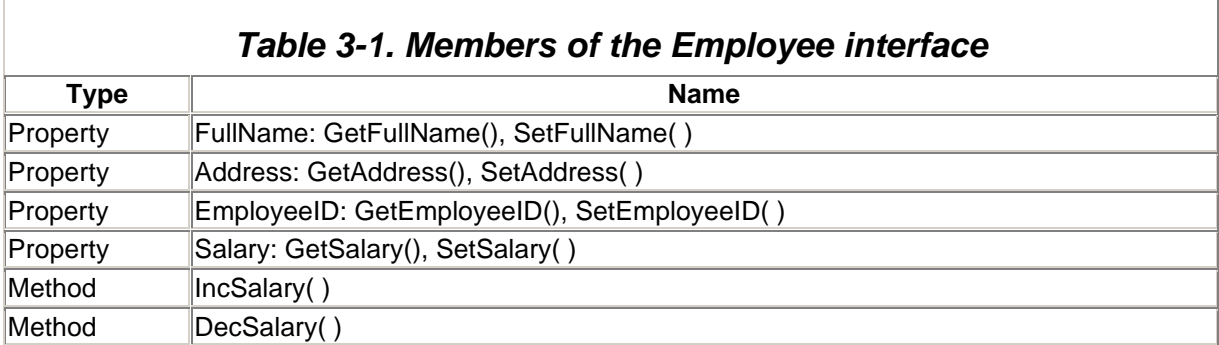

Using the term *interface* as a set of functions, while quite common, poses a problem. Just listing the functions of the interface *by name* (as done previously) does not provide enough information to call those functions. Thus, a more useful definition of interface would be the set of signatures of the public functions of a software component.

To clarify this, let us discuss one of the most important distinctions in object-oriented programming the distinction between a function *declaration* and an *implementation* of that function.

By way of example, consider the following sorting function:

```
Function Sort(a( ) as Integer, iSize as Integer) as Boolean
  For i = 1 to iSize
     For j = i+1 to iSize
        If a(j) < a(i) Then swap a(i), a(j) Next j
   Next I
   Sort = True
End Function
```
The first line in this definition:

Function Sort(a( ) as Integer, iSize as Integer) as Boolean

is the *function declaration*. It supplies information on the number and types of parameters and the return type of the function. The body of the function:

```
For i = 1 to iSize
  For j = i+1 to iSize
     If a(j) < a(i) Then swap a(i), a(j) Next j
Next i
Sort = True
```
represents the *implementation* of the function. It describes *how* the function carries out its intended purpose.

Note that it is possible to alter the implementation of the function without changing the declaration. In fact, the current function implementation sorts the array a using a simple selection-sort algorithm, but we could replace that sorting method with any one of a number of other methods (bubble sort, insertion sort, quick sort, and so on).

Now consider a client of the *Sort* function. The client only needs to know the function declaration in order to use the function. It need not know (and probably doesn't want to know) anything about the implementation. Thus, it is the function declaration, and not the implementation, that forms the interface for the function.

The *signature* of a function is the function name and return type, as well as the names, order, and types of its parameters. A function declaration is simply a clear way of describing the function's signature. Note that Microsoft does not consider the return type of a function to be part of the function's signature. By signature, they mean what is generally termed the function's *argument signature*. The reasons for doing this become clearer later in the chapter when we discuss overloading, although it would have been better (as usual) if they were more careful with their terminology.

Under this more specific definition of interface, the interface for our employee component might be as follows (in part):

```
Function GetFullName(lEmpID As Long) As String
Sub SetFullName(lEmpID As Long, sName As String)
. . . . .
Sub IncSalary(sngPercent As Single)
Sub DecSalary(sngPercent As Single)
```
### **3.3 Classes and Objects**

Generally speaking, a *class* is a software component that defines and implements one or more interfaces. (Strictly speaking, a class need not implement all the members of an interface. We discuss this later when we talk about abstract members.) In different terms, a class combines data, functions, and types into a new type. Microsoft uses the term *type* to include classes.

# *3.3.1 Class Modules in VB .NET*

Under Visual Studio.NET, a VB class module is inserted into a project using the Add Class menu item on the Project menu. This inserts a new module containing the code:

Public Class ClassName

#### End Class

Although Visual Studio stores each class in a separate file, this isn't a requirement. It is the Class...End Class construct that marks the beginning and end of a class definition. Thus, the code for more than one class as well as one or more code modules (which are similarly delimited by the Module...End Module construct) can be contained in a single source code file.

The CPerson class defined in the next section is an example of a VB class module.

# *3.3.2 Class Members*

In VB .NET, class modules can contain the following types of members:

### *Data members*

This includes member variables (also called *fields*) and constants.

### *Event members*

Events are procedures that are called automatically by the Common Language Runtime in response to some action that occurs, such as an object being created, a button being clicked, a piece of data being changed, or an object going out of scope.

#### *Function members*

This refers to both functions and subroutines. A function member is also called a *method*. A class' constructor is a special type of method. We discuss constructors in detail later in this chapter.

#### *Property members*

A property member is implemented as a Private member variable together with a special type of VB function that incorporates both accessor functions of the property. We discuss the syntax of this special property function in **Section 3.3.5** later in the chapter.

#### *Type members*

A class member can be another class, which is then referred to as a nested class.

The following CPerson class illustrates some of the types of members:

```
Public Class CPerson
```

```
 ' -------------
 ' Data Members
 ' -------------
 ' Member variables
 Private msName As String
 Private miAge As Integer
 ' Member constant 
 Public Const MAXAGE As Short = 120
 ' Member event
 Public Event Testing( )
' -------------------
 ' Function Members
 ' ----------------
 ' Method 
 Public Sub Test( )
    RaiseEvent Testing( )
 End Sub
 Property Age( ) As Integer
    Get
         Age = miAge
     End Get
     Set(ByVal Value As Integer)
         ' Some validation
         If Value < 0 Then
             MsgBox("Age cannot be negative.")
         Else
             miAge = Value
         End If
     End Set
 End Property
 ' Property
 Property Name( ) As String
     ' Accessors for the property
     Get
         Name = msName
```

```
 End Get
      Set(ByVal Value As String)
         msName = Value
      End Set
 End Property
 ' Overloaded constructor
 Overloads Sub New( )
 End Sub
 ' Constructor that initializes name
 Overloads Sub New(ByVal sNewName As String)
     msName = sNewName
 End Sub
 Sub Dispose( )
      ' Code here to clean up
 End Sub
```
End Class

### *3.3.3 The Public Interface of a VB .NET Class*

We have seen that, when speaking in general object-oriented terms, the *exposed* members of a software component constitute the component's *public interface* (or just *interface*). Now, in VB .NET, each member of a class module has an *access type*, which may be Public, Private, Friend, Protected, or Protected Friend. We discuss each of these in detail later in this chapter. Suffice it to say, a VB. NET class module may accordingly have Public, Private, Friend, Protected, and Protected Friend **members**.

Thus, we face some ambiguity in defining the concept of the public interface of a VB .NET class. The spirit of the term might indicate that we should consider any member that is exposed outside of the class itself as part of the public interface of the class. This would include the Protected, Friend, and Protected Friend members, as well as the Public members. On the other hand, some might argue that the members of the public interface must be exposed outside of the project in which the class resides, in which case only the Public members would be included in the interface. Fortunately, we need not make too much fuss over the issue of what exactly constitutes a VB .NET class' public interface, as long as we remain aware that the term may be used differently by different people.

# *3.3.4 Objects*

A class is just a description of some properties and methods and does not have a life of its own (with the exception of shared members, which we discuss later). In general, to execute the methods and use the properties of a class, we must create an *instance* of the class, officially known as an *object*. Creating an instance of a class is referred to as *instancing*, or *instantiating*, theclass.

There are three ways to instantiate an object of a VB .NET class. One method is to declare a variable of the class' type:

Dim APerson As CPerson

and then instantiate the object using the New keyword as follows:

```
APerson = New CPerson( )
```
We can combine these two steps as follows:

Dim APerson As New CPerson( )

or:

```
Dim APerson As CPerson = New CPerson( )
```
The first syntax is considered shorthand for the second.

### *3.3.5 Properties*

*Properties* are members that can be implemented in two different ways. In its simplest implementation, a property is just a public variable, as in:

Public Class CPerson Public Age As Integer End Class

The problem with this implementation of the Age property is that it violates the principle of encapsulation; anyone who has access to a CPerson object can set its Age property to any Integer value, even negative integers, which are not valid ages. In short, there is no opportunity for data validation. (Moreover, this implementation of a property does not permit its inclusion in the public interface of the class, as we have defined that term.)

The "proper" object-oriented way to implement a property is to use a Private data member along with a special pair of function members. The Private data member holds the property value; the pair of function members, called *accessors*, are used to get and set the property value. This promotes data encapsulation, since we can restrict access to the property via code in the accessor functions, which can contain code to validate the data. The following code implements the Age property.

```
Private miAge As Integer
Property Age( ) As Integer
    Get
         Age = miAge
     End Get
     Set(ByVal Value As Integer)
         ' Some validation
         If Value < 0 Then
             MsgBox("Age cannot be negative.")
         Else
            miAge = Value
         End If
    End Set
End Property
```
As you can see from the previous code, VB has a special syntax for defining the property accessors. As soon as we finish typing the line:

Property Age( ) As Integer

the VB IDE automatically creates the following template:

```
Property Age( ) As Integer
   C \cap
```

```
 End Get
     Set(ByVal Value As Integer)
     End Set
End Property
```
Note the *Value* parameter that provides access to the incoming value. Thus, if we write:

Dim cp As New CPerson( ) cp.Age = 20

then VB passes the value 20 into the Property procedure in the *Value* argument.

### *3.3.6 Instance and Shared Members*

The members of a class fall into two categories:

#### *Instance members*

Members that can only be accessed through an instance of the class, that is, through an object of the class. To put it another way, instance members "belong" to an individual object rather than to the class as a whole.

#### *Shared (static) members*

Members that can be accessed without creating an instance of the class. These members are shared among all instances of the class. More correctly, they are independent of any particular object of the class. To put it another way, shared members "belong" to the class as a whole, rather than to its individual objects or instances.

Instance members are accessed by qualifying the member name with the object's name. Here is an example:

Dim APerson As New CPerson( )  $APerson$ .  $Aae = 50$ 

To access a shared member, we simply qualify the member with the class name. For instance, the String class in the System namespace of the .NET Base Class Library has a shared method called Compare that compares two strings. Its syntax (in one form) is:

Public Shared Function Compare(String, String) As Integer

This function returns 0 if the strings are equal, -1 if the first string is less than the second, and 1 if the first string is greater than the second. Since the method is shared, we can write:

```
Dim s As String = "steve"
Dim t As String = "donna"
MsgBox(String.Compare(s, t)) ' Displays 1
```
Note the way the Compare method is qualified with the name of the String class.

Shared members are useful for keeping track of data that is independent of any particular instance of the class. For instance, suppose we want to keep track of the number of CPerson objects in existence at any given time. Then we write code such as the following:

' Declare a Private shared variable to hold the instance count

```
Private Shared miInstanceCount As Integer
' Increment the count in the constructor
' (If there are additional constructors, 
' this code must be added to all of them.)
Sub new( )
     miInstanceCount += 1
End Sub 
' Supply a function to retrieve the instance count
Shared Function GetInstanceCount( ) As Integer
     Return miInstanceCount
End Function
' Decrement the count in the destructor
Overrides Protected Sub Finalize( )
    miInstanceCount -= 1
   MyBase.Finalize
End Sub
```
Now, code such as the following accesses the shared variable:

```
Dim steve As New CPerson( )
MsgBox(CPerson.GetInstanceCount) ' Displays 1
Dim donna As New CPerson( )
MsgBox(CPerson.GetInstanceCount) ' Displays 2
```
### *3.3.7 Class Constructors*

When an object of a particular class is created, the compiler calls a special function called the class' *constructor* or *instance constructor*. Constructors can be used to initialize an object when necessary. (Constructors take the place of the Class\_Initialize event in earlier versions of VB.)

We can define constructors in a class module. However, if we choose not to define a constructor, VB uses a default constructor. For instance, the line:

```
Dim APerson As CPerson = New CPerson( )
```
invokes the default constructor of our CPerson class simply because we have not defined a custom constructor.

To define a custom constructor, we just define a subroutine named *New* within the class module. For instance, suppose we want to set the Name property to a specified value when a CPerson object is first created. Then we can add the following code to the CPerson class:

```
' Custom constructor
Sub New(ByVal sName As String)
    Me.Name = sName
End Sub
```
Now we can create a CPerson object and set its name as follows:

```
Dim APerson As CPerson = New CPerson("fred")
```
or:

```
Dim APerson As New CPerson("fred")
```
Note that because VB .NET supports function overloading (discussed later in this chapter), we can define multiple constructors in a single class, provided each constructor has a unique argument signature. We can then invoke any of the custom constructors simply by supplying the correct number and type of arguments for that constructor.

Note also that once we define one or more custom constructors, we can no longer invoke the default (that is, parameterless) constructor with a statement such as:

Dim APerson As New CPerson( )

Instead, to call a parameterless constructor, we must specifically add the constructor to the class module:

```
' Default constructor
Sub New()
     ...
End Sub
```
### *3.3.8 Finalize, Dispose, and Garbage Collection*

In VB 6, a programmer can implement the Class Terminate event to perform any clean up procedures before an object is destroyed. For instance, if an object held a reference to an open file, it might be important to close the file before destroying the object itself.

In VB .NET, the Terminate event no longer exists, and things are handled quite differently. To understand the issues involved, we must first discuss garbage collection.

When the garbage collector determines that an object is no longer needed (which it does, for instance, when the running program no longer holds a reference to the object), it automatically runs a special *destructor method* called Finalize. However, it is important to understand that, unlike with the Class Terminate event, we have no way to determine exactly when the garbage collector will call the Finalize method. We can only be sure that it will be called at some time after the last reference to the object is released. Any delay is due to the fact that the .NET Framework uses a system called *reference-tracing garbage collection*, which *periodically* releases unused resources.

Finalize is a Protected method. That is, it can be called from a class and its derived classes, but it is not callable from outside the class, including by clients of the class. (In fact, since the Finalize destructor is automatically called by the garbage collector, a class should never call its own Finalize method directly.) If a class' Finalize method is present, then it should explicitly call its base class' Finalize method as well. Hence, the general syntax and format of the Finalize method is:

```
Overrides Protected Sub Finalize( )
    ' Cleanup code goes here
   MyBase.Finalize
End Sub
```
The benefits of garbage collection are that it is automatic and it ensures that unused resources are always released without any specific interaction on the part of the programmer. However, it has the disadvantages that garbage collection cannot be initiated directly by application code and some resources may remain in use longer than necessary. Thus, in simple terms, we cannot destroy objects on cue.

We should note that not all resources are managed by the Common Language Runtime. These resources, such as Windows handles and database connections, are thus not subject to garbage collection without specifically including code to release the resources within the Finalize method. But, as we have seen, this approach does not allow us or clients of our class to release resources on

demand. For this purpose, the Base Class Library defines a second destructor called Dispose. Its general syntax and usage is:

```
Class classname
   Implements IDisposable
Public Sub Dispose( ) Implements IDisposable.Dispose
    ' cleanup code goes here
    ' call child objects' Dispose methods, if necessary, here
End Sub
' Other class code
```
End Class

Note that classes that support this callable destructor must implement the IDisposable interface hence the Implements statement just shown. IDisposable has just one member, the Dispose method.

It is important to note that it is necessary to inform any clients of the class that they must call this method *specifically* in order to release resources. (The technical term for this is the *manual approach*!)

### **3.4 Inheritance**

Perhaps the best way to describe inheritance as it is used in VB .NET is to begin with an example.

The classes in a given application often have relationships to one another. Consider, for instance, our Employee information application. The Employee objects in the class CEmployee represent the general aspects common to all employees—name, address, salary, and so on.

Of course, the executives of the company will have different perquisites than, say, the secretaries. So it is reasonable to define additional classes named CExecutive and CSecretary, each with properties and methods of its own. On the other hand, an executive is also an employee, and there is no reason to define different Name properties in the two cases. This would be inefficient and wasteful.

This situation is precisely what inheritance is designed for. First, we define the CEmployee class, which implements a Salary property and an IncSalary method:

```
' Employee class
Public Class CEmployee
     ' Salary property is read/write
    Private mdecSalary As Decimal
    Property Salary( ) As Decimal
         Get
            Salary = mdecSalary
         End Get
         Set
            mdecSalary = Value
        End Set
     End Property
     Public Overridable Sub IncSalary(ByVal sngPercent As Single)
        mdecSalary = mdecSalary * (1 + CDec(sngPercent))
     End Sub
End Class
```
#### Next, we define the CExecutive class:

' Executive Class

```
Public Class CExecutive
     Inherits CEmployee
     ' Calculate salary increase based on 5% car allowance as well
     Overrides Sub IncSalary(ByVal sngPercent As Single)
         Me.Salary = Me.Salary * CDec(1.05 + sngPercent)
     End Sub
End Class
```
There are two things to note here. First, the line:

Inherits CEmployee

indicates that the CExecutive class *inherits* the members of the CEmployee class. Put another way, an object of type CExecutive is also an object of type CEmployee. Thus, if we define an object of type CExecutive:

Dim ceo As New CExecutive

then we can invoke the Salary property, as in:

ceo.Salary = 1000000

Second, the keyword Overrides in the IncSalary method means that the implementation of IncSalary in CExecutive is called instead of the implementation in CEmployee. Thus, the code:

ceo.IncSalary

raises the salary of the CExecutive object ceo based on a car allowance. Note also the presence of the Overridable keyword in the definition of IncSalary in the CEmployee class, which specifies that the class inheriting from a base class is allowed to override the method of the base class.

Next, we define the CSecretary class, which also inherits from CEmployee but implements a different salary increase for secretary objects:

```
' Secretary Class
Public Class CSecretary
    Inherits CEmployee
     ' Secretaries get a 2% overtime allowance
     Overrides Sub IncSalary(ByVal sngPercent As Single)
         Me.Salary = Me.Salary * CDec(1.02 + sngPercent)
     End Sub
End Class
```
We can now write code to exercise these classes:

```
' Define new objects
Dim ThePresident As New CExecutive( )
Dim MySecretary As New CSecretary()
' Set the salaries
ThePresident.Salary = 1000000
MySecretary.Salary = 30000
' Set Employee to President and inc salary
Debug.Writeline("Pres before: " & CStr(ThePresident.Salary))
ThePresident.IncSalary(0.4)
Debug.WriteLine("Pres after: " & CStr(ThePresident.Salary))
```
Debug.Writeline("Sec before: " & CStr(MySecretary.Salary)) MySecretary.IncSalary(0.3) Debug.Writeline("Sec after: " & CStr(MySecretary.Salary))

The output in this case is:

Pres before: 1000000 Pres after: 1450000 Sec before: 30000 Sec after: 39600

The notion of inheritance is quite simple, as put forth in Microsoft's documentation:

If Class B inherits from Class A, then any object of Class B is also an object of Class A and so includes the public properties and methods (that is, the public interface) of Class A. In this case, Class A is called the *base class* and Class B is called the *derived class*. On the other hand, in general, the derived class can *override* the implementation of a member of the base class for its own use.

We have seen in the previous example that inheritance is implemented using the Inherits keyword.

### *3.4.1 Permission to Inherit*

There are two keywords used in the base class definition that affect the ability to inherit from a base class:

#### NotInheritable

When this is used to define a class, as in:

Public NotInheritable Class InterfaceExample

the class cannot be used as a base class.

#### MustInherit

When this is used to define a class, as in:

Public MustInherit Class InterfaceExample

objects of this class cannot be created directly. Objects of a derived class can be created, however. In other words, MustInherit classes can be used as base classes and *only* as base classes.

### *3.4.2 Overriding*

There are several keywords that control whether a derived class can override an implementation in the base class. These keywords are used in the declaration of the member in question, rather than in the class definition:

### **Overridable**

Allows but does not require a member to be overridden. Note that the default for a Public member is NotOverridable. Here is an example:

```
Public Overridable Sub IncSalary( )
```
#### NotOverridable

Prohibits overriding of the member. This is the default for  $\text{Public members}$  of a class.

#### MustOverride

Must be overridden. When this keyword is used, the member definition is restricted to just the declaration line, with no implementation and no End Sub or End Function line. For example:

Public MustOverride Sub IncSalary( )

Note also that when a class module contains a MustOverride member, then the class itself must be declared as MustInherit.

#### **Overrides**

Unlike the other modifiers, this modifier belongs in the derived class and indicates that the modified member is overriding a base class member. For example:

```
Overrides Sub IncSalary( )
```
## *3.4.3 Rules of Inheritance*

In many object-oriented languages, such as C++, a class can inherit directly from more than one base class. This is referred to as *multiple inheritance* . VB .NET does not support multiple inheritance, and so a class can inherit directly from at most one other class. Thus, code such as the following is not permitted:

```
' Executive Class
Public Class CExecutive 'INVALID
     Inherits CEmployee
    Inherits CWorker
     . . .
End Class
```
On the other hand, Class C can inherit from Class B, which, in turn, can inherit from Class A, thus forming an inheritance hierarchy. Note also that a class can implement multiple interfaces through the Interface keyword. We discuss this issue later in this chapter.

### *3.4.4 MyBase, MyClass, and Me*

The keyword MyBase provides a reference to the base class from within a derived class. If you want to call a member of the base class from within a derived class, you can use the syntax:

```
MyBase.MemberName
```
where *MemberName* is the name of the member. This will resolve any ambiguity if the derived class also has a member of the same name.

The MyBase keyword can be used to call the constructor of the base class in order to instantiate a member of that class, as in:

```
MyBase.New(...)
```
Note that MyBase cannot be used to call Private class members.

Visual Basic looks for the most immediate version in parent classes of the procedure in question. Thus, if Class C derives from Class B, which derives from Class A, a call in Class C to:

MyBase.AProc

first looks in Class B for a matching procedure named *AProc*. If none is found, then VB looks in Class A for a matching procedure. (By *matching*, we mean a method with the same argument signature.)

The keyword MyClass provides a reference to the class in which the keyword is used. It is similar to the Me keyword, except when used to call a method. To illustrate the difference, consider a class named Class1 and a derived class named Class1Derived. Note that each class has an IncSalary method:

```
Public Class Class1
     Public Overridable Function IncSalary(ByVal sSalary As Single) _
                                            As Single
         IncSalary = sSalary * CSng(1.1)
     End Function
     Public Sub ShowIncSalary(ByVal sSalary As Single)
         MsgBox(Me.IncSalary(sSalary))
         MsgBox(MyClass.IncSalary(sSalary))
     End Sub
End Class
Public Class Class1Derived
    Inherits Class1
     Public Overrides Function IncSalary(ByVal sSalary As Single) _
                                          As Single
        IncSalary = sSalary * CSng(1.2)
     End Function
End Class
```
Now consider the following code, placed in a form module:

```
Dim c1 As New Class1( )
Dim c2 As New Class1Derived( )
Dim c1var As Class1
clvar = c1c1var.IncSalary(10000) ' Shows 11000, 11000
clvar = c2c1var.IncSalary(10000) ' Shows 12000, 11000
```
The first call to IncSalary is made using a variable of type Class1 that refers to an object of type Class1. In this case, both of the following calls:

Me.IncSalary MyClass.IncSalary

return the same value, because they both call IncSalary in the base class Class1.

However, in the second case, the variable of type Class1 holds a reference to an object of the derived class, Class1Derived. In this case, Me refers to an object of type Class1Derived, whereas MyClass still refers to the base class Class1 wherein the keyword  $MyClass$  appears. Thus,

Me.IncSalary

returns 12000 whereas the following:

MyClass.IncSalary

returns 10000.

### **3.5 Interfaces, Abstract Members, and Classes**

We have alluded to the fact that a class may implement all, some, or none of the members of the interfaces that it defines. Any interface member that does not have an implementation is referred to as an *abstract member*. The purpose of an abstract member is to provide a member signature (a *template*, if you will) that can be implemented by one or more *derived classes*, generally in different ways.

Let us clarify this with an example. Recall from our discussion of inheritance that the CEmployee class defines and implements an IncSalary method that increments the salary of an employee. Recall also that the CExecutive and CSecretary derived classes override the implementation of the IncSalary method in the base class CEmployee.

Suppose that, in a more complete employee model, there is a derived class for every type of employee. Moreover, each of these derived classes overrides the implementation of the IncSalary method in the base class CEmployee. In this case, the implementation of IncSalary in the base class will never need to be called! So why bother to give the member an implementation that will never be used?

Instead, we can simply provide an empty IncSalary method, as shown here:

```
' Employee class
Public Class CEmployee
     . . .
    Public Overridable Sub IncSalary(ByVal sngPercent As Single)
    End Sub
```
End Class

Alternatively, if we want to *require* that all derived classes implement the IncSalary method, we can use the MustOverride keyword, as shown here:

```
' Employee class
Public MustInherit Class CEmployee
     . . .
     Public MustOverride Sub IncSalary(ByVal sngPercent As Single)
```
End Class

As mentioned earlier, when using MustOverride, there is no End Sub statement associated with the method. Note also that when using the MustOverride keyword, Microsoft requires that the class be

declared with the MustInherit keyword. This specifies that we cannot create objects of type CEmployee.

In each of the previous cases, the IncSalary member of the base class CEmployee is an abstract member.

Any class that contains at least one abstract member is termed an *abstract class*. (Thus, the CEmployee class as defined earlier is an abstract class.) This terminology comes from the fact that it is not possible to create an object from an abstract class because at least one of the object's methods would not have an implementation.

There are also situations where we might want to define a class in which all members are abstract. In other words, this is a class that only *defines* an interface. We might refer to such a class as a *pure abstract* class, although this terminology is not standard.

For example, imagine a Shape class called CShape that is designed to model the general properties and actions of geometric shapes (ellipses, rectangles, trapezoids, etc.). All shapes need a Draw method, but the implementation of the method varies depending on the type of shape—circles are drawn quite differently than rectangles, for example. Similarly, we want to include methods called Rotate, Translate, and Reflect, but, as with the Draw method, each of these methods require a different implementation based on the type of shape.

Thus, we can define the CShape class in either of the following ways:

```
Public Class Class2
     Public Overridable Sub Draw( )
     End Sub
     Public Overridable Sub Rotate(ByVal sngDegrees As Single)
     End Sub
     Public Overridable Sub Translate(ByVal x As Integer, _
                                       ByVal y As Integer)
     End Sub
     Public Overridable Sub Reflect(ByVal iSlope As Integer, _
                                     ByVal iIntercept As Integer)
     End Sub
End Class
```
or:

Public MustInherit Class CShape

 Public MustOverride Sub Draw( ) Public MustOverride Sub Rotate(ByVal sngDegrees As Single) Public MustOverride Sub Translate(ByVal x As Integer, \_ ByVal y As Integer) Public MustOverride Sub Reflect(ByVal iSlope As Integer, \_ ByVal iIntercept As Integer)

End Class

Now we can define derived classes such as CRectangle, CEllipse, CPolygon, and so on. Each of these derived classes will (or must, in the latter case) implement the members of the base class CShape. (We won't go into the details of such an implementation here, since it is not relevant to our discussion.)

# *3.5.1 Interfaces Revisited*

We have seen that interfaces can be defined in class modules. VB .NET also supports an additional method of defining an interface, using the Interface keyword. The following example defines the IShape interface:

```
 Public Interface IShape
     Sub Draw()
      Sub Rotate(ByVal sngDegrees As Single)
      Sub Translate(ByVal x As Integer, ByVal y As Integer)
     Sub Reflect(ByVal iSlope As Integer,
                  ByVal iIntercept As Integer)
 End Interface
```
Note that we cannot *implement* any of the members of an interface defined using the Interface keyword, that is, not within the module in which the interface is defined. However, we can implement the interface using an ordinary class module. Note the use of the Implements statement (which was also available in VB 6, but could be applied only to external interfaces):

```
Public Class CRectangle
' Implement the interface IShape
Implements IShape
Public Overridable Sub Draw( ) Implements IShape.Draw
     ' code to implement Draw for rectangles
End Sub
Public Overridable Sub Spin( ) Implements IShape.Rotate
     ' code to implement Rotate for rectangles
End Sub
```
End Class

Note also the use of the Implements keyword in each function that implements an interface member. This keyword allows us to give the implementing function any name—it does not need to match the name of the method (see the Spin method earlier in this section, which implements the IShape interface's Rotate method). However, it is probably less confusing (and better programming practice) to use the same name.

The main advantage of using the  $Implements$  keyword approach to defining an interface is that a single class can implement multiple interfaces, whereas VB .NET does not permit a single class to inherit directly from multiple base classes. On the other hand, the main disadvantage of the Interface keyword approach is that no implementation is possible in the module that defines the interface. Thus, *all* interface members must be implemented in *every* class that implements the interface. This can mean code repetition if an interface member has the same implementation in more than one implementing class.

### **3.6 Polymorphism and Overloading**

Fortunately, we don't need to go into the details of polymorphism and overloading, which is just as well, because they tend to be both confusing and ambiguous. For instance, some computer scientists say that overloading is a form of polymorphism, whereas others say it is not. We will discuss only those issues that are directly relevant to the .NET Framework.

# *3.6.1 Overloading*

*Overloading* refers to an item being used in more than one way. Operator names are often overloaded. For instance, the plus sign (+) refers to addition of integers, addition of singles, addition of doubles, and concatenation of strings. Thus, the plus symbol (+) is overloaded. It's a good thing, too; otherwise, we would need separate symbols for adding integers, singles, and doubles.

Function names can also be overloaded. For instance, the absolute value function, *Abs*, can take an integer parameter, a single parameter, or a double parameter. Because the name *Abs* represents several different functions, it is overloaded. In fact, if you look at the documentation for the Abs member of the Math class (in the system namespace of the Base Class Library), you will find the following declarations, showing the different functions using the Abs name:

```
Overloads Public Shared Function Abs(Decimal) As Decimal
Overloads Public Shared Function Abs(Double) As Double
Overloads Public Shared Function Abs(Integer) As Short
Overloads Public Shared Function Abs(Integer) As Integer
Overloads Public Shared Function Abs(Long) As Long
Overloads Public Shared Function Abs(SByte) As SByte
Overloads Public Shared Function Abs(Single) As Single
```
Note the use of the Overloads keyword, which tells VB that this function is overloaded.

Specifically, a function name is overloaded when two defined functions use the same name but have different *argument signatures*. For instance, consider a function that retrieves a current account balance. The account could be identified either by the person's name or by the account number. Thus, we might define two functions, each called GetBalance:

Overloads Function GetBalance(sCustName As String) As Decimal Overloads Function GetBalance(sAccountNumber As Long) As Decimal

Note also that VB .NET permits function overloading only because the argument signatures of the two functions are different, so that no ambiguity can arise. The function calls:

```
GetBalance("John Smith")
GetBalance(123456)
```
are resolved by the compiler without difficulty, based on the data type of the argument. This type of overloading is often referred to as overloading the function *GetBalance*. On the other hand, there are two different functions here, so it seems more appropriate to say that the function *name* is being overloaded. Overloading is very common and not exclusive to object-oriented programming.

# *3.6.2 Polymorphism*

The term *polymorphism* means having or passing through many different forms. In the .NET Framework, polymorphism is tied directly to inheritance. Again, let us consider our Employee example. The function *IncSalary* is defined in three classes: the base class CEmployee and the derived classes CExecutive and CSecretary. Thus, the *IncSalary* function takes on three forms. This is polymorphism, VB .NET style.

In case you are interested, many computer scientists would not consider this to be polymorphism. They would argue that the function *IncSalary* takes on only one form. It is the implementation that differs, not the function. They would refer to the situation described here for *IncSalary* as function overloading. The main point here is that there is a lot of confusion as to how Microsoft and others use the terms overloading and polymorphism, so you should be on guard when reading documentation.

# **3.7 Scope and Accessibility in Class Modules**

The notion of scope in class modules is more involved than it is in standard modules. As far as local variables (block-level and procedure-level) are concerned, there is no difference—we have block scope and procedure-level scope.

However, variables declared in the Declarations section of a class module can be assigned one of the following access modifiers:

- Public
- Private
- Friend
- Protected
- Protected Friend

(For standard modules, only Public, Private, and Friend are allowed.)

Note that class modules themselves can be declared with any one of the three access modifiers: Public, Private, or Friend (Protected is not allowed). When a class module declaration specifies one of these access modifiers, this simply restricts all of its members to that level of access, unless a member's access is further restricted by the access modifier on the member declaration itself. For instance, if the class has  $Fr$ iend access, no member can have  $Public$  access. (Put another way, the Public access is overridden by the Friend class access.)

On the other hand, all four access modifiers apply to members of the class module?that is, to variable, constant, enum, and procedure declarations within the class module.

The complications come because there are actually three types of access to a class member, and these generally have different scopes. To clarify, let's make the following definitions, which are not standard but descriptive. For example, consider a variable declaration in the Declaration section of a class module named Class1:

AccessModifier classvariable As Integer

This variable can be accessed in the following ways:

#### *Direct access*

Refers to accessing the member without any qualification, as in:

classvariable = 100

When attempting to access a variable using direct access (that is, without qualification), the variable's scope takes one of three forms:

- The declaring class only
- The declaring class and its derived classes within the declaring project only
- The declaring class and its derived classes, in any project that holds a reference to the declaring project

#### *Class/object access*

Refers to accessing the member through qualification, either with the class name or the name of an object of that class.

As we have discussed, if a member variable is declared using the Shared keyword, then it is shared by all objects in the class. More accurately, the member exists independently of any object of the class. In this case, the member can be accessed (within its scope) through qualification by the class name, as in:

Class1.classvariable = 100

Note that the member can also be accessed through qualification by an object name, but this has the same effect as access through qualification by the class name—there is only one copy of the member.

If the member is declared without using the Shared keyword, then class/object access refers to accessibility through qualification by the name of an existing object, as in:

Dim c As New Class1 c.classvariable = 100

The scope for class/object access can be one of the following:

- The declaring class only
- The declaring project
- The declaring project and any external software component that holds a reference to the declaring project

Table 3-2 describes the effects of the various access modifiers.

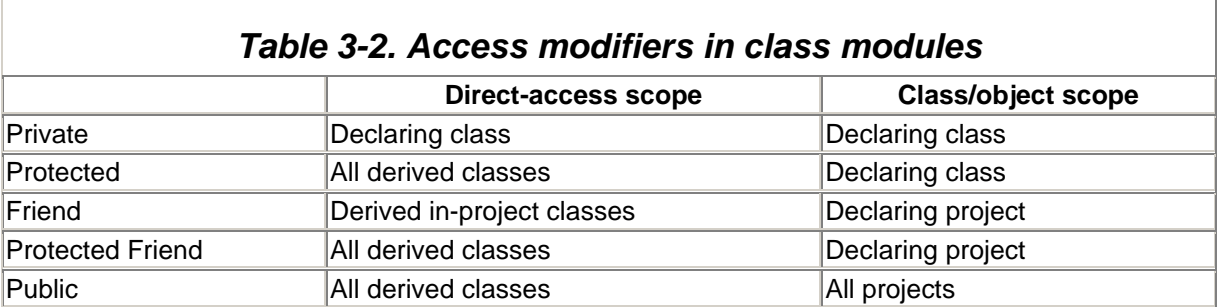

Unfortunately, it does not seem possible to make a simple statement about the effect of the access modifiers Friend and Protected independently. It would have been much clearer to have separate sets of access modifiers for direct-access scope and class/object scope, instead of intertwining the concepts as shown in Table 3-2. Oh well.

# **Chapter 4. The .NET Framework: General Concepts**

In this chapter, we discuss some of the main concepts in the .NET Framework. This is intended as a general overview, just to give you the "lay of the .NET land," so to speak. For more information, see Thuan Thai and Hoang Q. Lam's *.NET Framework Essentials* (O'Reilly, 2001).

## **4.1 Namespaces**

The notion of a namespace plays a fundamental role in the .NET Framework. In general, a *namespace* is a logical grouping of types for the purpose of identification. For example, imagine that in a certain business there is an executive named John Smith, a secretary named John Smith, and a custodian named John Smith.

In this case, the name John Smith is ambiguous. When the paymaster stands on a table and calls out the names of people to receive their pay checks, the executive John Smith won't be happy if he rushes to the table when the paymaster calls out his name and the envelope contains the custodian John Smith's pay check.

To resolve the naming ambiguity, the business can simply define three namespaces: Executive, Secretarial, and Custodial. Now the three individuals can be unambiguously referred to by their fully qualified names:

- Executive.John Smith
- Secretarial.John Smith
- Custodial.John Smith

The .NET *Framework Class Library* (FCL), which we look at in more detail in Chapter 5, consists of several thousand classes and other types (such as interfaces, structures, and enumerations) that are divided into over 90 namespaces. These namespaces provide basic system services, such as:

- Basic and advanced data types and exception handling (the System namespace)
- Data access (the System.Data namespace)
- User-interface elements for standard Windows applications (the System.Windows.Forms namespace)
- User-interface elements for web applications (the System.Web.UI namespace)

In fact, the VB .NET language itself is implemented as a set of classes belonging to the Microsoft.VisualBasic namespace. (The C# and JScript languages are also implemented as a set of classes in corresponding namespaces.)

For information on accessing the members of a namespace, see Section 4.5 later in this chapter.

Namespaces are not necessarily unique to the Framework Class Library; you can also create your own namespaces by using the Namespace statement at the beginning of a code file.

### **4.2 Common Language Runtime (CLR), Managed Code, and Managed Data**

The *Common Language Runtime* (CLR) is an environment that manages code execution and provides application-development services. Compilers such as VB .NET expose the CLR's functionality to enable developers to create applications. Code that is created under this environment is called *managed code* . Note that COM components are *not* managed code, although they (as well as other unmanaged code) can be used in applications that are built under the CLR.

The output of a compiler includes *metadata*, which is information that describes the objects that are part of an application, such as:

- Data types and their dependencies
- Objects and their members
- References to required components
- Information (including versioning information) about components and resources that were used to build the application

Metadata is used by the CLR to do such things as:

- Manage memory allocations
- Locate and load class instances
- Manage object references and perform garbage collection
- Resolve method invocations
- Generate native code
- Make sure that the application has the correct versions of necessary components and resources
- Enforce security

The metadata in a compiled software component makes the component self-describing. This implies that components, even those written in another language, can interact with the given component directly.

Objects that are managed by the CLR are referred to as *managed data*. (It is also possible to use unmanaged data in applications.)

## **4.3 Managed Execution**

*Managed execution* is the name given for the process of creating applications under the .NET Framework. The steps involved are as follows:

- 1. Write code using one or more .NET compilers. Note that for software components to be useable by components that are written in other languages, these components must be written using only language features that are part of the Common Language Specification (CLS).
- 2. Compile the code. The compiler translates source code to Microsoft Intermediate Language (MSIL) and generates the necessary metadata for the application.
- 3. Run the code. When code is executed, the MSIL is compiled into native code (which is CPUspecific code that runs on the same computer architecture as the compiler) by a *Just In Time* (JIT) compiler. If required, the JIT checks the code for type safety. If the type-safety check fails, an exception is thrown.

Code that cannot access invalid memory addresses or perform other illegal operations that may result in an application crash is called *type-safe code*. Code that is verified to be type-safe by the JIT is called *verifiably type-safe code*. Due to limitations in the verification process, code can be type-safe and yet not be verifiably type-safe.

### **4.4 Assemblies**

The purpose of an assembly is to specify a logical unit, or building block, for .NET applications that *encapsulate* certain properties.

The term *assembly* refers to both a logical construct and a set of physical files. To draw an analogy on the logical side, we might use the term neighborhood to refer to a zip code, a neighborhood name, and a list of street addresses. On the physical side, a neighborhood consists of the actual houses that are

located at those addresses. Thus, we can speak of physically moving (i.e., deploying) the neighborhood.

A .NET application consists of one or more assemblies. Logically speaking, an assembly is just a set of specifications. In particular:

- An assembly specifies the (MSIL) code that is associated with the assembly. This code lies in a Portable Executable (PE) file. (PE files are the traditional file types for Microsoft's code, but the format is extended for .NET applications.)
- An assembly specifies security permissions for itself, if any.
- An assembly specifies a list of data types and provides scoping for those types. Every data type in a .NET application must specify the assembly to which it belongs. The scoping provided by an assembly means that different types may have the same name, as long as they belong to different assemblies and can therefore be distinguished by means of the assembly to which they belong. Microsoft refers to this by saying that an assembly provides atype boundary.
- An assembly specifies rules for resolving external types and external references, including references to other assemblies. In this way, assemblies form a reference scope boundary. Included in this information are any version dependencies for the external references.
- An assembly specifies which of its parts are exposed outside the assembly and which are private to the assembly itself.

In addition to these specifications listed, an assembly is an object (or logical unit) that possesses certain properties:

- An assembly has version properties. This includes a major and minor version number, as well as a revision and build number. Indeed, an assembly is the smallest unit that has versioning properties. Put another way, all elements of an assembly (types and resources) are versioned as a unit—they are assigned the version numbers of the assembly to which they belong. In other words, an assembly is a *versioning unit*.
- An assembly forms a *deployment unit*. More specifically, at any given time, a .NET application only needs access to the assemblies that specify the code *under execution*. Other assemblies that make up the application need not be present if the code they specify is not currently needed for execution. These assemblies can be retrieved upon demand, so that the downloading of applications can be more efficient.

Finally, we note that multiple versions of a single assembly can be run at the same time, on the same system, or even in the same process. This is referred to as *side-by-side execution*.

The specifications in an assembly are collectively referred to as the assembly's *manifest*. The data in the manifest is also called *metadata*. Specifically, the manifest contains:

- The name of the assembly
- Version information for the assembly
- Security information for the assembly
- A list of all files that are part of the assembly
- Type reference information for the types specified in the assembly
- A list of other assemblies that are referenced by the assembly
- Custom information, such as a user-friendly assembly title, description, and product information (company name, copyright information, and so on)

Physically, an assembly consists of one or more files—files that contain code, as well as resources, such as bitmaps. The assembly's manifest can be a separate file or part of another file in the assembly.

### **4.5 Assemblies and VB .NET**

To a VB .NET programmer, an assembly is similar to a traditional DLL or EXE file, except that it contains additional information, such as reference and type information (which in COM was often contained in a separate OLB or TLB file, called a type library). When a VB .NET application is compiled, the compiler creates an assembly for the target EXE or DLL.

In the .NET environment, namespaces are part of assemblies. An assembly can contain many namespaces, and namespaces can be nested.

For instance, the System namespace is the fundamental namespace in the .NET environment. This is not the time to go into details, but one example will be useful. The System namespace identifies the Array class (Microsoft likes to say that the namespace *contains* classes.) One of the members of the Array class is the Copy method, which copies a portion of one array to another array. Thus, we can write code such as the following:

```
Imports System ' Optional since System is always imported
Dim array1() As Integer = {1, 2, 3, 4}Dim array2(3) As Integer
Array.Copy(array1, array2, 3)
```
To use an existing assembly in a VB .NET project, you must do two things:

- Add a reference to the assembly to your project. There are two exceptions to this rule, however. A reference to the assembly containing the System namespace (*mscorlib.dll*) is added automatically, as is a reference to the assembly containing the language being used (for VB .NET, this is *Microsoft.VisualBasic.dll*).
- Access the member or members of the namespace, as described later in this section.

To access a member of a namespace, you can use its fully qualified name. For example, to create an instance of the Timers class, which is found in the System.Timers namespace, you can use a code fragment like the following:

Dim oTimer As New System.Timers.Timer(2000)

Since using fully qualified names tends to be relatively cumbersome, you can include an  $Imports$ statement at the beginning of a code file, before any references to variables or classes. Its syntax is:

Imports [aliasname = ] namespace

where *aliasname* is an optional alias for the namespace, and *namespace* is its fully qualified name. For example, if you import the System.Timers namespace as follows:

Imports System.Timers

you do not have to qualify a reference to the Timer class, which can be instantiated as follows:

Dim oTimer As New Timer(2000)

In the event that there is a naming conflict (either two namespaces have identically named types, or a named type conflicts with a name in your project), you can specify an alias for the namespace, as follows:

Imports TI = System.Timers

and then instantiate a Timer object as follows:

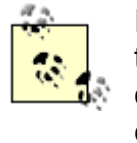

If you're using the Visual Basic command-line compiler, you have to explicitly import the Microsoft.VisualBasic namespace, or your code will not compile. If you're using Visual Studio, VB's language elements are accessed automatically without your having to import the namespace.

# **Chapter 5. The .NET Framework Class Library**

VB .NET is about classes, classes, and more classes. Even something as simple as a string is implemented in a class (the String class of the System namespace). As we mentioned in Chapter 4, the .NET Framework defines an extensive network of classes and namespaces called the *Framework Class Library* (FCL). This consists of a set of namespaces called the *Base Class Library* (BCL) that provide basic system services (like the System namespace, whose classes define .NET data types, provide exception handling, and handle garbage collection, among other things). It also includes additional namespaces, such as System.Data, System.Windows.Forms, and System.Web.UI, which provide application services. In total, there are over 90 namespaces containing several thousand classes, interfaces, structures, enumerations, and other items (such as delegates) in the .NET Framework Class Library.

The System namespace is at the top of the namespace hierarchy, and the Object class is at the top of the object hierarchy. All types in the .NET Framework Class Library derive from the Object class.

The .NET Framework Class Library is sufficiently extensive to require an entire book for its description. In this chapter, we provide just a brief introduction and some examples. This should prepare you to dive into the Microsoft Class Library documentation. Note also that the reference portion of this book, Chapter 8, documents selected language elements from the Base Class Library that seem particularly useful to VB programmers. For more on which classes are included in the reference section, see its introduction.

Before becoming intimidated by the size of the Framework Class Library, we should also keep in mind that VB .NET provides wrappers for much of the Base Class Library in particular, so we can often just call a VB function rather than resort to accessing the classes in the Base Class Library directly. More generally, while the class library does have much to offer a VB programmer and should not be ignored, it can be studied and used on an "as needed" basis.

Let us illustrate a simple case in which the BCL has something to offer. We mentioned in Chapter 2 that the built-in VB data types are wrappers for a corresponding BCL class (for reference types) or structure (for value types). However, the Visual Basic language typically does not implement all of the members of the BCL class. For instance, if we want to verify that a user has entered a number that lies within the range of type Integer, we can use code such as the following:

```
Dim s As String
Dim i As Integer
s = InputBox("Enter an integer")
If IsNumeric(s) 
   If (CDbl(s) \geq i.MinValue) And (CDbl(s) \leq i.MaxValue) Then
      i = CInt(s)
    Else
      Debug.WriteLine("Invalid number")
    End If
Else
    Debug.WriteLine("Non-numeric value")
End If
```
Because the VB Integer data type is a wrapper for the BCL's Int32 structure, the MinValue and MaxValue properties of the Int32 data type are accessible to the Integer variable *i*. Incidentally, because the MaxValue and MinValue members are shared, we could also have written:

```
If IsNumeric(s) 
   If (CDbl(s) >= Integer.MinValue) _
        And (CDbl(s) <= Integer.MaxValue) Then
```
which, in my opinion, is more readable.

In order to prevent a compiler error when compiling this code with Option Strict On, we've converted the String s to a Double before comparing its value with the Integer class's MinValue and MaxValue properties. This is because a Double is the least restrictive numeric data type, and we want to be sure that the numeric equivalent of the String s is within the range of a more restrictive numeric (integer) data type.

### **5.1 The System Namespace**

The System namespace contains classes for such broad ranging things as:

- Data types
- Data type conversions
- Method-parameter manipulation
- Events and event handlers
- **Mathematics**
- Program invocation
- Application-environment management

## *5.1.1 Data Type Conversion*

To illustrate data type conversion, the System namespace defines a class called Convert. If you check the documentation, you'll find that one of the methods of the Convert class is ToBoolean. The documentation lists the following for ToBoolean:

```
Overloads Public Shared Function ToBoolean(String) As Boolean
Overloads Public Shared Function ToBoolean(Double) As Boolean
Overloads Public Shared Function ToBoolean(Single) As Boolean
Overloads Public Shared Function ToBoolean(Char) As Boolean
Overloads Public Shared Function ToBoolean(Byte) As Boolean
Overloads Public Shared Function ToBoolean(Object) As Boolean
Overloads Public Shared Function ToBoolean(Boolean) As Boolean
Overloads Public Shared Function ToBoolean(Long) As Boolean
Overloads Public Shared Function ToBoolean(Integer) As Boolean
```
As you can see, there are many ToBoolean functions?each one with a different argument signature?to take care of converting various data types to Boolean.

Now, just for exercise, we can write:

```
Dim s As String
Dim b As Boolean
s = "false"
b = System.Convert.ToBoolean(s)
msgbox(b)
```
Because the System namespace is always available (or if we are programming outside of Visual Studio, we can import it using the  $Imports$  statement), we can omit the System qualifier and write:

```
b = Convert.ToBoolean(s)
```
Of course, we can also use the built-in VB .NET function *CBool*.

The Convert class contains methods for converting data to the standard Visual Basic data types, as well as to the data types supported by the .NET Framework but not wrapped by Visual Basic, such as the unsigned-integer data types. The most important of these methods are shown in  $Table 5-1$ .

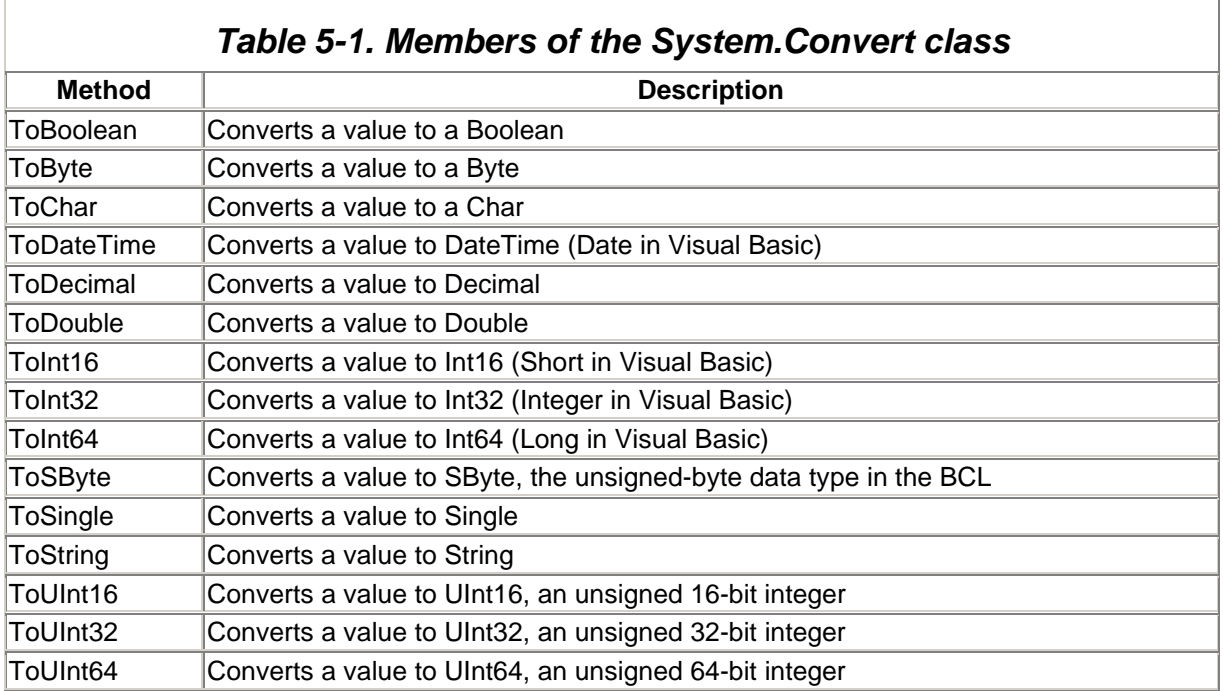

# *5.1.2 The Array Class*

The Array class contains useful methods for dealing with arrays. For instance, the Array object has a Sort method (at last) that sorts the elements of an array. Here is an example:

```
Sub sortArray()
Dim i As Integer
Dim intArray( ) As Integer = \{9, 8, 12, 4, 5\}For i = 0 To 4
    console.WriteLine(CStr(intArray(i)))
Next
Array.Sort(intarray)
Console.WriteLine("Sorted:")
For i = 0 To 4
    console.WriteLine(intArray(i))
Next
End Sub
```
The output is:

 $\overline{\phantom{a}}$ 

Some of the more important methods of the Array class are shown in Table 5-2.

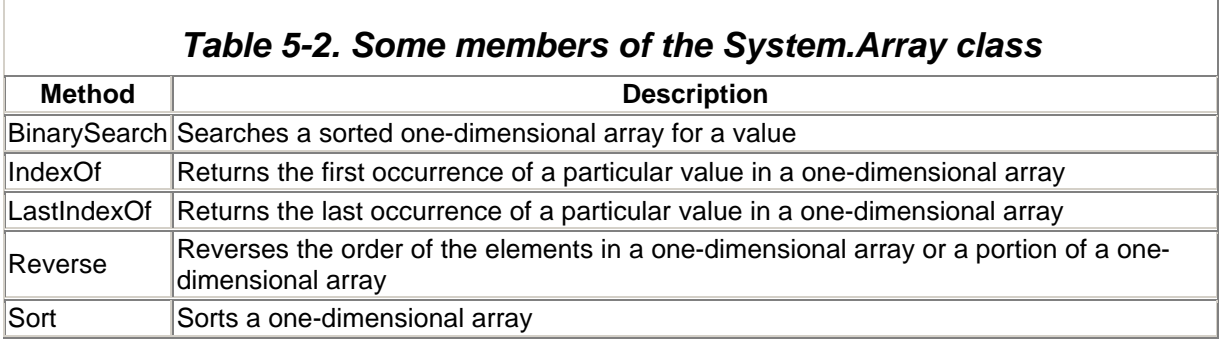

# *5.1.3 The Math Class*

The Math class has a number of mathematical-function methods (such as trigonometric functions), as well as some more useful methods, such as Max and Min. Therefore, we can just write:

MsgBox(Math.Max(4,7))

Table 5-3 shows the members of the Math class.

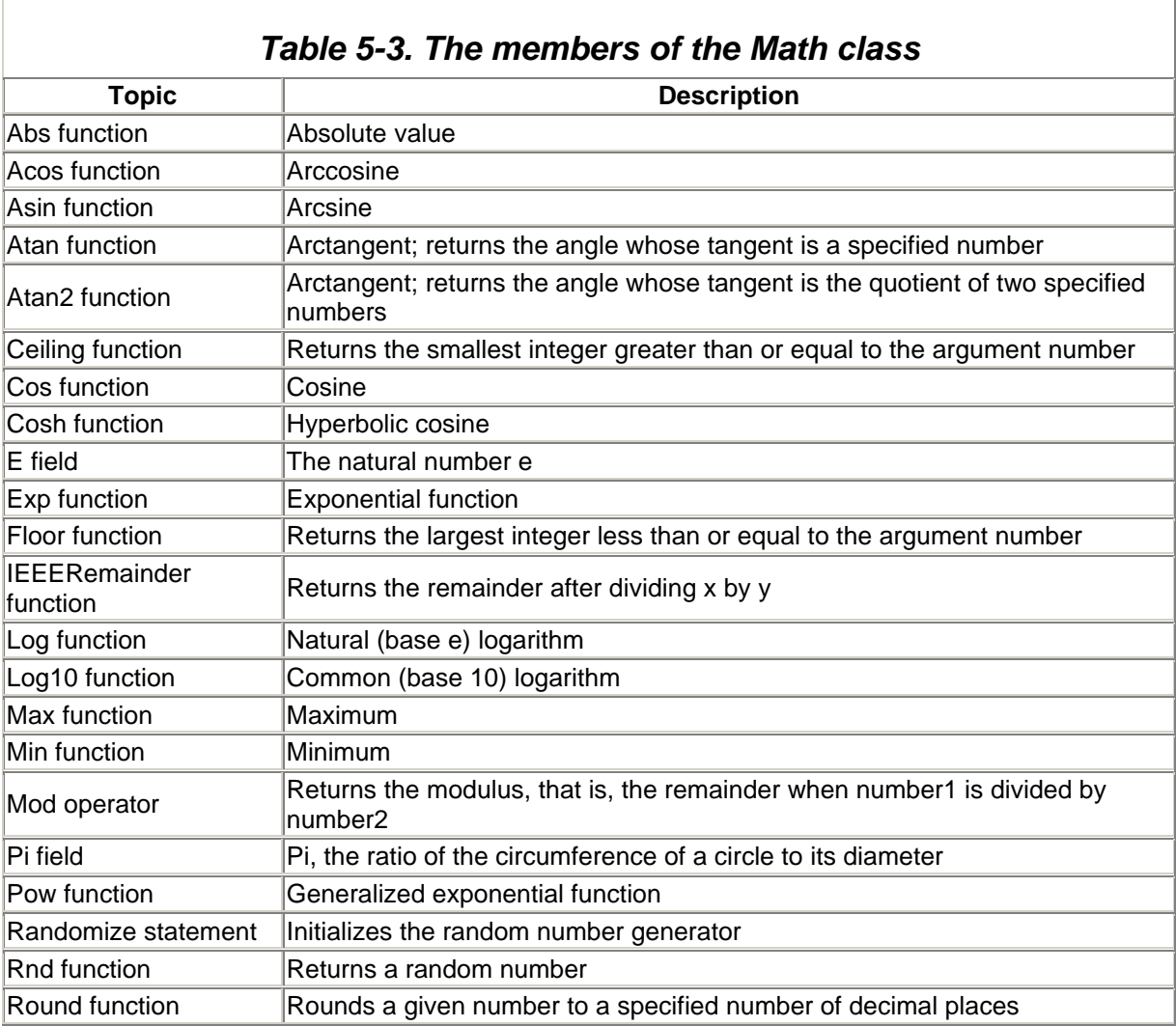

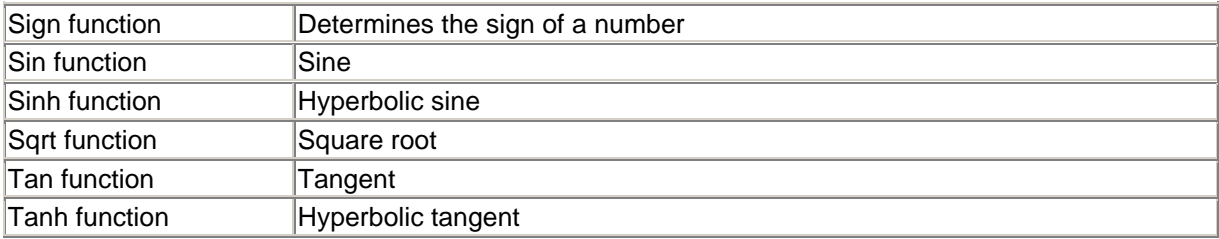

# *5.1.4 The String Class*

The String class implements a collection of methods for string manipulation, including methods for locating substrings, concatenation, replacement, padding, trimming, and so on. One interesting method is Insert, which inserts a new string into an existing string.

The VB .NET String data type is equivalent to the System.String class, so we can apply the methods of System.String directly to VB strings, as in:

```
Dim s As String = "To be to be"
msgbox(s.Insert(6, "or not "))
```
This displays the message "To be or not to be." Table 5-4 shows the members of the String class.

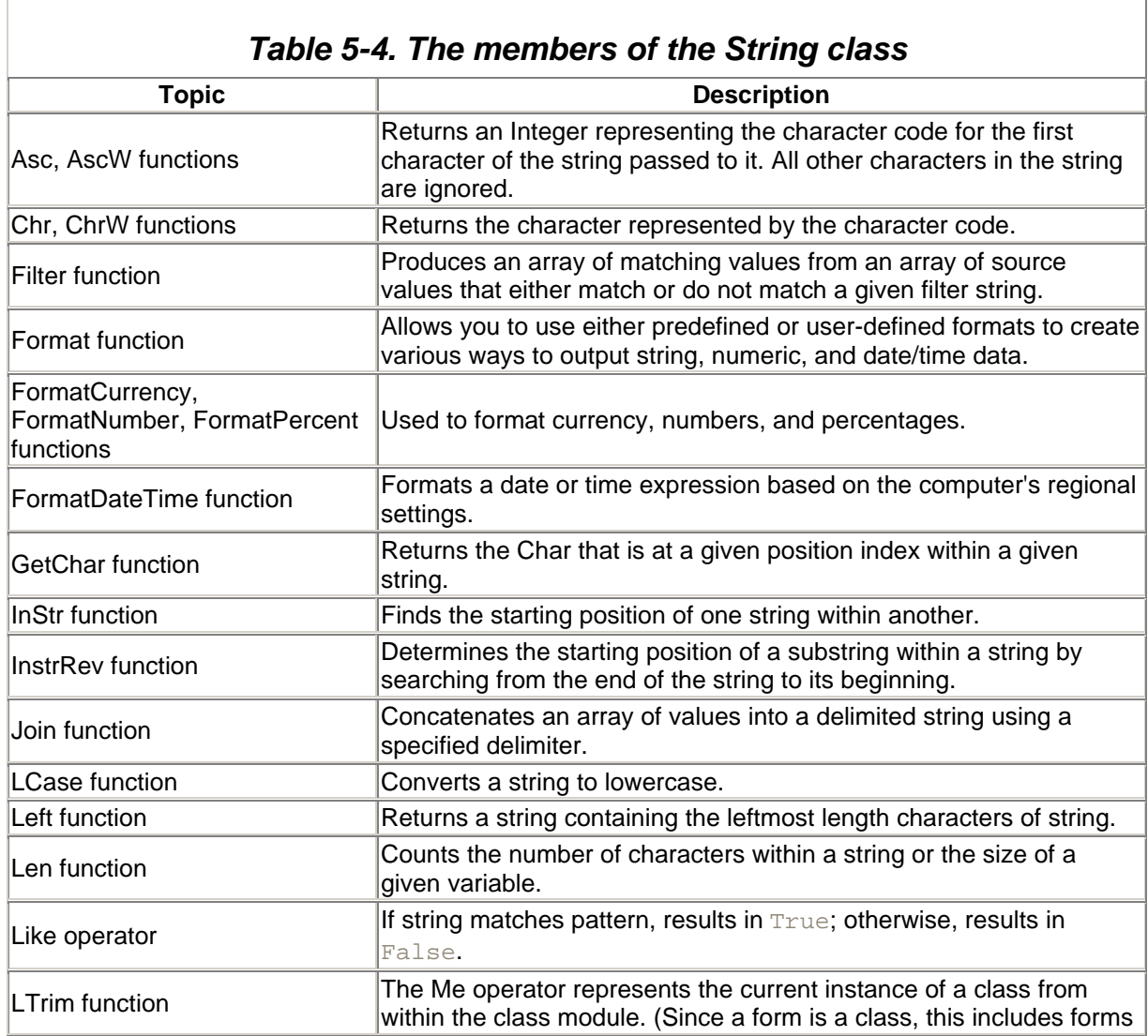

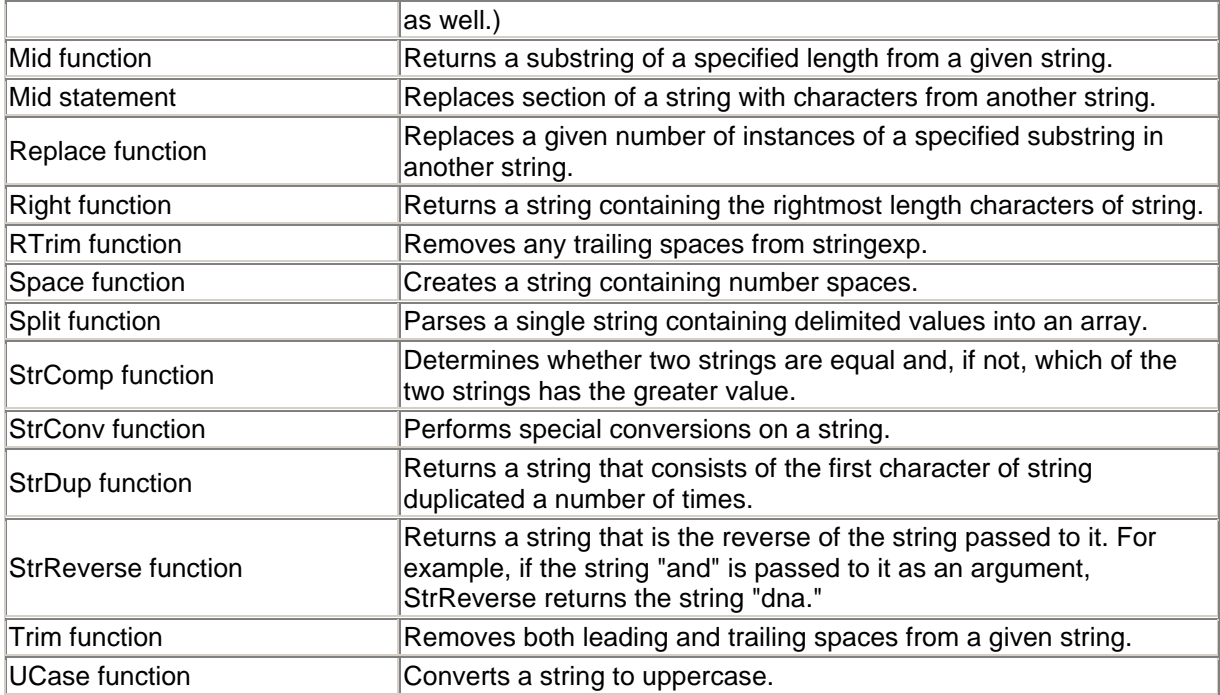

### **5.2 Other Namespaces**

Nested just below the System namespace are a number of second-level namespaces, which contain such classes as:

#### *System.CodeDOM*

Contains classes representing the elements and structure of a source code document.

#### *System.Collections*

Contains interfaces and classes that define various collections of objects, such as lists, queues, arrays, hashtables, and dictionaries.

#### *System.ComponentModel*

Contains classes that are used to implement the runtime and design-time behavior of components and controls.

#### *System.Configuration*

Contains classes that allow the creation of custom installers for software components.

#### *System.Data*

Consists mostly of the classes that constitute the ADO.NET architecture and are used for database connectivity.

#### *System.Diagnostics*

Contains classes that allow debugging of applications and code tracing.

#### *System.DirectoryServices*
Contains classes that provide access to the Active Directory from managed code.

#### *System.Drawing*

Contains classes that provide access to GDI+ basic graphics functionality. (More advanced functionality is provided in the System.Drawing.Drawing2D, System.Drawing.Imaging, and System.Drawing.Text namespaces.)

#### *System.IO*

Contains classes that allow synchronous and asynchronous reading from and writing to data streams and files.

#### *System.Net*

Contains classes that provide a simple programming interface to many of the common network protocols, such as FTP and HTTP. (The System.Net.Sockets namespace provides lower-level network access control.)

#### *System.Reflection*

Contains classes and interfaces that provide a managed view of loaded types, methods, and fields, with the ability to create and invoke types dynamically.

#### *System.Resources*

Contains classes for managing resources (culture-specific resources and resource files).

#### *System.Security*

Contains classes that provide access to the underlying structure of the .NET Framework security system.

#### *System.ServiceProcess*

Contains classes that allow us to install and run services. (Services are long-running executables that run without a user interface.)

### *System.Text*

Contains classes representing ASCII, Unicode, UTF-7, and UTF-8 character encodings, as well as abstract base classes for converting blocks of characters to and from blocks of bytes, and more.

#### *System.Text.RegularExpressions*

Contains classes that provide access to the .NET Framework regular expression engine.

### *System.Threading*

Provides classes and interfaces that enable multithreaded programming.

#### *System.Timers*

Contains classes that provide the Timer component, which allows you to raise an event on a specified interval.

### *System.Web and related namespaces*

Contain classes and interfaces that enable browser/server communication and that allow you to develop ASP.NET applications and web services.

### *System.Windows.Forms*

Contains classes for creating Windows-based applications that take full advantage of the rich user-interface features available in the Microsoft Windows operating system. In this namespace, you will find the Form class and many other controls that can be added to forms to create user interfaces.

### *System.Xml*

Contains classes that provide standards-based support for processing XML.

Let's take a look at some of these other classes in the BCL.

### *5.2.1 System.Collections*

This namespace contains classes for implementing a variety of collection types, such as stacks and queues. As you may know, a queue is a first-in, first-out data structure. The following code illustrates the use of the Queue class:

```
Dim s As String
Dim q As New Collections.Queue( )
q.Enqueue("To")
q.Enqueue("be")
q.Enqueue("or")
q.Enqueue("not")
Do While q.Count > 0
   s = s \& " " & CStr(q. Dequeue)Loop
msgbox(s)
```
The output is "To be or not."

# *5.2.2 System.Data*

System.Data and its nested namespaces, notably System.Data.OleDb and System.Data.SqlClient, provide data access using ADO.NET. The OleDb and SqlClient namespaces are responsible for defining data providers that can connect to a data source, retrieve data from a data source, write data back to a data source, and execute commands against the data source. The most important class in each of these namespaces is a data adapter class (in the OleDb namespace, it's the OleDbDataAdapter class; in the SqlClient namespace, it's the SqlDataAdapter class) which is responsible for retrieving data from a data source and writing it to a dataset. A dataset in turn is a collection of related data that's disconnected from its original data source.

> ADO.NET is not the same thing as ADO, nor is ADO.NET a new version of ADO. Instead, ADO (or ActiveX Data Objects) is a COM-based object model for data access. ADO.NET is an entirely

new model for data access that is based on the disconnected dataset.

# *5.2.3 System.IO*

The System.IO namespace contains classes that provide a variety of input/output functionality, such as:

- Manipulating directories (Directory class) and files (File class)
- Monitoring changes in directories and files (FileSystemWatcher class)
- Reading and writing single bytes, mulitbyte blocks, or characters to and from streams
- Reading and writing characters to and from strings (StringReader and StringWriter)
- Writing and reading data types and objects to and from streams (BinaryWriter and BinaryReader)
- Providing random access to files (FileStream)

It appears that, for VB programmers, the System.IO namespace and its classes are intended to take the place of the FileSystemObject object model that is part of the Microsoft Scripting Runtime. The System.IO namespace is certainly much more extensive. The File and Directory classes duplicate the functionality of the FileSystemObject. For more on these classes, see their entries in this book's reference section.

# *5.2.4 System.Text.RegularExpressions*

The System.Text.RegularExpressions namespace contains classes that provide access to the .NET Framework's regular expression engine. This is not the place to go into details about regular expressions, but we can make a few comments.

In its simplest form, a regular expression is a text string that represents a *pattern* that other strings may or may not match. In this way, regular expressions form a very powerful method of string matching. In more complicated forms, a regular expression is a kind of programming statement. For instance, the expression:

### s/ab\*c/def

says to match the given string against the regular expression  $ab * c$  (strings that start with ab and end with  $\circ$ ). If a match exists, then replace the given string with the string  $\det$ . Here are some simple regular expressions for pattern matching:

### *Single character*

This is matched only by itself.

### Dot (. )

This is matched by any character except the newline character.

### [ string of characters]

This matches any single character that belongs to the string of characters. For example, [abc] matches the *single* character a, b, or c. A dash can also be used in the character list, for instance,  $[0-9]$  matches any single digit. We can also write  $[0-9a-z]$  to match any single digit or any single lowercase character, and  $[a-zA-Z]$  to match any single lower- or uppercase character.

The  $\land$  symbol can be used to negate the match. For instance, [ $\land$ 0-9] matches any character *except* a digit.

#### *Special match abbreviations*

 $\setminus d$  matches any single digit;  $\setminus D$  matches any single nondigit.

 $\sqrt{w}$  is equivalent to  $[a-zA-Z]$ , thus matching any letter or underscore;  $\sqrt{w}$  is the negation of  $\backslash w$ .

#### Asterisk (\* )

The occurrence of an asterisk within a regular expression gives a match if and only if there are zero or more repeated instances of the single character preceding the asterisk. For example, the regular expression  $\text{da}*\text{d}$  is matched by any string beginning with a single digit, continuing with zero or more as and ending with a single digit, as with 01 or 0aaa1.

#### Plus sign (+ )

The occurrence of a plus sign within a regular expression gives a match if and only if there are one or more repeated instances of the single character preceding the plus sign. For example, the regular expression  $\det \ d$  is matched by any string beginning with a single digit, continuing with one or more as and ending with a single digit, as with  $0a$ aaa1 (but not 01).

#### Question mark (? )

The occurrence of a question mark within a regular expression gives a match if and only if there are zero or one instances of the single character preceding the question mark. For example, the regular expression  $\text{da?}\d$  is matched by any string beginning with a single digit, continuing with zero or one as and ending with a single digit, as with 01 and 0a1.

#### *General multiplier*

The occurrence of the substring  $\{x,y\}$ , where x and y are nonnegative integers within a regular expression, gives a match if and only if there are at least  $x$  but at most  $y$  instances of the single character preceding the opening bracket. For example, the regular expression  $\da{5,10}\ddot{\text{ is matched by any string beginning with a single digit, continuing with at least 5.}$ but at most 10 as and ending with a single digit, as with 0aaaaaa1.

Note that you can leave out one of x or y. Thus,  $\{x, \}$  means "at least x," and  $\{y, y\}$  means "at most y."

The System.Text.RegularExpressions namespace has a Regex class, whose objects represent regular expressions. Here is a simple example of the use of the Regex class:

```
' Define a new Regex object with pattern \da{3,5}\d
Dim rx As New System.Text.RegularExpressions.Regex("\da{3,5}\d")
' Do some matching
MsgBox(rx.IsMatch("0a1")) ' Displays False
```
MsgBox(rx.IsMatch("0aaa1")) ' Displays True

The System.Text.RegularExpressions namespace contains classes for string replacement as well, but we do not go into these matters in this brief introduction.

# *5.2.5 System.Windows.Forms*

This namespace is the mother of all namespaces for creating Windows applications. To quote the documentation:

The System.Windows.Forms namespace contains classes for creating Windows-based applications that take full advantage of the rich user interface features available in the Microsoft Windows operating system. In this namespace you will find the Form class and many other controls that can be added to forms to create user interfaces.

In fact, each new form added to a VB .NET project contains the line:

Imports System.Windows.Forms

Fortunately, Visual Studio provides the functionality of the System.Windows.Forms namespace to us as VB programmers, so we don't need to program directly against this namespace.

# **Chapter 6. Delegates and Events**

In this chapter, we discuss delegates and events, two additional .NET framework topics that are important to VB programmers.

### **6.1 Delegates**

In a never-ending effort to deny VB programmers the right to use pointers, Microsoft has implemented a feature called delegates that, according to the documentation, provide a safe alternative to function pointers.

As you may know, a *pointer variable* (or *pointer*) is simply a variable whose value is interpreted by the compiler as a memory address. The address to which the pointer points is the *target* of the pointer, and we say that the pointer variable *points* to that target address. If the target address is a variable of data type Integer, for example, then we say that the pointer is of *type* Integer or is an Integer pointer. Thus, the type of a pointer is the type of the target variable. (We have seen that, as reference types, variables of type Object and String are both pointers; i.e., their values point to the address of the data in memory.)

A pointer can also point to a function, that is, contain the address of a function. Even though a function is not a variable, it does have a physical location in memory and so can be the target of a pointer. (Actually, it's reasonable to think of a function as a type of variable, but that is another story.) In this case, we have a *function pointer*.

Function pointers are very useful in certain situations for calling or specifying functions. This is commonly done in the C++ programming language, where function pointers are supported directly.

One area in which function pointers are used is in the context of *callback functions*. To illustrate, if we want to enumerate all of the fonts on a given system, the Windows API provides a function called *EnumFontFamiliesEx*, defined as follows:

```
Public Declare Function EnumFontFamiliesEx Lib "gdi32" _
     Alias "EnumFontFamiliesExA" ( _
     ByVal hdc As Long, _
     lpLogFont As LOGFONT, _
     ByVal lpEnumFontProc As Long, _
     ByVal lParam As Long, _
     ByVal dw As Long) _
As Long
```
The third parameter requires the address of a function we must declare, called a callback function. The reason for this term is that Windows will call our callback function for each font in the system, passing information about the font in the parameters of the function. According to the documentation, the callback function must have a particular form:

```
Public Function EnumFontFamExProc(ByVal lpelfe As Long, _
                                   ByVal lpntme As Long, _
                                    ByVal FontType As Long, 
                                    ByRef lParam As Long) As Long
```
The point here is that to use *EnumFontFamiliesEx*, we need to pass the address of a function as one of the parameters.

As you may know, this is done in VB using the AddressOf operator. In earlier versions of VB, this operator is described as follows:

A unary operator that causes the address of the procedure it precedes to be passed to an API procedure that expects a function pointer at that position in the argument list.

Put another way, the AddressOf operator is implemented in VB 6 for the express purpose of passing function addresses to API functions.

In VB, NET, the AddressOf operator returns a delegate, which is, as the documentation states:

A unary operator that creates a procedure delegate instance that references the specific procedure.

So let us discuss delegates. We begin with a rather unhelpful definition: a *delegate* is an object of a class derived from either the Delegate class or the MulticastDelegate class. These two classes are abstract, so no objects of these classes can be created. Nevertheless, other classes can be derived from these classes, and objects can be created from these derived classes.

In VB .NET, delegates can be used to call methods of objects or to supply callback functions. In addition, VB .NET uses delegates to bind event handlers to events. Fortunately, VB .NET also supplies tools (such as the AddHandler method) to automate this process, so we don't need to use delegates directly for this purpose.

A delegate object inherits a number of properties and methods from the Delegate or MulticastDelegate class. In particular, a delegate object has:

- A Target property that references the object or objects whose method or methods are to be called.
- A Method property that returns a MethodInfo object that describes the method or methods associated with the delegate.
- An Invoke method that invokes the target method or methods.

By now you have probably guessed that there are two delegate classes because delegates derived from the Delegate class can only call a single method, whereas delegates derived from MulticastDelegate can call multiple methods.

### *6.1.1 Using a Delegate to Call a Method*

To call a method using a delegate, we call the Invoke method of the delegate. To illustrate, consider the class module with a simple method:

```
Public Class Class1
     Public Sub AMethod(ByVal s As String)
        Msgbox(s)
    End Sub
End Class
```
Now, in a module with a Windows Form (referred to as a form module in earlier versions of VB), we declare a (single cast) delegate with the same parameters as the target method we wish to call:

Delegate Sub ADelegate(ByVal s As String)

The following code then uses the delegate to call the AMethod of Class1:

```
Protected Sub Form1_Click(ByVal sender As Object, _
                            ByVal e As System.EventArgs) _
                            Handles MyBase.Click
     ' Object of type Class1 _
     Dim obj As New Class1( )
```

```
 ' Declare a new delegate
 Dim delg As ADelegate
 ' Define the delegate, passing the address 
 ' of the object's method
 delg = New ADelegate(AddressOf obj.AMethod)
 ' Now call the method using the delegate's Invoke method 
 delg.Invoke("test")
```
End Sub

Note that the documentation describes the delegate constructor as taking two parameters, as in:

delg = New ADelegate(TargetObject, PointerToMethodOfObject)

However, Visual Basic is not capable of handling the second parameter, so VB supports the special syntax:

delg = New ADelegate(AddressOf obj.AMethod)

We point this out only to warn you about the documentation on the delegate class constructor.

### *6.1.2 Using a Delegate as a Function Pointer*

The following example illustrates the use of a delegate in the context of a callback function. In this example, we want to create a generic sort function for sorting integer arrays. The function uses the bubble sort algorithm for sorting, but it's generic in the sense that one of its parameters is a compare function that is used to do the comparison of adjacent integers. Thus, by varying the external comparison function, we can change the type of sorting (ascending, descending, or some other method) without changing the main sort function. The compare function is a callback function, since it is a function we supply that is called by the main sort function. (In this case, the callback function is not supplying us with information, as in the font enumeration case described earlier. Instead, it is called to help the sort function do its sorting.)

First, we declare a delegate. As part of the declaration of a delegate, we must specify the signature of the method that is associated with the delegate, which, in our case, is the compare function. Since the compare function should take two (adjacent) integers and return  $\text{True}$  if and only if we need to swap the integers in the bubble sort algorithm, we declare the delegate as follows:

```
' Returns True if need to swap
Delegate Function CompareFunc(ByVal x As Integer, \overline{\phantom{a}} ByVal y As Integer) _
                                    As Boolean
```
Here are two alternative target methods for the delegate—one for an ascending sort and one for a descending sort:

```
Function SortAscending(ByVal x As Integer, ByVal y As Integer) As Boolean
    If y < x Then
        SortAscending = True
    End If
End Function
Function SortDescending(ByVal x As Integer,
                         ByVal y As Integer) As Boolean
    If y > x Then
```

```
 SortDescending = True
     End If
End Function
```
Now we can define the sort routine. Note the call to the Invoke method of the delegate:

```
Sub BubbleSort(ByVal CompareMethod As CompareFunc,
                ByVal IntArray( ) As Integer)
     Dim i, j, temp As Integer
    For i = 0 To Ubound(IntArray)
        For j = i + 1 To Ubound(IntArray)
             If CompareMethod.Invoke(IntArray(i), IntArray(j)) Then
                Temp = IntArray(j)IntArray(j) = IntArray(i)IntArray(i) = Temp End If
         Next j
    Next i
End Sub
```
#### Here is some code to exercise this example:

```
Protected Sub Button1 Click(ByVal sender As Object,
                             ByVal e As System.EventArgs)
     Dim i As Integer
    Dim iArray() As Integer = New Integer( ) \{6, 2, 4, 9\} BubbleSort(AddressOf SortAscending, iArray)
    For i = 0 To 3
         Debug.WriteLine(CStr(iArray(i)))
     Next
     Debug.WriteLine
     BubbleSort(AddressOf SortDescending, iArray)
    For i = 0 To 3
        Debug.WriteLine(CStr(iArray(i)))
    Next 
End Sub
```
#### The output is, as you would expect:

2 4 6 9 9 6 4  $\mathcal{L}$ 

### **6.2 Events and Event Binding**

An *event* is an action that occurs. This action can take place on the part of the user of an application (such as when the user clicks a command button), on the part of application code (such as when a change is made to a record in a recordset), or on the part of the operating system (such as a timer event). When an event occurs, we say that the event is *raised*, or *fired*.

Each event has a *source*. This is the object to which the action is applied, such as the button that was clicked. The source is responsible for alerting the operating system that an event has occurred. It does so by sending an event notification message, generally to its parent or container window. For this reason, Microsoft refers to the event source as the *sender*.

An event often has an *event argument*, which is simply data that pertains to the event. For instance, the press of a keyboard key generates an event that includes event arguments describing the keycode of the key pressed and information on the state of modifier keys (the Shift, Alt, and Ctrl keys). The event arguments are part of the message sent by the event source.

An *event handler* is a procedure (or method) that is executed as a result of event notification. The process of declaring an event handler for an event is called *binding* the procedure to the event.

### *6.2.1 Control-Related Events*

Most controls have a large number of *built-in events* associated with them. For instance, the textbox control has events associated with changing the text in the textbox, hitting a key while the textbox has the focus, clicking on the textbox with the mouse, dragging the mouse over the textbox, and more.

The VB IDE can be used to insert an empty event handler, complete with the proper event parameters, for any built-in control. The procedure is simply to select the control, then click the Events button in the Properties window. This displays a list of built-in events for the control. Selecting one of these events causes the VB IDE to insert an empty event handler for that event into the code editor window.

Note that each control has a *default event*. For instance, the default event for the command button is the Click event. As a shortcut, we can get the VB IDE to insert an empty event handler for the default event simply by double clicking the control. For instance, double clicking a command button produces the following code:

```
Private Sub button1_Click(ByVal sender As System.Object, _
                           ByVal e As System.EventArgs) _
    Handles button1.Click
End Sub
```
The sender variable is the source of the event. The second parameter is an object whose properties describe the event arguments.

As another example, double clicking a Windows form causes the VB IDE to insert the following empty event handler:

```
Protected Sub Form1_Click(ByVal sender As Object, _
                           ByVal e As System.EventArgs)
```
End Sub

# *6.2.2 WithEvents*

To define a custom event in a class module, we can use the WithEvents keyword. To illustrate with a very simple example, suppose we create the class module shown here:

```
Public Class Class1
     ' Declare an event
     Public Event AnEvent(ByVal EventParam As Integer)
     ' Method to raise the event
     Public Sub RaiseTheEvent(ByVal iEventNumber As Integer)
        RaiseEvent AnEvent(iEventNumber)
     End Sub
```
End Class

In a class module with a Windows form, we declare a variable of type Class1 using the WithEvents keyword to hook the class' events:

Public WithEvents ev As Class1

This automatically causes the VB IDE to add the variable name *ev* to the left-hand drop-down list above the code window. When we select this variable, the right-hand drop-down list displays the events for this class. In this case, the list contains only the ev\_AnEvent event. Selecting this event places an empty event shell in the code editor window (to which we have added a single line of code):

```
Public Sub ev_AnEvent(ByVal EventParam As System.Integer) _
    Handles ev.AnEvent
    MsgBox("Event raised: " & EventParam)
End Sub
```
Finally, in a button click event, we can place code to implement our simple example:

```
Protected Sub Button1_Click(ByVal sender As Object, _
                             ByVal e As System.EventArgs) _
                             Handles Button1.Click
     ' Define a new Class1 instance
    ev = New Class1() ' Raise the event
    ev.RaiseTheEvent(7)
End Sub
```
We should note that the WithEvents keyword approach to event handling has one slight drawback. Namely, we cannot use the New keyword with WithEvents, as in:

Public WithEvents ev As New Class1

Thus, the object must be instantiated separately from the variable declaration, as we did in the previous example.

### *6.2.3 AddHandler*

The AddHandler statement can be used to bind an event handler to a built-in or custom event using code. This makes it possible to bind several event handlers to a single event. To illustrate, proceed as follows. Add the default event handler for a form's Click event:

```
Protected Sub Form1_Click(ByVal sender As Object, _
                           ByVal e As System.EventArgs)
    msgbox("Default Click Event")
End Sub
```
Next, add another procedure with the same signature as the default event handler:

```
Protected Sub Form1Click(ByVal sender As Object, _
                          ByVal e As System.EventArgs)
    msgbox("Custom Click Event")
End Sub
```
Finally, to bind the function *Form1Click* to the Click event, we use the AddHandler statement:

AddHandler Form1.Click, AddressOf Me.Form1Click

### This is actually shorthand for:

AddHandler Form1.Click, New EventHandler(AddressOf Me.Form1Click)

### In general, the AddHandler statement has the following syntax:

AddHandler NameOfEventSender, AddressOf NameOfEventHandler

# **Chapter 7. Error Handling in VB .NET**

In this chapter, we take a concise look at error-handling techniques in VB .NET. Note that the terms *exception* and *error* are used synonymously throughout the VB .NET documentation, and so we use them interchangeably in this chapter.

VB. NET supports the On Error Goto style of error handling, which is supported by earlier versions of Visual Basic (with some new wrinkles). This type of error handling is referred to as *unstructured error handling*. However, unlike earlier versions of Visual Basic, VB .NET also supports the *structured exception handling* technique familiar to C++ programmers, which is now the preferred method of error handling in VB .NET.

# **7.1 Error Detection and Error Handling**

Let us begin by clarifying some terminology. We agree to say that handling an error means responding to a *detected* error. Thus, there is a clear distinction between *error detecting* and *error handling*. The reason for this distinction is that these processes can take place at different times and in different locations within the code of an application. We also agree to refer to the procedure (or module) in which an error occurs as the *offending procedure* (or module).

There are two types of errors that can occur in a running program. (We will not discuss compile-time or syntax errors.) A *runtime error* occurs when Visual Basic attempts to perform an operation that is impossible to perform, such as opening a file that does not exist or dividing by 0. Visual Basic automatically takes care of error *detection* for runtime errors because it has no other choice. On the other hand, proper error *handling* of runtime errors is up to the programmer, for otherwise Visual Basic itself handles the error by presenting an error message and terminating the application, which is not a good solution to the problem.

A *logical error* is often defined as the production of an unexpected result. It might be better to define it as the production of an unexpected and incorrect result (although even this is still somewhat ambiguous). For instance, consider a function that returns the IQ for an individual based on a set of IQ test scores. If the individual is very smart, we might expect an IQ in the range of 120 or more. A result of 100 might be unexpected, but it is not necessarily an error. On the other hand, if the function returns an IQ of -350, that is a logical error.

Visual Basic (or, for that matter, any other language) does not provide error detection for logical errors, because to Visual Basic, no error has occurred. However, a logical error may subsequently result in a runtime error, which Visual Basic will certainly recognize. For instance, code that is intended to retrieve a positive integer for later use in an integer variable may instead retrieve 0. This is a logical error. But if that integer is later used as a denominator in some other part of the application, we can surely expect a runtime error.

Thus, it is up to the programmer to anticipate logical errors and provide both error detection and error handling. From this perspective, logical errors are far more serious and much more difficult to deal with than runtime errors. After all, a runtime error won't be completely overlooked—at least Visual Basic will do something about it, even if that consists only of presenting an error message to the user and terminating the application.

The problem with an overlooked logical error is that it may give the user specious information (that is, invalid information that looks valid). This is no doubt the most insidious behavior a program can produce. If we are lucky, a logical error will generate a runtime error at some later time, but we may still have great difficulty determining the location of the logical error from the runtime error message.

# **7.2 Runtime Error Handling**

As we have mentioned, VB currently supports both unstructured and structured error handling. Let us first look at unstructured error handling.

# *7.2.1 Unstructured Error Handling*

Error-handling techniques that revolve around the various On Error... statements are referred to as *unstructured* error-handling techniques. These techniques generally use the Err object and the Visual Basic call stack.

# *7.2.1.1 The Err object*

Visual Basic's built-in error object, called *Err*, is one of the main tools for unstructured error handling. This object has several properties and methods, as shown in Tables 7-1 and 7-2, respectively.

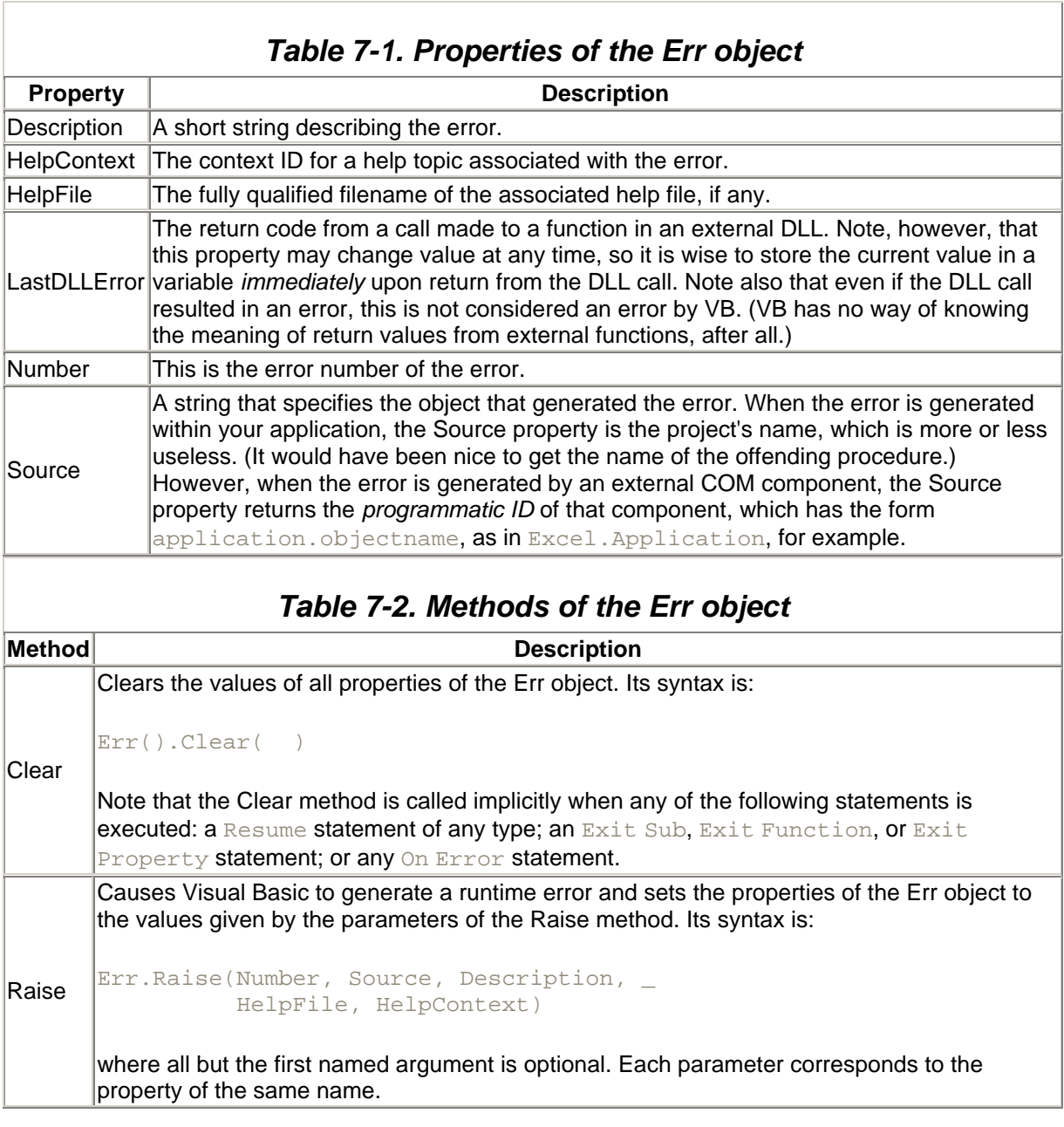

### *7.2.1.2 Dealing with runtime errors*

Visual Basic detects a runtime error as soon as it occurs, sets the properties of the Err object, and directs the flow of execution to a location that the programmer has specified by the most recent  $On$ Error... line. This location can be one of the following:

- The line of code immediately following the line that caused the error.
- Another location within the offending procedure.
- The procedure that called the offending procedure, if there is one. If not, VB issues an error message itself and terminates the application.

Let us take a closer look at each of these possibilities.

### *7.2.1.2.1 In-line error handling*

Code execution will be "redirected" to the line following the offending line of code (that is, execution will continue immediately following the offending line) if the most recent preceding On Error statement is:

On Error Resume Next

This is referred to as *in-line error handling*. Here is an example that involves renaming a file. Note the typical use of a Select Case statement to handle the error based on the value of Err.Number. Incidentally, one way to obtain error numbers is to deliberately invoke a particular error and break execution (with a breakpoint) to examine Err.Number:

```
Dim sOldName, sNewName As String
On Error Resume Next
' Ask for an existing file name
sOldName = InputBox("Enter the file name to rename")
' Ask for new name
sNewName = InputBox("Enter the new file name")
' Rename file
Rename("c:\" & sOldName, "c:\" & sNewName)
' Deal with error
If Err( ).Number = 53 Then
     ' File not found error
     MsgBox("File " & sOldName & " not found")
     Exit Sub
Else
     ' All other errors
     MsgBox(Err().Number & ": " & Err( ).Description)
     Exit Sub
End If
```
# *7.2.1.2.2 Centralized error handling*

While in-line error handling does have its uses, there is much to be said for centralizing error handling within a procedure. (This often improves readability and makes code maintenance easier.) We can direct code execution to a central error handler using the code:

On Error Goto *label*

This is outlined in the following code shell:

Sub Example() On Error Goto ErrHandler '' If run-time error occurs here '' Visual Basic directs execution to ErrHandler Exit Sub ErrHandler: '' Code can be placed here to handle errors '' or pass them up the calls list. '' We have knowledge of Err().Number, Err( ).Description, '' and Err( ).Source.

End Sub

Once the On Error Goto *label* line is executed, we say that the error handler beginning at the label ErrHandler is *active*.

Once code execution is directed to the error handler, there are several possibilities for dealing with the error. The most common possibility is simply to handle the error in the active error handler, perhaps by displaying an error message asking the user to take corrective action.

Another common (and useful) approach is passing information about an error to the calling procedure with parameters or with the return value of the offending function. For instance, if a function is designed to rename a file, the function might return an integer error code indicating the success or failure of the operation. This is quite common among the Win32 API functions. In particular, the error code might be 0 for success, -1 if the file does not exist, -2 if the new filename is invalid, and so on.

A third possibility is to pass the error to the calling procedure by invoking the Err.Raise method within the active error handler, as in:

```
Err.Raise(Err.Number, Err.Source, Err.Description, _
           Err.HelpFile, Err.HelpContext)
```
This triggers the calling procedure's error handler (or more precisely, the next enabled error handler in the calls list). This process is called *regenerating* or *reraising* the error.

Note that it is possible to deactivate an active error handler using the line:

On Error Goto 0

If there is no active error handler, then VB reacts to errors just as though no error handler existed in the procedure. We describe this situation in the next section.

### *7.2.1.2.3 No enabled error-handler*

If there is no enabled error handler in the offending procedure, either because there is no ONEY YOU STATE MINITY ON EXAMPLE THE PROCEDURE ON EXAMPLE TO BE THE PROCEDURE ON EXAMPLE ON EXTOR Goto 0 statement, then Visual Basic automatically sends the error to the *calling* procedure's error handler. If the calling procedure has no error handler, the error continues up the calls list until it reaches an enabled error handler. If none is found, then Visual Basic handles the error by displaying an error message and terminating the application.

# *7.2.2 Structured Exception Handling*

Structured exception handling uses a Try...Catch...Finally structure to handle errors. As we will see, VB .NET's structured exception handling is a much more object-oriented approach, involving objects of the Exception class and its derived classes.

# *7.2.2.1 Try...Catch...Finally*

The syntax of the Try...Catch...Finally construct is given here:

```
Try
    tryStatements
[Catch1 [exception [As type]] [When expression] 
    catchStatements1
[Exit Try]
Catch2 [exception [As type]] [When expression] 
   catchStatements2
[Exit Try]
. . . . .
Catchn [exception [As type]] [When expression] 
   catchStatementsn]
[Exit Try]
[Finally
   finallyStatements]
End Try
```
The *tryStatements* (which are required) constitute the Try block and are the statements that are monitored for errors by VB. Within the Try block, we say that error handling is *active*.

The Catch blocks (of which there can be more than one) contain code that is executed in response to VB "catching" a particular type of error within the  $Try$  block. Thus, the Catch blocks consist of the error handlers for the Try block.

The phrases *exception* [As *type*] and [When *expression*] are referred to as *filters* in the VB .NET documentation. In the former case, *exception* is either a variable of type Exception, which is the base class that "catches" all exceptions, or a variable of one of Exception's derived classes. (We provide a list of these classes a bit later.) For instance, the variable declared as:

Catch e As Exception

will catch (that is, handle) any exception. The variable declared as:

Catch e As ArgumentNullException

catches (handles) any exception of class ArgumentNullException. In short, *type* is the name of one of the exception classes.

The  $When$  filter is typically used with user-defined errors. For instance, the code in the following  $Try$ block raises an error if the user does not enter a number. The Catch block catches this error:

```
Try
     Dim sInput As String
     sInput = Inputbox("Enter a number.")
```

```
 If Not IsNumeric(sInput) Then
        Err.Raise(1)
    End If
Catch When Err.Number = 1
    Msgbox("Error1")
End Try
```
Note that code such as:

```
Dim x As Integer
Try
   x = 5Catch When x = 5 MsgBox(x)
End Try
```
does not work (that is, the Catch statements are never executed) because no error was generated.

The  $\text{Exit Try}$  statement is used to break out of any portion of a  $\text{Try}$ ...Catch...Finally block. The optional *finallyStatements* code block is executed regardless of whether an error occurs (or is caught), unless an  $Exit Try$  statement is executed. This final code can be used for cleanup in the event of an error. (By placing an Exit Try at the end of the Try block, the *finallyStatements* are not executed if no error occurs.)

As with unstructured error handling, VB may pass an error up the call stack when using structured error handling. This happens in the following situations:

- If an error occurs within a  $Try$  block that is not handled by an existing Catch block
- If an error occurs outside any  $Try$  block (provided, of course, that no On Exponenty error handlers are active).

### *7.2.2.2 Exception classes*

The System namespace contains the Exception class, which is the base class for a substantial collection of derived exception classes, listed as follows. Note that the indentation indicates class inheritance. For example, EntryPointNotFoundException (the fifth from the last entry in the list) inherits from TypeLoadException.

```
Exception
       ApplicationException
       SystemException
            AccessException
               FieldAccessException
               MethodAccessException
               MissingMemberException
                     MissingFieldException
                     MissingMethodException
            AppDomainUnloadedException
            AppDomainUnloadInProgressException
            ArgumentException
               ArgumentNullException
               ArgumentOutOfRangeException
               DuplicateWaitObjectException
            ArithmeticException
                 DivideByZeroException
                 NotFiniteNumberException
                 OverflowException
```

```
 ArrayTypeMismatchException
             BadImageFormatException
             CannotUnloadAppDomainException
             ContextMarshalException
             CoreException
                 ExecutionEngineException
                IndexOutOfRangeException
               StackOverflowException
             ExecutionEngineException
             FormatException
             InvalidCastException
             InvalidOperationException
            MulticastNotSupportedException
             NotImplementedException
            NotSupportedException
               PlatformNotSupportedException
            NullReferenceException
             OutOfMemoryException
             RankException
             ServicedComponentException
             TypeInitializationException
             TypeLoadException
               EntryPointNotFoundException
             TypeUnloadedException
             UnauthorizedAccessException
             WeakReferenceException
URIFormatException
```
As Microsoft states: "Most of the exception classes that inherit from Exception do not implement additional members or provide additional functionality." Thus, it is simply the class name that distinguishes one type of exception from another. The properties and methods applied to an exception object are inherited from the Exception base class.

When writing Catch blocks, we always face the question of whether to simply trap the generic exception class, as in:

```
Sub test( )
     Try
     ...
     Catch e As Exception
     ...
     End Try
End Sub
```
or whether to trap specific exception classes. Of course, the time to trap specific exception classes is when we want to handle errors differently based on their class. For instance, this may take the form of issuing different custom error messages for different exception types.

Also, there are occasions when we may want to take advantage of members of a particular exception class that are not implemented in the Exception base class. For instance, the ArgumentException class has a ParamName property that returns the name of the parameter that causes the exception. Now, if we simply trap the generic Exception class, as in the following code:

```
Sub test()
    Try
         Dim s, d As String
         s = "c:\temp.txt"
         ' Attempt to copy a file to a nonvalid target
```

```
 FileCopy(s, d)
     Catch e As Exception
         MsgBox(e.Message)
     End Try
End Sub
```
then we cannot take advantage of the ParamName property. On the other hand, if we specifically trap the ArgumentException class, as in the following code:

```
Sub test1( )
     Try
         Dim s, d As String
        s = "c:\temp.txt" ' Attempt to copy a file to a nonvalid target
         FileCopy(s, d)
     Catch e As ArgumentException
       MsqBox(e.Message & " Parameter: " & e.ParamName)
     End Try
End Sub
```
then we can retrieve the name of the offending parameter.

Now let us take a look at some of the members of the Exception class:

#### *Message property*

A string containing an error message.

#### *Source property*

A string that describes the application or object that threw the exception.

#### *StackTrace property*

A string that contains the stack trace immediately before the exception was thrown. We provide an example of this in a moment.

#### *TargetSite property*

A string that gives the method that threw the exception.

#### *ToString method*

A string that returns the fully qualified name of the exception, possibly the error message, the name of the inner exception, and the stack trace. Its syntax is simply:

#### ToString( )

The best way to get a feel for these members is with an example. Consider the following code, which consists of three subroutines. The first subroutine, *Exception0*, contains a Try...Catch... statement. In the Try code block, the subroutine *Exception0* calls the subroutine *Exception1*, which simply calls *Exception2*.

```
Sub Exception0()
    Dim s As String
    Try
       Exception1()
```

```
 Catch e As Exception
         s = "Message: " & e.Message
         s = s & ControlChars.CrLf & "Source: " & e.Source
         s = s & ControlChars.CrLf & "Stack: " & e.StackTrace
         s = s & ControlChars.CrLf & "Target: " & e.TargetSite.Name
         s = s & ControlChars.CrLf & "ToString: " & e.ToString
         debug.writeline(s)
     End Try
End Sub
Sub Exception1()
   Exception2()
End Sub
Sub Exception2()
    Throw New ArgumentNullException()
End Sub
```
In *Exception2*, there is a single line of code that executes the Throw statement, which throws an exception. This is similar to raising an error with the Err.Raise method. However, as you can see by the New keyword, the Throw statement actually creates an object of one of the exception types.

The output from the call to Exception0 is:

```
Message: argument can't be null
Source: 
Stack: at WindowsApplication3.Form1.Exception2( ) 
           in C:\VBNET\Form1.vb:line 68
       at WindowsApplication3.Form1.Exception1( ) 
          in C:\VBNET\Form1.vb:line 66
       at WindowsApplication3.Form1.Exception0( ) 
           in C:\VBNET\Form1.vb:line 53
Target: Exception2
ToString: System.ArgumentNullException: argument can't be null
   at WindowsApplication3.Form1.Exception2( ) 
           in C:\VBNET\Form1.vb:line 68
   at WindowsApplication3.Form1.Exception1( ) 
           in C:\VBNET\Form1.vb:line 66
at WindowsApplication3.Form1.Exception0( ) 
           in 
C:\VBNET\Form1.vb:line 53
```
### **7.3 Dealing with Logical Errors**

Since Visual Basic makes the handling of runtime errors a relatively straightforward process, it seems reasonable to try to mimic this process for logical errors.

### *7.3.1 Detecting Logical Errors*

To detect a logical error, we place error-detection code immediately following the potential offender. For instance, consider the following procedure shell for getting a sequence of positive integers from the user, starting with the number of integers:

```
Public Sub GetSomeData( )
Dim DataCt As Integer
DataCt = CInt(InputBox("Enter number of items."))
```

```
' Code here to get the individual data values ...
End Sub
```
The proper place for error-detecting code is immediately following the *InputBox* function, where we can check for a nonpositive integer:

```
Public Sub GetSomeData( )
Dim DataCt As Integer
DataCt = CInt(InputBox("Enter number of items."))
' Check for error
If DataCt <=0 then
    ' something here
End If
' Code here to get the individual data values ...
End Sub
```
Note that the alternative to *immediate* detection of logical errors is to place the error-detecting code just prior to *using* the value of  $DataCt$ , but this is both dangerous and inefficient. It is dangerous since we might forget to place the code, and it is inefficient since we may use  $\text{DataCL}$  in a variety of locations in the program, each of which would require error-detecting code.

### *7.3.2 Where to Handle a Logical Error*

Once a logical error is detected, we have three choices as to where to handle that error.

### *7.3.2.1 Handling the error on the spot*

A logical error can be handled at the location where it was detected. Here is an example:

```
Public Sub GetSomeData( )
TryAgain:
DataCt = CInt(InputBox("Enter number of items."))
' Check for error
If DataCt \lt = 0 then
     If MsgBox("Number must be a positive integer." & _ 
     " Try again or cancel.", vbQuestion+vbOKCancel) _
     = vbOK then 
        Goto TryAgain
     Else
        Exit Sub
    End If
End If
'' Code here to get the individual data values ...
End Sub
```
Handling a logical error on the spot may be appropriate when the required code is short. It is also appropriate in Property procedures, which often amount to little more than a single line that sets a private instance variable, preceded by data validation, which is essentially logical-error detection.

### *7.3.2.2 Handling the error in the offending procedure's error handler*

We can duplicate the procedure that Visual Basic uses for runtime errors simply by raising our own runtime error. Here is an example using structured exception handling:

```
Try
    Dim DataCt As Integer = CInt(InputBox("Enter number of items."))
     ' Check for error
```

```
 If DataCt <= 0 Then
         ' Throw an exception
         Throw New Exception("Must enter a positive number.")
     End If
Catch ex As Exception
    MsgBox(ex.Message)
End Try
```
Note that the Exception class constructor (in one of its overloaded forms) is:

Overloads Public Sub New(String)

where String is the error message to be associated with the error.

Here is an example of error raising using unstructured error handling:

```
Public Sub GetSomeData( )
On Error Goto ErrGetSomeData
DataCt = CInt(InputBox("Enter number of items."))
' Check for error
If DataCt \leq = 0 then
     ' Raise an error
     Err( ).Raise Number:= ErrBadDataCt
End If
' Code here to get the individual data values ...
Exit Sub
' Error-handler
ErrGetSomeData:
Select Case Err( ).Number
     Case ErrBadDataCt
         '' Deal with this error by displaying
        '' message and getting help from user
     Case Else
        '' Deal with other errors
End Select
Exit Sub
```
End Sub

### *7.3.2.3 Passing the error to the calling procedure*

As with runtime errors, passing the error to the calling procedure can be done in a parameter of the offending procedure or as the return value of the offending function. Also, the calling procedure's error handler can be called by throwing (or raising) an error.

### **7.4 Error Constants**

To raise our own errors using the Err.Raise method, we need error numbers that do not conflict with those used by Visual Basic. The Visual Basic documentation says that error numbers in the range vbObjectError to vbObjectError + 65535, where *vbObjectError* is a built-in constant whose value is the signed integer -2147220991 (or  $\&$  H80040000 as an unsigned hexadecimal integer), are designed to signal an error generated by an object.

It further says that error numbers below vbObjectError + 512 may conflict with values reserved for OLE, so these numbers are *verboten*. Thus, we are left with numbers in the range vbObjectError + 512 to vbObjectError + 65535, which should be plenty.

Many programmers like to assign symbolic constants to error numbers, since it tends to improve readability and cut down on the need for comments. For instance, we could add the line:

Public Const ErrBadDataCt = vbObjectError + 1024

in a standard module.

# **Part II: Reference**

This section consists only of one very long chapter (Chapter 8), which contains an alphabetic reference to VB .NET language elements.

The chapter documents the following:

- Statements, such as AddHandler or Structure... End Structure.
- Procedures, such as AppActivate or Rename. These were statements in previous versions of Visual Basic, but now they are methods of one class or another within the Microsoft.VisualBasic namespace. The official documentation describes them as functions, but since they don't return a value, we've chosen to describe them as procedures.
- Functions, such as *Format* or *IsReference*.
- Compiler directives, such as  $\#Const$  or  $\#If.$
- Visual Basic classes and their members. The two intrinsic objects available in Visual Basic are the Collection object and the Err object.
- Selected classes in the .NET Framework Class Library, along with their members. Documentation of the Framework Class Library, however, is highly selective; we've chosen classes and their members either because they replace language elements that were present in VB 6, or because they provide much needed functionality that supplements existing language elements.

When you're looking for a particular language element but don't quite remember what it's called, an alphabetic reference is of little value. For this reason, we've included Appendix B.

Finally, two language elements are covered in the appendixes rather than in **Part II**. With a few exceptions (notably,  $List \in$  and  $Is$ ) that are documented in Part II, Visual Basic operators are covered in Appendix C. And Visual Basic constants and enumerations are listed in Appendix D.

# **Chapter 8. The Language Reference**

This long chapter documents VB .NET language elements. To help you speed the process of finding the right element to perform a particular task, you can use Appendix B to determine what language elements are available for the purpose you require. If you're using Visual Studio .NET, you can also make use of its Object Browser to browse the Microsoft.VisualBasic namespace.

In documenting the VB .NET language, we've tried to provide a consistent and uniform treatment of particular types of language elements. These language elements are:

### *Functions*

The entry for each function provides the standard information that you'd expect for a function: its syntax, parameters (if it has any), return value, and description. In addition, we list rules for using the function (see Rules at a Glance), discuss tips and tricks related to the function (see Programming Tips and Gotchas), frequently provide examples, and list related language elements.

In addition, each VB .NET function is in fact a method, since it is a member of a particular class in the Microsoft.VisualBasic namespace. In each case, we've listed the class to which the function belongs.

For the first time, Visual Basic supports both named and positional arguments for all functions, procedures, and methods, with just a few exceptions. Functions, procedures, or methods that accept parameter arrays as arguments don't accept named arguments if the ParamArray

parameter is present. And "functions" that are actually resolved by the compiler at compile time (the conversion functions fall into this category) do not accept named arguments. To see how named arguments work, let's look at the syntax of the *Mid* function:

Mid(Str As String, Start As Integer, Length As Integer)

Using positional arguments, you might call the function as follows:

 $iPos = Mid(strName, 12, 10)$ 

The same function call using named arguments might appear as follows:

iPos = Mid(start:=12, str:=strName, length:=10)

Since named arguments are nearly universally accepted, we only note when you can't use named arguments with a particular function. The name of each argument is provided in the function's syntax statement.

Finally, we've noted any differences between the operation of the function under previous versions of Visual Basic and under VB .NET.

#### *Procedures*

Procedures are really functions that don't return a value to the caller. Consequently, except for the absence of a return value, the same information is presented for procedures as for functions.

Procedures are interesting as a separate language category. Under previous versions of Visual Basic, they were statements. With the rationalization and streamlining of Visual Basic for its .NET version, they were moved into classes in the Microsoft.VisualBasic namespace and became procedures. The official documentation describes them as functions, although they do not return a value.

#### *Statements*

Visual Basic statements are not class members, don't support named arguments, and don't return a value. Aside from these three items, the same information is presented for statements as for procedures and functions.

#### *Directives*

Visual Basic directives are really statements that provide instructions to the VB .NET compiler or to a .NET development environment like Visual Studio. Like statements, they are not class members, don't support named arguments, and don't return a value. In general, the same information is presented for directives as for statements.

#### *Classes and Objects*

Entries for classes and objects identify the namespace to which the class belongs (something that is particularly important in the case of the Framework Class Library) and indicate whether the class is creatable. If a class is createable, a new instance of that class can be created by using the New keyword, as in:

Dim colStates As New Collection

In some cases, the entry for the class or object also includes a summary listing of the class' members, along with their syntax and a brief description.

### *Class Members (Properties, Methods, and Events)*

When the members of a class seem to be particularly interesting or important, we've devoted separate entries to each. These contain the same items of information as functions.

### *#Const Directive*

### *Syntax*

#Const *constantname = expression constantname*

Use: Required

Data Type: String literal

Name of the constant

*expression*

Use: Required

Data Type: Literal

Any combination of literal values, other conditional compilation constants defined with the #Const directive, and arithmetic or logical operators except Is

### *Description*

Defines a conditional compiler constant.

By using compiler constants to create code blocks that are included in the compiled application only when a particular condition is met, you can create more than one version of the application using the same source code. This is a two-step process:

- Defining the conditional compiler constant. This step is optional; conditional compiler constants that are not explicitly defined by the #Const directive, but are referenced in code, default to a value of Nothing.
- Evaluating the constant in the conditional compiler  $\#\text{If} \dots$ Then statement block.

A conditional compiler constant can be assigned any string, numeric, or logical value returned by an expression. However, the expression itself can only consist of literals, operators other than  $I.S.$  and another conditional compiler constant.

When the constant is evaluated, the code within the conditional compiler  $\# \text{If} \dots$ Then block is compiled as part of the application only when the expression using the conditional compiler constant evaluates to True.

### *Rules at a Glance*

- Conditional compiler constants are evaluated by the conditional compiler  $\#\text{If}$ ...Then statement block.
- You can use any arithmetic or logical operator in the expression except  $\text{Is.}$
- You cannot use other constants defined with the standard Const statement in the expression.
- You cannot use intrinsic functions or variables in *expression*.
- Constants defined with #Const can only be used in conditional code blocks.
- You can place the  $\#Const$  directive anywhere within a source file. If placed outside of all modules, the defined constant is visible throughout the source file, but is not visible to any other source files in the project. If placed in a module, the scope of the constant is that module. If placed in a procedure, the scope is that procedure and all called procedures.
- The #Const directive must be the first statement on a line of code. It can be followed only by a comment. Note that the colon, which is used to combine two complete sets of statements onto a single line, cannot be used on lines that contain #Const.

### *Programming Tips and Gotchas*

- Conditional compiler constants help you debug your code, as well as provide a way to create more than one version of your application. You can include code that only operates when run in debug mode. The code can be left in your final version and does not compile unless running in the debugger. Therefore, you don't need to keep adding and removing debugging code.
- Conditional compiler constants may be defined in terms of other conditional compiler constants. For example, the following code fragment works as expected:
- #Const Flag1 = 1 • #Const Flag2 = 1 #Const Flags = Flag1 + Flag2
- A conditional compiler constant can be defined at the command line using the  $/det$  ine or  $/d$ switch.
- $\bullet$  It is important to remember that the constant defined by  $\#Const$  is evaluated at compile time and therefore does not return information about the system on which the application is running. For example, the intent of the following code fragment is to test for a sound card and, if one is present, to include code to take advantage of the system's enhanced sound capabilities:
- If waveOutGetNumDevs > 0 Then

```
• #Const ccSoundEnabled = True
```
- Endif
- 
- #If ccSoundEnabled Then
- ' Include code for sound-enabled systems
- #Else

```
• ' Include code for systems without a sound card
#End If
```
• However, the code does not work as expected, since it includes or excludes the code supporting a sound card based on the state of the machine on which the program is *compiled*, rather than the machine on which the application is run.

### *See Also*

#If...Then...#Else Directive

### *Syntax*

```
#If expression Then
    statements
[#ElseIf furtherexpression Then
   [elseifstatements]]
[#Else
   [elsestatements]]
#End If
expression
```
#### Use: Required

An expression made up of literals, operators, and conditional compiler constants that will evaluate to True or False

#### *statements*

#### Use: Required

One or more lines of code or compiler directives, which is executed if *expression*evaluates to True

#### *furtherexpression*

#### Use: Optional

An expression made up of literals, operators, and conditional compiler constants that will evaluate to True or False. *furtherexpression* is only evaluated if the preceding expression evaluates to False

#### *elseifstatements*

#### Use: Optional

One or more lines of code or compiler directives, which is executed if *furtherexpression* evaluates to True

#### *elsestatements*

#### Use: Optional

One or more lines of code or compiler directives, which are executed if *expression* or *furtherexpression* evaluates to False

### *Description*

Defines a block or blocks of code that are only included in the compiled application when a particular condition is met, allowing you to create more than one version of the application using the same source code.

Conditionally including a block of code is a two-step process:

- Use the #Const directive to assign a value to a conditional compiler constant.
- Evaluate the conditional compiler constant using the  $\#\text{If}$ , ...Then... $\#\text{End If statement}$ block.

Only code blocks whose expressions evaluate to True are included in the executable. You can use the  $\#$ Else statement to execute code when the  $\#$ If...Then expression evaluates to False. You can also use an  $\#\text{EIself statement}$  to evaluate more expressions if previous expressions in the same block have evaluated to False.

Some uses of conditional compilation code are:

- To provide blocks of debugging code that can be left within the source code and switched on and off using a conditional constant. Since debug statements such as Debug.Write have no effect in compiled executables, they do not need to be included in conditional compilation code for the purpose of removing them from the final executable.
- To provide blocks of code that can perform different functions based on the build required by the developer. For example, you may have a sample version of your application that offers less functionality than the full product. This can be achieved using the same source code and wrapping the code for menu options, etc., within conditional compiler directives.
- To provide blocks of code that reference different components depending upon the build criteria of the application.

### *Rules at a Glance*

- Unlike the normal  $If...then statement, you cannot use a single-line version of the$ #If...Then statement.
- All expressions are evaluated using Option Compare Text, regardless of the setting of Option Compare.
- If a conditional compiler constant is undefined, comparing it to  $\text{Noting } 0$ , False, or an empty string ("") returns True.

### *Example*

```
#Const ccVersion = 2.5 
Private oTest as Object
Sub GetCorrectObject( ) 
#If ccVersion = 2.5 Then
    Set oTest = New MyObject.MyClass
#Else
    Set oTest = New MyOtherObject.MyClass
#End If
```
End Sub

# *Programming Tips and Gotchas*

- You can negate the evaluation of the expression in the  $\#\text{If} \dots$ Then or  $\#\text{EIself} \dots$ Then statements by placing the  $Not$  operator before the expression. For example,  $\#If$  Not  $ccVersion = 5$  Then forces the code after this line to compile in all situations where ccVersion does not equal 5.
- Conditional compilation helps you debug your code, as well as provides a way to create more than one version of your application. You can include code that will only operate when run in

debug mode. The code can be left in your final version and will not compile unless running in the debugger; therefore, you don't need to keep adding and removing code.

### *See Also*

#Const Directive

### *#Region...#End Region Directive*

### *Syntax*

```
#Region "identifier_string"
' code goes here
#End Region
identifier_string
```
Use: Required

Data Type: String literal

The title of the code block (or region)

### *Description*

Marks a block of code as an expandable and collapsible region or code block in the Visual Studio .NET editor

### *Rules at a Glance*

- Code blocks delineated with the  $\#Region... \#End$  Region directive are collapsed by default.
- *identifier\_string* serves as the title to identify the region when it is collapsed.
- Code blocks defined by other directives (such as  $\#\text{If}$ ) must be entirely contained within the #Region...#End Region block.

# *Abs Function*

### *Class*

System.Math

*Syntax*

Math.Abs(*value*) *value*

Use: Required

Any valid numeric expression

A number whose absolute value is to be returned

### *Return Value*

The absolute value of *value*. The data type is the same as that of the argument passed to the function.

### *Description*

Returns the absolute value of *value.* If *value* is an uninitialized variable, the return value is 0

### *Rules at a Glance*

- Only numeric values can be passed to the *Abs* function.
- This is a Shared member of the Math class, so it can be used without creating any objects.

### *Example*

In this example, the *LineLength* function is used to determine the length of a line on the screen. If the line runs from left to right,  $X1$  is less than  $X2$ , and the expression  $X2 - X1$  returns the length of the line. If, however, the line runs from right to left, *X1* is greater than *X2*, and a negative line length is returned. As you know, in most circumstances it does not matter which way a line is pointing; all you want to know is how long it is. Using the *Abs* function allows you to return the same figure whether the underlying figure is negative or positive:

```
Function LineLength(X2 as Integer) as Integer
    Dim X1 As Integer
   X1 = 100LineLength = Math. Abs(X2 - X1)
```
End Function

# *Programming Tips and Gotchas*

Because the *Abs* function can only accept numeric values, you may want to check the value you pass to *Abs* using the *IsNumeric* function to avoid generating an error. This is illustrated in the following code snippet:

```
If IsNumeric(sExtent) Then
   Math.Abs(sExtent)
 ...
End If
```
### *VB .NET/VB 6 Differences*

In VB 6, *Abs* is an intrinsic VB function. In the .NET platform, it is a member of the Math class in the System namespace, and so it is not part of the VB. NET language.

### *See Also*

# *Acos Function*

### *Class*

System.Math

### *Syntax* Math.Acos(*d*) *d*

Use: Required

Data Type: Double or any valid numeric expression

A cosine, which is a number greater than or equal to -1 and less than or equal to 1

### *Return Value*

A Double between 0 and pi that is the arccosine of *d* in radians

### *Description*

Returns the arccosine of *d* in radians

### *Rules at a Glance*

- If *d* is out of range (less than -1 or greater than 1), *Acos* returns NaN.
- This is a Shared member, so it can be used without creating any objects.

# *Programming Tips and Gotchas*

To convert from radians to degrees, multiply by 180/pi.

### *VB .NET/VB 6 Differences*

The *Acos* function did not exist in VB 6.

### *See Also*

Asin Function, Atan Function, Atan2 Function

# *AddHandler Statement*

### *Syntax*

AddHandler *NameOfEventSender*, AddressOf *NameOfEventHandler NameOfEventSender*

### Use: Required

Type: String literal

The name of a class or object instance and its event, such as Button1.Click

*NameOfEventHandler*

Use: Required

Type: String literal

The name of a subroutine that is to serve as the event handler for *NameOfEventSender*

### *Description*

Binds an event handler to a built-in or custom event. This makes it possible to bind several event handlers to a single event.

- *EventNameOfSender* takes the form *class.event* or *object.event*.
- You can stop handling events defined by the AddHandler statement by calling the RemoveHandler statement.

# *Example*

For an illustration, see Section 6.2.3 in Chapter 6.

### *Programming Tips and Gotchas*

The WithEvents keyword can be used to receive event notification for the lifetime of an object. In contrast, AddHandler and RemoveHandler can be used to dynamically add and remove event notification at runtime.

# *AddressOf Operator*

### *Syntax*

AddressOf *procedurename procedurename*

Use: Required

The name of a procedure that is referenced by the procedure delegate

### *Description*
The AddressOf operator returns a procedure delegate instance that references a specific procedure.

The AddressOf operator is used in the following situations:

• If a parameter to a procedure (a VB procedure or a Win32 API function) requires a function pointer (the address of a function), then we can pass the expression:

AddressOf *functionname*

- where *functionname* is the name of the function. This function is called a *callback function*.
- AddressOf is also used to create delegate objects, as in:

```
delg = New ADelegate(AddressOf obj.AMethod)
```
 $AdC$ ressOf is used to bind event handlers to events through the  $AdH$ andler statement:

AddHandler Form1.Click, AddressOf Me.Form1Click

Examples of all three applications of **AddressOf** can be found in Section 6.1 in Chapter 6.

## *VB .NET/VB 6 Differences*

In VB 6, the AddressOf operator can only be used in a call to a Windows API function. Moreover, the argument passed to AddressOf must be the name of a procedure in a standard code module. However, in VB .NET these restrictions no longer apply.

## *AppActivate Procedure*

#### *Class*

Microsoft.VisualBasic.Interaction

#### *Syntax*

```
[Interaction.]AppActivate(title)
title
```
Use: Required

Data Type: String or Integer

The name of the application as currently shown in the application window title bar. This can also be the task ID returned from the *Shell* function.

## *Description*

Activates a window based on its caption

### *Rules at a Glance*

- AppActivate performs a case-insensitive search on all top-level windows for a window caption that matches *title*. If an exact match is found, the window is activated. If no match is found, then the window captions are searched for a prefix match (*title* matches the beginning of the window caption). For example, the  $title$  "Microsoft Word" matches "Microsoft Word - MyDocument.doc". If a prefix match is found, the window is activated. Note that if multiple prefix matches are found, there is no way to predict which matching window will be activated.
- The window state (Maximized, Minimized, or Normal) of the activated application is not affected by AppActivate.
- If a matching application cannot be found, an exception of type System.ArgumentException is raised, and runtime error 5, "Invalid procedure call or argument," is generated.

## *Example*

```
Private Sub Button2_Click(ByVal sender As System.Object, _
                            ByVal e As System.EventArgs) _
                           Handles Button2.Click
     Dim bVoid As Boolean
     bVoid = ActivateAnApp("Microsoft Excel")
End Sub
Function ActivateAnApp(vAppTitle As String) As Boolean
    On Error GoTo Activate Err
     ActivateAnApp = False
     AppActivate(vAppTitle)
     ActivateAnApp = True
     Exit Function
Activate_Err:
     MsgBox ("Application " & vAppTitle & _
            " could not be activated")
End Function
```
## *Programming Tips and Gotchas*

- AppActivate searches only top-level windows.
- You can also use the task ID returned by the *Shell* function with the **AppActivate** statement, as this simple example demonstrates:

```
• Option Explicit
• Private vAppID
•
   Private Sub Button1 Click(ByVal sender As System.Object,
• ByVal e As System.EventArgs) _
• Handles Button1.Click
• vAppID = Shell("C:\Program Files\Internet 
  Explorer\IEXPLORE.EXE")
• End Sub
• Private Sub Button2_Click( ByVal sender As System.Object, _
                       ByVal e As System.EventArgs) _
• Handles Button2.Click
• AppActivate vAppID
  End Sub
```
- AppActivate is very difficult to use with applications whose application titles change to reflect the state or context of the application. Microsoft Outlook illustrates an excellent example of this problem. If the user has Outlook in the Calendar section, the title bar reads "Calendar - Microsoft Outlook," whereas if in the Inbox section, the title bar reads "Inbox - Microsoft Outlook." In situations such as this, we must resort to other techniques, such as using Win32 API methods, to enumerate all windows and check the captions directly.
- AppActivate is often used to give the focus to a particular window before keystrokes are sent to it using the SendKeys statement, which sends keystrokes to the active window only.

## *VB .NET/VB 6 Differences*

In VB 6, AppActivate has a second optional parameter, *wait*, a Boolean that determines whether the application calling AppActivate must have the focus for the window indicated by *title* to be activated. In VB .NET, *wait* is not supported.

### *See Also*

Shell Function

## *Application Class*

#### *Namespace*

System.Windows.Forms

#### *Createable*

No

### *Description*

The Application object provides a diverse range of functionality, including support for multithreaded programming, access to the system registry, and support for subclassing (intercepting messages sent to application windows). It also includes a variety of informational functions, such as properties to retrieve the company name, to retrieve the application's executable path, and to retrieve the application's name and version.

Application objects can be created as follows:

Dim obj As Application

However, because all of the Application object's members are shared, you do not need to instantiate the Application object to access its properties and methods. Hence, you can retrieve the executable path of your application, for instance, with the code fragment:

Dim sPath As String = Application.ExecutablePath

Application class members marked with a plus sign (+) are discussed in detail in their own entries.

## *Public Shared Properties*

AllowQuit CommonAppDataPath CommonAppDataRegistry CompanyName + **CurrentCulture** CurrentInputLanguage ExecutablePath + LocalUserAppDataPath MessageLoop ProductName + ProductVersion + SafeTopLevelCaptionFormat **StartupPath** UserAppDataPath UserAppDataRegistry

### *Public Shared Methods*

AddMessageFilter DoEvents + Exit ExitThread **OleRequired** OnThreadException RemoveMessageFilter Run

## *Public Shared Events*

ApplicationExit Idle ThreadException **ThreadExit** 

## *See Also*

Application.CompanyName Property, Application.DoEvents Method, Application.ExecutablePath Property, Application.ProductName Property, Application.ProductVersion Property

# *Application.CompanyName Property*

## *Class*

System.Windows.Forms.Application

## *Syntax*

Application.CompanyName( )

## *Return Value*

A String containing the company name for the application

# *Description*

Gets the company name for the application. This is a read-only property.

The value of the CompanyName property can be defined by including the  $\langle$ AssemblyCompany> attribute in the AssemblyInfo file for the application. Its syntax is:

<Assembly: AssemblyCompany("sCompany")>

where *sCompany* is a string literal containing the company name.

## *See Also*

Application Class, Application.ProductName Property, Application.ProductVersion Property

## *Application.DoEvents Method*

## *Class*

System.Windows.Forms.Application

*Syntax* Application.DoEvents()

## *Description*

Allows the operating system to process events and messages waiting in the message queue.

For example, you can allow a user to click a Cancel button while a processor-intensive operation is executing. In this case, without DoEvents, the click event is not processed until after the operation had completed. With DoEvents, Windows allocates time for the Cancel button's Click event to fire and the event handler to execute.

## *Example*

The following example uses a form with two command buttons to illustrate DoEvents. Suppose the user clicks CommandButton1. Then the Do loop in the click event executes indefinitely. However, if the user clicks CommandButton2, its click event is processed when the DoEvents statement in CommandButton1\_Click is executed. This sets the Boolean flag to False, which terminates the Do loop.

```
Option Explicit
Private lngCtr As Long
Private blnFlag As Boolean
Private Sub Button1_Click( ByVal sender As System.Object, _
                           ByVal e As System.EventArgs) _
                           Handles Button1.Click
```

```
 blnFlag = True
    Do While blnFlag
      lngCtr = lngCtr + 1 DoEvents( )
    Loop
    MsgBox("Loop interrupted after " & lngCtr & _
           " iterations.")
End Sub
Private Sub CommandButton2_Click( )
   blnFlag = False
```
End Sub

## *Programming Tips and Gotchas*

• While DoEvents can be indispensable for increasing the responsiveness of your application, it should at the same time be used judiciously, since it entails an enormous performance penalty. For example, the following table compares the number of seconds required for a simple For...Next loop to iterate one million times when DoEvents isn't called, on the one hand, and when it's called on each iteration of the loop, on the other.

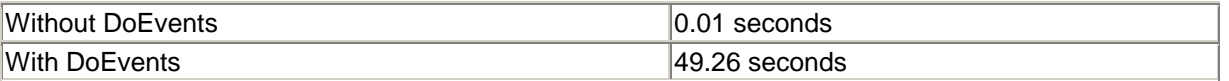

- If most of a procedure's processing occurs inside of a loop, one way to avoid too many calls to DoEvents is to call it conditionally every ten, hundred, or thousand iterations of the loop. For example, the following code calls DoEvents every thousand iterations:
- Dim lCtr As Long
- For lCtr = 0 To 1000000
- If (lCtr Mod 1000) = 0 Then
- DoEvents
- End If Next
- DoEvents should not be used in any event procedure or callback routine that is invoked automatically by the operating system. Doing so causes re-entrance problems. (The event or routine may be called again during the processing of the DoEvents method.) For the same reason, DoEvents should not be used in in-process COM objects created with Visual Basic.

## *See Also*

#### Application Class

# *Application.ExecutablePath Property*

## *Class*

System.Windows.Forms.Application

*Syntax*

Application.ExecutablePath( )

# *Return Value*

A String containing the complete path of the executable file for the application

## *Description*

Gets the complete path of the executable file for the application. This is a read-only property.

## *VB .NET/VB 6 Differences*

The ExecutablePath property in the .NET Framework corresponds to the App.Path property in VB 6.

## *See Also*

Application Class

# *Application.ProductName Property*

### *Class*

System.Windows.Forms.Application

```
Syntax
Application.ProductName()
```
## *Return Value*

A String containing the product name of the application

## *Description*

Gets the product name of the application. This is a read-only property.

The value of the ProductName property can be defined by including the <AssemblyProduct> attribute in the application's AssemblyInfo file. Its syntax is:

<Assembly: AssemblyProduct("sProduct")>

where *sProduct* is a string literal containing the product name.

# *VB .NET/VB 6 Differences*

The ProductName property in the .NET Framework corresponds to the App.ProductName property in VB 6.

## *See Also*

Application Class, Application.CompanyName Property, Application.ProductVersion Property

## *Application.ProductVersion Property*

## *Class*

System.Windows.Forms.Application

*Syntax* Application.ProductVersion( )

## *Return Value*

A String containing the product version of the application

## *Description*

Gets the product version of the application. This is a read-only property. The product version typically has the form:

MajorVersionNumber.MinorVersionNumber.BuildNumber.PrivatePartNumber

Its default value is "1.0.\*", which indicates that Visual Studio maintains default build and revision numbers.

The value of the ProductVersion property can be defined by including the <AssemblyVersion> attribute in the application's AssemblyInfo file. Its syntax is:

<Assembly: AssemblyVersion("maj.min.bld.rev")>

where *maj* is the major version number, *min* is the minor version number, *bld* is the build number, and *rev* is the revision number.

## *VB .NET/VB 6 Differences*

The ProductVersion property in the .NET Framework corresponds to the App.Major, App.Minor, and App.Revision properties in VB 6.

## *See Also*

Application Class, Application.CompanyName Property, Application.ProductName Property

# *Array Class*

## *Namespace*

System

## *Createable*

Yes

## *Description*

An Array object (that is, an instance of the Array class) that represents an array.

Arrays defined in VB .NET are Array objects, so they support the members of the Array class. Array class members marked with a plus sign (+) are discussed in detail in their own entries.

## *Public Instance Properties*

IsFixedSize IsReadOnly **IsSynchronized** Length Rank **SyncRoot** 

## *Public Shared Methods*

BinarySearch + Clear Copy + **CreateInstance** IndexOf + LastIndexOf + Reverse + Sort +

## *Public Instance Methods*

Clone CopyTo Equals **GetEnumerator GetHashCode GetLength** GetLowerBound GetType GetUpperBound **GetValue** Initialize **SetValue ToString** 

# *Array.BinarySearch Method*

## *Class*

System.Array

## *Syntax*

```
Array.BinarySearch(array, value, [comparer]) 
Array.BinarySearch(array, index, length, value, [comparer])
array
```
#### Use: Required

Data Type: Any array

The one-dimensional array to be searched

*value*

Use: Required in first overloaded function

Data Type: Any

The value to search for in *array*

#### *index*

Use: Required in second overloaded version

Data Type: Integer

The array element at which the search is to start

#### *length*

Use: Required in second overloaded version

Data Type: Integer

The number of array elements to be searched

#### *comparer*

Use: Optional

Data Type: IComparer

A BCL or user-defined class implementing the **IComparer** interface that determines how two items are compared for equality.

## *Return Value*

An Integer representing the zero-based ordinal position of the element matching *value*

# *Description*

This method provides a quick way to search for a value in a *sorted* one-dimensional array, returning the smallest index whose element is that value. It uses a binary search algorithm, which tends to take  $log<sub>2</sub>(n)$  comparisons to find an item in an array of length n. For example, if n = 100,000, the number of comparisons is on the order of 17.

To illustrate, if  $\arctan$  is an array of names in alphabetical order, then the code:

Array.BinarySearch(arr, "steve")

returns the smallest index with element "steve." If no such element exists, BinarySearch returns the negative number whose bitwise complement is the index of the first element that is larger than "steve."

## *Rules at a Glance*

- The array must be a one-dimensional array sorted in *ascending* order.
- If *value* is not found in the array, the method returns a negative number, which is the bitwise complement of the index of the first element that is larger than *value*. To extract this value, you can use the Not operator, as in the following code fragment:

```
• iResult = Array.BinarySearch(lArr, lSearch)
```

```
• if iResult >= 0 Then
```

```
• MsgBox(iResult)
```

```
• Else
```

```
• MsgBox(iResult & vbcrlf & Not iResult)
  End If
```
• By default, the System.Collections.Comparer class is used to compare *value* with the members of *array*. This means that string comparisons are case sensitive.

## *Programming Tips and Gotchas*

- If an array contains Boolean values, the method fails to correctly identify the position of the first False value in the array.
- In addition to the Comparer class, you can also pass an instance of the System.Collections.CaseInsensitiveComparer class as the *comparer* argument. It provides for case-insensitive comparisons. For example:

```
• Dim sArr( ) As String = {"Alaska", "ALASKA", "Michigan", 
  "MICHIGAN", _
• "New York", "NEW YORK"}
• Dim sSearch As String
• Dim lResult As Long
• Dim oComp As New CaseInsensitiveComparer
•
• sSearch = "MICHIGAN"
  iResult = Array.BinarySearch(sArr, sSearch, oComp)
```
In this case, because of the case-insensitive comparison, the value of  $lResult$  is 2.

## *See Also*

Array.IndexOf Method, Array.LastIndexOf Method, Array.Sort Method

## *Class*

System.Array

#### *Syntax*

Array.Copy(*sourceArray, destinationArray, length*)

```
Array.Copy(sourceArray, sourceIndex, destinationArray, _
           destinationIndex, length) 
sourceArray
```
Use: Required

Data Type: Any array

The array to be copied

#### *sourceIndex*

Use: Required in second overloaded version

Data Type: Integer

The index in *sourceArray* at which copying begins

#### *destinationArray*

Use: Required

Data Type: Any array

The target array

#### *destinationIndex*

Use: Required in second overloaded version

Data Type: Integer

The index in *destinationArray* where the first element is to be copied

*length*

Use: Required

Data Type: Integer

The number of elements to copy

## *Return Value*

None

### *Description*

Makes a copy of all or part of an array.

Since arrays are reference types, when we set one array variable equal to another, we are just assigning a new reference to the same array. For instance, consider the following code:

```
Dim a( ) As Integer = \{1, 2, 3\}Dim b( ) As Integer
' Array assignment
b = a' Change b
b(0) = 10' Check a
MsgBox(a(0)) 'Displays 10
```
The fact that changing b(0) also changes a(0) shows that a and b point to the same array.

### *Rules at a Glance*

- Using the first syntax, you can copy a range of values from the beginning of *sourceArray* to the beginning of *destinationArray*. Using the second syntax, you can copy a range of values from anywhere in *destinationArray* to anywhere in *targetArray*.
- *sourceArray* and *destinationArray* must have the same number of dimensions.
- *length* is the total number of elements to be copied. If sArr1 is a two-dimensional array, for example, the statement:

Array.Copy(sArr1, 0, sArr2, 0, 3)

- copies the values from  $sArr(0,0)$ ,  $sArr(0,1)$ , and  $sArr(1,0)$  to  $sArr2$ .
- To copy all elements, you can supply UBound (sourceArray)  $+1$  as an argument to *length*.
- If *sourceArray* and *destinationArray* are the same, and *destinationIndex* lies within the range of values being copied (that is, if the source and target ranges overlap), no data will be lost. The method behaves as if it copies *length* elements from *sourceArray* to a temporary buffer, then copies from the temporary buffer to *destinationArray*.

#### *Example*

```
Dim a( ) As Integer = \{1, 2, 3\}Dim c( ) As Integer
' Array copy
ReDim c(UBound(a) + 1)Array.Copy(a, c, UBound(a) + 1)
'Change c
c(0) = 20'Check a
MsgBox(a(0)) 'Displays 1
```
### *VB .NET/VB 6 Differences*

Since arrays were not a reference type in VB 6, you could simply create a copy of an existing array through assignment, thus eliminating the need for a Copy method.

# *Array.IndexOf Method*

#### *Class*

System.Array

#### *Syntax*

```
Array.IndexOf(Array, Value[, startIndex[, count]])
Array
```
Use: Required

Data Type: Any array

The array to be searched

#### *Value*

Use: Required

Data Type: Any

The object that is searched for

#### *startIndex*

Use: Optional

Data Type: Integer

The index at which to start the search

#### *count*

Use: Optional

Data Type: Integer

The number of items to search

## *Return Value*

The index of the first occurrence of *Value* in *Array*, or -1

## *Description*

Returns an Integer representing the index of the first occurrence of *object* in *Array*

## *Rules at a Glance*

- *Array* must be a one-dimensional array.
- By default, the IndexOf method searches for *Value* from the beginning to the end of *Array*.
- If *startIndex* is provided without *count*, IndexOf searches from *startIndex* to the last element of *Array*.
- If both *startIndex* and *count* are provided, the method searches *count* elements starting at *startIndex*. In other words, it searches from array (startIndex) to array(startIndex + count - 1).
- If *startIndex* is present and is outside of the range of the elements in array, the method returns -1.
- If *count* is present and startIndex + count 1 exceeds the total number of elements in *array*, the method call generates an ArgumentOutOfRangeException exception.

# *Example*

The following code searches for a value in an Integer array:

```
Dim i As Integer
Dim a(99999) As Integer
For i = 0 To 99999
   a(i) = CInt(Rnd( ) * 100000)Next
MsgBox(Array.IndexOf(a, 36500))
```
You can also specify the starting index for the search, as well as the number of elements to search. For example:

Array.IndexOf(array:=a, value:=136500, startIndex:=100, \_ count:=1000)

## *Array.LastIndexOf Method*

## *Class*

System.Array

#### *Syntax* Array.LastIndexOf(*Array, Value[, startIndex, count]*) *Array*

Use: Required

Data Type: Any array

The array to be searched

*Value*

Use: Required

Data Type: Any

The object that is searched for

*startIndex*

Use: Optional

Data Type: Integer

The index at which to start the search

*count*

Use: Optional

Data Type: Integer

The number of elements to search

## *Return Value*

An Integer containing the index of the last occurrence of *Object* in *Array*

## *Description*

Returns the index of the last occurrence of *Object* in *Array*

## *Rules at a Glance*

- *Array* must be a one-dimensional array.
- The LastIndexOf method has the same syntax as the IndexOf method and works the same way as IndexOf, except that it searches from the end of the array and returns the largest index of a matching element.
- By default, the LastIndexOf method searches for *Value* from the end to the beginning of *Array*.
- If *startIndex* is provided without *count*, LastIndexOf searches from *startIndex* to the first element of *Array*.
- If both *startIndex* and *count* are provided, the method searches *count* elements backward starting at *startIndex*. In other words, it searches from array (startIndex) to array(startIndex - count + 1).
- If *startIndex* is present and is outside of the range of the elements in *array*, the method returns -1.
- $\bullet$  If *count* is present and startIndex  $\lt$  count 1, the method call generates an ArgumentOutOfRangeException exception.

## *Example*

The following code searches for a value in an Integer array:

Dim i As Integer Dim a(100000) As Integer

```
For i = 0 To 99999
   a(i) = CInt(Rnd( ) * 100000)Next
MsgBox(Array.LastIndexOf(a, 36500))
```
You can also specify the starting index for the search, as well as the number of elements to search. For example:

```
Array.LastIndexOf(array:=a, value:=136500, startIndex:=100, _
                   count:=50)
```
## *See Also*

Array.IndexOf Method

## *Array.Reverse Method*

## *Class*

#### System.Array

#### *Syntax*

```
Array.Reverse(array[, startindex, endindex])
array
```
Use: Required

Data Type: Any array

The array to be reversed

*startIndex*

Use: Optional

Data Type: Integer

The index at which to start the reversal process

#### *endIndex*

Use: Optional

Data Type: Integer

The index at which to end the reversal process

## *Return Value*

None

## *Description*

Reverses a portion of or all of the elements of an array.

### *Example*

```
Dim a( ) As Integer = \{1, 2, 3, 4, 5\}Dim i As Integer
array.Reverse(a, 1, 3)
For i = 0 To 4 debug.Write(a(i))
Next
```
This code prints the sequence 14325, which is the original array 12345 with the middle section from index 1 to index 3 reversed.

## *Array.Sort Method*

#### *Class*

#### System.Array

### *Syntax*

```
Array.Sort(array)
Array.Sort(array, comparer)
Array.Sort(array, index, length)
Array.Sort(array, index, length, comparer)
Array.Sort(keys, items)
Array.Sort(keys, items, comparer)
Array.Sort(keys, items, index, length)
Array.Sort(keys, items, index, length, comparer)
array
```
#### Use: Required

Data Type: Any array

The array of objects to be sorted

#### *keys*

Use: Required

Data Type: Any array

The array of keys to use for sorting. This array is also sorted.

#### *items*

Use: Required

Data Type: Any array

A parallel array of values to be sorted in the order of *keys*, their corresponding keys

*index*

Use: Required

Data Type: Integer

The index at which to start the sort

*length*

Use: Required

Data Type: Integer

The index at which to end the reversal process

#### *comparer*

Use: Required

Data Type: IComparer interface

An object implementing the IComparer interface to be used for sorting. If Nothing, then the IComparable implementation of each element (in the case of arrays of keys) or value type (in the case of arrays).

#### *Return Value*

None

#### *Description*

Sorts a portion of, or sorts an entire one-dimensional array, with an optionally specified key array and an optionally specified IComparer interface

### *Example*

```
Sub sortArray()
Dim i As Integer
Dim intArray( ) As Integer = \{9, 8, 12, 4, 5\}For i = 0 To 4
     console.WriteLine(CStr(intArray(i)))
Next
System.Array.Sort(intarray)
Console.WriteLine("Sorted:")
For i = 0 To 4 console.WriteLine(CStr(intArray(i)))
Next
End Sub
```
#### The output is:

## *Class*

Microsoft.VisualBasic.Strings

## *Syntax*

```
Asc(string)
AscW(str)
string, str
```
Use: Required

Data Type: String or Char

Any expression that evaluates to a *nonempty* string

## *Return Value*

An Integer that represents the character code of the first character of the string. The range for the returned value is 0 - 255 on nonDBCS systems, but -32768 to 32767 on DBCS systems.

## *Description*

Returns an Integer representing the character code for the first character of the string passed to it. All other characters in the string are ignored

### *Rules at a Glance*

- The string expression passed to the function must contain at least one character or a runtime error is generated.
- Only the first character of the string is evaluated by *Asc* or *AscW*.

## *Example*

```
Dim sChars As String
Dim iCharCode As Integer
sChars = TextBox1.Text
```

```
If Len(sChars) > 0 Then
```

```
 iCharCode = Asc(sChars)
    If iCharCode >= 97 And iChar <= 122 Then
       MsgBox "The first character must be uppercase"
    End If
End If
```
• Check that the string you are passing to the function contains at least one character using the *Len* function, as the following example shows:

```
• If Len(sMyString) > 0 Then
```

```
• iCharCode = Asc(sMyString)
• Else
• MsgBox("Cannot process a zero-length string")
  End If
```
• Use *Asc* within your data-validation routines to determine such conditions as whether the first character is upper- or lowercase and whether it is alphabetic or numeric, as the following example demonstrates:

```
• Private Sub Button1_Click( ByVal sender As System.Object, _
• ByVal e As System.EventArgs) _
• Handles Button1.Click
•
• Dim sTest As String
• Dim iChar As Integer
•
• sTest = TextBox1.Text
•
• If Len(sTest) > 0 Then
• iChar = Asc(sTest)
• If iChar >= 65 And iChar <= 90 Then
• MsgBox "The first character is UPPERCASE"
• ElseIf iChar >= 97 And iChar <= 122 Then
• MsgBox "The first character is lowercase"
• Else
• MsgBox "The first character isn't alphabetical"
• End If
• Else
• MsgBox "Please enter something in the text box"
• End If
•
  End Sub
```
• Use the *Asc* function and the related *Chr* function to create rudimentary encryption methods. Once you have obtained the character code for a particular character, you can perform calculations on this code to come up with a different number and then convert this to a character using the *Chr* function. To decrypt your string, simply reverse the calculation. You may want to avoid character codes less than 20, however, since these can be interpreted as special nonprinting characters and cause undesirable effects if displayed or printed.

```
• Private Sub CommandButton2 Click(
•
    • Dim MyEncryptedString, MyDecryptedString As String
• Dim MyName As String = "Paul Lomax"
• Dim i As Integer
•
```

```
• For i = 1 To Len(MyName)
• MyEncryptedString = MyEncryptedString & _
• Chr(Asc(Mid(MyName, i, 1)) + 25)
• Next i
•
• MsgBox("Hello, my name is " & MyEncryptedString)
•
• For i = 1 To Len(MyName)
• MyDecryptedString &= Chr(Asc(Mid(MyEncryptedString, i, 1)) - 25) 
  Next i
•
• MsgBox("Hello, my name is " & MyDecryptedString)
  End Sub
```
## *See Also*

#### Chr, ChrW Functions

# *Asin Function*

### *Class*

System.Math

### *Syntax*

```
Math.Asin(d)
d
```
Use: Required

Data Type: Double or any valid numeric expression

A number representing a sine, which can range from -1 to 1

## *Return Value*

A Double between -pi/2 and pi/2 that is the arcsine of *d* in radians

## *Description*

Returns the arcsine of *d*, in radians

## *Rules at a Glance*

- $\bullet$  If  $d$  is out of range, the function returns NaN.
- This is a Shared member, so it can be used without creating any objects.

## *Programming Tips and Gotchas*

To convert from radians to degrees, multiply by 180/pi.

### *VB .NET/VB 6 Differences*

The *Asin* function did not exist in VB 6.

### *See Also*

Acos Function, Atan Function, Atan2 Function

## *Atan Function*

#### *Class*

System.Math

# *Syntax*

Math.Atan(*d*) *d*

Use: Required

Data Type: Double or any valid numeric expression

A number representing a tangent

### *Return Value*

A Double that is the arctangent in radians of *d*, in the range -pi/2 to pi/2

### *Description*

Takes the ratio of two sides of a right triangle (*d*) and returns the corresponding angle in radians. The ratio is the length of the side opposite the angle divided by the length of the side adjacent to the angle.

#### *Rules at a Glance*

- If *d* is out of range, the function returns NaN.
- This is a Shared member, so it can be used without creating any objects.

### *Example*

```
Private Sub Main( )
    Dim dblSideAdj As Double
    Dim dblSideOpp As Double
    Dim dblRatio As Double
    Dim dblAtangent As Double
   dblsideAdj = 50.25
```

```
 dblSideOpp = 75.5
 dblRatio = dblSideOpp / dblSideAdj
 dblAtangent = Math.Atan(dblRatio)
 'convert from radians to degrees
dblDegrees = dblAtangent * (180 / 3.142) MsgBox dblDegrees & " Degrees"
```
End Sub

## *Programming Tips and Gotchas*

- To convert radians to degrees, multiply radians by 180/pi.
- Do not confuse *Atan* with the cotangent. *Atan* is the inverse *trigonometric* function of *Tan*, whereas the cotangent is the reciprocal of the tangent.

## *VB .NET/VB 6 Differences*

The *Atan* function corresponds to the VB 6 *Atn* intrinsic function.

## *See Also*

Acos Function, Asin Function, Atan2 Function

# *Atan2 Function*

### *Class*

System.Math

## *Syntax*

```
Math.Atan2(y, x)
x
```
Use: Required

Data Type: Double

The x coordinate of a point

#### *y*

Use: Required

Data Type: Double

The y coordinate of a point

## *Return Value*

A Double that is the arctangent of the *ratio* x/y, in radians

# *Description*

Returns the angle in the Cartesian plane formed by the x-axis and a vector starting from the origin (0,0) and terminating at the point (x, y). More specifically, the return value *q* satisfies the following:

- For  $(x, y)$  in quadrant 1,  $0 < a < \frac{pi}{2}$ .
- For  $(x, y)$  in quadrant 2, pi  $/2 < q <$  pi.
- For  $(x, y)$  in quadrant 3, -pi < q < -pi /2.
- For  $(x, y)$  in quadrant 4, -pi  $/2 < q < 0$ .

## *Rules at a Glance*

This is a Shared member, so it can be used without creating any objects.

## *VB .NET/VB 6 Differences*

The *Atan2* function does not exist in VB 6.

## *See Also*

Acos Function, Asin Function, Atan Function

## *Beep Procedure*

### *Class*

Microsoft.VisualBasic.Interaction

#### *Syntax*

Beep

## *Description*

Sounds a tone through the computer's speaker

# *Example*

```
Private Sub Main( )
     iVoid = DoSomeLongFunction( )
```
MsgBox "Finished!"

```
End Sub
```
Beep

# *Programming Tips and Gotchas*

- We have found the  $B^{\text{exp}}$  statement to be completely unreliable, and therefore we never use it in applications intended for distribution.
- $\bullet$  If you do decide to use the  $\text{Beep}$  statement, please remember that its overuse will not endear you to your users!
- The frequency and duration of the tone depends on the computer's hardware. Bear in mind that on some systems, a mouse click is louder than the beep!
- Since the successful operation of the  $Beep$  statement does not require the presence of any multimedia hardware (such as a sound card, for example), it can be used when a system is not configured to support sound. For example, if the following is defined in the declarations section of a code module:

```
• Declare Function waveOutGetNumDevs Lib "winmm.dll" ( ) As Long
• Declare Function PlaySound Lib "winmm.dll" _
• Alias "PlaySoundA" (ByVal lpszName As String, _
           • ByVal hModule As Long, ByVal dwFlags As Long) _
• As Long
•
    Public Const SND APPLICATION = &H80
• Public Const SND_ASYNC = &H1
• Public Const SND FILENAME = &H20000
• Public Const SND_NODEFAULT = &H2
•
• Public HasSound As Boolean
•
• Public Function IsSoundSupported( ) As Boolean
• If (waveOutGetNumDevs > 0) Then _
• IsSoundSupported = True
  End Function
```
then the following procedure takes advantage of any existing sound hardware to play a wave file or simply beeps the built-in PC speaker if no sound hardware is found.

```
Private Sub Form_Load( ByVal sender As System.Object, _
                       ByVal e As System.EventArgs) _
                       Handles MyBase.Load
   Dim intCtr As Integer
   HasSound = IsSoundSupported( )
    If HasSound Then
      Call PlaySound("c:\windows\media\tada.wav", 0, _
                    SND_FILENAME Or SND_NODEFAULT)
    Else
      For intCtr = 0 To 3
         Beep
        Next
    End If
End Sub
```
## *Call Statement*

#### *Syntax*

```
[Call] procedurename[(argumentlist)]
procedurename
```
Use: Required

Data Type: N/A

The name of the subroutine being called

*argumentlist*

Use: Optional

Data Type: Any

A comma-delimited list of arguments to pass to the subroutine being called

## *Description*

Passes execution control to a procedure, function, or dynamic-link library (DLL) procedure or function

## *Rules at a Glance*

- Use of the Call keyword is optional.
- Regardless of whether the Call keyword is used, *argumentlist*, if it is present, must be enclosed in *parentheses*.
- If you use Call to call a function, the function's return value is discarded.

## *Example*

Call myProcedure(True, iMyInt)

Sub myProcedure(blnFlag as Boolean, iNumber as Integer) ... End Sub

# *Programming Tips and Gotchas*

- To pass a whole array to a procedure, use the array name followed by empty parentheses.
- Some programmers suggest that code is more readable when the Call keyword is used to call subroutines.

## *VB .NET/VB 6 Differences*

- In VB 6, parentheses had to be omitted if the  $Call$  keyword was omitted and *procedurename* had more than one argument. In VB .NET, parentheses are required whenever arguments are present.
- In VB 6, if *argumentlist* consisted of a single argument, enclosing it in parentheses and omitting the Call statement reversed the method by which the argument was passed to the called function. Thus, an argument ordinarily called by value would be called by reference, and vice versa. In VB .NET, this confusing behavior is not supported.
- In VB 6, when calling an external routine defined using the  $Declare$  statement, you can override the default method of passing an argument by specifying the  $ByVal$  or  $ByRef$ keywords before the argument. In VB .NET you cannot change whether an argument is passed by value or by reference in the call to the routine.

## *See Also*

CallByName Function

## *Class*

Microsoft.VisualBasic.Interaction

## *Named Arguments*

Yes, if *Args*( ) is omitted

## *Syntax*

```
CallByName(Object, ProcName, UseCallType, Args( ))
Object
```
Use: Required

Data Type: Object

A reference to the object containing the procedure being called.

*ProcName*

Use: Required

Data Type: String

The name of the procedure to call.

*UseCallType*

Use: Required

Data Type: CallType Constant

A constant of the type CallType indicating what type of procedure is being called. CallType constants are listed in the following table.

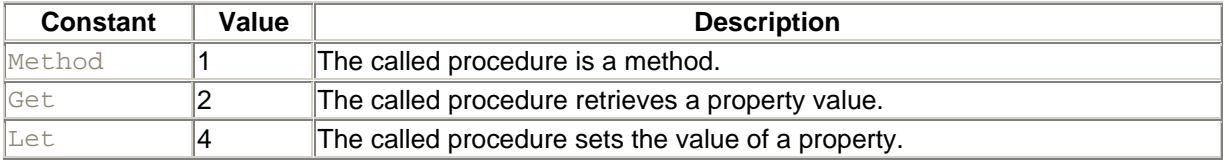

*Args*

Use: Optional

Data Type: Any

A ParamArray argument representing the arguments required by the procedure being called.

## *Return Value*

Depends on the return value (if any) of the called procedure

## *Description*

Provides a method for calling a class member by name.

Since *ProcName* is a string expression, rather than the literal name of a routine, it is possible to call routines dynamically at runtime using a string variable to hold the various procedure names.

## *Rules at a Glance*

- The return type of *CallByName* is the return type of the called procedure.
- *ProcName* is not case sensitive.
- *UseCallType* can either be a numeric value or a constant of the CallType enumeration. In the latter case, the enumeration name must be specified along with the constant name, as in CallType.Method.
- *Args*( ) must be a parameter array. A parameter array is an array used to contain function, procedure, or property arguments that can have a variable number of elements.

## *Programming Tips and Gotchas*

- Since the member to be called is not known at compile time, the performance of *CallByName* is inferior to calling members directly by literal name.
- Using *CallByName* does not necessarily require that Option Strict be set Off.

## *Example*

The following example uses a parameter array to call the Multiply method of a class named Math:

```
Imports Microsoft.VisualBasic
Imports System
Module modMain
Public Sub Main( )
Dim oMath As New Math
Dim dArr( ) As Double = {1, 2, 3}' Call using ParamArray
MsgBox(CallByName(oMath, "Multiply", CallType.Method, dArr))
End Sub
End Module
Public Class Math
Public Function Multiply(a( ) As Double) As Double
Dim result as double = 1.0
Dim intCtr As Integer
Dim intIndex As Integer = 0
```

```
for intIndex = 0 to ubound(a)
  result = result * a(intIndex)
next
Multiply = result 
End Function
End Class
```
## *VB .NET/VB 6 Differences*

In VB 6, you don't have to specify VbCallType as the name of the enumeration to access its constants. In VB .NET, you must specify CallType as the name of the enumeration to access its constants.

## *See Also*

Call Statement

## *CBool Function*

### *Named Arguments*

No

## *Syntax*

CBool(*expression*) *expression*

Use: Required

Data Type: String or Numeric

Any numeric expression or a string representation of a numeric value

## *Return Value*

*expression* converted to Boolean data type (True or False)

## *Description*

Casts *expression* as a Boolean data type

## *Rules at a Glance*

When a numeric value is converted to Boolean, any nonzero value is converted to True, and zero is converted to False.

If the expression to be converted is a string, the string must be capable of being evaluated as a number, or it must be "True" or "False". Any other string generates a runtime error. For example, CBool ("one") results in a type mismatch error, whereas CBool ("1") is converted to True, and CBool("True") is converted to True.

## *Programming Tips and Gotchas*

- You can check the validity of the expression prior to using the *CBool* function by using the *IsNumeric* function.
- Like most of the conversion functions, *CBool* is not actually a function in the Microsoft.VisualBasic namespace. Instead, it is similar to a Visual C++ macro; the compiler translates the function call into inline code.

# *CByte Function*

## *Named Arguments*

No

# *Syntax*

CByte(*expression*) *expression*

Use: Required

Data Type: Numeric or String

A string or numeric expression that evaluates to a number between 0 and 255

## *Return Value*

*expression* converted to Byte data type

# *Description*

Converts *expression* to a Byte data type

## *Rules at a Glance*

- If the expression to be converted is a string, the string must be capable of conversion to a numeric expression; this can be checked using the *IsNumeric* function.
- If *expression* evaluates to less than 0 or more than 255, a runtime error is generated.
- If the value of *expression* is not a whole number, *CByte* rounds the number prior to conversion.

## *Example*

```
If IsNumeric(sMyNumber) Then
    If val(sMyNumber) >= 0 and val(sMyNumber) <= 255 Then
         BytMyNumber = CByte(sMyNumber)
```

```
 End If
End If
```
- Check that the value you pass to *CByte* is neither negative nor greater than 255.
- Use *IsNumeric* to ensure that the value passed to *CByte* can be converted to a numeric expression.
- When using *CByte* to convert floating point numbers, fractional values up to but not including .5 are rounded down, while values above but not including .5 are rounded up. Values whose fractional component is exactly equal to .5 are rounded up if their integral component is odd and down if their integral component is even.
- The *CByte* function converts an expression to an unsigned byte data type. To convert *expression* to a signed byte data type, create an instance of the SByte class and call its Parse method.
- Like most of the conversion functions, *CByte* is not actually a function in the Microsoft.VisualBasic namespace. Instead, it is similar to a Visual C++ macro; the compiler translates the function call into inline code.

# *CChar Function*

## *Named Arguments*

No

### *Syntax*

```
CChar(expression)
expression
```
Use: Required

Data Type: String

Any string expression

## *Return Value*

A value of type Char

## *Description*

Converts the first character in a string *expression* to a Char data type

## *Rules at a Glance*

*CChar* extracts the first character of expression and converts it to a Char data type.

## *Example*

```
MsgBox(CChar("abc")) ' Displays a
MsgBox(CChar("56")) ' Displays 5
```
- If you wish to convert a numeric code to its corresponding Char data type, use the *ChrW* function.
- Like most of the conversion functions, *CChar* is not actually a function in the Microsoft.VisualBasic namespace. Instead, it is similar to a Visual C++ macro; the compiler translates the function call into inline code.

## *See Also*

Chr, ChrW Functions

## *CDate Function*

## *Named Arguments*

No

## *Syntax*

CDate(*expression*) *expression*

Use: Required

Data Type: String or Numeric

Any valid representation of a date and time

## *Return Value*

*expression* converted into a Date data type.

## *Description*

Converts *expression* to a Date data type.

The format of *expression*—the order of day, month, and year—is determined by the locale setting of the local computer. To be certain a date is recognized correctly by *CDate*, the month, day, and year elements of *expression* must be in the same sequence as the local computer's regional settings; otherwise, the *CDate* function has no idea, for example, that 4 was supposed to be the fourth day of the month, not the month of April.

## *Rules at a Glance*

- You can use any of the date delimiters specified in your computer's regional settings; for most systems, this includes  $, /, -$ , and .
- The earliest date that can be handled by the Date data type is 01/01/100. The latest date that can be handled by the Date data type is 12/31/9999.

- Use the *IsDate* function to determine if *expression* can be converted to a date or time.
- If you pass an empty string to *CDate*, an error is generated.
- A modicum of intelligence has been built into the *CDate* function. It can determine the day and month from a string, regardless of their position in the string; this applies only where the day number is larger than 12, which automatically distinguishes it from the number of the month. For example, if the string "30/12/97" is passed into the *CDate* function on a system expecting a date format of mm/dd/yy, *CDate* sees that 30 is too large to represent a month and thus treats it as the day. This can lead to problems because if we accidentally pass a string such as "30/12/97" instead of the intended "3/12/97," then VB does not issue an error message!
- If we pass a string whose year specification is less than three characters in length, then VB interprets the year as belonging to the twenty-first century. For instance, the string "1/1/1" is interpreted as "1/1/2001."
- If you do not specify a year, the *CDate* function uses the year from the current date on your computer.
- Like most conversion functions, *CDate* is not actually a function in the Microsoft.VisualBasic namespace. Instead, it is similar to a Visual C++ macro; the compiler translates the function call into inline code.

## *CDbl Function*

## *Named Arguments*

No

### *Syntax*

CDbl(*expression*) *expression*

Use: Required

Data Type: Numeric or String

-1.79769313486232E308 to -4.94065645841247E-324 for negative values, and 4.94065645841247E-324 to 1.79769313486232E308 for positive values

## *Return Value*

*expression* cast as a Double data type.

## *Description*

Converts *expression* to a Double data type

## *Rules at a Glance*

• If the value of *expression* is outside the range of the double data type, an overflow error is generated.

• *expression* must evaluate to a numeric value; otherwise, a type-mismatch error is generated.

## *Example*

```
Dim dblMyNumber as Double
If IsNumeric(sMyNumber) then
    dblMyNumber = CDbl(sMyNumber)
End If
```
## *Programming Tips and Gotchas*

- When converting a string representation of a number to a numeric value, the data type conversion functions, such as *CDbl*, are preferable to the older function, *Val*. This is because the data type conversion functions take account of the system's regional settings, whereas *Val* recognizes only the period as a decimal separator. For example, if a user inputs a value of 6,231,532.11, *CDbl* correctly converts it to a double with a value of 6231532.11, while *Val* returns a value of 6.
- Use *IsNumeric* to test whether *expression* evaluates to a number.
- Like most conversion functions, *CDbl* is not actually a function in the Microsoft.VisualBasic namespace. Instead, it is similar to a Visual C++ macro; the compiler translates the function call into inline code.

### *See Also*

CSng Function

## *CDec Function*

## *Named Arguments*

No

# *Syntax*

CDec(*expression*) *expression*

Use: Required

Data Type: Numeric or String

The range is +/-79,228,162,514,264,337,593,543,950,335 for numbers with no decimal places. The range is +/-7.9228162514264337593543950335 for numbers with up to 28 decimal places. The smallest possible nonzero number is 0.0000000000000000000000000001.

## *Return Value*

*expression* cast as a Decimal type

## *Description*

This function casts *expression* as a Decimal value.

## *Rules at a Glance*

- If the value of *expression* is outside the range of the Decimal data type, an overflow error is generated.
- *expression* must evaluate to a numeric value; otherwise a type-mismatch error is generated. To prevent this, it can be tested beforehand with the *IsNumeric* function.

## *Example*

```
Dim decMyNumber As Decimal
If IsNumeric(sMyNumber) then
    decMyNumber = CDec(sMyNumber)
End If
```
## *Programming Tips and Gotchas*

- The Decimal data type replaces the VB 6 Currency data type and is appropriate for very large, very small, or very high precision numbers.
- Use *IsNumeric* to test whether *expression* evaluates to a number.
- When converting a string representation of a number to a numeric, you should use the data type conversion functions—such as *CDec*—instead of *Val*, because the data type conversion functions take account of the system's regional settings. In particular, the *CDec* function recognizes the thousands separator if it is encountered in the string representation of a number. For example, if the user inputs the value 1,827,209.6654, *CDec* converts it to a the decimal value 1827209.6654, while *Val* converts it to a Double value of 1.
- Like most of the conversion functions, *CDec* is not actually a function in the Microsoft.VisualBasic namespace. Instead, it is similar to a Visual C++ macro; the compiler translates the function call into inline code.

# *Ceiling Function*

### *Class*

System.Math

### *Syntax*

```
Math.Ceiling(a)
a
```
Use: Required

Data Type: Double

### *Return Value*

A Double containing the smallest integer greater than or equal to the argument *a*.

## *Description*
Returns the smallest integer greater than or equal to the argument *a*.

## *Example*

```
Console.WriteLine(Math.Ceiling(12.1)) ' Returns 13
Console.WriteLine(Math.Ceiling(12.5)) ' Returns 13
Console.WriteLine(Math.Ceiling(-12.5)) ' Returns -12
Console.WriteLine(Math.Ceiling(-12.8)) ' Returns -12
```
## *Rules at a Glance*

- Because this function can only accept numeric values, you may want to check the value you pass using the *IsNumeric* function to prevent generating an error.
- This is a Shared member, so it can be used without creating any objects.

# *VB .NET/VB 6 Differences*

The Ceiling function is new to the .NET Framework.

### *See Also*

### Floor Function

# *ChDir Procedure*

## *Class*

Microsoft.VisualBasic.FileSystem

## *Syntax*

```
ChDir(path)
path
```
Use: Required

Data Type: String

The path of the directory to set as the new default directory

## *Description*

Changes the current working (default) directory.

## *Rules at a Glance*

- *path* can be an absolute or relative reference.
- Changing the default directory does not change the default drive; it only changes a particular drive's default directory.

## *Example*

```
ChDir("c:\program files\my folder\")
ChDir("..") 'c:\program files is now the default directory.
```
# *Programming Tips and Gotchas*

• The single dot (".") represents the current directory and the double dot ("..") represents the parent of the current directory. If the root directory is the current directory, the statement:

ChDir("..")

- does not change the current directory and does not produce a syntax error.
- If *path* is not found, or a FileNotFoundExeception exception, 76, "Path not found," is generated. However, if *path* refers to another machine on the network, error 75, "Path/File access error," is generated.
- Although you can use a network path such as *\\NTSERV1\d\$\TestDir\* to change the current directory on the network admin share *\\NTSERV1\d\$*, you can't access this drive using *ChDrive* without having the drive mapped to a drive letter, which makes using network paths with *ChDir* a little pointless!
- Use *CurDir* to determine the current directory for a particular drive.

# *VB .NET/VB 6 Differences*

In VB .NET, *ChDir* is implemented as a procedure (a method of the FileSystem class). In VB 6, it is implemented as a statement. As a result, the VB .NET version requires parentheses around the *path* argument.

## *See Also*

ChDrive Procedure, CurDir Function

# *ChDrive Procedure*

## *Class*

Microsoft.VisualBasic.FileSystem

*Syntax* ChDrive(*drive*) *drive*

Use: Required

Data Type: String or Char

The letter of the drive (A-Z) to set as the new default drive

## *Description*

Changes the current working (default) disk drive

## *Rules at a Glance*

- If a zero-length string is supplied, the drive is not changed.
- If *driveletter* consists of more than one character, only the first character is used to determine the drive.

## *Example*

The following example demonstrates a utility function that uses *ChDrive* to determine if a given drive is available. By centralizing the test, this reduces the amount of coding required each time you need to use *ChDrive*.

```
Private Function IsAvailableDrive(sDrive As String) _
                  As Boolean
    'if an error occurs goto to the next line of code
    On Error Resume Next
   Dim sCurDrv As String
    'get the letter of the current drive
    sCurDrv = Left$(CurDir, 1)
    'attempt to change the drive
    ChDrive(sDrive)
    'did an error occur?
    If Err.Number = 0 Then
       'no - this drive is OK to use
       IsAvailableDrive = True
    Else
       'yes - don't use this drive
       IsAvailableDrive = False
    End If
    'set the drive back to what it was
    ChDrive(sCurDrv)
End Function
```
The following code snippet shows how this function could be implemented within your application:

```
 If IsAvailableDrive(sDrv) Then
   ChDrive(sDrv)
 Else
   MsgBox ("Cannot use Drive " & sDrv & ":\")
 End If
```
# *Programming Tips and Gotchas*

- The current directory is unaffected by the *ChDrive* procedure.
- Since *ChDrive* only processes the first letter of the *drive* string, it's not possible to supply a piped name as a network drive name (for example, *\\NTServer\*). Instead, the machine on which your program runs must have a drive letter mapped to the network resource using Explorer or other network commands. If *drive* is specified as a UNC path, the function raises error number 5, "Invalid procedure call or argument," or generates an ArgumentException exception.
- If *drive* is invalid, the function returns error number 68, "Device unavailable," or generates an IOException exception.
- To determine which drive is current, call the *CurDir* function with no arguments. Then use the *Left* function to extract its first character, as the following code fragment illustrates:

Dim sDrive As String = Left(CurDir( ), 1)

## *VB .NET/VB 6 Differences*

In VB .NET, *ChDrive* is implemented as a procedure (a method of the FileSystem class). In VB 6, it is implemented as a statement. As a result, the VB .NET version requires parentheses around the *drive* argument.

## *See Also*

ChDir Procedure, CurDir Function

# *Choose Function*

## *Class*

Microsoft.VisualBasic.Interaction

## *Named Arguments*

No

## *Syntax*

```
Choose(index, item_1[,item_2, ...[, item_n]])
index
```
Use: Required

Data Type: Single

An expression that evaluates to the (1-based) index of the object to choose from the list

*item\_1-item\_n*

Use: Required

Data Type: Any

A comma-delimited list of values from which to choose, or a ParamArray containing values from which to choose

## *Return Value*

The object chosen from the list.

# *Description*

Programmatically selects an object from a predefined list of objects (which are passed as parameters to the function) based on its ordinal position in the list. Using *Choose* is a simpler alternative to populating an array with fixed values.

## *Rules at a Glance*

- The list of items is based from 1, rather than the more usual VB default base of 0.
- Because the list consists of objects, you can mix data types within the list; you are not forced to use the same data type for each item in the list. For example, *item\_1* can be a string, while *item\_2* can be a long integer, and *item\_3* can be a floating point number.
- If the rounded value of *index* does not correspond to an item in the list, the function returns a null string.

# *Programming Tips and Gotchas*

- If *index* is not a whole number, it is rounded before being used.
- It is important to note that all items in the list are evaluated. Thus, if we use functions or expressions as parameters, all of the functions are called or all of the expressions are evaluated.
- By providing *item\_1* through *item\_n* in the form of a ParamArray, the list of values can be expanded or contracted programmatically at runtime.
- You can save memory and create more efficient and self-documenting code by using the *Choose* function instead of creating an array and populating it with fixed values each time the program executes. As the following example illustrates, you can turn several lines of code into one:

```
• Dim vMyArray(3)
```

```
• vMyArray(1) = "This"
```

```
• vMyarray(2) = "That"
```

```
• vMyArray(3) = "The Other"
```
• ...

```
• Sub chooseFromArray(iIndex as Integer)
```
- vResult = vMyArray(iIndex)
- End Sub
- •
- Sub chooseFromChoose(sqlIndex as Single)

```
• vResult = Choose(sglIndex, "This", "That", "The Other")
  End Sub
```
# *VB .NET/VB 6 Differences*

- In VB 6, *item\_1* through *item\_n* must only take the form of a comma-delimited list. In VB .NET, these arguments can also take the form of an array. This allows the list of choices to be modified dynamically at runtime.
- In VB 6, *idx* must be greater than .5 and less than .5 plus the number of items in the list, or a runtime error results. In VB, NET, if  $\text{idx}$  is out of range, the function returns a null string.

# *See Also*

### Switch Function

# *Chr, ChrW Functions*

# *Class*

Microsoft.VisualBasic.Strings

# *Syntax*

```
Chr(charcode)
ChrW(charcode)
charcode
```
Use: Required

Data Type: Integer

An expression that evaluates to a Unicode character code

# *Return Value*

A Char that contains the character represented by *charcode*

# *Description*

Returns the character represented by the *charcode*

# *Programming Tips and Gotchas*

- Use  $Chr(34)$  to embed quotation marks inside a string, as shown in the following example:
- sSQL = "SELECT \* FROM myTable \_ where myColumn =  $\frac{1}{\alpha}$  & Chr(34) & sValue & Chr(34)
- The following table lists some of the more commonly used character codes that are supplied in the call to the *Chr* function:

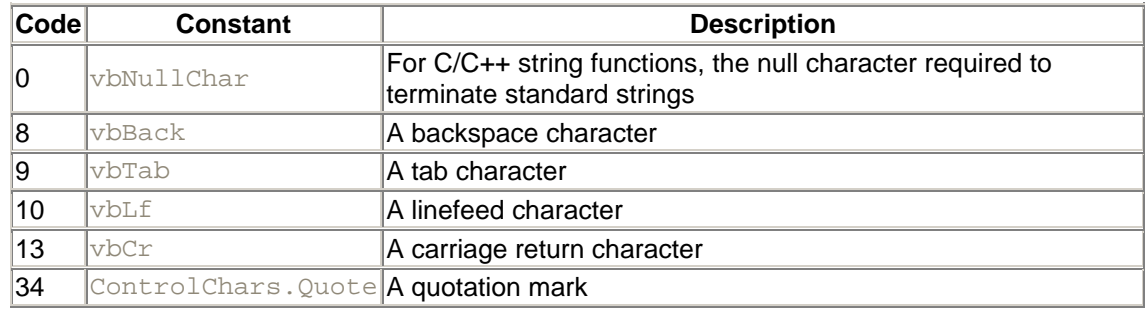

## *VB .NET/VB 6 Differences*

- The *ChrB* function is no longer supported.
- The VB 6 version of the *Chr* function returns a String; the VB .NET version returns a Char.

## *See Also*

# *CInt Function*

## *Named Arguments*

No

*Syntax* CInt(*expression*) *expression*

Use: Required

Data Type: Numeric or String

The range of *expression* is -2,147,483,648 to 2,147,483,647; fractions are rounded.

## *Return Value*

*expression* cast as an Integer

## *Description*

Converts *expression* to an Integer; any fractional portion of *expression* is rounded.

## *Rules at a Glance*

- *expression* must evaluate to a numeric value; otherwise, a type-mismatch error is generated.
- If the value of *expression* is outside the range of the Integer data type, an overflow error is generated.
- When the fractional part of *expression* is exactly .5, *CInt* always rounds it to the nearest even number. For example, .5 rounds to 0, and 1.5 rounds to 2.

## *Example*

```
Dim iMyNumber as Integer
If IsNumeric(sMyNumber) then
     iMyNumber = CInt(sMyNumber)
End If
```
## *Programming Tips and Gotchas*

• When converting a string representation of a number to a numeric data type, you should use the data type conversion functions—such as *CInt—*instead of *Val*, because the data type conversion functions take into account the system's regional settings. In particular, *CInt* recognizes the thousands separator if it's present in *expression*, whereas *Val* does not. For example, if *expression* is 1,234, then *CInt* successfully converts it to the integer value 1234, while *Val* converts it to 1.

- Use *IsNumeric* to test whether *expression* evaluates to a number before performing the conversion.
- *CInt* differs from the *Fix* and *Int* functions, which truncate, rather than round, the fractional part of a number. Also, *Fix* and *Int* always return the same type of value as was passed in.
- *CInt* converts an expression to a signed 32-bit integer. To convert an expression to an unsigned 32-bit integer, create an instance of the UInt32 structure, and call its Parse method.
- Like most of the conversion functions, *CInt* is not actually a function in the Microsoft.VisualBasic namespace. Instead, it is similar to a Visual C++ macro; the compiler translates the function call into inline code.

# *VB .NET/VB 6 Differences*

The VB .NET *CInt* function actually corresponds to the VB 6 *CLng* function, since both return 32-bit integers.

## *See Also*

CLng Function, CShort Function

# *Class Statement*

## *Syntax*

```
[accessmodifier] [inheritability] ClassName
    statements
End Class
accessmodifier
```
Use: Optional

Type: Keyword

The possible values of *accessmodifier* are Public, Private, and Friend. For more information, see Section 3.7 in Chapter 3.

*inheritability*

Use: Optional

Type: Keyword

One of the keywords, MustInherit or NotInheritable, must be used. MustInherit specifies that objects of this class cannot be created, but that objects of derived classes can be created. Not Inheritable specifies that this class cannot be used as a base class.

*ClassName*

Use: Required

Type: String literal

This is the name of the class.

# *Description*

Defines a class and delimits the statements that define that class' variables, properties, and methods. For a detailed discussion with examples, see Chapter 3.

## *Rules at a Glance*

- *ClassName* follows standard Visual Basic variable-naming conventions.
- Within a class code block, members are declared as Public, Private, Protected, Friend, or Protected Friend. The Dim keyword is equivalent to Private when used in class modules (but it is equivalent to Public in structures). Property declarations are automatically Public.
- The Class...End Class construct can include the following elements:

#### *Private variable or procedure declarations*

These items are accessible within the class, but do not have scope outside of the class.

#### *Public variable or procedure declarations*

Public variables are public properties of the class; Public procedures are public methods of the class.

### *Property declarations*

These are the public properties of the class. Default properties can be declared by using the Default keyword.

- To define a custom constructor within a class module, define a subroutine called *New*. Note that the *New* subroutine (like any other procedure) can be overloaded.
- To define a destructor within a class module, define a function called *Destruct*. Destructors cannot be overloaded.
- To create an object of a class, use syntax such as:

```
• Dim oObj As CClass
oObj = New CClass(arguments_for_constructor)
```

```
or:
```
 $Dim$   $o$ O $b$ <sup> $j$ </sup> = New CClass(arguments for constructor)

or:

Dim oObj As CClass = New CClass(arguments\_for\_constructor)

## *Programming Tips and Gotchas*

- A property defined as a simple public variable cannot be designated the class' default member.
- According to accepted object-oriented programming practices, public properties should be defined using the Property statement, since this allows the value of a property to be modified in a controlled and predictable way. It allows you to validate data and allows your program to know when a property value is being changed. Because this is not possible using simple public variables, defining a public variable that is accessible outside of the class is considered poor programming practice.
- The Me or MyClass keywords can be used within the Class... End Class construct to reference the class.

# *VB .NET/VB 6 Differences*

The Class...End Class construct is new to VB .NET. In VB 6, each class was defined in its own class module, which corresponded to a separate CLS file.

## *See Also*

Property Statement, Structure...End Structure Statement

# *Clipboard Class*

### *Namespace*

System.Windows.Forms

## *Createable*

No

## *Description*

The Clipboard object represents the Windows Clipboard, an object that allows data to be shared across processes. The members of the Clipboard class allow data to be placed in and retrieved from the Clipboard.

The Clipboard object can be created as follows:

```
Dim obj As Clipboard
```
However, because the Clipboard object's members are shared, you do not need to instantiate the Clipboard object to access its properties and methods. Hence, you can place data on the Clipboard, for instance, with the following code fragment:

Clipboard.SetDataObject(strData)

Application class members marked with a plus sign (+) are discussed in detail in their own entries.

## *Public Shared Methods*

GetDataObject + SetDataObject +

## *See Also*

Clipboard.GetDataObject Method, Clipboard.SetDataObject Method

# *Clipboard.GetDataObject Method*

## *Class*

System.Windows.Forms.Clipboard

```
Syntax
Clipboard.GetDataObject( )
```
# *Return value*

An IDataObject object that represents the data currently on the clipboard

# *Description*

Retrieves data from the Clipboard

# *Rules at a Glance*

- $\bullet$  If the Clipboard contains no data, the GetDataObject method returns  $\text{Noting}$ .
- Once you have an IDataObject object, you can use the members of the IDataObject class to get information about the Clipboard data, as shown in the following example. The relevant IDataObject members for Clipboard manipulation in VB are GetData, GetDataPresent, and GetFormats.

# *Example*

The following example extracts the text that is currently on the Clipboard:

```
' Declare IDataObject variable and get clipboard IDataObject
Dim di As IDataObject = Clipboard.GetDataObject
Dim obj As Object
' Fire GetData method of IDataObject object to get clipboard data
obj = di.GetData(DataFormats.Text, False)
' Show the text, if any
If obj Is Nothing Then
   MsgBox("No text on clipboard.")
Else
   MsgBox(CStr(obj))
End If
```
## *VB .NET/VB 6 Differences*

While the .NET Base Class Library uses the GetDataObject method to retrieve all data from the Clipboard, the Clipboard object in VB 6 included the GetFormat, GetData, and GetText methods to retrieve Clipboard data.

## *See Also*

Clipboard Class, Clipboard.SetDataObject Method, IDataObject Interface

# *Class*

System.Windows.Forms.Clipboard

# *Syntax*

```
SetDataObject(data)
data
```
Use: Required

Data Type: Any

Data to place on the Clipboard

## *Description*

Places data on the Clipboard

# *Example*

The following example places text on the clipboard:

```
Dim s As String = "donna"
clipboard.SetDataObject(s)
```
# *VB .NET/VB 6 Differences*

While the .NET Base Class Library uses the SetDataObject method to place all data on the Clipboard, the Clipboard object in VB 6 includes two methods, SetData and SetText, depending on the format of the data to be placed on the Clipboard.

# *See Also*

Clipboard Class, Clipboard.GetDataObject Method, IDataObject Interface

# *CLng Function*

# *Named Arguments*

No

*Syntax* CLng(*expression*) Use: Required

Data Type: Numeric or String

Ranges from -9,223,372,036,854,775,808 to 9,223,372,036,854,775,807; fractions are rounded.

## *Return Value*

*expression* cast as a Long data type

## *Description*

Converts *expression* to a long integer; any fractional element of *expression* is rounded.

## *Rules at a Glance*

- *expression* must evaluate to a numeric value; otherwise, a type-mismatch error is generated.
- If the value of *expression* is outside the range of the Long data type, an overflow error is generated.
- When the fractional part is exactly .5, *CLng* always rounds it to the nearest even number. For example, .5 rounds to 0, and 1.5 rounds to 2.

## *Example*

```
Dim lngMyNumber as Long
If IsNumeric(sMyNumber) then
     lngMyNumber = CLng(sMyNumber)
End If
```
# *Programming Tips and Gotchas*

- When converting a string representation of a number to a numeric, you should use the data type conversion functions—such as *CLng—*instead of *Val*, because the data type conversion function takes into account the system's regional settings. In particular, *CLng* is able to recognize the thousands separator if it's included in *expression*, while *Val* cannot. For example, if a user enters a value of 1,098,234 into a textbox, *CLng* converts it to the long integer 1098234, but *Val* converts it to a value of 1.
- Use *IsNumeric* to test whether *expression* evaluates to a number.
- *CLng* differs from the *Fix* and *Int* functions, which truncate, rather than round, the fractional part of a number. Also, *Fix* and *Int* always return the same type of value as was passed in.
- *CLng* converts an expression to a signed long integer. To convert an expression to an unsigned long integer, create an instance of the UInt64 structure and call its Parse method.
- Like most of the conversion functions, *CLng* is not actually a function in the Microsoft.VisualBasic namespace. Instead, it is similar to a Visual C++ macro; the compiler translates the function call into inline code.

## *VB .NET/VB 6 Differences*

The VB .NET *CLng* function returns a 64-bit integer, whereas the VB 6 *CLng* function returns a 32-bit integer.

## *See Also*

CInt Function , CShort Function

# *CObj Function*

### *Named Arguments*

No

*Syntax* CObj(*expression*) *expression*

Use: Required

Data Type: Any

## *Return Value*

*expression* cast as an Object data type

## *Description*

Converts any expression that can be interpreted as an object to Object

## *Rules at a Glance*

*expression* can be any data type, including a strongly typed object, as the following code fragment illustrates:

```
Dim oSomeClass As New CSomeClass
Dim oObj As Object
oObj = CObj(oSomeClass)
```
## *Example*

The following code:

Dim *obj* As Object  $obj = Cobj("test")$ 

casts the string "test" to type Object and places it in the Object variable *obj*.

## *Programming Tips and Gotchas*

• The operation of the *CObj* function is possible because all VB .NET data types are either structures or objects.

• Once a data type is converted to type Object, you can display its value by calling its ToString method, as in the following code fragment:

```
• Dim bFlag As Boolean = True
```
- • oObj = CObj(bFlag) MsgBox(oObj.ToString)
- Instead of using the *CObj* function to convert a strongly typed object to a generic Object data type, you can also use simple assignment, as the following code fragment illustrates:
- Dim oSomeClass As New CSomeClass
- Dim oObj As Object oObj = oSomeClass
- Like most of the conversion functions, *CObj* is not actually a function in the Microsoft.VisualBasic namespace. Instead, it is similar to a Visual C++ macro; the compiler translates the function call into inline code.

## *VB .NET/VB 6 Differences*

The *CObj* function is new to VB .NET. The closest equivalent in VB 6 is *CVar*, which converts a data type to a Variant.

## *Collection Class*

## *Namespace*

Microsoft.VisualBasic

## *Createable*

Yes

### *Syntax*

```
Dim objectvariable As [New] Collection
objectvariable
```
Use: Required

Data Type: Collection

The name of the Collection object

## *Description*

A Collection object allows you to store members of any data type, including object data types or even other collection objects, and to retrieve them using a unique key.

Collection objects allow us to create a form of associative array, which is an array whose members are indexed by something more meaningful than an integer. The real power of a collection comes by using collections with class objects. The Collection object is discussed in more detail in Chapter 2.

Collection objects are created in exactly the same way as other objects, as in:

Dim *obj* As New Collection

or:

```
Dim obj As Collection
obj = New Collection
```
In the former syntax, the Collection object is created at the time that the *obj* variable is declared, which may be sooner than you actually need the Collection object. The latter syntax gives you more control over the creation process.

## *Rules at a Glance*

- You can use a Collection object to store data of any data type, including object types and even other Collection objects.
- The Add method of the Collection object is used to add items to the collection (see the Collection.Add entry).
- Members of a collection can be accessed using either their ordinal number or their key, assuming that one was assigned at the time that the member was added to the collection (see the Collection.Item entry).
- The first member in a collection is stored at ordinal position 1 (not at 0, as with arrays).
- The Count method returns the number of members in the collection (see the Collection.Count entry).
- The Remove method removes items from a collection (see the Collection.Remove entry).

## *Example*

This example shows how you can nest one collection within another collection. We create 10 instances of colSubCollection, each containing two integer values. These colSubCollection objects are stored in the collection named colMainCollection. The code also shows how to read the values of colMainCollection and colSubCollection.

```
Sub testCollection( )
    'declare objects for the main and sub collections
    'creating a new instance of the main collection 
    'in the process
   Dim colMainCollection As New Collection
   Dim colSubCollection As Collection
   Dim i As Integer
  For i = 1 To 10 'create a new instance of the sub collection object
       colSubCollection = New Collection
       'populate the sub collection with two integer values
       colSubCollection.Add(Item:=i + 6, _
                            Key:="MySixPlusVal")
       colSubCollection.Add(Item:=i + 3, _
                            Key:="MyThreePlusVal")
       'now add the sub collection to the main collection
       'using the count converted to a string as the key
       colMainCollection.Add(Item:=colSubCollection, _
                            Key:=CStr(i))
       'destroy the reference the sub collection 
       colSubCollection = Nothing
   Next i
```

```
 MsgBox(colMainCollection.Count)
    For i = 1 To colMainCollection.Count
       'use the Item method to obtain a reference to the
       'subcollection
       colSubCollection = _
                            colMainCollection.Item(CStr(i))
       'display the values held in the sub collection.
      Console.WriteLine("6 +" & i & " = " &
                   colSubCollection.Item("MySixPlusVal"))
      Console.WriteLine("3 + " & i & " = " &
                   colSubCollection.Item("MyThreePlusVal"))
       'destroy the reference to the sub collection
       colSubCollection = Nothing
   Next i
End Sub
```
## *Programming Tips and Gotchas*

```
• A highly efficient method of enumerating the members of a collection is to use the F\circ rEach...Next loop, as the following example shows:
• Dim colMyCollection As New Collection
• Dim colSubCollection As Collection
•
• For i = 1 To 10• Set colSubCollection = New Collection
• colSubCollection.Add Item:=i + 6, _
• Key:="MySixPlusVal"
       • colSubCollection.Add Item:=i + 3, _
• Key:="MyThreePlusVal"
• colMyCollection.Add Item:=colSubCollection, _
• Key:=CStr(i)
• Set colSubCollection = Nothing
• Next i
•
• For Each colSubCollection In colMyCollection
• MsgBox colSubCollection.Item("MySixPlusVal")
  Next
  • Interestingly, although most Visual Basic data types are merely wrappers for data types in the 
  Base Class Library, the Collection object is a "native" VB data type that's derived from 
  System. Object and implements the ICollection, IEnumerable, and IList interfaces.
```

```
This can be seen from the following code fragment: 
• Dim oColl As New Collection
• Dim oType As Type, oInt As Type
•
• oType = oColl.GetType( )
• Console.WriteLine("Type: " & oType.ToString)
• Console.WriteLine("Base Type: " & oType.BaseType.ToString)
• Dim oTypes( ) As Type = oType.GetInterfaces
• For Each oInt in oTypes
       • Console.WriteLine("Interface: " & oInt.ToString)
  Next
```

```
See Also
```
Collection.Add Method, Collection.Count Property, Collection.Item Method, Collection.Remove Method, Hashtable Class, Queue Class, Stack Class

## *Collection.Add Method*

## *Class*

#### Microsoft.VisualBasic.Collection

### *Syntax*

```
objectvariable.Add item [, key, before, after]
objectvariable
```
Use: Required

Data Type: Collection Object

The name of the Collection object to which an item is to be added

#### *item*

Use: Required

Data Type: Object

An object of any type that specifies the member to add to the collection

#### *key*

Use: Optional

Data Type: String

A unique string expression that specifies a key string that can be used, instead of a positional index, to access a member of the collection

#### *before*

Use: Optional

Data Type: Object

The member to be added placed in the collection before the member identified by the *before* argument (more on this in Rules at a Glance)

### *after*

Key: Optional

Data Type: Object

The member to be added placed in the collection after the member identified by the *after* argument (more on this in Rules at a Glance)

## *Description*

Adds an object to a collection

# *Rules at a Glance*

- If you do not specify a *before* or *after* value, the member is appended to the end of the collection (in index order).
- If you do not specify a *key* value, you cannot access this member using a *key*, but instead must access it either by using its ordinal number or by enumerating all the members of the collection with the  $For$  Each...Next construct. Thus, keys are highly recommended.
- The *before* or *after* argument can refer to an index or a key. For instance, consider the following code:
- Dim c As New Collection( )
- c.Add("donna", "111")
- $c. \text{Add}("steve", "222")$
- 'c.Add("bill", "333", "222")
- 'c.Add("bill", "333", 2)
	- MsgBox(c.Item(2))

Both of the commented lines of code adds the item "bill" between "donna" and "steve." The first line uses the key to specify the *before* object, and the second line specifies the ordinal position of the *before* object.

- Key values must be unique or an error (runtime error 457, "This key is already associated with an element of this collection") is generated.
- You can specify a *before* or *after* position, but not both.

## *Example*

```
colComposers.Add(Item:="Ludwig von Beethoven" _
                  Key:="Beethoven")
```
# *Programming Tips and Gotchas*

- Using named parameters helps to self-document your code:
- colMyCollection.Add Item:="VB .NET Language in a Nutshell" \_ Key:="Title"
- If your *key* parameter is a value being brought in from outside your program, you must ensure that each value is always unique. One method for doing this is illustrated in the entry for the Collection.Item Method.

# *See Also*

Collection Class, Collection.Count Property, Collection.Item Method, Collection.Remove Method

# *Collection.Count Property*

# *Class*

Microsoft.VisualBasic.Collection

# *Syntax*

```
objectvariable.Count
objectvariable
```
Use: Required

Data Type: Collection Object

Object variable referring to a Collection object

## *Description*

Returns an Integer containing the number of members in the collection.

# *Rules at a Glance*

Collections are 1-based; that is, the index of the first element of a collection is 1. In contrast, arrays are 0-based; the index of the first element of an array is 0.

## *Example*

```
For i = 1 To colMyCollection.Count
    Set colSubCollection = colMyCollection.Item(CStr(i))
    MsgBox colSubCollection.Item("Name")
     Set colSubCollection = Nothing
Next i
```
# *Programming Tips and Gotchas*

Because collections are 1-based, you can iterate the members of a collection by using index values ranging from 1 to the value of *objectvariable*.Count.

# *See Also*

Collection Class, Collection.Add Method, Collection.Item Method, Collection.Remove Method

## *Collection.Item Method*

## *Class*

Microsoft.VisualBasic.Collection

## *Syntax*

```
objectvariable.Item(index)
objectvariable
```
Use: Required

Data Type: Collection Object

An object variable of type Collection

*index*

Use: Required

Data Type: Integer or String

Either the index (the ordinal position) of the object in the collection, or the unique key name belonging to the object

# *Description*

Returns the member of the collection for the specified key or ordinal position.

# *Programming Tips and Gotchas*

• When writing wrapper classes for collections, you can make your object model more readable by making the name of the property that wraps the Item method the same as the name of the object obtained from the collection. For example, if your collection class is called Employees and is a collection of Employee records, your object model reads much better to have an Employee Property procedure, as follows:

```
• Public Property Employee(vKey as Object) As Boolean
• Get
• Employee = mcolEmployees.Item(vKey)
• End Get
• . . . . .
  End Property
```
Note that in the previous Property procedure, the parameter is passed as an object so that the argument can be either a string (the item's key) or an integer (the item's ordinal position).

• There is no Exists method in the Collection object, so you cannot find out in advance if a particular key exists within the collection. However, you can create an *Exists* function by calling the Item method with a given key and returning an appropriate value based on whether an error occurred, as the following code shows:

```
• Public Function Exists(ByVal oKey As Object) As Boolean
• Try
• moValue = mCollection.Item(oKey)
• Exists = True
• Catch e As NullReferenceException
          • Exists = False
• End Try
  End Function
```
- The Item method is the default member of the Collection object, and since it is parameterized, we do not need to include an explicit call to the Item method. The following two statements, for example, are identical to one another:
- $\bullet$  set objMember = objCollection.Item(6) set objMember = objCollection(6)

## *See Also*

Collection Class, Collection.Add Method, Collection.Count Property, Collection.Remove Method

# *Collection.Remove Method*

## *Class*

Microsoft.VisualBasic.Collection

## *Syntax*

*objectvariable*.Remove (*index*)

### or:

```
objectvariable.Remove (key)
objectvariable
```
Use: Required

Data Type: Collection Object

An object variable of the Collection type

*index*

Use: Required

Data Type: Integer

The ordinal position of the item to remove

### *key*

Use: Required

Data Type: String

The key of the item to remove

# *Description*

Removes a member from a collection.

# *Example*

colMyCollection.Remove ("Name")

# *Programming Tips and Gotchas*

- Members of the collection that follow the removed member are automatically moved downward by one ordinal position; therefore, no gaps are left in the collection.
- Because the collection is reindexed after each deletion, you should be sure not to delete a member of the collection based on a stored numeric value of *index*, since this value could change. Instead, you should either delete the member by key or retrieve the index value just before calling the Remove method.
- If you are deleting multiple members of a collection by numeric index value, you should delete them backwards—from highest index value to lowest—because the collection is reindexed after each deletion.
- If you are using a collection as the basis for a class module, or if you are using functions in your application to wrap and enhance the limited functionality of a collection, you can include a Clear method to remove all the members in your collection. The method should be written to remove the member in position 1 until no members are left, as the following code demonstrates:

```
• Public Sub Clear( )
•
• Dim i As Integer
•
• For i = 1 To mcolMyCollection.Count
         • mcolMyCollection.Remove(1)
• Next i
•
```

```
End Sub
```
• Alternately, you could do the same thing by working from the end of the collection forward, as the following code illustrates:

```
• Dim intCtr As Integer
•
• For intCtr = objCollec.Count To 1 Step -1
• objCollec.Remove(intCtr)
  Next
```
• When using named arguments, providing an index value with the  $\text{key} = \text{keyword}$  or providing a key name with the  $index :=$  keyword generates a runtime error.

# *See Also*

Collection Class, Collection.Add Method, Collection.Count Property, Collection.Item Method

# *ColorDialog Class*

## *Namespace*

System.Windows.Forms

# *Createable*

Yes

## *Description*

Represents a common dialog box for selecting a color.

The ColorDialog object has properties for setting the initial appearance and functionality of the color dialog box, a property for returning the color selected by the user, and a method for showing the dialog box.

# *Selected ColorDialog Members*

The following provides a brief description of the more important members of the ColorDialog class:

### *AllowFullOpen property*

Returns or sets a Boolean value indicating whether the user can use the dialog box to define custom colors. The default is True.

### *AnyColor property*

Returns or sets a Boolean value indicating whether the dialog box displays all available colors, although in Beta 2 of VB. NET, this property seems to have no effect. The default is False.

#### *Color property*

Returns an instance of a Color structure, which contains information about the color selected by the user. The Color structure, which is a type belonging to the System.Drawing namespace, has a number of members, among which are:

- Over 140 named color properties, from Red, Green, and Blue, to PapayaWhip, MistyRose, and MediumSeagreen. These properties return a Color structure.
- The Name property, which returns the name of the color, or its ARGB value for custom colors. (The A component is the alpha component of the color, which determines the color's opacity.)
- The R property, G property, and B property, which return a byte specifying the red, green, or blue color component of the RGB color value, respectively.
- The IsKnownColor, IsNamedColor, and IsSystemColor properties, which give information about the color.

### *CustomColors property*

Represents an array of Integers used to set or return the set of custom colors that will be shown in the ColorDialog dialog box.

### *FullOpen property*

Represents a Boolean property that sets or retrieves the value indicating whether the dialog box is opened with the controls used to create custom visible controls. (The default is False, but the user can always click the Custom Colors button to display the custom colors controls.)

### *Reset method*

Resets the dialog box by setting all options and custom colors to their default values and setting the selected color to black.

#### *SolidColorOnly property*

For systems displaying 256 colors or less, if this property is set to  $True$ , restricts the dialog box to solid colors only, that is, to colors that are not composites of other colors.

## *VB .NET/VB 6 Differences*

While the ColorDialog class is implemented in the .NET Base Class Library, VB 6 offered the CommonDialog custom control. Although the two offer similar functionality, their public interfaces are almost completely different.

## *Example*

The following code asks the user for a color and displays that color:

```
Dim cd As New ColorDialog( )
Dim c As New Color( )
If cd.ShowDialog( ) = DialogResult.OK Then
     Debug.WriteLine(cd.Color.ToString)
    Debug.WriteLine(cd.Color.Name)
Else
     Debug.WriteLine("No color chosen")
End If
```
Note the use of the DialogResult enumeration to check user action on the dialog box. Here is the precise output if red is selected:

```
Color [Alpha=255, Red=255, Green=0, Blue=0]
ffff0000
```
# *Command Function*

### *Class*

Microsoft.VisualBasic.Interaction

*Syntax* Command()

## *Return Value*

A String containing the command-line arguments

## *Description*

Returns the arguments used when launching VB or an application created with VB.

## *Rules at a Glance*

- For applications created with VB and compiled into an EXE, *Command* returns a string containing everything entered after the executable filename.
- If the executable has been launched with no command-line arguments, *Command* returns a null string.

# *Example*

The following example demonstrates how to parse command-line arguments to set up a series of options in your executable. This example (which is bereft of all error handling) looks for a hyphen or a forward slash in the command-line arguments and assumes that the character following it is a command-line switch. Given the command-line arguments:

**-d:50 -f -g -k**

the program displays the following in the Immediate window:

```
Got option d
Option d Parameter = 50
Got option f
Got option g
Got option k
```
### The source code is as follows:

```
Private Sub ParseCommandLine( )
     Dim i As Integer
     Dim s, sChar, sParam As String
     Dim sPattern As String = "[-/]"
    For i = 1 To Len(Command)
       sChar = mid(Command, i, 1)If sChar = "-" or sChar = "/*" Thens = Mid(Command, i + 1, 1) Select Case s
             Case "d"
                 Console.WriteLine("Got option d")
                sParam = Mid(Command, i + 3, 2) Console.WriteLine("Option d Parameter = " & _
                              sParam)
              Case "f"
                Console.WriteLine("Got option f")
              Case "g"
                 Console.WriteLine("Got option g")
              Case "k"
                 Console.WriteLine("Got option k")
              Case "l"
                Console.WriteLine("Got option l")
           End Select
        End If
     Next I
```
End Sub

# *Programming Tips and Gotchas*

- During the development phase, you can pass arguments to your program using the Command Line Arguments textbox, which can be found on the Property Pages dialog box for the project (right-click the project name in the Solution Explorer window). In particular, the textbox is found under Start Options in the Debugging subnode of the Configuration Properties node.
- To handle command-line arguments, you must write a routine similar to the one shown earlier to parse the string returned by *Command*, since the function only returns a single string containing all input after the name of the executable file.
- Command-line arguments are ideal for specifying various options on unattended applications.

## *Const Statement*

## *Syntax*

```
[accessmodifier] Const constantname [As type] = constantvalue
accessmodifier
```
#### Use: Optional

#### Type: Keyword

One of the keywords Public, Private, Protected, Friend, or Protected Friend. For more information, see Section 3.7 in Chapter 3.

#### *constantname*

Use: Required

Type: String Literal

The name of the constant.

*type*

Use: Optional

Type: Keyword

The data type; it can be Byte, Boolean, Char, Short, Integer, Long, Single, Double, Decimal, Date, or String, as well as any of the data types defined in the Base Class Library.

#### *constantvalue*

Use: Required

Data Type: Numeric or String

A literal, constant, or any combination of literals and constants that includes arithmetic or logical operators, except  $\text{Is.}$ 

## *Description*

Associates a constant value with a name. This feature is provided to make code more readable. The name is referred to as a *symbolic constant*.

## *Rules at a Glance*

- The rules for *constantname* are the same for those of any variable: the name can be up to 255 characters in length and can contain any alphanumeric character, although it must start with an alphabetic character. In addition, the name can include almost any other character except a period or any of the data type definition characters (\$, &, %, !).
- The *constantvalue* expression cannot include any of the built-in functions or objects, although it can be a combination of absolute values and operators. The expression can also include previously defined constants. For example:
- Private Const CONST\_ONE = 1
- Private Const CONST TWO = 2 Private Const CONST\_THREE = CONST\_ONE + CONST\_TWO
- Scoping rules are the same as for variables. For more on scope, see Chapter 3.
- If Option Strict is on, the data type of the constant must be defined by using the As *type* clause.

## *Example*

Private Const MY\_CONSTANT = 3.1417

# *Programming Tips and Gotchas*

- Your code may be more readable if you take advantage of the fact that VB allows lengthy constant (and variable) names. This allows you to choose these names in a more meaningful way.
- If you are building a large application with many different modules, you may find your code easier to maintain if you create a single separate code module to hold your Public constants.
- If two or more constants are related, you should define them as members of an enumeration using the Enum statement.

## *See Also*

Enum Statement

# *Cos Function*

## *Class*

System.Math

## *Syntax*

```
Math.Cos(d)
d
```
Use: Required

Data Type: Double or numeric expression

An angle in radians

# *Return Value*

A Double data type denoting the cosine of an angle

# *Description*

Takes an angle specified in radians and returns a ratio representing the length of the side adjacent to the angle divided by the length of the hypotenuse

## *Rules at a Glance*

- The cosine returned by the function is between -1 and 1.
- This is a Shared member, so it can be used without creating any objects.

## *Example*

```
Dim dblCosine as Double
dblCosine = Math.Cos(dblRadians)
```
# *Programming Tips and Gotchas*

- To convert degrees to radians, multiply degrees by pi/180.
- To convert radians to degrees, multiply radians by 180/pi.

## *VB .NET/VB 6 Differences*

In VB 6, *Cos* was an intrinsic VB function. In the .NET platform, it is a member of the Math class in the System namespace, and so it is not part of the VB .NET language.

# *See Also*

Cosh Function, Sin Function, Tan Function

# *Cosh Function*

## *Class*

System.Math

*Syntax* Math.Cosh(*value*) *value*

Use: Required

Data Type: Double or numeric expression

An angle in radians

## *Return Value*

A Double denoting the hyperbolic cosine of the angle.

# *Description*

Returns the hyperbolic cosine of an angle.

## *Rules at a Glance*

This is a Shared member, so it can be used without creating any objects.

# *VB .NET/VB 6 Differences*

The *Cosh* function is new to the .NET platform; it did not exist in VB 6.

## *See Also*

Cos Function, Sinh Function, Tanh Function

# *CreateObject Function*

## *Class*

Microsoft.VisualBasic.Interaction

## *Named Arguments*

No

### *Syntax objectvariable* = CreateObject(*progid [, servername]*) *objectvariable*

Use: Required

Data Type: Object

A variable to hold the reference to the instantiated object

*progid*

Use: Required

Data Type: String

The programmatic identifier (or ProgID) of the class of the object to create

*servername*

Use: Optional

Data Type: String

The name of the server on which the object resides

## *Return Value*

A reference to a COM or ActiveX object.

## *Description*

Creates an instance of an OLE Automation (ActiveX) object.

Prior to calling the methods, functions, or properties of a COM or ActiveX object, you are required to create an instance of that object. Once an object is created, reference it in code using the object variable you defined.

## *Rules at a Glance*

- If your project does not include a reference to the object, you must declare the object variable type as Object; this allows the variable to reference any type of object.
- If an instance of the ActiveX object is already running, *CreateObject* may start a new instance when it creates an object of the required type.
- *CreateObject* can only be used to create instances of COM (or ActiveX) objects; it cannot be used to instantiate .NET components.

## *Example*

The following routine defines a generic Object variable, as well as an Excel application object. It then uses the *Timer* function to compare the performance of the code fragment that uses late binding to instantiate the Excel application object with the one that uses early binding. (For a discussion of late and early binding, see the second item under **Programming Tips and Gotchas.**)

```
Private Sub TestBinding( )
Dim dblTime As Double
Dim strMsg As String
' Calculate time for late binding
db1Time = Timer(Dim objExcelLate As Object
objExcelLate = CreateObject("excel.application")
objExcelLate = Nothing
strMsg &= "Late Bound: " & Timer( ) - dblTime
strMsg &= vbCrLf
' Calculate time for early binding
dblTime = Timer( )
Dim objExcelEarly As Excel.Application
objExcelEarly = Excel.Application
objExcelEarly = Nothing
```

```
strMsg &= "Early Bound: " &= Timer( ) - dblTime
MsgBox (strMsg, vbOKOnly, "Late and Early Binding")
```
End Sub

# *Programming Tips and Gotchas*

- The ProgID is defined in the system registry and usually takes the form *library.class* or *application.class*.
- The Obiect data type is the most generic of Visual Basic objects. When an object variable has been defined as type Object, *CreateObject* performs what is termed *late binding*. This means that, because the precise object type is unknown at compile time, the object cannot be bound into your program when it is compiled. Instead, this binding occurs only at runtime, when the program is run on the target system and the *CreateObject* function is executed. This need to determine the object type by referencing the relevant interfaces at runtime is time-consuming and results in poor performance. You can vastly improve this performance by utilizing *early binding*. Early binding necessitates adding a reference to the required object to your project.
- The *servername* parameter permits the specification of the name of the server on which the ActiveX object is registered. This means that you could even specify different servers depending upon prevailing circumstances, as this short example demonstrates:

```
• Dim sMainServer As String
• Dim sBackUpServer As String
•
    • sMainServer = "NTPROD1"
• sBackUpServer = "NTPROD2"
•
• If IsOnline(sMainServer) Then
• CreateObject("Sales.Customer",sMainServer)
• Else
• CreateObject("Sales.Customer",sBackUpServer)
  End If
```
- To use a current instance of an already running ActiveX object, use the *GetObject* function.
- If an object is registered as a single-instance object—i.e., an out-of-process ActiveX EXE only one instance of the object can be created. Regardless of the number of times *CreateObject* is executed, you will obtain a reference to the same instance of the object.
- It is considered good programming practice (and often a necessary one) to tidy up after you have finished using an object by setting *objectvariable* to Nothing. This has the effect of freeing the memory taken up by the instance of the object, and, if there are no other "live" references to the object, shutting it down. For example:

objectvariable = Nothing

## *See Also*

GetObject Function

# *CShort Function*

## *Named Arguments*

### No

## *Syntax*

CShort(*expression*) *expression*

Use: Required

Data Type: Numeric or String

The range of *expression* is -32,768 to 32,767; fractions are rounded.

# *Return Value*

*expression* cast as a Short

# *Description*

Converts *expression* to a Short value; any fractional portion of *expression* is rounded.

# *Rules at a Glance*

- *expression* must evaluate to a numeric value; otherwise, a type-mismatch error is generated.
- If the value of *expression* is outside the range of the Short data type, an overflow error is generated.
- When the fractional part of *expression* is exactly .5, *CShort* always rounds it to the nearest even number. For example, .5 rounds to 0, and 1.5 rounds to 2.

# *Example*

```
Dim iMyNumber as Short
If IsNumeric(sMyNumber) then
     iMyNumber = CShort(sMyNumber)
End If
```
# *Programming Tips and Gotchas*

- When converting a string representation of a number to a numeric, you should use the data type conversion functions—such as *CShort—*instead of *Val*, because the data type conversion functions take into account the system's regional settings. In particular, *CShort* recognizes the thousands separator if it's present in *expression*, whereas *Val* does not. For example, if *expression* is 1,234, *CShort* successfully converts it to the integer value 1234, while *Val* converts it to 1.
- Use *IsNumeric* to test whether *expression* evaluates to a number before performing the conversion.
- *CShort* differs from the *Fix* and *Int* functions, which truncate, rather than round, the fractional part of a number. Also, *Fix* and *Int* always return the same type value as was passed in.
- Like most of the conversion functions, *CShort* is not actually a function in the Microsoft.VisualBasic namespace. Instead, it is similar to a Visual C++ macro; the compiler translates the function call into inline code.

# *VB .NET/VB 6 Differences*

The *CShort* function is new to VB .NET. However, it corresponds directly to the VB 6 *CInt* function, since both return 16-bit integers.

## *See Also*

CInt Function, CLng Function

# *CSng Function*

## *Named Arguments*

No

```
Syntax
```
CSng(*expression*) *expression*

Use: Required

Data Type: Numeric or String

The range of *expression* is -3.402823E38 to -1.401298E-45 for negative values, and 1.401298E-45 to 3.402823E38 for positive values.

## *Return Value*

*expression* cast as a Single data type

## *Description*

Returns a single-precision number

## *Rules at a Glance*

- *expression* must evaluate to a numeric value; otherwise, a type-mismatch error is generated.
- If the value of *expression* is outside the range of the Double data type, an overflow error is generated.

# *Example*

```
Dim sngMyNumber As Single
If IsNumeric(sMyNumber) Then
     sngMyNumber = CSng(sMyNumber)
End If
```
# *Programming Tips and Gotchas*

• You can use *IsNumeric* to test an expression before passing it to *CSng*.

- When converting a string representation of a number to a numeric, you should use the data type conversion functions—such as *CSng—*instead of *Val*, because the data type conversion functions take into account the computer's regional settings. The thousands separator is the most important of these regional settings. For example, if the value of *expression* is the string 1,234.987, *CSng* converts it to 1234.987, while *Val* incorrectly converts it to 1.
- Like most of the conversion functions, *CSng* is not actually a function in the Microsoft.VisualBasic namespace. Instead, it is similar to a Visual C++ macro; the compiler translates the function call into inline code.

# *See Also*

### CDbl Function

# *CStr Function*

# *Named Arguments*

No

### *Syntax* CStr(*expression*) *expression*

Use: Required

Data Type: Any

Any numeric, date, string, or Boolean expression

# *Return Value*

*expression* converted to a string.

# *Description*

Returns a string representation of *expression*.

# *Rules at a Glance*

If *expression* is Boolean, the function returns one of the strings "True" or "False". For an expression that can be interpreted as a date, the return value is a string representation of that date, in the short date format of the host computer. For a numeric expression, the return is a string representing the number.

## *Example*

Dim sMyString as String  $sMyString = CStr(100)$ 

# *Programming Tips and Gotchas*

- The string representation of Boolean values is either "True" or "False", as opposed to their underlying values of 0 and -1.
- Uninitialized numeric data types passed to *CStr* return "0."
- An uninitialized date variable passed to *CStr* returns "12:00:00AM."
- Like most of the conversion functions, *CStr* is not actually a function in the Microsoft.VisualBasic namespace. Instead, it is similar to a Visual C++ macro; the compiler translates the function call into inline code.

## *See Also*

### Str Function

# *CType Function*

## *Named Arguments*

No

## *Syntax*

CType(*expression, typename*) *expression*

Use: Required

Data Type: Any

The data item to be converted

#### *typename*

Use: Required

Type: Keyword

The data type, object type, structure, or interface to which *expression* is to be converted

## *Return Value*

*expression* cast as a *typename* interface, object, structure, or data type.

## *Description*

Converts any expression that can be interpreted as an object to Object.

## *Rules at a Glance*

• *expression* can be any data, object, structure, or interface type.
- *typename* can be any data type (such as Boolean, Byte, Decimal, Long, Short, String, etc.), structure type, object type, or interface that can be used with the  $As$  clause in a  $Dim$ statement.
- If the function fails, or if the converted value of *expression* is outside the range allowed by *typename*, an InvalidCastException exception occurs.

#### *Example*

```
Option Strict On
Imports Microsoft.VisualBasic
Imports System
Interface IEmployee
   Property Name( ) As String
   Property Salary( ) As Decimal
End Interface
Public Class CSalaried
Implements IEmployee
Dim sName As String
Dim decSalary AS DEcimal
Public Property Name( ) As String Implements IEmployee.Name
   Get
           Name = sName
       End Get
       Set
               sName = Value
       End Set
End Property
Public Property Salary( ) As Decimal Implements IEmployee.Salary
   Get
           Salary = decSalary
       End Get
       Set
           decSalary = Value
       End Set
End Property
End Class
Module modMain
Public Sub Main( )
Dim oSal As New CSalaried
Dim oSal2 As CSalaried
Dim oEmp As IEmployee
oSal.Name = "John Doe"
oSal.Salary = 30000
console.writeline(oSal.Name)
oEmp = CType(oSal, IEmployee)
console.writeline(oEmp.Name)
oSal2 = CType(oEmp, CSalaried)
console.writeline(oSal2.name)
```
End Sub

End Module

## *Programming Tips and Gotchas*

• *CType* can perform the same conversions as the individual conversion functions and raises a runtime error if it is asked to perform a conversion that an individual conversion function cannot perform. For example, in the function call:

bVal = CType(*Var1*, Boolean)

*Var1* can be any numeric value, any numeric string, or a string whose value is either "True" or "False".

- Like most of the conversion functions, *CType* is not actually a function in the Microsoft.VisualBasic namespace. Instead, it is similar to a Visual C++ macro; the compiler translates the function call into inline code.
- In part, *CType* is a "convenience function" that provides the functionality of the entire set of conversion functions in a single function. Its real significance, however, comes when you want to convert a derived object to the type of its base class, or when you want to convert an object to the type of its virtual base class (that is, its interface).
- Upcasting a derived object to its parent object type can be done implicitly. However, downcasting back from the base class type to the derived object type cannot be done implicitly if Option Strict is On. Instead, *CType* can be used to perform this conversion. This is illustrated in the example.

## *VB .NET/VB 6 Differences*

The *CType* function is new to VB .NET.

## *See Also*

CBool Function, CByte Function, CChar Function, CDate Function, CDbl Function, CDec Function, CInt Function, CLng Function, CObj Function, CShort Function, CSng Function, CStr Function

# *CurDir Function*

## *Class*

Microsoft.VisualBasic.FileSystem

*Syntax* CurDir[(*drive*)] *drive*

Use: Optional

Data Type: String or Char

The name of the drive

## *Return Value*

A String containing the current path.

# *Description*

Returns the current directory of a particular drive or the default drive.

## *Rules at a Glance*

- If no drive is specified or if *drive* is a zero-length string (""), *CurDir* returns the path for the current drive.
- *drive* can be the single-letter drive name with or without a colon (i.e., both "C" and "C:" are valid values for *drive*).
- If *drive* is invalid, the function will generate runtime error 68, "Device unavailable."
- Because *CurDir* can only accept a single-character string, you cannot use network drive names, share names, or UNC drive names.

# *Example*

```
Sub TestCurDir()
    MsgBox CurDir("C") 
End Sub
```
# *See Also*

ChDir Procedure, ChDrive Procedure, MkDir Procedure, RmDir Procedure

# *DateAdd Function*

## *Class*

Microsoft.VisualBasic.DateAndTime

## *Syntax*

```
DateAdd(interval, number, datevalue)
interval
```
Use: Required

Data Type: String or DateInterval enum

A String expression (see the first item in Rules at a Glance) or a member of the DateInterval enumeration (see the second item in Rules at a Glance) that specifies the interval of time to add.

*number*

Use: Required

Data Type: Double

An expression denoting the number of time intervals you want to add (it can be positive or negative

*datevalue*

Use: Required

Data Type: Date, or an expression capable of conversion to a date

Date representing the starting date to which the interval is to be added

#### *Return Value*

A past or future Date that reflects the result of the addition

#### *Description*

Returns a Date representing the result of adding (or subtracting, if *number* is negative) a given number of time periods to or from a given date. For instance, you can calculate the date 178 months before today's date, or the date and time 12,789 minutes from now.

## *Rules at a Glance*

• *interval* can be one of the following literal strings:

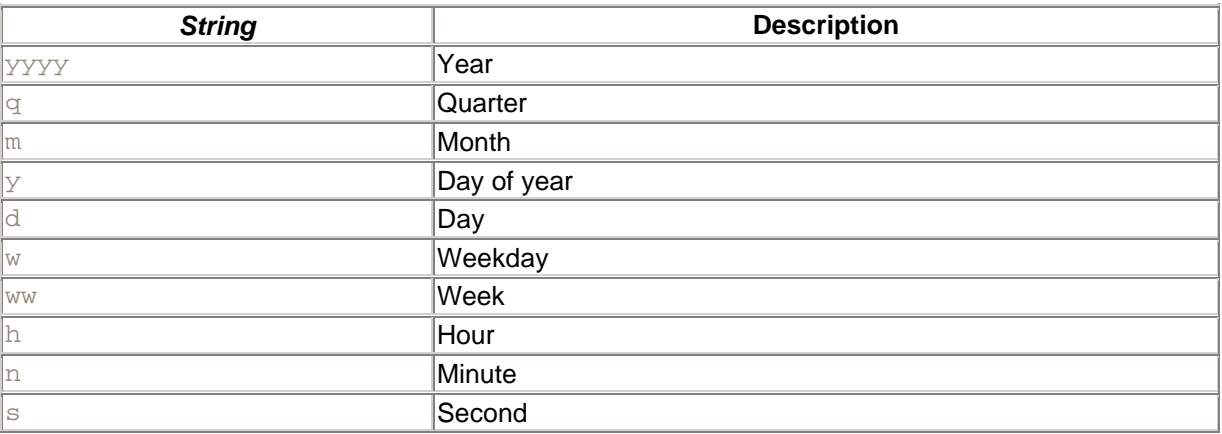

- *interval* can also be a member of the DateInterval enum:
- Enum DateInterval
- Day
- DayOfYear
- Hour
- Minute
- Month
- Quarter
- Second
- Week
- Weekday

• WeekOfYear End Enum

- $\bullet$  If  $number$  is positive, the result will be in the future; if  $number$  is negative, the result will be in the past. (The meaning of "future" and "past" here is relative to *datevalue*).
- The *DateAdd* function has a built-in calendar algorithm to prevent it from returning an invalid date. For example, you can add 10 minutes to 31 December 1999 23:55, and *DateAdd* automatically recalculates all elements of the date to return a valid date, in this case 1 January 2000 00:05. This includes leap years: the calendar algorithm takes the presence of 29 February into account for leap years.

# *Example*

DateAdd(DateInterval.Day, 120, #3/3/2001#) ' Returns 7/1/2001

# *Programming Tips and Gotchas*

- You can check that a date is valid using the *IsDate* function prior to passing it as a parameter to the function.
- To add a number of days to *datevalue*, use either the day of the year ("y" or DateInterval.DayOfYear), the day ("d" or DateInterval.Day), or the weekday ("w" or DateInterval.Weekday).
- *DateAdd* generates an error if the result does not lie in the range of dates of the Date data type.
- If *number* contains a fractional value, it is rounded to the nearest whole number before being used in the calculation.
- You can also use the members of the  $\text{DateTime}$  structure of the BCL to manipulate dates and times.

## *VB .NET/VB 6 Differences*

VB 6 lacks the DateInterval enumeration and therefore only accepts a string as the *interval* argument.

## *See Also*

DateDiff Function

# *DateDiff Function*

## *Class*

Microsoft.VisualBasic.DateAndTime

## *Syntax*

```
DateDiff(interval, date1, date2[, dayofweek[, weekofyear]])
interval
```
Use: Required

Data Type: String or DateInterval enum

A String expression (see the first item in Rules at a Glance) or a member of the DateInterval enumeration (see the second item in Rules at a Glance) that specifies the units of time used to express the difference between *date1* and *date2*

*date1, date2*

Use: Required

Data Type: Date or a literal date

The starting and ending dates, whose difference is computed as *date2*-*date1*

*dayofweek*

Use: Optional

Data Type: FirstDayOfWeek enum

A member of the FirstDayOfWeek enum

#### *weekofyear*

Use: Optional

Data Type: FirstWeekOfYear enum

A member of the FirstWeekOfYear enum

#### *Return Value*

A Long specifying the number of time intervals between the two dates

## *Description*

Calculates the number of time intervals between two dates. For example, you can use the function to determine how many days there are between 1 January 1980 and 31 May 1998.

#### *Rules at a Glance*

• *interval* can be one of the following literal strings:

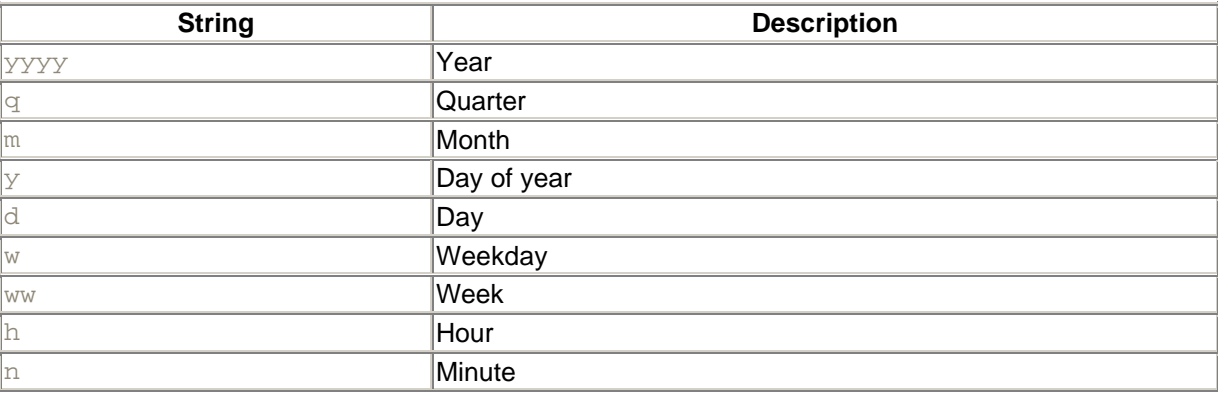

#### $\vert$ s Second

- *interval* can also be a member of the DateInterval enum:
- Enum DateInterval
- Day
- DayOfYear
- Hour
- Minute
- Month
- Quarter
- Second
- Week
- Weekday
- WeekOfYear
	- End Enum
- To calculate the number of days between *date1* and *date2*, you can use either of the DateInterval constants, DayOfYear or Day, or the string literals "y" or "d".
- When *interval* is Weekday or "w", *DateDiff* returns the number of weeks between the two dates. If *date1* falls on a Monday, *DateDiff* counts the number of Mondays until *date2*. It counts *date2*, but not *date1*. If *interval* is Week or "ww", however, *DateDiff* returns the number of calendar weeks between the two dates. It counts the number of Sundays between *date1* and *date2*. *DateDiff* counts *date2* if it falls on a Sunday, but it doesn't count *date1*, even if it does fall on a Sunday.
- The *DayOfWeek* argument affects calculations that use the Week or "w" and Weekday or "ww" *interval* settings only.

# *Example*

DateDiff(DateInterval.Day, #1/1/1945#, #3/3/2001#, \_ FirstDayOfWeek.System, FirstWeekOfYear.System)

# *Programming Tips and Gotchas*

- When working with dates, always check that a date is valid using the *IsDate* function prior to passing it as a function parameter.
- If *date1* or *date2* is enclosed in double quotation marks (" ") and you omit the year, the current year is inserted in your code each time the *date1* or *date2* expression is evaluated. This makes it possible to write code that can be used in different years.
- When comparing December 31 to January 1 of the immediately succeeding year, *DateDiff* with *interval* set equal to Year, or "yyyy" returns 1 even though only a day has elapsed.
- *DateDiff* considers the four quarters of the year to be January 1-March 31, April 1-June 30, July 1-September 30, and October 1-December 31. Consequently, when determining the number of quarters between March 31 and April 1 of the same year, for example, *DateDiff* returns 1, even though the latter date is only one day after the former.
- If *interval* is Month or "m", *DateDiff* simply counts the difference in the months in which the respective dates fall. For example, when determining the number of months between January 31 and February 1 of the same year, *DateDiff* returns 1, even though the latter date is only one day after the former.
- In calculating the number of hours, minutes, or seconds between two dates, if an explicit time is not specified, *DateDiff* provides a default value of midnight (00:00:00).

## *VB .NET/VB 6 Differences*

VB 6 lacks the DateInterval enumeration and therefore only accepts a string as the *interval* argument.

## *See Also*

DateAdd Function

# *DatePart Function*

## *Class*

Microsoft.VisualBasic.DateAndTime

## *Syntax*

```
DatePart(interval, datevalue[,firstdayofweekvalue[, _
        firstweekofyearvalue]])
interval
```
#### Use: Required

Data Type: String or a member of the DateInterval enum

A String literal (see the second item in Rules at a Glance) or a constant of the DateInterval enum (see the third item in Rules at a Glance) that defines the part of the date/time to extract from *datevalue*

#### *datevalue*

Use: Required

Data Type: Date, literal date, or an expression capable of conversion to a date

#### The Date value to evaluate

#### *firstdayofweekvalue*

Use: Optional

Data Type: FirstDayOfWeek enum

A member of the FirstDayOfWeek enum

#### *firstweekofyearvalue*

Use: Optional

Data Type: FirstWeekOfYear enum

A member of the FirstWeekOfYear enum

# *Return Value*

An Integer containing the specified part

# *Description*

Extracts an individual component of the date or time (like the month or the second) from a date/time value

## *Rules at a Glance*

- The *DatePart* function returns an Integer containing the specified portion of the given date. *DatePart* is a single function encapsulating the individual *Year*, *Month*, *Day*, *Hour*, *Minute*, and *Second* functions.
- *interval* can be one of the following literal strings:

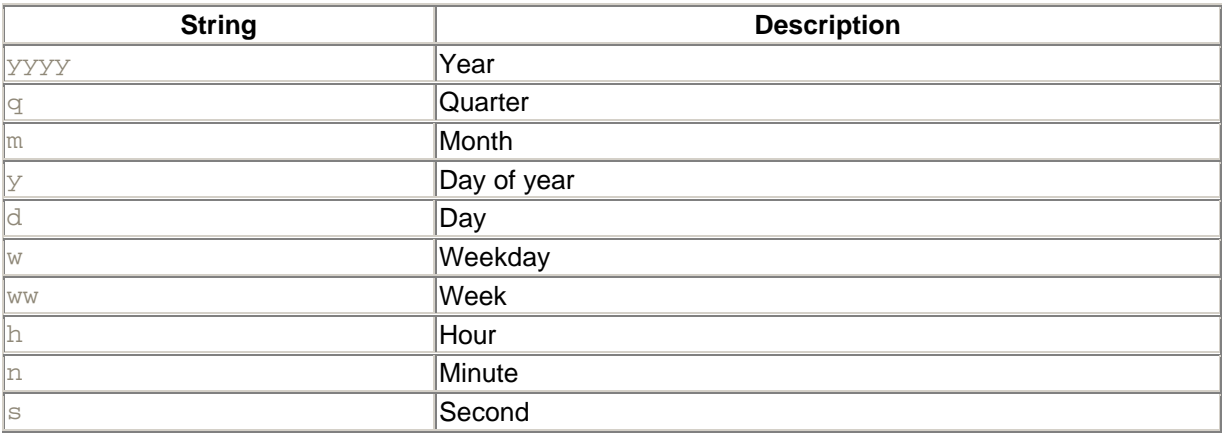

- *interval* can also be a member of the DateInterval enum:
- Enum DateInterval
- Day
- DayOfYear
- Hour
- Minute
- Month
- Quarter
- Second
- Week
- Weekday
- WeekOfYear

End Enum

- The *firstdayofweekvalue* argument can be any of the following members of the FirstDayOfWeek enumeration:
- Enum FirstDayOfWeek
- System 'uses first day of week setting on local system
- Sunday
- Monday
- Tuesday
- Wednesday
- Thursday
- Friday
- Saturday End Enum
- The *firstdayofweekvalue* argument affects only calculations that use either the Week (or "w") or Weekday (or "ww") *interval* values.
- The *firstweekofyearvalue* argument can be any of the following members of the FirstWeekOfYear enumeration:

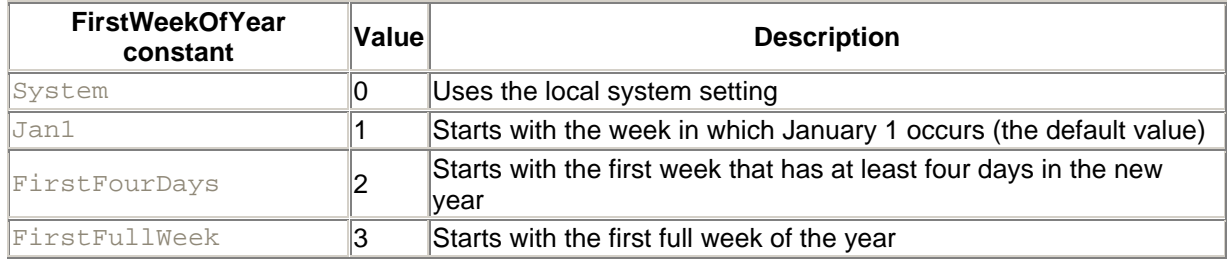

# *Example*

MsgBox("Current hour: " & DatePart(DateInterval.Hour, Now))

# *Programming Tips and Gotchas*

- When working with dates, always check that a date is valid using the *IsDate* function prior to passing it as a function parameter.
- If you attempt to extract the hours, minutes, or seconds, but *datevalue* does not contain the necessary time element, the function assumes a time of midnight (0:00:00).
- If you specify *datevalue* within quotation marks (" ") and omit the year, the year is assumed to be the current year taken from the computer's date. For example:

Console.WriteLine(DatePart(DateInterval.Year, cDate("01/03")))

# *VB .NET/VB 6 Differences*

- VB 6 lacks the  $\text{DateInterval}$  enumeration and therefore only accepts a string as the *interval* argument.
- VB 6 supports a number of constants beginning with  $v$ b... as values for the *firstdayofweekvalue* and *firstweekofyearvalue arguments*. While these are still supported in VB .NET, VB .NET has also added the FirstDayOfWeek and FirstWeekOfYear enumerations.

# *See Also*

DateSerial Function, DateString Property, DateValue Function

# *DateSerial Function*

## *Class*

Microsoft.VisualBasic.DateAndTime

## *Syntax*

```
DateSerial(year, month, day)
year
```
Use: Required

Data Type: Integer

Number between 100 and 9999, inclusive, or a numeric expression

*month*

Use: Required

Data Type: Integer

Any numeric expression to express the month between 1 and 12

*day*

Use: Required

Data Type: Integer

Any numeric expression to express the day between 1 and 31

## *Return Value*

A Date representing the date specified by the arguments

## *Description*

Returns a Date whose value is specified by the three date components (year, month, and day).

For the function to succeed, all three components must be present, and all must be numeric values. The value returned by the function takes the short date format defined by the Regional Settings applet in the Control Panel of the client machine.

## *Rules at a Glance*

- If the value of a particular element exceeds its normal limits, *DateSerial* adjusts the date accordingly. For example, if you tried DateSerial(96,2,31)—February 31, 1996— *DateSerial* returns March 2, 1996.
- You can specify expressions or formulas that evaluate to individual date components as parameters to *DateSerial*. For example, DateSerial(98,10+9,23) returns 23 March 1999. This makes it easier to use *DateSerial* to form dates whose individual elements are unknown at design time or that are created on the fly as a result of user input.

## *Example*

```
Dim iYear As Integer = 1987
Dim iMonth As Integer = 3 + 11
Dim iday As Integer = 16
MsgBox(DateSerial(iYear, iMonth, iday))
```
# *Programming Tips and Gotchas*

- If any of the parameters exceed the range of the Integer data type (-32,768 to 32,767), an error (runtime error 6, "Overflow") is generated.
- *DateSerial* handles two-digit years in the same way as other Visual Basic date functions. A year argument between 0 and 29 is taken to be in the 21st century (2000 to 2029); year arguments between 30 and 99 are taken to be in the 20th century (1930 to 1999). Of course, the safest way to specify a year is to use the full four digits.

# *See Also*

DatePart Function, DateString Property, DateValue Function

# *DateString Property*

## *Class*

Microsoft.VisualBasic.DateAndTime

# *Syntax*

DateString()

## *Return Value*

A String representing the current system date

# *Description*

Returns or sets a string representing the current system date in the format "mm-dd-yyyy"

# *Rules at a Glance*

The allowed formats for setting the date are "m-d-yyyy," "m-d-y," "m/d/yyyy," and "m/d/y."

## *Programming Tips and Gotchas*

- To get or set the current system time as a String, use the TimeString property.
- To access the current system date as a Date, use the Today property.

## *VB .NET/VB 6 Differences*

The DateString property is new to VB. NET. It is a replacement for the VB 6 Date statement, which sets the system date, and the *Date* and *Date\$* functions, which retrieve the system date.

# *See Also*

Now Property, TimeString Property, Today Property

## *Class*

Microsoft.VisualBasic.DateAndTime

```
Syntax
DateValue(stringdate)
stringdate
```
Use: Required

Data Type: String

A string containing any of the date formats recognized by *IsDate*

## *Return Value*

A Date that represents the date specified by the *stringdate* argument

## *Description*

Returns a Date containing the date represented by *stringdate*.

The date value is formatted according to the short date setting defined by the Regional Settings applet in the Control Panel. *DateValue* can successfully recognize a *stringdate* in any of the date formats recognized by *IsDate*. *DateValue* does not return time values in a date/time string; they are simply dropped. However, if *stringdate* includes a valid date value but an invalid time value, a runtime error results.

## *Rules at a Glance*

- The order of the day, month, and year within *stringdate* must be the same as the sequence defined by the computer's regional settings.
- Only those date separators recognized by *IsDate* can be used.
- If you don't specify a year in your date expression, *DateValue* uses the current year from the computer's system date.

## *Example*

Dim sDateExpression As String

```
sDateExpression = 10 \&  "/" & "March" & "/" & 1998
If IsDate(sDateExpression) Then
    Console.WriteLine(DateValue(sDateExpression))
Else
    Console.WriteLine("invalid date")
End If
```
# *Programming Tips and Gotchas*

- When working with dates, always check that a date is valid using the *IsDate* function prior to passing it as a function argument.
- If *stringdate* includes time information as well as date information, the time information is ignored; however, if only time information is passed to *DateValue*, an error is generated.
- *DateValue* handles two-digit years in the following manner: Year arguments between 0 and 29 are taken to be in the 21st century (2000 to 2029), while year arguments between 30 and 99 are taken to be in the 20th century (1930 to 1999). Of course, the safest way to specify a year is to use the full four digits.
- On Windows NT/2000 systems, the date formats are held as string values in the following registry keys:

#### *Date Separator*

HKEY\_CURRENT\_USER\Control Panel\International, sDate value entry

#### *Long Date*

HKEY\_CURRENT\_USER\Control Panel\International, sLongDate value entry

#### *Short Date*

HKEY\_CURRENT\_USER\Control Panel\International, sShortDate value entry

• The more common approach to date conversion is to use the *CDate* function. Microsoft also recommends using the C... conversion functions due to their enhanced capabilities and their locale awareness.

## *See Also*

DatePart Function, DateSerial Function, DateString Property

## *Day Function*

## *Class*

Microsoft.VisualBasic.DateAndTime

## *Syntax* Day(*datevalue*)

*datevalue*

Use: Required

Data Type: Date or literal date

## *Return Value*

An Integer from 1 to 31, representing the day of the month

## *Description*

Returns an Integer ranging from 1 to 31, representing the day of the month of *datevalue*

## *Rules at a Glance*

The range of *datevalue* is 1/1/1 to 12/31/9999.

## *Programming Tips and Gotchas*

- When working with dates, always check that a date is valid using the *IsDate* function prior to passing it as a function parameter.
- With Option Strict On, you must first convert *datevalue* to a Date data type before passing it to the *Day* function. You can use the *CDate* function for thi s purpose.
- If the day portion of *datevalue* is outside of its valid range, the function regenerates runtime error 13, "Type mismatch." This is also true if the day and month portion of *datevalue* is 2/29 for a non-leap year.
- To return the day of the week, use the *WeekDay* function.

## *See Also*

DatePart Function, WeekdayName Function

# *DDB Function*

## *Class*

Microsoft.VisualBasic.Financial

## *Syntax*

```
DDB(cost, salvage, life, period[, factor])
cost
```
Use: Required

Data Type: Double

The initial cost of the asset.

#### *salvage*

Use: Required

Data Type: Double

The value of the asset at the end of *life*.

#### *life*

Use: Required

Data Type: Double

Length of life of the asset.

*period*

Use: Required

Data Type: Double

Period for which the depreciation is to be calculated.

*factor*

Use: Optional

Data Type: Variant

The rate at which the asset balance declines. If omitted, 2 (double-declining method) is assumed. However, the documentation doesn't mention what other values are supported or what they mean.

## *Return Value*

Double representing the depreciation of an asset

## *Description*

Returns a Double representing the depreciation of an asset for a specific time period. This is done using the double-declining balance method or another method that you specify using the *factor* argument.

The double-declining balance calculates depreciation at a differential rate, which varies inversely with the age of the asset. Depreciation is highest at the beginning of an asset's life and declines over time.

## *Rules at a Glance*

- *life* and *period* must be specified in the same time units. In other words, both must be expressed in units of months, or both must be years.
- All arguments must be positive numbers.

## *Example*

```
Dim dblInitialCost As Double = 2000
Dim dblSalvageValue As Double = 50
Dim dblUsefulLife As Double = 12
Dim dblTotDepreciation As Double = 0
Dim dblPeriod, dblThisPeriodDepr As Double
For dblPeriod = 1 To 12
     dblThisPeriodDepr = DDB(dblInitialCost, _
                  dblSalvageValue, dblUsefulLife, dblPeriod)
    dblTotDepreciation = dblTotDepreciation + - dblThisPeriodDepr
     Console.WriteLine("Month " & dblPeriod & ": " & _
                 dblThisPeriodDepr)
```
Next dblPeriod

Console.WriteLine("TOTAL: " & dblTotDepreciation)

# *Programming Tips and Gotchas*

- The double-declining balance depreciation method calculates depreciation at a higher rate in the initial period and a decreasing rate in subsequent periods.
- The *DDB* function uses the following formula to calculate depreciation for a given period:

Depreciation / *period = ((cost - salvage) \* factor) / life*

## *Debug Class*

#### *Namespace*

System.Diagnostics

## *Createable*

No

## *Description*

The Debug object is used to send messages to the Output window (formerly called the Immediate window). The  $D$ ebug object can also send output to other targets, such as text files, referred to as *listeners*. See the Debug.Listeners Property entry. The Debug class also allows you to check program logic with assertions.

Because the Debug class' members are shared, you do not need to instantiate the  $Debug$  object before accessing its members. The following code fragment, for instance, illustrates a call to the Debug object's WriteLine method:

Debug.WriteLine(intCount & " iteration through the loop")

Debug class members marked with an plus sign (+) are discussed in detail in their own entries.

## *Public Shared Properties*

AutoFlush + IndentLevel + IndentSize + Listeners +

## *Public Shared Methods*

Assert + Close + Fail Flush + Indent + Unindent + Write + WriteIf +

WriteLine + WriteLineIf +

## *VB .NET/VB 6 Differences*

The VB 6 Debug object has only two methods, Assert and Print. The VB .NET Assert method is similar to the VB 6 method, except that the latter displays a message if an expression is False, while the former suspends program execution. In VB .NET, the VB 6 Print method is gone, replaced by the Write, WriteIf, WriteLine, and WriteLineIf methods.

## *See Also*

Debug.Assert Method, Debug.Write Method, Debug.WriteLine Method

## *Debug.Assert Method*

#### *Class*

System.Diagnostics.Debug

## *Syntax*

```
Debug.Assert(booleanexpression[[, string1], string2])
booleanexpression
```
Use: Required

Data Type: Boolean

Expression that evaluates to a Boolean value.

#### *string1*

Use: Required

Data Type: String

String to output if *booleanexpression* is False.

#### *string2*

Use: Required

Data Type: String

Detailed string to output. If *booleanexpression* is False, *string2* is output to Output window.

## *Return Value*

None

# *Description*

Outputs messages to the Output window if the condition is False

## *Rules at a Glance*

*booleanexpression* must evaluate to a Boolean value.

## *Programming Tips and Gotchas*

- Assert is typically used when debugging to test an expression that should evaluate to True.
- Debug.Assert executes only when an application is run in the design-time environment; the statement has no effect in a compiled application. This means that Debug.Assert will never produce a runtime error if the call to it is inappropriate, nor will it suspend program execution outside of the VB IDE. Because of this, you do not have to remove Debug.Assert statements from finished code or separate them with conditional  $\# \text{If} \ldots \text{Then}$  statements.

# *Debug.AutoFlush Property*

## *Class*

System.Diagnostics.Debug

## *Syntax*

Debug.AutoFlush

## *Return Value*

Boolean

## *Description*

Sets or returns a Boolean value indicating whether each Write should be automatically followed by a Flush operation. By default, its value is False.

## *See Also*

#### Debug.Flush Method

## *Debug.Close Method*

## *Class*

System.Diagnostics.Debug

*Syntax* Debug.Close( )

## *Return Value*

None

# *Description*

Flushes the output buffer and closes the listeners (except for the default Output window)

# *Debug.Flush Method*

## *Class*

System.Diagnostics.Debug

*Syntax* Debug.Flush( )

# *Return Value*

None

# *Description*

Flushes the output buffer, which causes all pending data to be written to the listeners

# *Debug.Indent Method*

## *Class*

System.Diagnostics.Debug

#### *Syntax* Debug.Indent( )

# *Description*

Increases the current IndentLevel by 1. The property is useful for improving the readability of output sent to the Output window.

## *See Also*

Debug.IndentLevel Property, Debug.IndentSize Property, Debug.Unindent Method

# *Debug.IndentLevel Property*

## *Class*

System.Diagnostics.Debug

*Syntax* Debug.IndentLevel( )

# *Return Value*

An Integer specifying the indent level. The default is 0.

# *Description*

Sets or retrieves the current indent level for the Debug object. The property is useful for improving the readability of output sent to the Output window.

## *See Also*

Debug.IndentSize Property, Debug.Unindent Method

# *Debug.IndentSize Property*

# *Class*

System.Diagnostics.Debug

*Syntax* Debug.IndentSize

## *Return Value*

An Integer specifying the number of spaces per indent level. The default is 4.

# *Description*

Sets or retrieves the current indent-size setting, which is the number of spaces per indent level. The property is useful for improving the readability of output sent to the Output window.

*See Also*

# *Debug.Listeners Property*

#### *Class*

System.Diagnostics.Debug

*Syntax* Debug.Listeners

## *Description*

Retrieves the TraceListenerCollection collection of all TraceListener objects that monitor the debug output.

## *Example*

The following code adds a text file to the listeners collection. As a result, all Debug.Write... methods will not only send the output to the Output window (the default listener) but also to the text file:

```
' Define a new TextWriterTraceListener
Dim trace As New TextWriterTraceListener( )
' Define a new FileStream object
Dim fs As FileStream = New FileStream("c:\log.txt", FileMode.Append, \overline{\phantom{a}} FileAccess.Write)
' Set the Writer property to a new StreamWriter for this FileStream
trace.Writer = New StreamWriter(fs)
' Add listener
Debug.Listeners.Add(trace)
' Output
Debug.WriteLine("xxxxx")
Debug.WriteLine("yyyyy")
' Close up
Debug.Close( )
fs.Close( )
' Remove listener
Debug.Listeners.Remove(trace)
' This goes only to Output window
Debug.WriteLine("zzzzz")
```
# *Debug.Unindent Method*

## *Class*

System.Diagnostics.Debug

*Syntax* Debug.*Uni*ndent( )

# *Description*

Decreases the current IndentLevel by 1. The property is useful for improving the readability of output sent to the Output window.

## *See Also*

Debug.Indent Method, Debug.IndentLevel Property

# *Debug.Write Method*

## *Class*

System.Diagnostics.Debug

## *Syntax*

Debug.Write(*Output[, Category]*) *Output*

Use: Required

Data Type: String or Object

The string to be sent to the Output window, or the object whose name is to be sent to the Output window

*Category*

Use: Optional

Data Type: String

A category name used to group output messages

# *Description*

Prints text in the Output window in the design-time environment

## *Rules at a Glance*

• If *Output* is a string, the string is printed to the Output window.

- If *Output* is a nonstring object, the ToString property of the Object object is invoked. This just outputs a string version of the name of the object.
- Supplying a *Category* argument is useful when you want to organize the output from several Debug. Write statements by category. Output from the method then takes the form:

*Category: Output* if *Output* is a string, and:

*Category: Output*.ToString

if Output is a nonstring object.

## *Programming Tips and Gotchas*

In Visual Basic applications, Debug.Write executes only when an application is run in the design-time environment; the statement has no effect in a compiled application.

## *See Also*

Debug.WriteIf Method, Debug.WriteLine Method, Debug.WriteLineIf Method

# *Debug.WriteIf Method*

## *Class*

System.Diagnostics.Debug

## *Syntax*

```
Debug.WriteIf(condition, message[, Category])
```
#### or:

```
Debug.WriteIf(condition, value[, Category])
condition
```
Use: Required

Data Type: Boolean

Condition required for output to proceed

*message*

Use: Required

Data Type: String

The string to be sent to the Output window, or the object whose name is to be sent to the Output window

#### *value*

Use: Required

Data Type: Any

An object whose name is to be sent to the Output window

#### *Category*

Use: Optional

Data Type: String

A category name used to group output messages

#### *Description*

Prints text in the Output window in the design-time environment, provided that *condition* is True

## *Rules at a Glance*

This method behaves identically to Debug.Write, with the exception that nothing is output unless *condition* is True.

#### *See Also*

Debug.Write Method, Debug.WriteLine Method, Debug.WriteLineIf Method

## *Debug.WriteLine Method*

## *Class*

System.Diagnostics.Debug

#### *Syntax*

```
Debug.WriteLine(Output[, Category])
Output
```
Use: Required

Data Type: String or Object

The string to be sent to the Output window, or the object whose name is to be sent to the Output window

*Category*

Use: Optional

Data Type: String

A category name used to group output messages

#### *Description*

Prints text, followed by a newline command, in the Output window in the design-time environment

## *Rules at a Glance*

This method is identical to Debug.Write except that a newline command is sent to the Output window after any text is written.

## *See Also*

Debug.Write Method, Debug.WriteIf Method, Debug.WriteLineIf Method

## *Debug.WriteLineIf Method*

## *Class*

System.Diagnostics.Debug

## *Syntax*

```
Debug.Write(booleanexpression, Output[, Category])
booleanexpression
```
Use: Required

Data Type: Boolean

Condition required for output to be produced

*Output*

Use: Required

Data Type: String or Object

The string to be sent to the Output window, or the object whose name is to be sent to the Output window

*Category*

Use: Optional

Data Type: String

A category name used to group output messages

# *Description*

Prints text followed by a newline character in the Output window in the design-time environment, provided that *booleanexpression* is True

## *Rules at a Glance*

This method behaves identically to Debug.WriteLine, except that nothing is output unless *booleanexpression* is True.

## *See Also*

Debug.Write Method, Debug.WriteIf Method, Debug.WriteLine Method

## *Declare Statement*

#### *Syntax*

#### Syntax for subroutines:

```
[accessmodifier] Declare [Ansi|Unicode|Auto] Sub name Lib "libname" _
    [Alias "aliasname"] [([arglist])]
```
#### Syntax for functions:

```
[accessmodifier] Declare [Ansi|Unicode|Auto] Function name _
   Lib "libname" [Alias "aliasname"] [([arglist])] [As type]
accessmodifier
```
#### Use: Optional

#### Type: Keyword

*accessmodifier* can be any one of the following: Public, Private, Protected, Friend, or Protected Friend. The following table describes the effects of the various access modifiers. Note that *Direct Access* refers to accessing the member without any qualification, as in:

classvariable = 100

and *Class/Object Access* refers to accessing the member through qualification, either with the class name or the name of an object of that class.

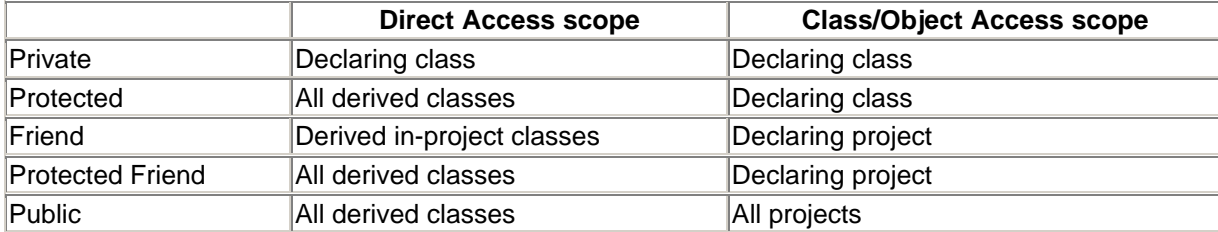

For more information, see Section 3.7 in Chapter 3.

#### Ansi

Use: Optional

Type: Keyword

Converts all strings to ANSI values.

#### Unicode

Use: Optional

Type: Keyword

Converts all strings to Unicode values.

#### Auto

Use: Optional

Type: Keyword

Converts the strings according to .NET rules based on the name of the method (or the alias name, if specified). If no modifier is specified, Auto is the default.

#### *name*

Use: Required

Type: String literal

Any valid procedure name. Note that DLL entry points are case sensitive. If the *aliasname* argument is used, *name* represents the name by which the function or procedure is referenced in your code, while *aliasname* represents the name of the routine as found in the DLL.

#### Lib

Use: Required

Type: Keyword

Indicates that a DLL or code resource contains the procedure being declared.

#### *libname*

Use: Required

Type: String literal

Name of the DLL or code resource that contains the declared procedure.

#### Alias

#### Use: Optional

Type: Keyword

Indicates that the procedure being called has another name in the DLL. This is useful when the external procedure name is the same as a keyword. You can also use  $A\text{lias}$  when a DLL procedure has the same name as a public variable, constant, or any other procedure in the same scope. Alias is also useful if any characters in the DLL procedure name aren't allowed by VB .NET naming conventions.

#### *aliasname*

Use: Optional

Type: String literal

Name of the procedure in the DLL or code resource. If the first character is not a number sign (#), *aliasname* is the name of the procedure's entry point in the DLL. If # is the first character, all characters that follow must indicate the ordinal number of the procedure's entry point.

#### *arglist*

Use: Optional

List of variables representing arguments that are passed to the procedure when it is called.

*type*

Use Optional

Type: Keyword

Data type of the value returned by a Function procedure; may be Byte, Boolean, Char, Short, Integer, Long, Single, Double, Decimal, Date, String, Object, or any userdefined type. Arrays of any type cannot be returned, but an Object containing an array can.

## *Description*

Used at module level to declare references to external procedures in a dynamic-link library (DLL)

## *Rules at a Glance*

• *arglist* is optional and has the following syntax:

```
[ByVal | ByRef] varname[( )] [As type]
ByVal
```
Use: Optional

Type: Keyword

The argument is passed by value; that is, a local copy of the variable is assigned the value of the argument. ByVal is the default method of passing arguments.

#### ByRef

Use: Optional

Type: Keyword

The argument is passed by reference; that is, the local variable is simply a reference to the argument being passed. All changes made to the local variable are reflected in the calling argument.

*varname*

Use: Required

Type: String literal

The name of the local variable containing either the reference or value of the argument.

*type*

Use: Optional

Type: Keyword

The data type of the argument. Can be Byte, Boolean, Char, Short, Integer, Long, Single, Double, Decimal, Date, String, Object, or any user-defined type, object type, or data type defined in the BCL.

- The number and type of arguments included in *arglist* are checked each time the procedure is called.
- The data type you use in the As clause following *arglist* must match that returned by the function.

## *Example*

The following example retrieves the handle of a window from its title bar caption. This is done using the *FindWindow* API function.

```
Declare Function FindWindow Lib "user32" Alias "FindWindowA" ( _
        ByVal lpClassName As String, _
         ByVal lpWindowName As String _
     ) As Integer
Private Sub GetWindowHandle( )
    MsgBox(FindWindow(vbNullString, "Document - WordPad"))
End Sub
```
# *Programming Tips and Gotchas*

- Using an Alias is useful when the name of an external procedure conflicts with a Visual Basic keyword or with the name of a procedure within your project, or when the name of the procedure in the code library is not allowed by Visual Basic naming conventions. In addition, *aliasname* is frequently used with functions in the Win32 API that have string parameters, where the "official" documented name of the function is used in code to call either of two "real" functions—one an ANSI and the other a Unicode version. For example:
- Declare Function ExpandEnvironmentStrings

• Lib "kernel32" Alias "ExpandEnvironmentStringsA" \_ • (ByVal lpSrc As String, ByVal lpDst As String, \_ ByVal nSize As Long) As Long

defines the documented Win32 function *ExpandEnvironmentStrings* to a VB application. However, although calls to the function take the form:

lngBytes = ExpandEnvironmentStrings(strOriginal, \_ strCopy, len(strCopy))

the actual name of the function as it exists in *Kernel32.dll* is *ExpandEnvironmentStringsA*. (Windows. API functions ending in "A" are the ANSI string versions, and those ending in "W" (for Wide) are the Unicode string versions.)

- You can use the # symbol at the beginning of *aliasname* to denote that *aliasname* is in fact the ordinal number of a procedure within the DLL or code library. In this case, all characters following the # sign and composing the *aliasname* argument must be numeric. For example:
- Declare Function GetForegroundWindow Lib "user32" \_ Alias "#237" ( ) As Long
- Remember that DLL entry points are case sensitive. In other words, either *name* or *aliasname* (if it is present and does not represent a routine's ordinal position) must correspond in case exactly to the routine as it is defined in the external DLL. Otherwise, VB displays runtime error 453, "Specified DLL function not found." If you aren't sure how the routine name appears in the DLL, use the *DumpBin.exe* utility to view its export table. For instance, the following command displays the export table of *advapi32.dll*, one of the Windows system files:

dumpbin /exports c:\windows\system32\advapi32.dll

- *libname* can include an optional path that identifies precisely where the external library is located. If the path is not included along with the library name, VB by default searches the current directory, the Windows directory, the Windows system directory, and the directories in the path, in that order.
- If the external library is one of the major Windows system DLLs (such as *Kernel32.dll* or *Advapi32.dll*), *libname* can consist of only the root filename, rather than the complete filename and extension.
- One of the most common uses of the  $Declare$  statement is to make routines in the Win32 API accessible to your programs. For more on this topic, see *Win32 API Programming with Visual Basic* by Steven Roman (O'Reilly 1999).
- In addition to the standard VB data types, you can also include BCL data types that are not wrapped by VB in *arglist*. Most useful are the unsigned integers, UShort, UInt16, and UInt<sub>32</sub>.
- In many cases, you can use routines available in the .NET Base Class Library or Framework Class Library instead of calling the Win32 API.

# *VB .NET/VB 6 Differences*

- In VB 6, it is possible to declare the data type of an argument as  $Any$ , which suspends typechecking by the VB runtime engine. In VB .NET, this usage is not supported.
- In VB 6, if ByVal or ByRef is not specified, an argument is passed to the calling procedure by reference. In VB .NET, arguments are passed by value by default.
- In VB 6, it is possible to override the method in which an argument is passed to an external function within the call itself by specifying either  $ByVal$  or  $ByRef$  before the argument. In VB .NET, this usage is not permitted.
- The size of the integer data types in VB 6 and VB .NET are different, making it necessary to rewrite any *arglist* that has a data type of Integer or Long in VB 6. The VB 6 Integer data type is equivalent to the VB .NET Short data type. The VB 6 Long data type is equivalent to the VB .NET Integer data type.
- VB 6 lacks a signed 8-bit integer data type and unsigned data types to correspond to the Integer and Long types. In the .NET platform, unsigned data types are available for 16-bit integers (UInt16), 32-bit integers (UInt32), and 64-bit integers (UInt64). A signed byte data type (SByte) is also available. All are BCL classes not wrapped by VB .NET.

## *Delegate Statement*

## *Syntax*

```
[AccessModifier] Delegate Sub name [([arglist])])
[AccessModifier] Delegate Function name [([arglist])]) As type
AccessModifier
```
Use: Optional

Data Type: Keyword

Specifies scope/accessibility the same as when declaring a subroutine or function. Can be one of Public, Private, Protected, Friend, Protected Friend, or Shadows.

*name*

Use: Required

Type: String literal

The name of the delegate class.

*arglist*

Use: Optional

The argument list; it has the same syntax as when defining a subroutine or function.

## *Description*

Declares the parameters and return type of a delegate class. Note that the syntax is the same as that used when declaring a subroutine or function, with the addition of the keyword Delegate.

## *Rules at a Glance*

- Any procedure whose argument list and return type matches that of a declared delegate class can be used to create an instance of this delegate class, as the upcoming example illustrates.
- For more information on delegates, see Section 6.1 in Chapter 6.

## *Example*

Consider the following method:

```
Public Class Class1
    Public Sub AMethod(ByVal s As String)
       Msgbox(s)
    End Sub
End Class
```
Consider the following delegate declaration:

Delegate Sub ADelegate(ByVal s As String)

The following code uses the delegate to call the AMethod of Class1:

```
Protected Sub Form1_Click(ByVal sender As Object, _
                           ByVal e As System.EventArgs) _
                           Handles MyBase.Click
     ' Object of type Class1
    Dim obj As New Class1( )
     ' Declare a new delegate
    Dim delg As ADelegate
    ' Define the delegate, passing the address of the object's method
    delg = New ADelegate(AddressOf obj.AMethod)
     ' Call the method using the Invoke method of the delegate
    delg.Invoke("test")
```
#### End Sub

## *DeleteSetting Procedure*

## *Class*

Microsoft.VisualBasic.Interaction

#### *Syntax*

```
DeleteSetting(appname[, section[, key]])
appname
```
Use: Required

Data Type: String

```
The name of the application. This must be a subkey of the 
HKEY_CURRENT_USER\Software\VB and VBA Program Settings registry key.
```
*section*

Use: Optional

Data Type: String

The name of the application key's subkey that is to be deleted. *section* can be a single key or a registry path separated with backslashes.

*key*

Use: Optional

Data Type: String

The name of the value entry to delete.

## *Description*

Deletes a complete application key, one of its subkeys, or a single value entry from the Windows registry

## *Rules at a Glance*

- *section* can contain a relative path (similar to that used to describe the folders on a hard drive) to navigate from the application key to the subkey to be deleted. For example, to delete the value entry named TestKey in the registry key HKEY\_CURRENT\_USER\Software\VB and VBA Program Settings\RegTester\BranchOne\BranchTwo, you would use:
- DeleteSetting "RegTester", "BranchOne\BranchTwo", \_ "TestKey"
- You cannot use DeleteSetting to delete entries from registry keys that are not subkeys of HKEY\_CURRENT\_USER\Software\VB and VBA Program Settings.
- If *key* is supplied, only the value entry named *key* and its associated value are deleted.
- If *key* is omitted, the subkey named *section* is deleted.
- If *section* is omitted, the entire application key named *appname* is deleted.

# *Example*

```
Sub TestTheReq()
     SaveSetting("MyRealGoodApp", _
          "TestBranch\SomeSection\AnotherSection", _
          "Testkey", "10")
     MsgBox("Now look in RegEdit")
End Sub
Sub TestDelete( )
    If GetSetting("MyRealGoodApp", _
                   "TestBranch\SomeSection\AnotherSection", _
                   "TestKey") <> "" Then
       DeleteSetting("MyRealGoodApp", _
       "TestBranch\SomeSection\AnotherSection", _
       "TestKey")
       MsgBox("Look again!")
    End If
End Sub
```
## *Programming Tips and Gotchas*

- DeleteSetting was designed to operate on initialization files in 16-bit platforms and on the registry in 32-bit platforms. But the terminology used to describe the statement in the official documentation is based on initialization files, rather than on the registry. In particular, what is described as a *key* is a named key in an initialization file and a value entry in the registry.
- The behavior of the DeleteSetting statement differs under Windows 95 and Windows NT when it is used to remove a key from the registry. Under Windows 95, if the statement is used to delete either *appname* or *section*, all subkeys belonging to the key to be deleted will also be deleted. Under Windows NT, on the other hand, the keys *appname* and *section* are only deleted if they don't contain subkeys.
- DeleteSetting cannot be used to delete the default value (i.e., the unnamed value entry) belonging to any key. If you're using only the VB registry functions, though, this isn't a serious limitation, since SaveSetting does not allow you to create a default value.
- Unless you are quite sure about what you're doing, you should only delete registry settings that have been placed in the registry by your own code. Inadvertently deleting the wrong entries can have disastrous consequences. However, because this statement only gives you access to the subkeys of HKEY\_CURRENT\_USER\Software\VB and VBA Program Settings, the potential damage is minimized.
- Never assume that the key you want to delete is necessarily present in the registry. DeleteSetting deletes a user key (that is, a subkey of HKEY\_CURRENT\_USER); except on Windows 95 systems that are not configured to support multiple users, the user key is formed from a file that reflects only the present user's settings. This means that when one user runs an application, user settings are stored in his registry key. But when a second user runs the application for the first time, settings for that user are not likely to be present. Attempting to delete a nonexistent key produces runtime error 5, "Invalid procedure call or argument." To prevent the error, you should first test for the presence of the registry key, as shown in the earlier example.
- Rather than rely on the relatively underpowered registry-access functionality available in Visual Basic, we highly recommend that you instead use the Registry and RegistryKey classes available in the BCL's Microsoft.Win32 namespace.

## *See Also*

GetAllSettings Function, GetSetting Function, SaveSetting Procedure

## *Dim Statement*

#### *Syntax*

[Overrides] [Shadows] Dim [WithEvents] *varname[([subscripts])]* \_ [As [New] *type*] [= initexpr]

**Overrides** 

Use: Optional

Type: Keyword

In a derived class definition, indicates that a variable overrides a similar variable in a base class

#### **Shadows**

Use: Optional

Type: Keyword

In a derived class definition, indicates that calls to derived class members that are made through a base class ignore the shadowed implementation

#### **WithEvents**

Use: Optional

Type: Keyword

In an object variable definition, indicates that the object will receive event notification

#### *varname*

Use: Required

Your chosen name for the variable

#### *subscripts*

Use: Optional

Dimensions of an array variable

#### New

Use: Optional

Type: Keyword

Keyword that creates an instance of an object

#### *type*

Use: Optional

The data type of *varname*

#### initexpr

Use: Optional

Any expression that provides the initial value to assign to the variable; cannot be used if an  $As$ New clause is used

#### *Description*

Declares and allocates storage space in memory for variables. The Dim statement is used either at the start of a procedure or the start of a module to declare a variable of a particular data type.

## *Rules at a Glance*

• Object is the default data type created when no data type is explicitly declared.
- The declaration of a nonobject variable actually creates the variable. For an object variable, the variable is not created unless the optional  $New$  statement is used. If not, then the object variable is set to Nothing and must be assigned a reference to an existing object at some later point in the code.
- When multiple variables are declared on the same line, if a variable is not declared with an explicit type declaration, then its type is that of the next variable with an explicit type declaration. Thus, in the line:

Dim x As Long, i, j, k As Integer, s As String

the variables *i*, *j*, and *k* have type Integer. (In VB 6, the variables *i* and *j* have type Variant.)

• VB .NET permits the initialization of variables in the same line as their declaration (at long last!). Thus, we may write:

Dim x As Integer = 5

to declare an Integer variable and initialize it to 5. Similarly, we can declare and initialize more than one variable on a single line:

Dim x As Integer =  $6$ , y As Integer =  $9$ 

Variables that are not explicitly initialized by the  $Dim$  statement have the following default values:

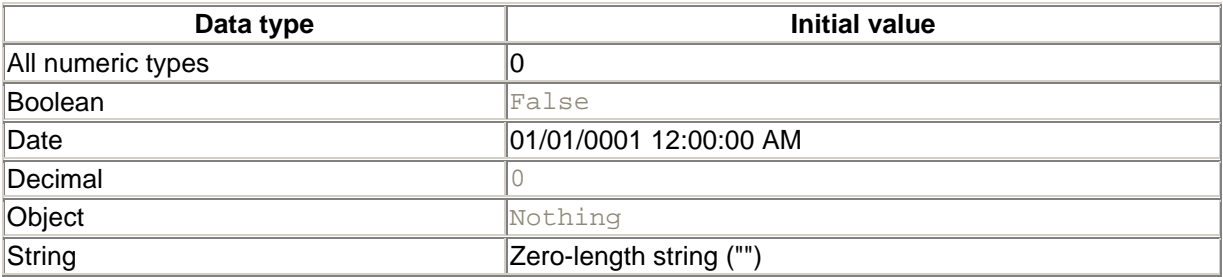

- Local variables can have *procedure-level scope* or *block-level scope*. A variable that is declared using the Dim keyword within a Visual Basic procedure but not within a code block has procedure-level scope; that is, its scope consists of the procedure in which it is declared. On the other hand, if a variable is declared inside a *code block* (i.e., a set of statements that is terminated by an  $End...$ , a  $Loop$ , or a  $Next$  statement), then the variable has block-level scope; that is, it is visible only within that block.
- A variable cannot be declared using the  $Dim$  statement with  $With Events$  within a method, function, or procedure, since this creates a local variable with procedure-level scope only.
- In VB .NET, all arrays have a lower bound of 0. This is a change from earlier versions of VB, where we could choose the lower bound of an array.
- To declare a one-dimensional array variable, use one of the following example syntaxes:
- 'Implicit constructor: No initial size & no initialization
- Dim Arrayname( ) As Integer

```
• 'Explicit constructor: No initial size & no initialization
```
- Dim Arrayname() As Integer = New Integer( )  $\{\}$
- • 'Implicit constructor: Initial size but no initialization
- Dim Arrayname(6) As Integer

•

- 'Explicit constructor: Initial size but no initialization
- Dim Arrayname( ) As Integer = New Integer(6)  $\{\}$

```
•
• Implicit constructor: Initial size implied by initialization
• Dim Arrayname( ) As Integer = \{1, 2, 3, 4, 5, 6, 7\}•
• 'Explicit constructor, Initial size and initialization
   Dim Arrayname( ) As Integer = New Integer(6) \{1, 2, 3, 4, 5, 6, 7\}• To declare a multidimensional array, use one of the following example syntaxes: 
• ' Two-dimensional array of unknown size
• Dim arrayname(,) As Integer
•
• ' Two-dimensional array of unknown size
• Dim arrayname(,) As Integer = New Integer(,) \{\}•
• ' Two-dimensional array of size 3 by 2
• Dim arrayname(3, 2) As Integer
•
• ' Two-dimensional array of size 3 by 2
• Dim arrayname(,) As Integer = New Integer(3, 2) \{\}•
• ' Two-dimensional array of size 3 by 2, initialized
• Dim arrayname(,) As Integer = \{\{1, 4\}, \{2, 5\}, \{3, 6\}\}\•
• ' Two-dimensional array of size 3 by 2, initialized
    Dim arrayname(,) As Integer = New Integer(3, 2) \{\{1, 4\}, \_ {2, 5}, {3, 6}}
```
- The WithEvents keyword cannot be used when declaring an array.
- You can set or change the number of elements of an array using the ReDim statement.
- The maximum allowed dimensions for an array are 60.

# *Programming Tips and Gotchas*

• When you declare an object reference as  $\text{WitEvents}$ , that object's events can be handled within your application. Object variables must be declared WithEvents at the module level to allow you to provide an error handler.

When you declare an object variable as  $WithEvents$  in the declarations section of the module, the name of the object variable appears in the Object drop-down list at the top left of your code window. Select this and note that the events exposed by the object are available in the Procedure drop-down list at the top right of the code window. You can then add code to these event procedures in the normal way, as shown here:

```
Private WithEvents oEmp As Employee
Private Sub oEmp CanDataChange(EmployeeCode As String,
                                Cancel As Boolean)
     'event handling code goes here
End Sub
Private Sub oEmp_DataChanged(EmployeeCode As String)
     'event handling code goes here
End Sub
```
For a fuller description and discussion of the uses of WithEvents, Event, and RaiseEvent, see the Event, RaiseEvent, and WithEvents entries.

- One word of warning when using the WithEvents keyword: if you are building a client-server system using a WithEvents object reference, you must ensure that the client machine gives permission for the server machine to create processes on it. Otherwise, even though the client can create instances of the object on the server, the server will not be able to call back to the client with event notifications. In fact, your application will not even launch before a "Permission Denied" or similar error is generated. You can alter the permissions on the client using the DCOM Config utility.
- The way in which you declare an Object variable with the  $Dim$  statement dictates whether your application uses early binding or late binding. Early binding allows object references to be resolved at compile time. Late binding resolves an object reference at runtime, which has a negative impact on runtime efficiency. To optimize the performance, you should use early binding whenever possible. For more information on this, see the discussion of binding in Chapter 2.
- When you declare an array without dimensioning it, you risk an ArgumentNullException exception if you attempt to iterate the array, as in the following code fragment:

```
• Dim aInts( ), iCtr As Integer 
•
• For iCtr = 0 To UBound(aInts)
      Console.WriteLine(aInts(iCtr)) ' Raises exception
  Next
```
One workaround is to declare an empty array as having -1 element, as the following code fragment illustrates:

```
Dim aInts(-1) As Integer
For iCtr = 0 to UBound(aInts) ' For loop never executed
   Console.WriteLine(aInts(iCtr))
Next
```
#### *VB .NET/VB 6 Differences*

- In VB 6, all variables declared using  $Dim$  without specifying a specific data type are created as Variants. In VB .NET, all variables whose data type is not specified are Objects.
- When multiple variables are declared on a single line of code in VB 6, variables not explicitly assigned a data type are cast as variants. For example, in the statement:

```
Dim Var1, Var2, Var3 As String
```
both *Var1* and *Var2* are variants rather than strings. In VB .NET, the type declaration applies to all undeclared variables since the last explicit type declaration. So the previous statement in VB .NET would cast *Var1*, *Var2*, and *Var3* as strings.

- In VB 6, variables cannot be initialized at the same time they are declared. In VB .NET, variables can be assigned an initial value when they are declared.
- In VB 6, all variables defined within a procedure using the  $Dim$  keyword have procedure-level scope. In VB .NET, variables defined using  $Dim$  in code blocks (such as loops) have blocklevel scope and are not accessible throughout the procedure. Hence, code such as the following works under VB6 but may fail to compile under VB .NET:

```
• Dim iCtr As Integer
```

```
• 'Nested loop
```
- For  $i$ Ctr = 0 To 10000
- Dim iCtr2 As Integer
- For  $ictr2 = 0$  To  $10000$

```
• Next
• Next
•
• ' Reinitialize iCtr2
\cdot iCtr2 = 0
•
  End Sub
```
- VB 6 supports fixed-length strings, but they are not supported in VB .NET.
- In VB 6, if an object is instantiated using the New keyword as part of a  $Dim$  statement, testing for the validity of the object reference with a statement such as:

If obj Is Nothing Then

always fails, since the statement itself reinstantiates the object if it is Nothing. In VB .NET, this undesirable behavior has been changed, and setting the object to Nothing destroyes the object.

- In VB 6, you could instantiate an object instantiated using the New keyword as part of a  $Dim$ statement, release the object reference by setting it to nothing, then reinstantiate the object by referencing it or its members. In VB.NET, setting the object reference to Nothing destroys the object; subsequent attempts to reference the object generate a NullReferenceException exception.
- In VB 6, arrays could be either fixed length or dynamic; in VB .NET, all arrays are dynamic.
- VB 6 allows you to define the lower bound of an array when it is initialized. In VB .NET, all arrays have a lower bound of 0. For example, the VB 6 syntax:

Dim array(1 To 20) As String

is not supported in VB .NET.

• In VB .NET, an array cannot be declared using the  $New$  keyword. Practically, this means that you cannot create an array of creatable objects, and must instead use a collection. VB 6, in contrast, allows arrays of objects.

# *See Also*

Private Statement, Public Statement, ReDim Statement, Static Statement, WithEvents Keyword

# *Dir Function*

# *Class*

Microsoft.VisualBasic.FileSystem

# *Syntax*

```
Dir[(pathname[, attributes])]
pathname
```
Use: Optional

Data Type: String

A string expression that defines a path, which may contain a drive name, a folder name, and a filename

*attributes*

Use: Optional

Data Type: Numeric or Constant of the FileAttribute enumeration

A FileAttribute enumeration constant or numeric expression specifying the file attributes to be matched

### *Return Value*

**String** 

# *Description*

Returns the name of a single file or folder matching the pattern and attribute passed to the function

#### *Rules at a Glance*

- A zero-length string ("") is returned if a matching file is not found.
- Possible values for *attributes* are:

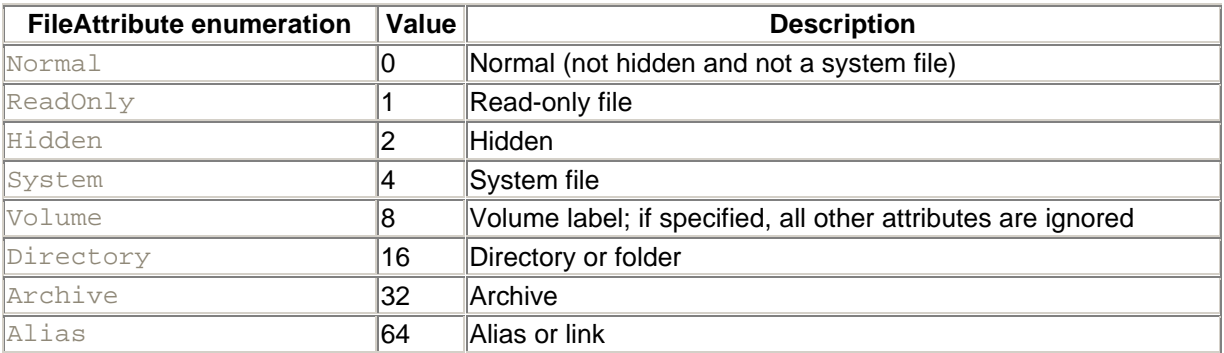

- The *attributes* constants can be Ored together to create combinations of attributes to match; e.g., FileAttribute.Hidden Or FileAttribute.Directory will match hidden directories.
- If *attributes* is not specified, files matching *pathname* are returned regardless of *attributes*.
- You can use the wildcard characters \* and ? within *pathname* to return multiple files.
- Although *pathname* is optional, the first call you make to *Dir* must include it. *pathname* must also be specified if you are specifying *attributes*. In addition, once *Dir* returns a zerolength string, subsequent calls to *Dir* must specify pathname, or runtime error 5, "Invalid procedure call or argument," results.
- A call to *Dir* with no arguments continues the search for a file matching the last used *pathname* argument (and *attribute* argument, if it was supplied).

# *Example*

```
Private Sub Button1 Click(ByVal sender As System.Object,
                           ByVal e As System.EventArgs) _
             Handles Button1.Click
   Dim sFileName As String
  Dim sPath As String = "c:\windows\*.txt"
   sFileName = Dir(sPath)
   Do While sFileName > ""
      ListBox1.Items.Add(sFileName)
     sFileName = Dir( ) Loop
```
End Sub

# *Programming Tips and Gotchas*

- *Dir* can only return one filename at a time. To create a list of more than one file that matches *pathname*, you must first call the function using the required parameters, then make subsequent calls using no parameters. When there are no more files matching the initial specification, a zero-length string is returned. Once *Dir* has returned a zero-length string, you must specify a *pathname* in the next call, or an error is generated.
- In previous versions of Visual Basic, the *Dir* function was commonly employed to determine whether a particular file existed. Although it can still be used for this purpose, the use of the BCL System.IO namespace's File.Exists method is more straightforward. Since Exists is a shared public member of the File class, it can be called as follows:

If File.Exists("c:\windows\network.txt")

- The *Dir* function returns filenames in the order in which they appear in the file-allocation table. If you need the files in a particular order, you should first store the names in an array before sorting. Note that an array can be easily sorted using the Array object's Sort method; the Array class is part of the BCL's System namespace.
- The *Dir* function saves its state between invocations. This means that the function cannot be called recursively. For example, if the function returns the name of the directory, you cannot then call the *Dir* function to iterate the files in that directory and then return to the original directory.
- If you are calling the *Dir* function to return the names of one or more files, you must provide an explicit file specification. In other words, if you want to retrieve the names of all files in the *Windows* directory, for instance, the function call:

strFile =  $Dir("C:\\M]$ ndows", FileAttribute.Normal)

necessarily fails. Instead, the *Dir* function must be called with *pathname* defined as follows:

strFile = Dir("C:\Windows\\*.\*", FileAttribute.Normal)

- A major limitation of *Dir* is that it returns only the filename; it does not provide other information, such as the size, date, and timestamp, or attributes of a file.
- Many difficulties with the *Dir* function result from not fully understanding how various *attributes* constants affect the file or files returned by the function. By default, *Dir* returns a "normal" file (i.e., a file whose hidden or system attributes are not set). Hidden returns a normal file or a hidden file, but not a system file and not a system file that is hidden. System returns a normal file or a system file, but not a hidden file, including a system file that is hidden.

FileAttribute. System Or FileAttribute. Hidden returns any file, regardless of whether it is normal, hidden, system, or system and hidden.

# *Directory Class*

#### *Namespace*

System.IO

#### *Createable*

No

### *Description*

The Directory class represents a directory or folder. (It appears that Microsoft is retreating from the term *folder*, in favor of the legacy term *directory*.) The Directory class has a number of methods that allow you to retrieve information about the directory's system properties, to move and delete a directory, and to create a new directory. (Unfortunately, however, the Directory class lacks a Copy method.)

All of the members of the Directory class are shared methods, so they can be called without instantiating any objects. For example, you can call the CreateDirectory method as follows:

Directory.CreateDirectory("C:\projects\project1")

This syntax may seem a bit awkward, especially to those familiar with earlier version of VB. Rather than the Directory object itself representing a directory, as it does in the case of a Folder object in the VB 6 FileSystemObject object model, the Directory class is simply a means to access a set of directory-related functions.

Directory class members marked with a plus sign (+) are discussed in further detail in their own entries.

# *Public Shared Methods*

CreateDirectory + Delete + Exists + GetCreationTime + **GetCurrentDirectory** GetDirectories + GetDirectoryRoot + GetFiles + GetFileSystemEntries + GetLastAccessTime GetLastWriteTime GetLogicalDrives + GetParent + Move + **SetCreationTime SetCurrentDirectory** SetLastAccessTime **SetLastWriteTime** 

# *VB .NET/VB 6 Differences*

The Directory object loosely corresponds to the Folder object in the FileSystemObject object model. (The FileSystemObject object and its child objects are implemented in the Microsoft Scripting Runtime Library in the file *scrrun.dll*.) There is, however, a significant difference in the members of each class, and in some cases, methods with similar functionality have different names.

### *See Also*

File Object

# *Directory.CreateDirectory Method*

#### *Class*

System.IO.Directory

#### *Syntax*

```
Directory.CreateDirectory(path)
path
```
Use: Required

Data Type: String

The path of the new directory

#### *Return Value*

None

#### *Description*

Creates a new directory

### *Rules at a Glance*

- *path* must represent a legal path.
- *path* can be an absolute or a relative path. For example:

Directory.CreateDirectory("C:\Temp")

specifies an absolute path (it begins with a drive's root directory), while:

Directory.CreateDirectory("..\Chapter2")

is a relative path that begins from the current directory. Relative paths can make use of the "." and ".." characters, which represent the current directory and the parent of the current directory, respectively.

• The CreateDirectory method creates all directories required to create a specified path. For example, the code:

Directory.CreateDirectory("c:\NewDirectory\NewSubDirectory")

will create the *NewDirectory* folder if it does not exist and then the *newSubDirectory* folder if it does not exist.

• *path* can be either a path on the local system, the path of a mapped network drive, or a UNC path.

# *Programming Tips and Gotchas*

The CreateDirectory method does not raise an error if the directory to be created already exists.

### *Directory.Delete Method*

#### *Class*

System.IO.Directory

#### *Syntax*

```
Directory.Delete(path [,recursive])
path
```
Use: Required

Data Type: String

The path of the folder to delete.

*recursive*

Use: Optional

Data Type: Boolean

Indicates whether the folder and its contents are to be deleted if the folder is not empty. Its default value is False.

#### *Return Value*

None

#### *Description*

Removes or deletes an existing directory

#### *Rules at a Glance*

- If *path* does not exist, the method generates a runtime error.
- If *recursive* is set to False (its default value), the directory must be empty to be successfully deleted; otherwise, a runtime error will be generated.
- If *recursive* is set to True, the method will delete not only the final directory in *path*, but also of its files and all of its subdirectories, as well as all nested subdirectories and nested files.
- *path* can be either an absolute path (a complete path from the root directory to the directory whose existence is to be confirmed) or a relative path (starting from the current directory to the path whose existence is to be confirmed).
- *path* can be either a path on the local system, the path of a mapped network drive, or a UNC path.
- *path* cannot contain wildcard characters.

# *Programming Tips and Gotchas*

- The Delete method permanently deletes directories and their contents. It doesn't move them to the Recycle Bin.
- Care must be taken when setting *recursive* to True due to the danger of accidentally removing files, especially since the method does not prompt whether it should delete any folders or files.
- If the user has adequate rights, the source or destination can be a network path or share name. For example:
- Directory.Delete("\\NTSERV1\d\$\RootTwo") Directory.Delete("\\RootTest")

# *Directory.Exists Method*

# *Class*

System.IO.Directory

#### *Syntax*

```
Directory.Exists(path)
path
```
Use: Required

Data Type: String

The path of the directory whose existence is to be determined

# *Return Value*

True if the specified path exists; False otherwise

# *Description*

Determines whether a given directory exists

# *Rules at a Glance*

- *path* can be either an absolute path (a complete path from the root directory to the directory whose existence is to be confirmed) or a relative path (starting from the current directory to the path whose existence is to be confirmed).
- *path* can be either a path on the local system, the path of a mapped network drive, or a UNC path.
- *path* cannot contain wildcard characters.

# *Directory.GetCreationTime Method*

### *Class*

System.IO.Directory

#### *Syntax*

```
Directory.GetCreationTime(path)
path
```
Use: Required

Data Type: String

A valid path

#### *Return Value*

A Date value indicating the creation date and time of the directory

# *Description*

Indicates when a given directory was created

# *Rules at a Glance*

- *path* can be either an absolute path (a complete path from the root directory to the directory whose creation time is to be retrieved) or a relative path (starting from the current directory to the directory whose creation time and existence is to be retrieved).
- *path* can be either a path on the local system, the path of a mapped network drive, or a UNC path.
- *path* cannot contain wildcard characters.

# *Directory.GetDirectories Method*

#### *Class*

System.IO.Directory

# *Syntax*

```
Directory.GetDirectories(path [, searchpattern])
path
```
#### Use: Required

Data Type: String

A valid path to a directory

#### *searchpattern*

Use: Optional

Data Type: String

A directory specification, including wildcard characters

# *Return Value*

An array of strings, each element of which is the name of a subdirectory

# *Description*

Returns the names of the subdirectories in a particular directory

# *Rules at a Glance*

- *path* can be either an absolute path (a complete path from the root directory to the directory whose subdirectories are to be retrieved) or a relative path (starting from the current directory to the directory whose subdirectories are to be retrieved).
- *path* can be either a path on the local system, the path of a mapped network drive, or a UNC path.
- *path* cannot contain wildcard characters.
- If *searchpattern* is specified, the method returns only those directories whose names match the string, which can contain wildcard characters. Otherwise, *searchpattern* returns the names of all the subdirectories in the target directory specified by *path*.
- If the directory specified by *path* has no subdirectories, or if no directories match *searchpattern*, an empty array is returned.

# *Example*

The following code displays all subdirectories of *c:\* whose names start with the letter P:

```
Dim sDirs( ) As String
Dim i As Integer
sDirs = Directory.GetDirectories("c:\", "P*")
For i = 0 To UBound(sDirs)
    Console.WriteLine(sDirs(i))
Next
```
# *Programming Tips and Gotchas*

Since GetDirectories can return an empty array, you can prevent an array access error in either of two ways: you can iterate the returned array using the  $For$  Each...Next construct, or you can retrieve the value of the *UBound* function, which is -1 in the case of an uninitialized array.

# *See Also*

Directory.GetFiles Method, Directory.GetFileSystemEntries Method

# *Directory.GetDirectoryRoot Method*

# *Class*

System.IO.Directory

# *Syntax*

```
Directory.GetDirectoryRoot(path)
path
```
Use: Required

Data Type: String

A valid path to a directory

# *Return Value*

A String containing the name of the root directory of *path*

# *Description*

Returns the name of the root directory of the drive on which *path* resides (assuming that *path* is valid). For example, the code:

Directory.GetDirectoryRoot("c:\program files\accessories")

returns the string  $C:\setminus$  as the root directory.

# *Rules at a Glance*

- *path* can be either an absolute path (a complete path from the root directory to the target directory) or a relative path (starting from the current directory to the target directory).
- *path* can be either a path on the local system, the path of a mapped network drive, or a UNC path. For example, the code:

Directory.GetDirectoryRoot("\\Pentium\C\AFolder")

returns \\Pentium\C, and if the folder *\\Pentium\C\AFolder* maps to the network drive Z, then:

Directory.GetDirectoryRoot("Z:\temp")

returns  $Z:\diagdown$ .

• *path* cannot contain wildcard characters.

### *See Also*

Directory.GetParent Method

# *Directory.GetFiles Method*

### *Class*

System.IO.Directory

### *Syntax*

```
Directory.GetFiles(path [, searchpattern])
path
```
Use: Required

Data Type: String

A valid path to a directory

#### *searchpattern*

Use: Optional

Data Type: String

A file specification, including the wildcard characters \* and ?

# *Return Value*

An array of strings, each element of which contains the name of a file

# *Description*

Returns the names of the files in a specified directory

# *Rules at a Glance*

- *path* can be either an absolute path (a complete path from the root directory to the directory whose filenames are to be retrieved) or a relative path (starting from the current directory to the directory whose filenames are to be retrieved).
- *path* can be either a path on the local system, the path of a mapped network drive, or a UNC path.
- *path* cannot contain wildcard characters.
- If *searchpattern* is specified, the method returns only those files whose names match the string, which can contain wildcard characters. Otherwise, the function returns the names of all the files in the *path* directory.
- If the directory specified by *path* has no files, or if no files match *searchpattern*, an empty array is returned.

# *Example*

The following code displays all files in *c:\* that have the extension .txt:

```
Dim sFiles( ) As String
Dim i As Integer
sFiles = Directory.GetFiles("c:\", "*.txt")
For i = 0 To UBound(sFiles)
    Console.WriteLine(sFiles(i))
Next
```
# *Programming Tips and Gotchas*

Since GetFiles can return an empty array, you can prevent an array-access error in either of two ways: you can iterate the returned array using the  $For$  Each...Next construct, or you can retrieve the value of the *UBound* function, which is -1 in the case of an uninitialized array.

# *See Also*

Directory.GetDirectories Method, Directory.GetFileSystemEntries Method

# *Directory.GetFileSystemEntries Method*

#### *Class*

System.IO.Directory

#### *Syntax*

```
Directory.GetFileSystemEntries(path [, searchpattern])
path
```
Use: Required

Data Type: String

A valid path to a directory

*searchpattern*

Use: Optional

Data Type: String

A file specification, including wildcard characters

# *Return Value*

An array of strings, each element of which contains the name of a filesystem entry (that is, a file or directory) in the *path* directory

# *Description*

Returns the names of the filesystem entries (that is, of files and directories) in a specified directory

# *Rules at a Glance*

- *path* can be either an absolute path (a complete path from the root directory to the directory whose entries are to be retrieved) or a relative path (starting from the current directory to the directory whose entries are to be retrieved).
- *path* can be either a path on the local system, the path of a mapped network drive, or a UNC path.
- *path* cannot contain wildcard characters.
- If searchpattern is specified, the method returns only those filesystem entries whose names match the string, which can contain wildcard characters. Otherwise, the function returns the names of all the filesystem entries in the target directory specified by *path*.
- If the directory specified by *path* has no filesystem entries, or if no filesystem entries match *searchpattern*, an empty array is returned.

# *Example*

The following code displays all filesystem entries in *c:\*:

```
Dim sEntries( ) As String
Dim i As Integer
sEntries = Directory.GetFileSystemEntries("c:\")
For i = 0 To UBound(sEntries)
     Console.WriteLine(sEntries (i))
Next
```
# *Programming Tips and Gotchas*

- The GetFileSystemEntries method combines the functionality of the GetDirectories and GetFiles methods.
- Since GetFileSystemEntries can return an empty array, you can prevent an array-access error in either of two ways: you can iterate the returned array using the  $F\circ r$  Each... $Next$ construct, or you can retrieve the value of the *UBound* function, which is -1 in the case of an uninitialized array.

# *See Also*

Directory.GetDirectories Method, Directory.GetFiles Method

# *Directory.GetLogicalDrives Method*

# *Class*

System.IO.Directory

*Syntax* Directory.GetLogicalDrives( )

# *Return Value*

An array of strings, each element of which contains the name of the root directory on each logical drive on a system

# *Description*

Retrieves the names of all logical drives and root directories on a system

# *Rules at a Glance*

In the case of a mapped network drive, GetLogicalDrives returns the letter to which the drive is mapped. For instance, if the folder *\\Pentium\C\AFolder* is mapped to the Z drive, then GetLogicalDrives will return  $Z:\setminus$  for this logical drive.

# *Example*

```
Dim sDrives( ) As String
Dim i As Integer
sDrives = Directory.GetLogicalDrives( )
For i = 0 To UBound(sDrives)
    Console.WriteLine(sDrives(i))
Next
```
On my system, this code displays the following:

 $A:\setminus$  $C:\setminus$  $D:\setminus$  $E:\setminus$  $\mathbb{F}:\mathbb{V}$  $G: \setminus$ 

# *Directory.GetParent Method*

# *Class*

System.IO.Directory

# *Syntax*

GetParent(*path*) *path*

Use: Required

Data Type: String

A valid path to a directory

### *Return Value*

A DirectoryInfo object representing the parent directory of *path* (assuming that *path* is valid).

# *Rules at a Glance*

- *path* can be either an absolute path (a complete path from the root directory to the directory whose filenames are to be retrieved) or a relative path (starting from the current directory to the directory whose filenames are to be retrieved).
- *path* can be either a path on the local system, the path of a mapped network drive, or a UNC path.
- *path* cannot contain wildcard characters.

# *Programming Tips and Gotchas*

The DirectoryInfo object has properties Name and ToString (among others). The Name property returns only the name of the directory, while the ToString property returns its absolute path. Thus, the following code displays the string program files:

MsgBox(Directory.GetParent("c:\program files\accessories").Name)

whereas the following code displays the string  $c:\preccurlyeq$  files:

MsgBox(Directory.GetParent("c:\program files\accessories").ToString)

# *See Also*

Directory.GetDirectoryRoot Method

# *Directory.Move Method*

# *Class*

System.IO.Directory

# *Syntax*

```
Directory.Move(sourcedirname, destdirname)
sourcedirname
```
Use: Required

Type: String

The name of the directory to be moved

Use: Required

Data Type: String

The location to which the source drive and its contents are to be moved

#### *Return Value*

None

### *Description*

Moves a directory and all its contents, including nested subdirectories and their files, to a new location

#### *Rules at a Glance*

- *sourcedirname* can be either an absolute path (a fully qualified path from the root directory to the directory to be moved) or a relative path (starting from the current directory to the directory to be moved).
- *sourcedirname* and *destdirname* can be either a path on the local system, the path of a mapped network drive, or a UNC path.
- Neither *sourcedirname* nor *destdirname* can contain wildcard characters.
- *destdirname* must be either a fully qualified path or a relative path.
- *destdirname* can also be an absolute path or a relative path, except that it must include the name to be assigned to the moved directory. This allows you to rename the directory at the same time as you move it.
- If the directory indicated by *destdirname* already exists, an error occurs.

# *Example*

Suppose that the C drive contains the following folders:

```
c:\docs\letters
c:\Documents and Settings
```
Moving the *letters* folder to make it a subdirectory of *c:\Documents and Settings* is done by the following code:

```
Directory.Move("c:\docs\letters",
                "c:\Documents and Settings\letters")
```
Thus, the first argument is the fully qualified name of the folder to move. The second argument is the path that results *after the move is made*, whereas one might have expected this argument to be the target folder for letters, which is *c:\Documents and Settings*.

# *See Also*

Directory.Delete Method

#### *Do...Loop Statement*

# *Syntax*

```
Do [{While | Until} condition]
    [statements]
[Exit Do]
   [statements]
Loop
```
#### or:

```
D<sub>O</sub> [statements]
[Exit Do]
    [statements]
Loop [{While | Until} condition]
condition
```
#### Use: Optional

Data Type: Boolean expression

An expression that evaluates to True or False

*statements*

Use: Optional

Program statements that are repeatedly executed while, or until, *condition* is True

# *Description*

Repeatedly executes a block of code while or until a condition becomes True

# *Rules at a Glance*

• On its own,  $\nabla$  $\circ$ ... Loop infinitely executes the code that is contained within its boundaries. You therefore need to specify within the code under what conditions the loop is to stop repeating. In addition, if the loop executes more than once, the variable controlling loop execution must be modified inside of the loop. For example:

```
• Do
• intCtr = intCtr + 1 ' Modify loop control variable
• MsgBox("Iteration " & intCtr & " of the Do loop...")
• ' Compare to upper limit
• If intCtr = 10 Then Exit Sub 
  Loop
```
Failure to do this results in the creation of an endless loop.

- Adding the Until keyword after Do instructs your program to Do something Until the condition is True. Its syntax is:
- Do Until *condition* • *'code to execute* Loop

If *condition* is True before your code gets to the Do statement, the code within the Do...Loop is ignored.

Adding the  $\text{White}$  keyword after  $\text{Do}$  repeats the code while a particular condition is  $\text{True}$ . When the condition becomes  $False$ , the loop is automatically exited. The syntax of the  $Do$ While statement is:

```
• Do While condition
     • 'code to execute
  Loop
```
Again, the code within the Do...Loop construct is ignored if *condition* is False when the program arrives at the loop.

In some cases, you may need to execute the loop at least once. You might, for example, evaluate the values held within an array and terminate the loop if a particular value is found. In that case, you would need to execute the loop at least once. To accomplish this, you can place the Until or the While keyword along with the condition *after* the Loop statement. Do...Loop Until always executes the code in the loop at least once, and continues to loop until the condition is True. Likewise, Do...Loop While always executes the code at least once, and continues to loop while the condition is True. The syntax of these two statements is as follows:

```
• Do
```

```
• 'code to execute
```
- Loop Until *condition*
- •

```
• Do
```

```
• 'code to execute
  Loop While condition
```
- A Null *condition* is treated as False.
- Your code can exit the loop at any point by executing the  $\text{Ext}$  Do statement.

# *Programming Tips and Gotchas*

You'll also encounter situations in which you intend to execute the loop continually while or until a condition is  $True$ , except in a particular case. This type of exception is handled using the  $Exit Do$ statement. You can place as many  $\text{Ext}$  Do statements within a Do... Loop structure as you require. As with any exit from a  $\neg$ ... Loop, whether it is exceptional or normal, the program continues execution on the line directly following the  $\text{Loop}$  statement. The following code fragment illustrates the use of Exit Do:

```
Do Until condition1
 '
code to execute
    If condition2 Then
     Exit Do
   End if
 '
more code to execute - only if condition2 is false
```
Loop

*See Also*

# *E Field*

#### *Class*

System.Math

*Syntax*

Math.E

# *Description*

This field returns the approximate value of the irrational number e, which is the base of the natural logarithm and the base of the natural exponential function. In particular:

Math.E = 2.71828182845905

# *Rules at a Glance*

This is a Shared member, so it can be used without creating any objects.

# *VB .NET/VB 6 Differences*

The E Field is new to VB .NET.

#### *See Also*

Pi Field

# *End Statement*

#### *Syntax*

End End Class End Enum End Function End Get End If End Interface End Module End Namespace End Property End Select End Set End Structure

End Sub End SyncLock End Try End With End While

# *Description*

Ends a procedure or a block of code

# *Rules at a Glance*

The End statement is used as follows:

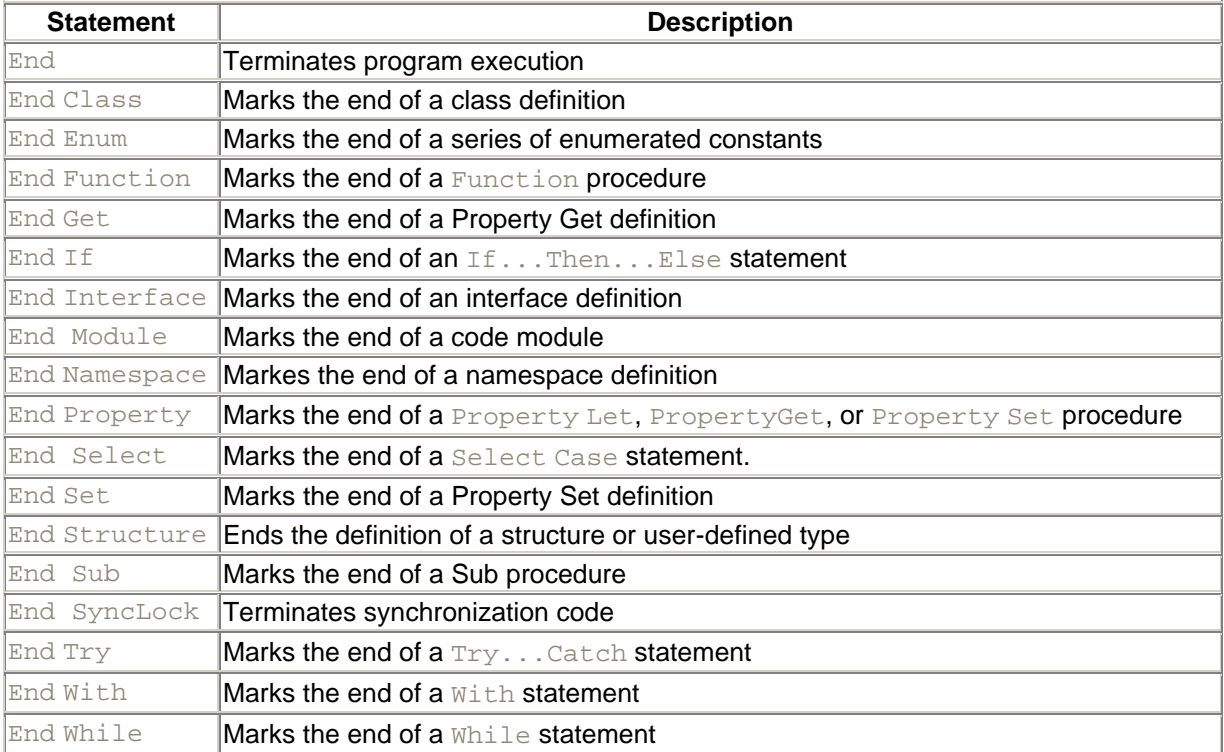

# *Programming Tips and Gotchas*

When used alone, the End statement wraps calls to the private FileSystem.CloseAllFiles function, as well as to the System.Environment object's Exit method, making it relatively safe to call to terminate an application. However, it does not release resources not automatically handled by the garbage collector, and does not automatically call the Finalize destructor.

# *VB .NET/VB 6 Differences*

- $\bullet$  In VB 6, the End statement used by itself was to be avoided, since it terminated program execution abruptly without performing normal cleanup operations. In VB .NET, End is much safer, and is not to be avoided.
- A number of the End... statements are new to VB .NET. These include End Class (classes are defined in saparate CLS files in VB 6), End Get (Property Get statements are terminated with an End Property statement in VB 6), End Interface (interfaces are implemented as virtual base classes in VB 6), End Module (code modules are defined in separate BAS files in VB 6), End Namespace (namespaces do not exist in VB 6), End Set (Property Set and

Property Let statements are terminated with an End Property statement in VB 6), End Try (VB 6 does not support structured exception handling), and End While (VB 6 supports the Wend statement to terminate a While loop).

#### *See Also*

Exit Statement

### *Enum Statement*

### *Syntax*

```
accessmodifier Enum name [As type]
    membername [= constantexpression]
    membername [= constantexpression]
    ...
End Enum
accessmodifier
```
#### Use: Optional

#### Type: Keyword

The possible values of *accessmodifier* are Public, Private, Friend, Protected, or Protected Friend. For more information, see Section 3.7 in Chapter 3.

#### *name*

Use: Required

Type: String literal

The name of the enumerated data type.

#### *membername*

Use: Required

Type: String literal

The name of a member of the enumerated data type.

#### *constantexpression*

Use: Optional

Data Type: Long

The value to be assigned to *membername*.

#### *type*

Use: Optional

Type: Keyword

The data type of the enumeration. All enumerated members must be integers; possible values are Byte, Short, Integer, and Long.

# *Description*

Defines an enumerated data type. All of the values of the data type are defined by the instances of *membername*.

# *Rules at a Glance*

- The Enum statement can only appear at module level, in the declarations section of a form, code module, or class module.
- Access rules for Enums are the same as for variables and constants. In particular, the optional *accessmodifier* can be any one of the following: Public, Private, Protected, Friend, or Protected Friend. The following table describes the effects of the various access modifiers:

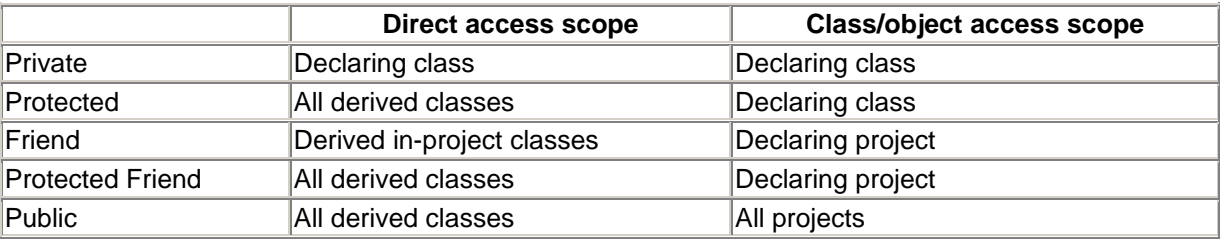

- *constantexpression* can be either a negative or a positive number. It can also be another member of an enumerated data type or an expression that includes integers and enumerated data types.
- If you assign a floating point value to *constantexpression*, it is automatically rounded and converted to an integer only if Option Strict is off; otherwise, it generates a compiler error.
- If you do not specify *type*, it defaults to Integer.
- If *constantexpression* is omitted, the value assigned to *membername* is 0 if it is the first expression in the enumeration. Otherwise, its value is 1 greater than the value of the preceding *membername*.
- The values assigned to *membername* cannot be modified at runtime.

# *Programming Tips and Gotchas*

- Once you define an enumerated type, you can use *name* as the return value of a function. For example, given the enumeration:
- Public Enum enQuarter
- $\bullet$  en01 = 1
- $enQ2 = 2$
- $\cdot$  enQ3 = 3
- $enO4 = 4$ 
	- End Enum

you can use it as the return value of a function, as illustrated by the following function declaration:

```
Public Function QuarterFromDate(datVar as Date) _
                 As enQuarter
```
You can also use it in a procedure's parameter list when defining a parameter's data type, as in the following code fragment:

Public Function GetQuarterlySales(intQ As enQuarter) \_ As Double

- Although you can declare an enumerated type as the argument to a procedure or the return value of a function, VB .NET does not provide type safety in these cases. That is, if the value of the argument or the return value of the function is outside of the range of the enumerated type, VB .NET does not generate an error. In cases such as these, you should rely on validation routines to make sure that an input value is in fact within the range of an enumerated type.
- Individual values of an enumerated type can be used in your program just like normal constants, except that they must be prefaced with the name of the enumeration.
- Enumerated types provide the advantage of allowing you to replace numeric values with more mnemonic labels and of allowing you to select values using the Auto List Members feature in the Visual Studio IDE.

# *VB .NET/VB 6 Differences*

- In VB 6, members of an enumeration can be accessed without having to qualify them with the name of the enumeration to which they belong. In VB .NET, this behavior is not permitted; all members of an enumeration can only be accessed by referring to the name of their enumeration.
- In VB 6, all enumerated members are Longs. In contrast, VB .NET allows you to define the integer data type of the enumeration's members.
- In VB 6, members of a public enumeration can be hidden from the Object Browser by adding a leading underscore to the member name. For example, in the enumeration:

```
• Public Enum Primes
```
- $[X0] = 0$ •  $x1 = 1$  $x2 = 3$
- End Enum

the constant  $x_0$  is hidden in Intellisense and the Object Browser unless the Object Browser's Show Hidden Members option is selected. In Visual Studio .NET, a leading underscore does not hide a member.

#### *See Also*

#### Const Statement

# *Environ Function*

#### *Class*

Microsoft.VisualBasic.Interaction

```
Syntax
Environ(expression)
expression
```
Use: Required

Data Type: String, or a numeric expression

If *expression* is a string, it must be the name of the required environment variable; if *expression* is numeric, it must be the 1-based ordinal number of the environment variable within the environment table.

### *Return Value*

A String containing the text assigned to *expression*

# *Description*

Returns the value assigned to an operating-system environment variable

# *Rules at a Glance*

- A zero-length string ("") is returned if *expression* does not exist in the operating system's environment-string table or if there is no environment string in the position specified by *expression*.
- *expression* can be either a string or a numeric expression; that is, you can specify one or the other, but not both.

# *Example*

```
Public Module modMain
Public Structure env
   Dim strVarName As String
   Dim strValue As String
End Structure
Public Sub Main( )
Dim intCtr, intPos As Integer
Dim strRetVal As String
Dim udtEnv As env
intCtr = 1Do
   strRetVal = Environ(intCtr)
    If strRetVal <> "" Then
      intPos = InStr(1, strRetVal, "="") udtEnv.strVarName = Left(strRetVal, intPos - 1)
       udtEnv.strValue = Mid(strRetVal, intPos + 1)
       Console.Writeline(udtEnv.strVarName & ": " & udtEnv.strValue)
    Else
      Exit Do
    End If
  intCtr = intCtr + 1Loop
```
End Sub End Module

# *Programming Tips and Gotchas*

- If *expression* is numeric, both the name and the value of the variable are returned. An equal sign (=) is used to separate them. For example, the function call *Environ(1)* might return the string TEMP=C:\WINDOWS\TEMP.
- If you retrieve environment variables and their values by ordinal position, the first variable is in position 1, not position 0.
- Due to the flexibility offered, it is now accepted and recommended practice to use the registry for variables needed by your application, rather than the environment-string table.
- Environment variables can be defined in a variety of ways, including by the *AUTOEXEC.BAT* and *MSDOS.SYS* files, as well as by the HKEY\_LOCAL\_MACHINE\System\CurrentControlSet\Control\SessionManager\En vironment and HKEY\_CURRENT\_USER\Environment keys in the registry.

# *VB .NET/VB 6 Differences*

- In VB 6, the *Environ* function retrieved environmental variables and their values only from the environment-string table. In VB .NET, the function retrieves values both from the environmentstring table and the system registry.
- In VB 6, the function could be called using either the *envstring* named argument (if the argument was the name of an environment variable) or the *number* named argument (if the number represented the ordinal position of the variable in the environment table). VB .NET replaces these with a single named argument, *expression*.

# *EOF Function*

# *Class*

Microsoft.VisualBasic.FileSystem

# *Syntax*

EOF(*filenumber*) *filenumber*

Use: Required

Data: Integer

Any valid file number

# *Return Value*

A Boolean indicating when the end of the file has been reached

# *Description*

Returns a Boolean indicating when the end of the file has been reached. Applies to files opened for binary, random, or sequential input.

# *Rules at a Glance*

- *filenumber* must be an Integer that specifies a valid file number.
- If a file is opened for binary access, you cannot use *EOF* with the Input procedure. Instead, use *LOF* and *Loc*. If you want to use *EOF*, you must use *FileGet* rather than Input. In this case, *EOF* returns False until the previous *FileGet* procedure is unable to read an entire record.

# *Example*

```
Dim fr As Integer = FreeFile( )
Dim sLine As String
FileOpen(fr, "c:\data.txt", OpenMode.Input, OpenAccess.Read,
         OpenShare.Default, -1)
Do While Not EOF(fr)
  sLine = LineInput(fr) Debug.WriteLine(sLine)
Loop
```
# *Programming Tips and Gotchas*

- *EOF* allows you to test whether the end of a file has been reached without generating an error.
- Because you always write data to sequential files at the end of the file, the file marker is always at the end of the file, and *EOF* will therefore always return True when testing files opened with their modes set equal to either Input or Append.

# *See Also*

#### LOF Function

# *Erase Statement*

# *Syntax*

```
Erase arraylist
arraylist
```
Use: Required

Data Type: String literal

A list of array variables to clear

# *Description*

Releases an array object. This is equivalent to setting the array variable to  $\text{Noting}$ .

# *Rules at a Glance*

- Specify more than one array to be erased by using commas to delimit *arraylist*.
- The Erase statement causes all memory allocated to arrays to be released.

# *Programming Tips and Gotchas*

Once you use Erase to clear an array, it must be redimensioned with ReDim before being used again. This is because Erase releases the memory storage used by the array.

### *See Also*

Dim Statement, ReDim Statement

# *Erl Property*

#### *Class*

Microsoft.VisualBasic.Information

#### *Syntax*

Erl

# *Return Value*

An Integer containing the line number

# *Description*

Indicates the line number on which an error occurred

# *Rules at a Glance*

- *Erl* returns the line number only if one has been provided in the source code.
- If the error occurs on a line that does not have a line number, *Erl* returns 0.

# *Programming Tips and Gotchas*

- *Erl* is not affected by compiler settings. Compiling with the /debug- switch does not prevent *Erl* from accurately reporting the line number.
- Line numbers are rarely used in modern VB code. In VB.NET, line numbers are labels that must be followed by a colon.
- Although programmers have been requesting an error-handling function that reports the line number on which an error occurred, *Erl* has one major limitation: namely, it requires that the developer assign a line number to source code lines in advance.
- *Erl* is not new to VB .NET. It was an undocumented and little known function in previous versions of Visual Basic (and of QBasic as well).

# *VB .NET/VB 6 Differences*

In VB 6, line numbers are distinct from labels, and do not require that any symbol (other than white space) separate them from that their lines' source code. In VB .NET, line numbers are labels that must be followed by a colon.

# *Err Object*

### *Class*

Microsoft.VisualBasic.ErrObject

# *Createable*

No

# *Description*

The Err object contains properties and methods that allow you to obtain information about a single runtime error in a Visual Basic program. The Err object also lets you generate errors and reset the error object. Because the Err object is an intrinsic object with global scope (which means that it is part of every VB project you create), you do not need to create an instance of it within your code.

When an error is generated in your application—whether it is handled or not—the properties of the Err object are assigned values that you can then access to gain information about the error that occurred. You can even generate your own errors explicitly using the Err.Raise method. You can also define your own errors to unify the error-handling process.

When your program reaches an Exit Function, Exit Sub, Exit Property, Resume, or On Error statement, the Err object is cleared and its properties reinitialized. This can also be done explicitly using the Err.Clear method.

# *Public Instance Properties*

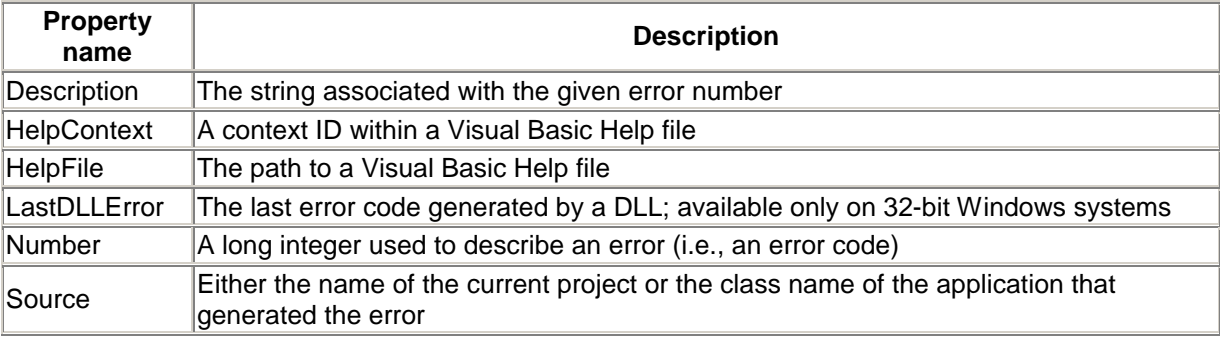

# *Public Instance Methods*

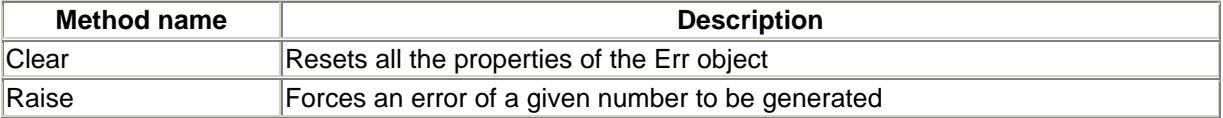

# *Programming Tips and Gotchas*

- The Visual Basic Err object is not a collection; it only contains information about the last error, if one occurred. You could, however, implement your own error collection class to store a number of errors by copying error information from the Err object into an application-defined error collection object.
- An Err object cannot be passed back from a class module to a standard code module.
- VB also supports structured error-handling through the  $Try...catch...Findly statement.$
- For a full description of error handling, see Chapter 7.

#### *See Also*

Err.Description Property, Err.HelpContext Property, Err.HelpFile Property, Err.Number Property, Err.Source Property

# *Err.Clear Method*

#### *Class*

Microsoft.VisualBasic.ErrObject

### *Syntax*

Err.Clear()

# *Description*

Explicitly resets all the properties of the Err object after an error has been handled

# *Rules at a Glance*

You only need to clear the Err object if you need to reference its properties for another error within the same subroutine, or before another On Error statement within the same subroutine.

# *Example*

```
On Error Resume Next
i = oObjectOne.MyFunction(iVar)
If Err.Number <> 0 Then
   MsgBox ("The Error : " & Err.Description & vbCrLf _
         & " was generated in " & Err.Source)
   Err.Clear
End If
j = oObjectTwo.YourFunction(iVar)
If Err.Number <> 0 Then
    MsgBox ("The Error : " & Err.Description & vbCrLf _
         & " was generated in " & Err.Source)
   Err.Clear
End If
```
# *Programming Tips and Gotchas*

- Resetting the Err object explicitly using the Clear method is necessary in situations where you are using On Error Resume Next and are testing the value of Err.Number repeatedly. Unless you reset the Err object, you run the very real risk of catching the previously handled error, the details of which are still lurking in the Err object's properties.
- The Err object is automatically reset when either a Resume, Exit Sub, Exit Function, Exit Property, or On Error statement is executed.
- You can achieve the same results by setting the Err.Number property to 0; however, your code will be more readable if you use the Clear method.
- VB also supports structured error-handling through the  $Try...Catch...Finally$  statement.
- Internally, in VB .NET the Err object is an instance of the Microsoft.VisualBasic.ErrObject class. It is returned by the Err property of the Microsoft.VisualBasic.Information class.

#### *See Also*

Err.Raise Method

# *Err.Description Property*

### *Class*

Microsoft.VisualBasic.ErrObject

### *Syntax*

To set the property:

Err.Description = *string*

#### To return the property value:

```
string = Err.Description
string
```
Use: Required

Data Type: String

Any string expression

#### *Description*

A read/write property containing a short string describing a runtime error

#### *Rules at a Glance*

- When a runtime error occurs, the Description property is automatically assigned the standard description of the error.
- For application-defined errors, you must assign a string expression to the Description property, or the error will not have an accompanying textual message.

• You can override the standard description by assigning your own description to the Err object for both VB errors and application-defined errors.

# *Programming Tips and Gotchas*

- If an error occurs within a class module, an ActiveX DLL, or an EXE—regardless of whether it is running in or out of your application's process space—no error information from the component will be available to your application unless you explicitly pass back an error code as part of the error-handling routine within the component. This is done using the Err.Raise method, which allows you to raise an error on the client, passing custom arguments for Number, Source, and Description.
- If you raise an error with the Err.Raise method and do not set the Description property, the Description property will be automatically set to "Application-efined or Object-Defined Error."
- You can also pass the Err.Description to a logging device, such as a log file in Windows 95 or the application log in Windows NT, by using the App.LogEvent method, as the following code fragment demonstrates:
- EmployeesAdd\_Err:

```
• App.LogEvent "EmployeesAdd" & "; " & _
                Err.Description, vbLogEventTypeError
```
• The best way to set the Description property for your own application-defined errors is to use the named-description argument with the Raise method, as the following code shows:

```
• Sub TestErr( )
•
• On Error GoTo TestErr_Err
•
• Err.Raise 65444.• Description="Meaningful Error Description"
•
   • TestErr_Exit:
• Exit Sub
• TestErr_Err:
• MsgBox (Err.Description)
• Resume TestErr Exit
•
  End Sub
```
• VB also supports structured error-handling through the  $Try...catch...Findly statement.$ 

# *See Also*

Err.HelpContext Property, Err.HelpFile Property, Err.Number Property, Err.Source Property

# *Err.GetException Method*

# *Class*

Microsoft.VisualBasic.ErrObject

# *Syntax*

```
Err.GetException( )
```
# *Return Value*

A System.Exception object or an object inherited from it containing the current exception

# *Description*

Returns the Exception object associated with the current exception

# *Rules at a Glance*

- The GetException method can be called at any time in a program.
- If there is no exception, the method returns an uninitialized exception object (i.e., an object whose value is Nothing).

# *Example*

The following code renames a file:

```
Private Sub RenameFile( )
Dim sOldName, sNewName As String
Try
     sOldName = InputBox("Enter the file name to rename")
     sNewName = InputBox("Enter the new file name")
     Rename("c:\" & sOldName, "c:\" & sNewName)
Catch ex As Exception
     MsgBox(Err.GetException( ).ToString)
     Exit Sub
End Try
End Sub
```
If the user inputs an invalid filename in the first input box, the result is the following message that displays information about the error:

```
System.IO.FileNotFoundException: File not found at
Microsoft.VisualBasic.FileSystem.Rename(String OldPath, String NewPath)
at WindowsApplication2.Form1.RenameFile( ) in 
C:\Documents and Settings\sr\My Documents\Visual Studio Projects\
ClipboardSave2\WindowsApplication2\Form1.vb:line 59
```
# *Programming Tips and Gotchas*

- The Err.GetException method can be used with the unstructured On Error Resume Next statement as well as with the Try...Catch...End Try structure.
- Since GetException is a member of the Err object, its major application is to provide access to error information stored to an instance of the Exception class from code that relies on unstructured exception handling.

# *VB.NET/VB6 Differences*

The GetException method is new to VB.NET.

*See Also*

# *Err.HelpContext Property*

### *Class*

Microsoft.VisualBasic.ErrObject

# *Syntax*

Err.HelpContext

# *Description*

A read/write property that either sets or returns an Integer value containing the context ID of the appropriate topic within a Help file.

# *Rules at a Glance*

- The Err object sets the HelpContext property automatically when an error is raised if Err.Number is a standard VB .NET error.
- If the error is user-defined and you don't explicitly set the HelpContext property yourself, the Err object will set the value to 1000095, which corresponds to the "Application-defined or object-defined error" help topic in the VB Help file. (The HelpContext property is set by the fifth parameter to the Err.Raise method.
- HelpContext IDs are decided upon when writing and creating a Windows Help file. Once the Help file has been compiled, the IDs cannot be changed. Each ID points to a separate Help topic.

# *Example*

```
Sub TestErr()
On Error GoTo TestErr Err
    Dim i
    i = 8 MsgBox(i / 0)
TestErr_Exit:
    Exit Sub
TestErr_Err:
    MsgBox(Err.Description, vbMsgBoxHelpButton, "ErrorVille", _
       Err.HelpFile, Err.HelpContext)
    Resume TestErr_Exit
```
End Sub

# *Programming Tips and Gotchas*

• You can display a topic from the Visual Basic Help file by using the *MsgBox* function with the vbMsgBoxHelpButton constant and passing Err. HelpContext as the HelpContext
argument (as shown in the previous example). While this is a simple and very effective way to add much more functionality to your applications, bear in mind that some of your users could find the explanations within the VB Help file somewhat confusing. If time and budget allow, the best method is to create your own help file (for which you will need the Help compiler and other Help file resources from the full version of VB) and to pass both the HelpContext and HelpFileName to *MsgBox*.

Some objects that you may use within your application have their own help files, which you can access using HelpContext to display highly focused help to your users.

## *See Also*

Err.HelpFile Property, Err.Number Property, Err.Source Property

# *Err.HelpFile Property*

## *Class*

Microsoft.VisualBasic.ErrObject

*Syntax* Err.HelpFile

# *Description*

A read/write String property that contains the fully qualified path of a Windows Help file.

## *Rules at a Glance*

The HelpFile property is automatically set by the Err object when an error is raised.

# *Example*

See Err. HelpContext Property.

# *Programming Tips and Gotchas*

- You can display a topic from the Visual Basic Help file by using the *MsgBox* function with the vbMsgBoxHelpButton constant and passing Err.HelpFile as the HelpFile argument (as shown in the example for the Err.HelpContext property). While this is a simple and very effective way to add more functionality to your applications, bear in mind that some of your users could find the explanations within the VB Help file somewhat confusing. If time and budget allow, the best method is to create your own help file (for which you will need the Help compiler and other Help file resources from the full version of VB) and to pass both the HelpContext and HelpFileName to *MsgBox*.
- Some objects that you may use within your application have their own help files, which you can access using HelpFile to display highly focused help to your users.
- Remember that once the program encounters an  $Ext$ ... statement or an On Error statement, all the properties of the  $Err$  object are reset; this includes the Help file. You must therefore set the Err.HelpFile property each time that your application needs to access the help file.

## *See Also*

Err.HelpContext Property, Err.Number Property

# *Err.LastDLLError Property*

### *Class*

Microsoft.VisualBasic.ErrObject

#### *Syntax*

Err.LastDLLError

## *Description*

A read-only property containing a system error code representing a system error produced within a DLL called from a VB program.

## *Rules at a Glance*

- Only direct calls to a Windows system DLL from VB code will assign a value to LastDLLError.
- The value of the LastDLLError property depends upon the particular DLL being called. Your code must be able to handle the various codes that can be returned by the DLL you are calling.
- Don't forget that a failed DLL call does not itself raise an error within your VB program. As a result, the Err object's Number, Description, and Source properties are not filled.

## *Programming Tips and Gotchas*

- The LastDLLError property can be changed by VB at any time, so it is important to save the value in an independent variable as soon as possible.
- The LastDLLError property is only used by system DLLs, such as *kernel32.dll*. Therefore, errors that occur within DLLs you may have created will not cause an error code to be assigned to the property.
- Obtaining accurate documentation about the return values of system DLLs can be a challenging experience! Most useful information can be found by studying the API documentation for Visual C++. However, you can use the Win32 API *FormatMessage* function to return the actual Windows error message string from within *Kernel32.DLL*, which incidentally will also be in the correct language. The following is a brief example that you can use in your applications to display the actual Windows error description:

```
• Module modMain
```
- Declare Function FormatMessage Lib "kernel32" \_
- Alias "FormatMessageA" ( \_

```
• ByVal dwFlags as Integer, ByRef lpSource As Integer, /
```
- ByVal dwMessageId As Integer, \_
- ByVal dwLanguageId As Integer, \_
- ByVal lpBuffer As String, ByVal nSize As Integer,
- By Ref Arguments As Integer) As Integer
- •
- Public Const FORMAT\_MESSAGE\_FROM\_SYSTEM As Integer = &H1000
- Public Const FORMAT\_MESSAGE\_IGNORE\_INSERTS As Integer = &H200

```
•
• Function apiErrDesc (iErrCode As Integer) As String
• Dim sErrDesc As String = Space(256)
• Dim iReturnLen, lpNotUsed As Integer
•
• iReturnLen = FormatMessage(FORMAT_MESSAGE_FROM_SYSTEM _
• Or FORMAT_MESSAGE_IGNORE_INSERTS, _
• lpNotUsed, iErrCode, 0&, sErrDesc, _
• Len(sErrDesc), lpNotUsed)
• if iReturnLen > 0 Then
• apiErrDesc = Left(sErrDesc, iReturnLen)
• End If 
• End Function
  End Module
```
Here's a snippet demonstrating how you can use this utility function:

```
lReturn = SomeAPICall(someparams)
If lReturn <> 0 then
  Err.Raise(Err.LastDLLError & vbObjectError, _
              "MyApp:Kernel32.DLL", _
               apiErrDesc(Err.LastDLLError))
End If
```
• Note that some API calls return 0 to denote a successful function call, and others return 0 to denote an unsuccessful call. You should also note that some API functions do not appear to set the LastDLLError property. In most cases, these are functions that return an error code. You could therefore modify the previous snippet to handle these cases:

```
• lReturn = SomeAPICall(someparams)
• If lReturn <> 0 then
• If Err.LastDLLError <> 0 Then
• Err.Raise(Err.LastDLLError & vbObjectError, _
• ThyApp:Kernel32.DLL",
• apiErrDesc(Err.LastDLLError))
• Else
• Err.Raise(lReturn & vbObjectError, _
• "MyApp:Kernel32.DLL", _
• apiErrDesc(lReturn))
     • End If
  End If
```
### *See Also*

Err Object

# *Err.Number Property*

## *Class*

Microsoft.VisualBasic.ErrObject

## *Syntax*

Err.Number

# *Description*

A read/write property containing a numeric value that represents the error code for the last error generated.

## *Rules at a Glance*

- When a runtime error is generated within the program, the error code is automatically assigned to Err.Number.
- The Number property is updated with an application-defined error whose code is passed as an argument to the Err.Raise method.
- When using the Err.Raise method in normal code, your user-defined error codes cannot be greater than 65536 nor less that 0. (For an explanation, see the final note in Programming Tips and Gotchas of Err.Raise Method.)
- VB reserves error numbers in the range of 1-1000 for its own trappable errors. In addition, error numbers from 31001 to 31037 are also used for VB trappable errors. In implementing a series of application-defined errors, your error handlers should either translate application errors into VB trappable errors or, preferably, assign a unique range to application-defined errors.
- When using the Err.Raise method in ActiveX objects, add the vbObjectError constant (-2147221504) to your user-defined error code to distinguish OLE errors from local-application errors.
- When control returns to the local application after an error has been raised by the OLE server, the application can determine that the error originated in the OLE server and extract the error number with a line of code like the following:
- Dim lError as Long
- If (Err.Number And vbObjectError) > 0 Then
- lError = Err.Number ObjectError End If

# *Programming Tips and Gotchas*

• An error code is a useful method of alerting your program that a function within an ActiveX or class object has failed. By returning a number based on the vbObjectError constant, you can easily determine that an error has occurred.  $(v \text{bob} \text{jectError}$  is a constant that is defined in the Microsoft. VisualBasic.Constants class.) By then subtracting vbObjectError from the value returned by the object's function, you can determine the actual error code:

```
• If Err.Number < 0 then
• Err.Number = Err.Number - ObjectError
  End If
```
• You can create a sophisticated multiresult error-handling routine by using the Err.Number property as the Case statement within a Select Case block, taking a different course of action for different errors, as this snippet demonstrates:

```
• Select Case Err.Number
• Case < 0 
• 'OLE Object Error
        • Set oObject = Nothing
• Resume DisplayErrorAndExit
• Case 5
         'increment the retry counter and try again
• iTries = iTries + 1
```

```
• If iTries < 5 Then
• Resume RetryFunctionCall
• Else
• Resume DisplayErrorAndExit
• End If
• Case 20
• 'we almost expected this one!
• Resume Next
• Case Else
• Resume DisplayErrorAndExit
 End Select
```
• Directly assigning a Visual Basic-defined error code to the Number property does not automatically update the Description or other properties of the Err object.

### *See Also*

Err.HelpContext Property, Err.HelpFile Property, Err.Source Property

## *Err.Raise Method*

### *Class*

Microsoft.VisualBasic.ErrObject

#### *Syntax*

```
Err.Raise(number, source, description, _
           helpfile, helpcontext)
```
*number*

Use: Required

Data Type: Long integer

A numeric identifier of the particular error

#### *source*

Use: Optional

Data Type: String

The name of the object or application responsible for generating the error

#### *description*

Use: Optional

Data Type: String

#### A useful description of the error

*helpfile*

Use: Optional

Data Type: String

The fully qualified path of a Microsoft Windows Help file containing help or reference material about the error

#### *helpcontext*

Use: Optional

Data Type: Long

The context ID within *helpfile*

## *Description*

Generates a runtime error

## *Rules at a Glance*

- To use the Err.Raise method, you must specify an error number.
- If you supply any of the *number*, *source*, *description*, *helpfile*, and *helpcontext* arguments when you call the Err.Raise method, they are supplied as values to the Number, Source, Description, HelpFile, and HelpContext properties, respectively. Refer to the entries for the individual properties for full descriptions of and rules for each property.
- The number argument is a Long integer that identifies the nature of the error. Visual Basic errors (both Visual Basic-defined and user-defined errors) are in the range 0-65535. The range 0-512 is reserved for system errors; the range 513-65535 is available for user-defined errors. When setting the Number property to your own error code in a class module, you add your error-code number to the vbObjectError constant.

# *Programming Tips and Gotchas*

- The Err. Raise method replaces the older  $Error$  statement, which should not be used in new code.
- The Raise method does not reinitialize the Err object prior to assigning the values you pass in as arguments. This can mean that if you Raise an error against an Err object that has not been cleared since the last error, any properties for which you don't specify values will still contain the values from the last error.
- As well as using Raise in a runtime scenario, you can put it to good use in the development stages of your program to test the viability of your error-handling routines under various circumstances.
- The fact that Err.Number only accepts numbers in the range 0-65536 may appear to be strange at first because the data type of the Error Number parameter in the Raise event is a Long. However, deep in the recesses of the Err object, the error code must be declared as an unsigned integer—a data type not supported by VB.

## *See Also*

#### Err.Clear Method

## *Class*

Microsoft.VisualBasic.ErrObject

## *Syntax*

Err.Source

## *Description*

A read/write string property containing the name of the application or the object that has generated the error.

## *Rules at a Glance*

- When a runtime error occurs in your code, the Source property is automatically assigned the project name (that is, the string that is assigned to the project's Name property). Note that this is not necessarily the filename of the project file.
- For clarity of your error messages, when you raise an error in a class module, the format of the source parameter should be *project.class*.

## *Programming Tips and Gotchas*

Knowing what type of error has occurred within a program without knowing where the error was generated is often of little use to the programmer. However, if you enhance the standard Source by adding the name of the procedure, you can cut your debugging time dramatically.

## *See Also*

Err.HelpContext Property, Err.HelpFile Property, Err.Number Property

# *Error Statement*

# *Syntax*

Error [*errornumber*] *errornumber*

Use: Optional

Data Type: Long

Any valid error code

# *Description*

Raises an error

## *Rules at a glance*

The Error statement is included only for backward compatibility; instead, if you're using standard Visual Basic error handling, you should use the Err.Raise method and the Err object. Otherwise, you should use structured exception handling with the Try...Catch construct.

# *Programming Tips and Gotchas*

The Error statement has been a "compatibility" statement for several versions of Visual Basic. Interestingly, it managed to survive the general purge of outdated language elements. Despite its persistence, we still recommend that its use be strictly avoided.

## *See Also*

Err.Raise Method, Try...Catch...Finally Statement

# *ErrorToString Function*

## *Class*

Microsoft.VisualBasic.Conversion

### *Syntax*

```
ErrorToString([errornumber])
errornumber
```
Use: Optional

Data Type: Long

A numeric error code

## *Return Value*

A String containing an error message

## *Description*

Returns the error message or error description corresponding to a particular error code

## *Rules at a Glance*

- If *errornumber* is present, the function returns the text of the error message corresponding to that error code.
- If no arguments are passed to the function, it returns the text of the error message corresponding to the Description property of the Err Object.

## *See Also*

Err.Description Property

## *Event Statement*

#### *Syntax*

```
[Public] Event eventName [(arglist)]
Public
```
Use: Optional

Type: Keyword

Indicates that the event is visible throughout the project

#### *eventName*

Use: Required

Type: String literal

The name of the event

*arglist* is optional and has the following syntax:

```
[ByVal | ByRef] varname[( )] [As type]
ByVal
```
Use: Optional

Type: Keyword

The argument is passed by value; that is, a local copy of the variable is assigned the value of the argument.

#### ByRef

Use: Optional

Type: Keyword

The argument is passed by reference; that is, the local variable is simply a reference to the argument being passed. All changes made to the local variable are reflected in the calling argument. ByRef is the default method of passing variables.

#### *varname*

Use: Required

Type: String literal

The name of the local variable containing either the reference or value of the argument.

*type*

Use: Optional

Type: Keyword

The data type of the argument. It can be Byte, Boolean, Char, Short, Integer, Long, Single, Double, Decimal, Date, String, Object, or any user-defined type, object type, or data type defined in the BCL.

## *Description*

Defines a custom event that the object can raise at any time using the RaiseEvent statement.

## *Rules at a Glance*

- The event declaration must be  $\text{Public}$  so that it is visible outside the object module; it cannot be declared as Friend or Private. However, the Public keyword can be omitted from the declaration, since it is Public by default.
- An Event statement can only appear in the Declarations section of an object module, that is, in a form or class module.

## *Example*

The following code snippet demonstrates how you can use an event to communicate a status message back to the client application. To take advantage of this functionality, the client must declare a reference to this class using the WithEvents keyword.

```
Public Event Status(Message As String)
Private Function UpdateRecords( ) as Boolean
...
     RaiseEvent Status "Opening the database..."
...
     RaiseEvent Status "Executing the query..."
...
     RaiseEvent Status "Records were updated..."
...
```
End Function

## *Programming Tips and Gotchas*

- To allow the client application to handle the event being fired, the object variable must be declared using the WithEvents keyword.
- VB custom events do not return a value; however, you can use a  $ByRef$  argument in *arglist* to simulate a return value. For more details, see the RaiseEvent statement.
- Unlike parameter lists used with other procedures,  $E$ vent parameters lists cannot include Optional or ParamArray arguments or default values.
- $\bullet$  If you use the Event statement in a standard interface class (i.e., a class in which only properties and methods are defined, but no code is included in the procedures) for use with

the Implements statement, the Implements statement does not recognize the "outgoing interfaces" used by events, and therefore the event will be ignored.

• For more information about implementing your own custom events, see  $Section 6.2$  in Chapter 6.

## *See Also*

RaiseEvent Statement

## *Exception Class*

#### *Namespace*

System

### *Createable*

Yes

## *Description*

The Exception class and its inherited (child) classes represent runtime exceptions.

## *Selected Exception Class Members*

The following provides a brief description of the more important members of the Exception class:

#### *HelpFile property*

Sets or retrieves a link to the help file associated with the exception. Its value is a Uniform Resource Name (URN) or Uniform Resource Locator (URL).

#### *InnerException property*

Returns a reference to the inner Exception object in the case of nested exceptions.

#### *Message property*

Returns the text of the error message.

#### *Source property*

Returns or sets a string containing the name of the application or the object that causes the error.

#### *StackTrace property*

Returns a string (the stack trace) consisting of a list of all methods that are currently in the stack. The following shows a stack trace when the procedure *DoArithmetic* calls the procedure

*Arithmetic*, which generates an exception that is thrown up to *DoArithmetic* (the string has been formatted to fit the margins of the page):

```
at WindowsApplication6.Form1.Arithmetic(String Action, Double x, 
Double y) in C:\Projects\WindowsApplication6\Form1.vb:line 68
```

```
at WindowsApplication6.Form1.DoArithmetic( ) in 
C:\Projects\WindowsApplication6\Form1.vb:line 87
```
#### *TargetSite property*

Returns a MethodBase object representing the method that throws the exception. For example, if e is the exception whose stack trace is shown in the discussion of the StackTrace property, then the code.

e.TargetSite.Name

will return the string Arithmetic.

#### *GetBaseException Method*

This method returns the exception object for the innermost exception. For instance, in the previous example (see the discussion of the StackTrace property) the code:

```
e.GetBaseException.ToString
```
#### returns the string:

```
System.ArithmeticException: There was an overflow or 
underflow in the arithmetic operation.
    at WindowsApplication6.Form1.Arithmetic(String Action, 
Double x, Double y) in 
C:\Projects\WindowsApplication6\Form1.vb:line 68
    at WindowsApplication6.Form1.DoArithmetic( ) in 
C:\Projects\WindowsApplication6\Form1.vb:line 87///
```
#### *ToString Method*

Returns the fully qualified name of the exception and possibly the error message, the name of the inner exception, and the stack trace.

#### *Children of the Exception Class*

The System namespace contains the Exception class, which is the base class for a substantial collection of derived exception classes, listed as follows. Note that the indentation indicates class inheritance. For example, EntryPointNotFoundException (the fifth from the last entry in the list) inherits from TypeLoadException.

```
Exception
     ApplicationException
     SystemException
        AccessException
           FieldAccessException
           MethodAccessException
           MissingMemberException
              MissingFieldException
              MissingMethodException
        AppDomainUnloadedException
```

```
 AppDomainUnloadInProgressException
        ArgumentException
           ArgumentNullException
           ArgumentOutOfRangeException
           DuplicateWaitObjectException
        ArithmeticException
           DivideByZeroException
           NotFiniteNumberException
           OverflowException
        ArrayTypeMismatchException
        BadImageFormatException
        CannotUnloadAppDomainException
        ContextMarshalException
        CoreException
           ExecutionEngineException
           IndexOutOfRangeException
            StackOverflowException
        ExecutionEngineException
        FormatException
        InvalidCastException
        InvalidOperationException
        MulticastNotSupportedException
        NotImplementedException
        NotSupportedException
           PlatformNotSupportedException
        NullReferenceException
        OutOfMemoryException
        RankException
        ServicedComponentException
        TypeInitializationException
        TypeLoadException
           EntryPointNotFoundException
        TypeUnloadedException
        UnauthorizedAccessException
        WeakReferenceException
URIFormatException
```
# *Programming Tips and Gotchas*

- As Microsoft states: "Most of the exception classes that inherit from Exception do not implement additional members or provide additional functionality." Thus, it is simply the class name that distinguishes one type of exception from another. The properties and methods applied to an exception object are inherited from the Exception base class.
- You can trap the generic Exception object, or you can trap a specific exception object. There are two circumstances in particular when you may want to trap a specific exception, rather than the more general Exception object:
	- o You want to handle errors differently based on their class. For instance, you may want to issue different custom error messages for different exception types.
	- o You want to take advantage of members of a particular exception class that are not implemented in the Exception base class. For instance, the ArgumentException class has a ParamName property that returns the name of the parameter that causes the exception. If you trap the Exception class rather than the ArgumentException class, this member is unavailable.

# *VB .NET/VB 6 Differences*

The Exception class, along with Structured Exception Handling (SEH), is new to the .NET platform.

## *Syntax*

Exit Do Exit For Exit Function Exit Property Exit Select Exit Sub Exit Try Exit While

## *Description*

Prematurely exits a block of code

## *Rules at a Glance*

#### Exit Do

Exits a  $D_0$ ...Loop statement. If the current  $D_0$ ...Loop is within a nested  $D_0$ ...Loop. execution continues with the next  $\text{Loop}$  statement wrapped around the current one. If, however, the Do...Loop is standalone, program execution continues with the first line of code after the Loop statement.

#### Exit For

Exits a For...Next loop or a For Each...Next statement. If the current For...Next is within a nested  $For...$  Next loop, execution continues with the next Next statement wrapped around the current one. If, however, the  $For...Next$  loop is standalone, program execution continues with the first line of code after the Next statement.

#### Exit Function

Exits the current function. Program execution is passed to the line following the call to the function.

#### Exit Property

Exits the current property procedure. Program execution is passed to the line following the call to the property.

#### Exit Select

Immediately exits a Select Case construct. Execution continues with the statement immediately following the End Select statement.

#### Exit Sub

Exits the current sub procedure. Program execution is passed to the line following the call to the procedure.

#### Exit Try

Immediately exits a  $Try.$ ..Catch block. Program execution proceeds with the Finally block, if it is present, or with the statement following the  $End Try$  statement.

#### Exit While

Immediately exists a While loop. Program execution proceeds with the code following the End While statement. If Exit While is within a nested While loop, it terminates the loop at the level of nesting in which Exit While occurs.

## *Programming Tips and Gotchas*

Using Exit Sub can save having to wrap lengthy code within an If...Then statement. Here is an example with Exit Sub:

```
Sub MyTestSub(iNumber As Integer)
     If iNumber = 10 Then
         Exit Sub
     End If
     . . .'code
End Sub
```
and without  $\text{Ext}$  Sub:

```
Sub MyTestSub(iNumber As Integer)
     If iNumber <> 10 Then
        . . . 'code
     End If
End Sub
```
### *See Also*

#### End Statement

## *Exp Function*

#### *Class*

System.Math

*Syntax* Math.Exp(*d*) *d*

Use: Required

Data Type: Numeric

Any valid numeric expression

# *Return Value*

Double

# *Description*

A Double representing the natural number e raised to the power *d*. Note that the irrational number e is *approximately* 2.7182818.

## *Rules at a Glance*

- The maximum value for *d* is 709.782712893.
- *Exp* is the inverse of the *Log* function.
- Because this function can only accept numeric values, you may want to check the value you pass using the *IsNumeric* function to prevent generating an error.
- This is a Shared member, so it can be used without creating any objects.

# *VB .NET/VB 6 Differences*

• In VB 6, *Exp* was an intrinsic VB function. In VB .NET, it is a member of the Math class in the System namespace. Hence, in VB .NET, calls to *Exp* must be prefaced with the Math class name.

## *See Also*

Log Function, Log10 Function, E Field, Pow Function

# *File Class*

### *Namespace*

System.IO

## *Createable*

No

## *Description*

A File object represents a file. The members of the File class are listed in Public Static Methods.

The Microsoft.VisualBasic.FileSystem class has members that duplicate much of the functionality of the File class. One significant omission from the FileSystem class is that there is no Exists method. Consequently, the File.Exists method is documented in its own entry.

All of the methods of the File class are shared. Consequently, you don't need to instantiate a File object to access File class methods; you can simply reference the File class itself.

# *Public Static Methods*

AppendText Copy **Create CreateText** Delete **Exists GetAttributes** GetCreationTime GetLastAccessTime GetLastWriteTime Move Open OpenRead **OpenText** OpenWrite **SetAttributes SetCreationTime** SetLastAccessTime SetLastWriteTime

### *See Also*

**Directory Class** 

# *File.Exists Method*

#### *Class*

System.IO.File

#### *Syntax*

```
File.Exists(path)
path
```
Use: Required

Data Type: String

The file path

### *Return Value*

A Boolean indicating whether the file exists

## *Description*

Indicates whether a file exists

## *Rules at a Glance*

- *path* is a fully qualified filename or a relative path (which is interpreted as starting in the current directory).
- The Exists method returns  $True$  only if the specified file exists; otherwise, it returns  $False$ . Note that Exists returns False if *path* describes a directory instead of a folder.

# *Programming Tips and Gotchas*

Since the File class is shared, you don't have to instantiate any objects before calling the File.Exists method.

## *See Also*

Directory.Exists Method

# *FileAttr Function*

## *Class*

Microsoft.VisualBasic.FileSystem

## *Syntax*

```
FileAttr(filenumber)
filenumber
```
Use: Required

Data Type: Integer

Any valid file number

## *Return Value*

An OpenMode constant, as shown in the following table:

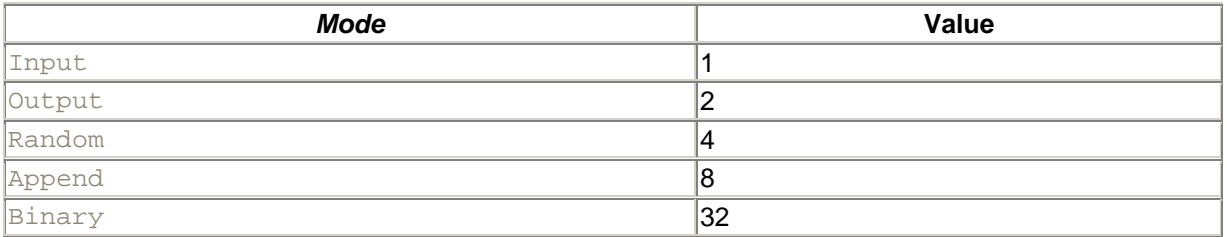

# *Description*

Returns the file-access mode for a file opened using the *FileOpen* procedure

## *VB .NET/VB 6 Differences*

In VB 6, *FileAttr* includes a superfluous *returntype* parameter that must be set to 1 or an error results. In VB .NET, the parameter has been eliminated.

## *See Also*

FileOpen Procedure

## *FileClose Procedure*

### *Class*

Microsoft.VisualBasic.FileSystem

### *Syntax*

```
FileClose([filenumber][, filenumber][,...])
filenumber
```
Use: Optional

Data Type: Integer

The file number (or numbers) of an open file (or files), opened using the *FileOpen* procedure

## *Description*

Closes one or more files opened with the *FileOpen* procedure

## *Rules at a Glance*

- If *filenumber* is omitted, all open files are closed.
- $\bullet$  If the file you are closing was opened for  $\text{Output}$  or Append, the remaining data in the I/O buffer is written to the file. The memory buffer is then reclaimed.
- When the *FileClose* procedure is executed, the file number used is freed for further use.
- *filenumber* can either be a literal number, a numeric constant, or a numeric variable.

# *Programming Tips and Gotchas*

• With the *FileClose* procedure, you can close more than one file at once by specifying the file numbers as a comma-delimited list, as shown here:

FileClose(1, 3, 4)

• The *FileClose* procedure does not check first to see if there is a file associated with the given file number. Therefore, no error occurs if you use the *FileClose* procedure with a nonexistent file number. The drawback to this is that you may inadvertently think you have closed a file, when in fact you haven't.

## *VB .NET/VB 6 Differences*

*FileClose* is new to VB .NET. It replaces the Close statement in VB 6.

## *See Also*

FileOpen Procedure, Reset Procedure

# *FileCopy Procedure*

## *Class*

Microsoft.VisualBasic.FileSystem

## *Syntax*

```
FileCopy(source, destination)
source
```
Use: Required

Data Type: String

The name of the source file to be copied

*destination*

Use: Required

Data Type: String

The name and location of the file when copied

## *Return Value*

None

### *Description*

Copies a file

## *Rules at a Glance*

- The *source* and *destination* arguments may contain a drive name and a folder name, but they must *always* contain the filename.
- You cannot copy a file that is currently open.

# *Programming Tips and Gotchas*

• If you don't specify a drive or folder in either the *source* or *destination*, the file is assumed to be in the current drive or folder.

- Unlike copying a file from one folder to another from outside VB, when using the *FileCopy* procedure, it is not sufficient to simply enter a path for *destination*. You must supply a filename, even if it's the same as the *source*; otherwise, runtime error 75, "Path/File access error," results.
- *FileCopy* is a procedure and not a function; there is no return value. You therefore have to assume that, if there are no errors generated from calling the *FileCopy* procedure, the file has been successfully copied. So be sure to wrap *FileCopy* in robust error handling.
- Be aware that if the *destination* file already exists, it will be overwritten without warning.
- A number of functions allow you to use the copy operation to rename a file. (Typically, this is done by specifying the same path in the destination as in the source, along with a different filename.) The *FileCopy* procedure, however, does not work in this way.
- For the copy operation to succeed, *source* must not be open by another application; if it is, runtime error 70, "Permission denied," is generated. If *source* has already been opened by the application, the copy operation will still succeed if the file is not locked (i.e., has been opened with the Shared keyword) or has been opened with a write lock only. If *source* has already been opened with either a read lock or a read-write lock, the *FileCopy* operation will generate runtime error 70, "Permission denied."
- *destination* must not be open if the copy operation is to succeed. If it has been opened by another application, runtime error 70, "Permission denied," is generated. If it has already been opened by the application itself, runtime error 55, "File already open," is generated.

# *FileDateTime Function*

## *Class*

Microsoft.VisualBasic.FileSystem

### *Syntax*

```
FileDateTime(pathname)
pathname
```
Use: Required

Data Type: String

The filename, along with an optional drive and path

### *Return Value*

A Date containing the date and time at which the specified file was created or last modified (whichever is later)

## *Description*

Obtains the date and time at which a particular file was created or last modified (whichever is later)

### *Rules at a Glance*

If you don't specify a drive or folder with *pathname*, the file is assumed to be in the current drive or folder.

# *Programming Tips and Gotchas*

- Use the File.Exists method (in the System.IO namespace) to determine that the file exists before calling *FileDateTime*. If *pathname* does not exist, your application generates runtime error 53, "File not found."
- If a file has not been modified, its creation date and last modified date will be identical. However, if the file has been modified since its creation, the *FileDateTime* function only returns the last modified date. To obtain the file's creation date, you will have to resort to using the Window's API. The *GetFileTime* API call returns not only the date last modified, but the file's creation date and last access date as well.
- You can also use *FileDateTime* on hidden files.

### *See Also*

File.Exists Method

# *FileGet, FileGetObject Procedures*

## *Class*

Microsoft.VisualBasic.FileSystem

### *Syntax*

FileGet(*FileNumber, Value, RecordNumber*)

```
FileGetObject(FileNumber, Value, RecordNumber)
FileNumber
```
Use: Required

Data Type: Integer

Any valid file number

*Value*

Use: required

Data Type: Any (see the first two items in "Rules at a Glance")

Variable in which to place file contents

*RecordNumber*

Use: Optional

Data Type: Integer

The location at which reading begins

# *Description*

Copies data from a file on disk into a variable

## *Rules at a Glance*

• For the *FileGet* procedure, the variable can have one of the following data types:

Array Boolean Byte Char Date Decimal Double Integer Long **Short Single String** 

- For the *FileGetObject* procedure, the variable must be of type Object.
- For files opened in Random mode, *RecordNumber* refers to the record number in the file.
- For files opened in Binary mode, *RecordNumber* refers to the byte number within the file.
- The number of bytes read by the *FileGet* procedure is governed by the data type of *Value*. The following is the number of bytes read by each data type:

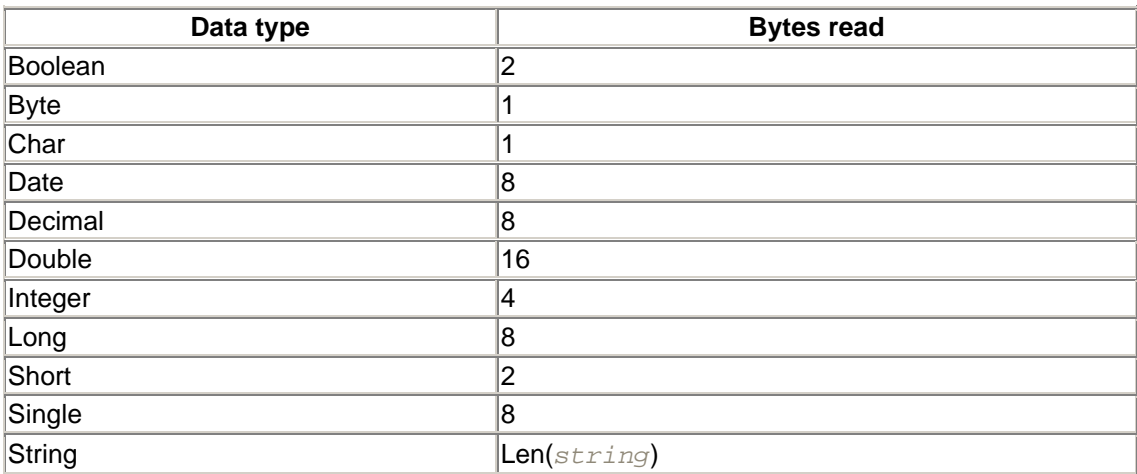

- Note that the number of bytes read by a String variable depends on the length of the string. Hence, a string must be initialized to the desired size before calling the *FileGet* procedure.
- The position of the first record or byte within a file is always 1.
- When a record or a number of bytes is read from a file using *FileGet*, the file pointer automatically moves to the record or byte following the one just read. You can therefore read all data sequentially from a Random or Binary file by omitting *RecordNumber*, as this snippet shows:

```
• Dim fr As Integer = FreeFile( )
• Dim sChar As Char
•
• FileOpen(fr, "c:\data.txt", OpenMode.Binary, OpenAccess.Read)
• FileGet(fr, sChar, 1)
    do while loc(fr) \Leftrightarrow LOF(fr)
```

```
• FileGet(fr, sChar)
• ' do something with sChar. . .
• Loop 
  FileClose(fr)
```
• *FileGet* is most commonly used to read data from files written with the *FilePut* function.

## *Example*

This example illustrates the use of the Char data type to read and output each byte of a file.

Public Sub Main Dim fr As Integer = FreeFile( ) Dim sFile As String = Space(FileLen("C:\data.txt")) FileOpen(fr, "c:\data.txt", OpenMode.Binary, OpenAccess.Read) FileGet(fr, sFile) Console.WriteLine(sFile) ' Displays entire file FileClose(fr)

End Sub

## *Programming Tips and Gotchas*

With the increase in the power, flexibility, and ease of use of modern DBMSs, the use of external standalone data files has fallen dramatically, which means that statements such as *FileGet* and *FileOpen* are becoming much less important.

### *VB .NET/VB 6 Differences*

The *FileGet* and *FileGetObject* procedures are new to VB .NET. They are replacements for the Get statement in VB 6, whose syntax is similar to that of *FileGet*.

### *See Also*

FileOpen Procedure, FilePut, FilePutObject Procedures

## *FileLen Function*

### *Class*

Microsoft.VisualBasic.FileSystem

*Syntax* FileLen(*pathname*) *pathname*

Use: Required

Data Type: String

The filename, along with its path and drive name (optionally)

## *Return Value*

A Long containing the length of the specified file in bytes

## *Description*

Specifies the length of a file on disk

## *Rules at a Glance*

If you don't specify a drive or folder with *pathname*, the file is assumed to be in the current drive or folder.

## *Programming Tips and Gotchas*

- Use the File.Exists method in the System.IO namespace to determine that the file exists before calling *FileLen*. If the file does not exist, *FileLen* generates runtime error 53, "File not found."
- Because *FileLen* returns the length of a file based on the file allocation table, the value returned by *FileLen* will reflect the size of the file before it was opened. In the case of open files, you should instead use the *LOF* function to determine the open file's current length.

## *See Also*

LOF Function

## *FileOpen Procedure*

### *Class*

Microsoft.VisualBasic.FileSystem

## *Syntax*

```
FileOpen(filenumber, filename, mode, access, share, recordlength)
filenumber
```
Use: Required

Data Type: Integer

An available file number.

*filename*

Use: Required

#### Data Type: String

The name of the file to open, along with an optional path.

*mode*

Use: Optional

Data Type: OpenMode enum

The file-access mode. Options are: OpenMode.Append, OpenMode.Binary, OpenMode. Input, OpenMode. Output, **Or** OpenMode. Random (the default value).

*access*

Use: Optional

Data Type: OpenAccess enum

Specifies the allowable operations by the current process. Options are: OpenAccess.Default, OpenAccess.Read, OpenAccess.ReadWrite (the default value), or OpenAccess.Write.

#### *share*

Use: Optional

Type: OpenShare enum

Specifies the allowable operations by other processes. Options are: OpenShare. Shared (the default value), OpenShare. LockRead, OpenShare. LockWrite, or OpenShare.LockreadWrite.

*recordlength*

Use: Optional

Data Type: Integer (at most, 32767)

The length of the record (for random access) or of the I/O buffer (for sequential access).

### *Description*

Opens a disk file for reading and/or writing

#### *Rules at a Glance*

• There are three modes of file access: sequential, binary, and random. The Input, Output, and Append access modes are sequential access modes. *Sequential access* is designed for text files consisting of individual Unicode characters (and control codes). Most of the filemanipulation functions (*LineInput*, *Print*, *PrintLine*, and so on) apply to files opened for sequential access. *Random access* is designed to be used with files that have a structure more specifically, files that consist of records, each of which is made up of the same set of fields. For instance, a record might contain name, address, and social security number fields. The *binary access* mode is for binary access, where each byte in the file is accessible independently.

- *filename* may include the directory or folder and drive; if these are omitted, the file is assumed to reside in the current working directory. If *filename* does include drive and path information, this may take the form of a path relative to the local system or a UNC path.
- **The default mode for opening a disk file (when** mode is not specified) is OpenMode.Random.
- If the specified file does not exist when opening in Input mode, an error occurs.
- A new file is created if the specified file does not exist when opening in Append, Binary, Output, or Random mode.
- *access* allows you to restrict the actions that can be taken against the file in the current process, by specifying Read, Write, or ReadWrite. The default is OpenAccess.ReadWrite.
- The *share* argument allows you to restrict the operations performed on the open file by other processes, and accepts one of the following members of the OpenShare enumeration:

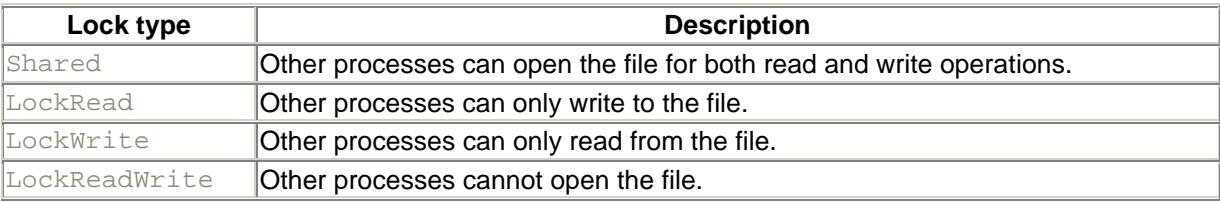

• The *recordlength* argument is treated differently, depending upon the open mode, as the following table shows:

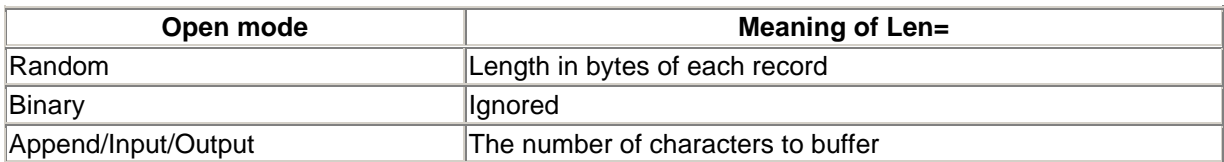

# *Example*

The following example opens a random access data file, adds two records, and then retrieves the second record:

```
Module modMain
Structure Person
    <vbFixedString(10)> Public Name As String
   Public Age As Short
End Structure
Public Sub Main
Dim APerson As New Person( )
Dim fr As Integer = FreeFile( )
FileOpen(fr, "c:\data.txt", OpenMode.Random,
          OpenAccess.ReadWrite, OpenShare.Default, len(APerson))
APerson.Name = "Donna"
APerson.Age = 20
FilePut(fr, APerson, 1)
APerson.Name = "Steve"
APerson.Age = 30
```

```
FilePut(fr, APerson, 2)
FileGet(fr, APerson, 2)
MsgBox(APerson.Age)
FileClose(fr)
End Sub
```
End Module

Since random access files require a fixed record length, note the use of the <vbFixedString(*length*)> attribute to insure that the Name field is a constant size.

## *Programming Tips and Gotchas*

- To avoid using the file number of an already open file and generating an error, use the *FreeFile* function to allocate the next available file number.
- You can open an already opened file using a different file number in Binary, Input, and Random modes. However, you must close a file opened using Append or Output before you can open it with a different file number.

## *VB .NET/VB 6 Differences*

The *FileOpen* procedure is new to VB .NET. It is a more or less direct replacement for the VB 6 Open statement.

#### *See Also*

FileClose Procedure, FileGet, FileGetObject Procedures, FilePut, FilePutObject Procedures

# *FilePut, FilePutObject Procedures*

### *Class*

Microsoft.VisualBasic.FileSystem

*Syntax* FilePut(*filenumber, value, [recordnumber]*)

```
FilePutObject(filenumber, value, [recordnumber]) 
filenumber
```
Use: Required

Data Type: Integer

Any valid file number

*value*

Use: Required

Data Type: Any (see the first item in "Rules at a Glance")

The name of the variable containing the data to be written to the file

*recordnumber*

Use: Optional

Data Type: Integer

Record number (for random access) or byte number (for binary access) at which to begin the write operation

## *Description*

Writes data from a program variable to a disk file

#### *Rules at a Glance*

- The *value* argument of the *FilePut* procedure can be any data type except Object. The *value* argument of the *FilePutObject* procedure must be of type Object.
- If *filenumber* is opened in random access mode, *recordnumber* refers to the record number; if the file is opened in binary access mode, *recordnumber* refers to a byte number.
- Both bytes and records in a file are numbered starting with 1.
- If  $record number$  is omitted, the next byte or record to be written will be placed at the position immediately after the position pointed to by the last *FileGet* or *FilePut* procedure, or by the last *Seek* function.
- If you have opened the file in Random mode, it is important to ensure that the record length specified in the *recordNumber* argument of the *FileOpen* procedure matches the actual length of the data being written. If the length of the data being written is less than that specified by the *recordNumber* argument, the space up to the end of the record will be padded with the current contents of the file buffer—whatever that may be. If, on the other hand, the actual data length is more than that specified, an error occurs.
- The *FilePut* procedure cannot be used to write objects to disk. The *FilePutObject* procedure is used for this purpose.
- If you open the file in Binary mode, the *RecordNumber* argument has no effect. When you use *FilePut* to write data to the disk, the data is written contiguously, and no padding is placed between records.

## *Example*

The following code writes the letters A-Z to a file:

```
Dim fr As Integer = FreeFile( )
Dim sChar As Char
Dim i As Integer
FileOpen(fr, "c:\data2.txt", OpenMode.Binary)
For i = \text{Asc}('A") To \text{Asc}('Z")sChar = Chr(i) FilePut(fr, sChar)
 Next
```

```
FileClose(fr)
```
# *Programming Tips and Gotchas*

- Because of the structured format of data written with the *FilePut* procedure, it is customary to read the data back from the file using the *FileGet* procedure.
- The *FilePutObject* procedure can be used to write data of type Object whose subtype is one of the standard datatypes (Boolean, Byte, Char, etc.). It cannot be used to write object data defined by the Class...End Class construct (including classes residing in .NET libraries), nor can it be used to write data from COM objects to disk. The following is a rewritten version of the example code that uses *FilePutObject*:

```
• Dim fr As Integer = FreeFile( )
• Dim oChar As Object
    Dim i As Integer
• FileOpen(fr, "c:\data2.txt", OpenMode.Binary)
•
• For i = \text{Asc}('A'') To \text{Asc}('D'')\bullet oChar = Chr(i)
• FilePutObject(fr, oChar)
• Next
  FileClose(fr)
```
• If you use the *FilePut* procedure to write data, you can use the *FileGet* procedure to read it. Similarly, if you use the *FilePutObject* procedure, you should should the *FileGetObject* procedure.

# *VB .NET/VB 6 Differences*

The *FilePut* and *FilePutObject* procedures are new to VB .NET. They are almost direct replacements for the VB 6 Put statement.

# *See Also*

FileClose Procedure, FileGet, FileGetObject Procedures, FileOpen Procedure

# *FileWidth Procedure*

# *Class*

Microsoft.VisualBasic.FileSystem

## *Syntax*

```
FileWidth(filenumber, recordwidth)
filenumber
```
Use: Required

Data Type: Integer

Any valid file number

*recordwidth*

Use: Required

Data Type: Numeric

A number between 0 and 255

## *Description*

Specifies a virtual file width when working with files opened with the *FileOpen* function

## *Rules at a Glance*

- *recordwidth* defines the number of characters that can be placed on a single output line.
- The default *recordwidth* of 0 denotes that there is no limit to the number of characters that can be placed on a single output line.

## *VB .NET/VB 6 Differences*

The *FileWidth* procedure is new to VB .NET.

### *See Also*

FileOpen Procedure

## *Filter Function*

## *Class*

Microsoft.VisualBasic.Strings

#### *Syntax*

```
Filter(Source, Match[, Include[, Compare]])
Source
```
Use: Required

Data Type: String or Object

An array containing values to be filtered.

#### *Match*

Use: Required

Data Type: String

The substring of characters to find in the elements of the source array.

*Include*

Use: Optional

#### Data Type: Boolean

A Boolean (True or False) value. If True (the default value), *Filter* includes all matching values in the returned array; if False, *Filter* excludes all matching values (or, to put it another way, includes all nonmatching values).

#### *Compare*

Use: Optional

Type: CompareMethod enumeration

A constant whose value can be CompareMethod. Text or CompareMethod. Binary (the default).

#### *Return Value*

A 0-based String array of the elements filtered from *Source*

## *Description*

The *Filter* function produces an array of matching values from an array of source values that either match or do not match a given filter string.

Put another way, individual elements are copied from a source array to a target array if they either match (*Include* is True) or do not match (*Include* is False) a filter string.A match occurs for an array element if *Match* is a substring of the array element.

## *Rules at a Glance*

- The default *Include* value is True.
- The default *Compare* value is CompareMethod. Binary.
- CompareMethod.Binary is case sensitive; that is, *Filter* matches both character and case. In contrast, CompareMethod. Text is case insensitive, matching only character regardless of case.
- If no matches are found, *Filter* returns an empty array.

## *Programming Tips and Gotchas*

• Although the *Filter* function is primarily a string function, you can also filter numeric values. To do this, specify a *Source* of type Object and populate this array with numeric values. Then assign the string representation of the numeric value you wish to filter on to the *Match* parameter. Note, though, that the returned string contains string representations of the filtered numbers. For example:

```
• Dim oArray( ) As Object = _
• {123,222,444,139,1,12,98,908,845,22,3,9,11}•
  Dim sResult( ) As String = Filter(oArray, "1")
```
In this case, the resulting array contains five elements: 123, 139, 1, 12, and 11.

### *Example*

Dim sKeys( ) As String = {"Microsoft Corp.", "AnyMicro Inc.", \_

```
 "Landbor Data", "Micron Co."}
Dim sMatch As String = "micro"
Dim blnInclude As Boolean = True
Dim sFiltered( ) As String = Filter(sKeys, sMatch, blnInclude, _
                            CompareMethod.Text)
Dim sElement As String
For Each sElement In sFiltered
   Console.WriteLine(sElement)
Next
```
# *Fix Function*

## *Class*

Microsoft.VisualBasic.Conversion

## *Syntax*

Fix(*number*) *number*

Use: Required

Data Type: Double or any numeric expression

A number whose integer portion is to be returned

# *Return Value*

A number of the same data type as *number* whose value is the integer portion of *number*

# *Description*

For nonnegative numbers, *Fix* returns the floor of the number (the largest integer less than or equal to *number*).

For negative numbers, *Fix* returns the ceiling of the number (the smallest integer greater than or equal to *number*).

# *Rules at a Glance*

- If *number* is Nothing, *Fix* returns Nothing.
- The operation of *Int* and *Fix* are identical when dealing with positive numbers: numbers are rounded down to the next lowest whole number. For example, both  $Int(3.14)$  and  $Fix(3.14)$  return 3.
- If *number* is negative, *Fix* removes its fractional part, thereby returning the next greater whole number. For example, Fix(-3.667) returns -3. This contrasts with *Int*, which returns the negative integer less than or equal to number (or -4, in the case of our example).
- The function returns the same data type as was passed to it.

# *Example*

```
Sub TestFix()
   Dim dblTest As Double
   Dim objTest As Object
  dblTest = -100.9353 objTest = Fix(dblTest)
    ' returns -100
   Console.WriteLine(objTest & " " & TypeName(objTest)) 
  dblTest = 100.9353objTest = Fix(dblTest) 'returns 100
   Console.WriteLine(objTest & " " & TypeName(objTest))
```
End Sub

## *Programming Tips and Gotchas*

*Fix* does not round *number* to the nearest whole number; it simply removes the fractional part of *number*. Therefore, the integer returned by *Fix* will be the nearest whole number less than (or greater than, if the number is negative) the number passed to the function.

## *See Also*

Int Function, Round Function

# *Floor Function*

### *Class*

System.Math

*Syntax* Math.Floor(*d*) *d*

Use: Required

Data Type: Double

## *Return Value*

Returns a Double containing the largest integer less than or equal to the argument *d*.

## *Description*

Returns the largest integer less than or equal to the argument *d*.

# *Example*

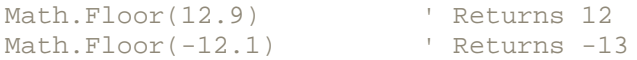

## *Rules at a Glance*

- Because this function can only accept numeric values, you may want to check the value you pass using the *IsNumeric* function to prevent generating an error.
- This is a Shared member, so it can be used without creating any objects.

## *VB .NET/VB 6 Differences*

The *Floor* function is new to the .NET Framework.

### *See Also*

Ceiling Function

# *FontDialog Class*

#### *Namespace*

System.Windows.Forms

### *Createable*

Yes

### *Description*

Represents a common dialog box for selecting or saving a font.

The FontDialog object has properties for setting the initial appearance and functionality of the dialog box, a property for returning the font selected by the user, as well as a method for showing the dialog box.

## *Selected FontDialog Members*

The following provides a brief description of the more important members of the FontDialog class:

#### *Color property*

Sets or retrieves the color of the font. The return value is an instance of the Color structure. The Color structure has a number of members, among which are:

- Over 140 named color properties, from Red, Green, and Blue, to PapayaWhip, MistyRose, and MediumSeagreen. These properties return a Color structure.
- A Name property, which returns the name of the color or its ARGB value for custom colors. (The A component is the alpha component of the color, which determines the color's opacity.)
- The R property, G property, and B property, which return a byte specifying the red, green, or blue color component of the RGB color value, respectively.
- The IsKnownColor, IsNamedColor, and IsSystemColor properties, which give information about the color. Please see the documentation for more information on these properties.

#### *Font property*

Sets or retrieves the font chosen by the user. The return value is an instance of the Font class in the System.Drawing namespace. The Font class has a number of members, among which are:

#### *Bold, Italic, Strikout, Underline properties*

Boolean properties used to set or retrieve the corresponding attribute of the font.

#### *FontFamily property*

Returns a FontFamily object associated with the font. Use the Name property to get the name of the font family.

#### *Name property*

Returns the face name of the font as a String.

#### *SizeInPoints*

Returns the size of the font, in points, as a Single.

#### *Style*

Returns a FontStyle constant that contains information about the style of the font. The FontStyle constants are Bold, Italic, Regular, Strikeout, and Underline, and they can be combined using bitwise operations.

#### *MaxSize, MinSize properties*

These are properties of type Integer that specify the maximum and minimum sizes that can be entered into the Font dialog box.

#### *Show... properties*

The FontDialog has properties that specify the features of the dialog box. These include:

#### *ShowApply*

Indicates whether the dialog box has an Apply button. (The default is False.)

#### *ShowColor*

Indicates whether the dialog box shows the font color choice controls. (The default is False.)

#### *ShowEffects*
Indicates whether the dialog box shows the strikethrough and underline options. (The default is True.)

## *Example*

The following code displays the Font dialog box and then displays the user's choice of font family:

```
Imports Microsoft.VisualBasic
Imports System
Imports System.Windows.Forms
Imports System.Drawing
Module modMain
Public Sub Main
Dim fn As New FontDialog( )
fn.ShowEffects = True
fn.ShowDialog( )
MsgBox(fn.Font.FontFamily.Name)
End Sub
```
End Module

### *VB .NET/VB 6 Differences*

While the FontDialog class is implemented in the .NET Base Class Library, VB 6 offers the CommonDialog custom control. Although the two offer similar functionality, their public interfaces are almost completely different.

## *For...Next Statement*

### *Syntax*

```
For counter = initial_value To maximum_value _
              [Step stepcounter]
 '
code to execute on each iteration
    [Exit For]
Next [counter]
counter
```
Use: Required (Optional with Next statement)

Data Type: Any valid numeric variable

A variable that serves as the loop counter

*initial\_value*

Use: Required

Data Type: Any valid numeric expression

The starting value of *counter* for the first iteration of the loop

*maximum\_value*

Use: Required

Data Type: Any valid numeric expression

The value of *counter* during the last iteration of the loop

*stepcounter*

Use: Optional (Required if Step is used)

Data Type: Any valid numeric expression

The amount by which *counter* is to be incremented or decremented on each iteration of the loop

### *Description*

Defines a loop that executes a given number of times, as determined by a loop counter.

To use the For...Next loop, you must assign a numeric value to a counter variable. This counter is either incremented or decremented automatically with each iteration of the loop. In the  $F\circ r$  statement, you specify the value that is to be assigned to the counter initially and the maximum value the counter will reach for the block of code to be executed. The  $Next{}$  statement marks the end of the block of code that is to execute repeatedly, and it also serves as a kind of flag that indicates that the counter variable is to be modified.

## *Rules at a Glance*

- If *maximum\_value* is greater than *initial\_value* and no Step keyword is used or the step counter is positive, the For...Next loop is ignored and execution commences with the first line of code immediately following the  $Next{ext}$  statement.
- If *initial\_value* and *maximum\_value* are equal and *stepcounter* is 1, the loop will execute once.
- *counter* cannot be a Boolean variable or an array element.
- *counter* is incremented by one with each iteration unless the Step keyword is used.
- The  $For...$  Next loop can contain any number of  $Exit$  For statements. When the  $Exit$  For statement is executed, program execution commences with the first line of code immediately following the Next statement.
- If the Step keyword is used, *stepcounter* specifies the amount *counter* is incremented (if *stepcounter* is positive) or decremented (if it is negative).

## *Example*

The following example demonstrates the use of a  $For$ ...Next statement to iterate through the items in a combo box until an item in the combo box list matches a particular value entered in a text box:

Dim sSought As String = txtSeek.Text Dim i As Integer

```
Dim iCount As Integer = cboCombo.Items.Count
For i = 0 To iCount - 1
    If cboCombo.Items(i) = sSought Then
       cboCombo.SelectedIndex = i
       Exit For
    End If
Next i
```
The following example demonstrates how to iterate from the end to the start of an array of values:

```
For i = UBound(sArray) to LBound(sArray) Step - 1
     Debug.WriteLine(sArray(i))
Next i
```
The following example demonstrates how to select only every other value from an array of values:

```
For i = LBound(sArray) to UBound(sArray) Step 2
     Debug.WriteLine(sArray(i))
Next i
```
# *Programming Tips and Gotchas*

```
• You can also nest For...Next loops, as shown here:
• For iDay = 1 to 365
• For iHour = 1 to 23
• For iMinute = 1 to 59
• ...
• Next iMinute
• Next iHour
  Next iDay
```
- Although the counter following the  $N_{\text{ext}}$  keyword is optional, you will find your code is much easier to read if you use it, especially when nesting  $\text{For } \ldots \text{Next loops.}$
- You should avoid changing the value of *counter* in the code within the loop. Not only can this lead to unexpected results; it makes for code that's incredibly difficult to read and to understand.
- Once the loop has finished executing, the value of *counter* is officially undefined. That is, you should not make any assumptions about its value outside of the  $For$ ...Next loop, and you should not use it unless you first reinitialize it.

## *See Also*

For Each...Next Statement

# *For Each...Next Statement*

### *Syntax*

```
For Each element In group
[statements]
[Exit For]
[statements]
```
Next [*element*] *element*

Use: Required

Data Type: Object or any user-defined object type

An object variable to which the current element from the group is assigned

*group*

Use: Required

An object collection or array

*statements*

Use: Optional

A line or lines of program code to execute within the loop

### *Description*

Loops through the items of a collection or the elements of an array

### *Rules at a Glance*

- The For Each...Next code block is executed only if *group* contains at least one element. If group is an empty collection or an array that has not yet been dimensioned, an error (runtime errors 92, "For loop not initialized," and 424, "Object required," respectively, or a NullReferenceException exception) results.
- All *statements* are executed for each *element* in *group* in turn until either there are no more elements in *group* or the loop is exited prematurely using the Exit For statement. Program execution then continues with the line of code following Next.
- For Each...Next loops can be nested, but each *element* must be unique. For example:
- For Each *myObj* In AnObject
- For Each *subObject* In myObj
- SName = subObject.NameProperty
- Next Next

uses a nested For Each...Next loop, but two different variables, *myObj* and *subObject*, represent *element*.

- Any number of  $Exit For$  statements can be placed within the For Each...Next loop to allow for premature, conditional exit of the loop. Once the loop is exited, execution of the program continues with the line immediately following the Next statement. For example, the following loop terminates once the program finds a name in the *myObj* collection that has fewer than ten characters:
- For Each *subObject* In *myObj*
- SName = subObject.NameProperty
- If Len(Sname) < 10 then
- Exit For
- End if

Next

# *Programming Tips and Gotchas*

• Because the elements of an array are assigned to *element* by value, element is a "local" copy of the array element and not a reference to the array element itself. This means that you cannot make changes to the array elements, as the following example demonstrates:

```
• Dim sArray(2) As String
• Dim ele As String
•
\bullet sArray (0) = "aa"• sArray (1) = "bb"•
• For Each ele In sArray
ele = "xx"• Debug.WriteLine(ele)
• Next
•
• For Each ele In sArray
• Debug.WriteLine(ele)
  Next
```
#### The output is:

xx xx aa bb

which shows that the original array has not been changed.

## *VB .NET/VB 6 Differences*

In VB 6, *element* had to be a variable of type Variant. VB .NET removes this restriction; *element* can be a strongly typed data type, as well as a variable of type Object, VB .NET's "universal" data type.

### *See Also*

For...Next Statement

## *Format Function*

### *Class*

Microsoft.VisualBasic.Strings

```
Syntax
Format(expression[, style[, dayofweek[, _
       weekofyear]]])
expression
```
Use: Required

Data Type: String/Numeric

Any valid string or numeric expression

#### *style*

Use: Optional

Data Type: String

A valid named or user-defined format expression

#### *dayofweek*

Use: Optional

Data Type: FirstDayOfWeek enumeration

A constant that specifies the first day of the week

### *weekofyear*

Use: Optional

Data Type: FirstWeekOfYear enumeration

A constant that specifies the first week of the year

## *First Day of Week Constants*

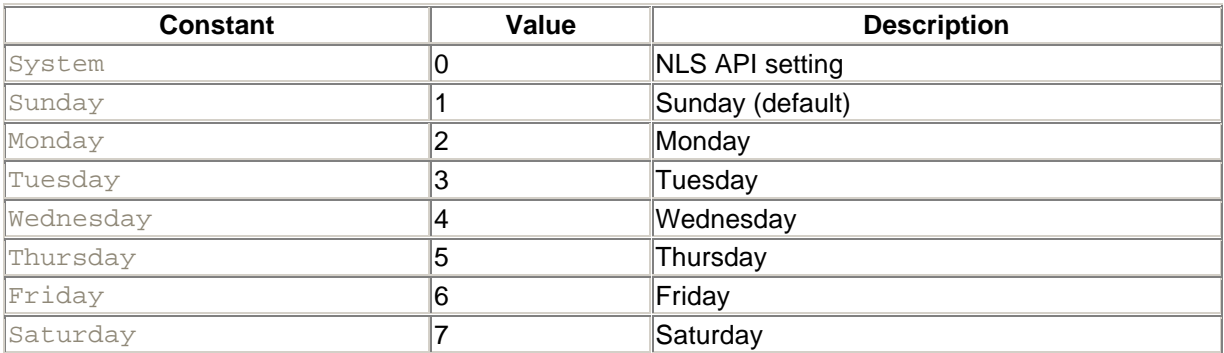

# *First Week of Year Constants*

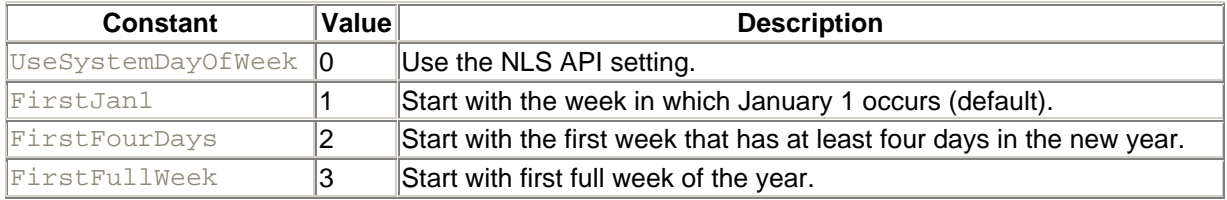

# *Return Value*

A string containing the formatted expression

# *Description*

Allows you to use either predefined or user-defined formats to output string, numeric, and date/time data.

## *Rules at a Glance*

- *style* can be either a predefined or user-defined format.
- User-defined formats for numeric values are created with up to four sections, delimited by semicolons. Each section is used for a different type of numeric value. The four possible sections are shown in the following table:

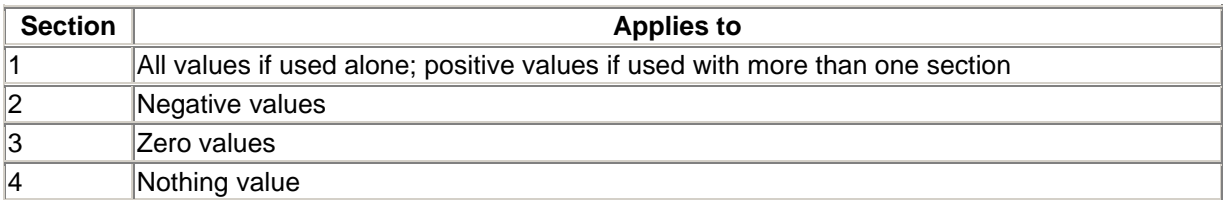

• It is not necessary to include all four sections in the *style* clause. However, the number of sections present determines what types of numeric values each section defines, as the following table shows:

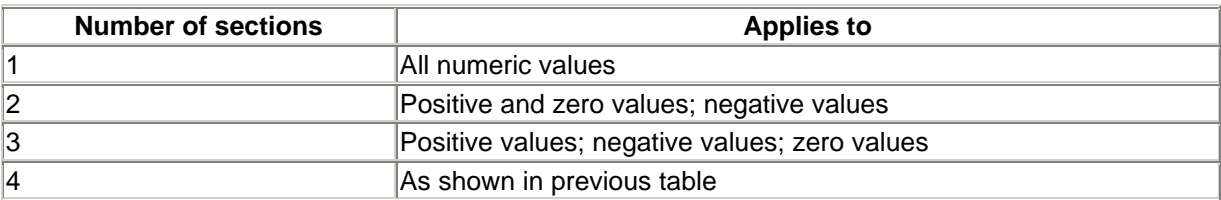

• If you leave a section blank, it will use the same format as that defined for positive values. For example, the format string:

"#.00;;#,##"

means that negative values will appear in the same format as positive values.

- Only one section is allowed where one of the named formats is used.
- User-defined formats for string values can have two sections. The first is for all values; the second applies only to Null values or zero-length strings.
- The predefined date and time formats are:

#### *General Date*

Example: Format("01/06/98","General Date")

Returns: 1/6/98

*Long Date*

Example: Format("01/06/98","Long Date")

Returns: Tuesday, January 06, 1998

#### *Medium Date*

Example: Format("01/06/98","Medium Date")

Returns: 06-Jan-98

#### *Short Date*

Example: Format("01/06/98","Short Date")

Returns: 1/6/98

#### *Long Time*

Example: Format("17:08:06","Long Time")

#### Returns: 5:08:06 PM

#### *Medium Time*

Example: Format("17:08:06","Medium Time")

Returns: 05:08 PM

### *Short Time*

Example: Format("17:08:06","Short Time")

Returns: 17:08

• The predefined numeric formats are:

#### *General Number*

Example: Format(562486.2356, "General Number")

Returns: 562486.2356

### *Currency*

Example: Format(562486.2356, "Currency")

Returns: \$562,486.24

#### *Fixed*

Example: Format(0.2, "Fixed")

### Returns: 0.20

### *Standard*

Example: Format(562486.2356, "Standard")

#### Returns: 562,486.24

#### *Percent*

Example: Format (.7521, "Percent")

#### Returns: 75.21%

#### *Scientific*

Example: Format(562486.2356, "Scientific")

Returns: 5.62E+05

#### *Yes/No*

Example #1: Format (0, "Yes/No")

Returns: No

Example #2: Format(23, "Yes/No")

Returns: Yes

#### *True/False*

Example #1: Format(0,"True/False")

#### Returns: False

Example #2: Format(23,"True/False")

Returns: True

#### *On/Off*

Example #1: Format(0, "On/Off")

Returns: Off

Example #2: Format(23, "On/Off")

Returns: On

• Characters used to create user-defined date and time formats are:

c

Element: Date

Display as: A date and/or time based on the short-date and short-time international settings of the current Windows system

Example: Format("01/06/98 17:08:06", "c")

Returns: 1/6/98 5:08:06 PM

#### dddddd

Element: Date

Display as: A complete date based on the long-date international setting of the current Windows system

Example: Format("01/06/98", "dddddd")

Returns: Tuesday, January 06, 1998

 $(1)$ 

Element: Date separator

Display as: A date delimited with the specified character

```
Example: Format("01/06/98", "mm-dd-yyyy")
```
Returns: 01-06-1998

d

Element: Day

Display as: A number (1-31) without a leading zero

Example: Format("01/06/98", "d")

Returns: 6

#### dd

Element: Day

Display as: A number (01-31) with a leading zero

Example: Format("01/06/98", "dd")

Returns: 06

### ddd

Element: Day

Display as: An abbreviation (Sun-Sat)

Example: Format("01/06/98", "ddd")

Returns: Tue

#### dddd

Element: Day

```
Display as: A full name (Sunday-Saturday)
```

```
Example: Format("01/06/98", "dddd")
```
Returns: Tuesday

#### ddddd

Element: Date

Display as: A date based on the short date section in the computer's Windows international settings

```
Example: Format("01/06/98", "ddddd")
```
Returns: 1/6/98

#### h

Element: Hour

Display as: A number (0-23) without leading zeros

Example: Format("05:08:06", "h")

Returns: 5

#### hh

Element: Hour

Display as: A number (00-23) with leading zeros

Example: Format("05:08:06", "hh")

Returns: 05

#### n

Element: Minute

Display as: A number (0-59) without leading zeros

```
Example: Format("05:08:06", "n")
```
Returns: 8

#### nn

Element: Minute

Display as: A number (00-59) with leading zeros

```
Example: Format("05:08:06", "nn")
```
Returns: 08

m

Element: Month

Display as: A number (1-12) without a leading zero

Example: Format("01/06/98", "m")

Returns: 1

mm

Element: Month

Display as: A number (01-12) with a leading zero

Example: Format("01/06/98", "mm")

Returns: 01

mmm

Element: Month

Display as: An abbreviation (Jan-Dec)

Example: Format("01/06/98", "mmm")

Returns: Jan

### mmmm

Element: Month

Display as: A full month name (January-December)

Example: Format("01/06/98", "mmmm")

Returns: January

### q

Element: Quarter

Display as: A number (1-4)

Example: Format("01/06/98", "q")

Returns: 1

#### s

#### Element: Second

Display as: A number (0-59) without leading zeros

Example: Format("05:08:06", "s")

Returns: 6

ss

Element: Second

Display as: A number (00-59) with leading zeros

Example: Format("05:08:06", "ss")

Returns: 06

ttttt

Element: Time

Display as: A time based on the 12-hour clock, using the time separator and leading zeros specified in Windows locale settings

**Example:** Format("05:08:06", "ttttt")

Returns: 5:08:06 AM

#### AM/PM

Element: Time

Display as: A 12-hour clock format using uppercase AM and PM

Example: Format("17:08:06", "hh:mm:ss AM/PM")

Returns: 05:08:06 PM

am/pm

Element: Time

Display as: A 12-hour clock format using lowercase am and pm

Example: Format("17:08:06", "hh:mm:ss am/pm")

Returns: 05:08:06 pm

### A/P

Element: Time

Display as: A 12-hour clock format using an uppercase "A" for AM and "P" for PM Example: Format("17:08:06", "hh:mm:ss A/P") Returns: 05:08:06 P a/p Element: Time Display as: A 12-hour clock format using a lowercase "a" for AM and "p" for PM **Example:** Format( $"17:08:06"$ ,  $"hh:mm:ss a/p"$ ) Returns: 05:08:06 p  $\left( \cdot \right)$ Element: Time separator Display as: A time format using a nonstandard character Example: Format("17:08:06", "hh::mm::ss") Returns: 17::08::06 ww Element: Week Display as: A number (1 - 54) Example: Format("01/06/98", "ww") Returns: 2 w Element: Weekday Display as: A number (1 for Sunday through 7 for Saturday) Example: Format("01/06/98", "w") Returns: 3 y Element: Day of Year Display as: A number (1 - 366) Example: Format("01/06/98", "y")

Returns: 6

yy

Element: Year

Display as: A 2-digit number (00 - 99)

Example: Format("01/06/98", "yy")

Returns: 98

yyyy

Element: Year

Display as: A 4-digit number (100 - 9999)

Example: Format("01/06/98", "yyyy")

Returns: 1998

• Characters used to create user-defined number formats are as follows:

#### $(0)$

Description: Digit placeholder. If *expression* contains a digit in the appropriate position, the digit is displayed; otherwise, a 0 will be displayed. The format definition dictates the number of digits after the decimal point, forcing the number held within an expression to be rounded to the given number of decimal places. It does not, however, affect the number of digits shown to the left of the decimal point.

Example #1: Format (23.675, "00.0000") returns 23.6750 Example #2: Format(23.675, "00.00") returns23.68 Example #3: Format(2658, "00000") returns 02658 Example #4: Format(2658, "00.00") returns 2658.00

#### $(# )$

Description: Digit placeholder. If *expression* contains a digit in the appropriate position, the digit is displayed; otherwise, nothing will be displayed.

Example #1: Format(23.675, "##.##") returns 23.68

Example #2: Format(23.675, "##.####") returns 23.675

Example #3: Format(12345.25, "#,###.##") returns 12,345.25

 $\left( .\right)$ 

Description: Decimal placeholder. The actual character displayed as a decimal placeholder depends on the international settings of the local Windows system.

#### $(% )$

Description: Percentage placeholder. Displays *expression* as a percentage by first multiplying the value of *expression* by 100.

Example: Format(0.25, "##.00%") returns 25.00%

### $\left(,\right)$

Description: Thousands separator. The actual character displayed as a thousands separator depends on the international settings of the local Windows system. You only need to show one thousands separator in your definition.

Example: Format(1000000, "#,###") returns 1,000,000

#### (E- E+ e- e+ )

Description: Scientific format. If the format expression contains at least one digit placeholder (0 or #) to the right of  $E^-$ ,  $E^+$ ,  $e^-$ , or  $e^+$ , the number is displayed in scientific format, and the letter E or e that was used in the *format* expression is inserted between the number and its exponent. The number of digit placeholders to the right determines the number of digits displayed in the exponent. Use  $E$ - or  $e$ - to place a minus sign next to negative exponents. Use  $E+$  or  $e+$  to place a minus sign next to negative exponents and a plus sign next to positive exponents.

 $- + $ ()$ 

Description: Displays a literal character.

Example: Format(2345.25, "\$#,###.##") returns \$2,345.25

#### $(\Lambda)$

Description: The character following the backslash will be displayed as a literal character. Use the backslash to display a special formatting character as a literal.

Example: Format(0.25, "##.00\%") returns .25%

Note: Note the difference between the result of this example and the result of the  $\frac{1}{6}$  formatting character.

### *Programming Tips and Gotchas*

• A little known and very important use of the *Format* function is to prevent an "Invalid Use of Null" error from occurring when assigning values from a recordset to a variable within your program. For example, if a field within either a DAO or RDO recordset created from either an Access or SQL Server database contains a Null value, you could trap this and change its value to "" as follows:

```
• If IsNull(rsMyRecordSet!myValue) Then
```
- sMyString = ""
- Else
- sMyString = rsMyRecordSet!myValue

End If

However, assigning the value returned by the *Format* function that has been passed the recordset field can do away with this long and tedious coding, as the following line of code illustrates:

sMyString = Format(rsMyRecordSet!myValue)

- If you are passing a date to SQL Server, what date format should you use? By default, SQL Server expects an American date format,  $\text{mmddyy}$ , but it is possible for the database to have been altered to accept other date formats, or you could be passing data to a stored procedure that begins with a date-time conversion statement (SET DATEFORMAT *dateformat*). The only sure way of passing a date into SQL Server is by using the ANSI standard date format 'yyyymmdd' (including the single quotation marks).
- When passing a date to a Jet (Access) database, you should surround the date with hash characters  $(\#)$ ; for example,  $\#12/31/1999\#$ .
- Formatting numbers using *Format* without a format definition is also preferable to simply using the *Str* function. Unlike *Str*, the *Format* function removes the leading space normally reserved for the sign from positive numbers.
- You can also use the *Format* function to scale numbers by 1000. This is achieved by placing a thousands separator to the immediate left of the decimal point for each 1000 you wish the number to be scaled by. Thus:
- 'one separator divides the expression by 1000 = 1000
- Format(1000000, "##0,.")
- 'two separators divides the expression by 1,000,000 = 1 Format(1000000, "##0,,.")

# *VB .NET/VB 6 Differences*

The VB 6 version of the *Format* function defined five special symbols (@, &, <, >, and !) for creating user-defined string formats. In beta 2 of VB .NET, these symbols are treated as literal characters.

## *See Also*

FormatCurrency, FormatNumber, FormatPercent Functions, FormatDateTime Function

# *FormatCurrency, FormatNumber, FormatPercent Functions*

### *Class*

Microsoft. VisualBasic. Strings

### *Syntax*

```
FormatCurrency(expression[,NumDigitsAfterDecimal][, _
      IncludeLeadingDigit[,UseParensForNegativeNumbers[, _
     GroupDigits]]]]) 
FormatNumber(expression[,NumDigitsAfterDecimal][, _
      IncludeLeadingDigit[,UseParensForNegativeNumbers[, _
     GroupDigits]]]])
```

```
FormatPercent(expression[,NumDigitsAfterDecimal][, _
      IncludeLeadingDigit[,UseParensForNegativeNumbers[, _
      GroupDigits]]]]) 
expression
```
#### Use: Required

Data Type: Object

The number or numeric expression to be formatted.

*NumDigitsAfterDecimal*

Use: Optional

Data Type: Long

The number of digits the formatted string should contain after the decimal point.

*IncludeLeadingDigit*

Use: Optional

Data Type: TriState constant

Indicates whether the formatted string is to have a 0 before floating point numbers between 1 and -1.

*UseParensForNegativeNumbers*

Use: Optional

Data Type: TriState constant

Specifies whether parentheses should be placed around negative numbers.

*GroupDigits*

Use: Optional

Data Type: TriState constant

Determines whether digits in the returned string should be grouped using the delimiter specified in the computer's regional settings. For example, on English language systems, the value 1000000 is returned as 1,000,000 if *GroupDigits* is True.

### *Return Value*

**String** 

### *Description*

Functions used to format currency, numbers, and percentages.

The three functions are almost identical. They all take identical arguments. The only difference is that *FormatCurrency* returns a formatted number beginning with the currency symbol specified in the computer's regional settings, *FormatNumber* returns just the formatted number, and *FormatPercent* returns the formatted number followed by a percentage sign (%).

# *Rules at a Glance*

- If *NumDigitsAfterDecimal* is not specified, its default value is -1, which means that the value in the computer's regional settings is used.
- The TriState constant values are True, False, and UseDefault.
- When optional arguments are omitted, their values are defined by the computer's regional settings.
- In the *FormatCurrency* function, the position of the currency symbol in relation to the currency value is defined by the computer's regional settings.

# *Programming Tips and Gotchas*

These three functions first appeared in VBScript Version 2 as "light" alternatives to the *Format* function, which had originally been left out of VBScript due to its size. They are quick and easy to use and make your code more self-documenting; you can instantly see what format is being applied to a number without having to decipher the format string.

# *See Also*

Format Function, FormatDateTime Function

# *FormatDateTime Function*

### *Class*

Microsoft.VisualBasic.Strings

### *Syntax*

```
FormatDateTime(expression[,dateformat])
expression
```
Use: Required

Data Type: Date

#### Date variable or literal date

*dateformat*

Use: Optional

Data Type: DateFormat enum

Defines the format of the date to return

# *Return Value*

String representing the formatted date or time

## *Description*

Formats a date or time expression based on the computer's regional settings

## *Rules at a Glance*

The Dateformat enum is:

#### DateFormat.GeneralDate

Value: 0

Displays a date and/or time. If there is a date part, displays it as a short date. If there is a time part, displays it as a long time. If present, both parts are displayed.

#### DateFormat.LongDate

Value: 1

Uses the long-date format specified in the client computer's regional settings.

DateFormat.ShortDate

Value: 2

Uses the short-date format specified in the client computer's regional settings.

#### DateFormat.LongTime

Value: 3

Uses the time format specified in the computer's regional settings.

#### DateFormat.ShortTime

Value: 4

Uses a 24-hour format (hh:mm).

The default date format is GeneralDate.

### *Programming Tips and Gotchas*

• Remember that date and time formats obtained from the client computer are based upon the client computer's regional settings. It is not uncommon for a single application to be used internationally, so date formats can vary widely. Not only that, but you can never be sure that a user has not modified the regional settings on her computer. In short, never take a date coming in from a client machine for granted; ideally, you should always verify that it is in the format you need prior to using it.

- There is no appreciable difference in either coding or performance between these two statements:
- sDate = FormatDateTime(dDate, LongDate) sDate = Format(dDate, "Long Date")

# *See Also*

Format Function, FormatCurrency, FormatNumber, FormatPercent Functions

# *FreeFile Function*

### *Class*

Microsoft.VisualBasic.FileSystem

*Syntax* FreeFile( )

# *Return Value*

An integer representing the next available file number

# *Description*

Returns the next available file number for use in a *FileOpen* function

# *Programming Tips and Gotchas*

- It is good programming practice to *always* use *FreeFile* to obtain a file number to use in the *FileOpen* procedure.
- You should call *FreeFile* and store the returned file number to a variable rather than passing the *FreeFile* function directly as the *filenumber* argument of the *FileOpen* procedure. In this way, you save the file handle for a subsequent call to the *FileClose* procedure.
- After using the *FreeFile* function to retrieve a file handle, you should immediately call the *FileOpen* procedure, particularly if your file access code resides in a multithreaded application or component. Failure to do so may cause the same handle to be assigned to two different variables, so that one of the calls to *FileOpen* fails.

# *Friend Keyword*

# *Description*

The Friend keyword is used to declare classes, module-level variables (but not local variables), constants, enumerations, properties, methods, functions, and subroutines.

When the Friend keyword is used, the item being declared has direct access scope inside of the class module in which the item is declared, as well as in all derived classes in the same project. However, if the item is declared using Protected Friend, then the scope is all derived classes, including those that are in other projects.

For more information on access modifiers, including  $Find$   $Find$ , see the following topics, as well as Chapter 3:

Class Statement Const Statement Enum Statement Function Statement Property Statement Sub Statement

## *Function Statement*

### *Syntax*

```
[ClassBehavior][AccessModifier] Function name _
          [(arglist)] [As type][( )] 
    [statements]
    [name = expression]
    [statements]
End Function
ClassBehavior
```
Use: Optional

Type: Keyword

One of the following keywords:

#### **Overloads**

Indicates that more than one declaration of this function exists (with different argument signatures). For more detail, see Chapter 3.

#### **Overrides**

For derived classes, indicates that the function overrides the function by the same name (and argument signature) in the base class. For more detail, see Chapter 3.

#### **Overridable**

Indicates that the function can be overridden in a derived class. For more detail, see Chapter 3.

#### **NotOverridable**

Indicates that the function cannot be overridden in a derived class. For more detail, see Chapter 3.

#### **MustOverride**

Indicates that the function must be overridden in a derived class. For more detail, see Chapter 3.

#### **Shadows**

In a derived class definition, indicates that calls to derived class members that are made through a base class ignore the shadowed implementation.

#### Shared

A shared function is callable without creating an object of the class. It is, in this strange sense, shared by all objects of the class. These are also called static functions.

*AccessModifier*

Use: Optional

Type: Keyword

One of the following keywords: Public, Private, Protected, Friend, Protected Friend. The upcoming table describes the effects of the various access modifiers. Note that direct access refers to accessing the member without any qualification, as in:

classvariable = 100

and class/object access refers to accessing the member through qualification, either with the class name or the name of an object of that class.

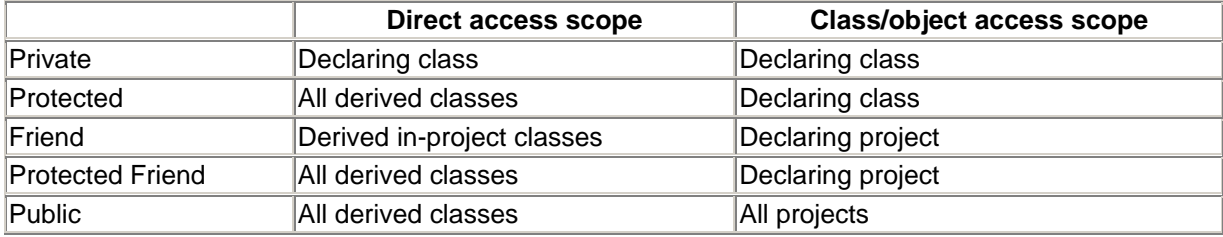

For more information, see **Section 3.7** in Chapter 3.

*name*

Use: Required

Type: String literal

The name of the function.

*arglist*

Use: Optional

A comma-delimited list of variables to be passed to the function as arguments from the calling procedure.

*arglist* uses the following syntax and parts:

```
[Optional] [ByVal | ByRef] [ParamArray] varname[( )]
     [As type] _
     [= defaultvalue]
```
#### **Optional**

Use: Optional

Type: Keyword

An optional argument is one that need not be supplied when calling the function. However, all arguments following an optional one must also be optional. A ParamArray argument cannot be optional.

#### ByVal

Use: Optional

Type: Keyword

The argument is passed by value; that is, the local copy of the variable is assigned the value of the argument.

#### ByRef

Use: Optional

Type: Keyword

The argument is passed by reference; that is, the local variable is simply a reference to the argument being passed. All changes made to the local variable will be also reflected in the calling argument. ByVal is the default method of passing variables.

#### **ParamArray**

Use: Optional

Type: Keyword

Indicates that the argument is an optional array of Objects containing an arbitrary number of elements. It can only be used as the last element of the argument list, and it cannot be used with the ByRef, ByVal, or Optional keywords.

#### *varname*

Use: Required

Type: String literal

The name of the local variable containing either the reference or value of the argument.

#### *type*

Use: Optional

#### Type: Keyword

The data type of the argument.

#### *defaultvalue*

Use: Optional

Type: String literal

For optional arguments, you must specify a default value.

*type*

Use: Optional

Type: Keyword

The return data type of the function.

#### *statements*

Use: Optional

Program code to be executed within the function.

#### *expression*

Use: Optional

The value to return from the function to the calling procedure.

## *Description*

Defines a function procedure

### *Rules at a Glance*

- Functions cannot be nested, that is, you cannot define one function inside another function. (This applies to all procedures.)
- $\bullet$  If you do not include one of the  $\alpha$  cess keywords, a function will be Public by default.
- Any number of  $Exit Function$  statements can be placed within the function. Execution will continue with the line of code immediately following the call to the function. If a value has not been assigned to the function when the Exit Function statement executes, the function will return the default initialization value of the data type specified for the return value of the function. If the data type of the function was an object reference, the exited function will return Nothing.
- The return value of a function is passed back to the calling procedure by assigning a value to the function name. This may be done more than once within the function.
- To return arrays of any type from a procedure, you must use parentheses after the data type in the return value of the function declaration, as in:

Public Function Test() As Integer( )

- If you specify an optional parameter in your function declaration, you must also provide a default value for that parameter. For example:
- Private Function ShowMessage(Optional sMsg \_ As String = "Not given")

# *Programming Tips and Gotchas*

- There is often confusion between using the  $ByRed$  and  $ByVal$  methods to assign arguments to a function. ByRef assigns a reference of the variable in the calling procedure to the variable in the function; any changes made to the variable from within the function are in reality made to the variable in the calling procedure. On the other hand,  $ByVal$  assigns the value of the variable in the calling procedure to the variable in the function. Changes made to the variable in the function have no effect on the variable in the calling procedure. In general,  $ByRef$ arguments within class modules take longer to perform, since marshaling back and forth between function and calling module must take place; so unless you explicitly need to modify a variable's value within a function, it's best to pass parameters by value.
- Since a variable passed to a function by reference is actually modified by the function, you can use such variables to "return" multiple values from the function.

# *VB .NET/VB 6 Differences*

- If a parameter array is used in VB 6, it is a comma-delimited list of values in the calling procedure that is treated as an array of variants in the called function. In VB .NET, the arguments can be any data type, and they can be either an comma-delimited list of scalar values or an array.
- In VB 6, the elements in parameter arrays are passed by reference; in VB .NET, they are passed by value.
- If you do not specify whether an individual element in *arglist* is passed ByVal or ByRef, it is passed by reference in VB 6. In VB .NET, it is passed by value.
- In VB 6, you can call a function that has arguments in a number of ways:
- $x =$  SomeFunction(arg1, arg2)
- Call SomeFunction(arg1, arg2) SomeFunction arg1, arg2

In VB .NET, parentheses are required in the function call:

```
x = SomeFunc(arg1, arg2)
Call SomeFunc(arg1, arg2)
SomeFunc(arg1, arg2)
```
• In VB 6, optional arguments do not require that you specify a default value. Instead, the *IsMissing* function is used to determine whether the optional argument is supplied (although in some cases it is unreliable). In VB .NET, you must assign a default value to an optional argument.

# *See Also*

Sub Statement

# *FV Function*

## *Class*

Microsoft.VisualBasic.Financial

### *Syntax*

```
FV(rate, nper, pmt[, pv [, due]])
rate
```
Use: Required

Data Type: Double

The interest rate per period

*nper*

Use: Required

Data Type: Integer

The number of payment periods in the annuity

*pmt*

Use: Required

Data Type: Double

The payment made in each period

#### *pv*

Use: Optional

Data Type: Variant

The present value of the loan or annuity

*due*

Use: Optional

Data Type: Constant of the DueDate enumeration that specifies whether payments are due at the start or the end of the period. The value can be DueDate. BegOfPeriod or DueDate.EndOfPeriod (the default).

## *Return Value*

A Double specifying the future value of an annuity

## *Description*

Calculates the future value of an annuity (either an investment or loan) based on a regular number of payments of a fixed value and a static interest rate over the period of the annuity.

## *Rules at a Glance*

- The time units used for the number of payment periods, the rate of interest, and the payment amount must be the same. In other words, if you state the payment period in months, you must also express the interest rate as a monthly rate and the amount paid per month.
- The rate per period is stated as a fraction of 100. For example, 10% is stated as .10. If you are calculating using monthly periods, you must also divide the rate per period by 12. Therefore, 10% per annum, for example, equates to a rate per period of .00833.
- The *pv* argument is most commonly used as the initial value of a loan. The default is 0.
- Payments made against a loan or added to the value of savings are expressed as negative numbers.
- The default value for the *due* argument is DueDate. EndOfPeriod.

## *See Also*

IPmt Function, NPer Function, NPV Function, PPmt Function, PV Function, Rate Function

## *Get Statement*

## *Syntax*

```
Get()
    [ statements ]
End Get
statements
```
Use: Optional

Program code to be executed when the Property Get procedure is called

## *Description*

Defines a Property Get procedure that returns a property value to the caller

## *Rules at a Glance*

- The Get statement can only be used within a Property... End Property construct.
- The property value can be returned either by using the  $Return$  statement or by assigning the value to a variable whose name is the same as the property. For example:

```
• Public Property MyProp As String
•
• Private sSomeVar as String 
•
• Property Get( )
• Return sSomeVar
• End Get
• ...
  End Property
```

```
or: 
Public Property MyProp As String
   Private sSomeVar as String 
   Property Get( )
      MyProp = sSomeVar
   End Get
...
End Property
```
• The value returned by a property is usually the value of a variable that's Private to the class. This protects the property value from accidental modification.

# *VB .NET/VB 6 Differences*

The Property Get statement in VB 6 corresponds to the Get statement in VB .NET. Though the purpose and basic operation of the two constructs is identical, the syntax of the VB .NET construct is vastly simplified and more intuitive.

## *See Also*

Property Statement, Set Statement

# *GetAllSettings Function*

### *Class*

Microsoft.VisualBasic.Interaction

### *Syntax*

```
GetAllSettings(appname, section)
appname
```
Use: Required

Data Type: String

Name of the application

#### *section*

Use: Required

Data Type: String

Relative path from *appname* to the key containing the settings to retrieve

## *Return Value*

An object containing a two-dimensional array of strings

# *Description*

Returns the registry value entries and their corresponding values for the application

# *Rules at a Glance*

- *GetAllSettings* works exclusively with the subkeys of HKEY\_CURRENT\_USER\Software\ VB and VBA Program Settings.
- The elements in the first dimension of the array returned by *GetAllSettings* contain the value entry names.
- The elements in the second dimension of the array returned by *GetAllSettings* contain the values for the respective value entries.
- The two-dimensional array returned by *GetAllSettings* is based at 0 (as are all arrays) so the first value entry name is referenced using (0,0).
- A call to *GetAllSettings* will return only the value entry names and data belonging to the final registry key specified by the *section* argument. If that key itself has one or more subkeys, their data will not be retrieved by the function.
- If either *appname* or *section* do not exist, *GetAllSettings* will return an uninitialized Object.

# *Programming Tips and Gotchas*

- *GetAllSettings* is a function that was developed to retrieve data from initialization files in 16-bit environments and to retrieve data from the registry under Windows 9x and Windows NT. The language of the documentation, however, reflects the language of initialization files. The arguments labeled *appname* and *section* are in fact registry keys; the argument labeled *key* is in fact a registry value entry.
- The built-in registry-manipulation functions allow you to create professional 32-bit applications that use the registry for holding application-specific data, in the same way that .INI files were used in the 16-bit environment. You can, for example, store information about the user's desktop settings (i.e., the size and position for forms) the last time the program was run.
- Because the built-in registry functions in VB only create string-type registry keys, *GetSetting* and *GetAllSettings* return string values. Therefore, before you use numeric values returned from the registry, you should explicitly convert the value to a numeric data type.
- *GetAllSettings*, *SaveSettings*, and *GetSetting* allow you direct access to only a limited section of the windows registry, that being a special branch created for your application (HKEY\_CURRENT\_USER\Software\ VB and VBA Program Settings). You cannot access or change other registry settings without using the Win32 API.
- Use the code Application.ExecutablePath to pass your application's name to the *GetAllSetting* function.
- Only those settings that were created using either the Win32 API or the *SaveSetting* function will be returned. In other words, a VB application does not have a registry entry unless you have created one explicitly.
- If the key read by *GetAllSettings* has a default value, that value will not be retrieved by the function. If you want to store and retrieve default values, you must call the Win32 API directly.
- Because *GetAllSettings* returns an uninitialized Object when either *appname* or *section* do not exist, if you subsequently try to perform a *UBound* or *LBound* function on the object, a "Type Mismatch" error will be generated. You can test the validity of the returned value, as follows:
- Dim MySettings(,) As String
- Dim intSettings As Integer
- ' Place some settings in the registry.
- SaveSetting("WindowsApplication6", "Startup", "Top", "75")
- SaveSetting("WindowsApplication6", "Startup", "Left", "50")
- ' Retrieve the settings.

```
• MySettings = GetAllSettings(appname:="WindowsApplication6", _
```
• section:="Startup")

```
• If Not (MySettings Is Nothing) Then
• For intSettings = 0 To UBound(MySettings, 1)
• Debug.WriteLine(MySettings(intSettings, 0))
• Debug.WriteLine(MySettings(intSettings, 1))
• Next intSettings
• DeleteSetting("WindowsApplication6", "Startup")
• else
• MsgBox("No settings")
  End If
```
- Because *GetAllSetting* retrieves data from the user branch of the registry, and the physical file that forms the user branch of the registry may change (depending, of course, on who the user is and, in the case of Windows 9x systems, whether the system is configured to support multiple users), never assume that an application has already written data to the registry. In other words, even if you're sure that your application's installation routine or the application itself has successfully stored values in the registry, never assume that a particular value entry exists, and always be prepared to substitute a default value if it does not.
- Rather than rely on the relatively underpowered registry-access functionality available in Visual Basic, we highly recommend that you instead use the Registry and RegistryKey classes available in the BCL's Microsoft.Win32 namespace.

# *See Also*

DeleteSetting Procedure, GetSetting Function, SaveSetting Procedure

# *GetAllSettings Function*

## *Class*

Microsoft.VisualBasic.Interaction

## *Syntax*

```
GetAllSettings(appname, section)
appname
```
Use: Required

Data Type: String

Name of the application

*section*

Use: Required

Data Type: String

Relative path from *appname* to the key containing the settings to retrieve

## *Return Value*

An object containing a two-dimensional array of strings

# *Description*

Returns the registry value entries and their corresponding values for the application

# *Rules at a Glance*

- **GetAllSettings works exclusively with the subkeys of HKEY\_CURRENT\_USER\Software\ VB** and VBA Program Settings.
- The elements in the first dimension of the array returned by *GetAllSettings* contain the value entry names.
- The elements in the second dimension of the array returned by *GetAllSettings* contain the values for the respective value entries.
- The two-dimensional array returned by *GetAllSettings* is based at 0 (as are all arrays) so the first value entry name is referenced using (0,0).
- A call to *GetAllSettings* will return only the value entry names and data belonging to the final registry key specified by the *section* argument. If that key itself has one or more subkeys, their data will not be retrieved by the function.
- If either *appname* or *section* do not exist, *GetAllSettings* will return an uninitialized Object.

# *Programming Tips and Gotchas*

- *GetAllSettings* is a function that was developed to retrieve data from initialization files in 16-bit environments and to retrieve data from the registry under Windows 9x and Windows NT. The language of the documentation, however, reflects the language of initialization files. The arguments labeled *appname* and *section* are in fact registry keys; the argument labeled *key* is in fact a registry value entry.
- The built-in registry-manipulation functions allow you to create professional 32-bit applications that use the registry for holding application-specific data, in the same way that .INI files were used in the 16-bit environment. You can, for example, store information about the user's desktop settings (i.e., the size and position for forms) the last time the program was run.
- Because the built-in registry functions in VB only create string-type registry keys, *GetSetting* and *GetAllSettings* return string values. Therefore, before you use numeric values returned from the registry, you should explicitly convert the value to a numeric data type.
- *GetAllSettings*, *SaveSettings*, and *GetSetting* allow you direct access to only a limited section of the windows registry, that being a special branch created for your application (HKEY\_CURRENT\_USER\Software\ VB and VBA Program Settings). You cannot access or change other registry settings without using the Win32 API.
- Use the code Application.ExecutablePath to pass your application's name to the *GetAllSetting* function.
- Only those settings that were created using either the Win32 API or the *SaveSetting* function will be returned. In other words, a VB application does not have a registry entry unless you have created one explicitly.
- If the key read by *GetAllSettings* has a default value, that value will not be retrieved by the function. If you want to store and retrieve default values, you must call the Win32 API directly.
- Because *GetAllSettings* returns an uninitialized Object when either *appname* or *section* do not exist, if you subsequently try to perform a *UBound* or *LBound* function on the object, a "Type Mismatch" error will be generated. You can test the validity of the returned value, as follows:
- Dim MySettings(,) As String
- Dim intSettings As Integer
- ' Place some settings in the registry.
- SaveSetting("WindowsApplication6", "Startup", "Top", "75")
- SaveSetting("WindowsApplication6", "Startup", "Left", "50")
- ' Retrieve the settings.

```
• MySettings = GetAllSettings(appname:="WindowsApplication6", _
• section:="Startup")
• If Not (MySettings Is Nothing) Then
• For intSettings = 0 To UBound(MySettings, 1)
• Debug.WriteLine(MySettings(intSettings, 0))
• Debug.WriteLine(MySettings(intSettings, 1))
• Next intSettings
• DeleteSetting("WindowsApplication6", "Startup")
\bullet \bullet \circ \circ• MsgBox("No settings")
  End If
```
- Because *GetAllSetting* retrieves data from the user branch of the registry, and the physical file that forms the user branch of the registry may change (depending, of course, on who the user is and, in the case of Windows 9x systems, whether the system is configured to support multiple users), never assume that an application has already written data to the registry. In other words, even if you're sure that your application's installation routine or the application itself has successfully stored values in the registry, never assume that a particular value entry exists, and always be prepared to substitute a default value if it does not.
- Rather than rely on the relatively underpowered registry-access functionality available in Visual Basic, we highly recommend that you instead use the Registry and RegistryKey classes available in the BCL's Microsoft.Win32 namespace.

# *See Also*

DeleteSetting Procedure, GetSetting Function, SaveSetting Procedure

# *GetAttr Function*

### *Class*

Microsoft. VisualBasic.FileSystem

Yes

*Syntax* GetAttr(*pathname*) *pathname*

Use: Required

Data Type: String

Filename and an optional pathname

## *Return Value*

An integer representing the sum of the following constants or members of the FileAttribute enumeration, which reflect the attributes set for the file:

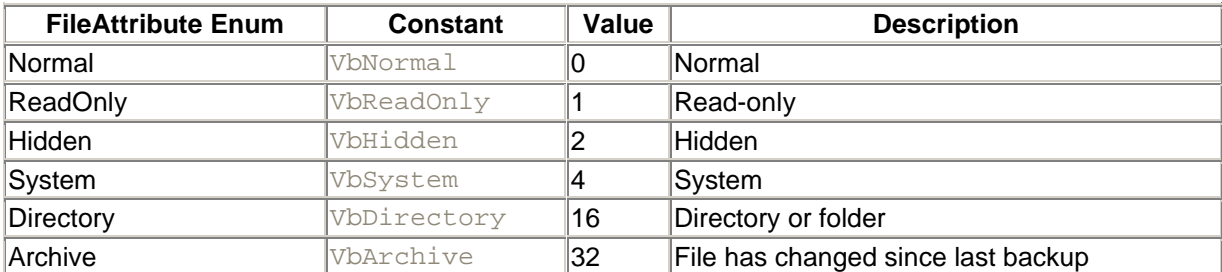

# *Description*

Determines which attributes have been set for a file or directory

## *Rules at a Glance*

- *pathname* may optionally include a directory name and a drive letter, including a network drive. *pathname* can also follow the UNC format of *//machine\_name/drive*.
- You can check if a particular attribute has been set by performing a bitwise comparison of the *GetAttr* return value and the value of the attribute constant using the And operator. A nonzero result means that the particular attribute has been set; conversely, a zero value indicates that the attribute has not been set. For example:
- If (GetAttr(myfile.txt) And VbReadOnly) = 0 then
- Msgbox "The file is Read-Write"
- Else
- MsgBox "The file is Read-Only" End If

# *Programming Tips and Gotchas*

If *pathname* is invalid, a FileNotFoundException exception is generated.

## *Class*

Microsoft.VisualBasic.Strings

### *Syntax*

```
GetChar(str, index)
str
```
Use: Required

Data Type: String

The string from which to extract a character

*index*

Use: Required

Data Type: Integer

Position of character (1-based)

# *Return Value*

A Char containing the character at position *index*

# *Description*

Returns the character that is at position *index* within a given string

## *Rules at a Glance*

- The first character in *str* is at index 1.
- If *index* exceeds the number of character positions in *str*, an error is generated.

# *VB .NET/VB 6 Differences*

The *GetChar* function is new to VB .NET.

### *See Also*

InStr Function, Left Function, Mid Function, Right Function

# *GetObject Function*

### *Class*

Microsoft. VisualBasic.Interaction

### *Syntax*

```
GetObject([pathname] [, class])
pathname
```
Use: Optional

Data Type: String

The full path and name of the file containing the COM (or ActiveX) object.

#### *class*

Use: Optional

Data Type: String

The class of the object. The *class* argument has these parts:

#### *Appname*

Use: Required

Data Type: String

The name of the application.

*Objecttype*

Use: Required

Data Type: String

The class of object to create, delimited from *Appname* by using a point (.). For example, Appname.Objecttype

## *Return Value*

Returns a reference to an ActiveX object

## *Description*

Accesses an ActiveX server held within a specified file

## *Rules at a Glance*

- Although both *pathname* and *class* are optional, at least one parameter must be supplied.
- In situations where you cannot create a project-level reference to an ActiveX object, you can use the *GetObject* function to assign an object reference from an external ActiveX object to an object variable.
- *GetObject* is used when there is a current instance of the ActiveX object; to create the instance, use the *CreateObject* function.
- If you specify *pathname* as a zero-length string, *GetObject* will return a new instance of the object—unless the object is registered as single instance, in which case the current instance will be returned.
- If you omit the pathname, the current instance of the object will be returned.
- An error is generated if *pathname* is not specified and no current instance of the object can be found.
- The object variable you will use within your program to hold a reference to the ActiveX object is dimensioned as type Object. This causes the object to be late bound; that is, your program knows nothing of the type of object nor its interface until the object has been instantiated within your program:

```
• Dim myObject As Object
  myObject = GetObject("C:\OtherApp\Library.lib")
```
- The details of how you create different objects and classes are determined by how the server has been written, and you'll need to read the documentation available for the server to determine what you need to do to reference a particular part of the object. There are basically three ways in which you can access an ActiveX object:
	- 1. The overall object library. This is the highest level and will give you access to all public sections of the library and all its public classes:

GetObject("C:\OtherApp\Library.lib")

2. A section of the object library. To access a particular section of the library, use an exclamation mark (!) after the filename, followed by the name of the section:

GetObject("C:\OtherApp\Library.lib!Section")
3. A class within the object library. To access a class within the library, use the optional Class parameter:

GetObject("C:\OtherApp\Library.lib", "App.Class")

# *Programming Tips and Gotchas*

- Pay special attention to objects registered as single instance. As their type suggests, there can only ever be one instance of the object created at any one time. Calling *CreateObject* against a single-instance object more than once has no effect; you will still be returning a reference to the same object. The same is true of using *GetObject* with a pathname of ""; rather than returning a reference to a new instance, you will be obtaining a reference to the original instance of the object. In addition, you must use a pathname argument with singleinstance objects (even if this is ""); otherwise an error will be generated.
- You can't use *GetObject* to obtain a reference to a class created with Visual Basic.
- When possible, you should use early binding in your code. For more details on early and late binding, see Chapter 2. You can use *GetObject* in early binding with COM objects, as in:
- Dim objExcel As Excel.Application objExcel = GetObject(, "Excel.Application")
- The following table shows when to use *GetObject* and when to use *CreateObject*:

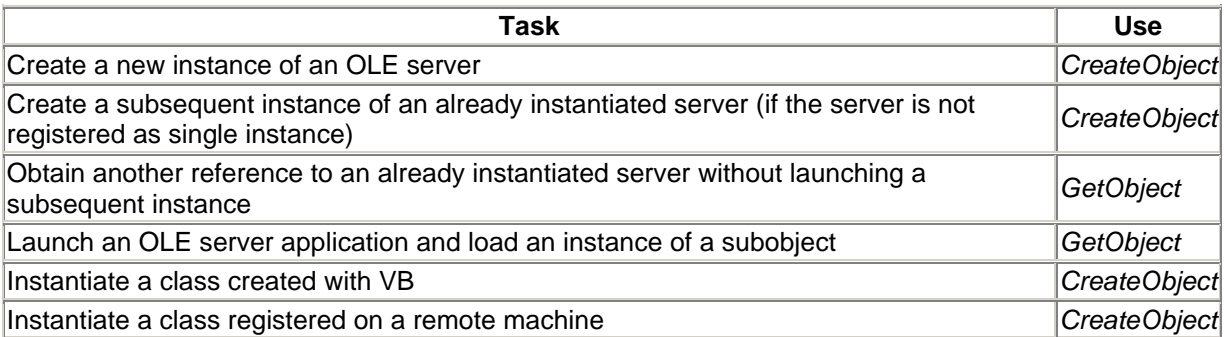

## *See Also*

#### CreateObject Function

# *GetSetting Function*

#### *Class*

Microsoft.VisualBasic.Interaction

#### *Syntax* GetSetting(*appname, section, key[, default]*) *appname*

Use: Required

Data Type: String

#### The name of the application

#### *section*

Use: Required

Data Type: String

The path from the application key to the key containing the value entries

#### *key*

Use: Required

Data Type: String

The name of the value entry whose value is to be returned

#### *default*

Use: Optional

Data Type: String

The value to return if no value can be found

#### *Return Value*

A string containing the value of the specified *key*; *default* if *key*, *section*, or *appname* were not found.

#### *Description*

Returns a single value from a specified section of your application's entry in the HKEY CURRENT USER\Software\VB and VBA Program Settings\ branch of the registry.

## *Rules at a Glance*

- If at least one of *appname*, *section*, or *key* is not found in the registry, *GetSetting* returns *default*.
- If *default* is omitted, it is assumed to be a zero-length string ("").
- The function retrieves a value from a subkey of the KEY\_CURRENT\_USER\Software\VB and VBA Program Settings key of the registry.
- *section* need not be an immediate subkey of *appname*; instead, *section* can be a fully qualified path to a nested subkey, with each subkey separated from its parent by a backslash. For example, a value of Settings\Coordinates for the *section* argument indicates that the value is to be retrieved from HKEY\_CURRENT\_USER\Software\VB and VBA Program Settings\appname\Settings\Coordinates.

# *Programming Tips and Gotchas*

• *GetSetting* is a function that was developed to retrieve data from initialization files in 16-bit environments and to retrieve data from the registry under Windows 9x and Windows NT. The language of the official documentation, however, reflects the language of initialization files.

The arguments labeled *appname* and *section* are in fact registry keys; the argument labeled *key* is in fact a registry value entry.

- Because the built-in registry functions in VB create only string-type registry-value entries, *GetSetting* and *GetAllSettings* return string values. Therefore, before you use numeric values returned from the registry, you should explicitly convert the value to a numeric data type by using the appropriate conversion function.
- Use the Application.ExecutablePath property to pass your application's name to the *GetSetting* function as the value of the *appname* parameter, both when reading and writing registry data.
- The built-in registry-manipulation functions allow you to create professional 32-bit applications that use the registry for holding application-specific data, in the same way that .INI files were used in the 16-bit environment. You can, for example, store information about the user's desktop settings (i.e., the size and position of forms) the last time the program was run.
- *GetSetting*, *GetAllSettings*, and *SaveSettings* allow you direct access to only a limited section of the windows registry, that being a special branch created for your application (HKEY\_CURRENT\_USER\Software\VB and VBA Program Settings\*yourappname*). You cannot access or change other registry settings without resorting to the Windows API.
- *GetSetting* does not allow you to retrieve the default value of a registry key. Attempting to do so produces runtime error 5, "Invalid procedure call or argument." This is not as great a limitation as it may appear, since *SaveSetting* also cannot write a default value to a registry key.
- Because *GetSetting* retrieves data from the user branch of the registry, and the physical file that forms the user branch of the registry may change (depending, of course, on who the user is and, in the case of Windows 9x systems, whether the system is configured to support multiple users), never assume that an application has already written data to the registry. In other words, even if you're sure that your application's installation routine or the application itself has successfully stored values in the registry, always supply a meaningful value for the *default* argument.
- Only those settings that were created using either the Windows API or the *SaveSetting* function will be returned. In other words, a VB application does not have a registry entry unless you have created one explicitly.
- Although *GetSetting* writes only string data to the registry, you can use a variable of almost any data type to retrieve it. The *GetSetting* function automatically handles the conversion of string data to the data type of the variable to which the return value of *GetSetting* is assigned. The only exceptions are user-defined data types and arrays of byte data.
- Rather than rely on the relatively underpowered registry-access functionality available in Visual Basic, we highly recommend that you instead use the Registry and RegistryKey classes available in the BCL's Microsoft.Win32 namespace.

## *See Also*

DeleteSetting Procedure, GetAllSettings Function, SaveSetting Procedure

# *GetTimer Function*

## *Class*

Microsoft.VisualBasic.VBMath

*Syntax* GetTimer()

## *Return Value*

A Double indicating the number of seconds

## *Description*

Returns the number of seconds since midnight

## *Programming Tips and Gotchas*

• You can use the *GetTimer* function as an easy method of passing a seed number to the *Randomize* procedure, as follows:

```
Randomize GetTimer( )
```
• The *GetTimer* function is ideal for measuring the time taken to execute a procedure or block of code, as the following snippet shows:

```
• Dim dblStartTime As Double
• Dim i As Integer
•
• dblStartTime = Timer( )
• For I = 1 to 100• Console.WriteLine("Hello")
    • Next
• Console.WriteLine("Time Taken = " & GetTimer( ) - _
                    dblStartTime & " Seconds")
```
# *VB .NET/VB 6 Differences*

- The *GetTimer* function is new to VB .NET. However, it is functionally identical to the VB 6 *Timer* function (and VB .NET Timer property), which continues to be supported.
- In contrast to the VB 6 *Timer* function, which returned a Single, the VB .NET *GetTimer* function and Timer property return a Double.

## *See Also*

Timer Property

# *GoTo Statement*

## *Syntax*

GoTo *label label*

Use: Required

Type: String literal

A subroutine name

# *Description*

Passes execution to a specified line within a procedure

## *Rules at a Glance*

*label* must be a line label

## *Programming Tips and Gotchas*

- GoTo can branch only to lines within the procedure where it appears.
- It is not permitted to branch from outside a  $Try...Catch...Finally$  block to a point inside the Catch or Finally block.
- $\bullet$  It is also not permitted to branch from within the  $\mathtt{Catch}$  or  $\mathtt{Finally}$  block to a label outside the block.
- The GoTo statement is most commonly used with the On  $Error$  statement to direct control to an error-handling routine.
- GoTo is frequently used to control program flow within a procedure, a technique that often produces highly unreadable "spaghetti code." Accordingly, great care should be taken when using the GoTo statement.

## *VB .NET/VB 6 Differences*

In VB 6, *label* could be either a line number or a label. In VB .NET, *label* can be only a label.

#### *See Also*

On Error Statement

# *Handles Keyword*

#### *Syntax*

Handles *name.event name*

Use: Required

Type: String literal

The name of the class or object whose event the subroutine is handling

*event*

Use: Required

Type: String literal

The name of the event that the subroutine is handling

# *Description*

Defines a procedure as the event handler for a particular event

## *Rules at a Glance*

- The Handler keyword is used to define event handlers for events trapped by an object defined with the WithEvents keyword.
- The Handles keyword can only be used with a procedure declaration, since an event handler must be a procedure rather than a function.
- The Handles keyword must be placed on the same line as, and at the end of, a procedure declaration.

## *Example*

In a Windows application, the following definition appears in the declarations section of the Form1 class module:

Public WithEvents Button1 As Button

The Button1 object is then instantiated with a line of code like the following in the *New* subroutine or another initialization routine:

Me.Button1 = New Button

The Button1 object's Click event can then be handled with a event handler like the following:

```
Private Sub Button1 Click(ByVal sender As System.Object,
                           ByVal e As System.EventArgs) _
            Handles Button1.Click
   MsgBox("Hello, World!")
End Sub
```
# *Programming Tips and Gotchas*

- The WithEvents and Handles are designed to define event handlers at compile time. If you want to define event handlers dynamically at runtime, use the AddHandler and RemoveHandler statements.
- By convention, event handlers take the form *objectname*\_*eventname*. For example, the Click event of an object named Button1 could be trapped by an event handler named Button1 Click. Although this convention is highly recommended, it is not obligatory.

## *VB .NET/VB 6 Differences*

The Handles keyword is new to VB .NET. In VB 6, the link between an object and its event handler was handled automatically and transparently by Visual Basic.

## *See Also*

WithEvents Keyword

# *Hashtable Class*

## *Namespace*

System.Collections

#### *Createable*

Yes

## *Description*

A Hashtable object represents a collection of *values* (of type Object) that are indexed by objects called *keys* (also of type Object). We can also think of a hash table as containing key/value pairs.

Identification of the location of elements in a hash table is done using a *hashing function*. Simply put, a hashing function is a function that assigns a location in the hash table to each element, based on the element's value. This is not the place to go into any detail about hashing. It is worth mentioning that hash tables can be very efficient structures for storing and retrieving elements. However, there is no "best approach" to defining hashing functions, and so only experimentation can determine whether this particular implementation of a hash table is efficient in any given case.

Note that the Hashtable class is more flexible than the Collection class of the Microsoft.VisualBasic namespace.

Hashtable class members marked with a plus sign (+) are discussed in detail in their own entries.

## *Public Shared Method*

Synchronized

# *Public Instance Properties*

Count + IsFixedSize IsReadOnly **IsSynchronized** Item + Keys + **SyncRoot** Values +

#### *Public Instance Methods*

Add + Clear + Clone **Contains** ContainsKey + ContainsValue + CopyTo + Equals **GetEnumerator** GetHashCode **GetObiectData GetType OnDeserialization**  Remove + **ToString** 

# *Example*

The following example illustrates most of the members that we will discuss:

```
Private Sub DoHashtable( )
     Dim i As Integer
     Dim s( ) As DictionaryEntry
     Dim obj( ) As Object
     Dim icKeys As ICollection
     ' Define a new hash table
     Dim h As New Hashtable( )
     ' Add some elements to the hash table
     h.Add("Be", "Beethoven")
     h.Add("Ch", "Chopin")
     h.Add("Mo", "Mozart")
     h.Add("Sc", "Schubert")
     ' Copy elements to an array of DictionaryEntry objects and display
     ReDim s(h.Count)
     h.CopyTo(s, 0)
    For i = 0 To h. Count - 1
         Debug.WriteLine(s(i).Value)
     Next
     ' Show the keys
     icKeys = h.Keys
     ReDim obj(h.Count)
     icKeys.CopyTo(obj, 0)
    For i = 0 To h. Count - 1
         Debug.WriteLine(CStr(obj(i)))
     Next
     ' Does the hash table contain the value "Beethoven"
     MsgBox("Beethoven: " & CStr(h.ContainsValue("Beethoven")))
     ' Clear the hash table
    h.Clear( )
End Sub
```
# *VB .NET/VB 6 Differences*

The Hashtable object is new to the .NET platform.

# *See Also*

Collection Class, Queue Class, Stack Class

# *Hashtable.Add Method*

#### System.Collections.Hashtable

#### *Syntax*

```
hashtablevariable.Add(Key, Value)
Key
```
Use: Required

Data Type: Object

The hash table entry's key

*Value*

Use: Required

Data Type: Object

The hash table entry's value

## *Return Value*

None

## *Description*

Adds a key/value pair to the hash table

## *Rules at a Glance*

- *Key* must be unique or a runtime error occurs.
- Keys are immutable. Once added, a particular key value cannot be changed during the lifetime of the hash table except by removing it through the Remove or Clear method and then adding it once again.
- *Value* need not be unique.

# *Programming Tips and Gotchas*

- According to the documentation, it is better to build a key from a  $String$  object than the Base Class Library's StringBuilder object.
- The Item property can also be used to add new members to the hash table.
- To insure that key is unique when calling the Add method, you can call the ContainsKey method beforehand.

## *See Also*

Hashtable.ContainsKey Method, Hashtable.Item Property

# *Hashtable.Clear Method*

System.Collections.Hashtable

#### *Syntax*

```
hashtablevariable.Clear( )
```
## *Return Value*

None

## *Description*

Removes all entries from the hash table

## *Rules at a Glance*

- The Clear method removes all items from the collection, leaving the Hashtable object uninitialized. It does not set the object to Nothing.
- The Clear method sets the Hashtable object's Count property to 0.

# *Hashtable.ContainsKey Method*

## *Class*

System.Collections.Hashtable

## *Syntax*

```
hashtablevariable.ContainsKey(Key)
Key
```
Use: Required

Data Type: Object

The key to search for among the hash table entries

## *Return Value*

A Boolean indicating whether the key exists (True) or not (False)

# *Description*

Indicates whether a given key is contained in the hash table

System.Collections.Hashtable

#### *Syntax*

```
hashtablevariable.ContainsValue(Value)
Value
```
Use: Required

Data Type: Object

The value to search for among the hash table entries

#### *Return Value*

A Boolean indicating whether the value exists ( $True$ ) or not ( $False$ )

## *Description*

Indicates whether a given value is contained in the hash table

# *Programming Tips and Gotchas*

ContainsValue is intended to determine whether a value exists in the hash table; it is not designed to indicate the key belonging to a particular value or to determine whether multiple occurrences of a particular value exist.

# *Hashtable.CopyTo Method*

#### *Class*

System.Collections.Hashtable

#### *Syntax*

```
hashtablevariable.CopyTo(array, arrayindex)
array
```
Use: Required

Data Type: Array of DictionaryEntry structures

The destination of the items copied from the hash table

*arrayindex*

Use: Required

Data Type: Integer

The first index that is to receive an element of the hash table

#### *Return Value*

None

#### *Description*

Copies the hash table values into an array of DictionaryEntry structures. A DictionaryEntry structure is a key/value pair. Note that the array must be sized to accommodate the elements of the hash table prior to calling the CopyTo method.

## *Rules at a Glance*

- *array* must be a one-dimensional array.
- Elements are copied from the hash table to *array* in the same order in which the hash table is iterated.
- The CopyTo method copies each key/value pair in the hash table to a DictionaryEntry structure.
- *array*, the array of DictionaryEntry structures, must be sized before calling the CopyTo method. This is illustrated in the example.

#### *Example*

```
Dim hshStates As New Hashtable
Dim aDE( ) As DictionaryEntry
Dim oDE As DictionaryEntry
hshStates.Add("NY", "New York")
hshStates.Add("MI", "Michigan")
hshStates.Add("CA", "California")
hshStates.Add("WI", "Wisconsin")
hshStates.Add("VT", "Vermont")
hshStates.Item("WA") = "Washington"
Redim aDE(hshStates.Count - 1)
hshStates.CopyTo(aDE, 0)
For each oDE in aDE
   Console.WriteLine(oDE.Key & ": " & oDE.Value)
Next
```
## *See Also*

Hashtable.Keys Property

# *Hashtable.Count Property*

System.Collections.Hashtable

```
Syntax
hashtablevariable.Count( )
hashtablevariable
```
Use: Required

Type: Hashtable object

A reference to a Hashtable object

# *Return Value*

An Integer indicating the number of elements in the hash table

# *Description*

This read-only property returns an Integer specifying the number of elements in the hash table.

# *Hashtable.Item Property*

## *Class*

System.Collections.Hashtable

#### *Syntax*

```
hashtablevariable.Item(key)
hashtablevariable
```
Use: Required

Type: Hashtable object

A reference to a Hashtable object

#### *key*

Use: Required

Data Type: Object

The key whose value is to be retrieved

## *Return Value*

An Object representing the value associated with *key*

## *Description*

Returns an Object that is the value associated with a particular key/value pair.

## *Rules at a Glance*

• Item is the default property of the Hashtable object, and since it is parameterized, we can write:

*hashtablevariable(key)*

- Item is a read/write property. In other words, you can use the Item property to retrieve the value belonging to a particular key, as well as to modify the value belonging to a particular key.
- If *key* does not exist in the hash table when you attempt to retrieve a value, the Item property returns Nothing.
- If  $key$  does not exist in the hash table when you attempt to modify a value, the key and its associated value are added to the hash table, as a sort of implicit add. For example, if the key "AK" does not exist in a hash table, the code fragment:

hshStates.Item("AK") = "Alaska"

adds the key "AK" and its associated value. "Alaska".

## *Programming Tips and Gotchas*

- To guard against inadvertently adding a member to the hash table when you intend to modify an existing value, call the ContainsKey method beforehand.
- You can also retrieve individual members of the Hashtable object by iterating it using the For Each...Next statement. Each iteration of the loop returns a DictionaryEntry object containing a single key/value pair. For information on the DictionaryEntry object, see the entry for the Hashtable.CopyTo method.

# *Hashtable.Keys Property*

## *Class*

System.Collections.Hashtable

#### *Syntax*

```
hashtablevariable.Keys( )
hashtablevariable
```
Use: Required

Type: Hashtable object

A reference to a Hashtable object

# *Return Value*

An ICollection interface containing the keys in the hash table

## *Description*

Returns an ICollection interface that contains the keys in the hash table. There is not much we can do with an ICollection object except copy it to an array of Objects using its CopyTo method, as the following example illustrates.

## *Example*

```
Dim hshStates As New Hashtable
Dim iColl As ICollection
Dim aKeys( ), sKey As String
hshStates.Add("NY", "New York")
hshStates.Add("MI", "Michigan")
hshStates.Add("CA", "California")
hshStates.Add("WI", "Wisconsin")
hshStates.Add("VT", "Vermont")
hshStates.Item("WA") = "Washington"
hshStates.Item("AK") = "Alaska"
Redim aKeys(hshStates.Count - 1)
iColl = hshStates.Keys
iColl.CopyTo(aKeys, 0)
for each sKey in aKeys
    Console.WriteLine(hshStates.Item(sKey))
Next
```
# *Programming Tips and Gotchas*

You can work around the inconvenience of calling the **ICollection** object's CopyTo method to convert the interface to another object by defining a class that inherits from or implements ICollection.

# *See Also*

Hashtable.Values Property

# *Hashtable.Remove Method*

#### *Class*

System.Collections.Hashtable

## *Syntax*

```
hashtablevariable.Remove(key)
hashtablevariable
```
Use: Required

Data Type: Hashtable object

A reference to a Hashtable object

*key*

Use: Required

Data Type: Object

The key whose key/value pair is to be removed

#### *Return Value*

None

#### *Description*

Removes an element from a hash table

#### *Rules at a Glance*

- If *key* is found in the hash table, the member is removed, and the Count property is decreased by one.
- If *key* is not found in the hash table, the hash table remains unchanged, and no exception is thrown.

## *Programming Tips and Gotchas*

For cases in which you need to know whether the call to the Remove method has actually removed a key, you can call the ContainsKey method beforehand to make sure that the key you want to remove actually exists.

# *Hashtable.Values Property*

#### *Class*

System.Collections.Hashtable

## *Syntax*

```
hashtablevariable.Values( )
hashtablevariable
```
Use: Required

Data Type: Object

A reference to a Hashtable object

# *Return Value*

An ICollection object containing the values in the hash table

# *Description*

Returns an ICollection object that contains the values in the hash table. There is not much we can do with an ICollection object except copy it to an array of objects.

# *See Also*

Hashtable.Keys Property

# *Hex Function*

## *Class*

Microsoft.VisualBasic.Conversion

*Syntax* Hex(*number*) *number*

Use: Required

Data Type: Numeric or String

A valid numeric or string expression

# *Return Value*

String representing the hexadecimal value of *number*

# *Description*

Returns a string that represents the hexadecimal value of *number*

# *Rules at a Glance*

- If *number* contains a fractional part, it will be automatically rounded to the nearest whole number before the *Hex* function is evaluated.
- *number* must evaluate to a numeric expression that ranges from -2,147,483,648 to 2,147,483,647. If the argument is outside of this range, runtime error 6, "Overflow," results.
- The return value of *Hex* is dependent upon the value and type of *number*:

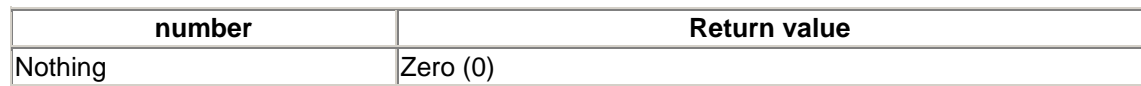

Any other number **Up to eight hexadecimal characters** 

# *Programming Tips and Gotchas*

If the value of *number* is known beforehand and is not the result of an expression, you can represent the number as a hexadecimal by simply affixing  $\&$ H to *number*. Each of the following two statements assigns a hexadecimal value to a variable, for instance:

lngHexValue1 = &HFF<br>lngHexValue2 = "&H" & Len(dblNumber) ' Assigns 8  $lingHexValue2 = "&H" & Len(dblNumber)$ 

## *See Also*

Oct Function

# *Hour Function*

## *Class*

Microsoft.VisualBasic.DateAndTime

#### *Syntax*

Hour(*timevalue*) *timevalue*

Use: Required

Data Type: Date

Date variable or literal date

## *Return Value*

An Integer from 0 to 23, specifying the hour of the day

# *Description*

Extracts the hour element from a time expression

# *Example*

The line:

MsgBox(Hour(#1:33:00 PM#))

displays the number 13.

## *Rules at a Glance*

- Regardless of the time format passed to *Hour*, the return value will be a whole number between 0 and 23, representing the hour of a 24-hour clock.
- If *time* contains Nothing, 0 is returned, so be careful here to check for Nothing.
- You can also use the *DatePart* function.

#### *See Also*

Minute Function, Second Function

## *IDataObject Interface*

#### *Namespace*

System.Windows.Forms

#### *Createable*

No

## *Description*

The IDataObject interface is used by the Clipboard for data-transfer operations. It is also used for drag-and-drop operations. An instance of the IDataObject interface is returned by the Clipboard object's GetData method.

## *Public Instance Methods*

Those methods marked with a plus sign (+) are covered in more detail in their own entries:

GetData + GetDataPresent + GetFormats + SetData

## *VB .NET/VB 6 Differences*

The IDataObject interface is new to VB .NET.

#### *See Also*

Clipboard.Object

## *IDataObject.GetData Method*

System.Windows.Forms.IDataObject

## *Syntax*

```
GetData(format [,autoconvert])
format
```
Use: Required

Data Type: String or Type object

Field member of the DataFormats class (see later for more information on this) or a Type object representing the format of the data

*autoconvert*

Use: Optional

Data Type: Boolean

True to convert the data to the specified format

#### *Return value*

An Object that contains Clipboard data in the specified format

## *Description*

Retrieves the data of the given format, optionally converting the data format

#### *Rules at a Glance*

• The *format* argument can be one of the following string values:

DataFormats.Bitmap DataFormats.CommaSeparatedValue DataFormats.Dib DataFormats.Dif DataFormats.EnhancedMetafile DataFormats.FileDrop DataFormats.Html DataFormats.Locale DataFormats.MetafilePict DataFormats.OemText DataFormats.Palette DataFormats.PenData DataFormats.Riff DataFormats.Rtf DataFormats.Serializable (a format that encapsulates any type of Windows Forms object) DataFormats.StringFormat DataFormats.SymbolicLink DataFormats.Text DataFormats.Tiff DataFormats.UnicodeText DataFormats.WaveAudio

- If *format* is a string, the *autoconvert* argument can be supplied in the method call.
- If the GetData method cannot find data in *format*, it attempts to convert the data to *format*. If the data cannot be converted to the *format*, or if the data was stored with *autoconvert* set to False, the method returns Nothing.

# *Example*

The following example extracts the text that is currently on the Clipboard:

```
' Declare IDataObject variable and get clipboard IDataObject
Dim di As IDataObject = Clipboard.GetDataObject
Dim obj As Object
' Call GetData method of IDataObject object to get clipboard data
obj = di.GetData(DataFormats.Text, False)
' Show the text, if any
If obj Is Nothing Then
   MsgBox("No text on clipboard.")
Else
   MsgBox(CStr(obj))
End If
```
# *See Also*

IDataObject.GetDataPresent Method, IDataObject.GetFormats Method

# *IDataObject.GetDataPresent Method*

## *Class*

System.Windows.Forms.IDataObject

## *Syntax*

```
GetDataPresent(format [,autoconvert])
format
```
Use: Required

Data Type: String or Type object

Field member of the DataFormats class (see later for more information on this) or a Type object representing the format of the data for which to search

*autoconvert*

Use: Optional

Data Type: Boolean

True to convert the data to the specified format

## *Return value*

Boolean value indicating whether the Clipboard holds data of the specified format or of a format that can be converted to *format*

## *Description*

Returns a Boolean value indicating whether the Clipboard holds data of the specified format or of a format that the present data can be converted to

## *Rules at a Glance*

• The *format* argument can be one of the following string values:

DataFormats.Bitmap DataFormats.CommaSeparatedValue DataFormats.Dib DataFormats.Dif DataFormats.EnhancedMetafile DataFormats.FileDrop DataFormats.Html DataFormats.Locale DataFormats.MetafilePict DataFormats.OemText DataFormats.Palette DataFormats.PenData DataFormats.Riff DataFormats.Rtf DataFormats.Serializable (a format that encapsulates any type of Windows Forms object) DataFormats.StringFormat DataFormats.SymbolicLink DataFormats.Text DataFormats.Tiff DataFormats.UnicodeText DataFormats.WaveAudio

• If *format* is a string, the *autoconvert* argument can be supplied in the method call. A value of False indicates that the function should determine whether the data stored by the IDataObject instance is in the format defined by *format*; a value of True, whether the data stored by the IDataObject instance is in or is capable of being converted to the format defined by *format*.

# *Example*

The following code will inform us whether the Clipboard contains a bitmap:

```
Dim di As IDataObject
di = clipboard.GetDataObject
MsgBox(di.GetDataPresent(Dataformats.Bitmap))
```
# *See Also*

IDataObject.GetData Method, IDataObject.GetFormats Method

# *IDataObject.GetFormats Method*

#### *Class*

System.Windows.Forms.IDataObject

#### *Syntax* GetDataFormats([*autoconvert*]) *autoconvert*

Use: Optional

Data Type: Boolean

True to retrieve all formats that the Clipboard data is associated with or can be converted to; False to retrieve only native data formats

## *Return Value*

A String array containing a list of all supported formats

## *Description*

Retrieves a list of all the formats that the Clipboard data is associated with or can be converted to

## *Rules at a Glance*

The elements in the array returned by the method can take any of the following values:

DataFormats.Bitmap DataFormats.CommaSeparatedValue DataFormats.Dib DataFormats.Dif DataFormats.EnhancedMetafile DataFormats.FileDrop DataFormats.Html DataFormats.Locale DataFormats.MetafilePict DataFormats.OemText DataFormats.Palette DataFormats.PenData DataFormats.Riff DataFormats.Rtf DataFormats.Serializable (a format that encapsulates any type of Windows Forms object) DataFormats.StringFormat DataFormats.SymbolicLink DataFormats.Text DataFormats.Tiff DataFormats.UnicodeText DataFormats.WaveAudio

## *See Also*

IDataObject.GetData Method, IDataObject.GetDataPresent Method

## *IEEERemainder Function*

#### *Class*

System.Math

#### *Syntax* Math.IEEERemainder(*x, y*) *x* and *y*

Use: Required

Data Type: Double

## *Return Value*

Returns the remainder after dividing *x* by *y*

# *Description*

Returns a Double whose value is the remainder after dividing *x* by *y*

# *Example* Math.IEEEremainder(4, 3) The Peturns 1

## *Rules at a Glance*

- VB has a built-in Mod operator that also returns the remainder upon division.
- The *IEEERemainder* function complies with the remainder operation as defined in Section 5.1 of ANSI/IEEE Std 754-1985; IEEE Standard for Binary Floating-Point Arithmetic; Institute of Electrical and Electronics Engineers, Inc; 1985.

# *Programming Tips and Gotchas*

This is a Shared member, so it can be used without creating any objects.

## *VB .NET/VB 6 Differences*

The IEEERemainder function is new to the .NET Framework.

# *If...Then...Else Statement*

#### *Syntax*

```
If condition Then
     [statements]
[ElseIf condition-n Then
     [elseifstatements] ...
[Else
     [elsestatements]]
End If
```
#### Or, you can use the single line syntax:

```
If condition Then [statements] [Else elsestatements]
condition
```
Use: Required

Data Type: Boolean

An expression returning either True or False or an object type

#### *statements*

Use: Optional

Program code to be executed if *condition* is true

#### *condition-n*

Use: Optional

Same as *condition*

#### *elseifstatements*

Use: Optional

Program code to be executed if the corresponding *condition-n* is True

#### *elsestatements*

Use: Optional

Program code to be executed if the corresponding *condition* or *condition-n* is False

#### *Description*

Executes a statement or block of statements based on the Boolean (True or False) value of an expression

#### *Rules at a Glance*

- If *condition* is True, the statements following the If are executed.
- If *condition* is False and no Else or ElseIf statement is present, execution continues with the corresponding End If statement. If *condition* is False and ElseIf statements are present, the condition of the next ElseIf is tested. If *condition* is False and an Else is present, the statements following the Else are executed.
- In the block form, each  $If$  statement must have a corresponding  $End$  If statement. ElseIf statements do not have their own End If. For example:

```
• If condition Then
```

```
• statements
```
• ElseIf *condition* Then

```
• statements
  End If
```
- $\bullet$  ElseIf and Else are optional, and any number of ElseIf and Else statements can appear in the block form. However, no ElseIf statements can appear after an Else.
- *condition* can be any statement that evaluates to True or False.
- If *condition* returns Null, it will be treated as False.
- You can also use the If statement to determine object types by using the  $TypeOf$  and Is keywords, as follows:

If TypeOf *objectname* Is *objecttype* Then

• *statements* are only optional in the block form of If. However, *statements* are required when using the single-line form of  $I\bar{I}$  in which there is no  $E1se$  clause.

#### *Programming Tips and Gotchas*

- You can use the single-line form of the  $I \text{f}$  statement to execute multiple statements, which you can specify by delimiting the statements using colons. However, single-line  $If$  statements are hard to read and maintain and should be avoided for all but the simplest of situations.
- $\bullet$  In situations where you have many possible values to test, you will find the Select Case statement much more flexible, manageable, and readable than a bunch of nested  $Tf$ statements.
- You will come across situations in which very large blocks of code have to be executed based one or more conditions. In these—and in all situations—you should try to make your code as readable as possible, not only for other programmers, but for yourself, since you will probably need to revisit the code several months down the line. For example, consider a scenario in which, at the beginning of a procedure, a check is made to see if the procedure should be executed under a given set of circumstances. You have the choice of surrounding the whole code with an  $If...Then...End$  If construct, like this:

```
• If iSuccess Then
• ...
• ...
• ...
 End If
```
Or you can instead check for a False condition and, if found, exit the subroutine:

```
If Not iSuccess Then
    Exit Sub
End If
...
...
...
```
The latter alternative can be much easier to read.

Indentation is important for the readability of  $I\text{f}$ , and especially nested  $I\text{f}$ , statements. The set of statements within each new If...Else...EndIf block should be indented. When using the Visual Studio IDE, you can simply select a block of code and press the tab key to indent the complete selected block. The following example shows correctly indented code:

```
• If x = y Thenx
• DoSomethingHere
• If y < z Then
• DoSomethingElseToo
• Else
• DoAnotherThing
• If z - 1 = 100 Then
           • DoAThing
• End If
• End If
• Else
      • DoAlternative
  End If
```
• You may often run into code such as:

If iSuccess Then ...

where iSuccess is an Integer variable. The statement works because Visual Basic interprets all non-zero values as equal to Boolean True and all zero values as equal to Boolean False. However, if Option Strict is on, statements such as these will generate a compiler error. since VB .NET will not automatically convert the *iSuccess* integer to the Boolean required by the  $I f$  statement.

• Logical comparison operators can be included in the *condition* expression, allowing you to make decisions based on the outcome of more than one individual element. The most common of these is And and Or. You can create conditions like:

If  $(x = 0)$  Or  $(1/x = 2)$  Then

Note the use of parentheses to improve readability.

- Visual Basic will evaluate only as much of the condition as is necessary to determine the truth value of the condition, a method of evaluation known as *short-circuiting*. Concretely, VB will stop evaluating multiple expressions like with  $\circ$  once the first condition is  $True$ , and will stop evaluating conditions with And once the first condition is False. For instance, in the previous case, if  $x = 0$ , the statement (1/x = 5) will not be evaluated, which is a good thing, since it would produce an error.
- In Beta 2, VB .NET appears to use conditional short-circuiting in evaluating  $I \text{f}$  clauses. If a portion of a compound expression calls an external routine or function, that subexpression will be evaluated even if the result of the expression is known. This is because calls to other routines may modify program variables. The following code illustrates this conditional shortcircuiting:

```
• Module modMain
• Public Sub Main
•
• Dim x as Integer = 0
•
    If (x = 0) Or (4 / x = 2) Then
```

```
• Console.writeline("The condition is true")
• Else
• Console.Writeline("The condition is false")
• End If
• if (x > 0) And (4/x = 2) Then
• Console.writeline("The condition is true")
    • Else
• Console.Writeline("The condition is false")
• End If
•
• Try
• If (x = 0) Or (DivBy0(x) = 2) Then
• Console.Writeline("The condition is true")
• Else
         • Console.Writeline("The condition is false")
       • End If
• Catch e As System.OverflowException
• Console.WriteLine("Division by 0 error with Or")
    • End Try
• Try
• If (x > 0) And (DivBy0(x) = 2) Then
         • Console.Writeline("The condition is true")
• Else
         • Console.Writeline("The condition is false")
• End If
• Catch e As System.OverflowException
      • Console.WriteLine("Division by 0 error with And")
• End Try
•
• End Sub
•
• Public Function DivBy0(x As Integer) As Integer
       DivBy0 = 4 / x• End Function
•
  End Module
```
The two compound expressions with  $Ox$  are functionally identical, as are the two compound expressions using And. The difference is that the second set of If statements call the *DivBy0* function, whereas the first set perform the division by 0 inline, as part of *condition*. The first divisions by do not raise an error, since the second subexpression in each case is never evaluated. The second divisions by 0, though, do raise an error, since they involve a call to another routine.

• The  $I\text{f}$  statement is also used with objects to determine if an object variable is  $\text{Noting}$ . This is done using the  $I_s$  operator:

If Not (objectvar Is Nothing) Then

#### *VB .NET/VB 6 Differences*

VB 6 does not use short circuiting. If *condition* consists of multiple logical expressions, each is evaluated whether or not the value of *condition* is already known. VB .NET relies on conditional short-circuiting to evaluate multiple expressions in *condition* only until the value of *condition* is known, *unless* any expressions involve calls to functions that might modify program variables.

## *See Also*

IIf Function

## *IIf Function*

#### *Class*

Microsoft.VisualBasic.Interaction

#### *Syntax*

```
IIf(expression, truepart, falsepart)
expression
```
Use: Required

Data Type: Boolean

Expression to be evaluated

#### *truepart*

Use: Required

Data Type: Any value or expression

Expression or value to return if *expression* is True

#### *falsepart*

Use: Required

Data Type: Any value or expression

Expression or value to return if *expression* is False

#### *Return Value*

The value or result of the expression indicated by *truepart* or *falsepart*

#### *Description*

Returns one of two results, depending on whether *expression* evaluates to True or False

## *Rules at a Glance*

- *IIf* will evaluate only one of *truepart* or *falsepart*, depending on the value of *expression*.
- The *IIf* function is the equivalent of:
- If *testexpression* Then

```
• Return truepart
```

```
• Else
```

```
• Return falsepart
  End If
```
• *truepart* and *falsepart* can be a variable, constant, literal, expression, or the return value of a function call.

## *Programming Tips and Gotchas*

- The *IIf* function is ideal for very simple tests resulting in single expressions. If you really feel the need, *IIf* function calls can be nested; however, your code can very quickly become difficult to read. The following code fragment illustrates the use of a nested *IIf* function:
- Dim x As Integer
- $x = \text{CInt}(\text{Text1}. \text{Text})$

```
MsgBox(IIf(x < 10, "Less than ten", IIf(x < 20, "Less than 20", "Greater than 20")))
```
• In previous versions of VB, developers tended to avoid the *IIf* function in favor of the If statement for all but the most simple uses because of its poor performance. In VB.NET, the performance of *IIf* has been improved significantly, although it remains significantly slower than an If statement. The average number of seconds required to call the *IIf* function a million times and to execute an If...ElseIf...Else...End If statement a million times under the two VB versions showed the following differences:

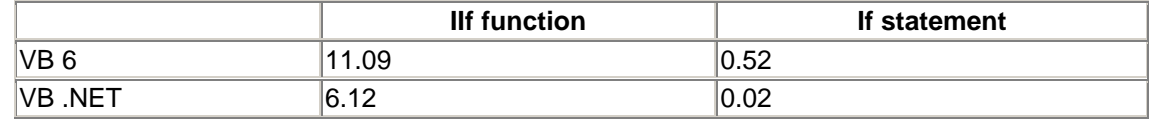

• In other words, the performance of *IIf* from VB 6 to VB .NET has improved by 100%. At the same time, the function is over 300 times slower than an If statement under VB .NET!

#### *See Also*

If...Then...Else Statement

## *Implements Keyword*

#### *Syntax*

Implements *interfacename.interfacemember interfacename*

Use: Required

Type: String literal

#### The name of the interface being implemented by a class

#### *interfacemember*

Use: Required

Type: String literal

The name of the interface property, function, procedure, or event that is being implemented by a class

#### *Description*

Indicates that a class member provides the implementation of a member defined in an interface

#### *Rules at a Glance*

- The  $Implements$  keyword can only be used in a class module in which the  $Implements$ statement has been used to define an abstract base class that the class is to implement.
- The  $Implements$  keyword follows the property, function, procedure, or event definition, and must be on the same line.
- The class member implementing the interface member must be of the same type (property, function, procedure, or event) as the interface member, and its argument list and, in the case of functions and properties, return type must also be identical to that of the interface member.
- Class members must implement all of the members declared in the interface.

## *Example*

See the example in the **Implements Statement** entry.

## *VB .NET/VB 6 Differences*

- The  $Implements$  keyword is new to VB .NET. This means that the implementation of a property, function, procedure, or event does not have to use the name defined by the interface. This modifies the VB 6 practice, which requires that class members that implement an interface definition have the form *interfacename*\_*membername*.
- VB 6 does not allow derived classes to implement events defined in interfaces. VB .NET removes this restriction.

## *See Also*

Implements Statement, Interface Statement

## *Implements Statement*

#### *Syntax*

```
Implements InterfaceName [,InterfaceName][,...]
InterfaceName
```
Use: Required

Type: String literal

The name of the interface that a class implements

## *Description*

The Implements statement specifies that you will *implement* an interface within the class in which the Implements statement appears.

# *Rules at a Glance*

- Implementing an interface or class means that the implementing class will provide code to implement every Public member of the implemented interface or class. If you fail to implement even a single Public member, an error will result.
- The  $\text{Implementary}$  statement cannot be used in a standard module; it is used only in class modules.
- By convention, interface names begin with a capital I, as in IMyInterface.
- For more information on this topic, see Chapter 3.

## *Example*

```
Friend Interface IAnimal
    ReadOnly Property Name( ) As String
   Function Eat( ) As String
    Function SoundNoise( ) As String
End Interface
Public Class CWolf
    Implements IAnimal
    Public ReadOnly Property Name( ) As String _ 
                             Implements IAnimal.Name
       Get
       Return "Wolf"
       End Get
    End Property
    Public Function Eat( ) As String Implements IAnimal.Eat
      Eat = "caribou, salmon, other fish"
    End Function
    Public Function Sound( ) As String Implements IAnimal.SoundNoise
      Sound = "howl"
    End Function
End Class
Module modMain
Public Sub Main
   Dim oWolf As New CWolf
    Console.WriteLine(oWolf.Sound)
   oWolf = Nothing
End Sub
End Module
```
## *Programming Tips and Gotchas*

- If you do not wish to support a procedure from the implemented class, you must still create a procedure declaration for the implemented procedure. However, you can simply raise an error using the special error constant Const E\_NOTIMPL =  $&H80004001$  so a user will know that the member is not implemented in any meaningful way. Alternately, you can also raise a NotImplementedException exception
- Interfaces, or abstract base classes, allow for greater coherence when developing in teams. For example, all developers could use a set of interfaces to produce controls and objects of a particular type without being constrained by implementation. That is, each developer would be free to implement a particular property or method in the way that he saw fit.
- Maintaining compatibility across multiple versions dictates that interfaces should not change once they have been written and distributed. Any additional functionality required should be provided by defining additional interfaces.
- VB .NET provides only single inheritance using the Inherits statement. However, by using interface-based inheritance with the Implements statement, you can in effect implement multiple inheritance.

## *VB .NET/VB 6 Differences*

• In VB 6, the Implements statement does not support events; any events publicly declared in an interface are ignored. VB .NET, on the other hand, allows derived classes to trap the events defined in interfaces.

## *See Also*

Implements Statement, Interface Statement

## *Imports Statement*

#### *Syntax*

```
Imports [aliasname = ] namespace
aliasname
```
Use: Optional

Type: String literal

The name by which the namespace will be referenced in the module

*namespace*

Use: Required

Type:

The name of the namespace being imported

# *Description*

Imports namespaces and assemblies, making their classes and class members available to the current module

## *Rules at a Glance*

- A single Imports statement can import one namespace.
- A module can have have as many Imports statements as needed.
- Imports statements are used to import names from other projects and assemblies, as well as from namespaces in the current project.
- **•** Imports statements must be placed in a module before references to any identifiers (e.g., variables, classes, procedures, functions, etc.).
- If *aliasname* is absent from an Imports statement, types in that namespace can be referenced without qualification.
- If aliasname is present in an Imports statement, types in that namespace must be qualified with *aliasname* in order to be accessible.
- The name *aliasname* must not be assigned to any other member within the module.

## *Programming Tips and Gotchas*

- In ASP.NET, a number of namespaces are imported automatically. These include System.Web and its child namespaces.
- You do not use the  $Imports$  statement to import namespaces into an ASP.NET application. Instead, you can import a namespace into an ASP.NET application in a number of ways:
	- o By creating an <add namespace> directive in a *web.config* configuration file. For example:
	- o <compilation> o <namespaces> o <add namespace="System.IO" />  $\overline{O}$  ... </namespaces>

imports the System.IO namespace within the scope defined in the *web.config* file.

o By adding an @ Import directive to *global.asax*. For example:

```
<%@ Import namespace="System.IO" %>
```
imports the System.IO namespace for the ASP.NET application.

o By adding an @ Import page directive. This has the same form as the *global.asax* directive, and must appear at the beginning of the page.

#### *See Also*

#### Namespace Statement

## *Inherits Statement*

#### *Syntax*

Inherits *classname classname*

Use: required

Type: String literal

The name of the inherited (base) class

## *Description*

Specifies the name of the class that is being inherited; that is, the base class

## *Rules at a Glance*

- The Inherits statement must be the first line of code in the class module. It can be preceeded only by blank lines or comments. For example:
- Public Class CDerivedClass
- Inherits CBaseClass ...
- VB.NET supports single inheritance only. That is, there can be only a single Inherits statement in any class module.

# *Programming Tips and Gotchas*

The Inherits statement implements code inheritance. You can also use the Implements statement to implement interface inheritance. In that case, a class can be derived from more than one virtual base class. (In other words, you can effectively implement multiple inheritance through interface inheritance using the Implements statement.)

# *See Also*

Class Statement

# *Input Procedure*

## *Class*

Microsoft.VisualBasic.FileSystem

# *Syntax*

```
LineInput(filenumber,value)
filenumber
```
Use: Required

Data Type: Integer

Any valid file number

*value*

Use: Required

Data Type: Any

Data to read from file

#### *Description*

Reads delimited data from a file into variables. This statement is used to read files that were created using the *Write* procedure, in which case the items are comma delimited with quotation marks around strings.

## *Rules at a Glance*

- Data read by *Input* has usually been written using the *Write* procedure.
- Use this statement with files that have been opened in Input or Binary mode only.
- If *value* is numeric and the *Input* procedure encounters non-numeric data, an InvalidCastException exception occurs.
- The *Input* procedure strips off the quotation marks that it finds around strings.
- After the *Input* procedure reads *value*, it advances the file pointer to the next unread variable or, if the file contains no additional delimited data, to the end of the file.
- If the end of the file is reached during the operation of the *Input* procedure, an error is generated.
- The *Input* procedure assigns string or numeric data to *value* without modification. However, other types of data can be modified as shown in the following table:

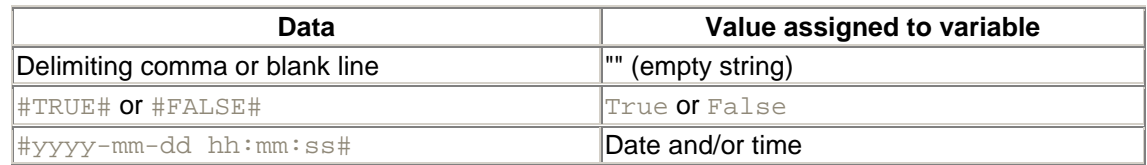

• Note that #TRUE# and #FALSE# are case sensitive.

## *Example*

If the file *c:\data.txt* contains the following data:

"one", "two", "three"

then the following code will print each string on a separate line in the Output window:

```
Dim fr As Integer = FreeFile( )
Dim sLine As String
FileOpen(fr, "c:\data.txt", OpenMode.Input)
Do While Not EOF(fr)
   Input(fr, sLine)
   Debug.WriteLine(sLine)
Loop
```
FileClose(fr)

# *Programming Tips and Gotchas*

• Use the *EOF* function to determine whether the end of the file has been reached.
• Use the *Write* procedure to write data to a file, since *Write* delimits data fields correctly. This ensures that the data can be read correctly with the *Input* procedure.

# *VB .NET/VB 6 Differences*

The VB .NET *Input* procedure corresponds to the VB 6 *Input* procedure, with a number of significant differences:

- The # symbol, which optionally preceded *filenumber* in VB 6, is not supported in VB .NET.
- In VB 6, the *value* argument could be a comma-delimited list of variables. In VB .NET, it must be a single variable of any type.
- In VB 6, if *value* is numeric and the data read from the file is not numeric, *value* is initialized to the default value for that type. In VB .NET, this generates an exception.
- In addition to the standard data types, VB 6 also recognizes Empty, Null, and Error types. In VB .NET, these are not supported.

## *See Also*

Write Procedure

# *InputBox Function*

### *Class*

Microsoft.VisualBasic.Interaction

#### *Syntax*

```
InputBox(prompt[, title] [, defaultresponse] [, xpos] _
         [, ypos])
prompt
```
Use: Required

Data Type: String

The message in the dialog box

#### *title*

Use: Optional

Data Type: String

The title bar of the dialog box

#### *defaultresponse*

Use: Optional

Data Type: String

String to be displayed in the text box on loading

*xpos*

Use: Optional

Data Type: Numeric

The distance in twips from the left-hand side of the screen to the left-hand side of the dialog box

*ypos*

Use: Optional

Data Type: Numeric

The distance in twips from the top of the screen to the top of the dialog box

### *Return Value*

A String containing the contents of the text box from the *InputBox* dialog box.

## *Description*

Displays a dialog box containing a prompt for the user, a text box for entering data, and an OK, a Cancel, and (optionally) a Help button. When the user clicks OK, the function returns the contents of the text box.

# *Rules at a Glance*

- If the user clicks Cancel, a zero-length string ("") is returned. Thus, once again, Microsoft has apparently made it impossible for us to distinguish when the user enters the empty string and when the user hits the Cancel button.
- *prompt* can contain approximately 1,000 characters, including nonprinting characters like the intrinsic vbCrLf constant.
- If the *title* argument is omitted, the name of the current application or project is displayed in the title bar.
- If you don't use the *default* parameter to specify a default entry for the text box, the text box is shown as empty, and a zero-length string is returned when the user does not enter anything in the text box prior to clicking OK.
- *xpos* and *ypos* are specified in twips.
- If the *xpos* parameter is omitted, the dialog box is centered horizontally.
- If the *ypos* parameter is omitted, the top of the dialog box is positioned approximately onethird of the way down the screen.

# *Programming Tips and Gotchas*

- If you are omitting one or more of the optional arguments and are using subsequent arguments, you must use a comma to signify the missing parameter. For example, the following code fragment will display a prompt, a default string in the text box, and the Help button, but default values will be used for the title and positioning.
- Dim sString As String = InputBox("Enter it now", , \_ "Something")

• Note that *InputBox* returns a string. Your code is responsible for converting it to the required data type before using it.

#### *See Also*

MsgBox Function

## *InputString Function*

#### *Class*

Microsoft.VisualBasic.FileSystem

#### *Syntax*

InputString(*filenumber, charcount*) *filenumber*

Use: Required

Data Type: Integer

Any valid file number

*charcount*

Use: Required

Data Type: Integer

Number of characters to read from file

### *Return Value*

A String containing *charcount* characters

## *Description*

Reads data from a file into a string variable

#### *Rules at a Glance*

- *InputString* should only be used with files opened in input (OpenMode. Input) or binary mode *(*OpenMode.Binary).
- *InputString* begins reading from the current position of the file pointer.
- *InputString* returns all the characters it reads, regardless of their type. This include spaces, carriage returns, linefeeds, commas, end-of-file markers, unprintable characters, etc.
- Once the function finishes reading *charcount* characters, it also advances the file pointer *charcount* characters.

# *Example*

If the file *c:\data.txt* contains the data:

abcdefghijklmnopg

the following code reads the characters, three at a time:

```
Dim fr As Integer = FreeFile( )
Dim sLine As String
Dim i As Long
FileOpen(fr, "c:\data2.txt", OpenMode.Input)
For i = 1 To LOF(fr) \ 3
   sLine = InputString(fr, 3)
   Debug.WriteLine(sLine)
Next
```
FileClose(fr)

## *Programming Tips and Gotchas*

- *InputString* reads data written to a file using the *Print*, *PrintLine*, or *FilePut* functions.
- *InputString* always attempts to precisely read *charcount* characters from the file. If there are no *charcount* characters from the position of the file pointer to the end of the file, *InputString* attempts to read beyond the end of the file, thereby generating an exception. To prevent this, you should use the *LOF* function after opening the file to ensure that you don't attempt to read past the end-of-file marker.

## *VB .NET/VB 6 Differences*

- Though a new function in VB .NET, *InputString* directly corresponds to the *Input*, *Input\$*, *InputB*, and *InputB\$* functions in VB 6.
- The order of parameters are reversed in VB .NET and VB 6. In VB 6, the first parameter is *charcount*, and the second is *filenumber*.
- The # symbol, which optionally preceded *filenumber* in VB 6, is not supported in VB .NET.

#### *See Also*

FilePut, FilePutObject Procedures, Print, PrintLine Procedures

# *InStr Function*

#### *Class*

Microsoft.VisualBasic.Strings

## *Syntax*

```
InStr(start, string1, string2[, compare])
```
or:

```
InStr(string1, string2[, compare])
start
```
Use: Required in first syntax

Data Type: Numeric

The starting position for the search

#### *string1*

Use: Required

Data Type: String

The string being searched

#### *string2*

Use: Required

Data Type: String

The string being sought

*compare*

Use: Optional

Data Type: CompareMethod enumeration

The type of string comparison

### *Return Value*

An Integer indicating the position of the first occurrence of *string2* in *string1*

#### *Description*

Finds the starting position of one string within another

### *Rules at a Glance*

• The return value of *InStr* is influenced by the values of *string1* and *string2*, as the following table details:

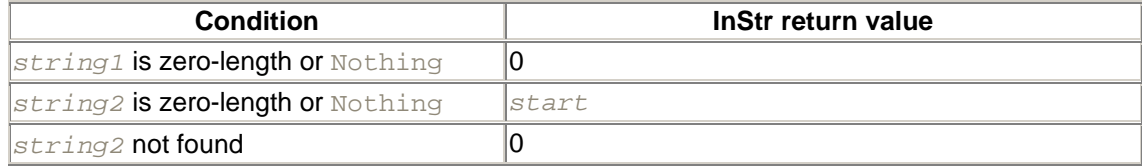

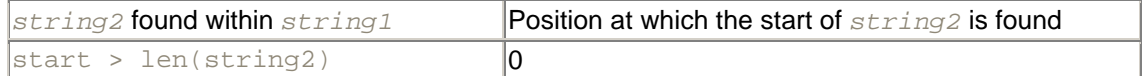

- In the second syntax, *InStr* commences the search with the first character of *string1*.
- If the *start* argument is 0 or Nothing, an error occurs.
- The *compare* argument can be one of *CompareMethod.Binary* (a case-sensitive comparison) or CompareMethod.Text (a case-insensitive comparison). If *comparemode* is omitted, the type of comparison is determined by the Option Compare setting.

#### *See Also*

InStrRev Function

## *InStrRev Function*

#### *Class*

Microsoft.VisualBasic.Strings

#### *Syntax*

```
InstrRev(stringcheck, stringmatch[, start[, compare]])
stringcheck
```
Use: Required

Data Type: String

The string to be searched.

#### *stringmatch*

Use: Required

Data Type: String

The substring to be found within *stringcheck*.

#### *start*

Use: Optional

Data Type: Numeric

The starting position of the search. If no value is specified, *start* defaults to 1.

#### *compare*

Use: Optional

Type: CompareMethod enumeration

A constant indicating how *stringcheck* and *stringmatch* should be compared.

#### *Return Value*

Long

### *Description*

Determines the starting position of a substring within a string by searching from the end of the string to its beginning

## *Rules at a Glance*

- While *InStr* searches a string from left to right, *InStrRev* searches a string from right to left.
- The *compare* argument can be one of *CompareMethod.Binary* (for a case-sensitive search) or CompareMethod.Text (for a case-insensitive search). If *compare* is omitted, the type of comparison is binary. Note that Option Compare is not used, unlike with the *InStr* function.
- *start* designates the starting point of the search as counted from the start of *stringcheck*. To start the search at the end of *stringcheck*, either omit the *start* argument or set it to -1.
- If *stringmatch* is not found, *InStrRev* returns 0.
- If *stringmatch* is found within *stringcheck*, the value returned by *InStrRev* is the position of *stringcheck* from the start of the string.

## *Example*

This example uses both *InStr* and *InStrRev* to highlight the different results produced by each. Using a *stringcheck* of "I like the functionality that InStrRev gives", *InStr* finds the first occurrence of "th" at character 8, while *InStrRev* finds the first occurrence of "th" at character 26.

Dim myString, sSearch As String

```
myString = "I like the functionality that InsStrRev gives"
sSearch = "th"
```
Debug.WriteLine(InStr(myString, sSearch)) Debug.WriteLine(InStrRev(myString, sSearch))

## *See Also*

#### InStr Function

# *Int Function*

## *Class*

Microsoft.VisualBasic.Conversion

# *Syntax*

Int(*number*) *number*

Use: Required

Data Type: Any valid numeric data type

The number to be processed

## *Return Value*

Returns a value of the data type passed to it

## *Description*

Returns the integer portion of a number

## *Rules at a Glance*

- The fractional part of *number* is removed, and the resulting integer value is returned. *Int* does not round *number* to the nearest whole number. For example, Int(100.9) returns 100.
- If *number* is negative, *Int* returns the first negative integer less than or equal to *number*. For example, Int(-10.1) returns -11.

## *Programming Tips and Gotchas*

- *Int* and *Fix* work identically with positive numbers. However, for negative numbers, *Fix* returns the first negative integer greater than *number*, while *Int* returns the first negative integer less than *number*. For example, Fix(-10.1) returns -10, while Int(-10.1) returns -11.
- Don't confuse the *Int* function with *CInt*. *CInt* casts the number passed to it as an Integer data type, whereas *Int* returns the same data type that was passed to it.

## *See Also*

CInt Function, Fix Function, Round Function

# *Interface Statement*

# *Syntax*

[ *accessmodifier* ] Interface *name* ...*statements* End *Interface accessmodifier*

Use: Optional

Type: Keyword

One of the following keywords, which determines the visibility of the interface:

Public

Use: Optional

Type: Keyword

Indicates that the interface is publicly accessible anywhere both inside and outside of the project

#### Private

Use: Optional

Type: Keyword

Indicates that the interface is accessible to any nested types, as well as to the type (if any) in which it is defined

#### Protected

Use: Optional

Type: Keyword

Indicates that the interface is accessible only to derived classes; a protected interface can only be declared inside of a class.

#### Friend

Use: Optional

Type: Keyword

Indicates that the interface is accessible only within the project that contains the interface definition

#### Protected Friend

Use: Optional

Type: Keyword

Indicates that the interface is declard inside of a class and that it is accessible throughout the project that contains the interface definition, as well as to derived classes

#### **Shadows**

Use: Optional

Type: Keyword

Indicates that the interface shadows an identically named element in a base class

*name*

Use: Required

Type: String literal

The name of the interface

#### *statements*

Use: Required

Code that defines the interface members that derived classes must implement

#### *Description*

Defines a virtual base class along with its public members. The interface can then be implemented by derived classes using the Implements statement.

### *Rules at a Glance*

- The standard naming conventions for *name* apply. However, by convention, interface names generally begin with the letter  $I$ .
- If *accessmodifier* is omitted, the interface is Public by default.
- The interface definition (*statements*) may contain the following elements:

#### Inherits statement

Indicates that *name* inherits its properties and methods from another interface. Its syntax is:

Inherits *interfacename[, interfacename...]*

where *interfacename* is the name(s) of the interface(s) from which *name* inherits.

#### *Property definitions*

Property definitions take the form:

[ Default ] Property *proname([arglist])* As *type*

where *procname* is the name of the property, Default indicates that *procname* is a property array (whose argument list is defined by *arglist*) that is the interface's default property, and *type* indicates the data type of the property. The ReadOnly and WriteOnly keywords can also be used.

#### *Function definitions*

Functions are defined as follows:

```
Function membername([arglist]) As type
```
where *membername* is the name of the function, *arglist* defines the number and type of arguments that can be passed to the procedure, and *type* indicates the function's return value..

#### *Procedure definitions*

Procedures are defined as follows:

Sub *membername[(arglist)]*

where *membername* is the name of the procedure, and *arglist* specifies the number and type of arguments that can be passed to the procedure.

#### *Event definitions*

Events are defined as follows:

Event *membername[(arglist)]*

where *membername* is the name of the event, and *arglist* defines the number and type of arguments that are passed back to an event handler whenever the event is fired.

In each case, the syntax of the statement is different from the "standard" VB .NET syntax. Access modifiers, for instance, are not permitted as a part of interface member definitions, nor are End... statements, such as End Function, End Sub, or End Property.

- The *name* interface cannot inherit from an interface whose access type is more restrictive than its own. For example, if *name* is a Public interface, it cannot inherit from a Friend interface.
- Classes that implement the interface must implement each of its methods, which must have the same argument list and, in the case of functions and properties, return a value of the same data type as specified by the interface definition.

## *Programming Tips and Gotchas*

An interface can have only one default property. This includes properties defined in base interfaces, as well as in the interface itself.

## *VB .NET/VB 6 Differences*

The Interface...End Interface construct is new to VB, NET. In VB 6, an interface is defined by creating a class module whose members have no implementation.

#### *See Also*

Implements Keyword, Implements Statement

## *IPmt Function*

#### *Class*

Microsoft.VisualBasic.Financial

*Syntax*

IPmt(*rate, per, nper, pv[, fv[, due]]*)

*rate*

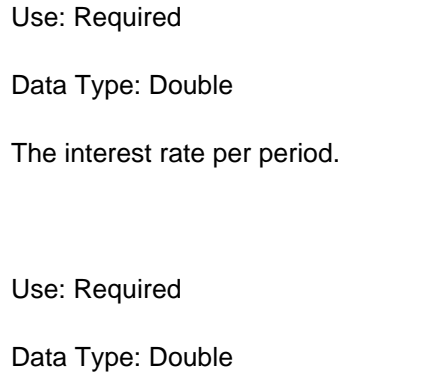

The period for which a payment is to be computed.

#### *nper*

*per*

Use: Required

Data Type: Double

The total number of payment periods.

#### *pv*

Use: Required

Data Type: Double

The present value of a series of future payments.

#### *fv*

Use: Optional

Data Type: Double

The future value or cash balance after the final payment. If omitted, the default value is 0.

#### *due*

Use: Optional

Data Type: DueDate enumeration

A value indicating when payments are due. DueDate. EndOfPeriod (or 0) indicates that payments are due at the end of the payment period; DueDate. BegOfPeriod (or 1) indicates that payments are due at the beginning of the period. If omitted, the default value is DueDate.EndOfPeriod.

## *Return Value*

A Double representing the interest payment

# *Description*

Computes the interest payment for a given period of an annuity based on periodic, fixed payments and a fixed interest rate. An annuity is a series of fixed cash payments made over a period of time. It can be either a loan payment or an investment.

## *Rules at a Glance*

- The value of *per* can range from 1 to *nper*.
- If  $pV$  and  $fV$  represent liabilities, their value is negative; if they represent assets, their value is positive.

# *Example*

The *ComputeSchedule* function accepts a loan amount, an annual percentage rate, and a number of payment periods. It uses the *Pmt* function to calculate the payment per period, then returns a twodimensional array in which each subarray contains the number of the period, the interest paid for that period, and the principal paid for that period.

```
Private Function ComputeSchedule(dblAmount As Double, _
                      dblRate As Double, dblNPer As Double) _
                      As Object(,)
     Dim dblIPmt, dblPmt, dblPrincipal As Double
     Dim intPer As Integer
     Dim strFmt As String
     Dim objArray(,) As Object
     ReDim objArray(CInt(dblNPer), 2)
     strFmt = "###,###,##0.00"
   dblPmt = Pmt(dblRate / 12, dblNPer, -dblAmount, 0, 0)
    For intPer = 1 To CInt(dblNPer)dblIPmt = IPmt(dblRate / 12, intPer, dblNPer, -dblAmount)
       dblPrincipal = PPmt(dblRate / 12, intPer, dblNPer,
                       -dblAmount)
        dblAmount = dblAmount - dblPrincipal
        objArray(intPer, 0) = intPer & "."
        objArray(intPer, 1) = Format(dblIPmt, strFmt)
        objArray(intPer, 2) = Format(dblPrincipal, strFmt)
    Next
     ComputeSchedule = objArray
```
End Function

# *Programming Tips and Gotchas*

- *rate* and *nper* must be expressed in the same time unit. That is, if *nper* reflects the number of monthly payments, *rate* must be the monthly interest rate.
- The interest rate is a percentage expressed as a decimal. For example, if *nper* is the total number of monthly payments, an annual percentage rate (APR) of 12% is equivalent to a monthly percentage rate of 1%. The value of *rate* is therefore .01.

*See Also*

FV Function, NPer Function, NPV Function, Pmt Function, PPmt Function, PV Function, Rate Function

# *IRR Function*

# *Class*

Microsoft.VisualBasic.Financial

### *Syntax*

```
IRR(valuearray( )[, guess])
valuearray( )
```
Use: Required

Data Type: Array of Double

An array of cash flow values

*guess*

Use: Optional

Data Type: Double

Estimated value to be returned by the function

# *Return Value*

A Double representing the internal rate of return

# *Description*

Calculates the internal rate of return for a series of periodic cash flows (payments and receipts).

The internal rate of return is the interest rate generated by an investment consisting of payments and receipts that occur at regular intervals. It is generally compared to a "hurdle rate," or a minimum return, to determine whether a particular investment should be made.

# *Rules at a Glance*

- *valuearray* must be a one-dimensional array that contains at least one negative value (a payment) and one positive value (a receipt).
- Individual members of *valuearray* are interpreted sequentially. That is, *valuearray(0)* is the first cash flow, *valuearray(1)* is the second, etc.
- If *guess* is omitted, the default value of 0.1 is used.
- *IRR* begins with *guess* and uses iteration to derive an internal rate of return that is accurate to within 0.00001 percent. If *IRR* cannot do this within 20 iterations, the function fails.

# *Programming Tips and Gotchas*

- Each element of *valuearray* represents a payment or a receipt that occurs at a regular time interval. If this is not the case, *IRR* will return erroneous results.
- If the function fails because it could not calculate an accurate result in 20 iterations, try a different value for *guess*.

## *See Also*

MIRR Function

# *Is Operator*

#### *Syntax*

```
object1 Is object2
object1
```
Use: Required

Data Type: Object or any reference type

*object2*

Use: Required

Data Type: Object or any reference type

## *Return Value*

Boolean

## *Description*

Compares two object variables or reference variables to determine whether they reference the same object

#### *Rules at a Glance*

- Both *object1* and *object2* must be reference-type variables. This includes string variables, object variables, and array variables, for instance.
- The operation returns a result of  $True$  if the references are identical and  $False$  if they are not.
- It is also possible to determine whether an object contains a valid reference by replacing *object2* with the special Nothing keyword. For example:

```
If oDrive Is Nothing Then
```
• returns True if *oDrive* does not refer to an object and False if it does. This is the only method that should be used to test for an uninitialized object reference.

# *Programming Tips and Gotchas*

- You can call the *IsReference* function to ensure that both *object1* and *object2* are reference types.
- You may wonder why there is a special  $I \text{ is operator}$  for reference types. When you perform a comparison of scalar variables, you want to know if their values are the same. But in the case of objects, you want to know if two references point to a single object. (Since many objects have identical property values, a test for equal values is meaningless.) Hence, the  $I \text{ s}$  operator is used for this purpose.
- Typically, the Is operator is used in an If...Then...Else construct to take some action if two reference-type variables are the same or if a reference type variable does not point to a valid object.
- The  $I.S$  operator reports that uninitialized reference types are equal. For instance, the  $I.S$ operator reports that all of the following are equal:
- Dim obj1 As Object • Dim obj2 As Object • If obj1 Is obj2 Then ' Evaluates to True • Dim arrSt1( ) As String • Dim arrSt2( ) As String • If arrSt1 Is arrSt2 Then ' Evaluates to True • • Dim str1 As String Dim str2 As String<br>If str1 Is str2 Then I Evaluates to True

## *VB .NET/VB 6 Differences*

In VB .NET, strings and arrays are reference types. In VB 6, strings and arrays are not reference types and, therefore, cannot be used with the Is operator.

# *IsArray Function*

## *Class*

Microsoft.VisualBasic.Information

*Syntax* IsArray(*varname*) *varname*

Use: Required

Data Type: Any variable

A variable that may be an array

#### *Return Value*

Boolean (True or False)

# *Description*

Tests whether an object variable points to an array

# *Rules at a Glance*

If the variable passed to *IsArray* is an array or contains an array, True is returned; otherwise, *IsArray* returns False.

# *Example*

The following code displays True:

```
Dim s( ) As Integer = \{1, 2\}Dim t As Object
t = sMsgBox(IsArray(t))
```
# *Programming Tips and Gotchas*

- Due to the nature of Objects, it is not always obvious if an Object variable contains an array, especially if you have passed the variable to a function and the function may or may not have attached an array to the variable. Calling the array function *UBound* or trying to access an element in an array that does not exist will generate an error. In these situations, you should first use the *IsArray* function to determine if you can safely process the array.
- An uninitialized array returns False. For example: • Dim strArr( ) As String
- Console.WriteLine(IsArray(strArr)) ' Returns False
- Array-like data structures, such as the  $\text{Collection object}$ , return  $\text{False}$  when passed to the *IsArray* function.

# *VB .NET/VB 6 Differences*

In VB 6, the *IsArray* function returns True when passed an uninitialized array. In VB .NET, it returns False.

# *IsDate Function*

#### *Class*

Microsoft.VisualBasic.Information

*Syntax* IsDate(*expression*) *expression*

Use: Required

Data Type: Any

Expression containing a date or time

### *Return Value*

Boolean indicating whether the expression can be converted to a Date

## *Description*

Determines if an expression is of type Date or can be converted to type Date

## *Rules at a Glance*

- Returns True if and only if *expression* is of type Date or can be converted to type Date.
- Uninitialized date variables also return True.

# *Programming Tips and Gotchas*

- *IsDate* uses the locale settings of the current Windows system to determine if the value held within the variable is recognizable as a date. Therefore, what is a legal date format on one machine may fail on another.
- *IsDate* is particularly useful for validating data input. However, don't use *IsDate* in the VB text box control's Change event. The Change event is fired with every keystroke, which means that when the user starts to enter the date, chances are that the date will be invalid until the point at which the user has completed the data entry.

# *IsDBNull Function*

# *Class*

Microsoft.VisualBasic.Information

*Syntax* IsDBNull(*expression*) *expression*

Use: Required

Data Type: Any expression

## *Return Value*

Boolean

## *Description*

Determines whether *expression* evaluates to DbNull (that is, is equal to System.DbNull.Value).

## *Rules at a Glance*

- $\bullet$  DbNull is not the same as Nothing or an empty string. DbNull is used to denote the fact that a variable contains a missing or nonexistent value, and it is used primarily in the context of database field values.
- Since any expression that contains  $DbNu11$  evaluates to  $DbNu11$ , an expression such as:

If var = DbNull Then

will always fail. The only way to test for a DbNull value is to use *IsDbNull*.

### *VB .NET/VB 6 Differences*

The *IsDBNull* function is new to VB .NET.

# *IsError Function*

## *Class*

Microsoft.VisualBasic.Information

### *Syntax*

```
IsError(expression)
expression
```
Use: Required

Data Type: Object

An object variable that may be an Exception object

# *Return Value*

Boolean (True if *expression* is an Exception object, False otherwise)

# *Description*

Indicates whether an object is an instance of the Exception class or one of its derived classes

#### *Example*

```
Module modMain
```
Public Sub Main Dim oUnk As Object = "This is an object of subtype String." 'Dim oUnk As Object = 10 Dim oResult As Object = Increment(oUnk) If Not IsError(oResult) Then Console.WriteLine(oResult)

```
Else
    Console.WriteLine(oResult.Message)
End If
End Sub
Public Function Increment(o As Object) As Object
    If IsNumeric(o) Then
      0 + 1 Return o
    Else
       Dim e As New System.InvalidOperationException
       Return e 
    End If
End Function
```
End Module

### *VB .NET/VB 6 Differences*

In VB 6, the *IsError* function takes a variant argument and determines if its subtype is vbError. Most commonly, it is used with the *CVErr* function to determine if the value returned from a function is an error. In VB .NET, the *IsError* function is used to test whether an object is an instance of the Exception class or its derived classes.

#### *See Also*

Exception Class

# *IsNothing Function*

#### *Class*

Microsoft.VisualBasic.Information

```
Syntax
IsNothing(expression)
expression
```
Use: Required

Data Type: Any

#### *Return Value*

Boolean

## *Description*

Determines whether *expression* evaluates to Nothing. The line:

If IsNothing(obj) Then

#### is equivalent to:

If obj Is Nothing Then

## *VB .NET/VB 6 Differences*

The *IsNothing* function is new to VB .NET.

## *IsNumeric Function*

#### *Class*

Microsoft.VisualBasic.Information

#### *Syntax* IsNumeric(*expression*) *expression*

Use: Required

Data Type: Any expression

## *Return Value*

Boolean

# *Description*

Determines whether *expression* can be evaluated as a number

# *Rules at a Glance*

If the expression passed to *IsNumeric* evaluates to a number, True is returned; otherwise, *IsNumeric* returns False.

# *Programming Tips and Gotchas*

If *expression* is a date or time, *IsNumeric* evaluates to False.

# *IsReference Function*

#### Microsoft.VisualBasic.Information

### *Syntax*

```
IsReference(expression)
expression
```
Use: Required

Data Type: Any

### *Return Value*

Boolean

## *Description*

Returns True if *expression* contains reference type data, as opposed to value type data.

# *Rules at a Glance*

- *IsReference* returns False if *expression* is one of the value data types (Byte, Short, Integer, Long, Single, Double, Boolean, Date, or Char).
- *IsReference* returns True if *expression* is a reference data type (String or Object), including an object of a specific type, such as a Collection object.
- *IsReference* returns True if *expression* is an array, since an array is a reference type.
- *IsReference* returns False if *expression* is a structure, since a structure is a value type.

## *Example*

```
Private Class CEmployee
...
End Class
' The following message will display
Dim obj As Object
If IsReference(obj) Then
    MsgBox("obj is reference type, but is Nothing")
End If
' The following message will display
' (CEmployee is a class module)
Dim c As New CEmployee( )
If IsReference(c) Then
    MsgBox("c is reference type")
End If
' The following message does NOT display
Dim i As Integer = 4
If IsReference(i) Then
    MsgBox("Integer is reference type")
End If
```
## *Programming Tips and Gotchas*

Just because a variable has been declared to be of type Object does not mean that the *IsReference* function will return True when that variable is passed to it as an argument. Consider the following code:

```
Dim oObj As Object
Console.WriteLine(IsReference(oObj)) 'Returns True
oObj = New CEmployee
Console.WriteLine(IsReference(oObj)) 'Returns True
oObj = 3
Console.WriteLine(IsReference(oObj)) 'Returns False
oObj = "This is a string"
Console.WriteLine(IsReference(oObj)) 'Returns True
```
In other words, the *IsReference* function returns True only if a variable of type Object is Nothing or if its data subtype is one of the reference types (that is, an instance of a class or a string). If its data subtype is a value type, the function returns False.

### *VB .NET/VB 6 Differences*

The *IsReference* function is new to VB .NET.

## *Join Function*

#### *Class*

Microsoft.VisualBasic.Strings

#### *Syntax*

```
result = Join(sourcearray, [delimiter])
sourcearray
```
Use: Required

Data Type: String or Object array

Array whose elements are to be concatenated

#### *delimiter*

Use: Optional

Data Type: String

Character used to delimit the individual values in the string

#### *Return Value*

**String** 

# *Description*

Concatenates an array of values into a delimited string using a specified delimiter

## *Rules at a Glance*

- If no delimiter is specified, the space character is used as a delimiter.
- If you want to concatenate numeric or other nonstring values in *sourcearray*, use an Object array. If, for example, you specify a numeric data type for *sourcearray*, the function will generate a compiler error.

# *Programming Tips and Gotchas*

The *Join* function is ideal for quickly and efficiently writing out a comma-delimited text file from an array of values.

# *Kill Procedure*

## *Class*

Microsoft.VisualBasic.FileSystem

## *Syntax*

Kill(*pathname*) *pathname*

Use: Required

Data Type: String

The file or files to be deleted

## *Description*

Deletes a file from disk

# *Rules at a Glance*

- If *pathname* does not include a drive letter, the folder and file are assumed to be on the current drive.
- If *pathname* does not include a folder name, the file is assumed to be in the current folder.
- You can use the multiple-character (\*) and single-character (?) wildcards to specify multiple files to delete.
- If the file is open or is set to read only, an error will be generated.

# *Programming Tips and Gotchas*

```
• Note that the deleted file is not placed in the Recycle Bin. However, the following code 
  demonstrates how to use the FileOperation API found in Shell32.DLL to move a file to the 
  Windows Recycle Bin: 
• Option Explicit
• 'declare the file operation structure
• Type SHFILEOPSTRUCT
• hWnd As Long
• wFunction As Long
• pFrom As String
• pTo As String
• fFlags As Integer
       • fAborted As Boolean
• hNameMaps As Long
• sProgress As String
• End Type
• 'declare two constants needed for the delete operation
• Private Const FO_DELETE = &H3
• Private Const FO_FLAG_ALLOWUNDO = &H40
• 'declare the API call function
• Declare Function SHFileOperation Lib "shell32.dll" _
• Alias "SHFileOperationA" _
• (lpFileOp As SHFILEOPSTRUCT) As Long
    Public Function WinDelete(sFileName As String) As Long
• 'create a copy of the file operation structure
• Dim SHFileOp As SHFILEOPSTRUCT
• 'need a Null terminated string
• sFileName = sFileName & vbNullChar
• 'assign relevant values to structure
• With SHFileOp
• .wFunction = FO_DELETE
• .pFrom = sFileName
• .fFlags = FO_FLAG_ALLOWUNDO
• End With
•
       'pass the structure to the API function
• WinDelete = SHFileOperation(SHFileOp)
•
  End Function
```
• Use the *RmDir* procedure to delete folders.

## *See Also*

#### RmDir Procedure

# *LBound Function*

*Class*

Microsoft.VisualBasic.Information

## *Syntax*

```
LBound(array[, rank])
array
```
Use: Required

Data Type: Any array

An array whose lower bound is to be determined

*rank*

Use: Optional

Data Type: Integer

The dimension whose lower bound is desired

### *Return Value*

An Integer whose value is 0

### *Description*

Determines the lower boundary of a specified dimension of an array. The lower boundary is the smallest subscript you can access within the specified array.

## *Rules at a Glance*

- Unless it is passed an invalid argument, the *LBound* function always returns 0.
- If *array* is uninitialized, it generates an ArgumentNullException error when passed to the *LBound* function. You can prevent this by comparing *array* to Nothing, as in the following code fragment:

If Not oArray Is Nothing Then

- To determine the lower limit of the first dimension of an array, set *rank* to 1, set it to 2 for the second, and so on.
- If *rank* isn't specified, 1 is assumed.

## *Programming Tips and Gotchas*

Since VB .NET does not allow you to change the lower bound of an array, the *LBound* function would appear to be superfluous except for reasons of backward compatibility. Its continued use may be a good idea, though, in the event that a future version of VB .NET allows you to set the lower boundary of an array.

### *VB .NET/VB 6 Differences*

Since VB 6 offers a number of ways to set the lower bound of all arrays or a specific array, the *LBound* function is particularly useful when iterating the elements of an array. In VB .NET, its use is a matter of choice.

## *See Also*

UBound Function

# *LCase Function*

## *Class*

Microsoft.VisualBasic.Strings

#### *Syntax*

LCase(*value*) *value*

Use: Required

Data Type: String or Char

A valid string expression or a character

# *Return Value*

String or Char

## *Description*

Converts a string to lowercase

## *Rules at a Glance*

- *LCase* only affects uppercase letters; all other characters in *value* are unaffected.
- *LCase* returns Nothing if *value* contains a Nothing.
- *LCase* returns the same data type as *value*.

# *See Also*

UCase Function

# *Left Function*

*Class*

#### Microsoft.VisualBasic.Strings

#### *Syntax*

```
Left(str, length)
str
```
Use: Required

Data Type: String

The string to be processed

*length*

Use: Required

Data Type: Long

The number of characters to return from the left of the string

#### *Return Value*

String

#### *Description*

Returns a string containing the leftmost *length* characters of *str*

#### *Rules at a Glance*

- If *length* is 0, a zero-length string ("") is returned.
- If *length* is greater than the length of *str*, *str* is returned.
- If *string* is Nothing, *Left* returns Nothing.

## *Programming Tips and Gotchas*

- Use the *Len* function to determine the overall length of *str*.
- The *Left* function corresponds to the BCL System.String class' Substring method. For example, the following two assignments to the *sCity* variable are functionally identical:
- Dim sCity As String

```
• Dim sLocation As String = "New York, New York"
```
• sCity = Left(sLocation, 8)

```
sCity = sLocation.Substring(0, 8)
```
Note that the Substring method uses a zero-based index to determine the starting position of the substring.

#### *See Also*

Mid Function, Right Function

### *Class*

Microsoft.VisualBasic.Strings

## *Syntax*

Len(*expression*) *expression*

Use: Required

Data Type: Any

Any valid variable name or expression

### *Return Value*

Integer

## *Description*

Counts the number of characters within a string or the size of a given variable

## *Rules at a Glance*

- If *expression* contains Nothing, *Len* returns 0.
- For a string or String variable, *Len* returns the number of characters in the string.
- For a nonobject and nonstructure variable, *Len* returns the number of bytes required to store the variable in memory.
- For a variable of type Object, *Len* returns the length of its data subtype. If the object is uninitialized, its length is 0. However, if the object contains a strongly typed class instance, an InvalidCastException exception is thrown.
- For a structure, *Len* returns the number of bytes required to store the structure as a file. (But see the comment in Programming Tips and Gotchas.)
- For a strongly typed object variable, such as one defined by the Class... End Class construct, Len generates an InvalidCastException exception.
- If *varname* is an array, you must also specify a valid subscript. In other words, *Len* cannot be used to determine the total number of elements in or the total size of an array.

# *Programming Tips and Gotchas*

- *Len* cannot accurately report the number of bytes required to store structures that contain variable-length strings. If you need to know how many bytes of storage space will be required by a structure that includes string members, you can fix the length of the strings by using the <vbFixedString(*length*)> attribute in the Structure statement. For details, see the "Structure Statement" entry.
- *Len* is functionally similar to the BCL's System.String.Length public instance method. One significant difference is that *Len* retuns a 0 in the case of an uninitialized String variable, whereas the Length method raises a NullReferenceException exception. In addition, of course,

the Length method can be used only on strings, whereas *Len* can be used on all data types other than strongly typed objects.

# *Like Operator*

#### *Syntax*

```
result = string Like pattern
string
```
Use: Required

Data Type: String

The string to be tested against *pattern*

#### *pattern*

Use: Required

Data Type: String

A series of characters used by the Like operator to determine if *string* and *pattern* match

## *Return Type*

Boolean

#### *Description*

If *string* matches *pattern*, *result* is True; otherwise, *result* is False.

# *Rules at a Glance*

- If either *string* or *pattern* is Nothing, then *result* will be Nothing.
- The default comparison method for the Like operator is Binary. This can be overridden using the Option Compare statement.
- Binary comparison is based on comparing the internal binary number representing each character; this produces a case-sensitive comparison.
- $\bullet$  Text comparison, the alternative to binary comparison, is case insensitive; therefore,  $A = a$ .
- The sort order is based on the code page currently being used, as determined by the Windows regional settings.
- The following table describes the special characters to use when creating a pattern; all other characters match themselves.

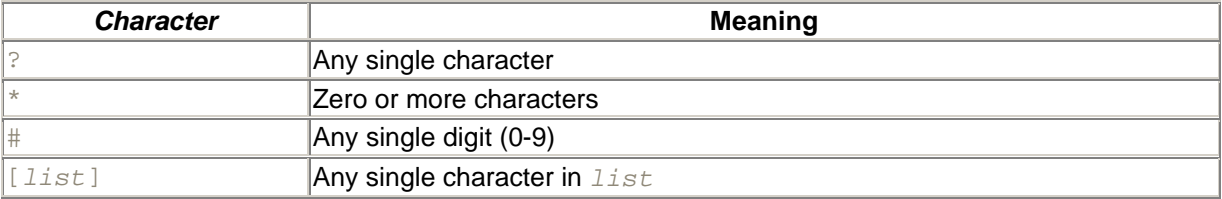

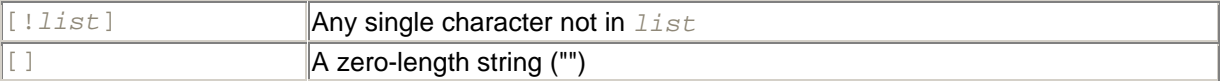

- *list* is used to match a group of characters in *pattern* to a single character in *string* and can contain almost all available characters, including digits.
- Use a hyphen (-) in *list* to create a range of characters to match a character in *string*. For example, [A-D] will match A, B, C, or D in that character position in *string*.
- Multiple ranges of characters can be included in *list* without the use of a delimiter. For example,  $[A-DJ-L]$ .
- Ranges of characters should appear in sort order. For example,  $[c-k]$ .
- Use the hyphen at the start or end of *list* to match to itself. For example,  $[-A-G]$  matches a hyphen or any character from A to G.
- The exclamation point in pattern matching is like the negation operator in C. Use an exclamation point before a character or range of characters in *list* to match all but that character. For example, [!A-G] matches all characters apart from the characters from A to G.
- The exclamation point outside of the bracket matches itself.
- To use any special character as a matching character, you should enclose the special character in brackets. For example, to match to a question mark, use [?].

# *Example*

The following example will display  $\alpha$  if the text entered into Text1 starts with either V or A, followed by any characters, and ends with "in a Nutshell." Therefore, "Paul in a Nutshell" returns  $W_{\text{Fong}}$ , whereas either "ASP in a Nutshell" or "VB .NET Language in a Nutshell" returns OK.

```
Private Sub Button1_Click(ByVal sender As System.Object, _
                           ByVal e As System.EventArgs) _
             Handles Button1.Click
   Dim sTitle As String = "in a Nutshell"
    Dim sPattern As String = "[V A]* " & sTitle
    If TextBox1.Text Like sPattern Then
      MsgBox("OK")
    Else
      MsgBox("Wrong")
    End If
End Sub
```
## *Programming Tips and Gotchas*

- Different languages place different priority on particular characters with relation to sort order. Therefore, the same program using the same data may yield different results when run on machines in different parts of the world, depending upon the locale settings of the systems.
- Regular expressions provide an even more powerful method for searching and comparing strings. You can use regular expressions through the .NET Framework's System.Text.RegularExpressions.RegEx class.

# *LineInput Function*

### *Class*

Microsoft.VisualBasic.FileSystem

# *Syntax*

LineInput(*filenumber*) *filenumber*

Use: Required

Data Type: Integer

Any valid file number

## *Return Value*

A String containing the line read from the file

## *Description*

Assigns a single line from a sequential file opened in Input mode to a string variable

# *Rules at a Glance*

- Data is read into a buffer one character at a time until a line feed or carriage-return sequence (either  $\text{Chr}(13)$  or  $\text{Chr}(13)+\text{Chr}(10)$ ) is encountered. When this happens, all the characters in the buffer are returned as a string, without the carriage-return sequence, and the buffer is cleared.
- After reading a line, the file pointer advances to the first character after the end of the line or to the end-of-file marker.

# *Example*

The following code reads all of the lines in a text file and sends them to the Output window:

```
Dim fr As Integer = FreeFile( )
Dim sLine As String
FileOpen(fr, "c:\data.txt", OpenMode.Input, OpenAccess.Read)
Do While Not EOF(fr)
    Debug.WriteLine(LineInput(fr))
Loop
FileClose(fr)
```
# *Programming Tips and Gotchas*

You use the *LineInput* function to read data from text files. To write data back to this type of file, use the *PrintLine* function.

# *VB .NET/VB 6 Differences*

The VB .NET *LineInput* function corresponds directly to the VB 6 LineInput statement, with the following differences.

- The VB 6 Line Input statement has a second argument, *varname*, which is the variable to receive the line read by the function. It is not supported by the VB .NET *LineInput* function, since the line read is the return value of the function.
- The first argument of the VB 6 LineInput statement, *filenumber*, could be preceded by the # symbol. In VB .NET, this format is not supported.

## *Class*

Microsoft.VisualBasic.FileSystem

*Syntax* Loc(*filenumber*) *filenumber*

Use: Required

Data Type: Integer

Any valid file number

#### *Return Value*

A Long indicating the current position of the read/write pointer in a file

## *Description*

Determines the current position of the file read/write pointer

## *Rules at a Glance*

- If you have opened the file in Random mode, *Loc* returns the record number of the last record read or written.
- If you have opened the file in Input or Output modes (sequential), *Loc* returns the current byte position in the file divided by 128.
- If you have opened the file in Binary mode, *Loc* returns the position of the last byte read or written.

## *Example*

```
Dim fr As Integer = FreeFile( )
Dim sChar As Char
FileOpen(fr, "c:\data.txt", OpenMode.Binary, OpenAccess.Read)
Do While Loc(fr) < LOF(fr)
    FileGet(fr, sChar)
    Debug.Write(Loc(fr) & ": ")
    Debug.WriteLine(sChar)
Loop
```
## *Programming Tips and Gotchas*

- For sequential files, the return value of *Loc* is not required and should not be used.
- Note that you cannot set the position of the file pointer using *Loc*.

## *See Also*

# *Lock Procedure*

### *Class*

Microsoft.VisualBasic.FileSystem

### *Syntax*

Lock(*filenumber[, record]*

#### or:

```
Lock(filenumber[, fromrecord,torecord]
filenumber
```
Use: Required

Data Type: Integer

Any valid file number

*record*

Use: Optional

Data Type: Long

The record or byte number at which to commence the lock

*fromrecord*

Use: Optional

Data Type: Long

The first record or byte number to lock

#### *torecord*

Use: Optional

Data Type: Long

The last record or byte number to lock

#### *Description*

The *Lock* procedure prevents another process from accessing a record, section, or whole file until it is unlocked by the *Unlock* function.

Use the *Lock* procedure in situations where multiple programs or more than one instance of your program may need read and write access to the same data file.

# *Rules at a Glance*

- Use the *Lock* procedure with only the *filenumber* argument to lock the whole file.
- *record* is interpreted as a record number in the case of random files and a byte number in the case of binary files. Records and bytes in a file are always numbered sequentially from 1 onward.
- To lock a particular record, specify its record number as *record*, and only that record will be locked.
- The *Lock* procedure locks an entire file opened in Input or Output (sequential) mode, regardless of the *record* argument.
- If you omit the *start* argument, *Lock* will lock all records from the start of the file to record or byte number *end*.
- Attempting to access a locked file or portion of a file returns runtime error 70, "Permission denied."

# *Programming Tips and Gotchas*

- You must take care to remove all file locks with the *Unlock* procedure before either closing a file or ending the application; otherwise, you can leave the file in an unstable state. This of course means that, where appropriate, your error-handling routines must be made aware of any locks you currently have in place so that they may be removed if necessary.
- You use the *Lock* and *Unlock* procedures in pairs, and the argument lists of both statements must match exactly.
- The *Lock* procedure does not guarantee under all circumstances that the locked file will be protected from access by other processes. There are two major circumstances under which an apparent access violation can occur:
	- o The file has already been opened but has not been locked by a process when the current process locks it. However, the first process will not be able to perform operations on the file once the second file successfully locks it.
	- $\circ$  The block of code responsible for opening the file and then locking it is interrupted by the scheduling policy of the operating system before the file can be locked. If a second process then opens and locks the file, it—and not the first process—will have sole use of the file.

Because of this, the *Lock* procedure should immediately follow the *FileOpen* procedure in code. This reduces, but does not eliminate, the problems that result from the fact that opening and locking a file is not an atomic operation.

# *VB .NET/VB 6 Differences*

In the VB 6 Lock statement, you can separate the *fromrecord* and *torecord* arguments with the To keyword. In the VB .NET *Lock* procedure, this syntax is not supported.

## *See Also*

Unlock Procedure

# *LOF Function*

# *Class*

Microsoft.VisualBasic.FileSystem

# *Syntax*

LOF(*filenumber*) *filenumber*

Use: Required

Data Type: Integer

Any valid file number

## *Return Value*

Long Integer

## *Description*

Returns the size of an open file in bytes

## *Rules at a Glance*

*filenumber* must be the number of a file opened using the *FileOpen*function.

# *Example*

The following example shows how to use the *LOF* function to prevent reading past the end of a file in binary mode:

```
Dim fr As Integer = FreeFile( )
Dim sChar As Char
FileOpen(fr, "c:\data.txt", OpenMode.Binary, OpenAccess.Read)
Do While Loc(fr) < LOF(fr) FileGet(fr, sChar)
    Debug.Write(Loc(fr) & ": ")
    Debug.WriteLine(sChar)
Loop
```
# *Programming Tips and Gotchas*

*LOF* works only on an open file; if you need to know the size of a file that isn't open, use the *FileLen* function.

# *See Also*

FileLen Function, FileOpen Procedure

# *Log Function*
## *Class*

System.Math

*Syntax* Math.Log(*d*)

or:

```
Math.Log(a, newbase)
d or a
```
Use: Required

Data Type: Double

A numeric expression greater than zero

#### *newbase*

Use: Required

Data Type: Double

The base of the logarithm

## *Return Value*

Double

## *Description*

Returns the natural (base e) logarithm of a given number (the first syntax) or the logarithm of a given number in a specified base (the second syntax)

## *Rules at a Glance*

• The natural logarithm is the logarithm base e, a constant whose value is approximately 2.718282. The natural logarithm satisfies the equation:

 $e^{\Lambda}$ Log(x) = x

In other words, the natural logarithm function is the inverse function of the exponential function.

- *d* or *a*, the value whose natural logarithm the function is to return, must be a positive real number. If number is negative or zero, the function generates runtime error 5, "Invalid procedure call or argument."
- This is a Shared member, so it can be used without creating any objects.

## *Programming Tips and Gotchas*

• You can calculate base-*n* logarithms for any number, *x*, by dividing the natural logarithm of *x* by the natural logarithm of *n*, as the following expression illustrates:

 $Logn(x) = Log(x) / Log(n)$ 

For example, the Log10 function shows the source code for a custom function that calculates base-10 logarithms:

```
Static Function Log10(X)
  Log10 = Log(X) / Log(10#)End Function
```
• The inverse trigonometric functions, which are not intrinsic to VB, can be computed using the value returned by the *Log* function. The functions and their formulas are:

*Inverse hyperbolic sine*

 $H Arcsin(X) = Log(X + Sqr(X * X + 1))$ 

*Inverse hyperbolic cosine*

 $HArccos(X) = Log(X + Sqr(X * X - 1))$ 

*Inverse hyperbolic tangent*

 $HArctan(X) = Log((1 + X) / (1 - X)) / 2$ 

*Inverse hyperbolic secant*

 $HArcsec(X) = Log((Sqr(-X * X + 1) + 1) / X)$ 

*Inverse hyperbolic cosecant*

 $HArccosec(X) = Log((Sgn(X) * Sqr(X * X + 1) +1) / X)$ 

#### *Inverse hyperbolic cotangent*

 $HArccotan(X) = Log((X + 1) / (X - 1)) / 2$ 

#### *See Also*

Exp Function, Log10 Function

#### *Log10 Function*

#### *Class*

System.Math

#### *Syntax*

```
Math.Log10(d)
d
```
Use: Required

Data Type: Double

A numeric expression greater than zero

## *Return Value*

Double

## *Description*

Returns the common (base-10) logarithm of a given number

## *Rules at a Glance*

• The common logarithm is the logarithm base-10. The common logarithm satisfies the equation:

 $10^{\text{h}}$ og10(x) = x

- $\bullet$   $\alpha$ , the value whose common logarithm the function is to return, must be a positive real number. If number is negative or zero, the function generates runtime error 5, "Invalid procedure call or argument."
- This is a Shared member, so it can be used without creating any objects.

## *VB .NET/VB 6 Differences*

The *Log10* function is new to the .NET platform.

## *See Also*

Exp Function, Log Function

# *LTrim Function*

#### *Class*

Microsoft.VisualBasic.Strings

*Syntax* LTrim(*str*) *str*

Use: Required

Data Type: String

A valid string expression

## *Return Value*

**String** 

## *Description*

Removes any leading spaces from *str*

## *Rules at a Glance*

- If *str* has no leading spaces, the function returns *str* unmodified.
- If *str* is Nothing, *LTrim* returns Nothing.

## *Programming Tips and Gotchas*

It is unwise to create data relationships that rely on leading spaces, especially since most string-based data types in relational database-management systems (like SQL Server and Access) automatically remove leading spaces.

## *See Also*

RTrim Function, Trim Function

## *Max Function*

## *Class*

System.Math

*Syntax* Math.Max(*val1, val2*) *val1*, *val2*

Use: Required

Data Type: Any

A numeric data type or expression

## *Return Value*

Returns the maximum of *val1* and *val2*, in the widest datatype of the two numbers

## *Description*

Returns the maximum of *val1* and *val2*

## *Rules at a Glance*

- If the two arguments do not have the same data type, then the narrower data type is cast to the wider type. For instance, the line:
- Dim x As Integer = 5
- Dim y As Double = 454.8 MsgBox(Math.Max(x, y))

displays 454.8.

• This is a Shared member, so it can be used without creating any objects.

#### *VB .NET/VB 6 Differences*

The *Max* function is new to the .NET Framework.

#### *See Also*

Min Function

## *Me Operator*

#### *Syntax*

Me

#### *Description*

Represents a reference to the current class from within the class

#### *Rules at a Glance*

- Me is an explicit reference to the current object as defined by the Class...End Class construct.
- Me corresponds to the C++ this operator.

## *Example*

In this example, a class passes an instance of itself to a function outside the class by using the  $Me$ operator.

```
Private Class CCounter
Private lCtr As Long = 1
Public ReadOnly Property Value
   Get
       Value = lCtr
   End Get
End Property
```

```
Public Sub Increment( )
  lctr += 1End Sub
Public Function ShowCount( ) As Long
   ShowCount = ShowObjectValue(Me)
End Function
End Class
Module modMain
Public Sub Main
   Dim oCtr = New CCounter
   oCtr.Increment
   oCtr.Increment
   MsgBox("Count: " & oCtr.ShowCount)
End Sub
Public Function ShowObjectValue(oObj As Object) AS Object
   ShowObjectValue = oObj.Value
End Function
```
End Module

## *Programming Tips and Gotchas*

- The Me operator can't be used on the left side of an expression.
- Me is particularly useful when passing an instance of the current class as a parameter to a routine outside the class.

#### *See Also*

#### MyClass Keyword

#### *Mid Function*

#### *Class*

Microsoft.VisualBasic.Strings

## *Syntax*

```
Mid(str, start[, length])
str
```
Use: Required

Data Type: String

The expression from which to return a substring

*start*

Use: Required

Data Type: Long

The starting position of the substring

*length*

Use: Optional

Data Type: Long

The length of the substring

## *Return Value*

String

## *Description*

Returns a substring of a specified length from a given string

## *Rules at a Glance*

- If *str* contains Nothing, *Mid* returns Nothing.
- If *start* is greater than the length of *str*, a zero-length string is returned.
- If *start* is less than zero, runtime error 5, "Invalid procedure call or argument," is generated.
- If *length* is omitted or *length* is greater than the length of *str*, all characters from *start* to the end of *str* are returned.

## *Example*

The following example parses the contents of a textbox control (named  $\text{txtstring}$ ) and writes each word to a list box (named  $l$ stWord). Note the use of the *InStr* function to determine the position of either a space or a carriage return/line feed character combination—the two characters that can terminate a word in this case:

```
Private Sub btnParse_Click(ByVal sender As System.Object, _
                            ByVal e As System.EventArgs) _
             Handles btnParse.Click
   Dim strString, strWord As String
   Dim intStart, intEnd, intStrLen, intCrLf As Integer
   Dim blnLines As Boolean
   lstWords.Items.Clear( )
  intStart = 1 strString = Trim(txtString.Text)
   intStrLen = Len(strString)
    intCrLf = InStr(1, strString, vbCrLf)
   If intCrLf Then blnLines = True
   lstWords.BeginUpdate( )
   Do While intStart > 0
```

```
 intEnd = InStr(intStart, strString, " ") - 1
    If intEnd <= 0 Then intEnd = intStrLen
    If blnLines And (intCrLf < intEnd) Then
      intEnd = intCrLf - 1 intCrLf = InStr(intEnd + 2, strString, vbCrLf)
       If intCrLf = 0 Then blnLines = False
       lstWords.Items.Add(Mid(strString, intStart, _
                               intEnd - intStart + 1))
      intStart = intEnd + 3 Else
       lstWords.Items.Add(Mid(strString, intStart, _
                               intEnd - intStart + 1))
       intStart = intEnd + 2
    End If
    If intStart > intStrLen Then intStart = 0
 Loop
 lstWords.EndUpdate( )
```
End Sub

#### *Programming Tips and Gotchas*

- Use the *Len* function to determine the total length of *str*.
- Use *InStr* to determine the starting point of a given substring within another string.

#### *See Also*

Left Function, Mid Function, Right Function

## *Mid Statement*

#### *Syntax*

```
Mid(target, start[, length]) = string
target
```
Use: Required

Data Type: String

The name of the string variable to be modified

*start*

Use: Required

Data Type: Long

The position within *stringvar* at which the replacement commences

*length*

Use: Optional

Data Type: Long

The number of characters in *stringvar* to replace

#### *string*

Use: Required

Required: String

The string used to replace characters within *stringvar*

## *Description*

Replaces a section of a string with characters from another string

## *Rules at a Glance*

- If you omit *length*, as many characters of *string* as can fit into *stringvar* are used.
- If *start* + *length* is greater then the length of *stringvar*, *string* is truncated to fit in the same space as *stringvar*. This means that the length of *stringvar* is not altered by the Mid statement.
- If *start* is less than 0, runtime error 5, "Invalid procedure call or argument," occurs.

# *Programming Tips and Gotchas*

- If *string* is Nothing, a runtime error occurs.
- VB includes the *Replace* function, which enhances the functionality of the Mid statement by allowing you to specify the number of times the replacement is carried out in the same string.
- Because it is a statement, this version of Mid does not accept named arguments.
- As a statement, Mid is implemented by the compiler, rather than by the Microsoft.VisualBasic.Strings class.

# *See Also*

Mid Function

# *Min Function*

## *Class*

System.Math

## *Syntax*

Math.Min(*val1, val2*) *val1*, *val2*

Use: Required

Data Type: Any numeric

A numeric data type or expression

## *Return Value*

Returns the minimum of *val1* and *val2* in the widest data type of the two numbers

## *Description*

Returns the minimum of *val1* and *val2*, in the same data type as the numbers. See Rules at a Glance for more detail.

## *Rules at a Glance*

- If the two arguments do not have the same data type, then the narrower data type is cast to the wider type. For instance, the code fragment:
- Dim x As Integer = 5
- Dim y As Double = 454.8 MsgBox(Math.Min(x, y))

displays 454.8 without error. The datatype returned by the function in this instance is a Double.

• This is a Shared member, so it can be used without creating any objects.

## *VB .NET/VB 6 Differences*

The *Min* function is new to the .NET Framework.

## *See Also*

**Max Function** 

# *Minute Function*

## *Class*

Microsoft.VisualBasic.DateAndTime

*Syntax* Minute(*TimeValue*) *TimeValue*

Use: Required

Data Type: Date

Date variable or literal date

## *Return Value*

An Integer between 0 and 59, representing the minute of the hour

## *Description*

Extracts the minute component from a given date/time expression

#### *Rules at a Glance*

- If *TimeValue* is not a valid date/time expression, the function generates runtime error 13, "Type mismatch." To prevent this, use the *IsDate* function to check the argument before calling the *Minute* function.
- If *TimeValue* contains Nothing, 0 is returned, so be careful here to check for Nothing.
- You can also use the *DatePart* function.

#### *See Also*

Hour Function, Second Function

## *MIRR Function*

#### *Class*

Microsoft.VisualBasic.Financial

#### *Syntax*

```
MIRR(valuearray( ), financerate, reinvestrate)
valuearray( )
```
Use: Required

Data Type: Array of Double

An array of cash flow values

#### *financerate*

Use: Required

Data Type: Double

The interest rate paid as the cost of financing

*reinvestrate*

Use: Required

Data Type: Double

The interest rate received on gains from cash investment

#### *Return Value*

A Double representing the modified internal rate of return

#### *Description*

Calculates the modified internal rate of return, which is the internal rate of return when payments and receipts are financed at different rates

#### *Rules at a Glance*

- *valuearray* must be a one-dimensional array that contains at least one negative value (a payment) and one positive value (a receipt). The order of elements within the array should reflect the order in which payments and receipts occur.
- *financerate* and *reinvestrate* are percentages expressed as decimal values. For example, 10% is expressed as 0.10.

## *Programming Tips and Gotchas*

Each element of *valuearray* represents a payment or a receipt that occurs at a regular time interval. If this is not the case, *MIRR* will return erroneous results.

## *See Also*

IRR Function

# *MkDir Procedure*

## *Class*

Microsoft.VisualBasic.FileSystem

## *Syntax*

```
MkDir(path)
path
```
Use: Required

Data Type: String

The name of the folder to be created

#### *Description*

Creates a new folder

## *Rules at a Glance*

- If you omit the drive from *path*, a new folder will be created on the current drive.
- You can specify the drive by using either its local drive letter or its UNC name.
- *path* can either be a fully qualified path (i.e., a path from the drive's root directory to the directory to be created) or a relative path (i.e., a path from the current directory).
- If the directory to be created by the *MkDir* procedure already exists, an IOException exception is raised.

## *Programming Tips and Gotchas*

- If your program is running on Windows NT, ensure that the logged-in user has the right to create a folder on the specified drive prior to calling the *MkDir* procedure.
- VB does not automatically make the new folder the current folder after a call to *MkDir*. You will need to call the *ChDir* procedure to do this.
- To remove a folder, use the *RmDir* procedure.
- Use *CurDir* to determine the current drive.

#### *See Also*

#### RmDir Procedure

## *Mod Operator*

#### *Syntax*

*result = number1* Mod *number2 number1*, *number2*

Use: Required

Data Type: Any

A numeric expression

## *Return Value*

Returns the modulus

## *Description*

Returns the modulus, that is, the remainder when *number1* is divided by *number2*. This return value is a non-negative integral data type.

#### *Rules at a Glance*

- Floating point numbers are rounded to integers before the division.
- If *number1* or *number2* is Nothing, then an error occurs.
- The Mod operator returns the data type of  $number1$  and  $number2$  if they are the same type, or the widest data type of *number1* and *number2* if they are different.

#### *Example*

MsgBox(10 Mod 3) ' returns 1

# *Module...End Module Statement*

#### *Syntax*

```
accessmodifier Module modulename
    ' statements
End Module
accessmodifier
```
Use: Optional

Type: Keyword

One of the following keywords determine the visibility of the module:

#### Public

Makes the module visible to all applications

#### **Friend**

Makes the module visible throughout the project

#### *modulename*

Use: Required

Type: String literal

The name of the code module

#### *Description*

Defines a code block as a code module

#### *Rules at a Glance*

- If *accessmodifier* is omitted, the module is Public by default.
- *modulename* follows standard Visual Basic naming conventions and must be unique within its assembly.
- *statements* can consist of the following:
	- o Constant and variable definitions
	- o Function and procedure definitions

#### *Programming Tips and Gotchas*

• Internally, code modules are implemented as classes. Their public variables are treated as static fields, and their public functions and procedures are treated as static (shared) methods. This means that, particularly in the event of a naming conflict (where two routines in different code modules have the same name), you can qualify the function or procedure with the name of the module in which it resides. For example, if the SayHello procedure is found in a module named modLibrary, it can be called as follows:

modLibrary.SayHello( )

• If a code module is to contain a routine that serves as a program entry point, that routine must be named Sub Main. It must also have Public scope.

## *VB .NET/VB 6 Differences*

The statement is new to VB .NET. VB 6 placed each code module in a separate BAS file, which rendered beginning and ending statements unnecessary. A single VB .NET file, on the other hand, can contain multiple code modules and classes, thus necessitating the use of beginning and ending statements.

#### *See Also*

Class Statement

## *Month Function*

#### *Class*

Microsoft.VisualBasic.DateAndTime

#### *Syntax*

```
Month(datevalue)
datevalue
```
Use: Required

Data Type: Date

Date variable or literal date

## *Return Value*

An Integer between 1 and 12

## *Description*

Returns an integer representing the month of the year of a given date expression

## *Rules at a Glance*

If *datevalue* contains Nothing, *Month* returns Nothing.

# *Programming Tips and Gotchas*

- The validity of the date expression, as well as the position of the month element within the date expression, is initially determined by the locale settings of the current Windows system. However, some intelligence has been built into the *Month* function that surpasses the usual comparison of a date expression to the current locale settings. For example, on a Windows machine set to US date format ( $mm/dd/yyyy$ ), the date "13/12/1998" would technically be illegal. However, the *Month* function returns 12 when passed this date. The basic rule for the *Month* function is that if the system-defined month element is outside legal bounds (i.e., greater than 12), the system-defined day element is assumed to be the month and is returned by the function.
- Since the *IsDate* function adheres to the same rules and assumptions as *Month*, it can be used to determine whether a date is valid before passing it to the *Month* function.
- Visual Basic also has a new *MonthName* function for returning the name of the month.
- You can also use the *DatePart* function.

#### *See Also*

Day Function, Year Function

## *MonthName Function*

#### *Class*

Microsoft.VisualBasic.DateAndTime

#### *Syntax*

```
MonthName month [, abbreviate]
month
```
Use: Required

Data Type: Integer

The ordinal number of the month, from 1 to 12

*abbreviate*

Use: Optional

Data Type: Boolean

A flag to indicate if an abbreviated month name should be returned

#### *Return Value*

String containing the name of the specified month

## *Description*

Returns the month name of a given month. For example, a *month* of 1 returns January or (if *abbreviate* is True) Jan.

## *Rules at a Glance*

The default value for *abbreviate* is False.

## *Example*

Public Function GetMonthName(dat As Date) As String

```
Dim iMonth As Integer = Month(dat)
GetMonthName = MonthName(iMonth)
```
End Function

## *Programming Tips and Gotchas*

- *month* must be an integer; it cannot be a date. Use DatePart("m", *dateval*) to obtain a month number from a date.
- If *month* has a fractional portion, it is rounded before calling the *MonthName* function.
- MonthName with *abbreviate* set to False is the equivalent of Format (dateval, "mmmm").
- *MonthName* with *abbreviate* set to True is the equivalent of Format (dateval, "mmm").

## *See Also*

WeekdayName Function

# *MsgBox Function*

## *Class*

Microsoft.VisualBasic.Interaction

## *Syntax*

```
MsgBox(prompt[, buttons][, title])
prompt
```
Use: Required

Data Type: String

The text of the message to display in the message box dialog box

*buttons*

Use: Optional

Data Type: MsgBoxStyle enumeration

The sum of the Button, Icon, Default Button, and Modality constant values

*title*

Use: Optional

Data Type: String

The title displayed in the title bar of the message box dialog box

## *Return Value*

A MsqBoxResult enumeration constant indicating the button clicked by the user to close the message box

# *Description*

Displays a dialog box containing a message, buttons, and optional icon to the user. The action taken by the user is returned by the function in the form of an enumerated constant.

# *Rules at a Glance*

- *prompt* can contain approximately 1,000 characters, including carriage return characters such as the built-in vbCrLf constant.
- If the *title* parameter is omitted, the name of the current application or project is displayed in the title bar.
- If you omit the *buttons* argument, the default value is 0; that is, VB opens an application modal dialog box containing only an OK button.
- The constants of the MsgBoxStyle enumeration can be added together to form a complete *buttons* argument. The constants can be divided into the following groups:

Button Display Constants Icon Display Constants Default Button Constants Modality Constants

• Only one constant from each group can be used to make up the overall *buttons* value.

## *Button Display Constants*

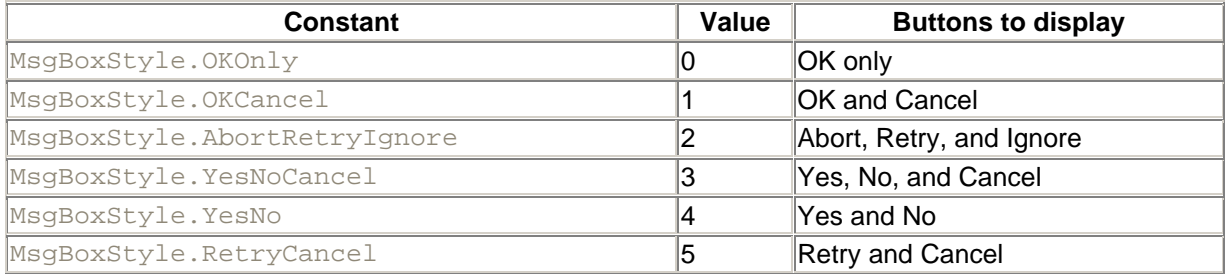

## *Icon Display Constants*

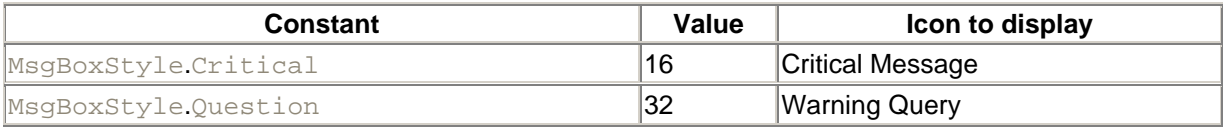

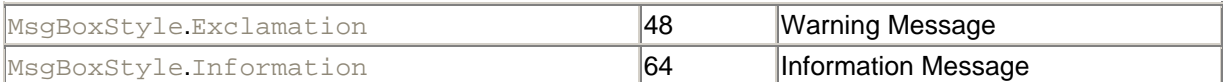

## *Default Button Constants*

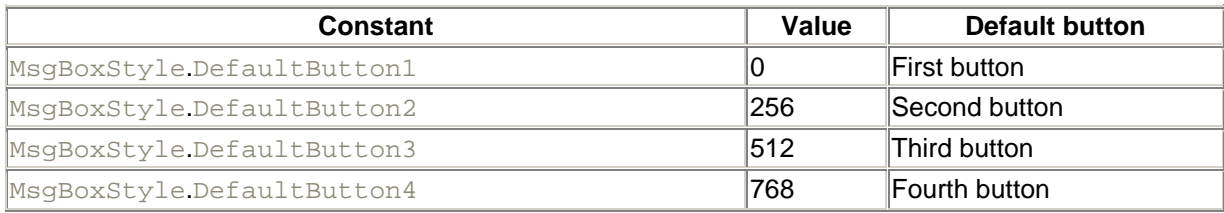

#### *Modality Constants*

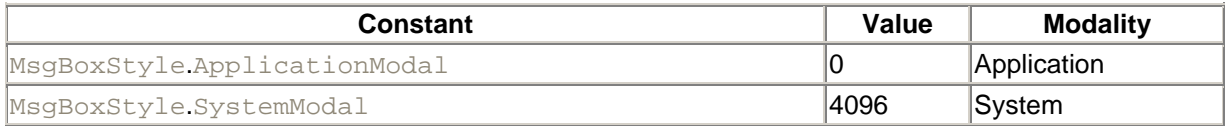

## *Return Values*

The following intrinsic constants can be used to determine the action taken by the user and represent the value returned by the *MsgBox* function:

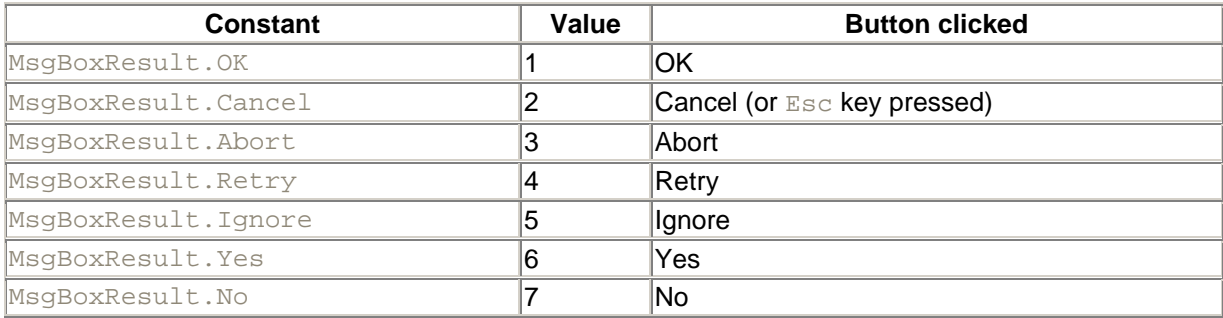

If the *MsgBox* contains a Cancel button, the user can press the Esc key and the function's return value will be that of the Cancel button.

## *Programming Tips and Gotchas*

- *Application modality* means that the user cannot access other parts of the application until a response to the message box has been given. In other words, the appearance of the message box prevents the application from performing other tasks or from interacting with the user other than through the message box.
- *System modality* used to mean that all applications were suspended until the message box was closed. However, with multitasking operating systems, such as Windows 95 and Windows NT, this is not the case. Basically, the message box is defined to be a "Topmost" window that is set to "Stay on Top," which means that the user can switch to another application and use it without responding to the message box. But because the message box is the topmost window, it will be positioned on top of all other running applications.
- Unlike its *InputBox* counterpart, *MsgBox* cannot be positioned on the screen. It is always displayed in the center of the screen.
- If your application is to run out-of-process on a remote machine, you should remove all *MsgBox* functions since they will not be displayed to the user, but instead will appear on the monitor of the remote server!
- *MsgBox* should never be used in ASP.NET applications.

## *VB .NET/VB 6 Differences*

In VB 6, the *MsgBox* function has five parameters. The last two, *helpfile* (which specified the path to a help file containing information about the error message) and *context* (which specified the help context ID within *helpfile*), are optional. In VB .NET, these two parameters are not supported.

#### *See Also*

InputBox Function

## *MyBase Keyword*

#### *Syntax*

MyBase

#### *Description*

Provides a reference to the base class from within a derived class. If you want to call a member of the base class from within a derived class, you can use the syntax:

#### MyBase.*MemberName*

where *MemberName* is the name of the member. This will resolve any ambiguity if the derived class also has a member of the same name.

## *Rules at a Glance*

• MyBase will call through the chain of inherited classes until it finds a callable implementation. For example, in the code:

```
• Public Class CTestClass
• End Class
•
• Public Class CTestClass2
• Inherits CTestClass
• Public Function ShowType( ) As Type
• Return Mybase.GetType
• End Function
  End Class
```
the call to ShowType is eventually resolved as a call to Object.GetType, since all classes are ultimately derived from the Object class.

- MyBase cannot be used to call Private class members.
- MyBase cannot be used to call base class members marked as MustOverride.

## *Programming Tips and Gotchas*

- MyBase is commonly used to call back into the overridden member from the member that overrides it in the derived class.
- The  $MyBase$  keyword can be used to call the constructor of the base class to instantiate a member of that class, as in:

MyBase.New(...)

#### *VB .NET/VB 6 Differences*

The MyBase keyword is new to VB .NET.

#### *MyClass Keyword*

#### *Syntax*

MyClass

#### *Description*

MyClass is a reference to the class in which the keyword is used.

#### *Rules at a Glance*

• When using  $MyClass$  (as opposed to  $M$ e) to qualify a method invocation, as in:

```
MyClass. IncSalary()
```
the method is treated as if it was declared using the NotOverridable keyword. Thus, regardless of the type of the object at runtime, the method called is the one declared in the class containing this statement (and not in any derived classes). The upcoming example illustrates this difference between MyClass and Me.

• MyClass cannot be used with shared members.

#### *Example*

The following code defines a class, Class1, and a derived class, Class1Derived, each of which has an IncSalary method.

```
Public Class Class1
   Public Overridable Function IncSalary(ByVal sSalary As Single) _
                                           As Single
       IncSalary = sSalary * CSng(1.1)
   End Function
    Public Sub ShowIncSalary(ByVal sSalary As Single)
      MsgBox(Me.IncSalary(sSalary))
      MsgBox(MyClass.IncSalary(sSalary))
   End Sub
```

```
End Class
```

```
Public Class Class1Derived
   Inherits Class1
    Public Overrides Function IncSalary(ByVal sSalary As Single) As Single
      IncSalary = sSalary * CSng(1.2)
   End Function
End Class
```
Now consider the following code, placed in a form module:

```
Dim c1 As New Class1( )
Dim c2 As New Class1Derived( )
Dim c1var As Class1
clvar = c1c1var.ShowIncSalary(10000) ' Shows 11000, 11000
clvar = c2c1var.ShowIncSalary(10000) ' Shows 12000, 11000
```
The first call to ShowIncSalary is made using a variable of type Class1 that refers to an object of type Class1. In this case, both calls:

```
Me.ShowIncSalary
MyClass.ShowIncSalary
```
return the same value, because they both call IncSalary in the base class Class1.

However, in the second case, the variable of type Class1 holds a reference to an object of the derived class Class1Derived. In this case, Me refers to an object of type Class1Derived, whereas MyClass still refers to the base class Class1 wherein the keyword MyClass appears. Thus:

Me.ShowIncSalary

returns 12000, whereas:

MyClass.ShowIncSalary

returns 10000.

#### *VB .NET/VB 6 Differences*

The MyBase keyword is new to VB .NET.

#### *See Also*

Me Operator

#### *Namespace Statement*

#### *Syntax*

Namespace *name component types* End Namespace *name*

#### Use: Required

Data Type: String literal

The name of the namespace

#### *component types*

Use: Required

The elements that are being declared as part of the namespace, including Enums, Structures, Interfaces, Classes, and Delegates

## *Description*

Declares a namespace and specifies the items in the namespace

#### *Rules at a Glance*

- Namespaces are used in the .NET Framework as an organized method of exposing program components to other programs and applications.
- Namespaces are always Public. However, the elements within a namespace can be  $\text{Public},$ Friend, or Private. Private members are available only within the namespace declaration.
- *name*, the namespace name, must be unique.

## *Now Property*

#### *Class*

Microsoft.VisualBasic.DateAndTime

#### *Syntax*

 $Now( )$ 

## *Return Value*

A Date containing the current system date and time

## *Description*

Returns the current date and time based on the system setting

#### *Rules at a Glance*

- The date returned by Now takes the Windows General Date format based on the locale settings of the local computer. The U.S. setting for General Date is  $mm/dd/yy$  hh: $mm:ss$ .
- The Now property is read-only.

#### *Example*

The following example returns the date 10 days from today:

```
MsgBox(DateAdd(DateInterval.Day, 10, Now( )))
```
#### *Programming Tips and Gotchas*

• It is often overlooked that workstations in a modern Windows environment are at the mercy of the user! If your application relies on an accurate date and time setting, you should consider including a line in the workstation's logon script to synchronize the time with one of the servers. Many so-called bugs have been traced to a workstation that has had its date or time incorrectly altered by the user. The following line of code, when added to the logon script of an Windows NT 4.0 machine, will synchronize the machine's clock with that of a server called NTSERV1:

net time \\NTSERV1 /set

- The Now property is often used to generate timestamps. However, for short-term timing and intra-day timestamps, the *Timer* function, which returns the number of milliseconds elapsed since midnight, affords greater accuracy.
- The Now property wraps the BCL's System.DateTime.Now shared property. As a result, calls to the System.DateTime.Now property offer a slight performance improvement (about 20%) over calls to the VB .NET Now property.

#### *See Also*

Today Property

## *NPer Function*

## *Class*

Microsoft.VisualBasic.Financial

## *Syntax*

```
NPer(rate, pmt, pv [, fv [, due]])
rate
```
Use: Required

Data Type: Double

The interest rate per period.

*pmt*

Use: Required

Data Type: Double

The payment to be made each period.

*pv*

Use: Required

Data Type: Double

The present value of the series of future payments or receipts.

*fv*

Use: Optional

Data Type: Double

The future value of the series of payments or receipts. If omitted, the default value is 0.

*due*

Use: Optional

Data Type: DueDate enumeration

A value indicating when payments are due. DueDate. EndOfPeriod (0) indicates that payments are due at the end of the payment period; DueDate. BegOfPeriod (1) that payments are due at the beginning of the period. If omitted, the default value is 0.

#### *Return Value*

A Double indicating the number of payments

#### *Description*

Determines the number of payment periods for an annuity based on fixed periodic payments and a fixed interest rate

#### *Rules at a Glance*

- *rate* is a percentage expressed as a decimal. For example, a monthly interest rate of 1% is expressed as 0.01.
- For *pv* and *fv*, cash paid out is represented by negative numbers; cash received is represented by positive numbers.

## *Example*

Typically, the amount of time required to repay credit-card debt is never explicitly stated. The following program uses the *NPer* function to determine how much time is required to repay credit-card debt.

```
Private Sub HowLongToPay( )
```

```
 Dim dblRate, dblPV, dblPmt As Double
    Dim lngNPer As Long
    dblPV = InputBox("Enter the Credit Card balance: ")
   dblPmt = InputBox("Enter the monthly payment: " ) dblRate = InputBox("Enter the monthly interest rate (.xxxx): ")
    lngNPer = NPer(dblRate, -dblPmt, dblPV, 0, 1)
    MsgBox("Your credit card balance will be paid in " & _
          lngNPer & " months." & vbCrLf & "That's " \& \_Int(lngNPer / 12) & " years and " \&Math.Round(lngNPer Mod 12, 2) & " months.")
Catch e As System.Exception
```
MsgBox("Unable to compute period because of error " & e.Message)

End Try

End Sub

## *Programming Tips and Gotchas*

- Both *rate* and *pmt* must be expressed in the same time unit. That is, if *pmt* reflects the monthly payment amount, *rate* must be the monthly interest rate.
- *NPer* is useful in calculating the number of payment periods required to repay a loan when the monthly loan payment is fixed or when an approximate amount of a monthly payment is known. In this case, *pv* reflects the amount of the loan, and *fv* is usually 0, reflecting the fact that the loan is to be entirely repaid.
- *NPer* is useful in determining the length of time required to meet some future financial goal. In this case, *pv* represents the current level of savings, and *fv* represents the desired level of savings.

## *See Also*

FV Function, IPmt Function, NPV Function, Pmt Function, PPmt Function, PV Function, Rate Function

## *NPV Function*

#### *Class*

Microsoft.VisualBasic.Financial

## *Syntax*

```
NPV(rate, valuearray( ) )
rate
```
Use: Required

```
Try
```
Data Type: Double

The discount rate over the period, expressed as a decimal

*valuearray*( )

Use: Required

Data Type: Double

An array of cash flow values

#### *Return Value*

A Double specifying the net present value

## *Description*

Calculates the net present value of an investment based on a series of periodic variable cash flows (payments and receipts) and a discount rate.

The *net present value* is the value today of a series of future cash flows discounted at some rate back to the first day of the investment period.

## *Rules at a Glance*

- *rate* must be a percentage expressed as a decimal. For example, 10% is expressed as 0.10.
- *values* is a one-dimensional array that must contain at least one negative value (a payment) and one positive value (a receipt).
- The *NPV* investment begins one period before the date of the first cash flow value and ends with the last cash flow value in the array.
- *NPV* requires future cash flows. If the first cash flow occurs at the beginning of the first period, the first value must be added to the value returned by *NPV* and must not be included in *values*.

# *Programming Tips and Gotchas*

- *rate* and the individual elements of *values* must reflect the same time period. For example, if *values* reflects annual cash flows, *rate* must be the annual discount rate.
- Individual members of *values* are interpreted sequentially. That is, *values(0)* is the first cash flow, *values(1)* is the second, etc.
- *NPV* is like the *PV* function, except that *PV* allows cash flows to begin either at the beginning or the end of a period and requires that cash flows be fixed throughout the investment.

## *See Also*

FV Function, IPmt Function, NPer Function, Pmt Function, PPmt Function, PV Function, Rate Function

# *Oct Function*

## *Class*

Microsoft.VisualBasic.Conversion

## *Syntax*

Oct(*number*) *number*

Use: Required

Data Type: Numeric or string capable of conversion to a number

A valid numeric or string expression

#### *Return Value*

**String** 

# *Description*

Returns the octal value of a given number

## *Rules at a Glance*

- If *number* is not already a whole number, it is rounded to the nearest whole number before being evaluated.
- If *number* is Nothing, an error occurs.
- *Oct* returns up to 11 octal characters.

# *Programming Tips and Gotchas*

You can also use literals in your code to represent octal numbers by appending  $\&\circ$  to the relevant octal value. For example, 100 decimal has the octal representation  $&0.144$ . The following two statements assign an octal value to a variable:

lngOctValue1 = &H200 ' Assigns 128 lngOctValue2 = "&O" & Len(dblNumber) ' Assigns 8

#### *See Also*

Hex Function

# *On Error Statement*

## *Syntax 1*

```
On Error GoTo label|0|-1
label
```
Use: Either *label*, 0, or -1 is required

A valid label within the subroutine

# *Syntax 2*

On Error Resume Next

## *Description*

Enables or disables error handling within a procedure.

If you don't use an On Error statement or a  $Try...$  Catch block in your procedure, or if you have explicitly switched off error handling, the Visual Basic runtime engine will automatically handle the error. First, it will display a dialog box containing the standard text of the error message, something that many users are likely to find incomprehensible. Second, it will terminate the application. So any error that occurs in the procedure will produce a fatal runtime error.

## *Rules at a Glance*

## *Syntax 1*

- The 0 argument disables error handling within the procedure until the next On Error statement is executed.
- The  $-1$  argument disables an enabled exception in the current procedure. (It resets the exception to Nothing).
- The *label* argument specifies the label that defines an error-handling routine within the current procedure. Should an error occur, the procedure will be branched to this error-handling routine.
- A subroutine label must be suffixed with a colon. In addition, you cannot use a VB reserved word for a subroutine label name. For example:

someroutine:

• *label* must be in the same procedure as the On Error statement.

## *Syntax 2*

When a runtime error occurs, program execution continues with the program line following the line that generated the error.

## *Programming Tips and Gotchas*

- If you have no error handling in your procedure or if error handling is disabled, the VB runtime engine will trace back through the call stack until a procedure is reached where error handling is enabled. In that case, the error will be handled by that procedure. However, if no error handler can be found in the call stack, a runtime error occurs, and program execution is halted.
- On Error Resume Next is useful in situations either where you are certain that errors will occur or where the errors that could occur are minor. The following example shows how you can quickly cycle through the controls on a form and set the Text property to an empty string without checking what type of control you're dealing with. Of course, you are aware that many of the controls don't have a text property, so that the attempt to access their Text property will

generate an error. By using the On Error Resume Next statement, you force your program to ignore this error and carry on with the next control.

```
• On Error Resume Next
```

```
• For Each Control In Me.Controls
```

```
• Control.Text = ""
Next
```
- Use of the On Error Resume Next statement should be kept to a minimum, since errors are basically ignored and their occurrence is silent to the user. This means that, should an *unexpected* error (that is, an error that you were not intending to handle when you chose to ignore errors) occur or should your application behave unexpectedly, the job of finding and correcting the cause of the error becomes almost impossible.
- The following is a template for error handling within your procedures using the  $On Error$ statement:

```
• Sub/Function/Property Name ( )
       On Error Goto Name Err
• ... 'procedure code
•
• Name_Exit:
• ... 'tidying up code - such as Set Object = Nothing
• Exit Sub/Function/Property
   Name Err:
• ... 'error handling code e.g. a MsgBox to inform the user
• Resume Name Exit
  End Sub/Function/Property
```
If cleanup code isn't required within the procedure, you can simplify the template by removing the Name\_Exit label and removing the Resume Name\_Exit statement.

• If you are writing an error-handling routine for use within a class module or a DLL, you should use the following template, which raises an error back to the client, thereby notifying the client of the error and allowing the client to handle it:

```
• Sub/Function/Property Name ( )
• On Error Goto Name_Err
• ... 'procedure code
•
• ... 'tidying up code - such as Set Object = Nothing
• Exit Sub/Function/Property
•
• Name_Err:
• ... 'error handling and tidying up code 
• Err.Raise etc...
•
  End Sub/Function/Property
```
• Errors that occur within an error handler are passed up the call chain. To illustrate this, consider the following code:

```
• Public Function Test( ) As Integer
• On Error Goto Err Test
       Dim iTest( ) As Integer = \{1, 2\}• Test = iTest(3) ' error
• Exit Function
• Err_Test:
• MsgBox(iTest(4)) ' error
```

```
• End Function
•
• Sub Test2( )
• On Error Goto Err Test2
• Test( )
• Exit Sub
• Err Test2:
• MsgBox("Error handled")
  End Sub
```
When Test2 is run, the message "Error handled" is displayed. This indicates that the error that occurs in the error handler of Test is passed to Test2.

• For more on both unstructured and structured error handling, see Chapter 7

#### *VB .NET/VB 6 Differences*

In VB 6, the *label* in On Error GoTo *label* can be either a label or a line number. In VB .NET, the use of line numbers is not supported.

#### *See Also*

Err Object

## *OpenFileDialog Class*

#### *Namespace*

System.Windows.Forms

#### *Createable*

Yes

#### *Description*

Represents a common dialog box for selecting or opening a file.

The OpenFileDialog class has properties for setting the initial appearance and functionality of the file dialog box, a property for returning the filename or names selected by the user, as well as a method for showing the dialog box. An instance of the OpenFileDialog class does not itself open the file, but instead provides the information that allows your code to do this programmatically.

Under VB, the most common use for this dialog box is to get the name of a file from the user, after which we can use VB's functions to open that file.

An OpenFileDialog object can be instantiated as follows:

Dim oOpenDlg As New OpenFileDialog

#### *Selected OpenFileDialog Members*

The following is a brief description of some of the more important members of the OpenFileDialog class:

#### *AddExtension property*

Gets or sets a Boolean value that determines whether the default file extension is automatically added to the Filename property if the user fails to enter an extension. Its default value is True.

#### *CheckFileExists property*

Sets or retrieves a Boolean value indicating whether a warning message should be displayed if the user enters the name of a file that does not exist. The default value is  $True$ .

#### *DefaultExt property*

Gets or sets a String that defines the default file extension. The string should consist of the file extension only without a period.

#### *FileName property*

Returns a string that contains the fully qualified name (that is, complete path and filename) of the file selected by the user. If no file is selected, the property returns an empty string.

#### *FileNames property*

Returns a String array that contains the fully qualified names (that is, complete paths and filenames) of the files selected by the user. If no file is selected, the property returns an empty array. Note that this property returns a single-element array if the Multiselect property is False and the user selects a file.

#### *Filter property*

Gets or sets a String containing the current filter, which determines the items that appear in the "Files of type" drop-down listbox. A single item consists of a file description, a vertical bar, and the file extension (usually "\*." plus the file extension). If there are multiple extensions in a single item, they are separated by semicolons. If there are multiple items, they are separated by vertical bars. For example, the following code fragment assigns a filter string to a String variable:

```
sFilter = oFS.Filter="Text files (*.txt; *.vb)|*.txt;*.vb|" & _
            "Visual Basic files (*.vb)|*.vb|" & _
            "All files (*.*)|*.*"
```
#### *FilterIndex property*

Gets or sets an Integer value that determines which of the items defined by the Filter property are selected. The index is one-based, rather than zero-based. When the dialog is first displayed and no FilterIndex value is specified, it defaults to 1. When the method returns, its value indicates which filter item was selected by the user.

#### *InitialDirectory property*

Gets or sets a String that defines the directory initially displayed by the OpenFileDialog dialog

#### *Multiselect property*

Sets or retrieves a Boolean value indicating whether the user is allowed to select more than one file.

#### *OpenFile method*

Opens the file selected by the user, returning a Stream object. The file is opened in read-only mode. As Microsoft puts it: "The OpenFile method is used to provide a facility to quickly open a file from the dialog box. The file is opened in read-only mode for security purposes. To open a file in a read/write mode, you must use another call  $\rightarrow$ " (See the "ShowDialog Method" entry.)

#### *ReadOnlyChecked property*

Sets or retrieves a Boolean value indicating whether the read-only check box is selected on the dialog box.

#### *RestoreDirectory property*

Gets or sets a Boolean value indicating whether the current directory is restored before the dialog closes. Its default value is False.

#### *ShowDialog method*

The OpenFileDialog class inherits from the FileDialog class, which in turn inherits from the CommonDialog class. This class has a ShowDialog method that shows the dialog box. Once the user has dismissed the dialog box, the FileDialog's FileName and FileNames properties can be used to get the user's choice(s).

#### *ShowReadOnly property*

Sets or retrieves a Boolean value indicating whether the dialog box contains a read-only checkbox.

#### *Title property*

Gets or sets a String value containing the title of the Open dialog box.

#### *Example*

The following code asks the user for one or more files and displays the filenames in the Output window:

```
Dim fd As New OpenFileDialog( )
Dim i As Integer
fd.Multiselect = True
If fd.ShowDialog( ) = DialogResult.OK Then
    For i = 0 To UBound(fd.FileNames)
         Debug.WriteLine(fd.FileNames(i))
    Next
End If
```
#### *VB .NET/VB 6 Differences*

Whereas the OpenFileDialog class is implemented in the .NET Base Class Library, VB 6 offered the CommonDialog custom control. Although the two offer similar functionality, their public interfaces are almost completely different.

## *Option Compare Statement*

*Syntax*

Option Compare {Binary | Text}

## *Description*

Used to set the default method for comparing string data

## *Rules at a Glance*

- When Option Compare is not used in a module, the default comparison method is Binary.
- When  $\circ$ ption Compare is used, it must appear at the start of the module's declarations section, before any procedures.
- *Binary comparison* —the default text comparison method in Visual Basic—uses the internal binary code of each character to determine the sort order of the characters. For example, "A"  $<$  "a".
- *Text comparison* uses the locale settings of the current system to determine the sort order of the characters. Text comparison is case insensitive. For example, "A" = "a".

# *Option Explicit Statement*

## *Syntax*

Option Explicit [On | Off]

## *Description*

Use Option Explicit to generate a compile-time error whenever a variable that has not been declared is encountered.

## *Rules at a Glance*

- The Option Explicit statement must appear in the declarations section of a module before any procedures.
- In modules where the  $\circ$ ption Explicit statement is not used, any undeclared variables are automatically cast as Objects.
- $\bullet$  The default is Option Explicit On. In other words, the statement:

Option Explicit

is equivalent to:

```
Option Explicit On
```
## *Programming Tips and Gotchas*

 $\bullet$  It is considered good programming practice to always use the Option Explicit statement. The following example shows why:

```
• 1: Dim iVariable As Integer
•
\bullet 2: iVariable = 100
• 3: iVariable = iVariable + 50<br>4: MegRox iVariable
        4: MsgBox iVariable
```
In this code snippet, an integer variable, *iVariable*, has been declared. However, because the name of the variable has been mistyped in line 3, the message box shows its value as only 50 instead of 150. This is because *iVarable* is assumed to be an undeclared variable whose value is 0. If the Option Explicit statement had been used, the code would not have compiled, and *iVarable* would have been highlighted as the cause.

For an ASP.NET page, you use the @ PAGE directive rather than Option Explicit to require variable declaration. Its syntax is:

<%@ Page Language="VB" Explicit=true|false %>

By default, Explicit is true in ASP.NET pages.

You can also use the <system.web> section of the WEB. Config file to require variable declaration for an entire virtual directory or ASP.NET application by adding an explicit attribute to the compliation section. Its syntax is:

<compliation strict="true|false">

In both cases, true corresponds to Option Explicit On, and false corresponds to Option Explicit Off.

#### *Option Strict Statement*

#### *Syntax*

Option Strict [On | Off]

#### *Description*

Option Strict prevents VB from making any *implicit* data type conversions that are *narrowing* since narrowing conversions may involve data loss. For example:

```
Dim lNum As Long = 2455622
Dim iNum As Integer = lNum
```
converts a Long (whose value can range from -9,223,372,036,854,775,808 to 9,223,372,036,854,775,807) to an Integer (whose value can range from 2,147,483,648 to 2,147,483,647). In this case, even though no data loss would result from the narrowing,  $Option$  Strict On would still not allow the conversion and would instead generate a compiler error. The reasoning here is that, although particular narrowing operations may not lose data, there is always the potential for data loss when working with variables—that is, with symbolic representations of numbers whose values are allowed to vary.

#### *Rules at a Glance*

- If the Option Strict statement is not present in a module, Option Strict is Off.
- The default is Option Strict On. In other words, the statement:

Option Strict On

is equivalent to the statement:

Option Strict

- The Option Strict statement must appear in the declarations section of a module before any code.
- Option Strict On disallows all implicit narrowing conversions.
- Option Strict On also causes errors to be generated for late binding, as well as for any undeclared variables, since Option Strict On implies Option Explicit On.

## *Programming Tips and Gotchas*

- Although the setting of  $Option$  Strict has no effect on BCL data types, BCL data types disallow implicit narrowing conversions.
- Explicit narrowing conversions are not affected by  $\mathsf{Option}$  Strict. However, if data loss does occur as a result of an explicit conversion, an OverflowException exception is generated.
- One of the most commonly overlooked narrowing conversions is the use of "wider" arguments in function, procedure, and method calls. Passing a Long to an Integer parameter, for example, is an implicit narrowing conversion that Option Strict does not allow.
- In many cases, Option Strict On disallows seemingly "safe" conversions because it interprets literal values in unexpected ways. For example, the statement

Dim decNum As Decimal = 10.32

generates a compiler error because 10.32 is interpreted as a Double, and implicit conversions from Double to Decimal are not allowed. You can correct this compiler error with a statement like:

Dim decNum As Decimal = 10.32D

- Setting Option Strict On is highly recommended.
- For an ASP.NET page, you use the @ Page directive rather than Option Strict to control strict type checking. Its syntax is:

<%@ Page Language="VB" Strict=true|false %>

By default, Strict is false in ASP.NET pages.

You can also use the <system.web> section of the WEB. Config file to control strict type checking for an entire virtual directory or ASP.NET application by adding a strict attribute to the compilation section. Its syntax is:
```
<compilation strict="true|false">
```
In both cases, true corresponds to Option Explicit On, and false corresponds to Option Explicit Off.

## *VB .NET/VB 6 Differences*

The Option Strict setting is new to VB .NET.

#### *See Also*

Option Explicit Statement

# *Partition Function*

## *Class*

Microsoft.VisualBasic.Interaction

#### *Syntax*

```
Partition(number, start, stop, interval)
number
```
Use: Required

Data Type: Long

Number to evaluate against the intervals.

#### *start*

Use: Required

Data Type: Long

Start of the range. Must be non-negative.

#### *stop*

Use: Required

Data Type: Long

End of the range. Must be greater than *start*.

#### *interval*

Use: Required

Data Type: Long

Size of each interval into which the range is partitioned.

#### *Return Value*

A String containing the range within which *number* falls

#### *Description*

Returns a string that describes which interval contains the number

#### *Rules at a Glance*

- *start* must be greater than or equal to 0.
- *stop* cannot be less than or equal to *start*.
- *Partition* returns a range formatted with enough leading spaces so that there are the same number of characters to the left and right of the colon as there are characters in *stop*, plus one. This ensures that the interval text will be handled properly during any sort operations.
- If *number* is outside of the range of *start*, the range reported is:

```
: (start - 1)
```
If *number* is outside the range of *end*, the range reported is:

(last end range + 1):

- If *interval* is 1, the range is *number*:*number*, regardless of the *start* and *stop* arguments. For example, if *interval* is 1, *number* is 100, and *stop* is 1000, *Partition* returns 100: 100.
- If any of its arguments are Null, *Partition* returns a Null.

#### *Example*

#### The code:

```
Dim i As Integer
For i = -1 To 110 \ 5
   Debug.WriteLine(CStr(i * 5) & " is in interval " \& \_ Partition(i * 5, 0, 100, 10))
```
Next

#### produces the following output:

 $-5$  is in interval :  $-1$ 0 is in interval 0: 9 5 is in interval 0: 9 10 is in interval 10: 19 15 is in interval 10: 19 20 is in interval 20: 29 25 is in interval 20: 29 30 is in interval 30: 39 35 is in interval 30: 39 40 is in interval 40: 49 45 is in interval 40: 49

```
50 is in interval 50: 59
55 is in interval 50: 59
60 is in interval 60: 69
65 is in interval 60: 69
70 is in interval 70: 79
75 is in interval 70: 79
80 is in interval 80: 89
85 is in interval 80: 89
90 is in interval 90: 99
95 is in interval 90: 99
100 is in interval 100:100
105 is in interval 101: 
110 is in interval 101:
```
# *Programming Tips and Gotchas*

• The *Partition* function is useful in creating histograms, which give the number of integers from a collection that fall into various ranges.

#### *VB .NET/VB 6 Differences*

• The *Partition* function is new to VB .NET.

## *Pi Field*

#### *Class*

System.Math

#### *Syntax*

Math.PI

## *Return Value*

A Double containing the approximate value of the irrational number  $pi$ 

## *Description*

This field returns the approximate value of the irrational number  $p\text{i}$ . In particular:

Math.PI = 3.14159265358979

## *Rules at a Glance*

This is a Shared member, so it can be used without creating any objects.

## *VB .NET/VB 6 Differences*

The Pi field is new to VB .NET.

## *See Also*

E Field

# *Pmt Function*

## *Class*

Microsoft.VisualBasic.Financial

#### *Syntax*

```
Pmt(rate, nper, pv[, fv[, due]])
rate
```
Use: Required

Data Type: Double

The interest rate per period.

*nper*

Use: Required

Data Type: Double

The total number of payment periods.

#### *pv*

Use: Required

Data Type: Double

The present value of the series of future payments.

#### *fv*

Use: Optional

Data Type: Double

The future value or cash balance after the final payment.

#### *due*

Use: Optional

Data Type: DueDate enumeration

A value indicating when payments are due.  $EndOfPeriod(0)$  indicates that payments are due at the end of the payment period; BegOfPeriod (1) indicates that payments are due at the beginning of the period. If omitted, the default value is 0.

## *Return Value*

A Double representing the monthly payment

# *Description*

Calculates the payment for an annuity based on periodic, fixed payments and a fixed interest rate. An annuity can be either a loan or an investment.

# *Rules at a Glance*

- *rate* is a percentage expressed as a decimal. For example, an interest rate of 1% per month is expressed as 0.01.
- If  $f_V$  is omitted, the default value of 0 (reflecting the complete repayment of a loan) is used.
- For *pv* and *fv*, cash paid out is represented by negative numbers; cash received is represented by positive numbers.
- If *due* is omitted, the default value of 0 (reflecting payments at the beginning of each period) is used.

# *Example*

See the example for the IPmt Function entry.

# *Programming Tips and Gotchas*

• *rate* and *nper* must be calculated using payment periods expressed in the same units. For example, if *nper* reflects the total number of monthly payments, *rate* must be the monthly interest rate.

## *See Also*

FV Function, IPmt Function, NPer Function, NPV Function, PPmt Function, PV Function, Rate **Function** 

# *Pow Function*

#### *Class*

System.Math

## *Syntax*

```
result = Math.Pow(x, y)x, y
```
Use: Required

Data Type: Double

#### *Return Value*

A Double that is *x* (the base) raised to the power *y* (the exponent)

## *Description*

This is a generalized exponential function; it returns the result of a number raised to a specified power.

## *Rules at a Glance*

This is a Shared member, so it can be used without creating any objects.

## *VB .NET/VB 6 Differences*

The *Pow* function is new to the .NET Framework.

#### *See Also*

Exp Function

# *PPmt Function*

## *Class*

Microsoft.VisualBasic.Financial

## *Syntax*

```
PPmt(rate, per, nper, pv[, fv[, due]])
rate
```
Use: Required

Data Type: Double

The interest rate per period.

*per*

Use: Required

Data Type: Double

The period for which a payment is to be computed.

*nper*

Use: Required

Data Type: Double

The total number of payment periods.

*pv*

Use: Required

Data Type: Double

The present value of a series of future payments.

*fv*

Use: Optional

Data Type: Object

The future value or cash balance after the final payment. If omitted, the default value is 0.

*due*

Use: Optional

Data Type: DueDate enumeration

A value indicating when payments are due. It can be either DueDate, EndOfPeriod (or 0), for payments due at the end of the period, or DueDate. BegOfPeriod (or 1), for payments due at the beginning of the period. The default value is  $Du$ eDate. EndOfPeriod.

#### *Return Value*

A Double representing the principal paid in a given payment

## *Description*

Computes the payment of principal for a given period of an annuity, based on periodic, fixed payments and a fixed interest rate. An annuity is a series of fixed cash payments made over a period of time. It can be either a loan payment or an investment.

#### *Rules at a Glance*

- The value of *per* can range from 1 to *nper*.
- $\bullet$  If  $p\bar{v}$  and  $f\bar{v}$  represent liabilities, their value is negative; if they represent assets, their value is positive.
- If  $f_V$  is omitted, its default value of 0 is used.
- If *due* is omitted, the default value of 0 (reflecting payments at the beginning of each period) is used.

## *Example*

See the example for the **IPmt Function** entry.

## *Programming Tips and Gotchas*

- *rate* and *nper* must be expressed in the same time unit. That is, if *nper* reflects the number of monthly payments, *rate* must be the monthly interest rate.
- The interest rate is a percentage expressed as a decimal. For example, if *nper* is the total number of monthly payments, an annual percentage rate (APR) of 12% is equivalent to a monthly percentage rate of 1%. The value of *rate* is therefore .01.

#### *See Also*

FV Function, IPmt Function, NPer Function, NPV Function, Pmt Function, PV Function, Rate Function

## *Print, PrintLine Procedures*

#### *Class*

Microsoft.VisualBasic.FileSystem

#### *Syntax*

```
Print(filenumber, [outputlist( )])
```

```
PrintLine(filenumber, [outputlist( )])
filenumber
```
Use: Required

Data Type: Integer

Any valid file number.

*outputlist*

Use: Optional

Type: Parameter Array

A comma-separated list of expressions to output to a file.

*outputlist* can be either a scalar variable, a list of comma-delimited expressions, or a parameter array. Its comma-delimited expressions or parameter array can include the following:

#### Spc( *n*)

Use: Optional

Insert *n* space characters before expression.

Tab( *n*)

Use: Optional

Position the insertion point either at the next print zone (by omitting *n*) or at column number (*n*).

*expression*

Use: Optional

Data Type: Any

The data expression to output.

#### *Description*

Outputs formatted data to a disk file opened for Append or Output.

#### *Rules at a Glance*

- *Print* and *PrintLine* are identical, except that *PrintLine* advances to the next line after printing.
- The  $\text{Tab}(n)$  argument does not actually insert any tab characters  $(\text{Chr}(9))$ ; instead, it fills the space from the end of the last expression to column *n* (or to the start of the next print zone) with space characters.
- The *Print* procedure uses the locale settings of the current system to format dates, times, and numbers, using the correct separators.
- *outputlist* can be either a comma-separated list of expressions or a parameter array.

## *Example*

The following code shows how to use the *Print* procedure to write to a file using both a commaseparated list of arguments and a parameter array:

```
Dim sInput As String
Dim iFile As Integer = FreeFile( )
Dim iNum As Integer
Dim oOutput(1) As Object
FileOpen(iFile, "C:\dataprex.txt", openmode.append)
D<sub>O</sub> sInput = InputBox("Enter name: ")
    if sInput = "" Then Exit Do
    Print(iFile, sInput)
    iNum = Len(sInput)
    sInput = InputBox("Enter street address: ")
   oOutput(0) = spec(25 - iNum)oOutput(1) = sInput Print(iFile, oOutput)
    iNum += Len(sInput)
    sInput = InputBox("Enter city: ")
    PrintLine(iFile, spc(40 - iNum), sInput)
Loop While Not sInput = ""
FileClose(iFile)
```
# *Programming Tips and Gotchas*

You may find that sequential data files written using the *Print* procedure are misinterpreted by the *Input* function. For heavily structured sequential data, you may get better results with the *Write* procedure, which ensures that all fields are correctly delimited.

## *VB .NET/VB 6 Differences*

- In VB 6, the Print statement requires a # symbol in front of *filenumber*. In VB .NET, this usage is not supported.
- In VB 6, the final argument in *outputlist*, *charpos*, allows you to specify the starting character position of the next output. In VB .NET, however, this argument is not supported.

#### *See Also*

FileOpen Procedure

## *Private Statement*

#### *Syntax*

```
Private [WithEvents] varname[([subscripts])] [As [New] _
         type] [, [WithEvents] varname[([subscripts])] _ 
         [As [New] type]] . . .
```
#### **WithEvents**

Use: Optional

Type: Keyword

A keyword that denotes the object variable, *varname*, can respond to events triggered from within the object to which it refers.

#### *varname*

Use: Required

Data Type: Any

The name of the variable, following Visual Basic naming conventions.

```
subscripts
```
Use: Optional

Data Type: Integer or Long

Denotes *varname* as an array and specifies the number and extent of array dimensions.

#### **New**

Use: Optional

Type: Keyword

Used to automatically create an instance of the object referred to by the object variable, *varname*.

*type*

Use: Optional

Type: Keyword

Data type of the variable *varname*.

#### *Description*

Used at module level to declare a private variable and allocate the relevant storage space in memory. Private can also be used with procedures and class modules.

#### *Rules at a Glance*

- A Private variable's scope is limited to the module in which it is created.
- WithEvents is only valid when used to declare an object variable. The WithEvents keyword informs VB that the object being referenced exposes events. When you declare an object variable using WithEvents, an entry for the object variable is placed in the code window's Object List, and a list of the events available to the object variable is placed in its Procedures List. You can then write code in the object variable's event handlers in the same way you write other more common event handlers.
- There is no limit to the number of object variables that can refer to the same object using the WithEvents keyword; they will all respond to that object's events.
- You cannot create an array variable that uses the  $\texttt{WithEvents}$  keyword.
- The New keyword cannot be used in the same object-variable declaration as WithEvents. This is because  $W\text{ithEvents}$  is designed to trap event notifications that would ordinarily be inaccessible to a Visual Basic program. Consequently, WithEvents can only be used when defining an instance of an existing object.
- The *subscripts* argument has the following syntax:

*upperbound [, upperbound]*

For example:

Private strNames(10, 15)

defines a two-dimensional array with 11 elements in the first coordinate and 16 elements in the second coordinate. Thus, the first element is  $strNames(0,0)$ , and the last element is strNames(10,15).

- Using the *subscripts* argument, you can declare up to 60 multiple dimensions for the array.
- To declare an array with no specified size, use commas with no integers between them, as in:

```
Private sNames()
Private sThings(,)
```
You can set or change the number of elements of an array using the  $\text{ReDim}$  statement.

- The New keyword is used only when declaring an object variable. For example:
- Private oEmployee As Employee oEmployee = New Employee

or:

Private oEmployee As New Employee

- The  $New$  keyword can only be used with early-bound objects.
- *datatype* may be Boolean, Byte, Char, Date, Decimal, Double, Integer, Long, Object, Short, Single, String, a user-defined type, or an object type.

## *Programming Tips and Gotchas*

- All variables created at procedure level are  $Private$  by default. That is, they do not have scope outside of the procedure in which they are created.
- A new type of scope was introduced in Visual Basic 5.0. The  $Fr$  iend scope is halfway between Public and Private. It is useful in situations where Private is too restricting and Public is too open. For more information, refer to the "Friend Statement" entry.
- You should note that when you use the  $New$  keyword to declare an object variable, its class constructor is fired when the object variable is declared.
- $\bullet$  The  $\texttt{WithEvents}$  keyword cannot be used with local variables whose scope is limited to a function or procedure.

#### *VB .NET/VB 6 Differences*

• In VB 6, the *subscripts* argument takes the form:

[*lowerbound* To] upperbound [, [lowerbound To] *upperbound*]

- VB .NET, however, does not allow you to set the lower bound of an array.
- In VB 6, an array whose number of elements are declared in advance is a fixed array; it cannot be redimensioned. In VB .NET, all arrays are dynamic and can be redimensioned.
- In VB. NET, variables declared with the  $New$  keyword on the same line as the  $Private$ statement are no longer created when their first reference is encountered. Hence, whereas in VB 6, declaring an object variable using a statement such as:

Dim oObj As New MyApp.SomeObject

could interfere with object destruction, in VB .NET this is not the case.

• In VB 6, the *type* argument can be Currency. The Currency data type, however, is not supported by VB .NET.

#### *See Also*

Friend Keyword, Protected Keyword, Public Statement

## *Property Statement*

## *Syntax*

```
[Public|Private|Friend] [Default | ReadOnly| WriteOnly] _
       [ClassBehavior] Property name _
                   [(arglist)] [As type]
     Get
        [statements]
     End Get
     Set 
       [statements]
     End Set
End Property
Public
```
#### Use: Optional

Type: Keyword

Gives the property scope through all procedures in all modules in the project. If used within a createable class module, the property is also accessible from outside the project.  $\text{Public},$ Private, and Friend are mutually exclusive.

#### Private

Use: Optional

Type: Keyword

Restricts the scope of the property to those procedures within the same module. Public, Private, and Friend are mutually exclusive.

#### Friend

Use: Optional

Type: Keyword

Only valid in a class module, it gives the property scope to all modules within a project, but not to modules outside the project. Public, Private, and Friend are mutually exclusive.

#### Default

Use: Optional

Type: Keyword

Specifies that the property is the default property. Must have both a Get and a Set block.

#### ReadOnly

Use: Optional

Type: Keyword

Indicates that the property is read-only. Must have only a Get block. (If you try to write a Set block, VB will generate a syntax error.)

#### **WriteOnly**

Use: Optional

Type: Keyword

Indicates that the property is write-only. Must have only a Set block. (If you try to write a Get block, VB will generate a syntax error.)

#### *ClassBehavior*

Use: Optional

Type: Keyword

One of the following keywords:

#### **Overloads**

Indicates that more than one declaration of this function exists (with different argument signatures). For more detail, see Chapter 3.

#### **Overrides**

For derived classes, indicates that the function overrides the function by the same name (and argument signature) in the base class. For more detail, see Chapter 3.

#### Overridable

Indicates that the function can be overridden in a derived class. For more detail, see Chapter 3.

#### NotOverridable

Indicates that the function cannot be overridden in a derived class. For more detail, see Chapter 3.

#### **MustOverride**

Indicates that the function must be overridden in a derived class. For more detail, see Chapter 3.

#### **Shadows**

Use: Optional

#### Type: Keyword

In a derived class definition, indicates that calls to derived class members that are made through a base class ignore the shadowed implementation.

#### Shared

A shared function is callable without creating an object of the class. It is, in this strange sense, shared by all objects of the class. These are also called static functions.

*name*

Use: Required

Type: String literal

The name of the property.

*arglist*

Use: Optional

Data Type: Any

A comma-delimited list of variables to be passed to the property as arguments from the calling procedure.

*type*

Use: Optional

The return data type of the property. The default is Object.

#### *Description*

Declares a class property

#### *Rules at a Glance*

- Property procedures are Public by default.
- The Friend keyword is only valid within class modules. Friend procedures are accessible to all procedures in all modules and classes within a project, but are not listed in the class library for that project. Therefore, they cannot be accessed from projects or applications outside the defining application.
- Properties and procedures defined using the Friend keyword cannot be late bound.
- The  $\text{Default}$  keyword can only be used in the case of parameterized properties. Typically, these are properties that either return collection objects or are implemented as property arrays.
- By default, arguments are passed to the property procedures by *value* (ByVal).
- *type* defines not only the data type returned by the property, but also the data type of the value to be assigned to the property.
- $\bullet$  A Property Get procedure is very similar to a function: the value returned by the property is indicated by assigning that value to a variable whose name is the same as the property.
- $\bullet$  In a Property Set procedure, the value being assigned to the property is represented by the keyword Value. Its data type is represented by the As *type* clause.
- If an  $Ext$  Property statement is executed, the Property procedure exits and program execution immediately continues with the statement following the call to the property. Any number of Exit Property statements can appear in a Property procedure.

## *Programming Tips and Gotchas*

• You should protect the values of properties by defining a  $Private$  variable to hold the internal property value and to control the updating of the property by outside applications through the Property statement, as the following template describes:

```
• ' Salary property is read/write
• Private mdecSalary As Decimal
• Property Salary( ) As Decimal
• Get
• Salary = mdecSalary
• End Get
• Set
• mdecSalary = Value
• End Set
     End Property
```
Otherwise, if the variable used to store a property value is public, its value can be modified arbitrarily by any application that accesses the class module containing the property.

• Typically, *arglist* need be specified only in the case of property arrays. For example:

```
Public Class CEmployee
• Private sPhone(2) As String
• Property Phone(idx As Integer) As String
      • Get
• Phone = sPhone(idx)
• End Get
      • Set
• sPhone(idx) = Value
      • End Set
    End Property
  End Class
```
• The class constructor is typically used to initialize property values to their default settings.

# *VB .NET/VB 6 Differences*

The syntax for declaring properties in VB .NET is significantly different from the syntax in VB 6. Some of the differences include:

- VB 6 includes individual Property Get (to retrieve a property value), Property Let (to assign a property value), and Property Set (to assign a reference to a property value) statements. VB .NET replaces this with a single Property... End Property construct.
- In VB 6, all values—including the property values themselves—passed to property statements are expressed as parameters. In VB .NET, the value to be assigned to a property is represented by the Value keyword, rather than by a formal parameter.
- In VB 6, because Property Set, Property Let, and Property Get procedures are separate, standalone constructs, it is possible to expose property procedures with mixed visibility (a private Property Let procedure, for example, and a public Property Get procedure). In VB.NET, because the Property statement defines the visibility of the property as a whole, mixed visibility is not supported.

# *See Also*

Get Statement, Set Statement

## *Description*

Used to declare classes and their members.

When the Protected keyword is used to modify a member declaration, the member being declared has direct access scope to the class module in which the member is declared, as well as to all derived classes in all projects. However, as far as object access is concerned, the member is considered Private; that is, it can only be accessed within the declaring class. (See the upcoming example.)

Declaring a class module as Protected limits all of the class' members to Protected access (or stronger if the member has further specific access restrictions).

## *Example*

Suppose we declare the following variable in a class module named Class1:

Protected sProtectedVar As String

Then within Class1 or any of its derived classes in any project, we can use the variable directly, as in:

```
Public Class Class2
   Inherits Class1
   Public Sub Test( )
      MsgBox sProtectedVar
   End Sub
```
End Class

On the other hand, the following code, located in a form module, is illegal:

```
Dim c as New Class1
c.sProtectedVar = "Donna"
```
## *VB .NET/VB 6 Differences*

The Protected keyword is new to VB .NET.

#### *See Also*

Friend Keyword

## *Public Statement*

*Syntax*

```
[Overrides] [Shadows] Public [WithEvents] varname[([subscripts])] _
   [As [New] type] [, [WithEvents] _
   varname[([subscripts])] [As [New] type]] ...
```
#### **Overrides**

Use: Optional

Type: Keyword

In a derived class definition, indicates that a variable overrides a similar variable in a base class.

#### **Shadows**

Use: Optional

Type: Keyword

In a derived class definition, indicates that calls to derived class members that are made through a base class ignore the shadowed implementation.

#### **WithEvents**

Use: Optional

Type: Keyword

A keyword that denotes the object variable, *varname*, can respond to events triggered from within the object to which it refers.

#### *varname*

Use: Required

Type: String literal

The name of the variable, which must follow Visual Basic naming conventions.

#### *subscripts*

Use: Optional

Type: Numeric constant or literal

Denotes *varname* as an array and specifies the dimensions and number of elements of the array.

#### New

Use: Optional

Type: Keyword

Used to automatically create an instance of the object referred to by the object variable, *varname*.

*type*

Use: Optional

Data type of the variable *varname*.

## *Description*

Used at module level to declare a public variable and allocate the relevant storage space in memory.

A Public variable has both project-level scope—that is, it can be used by all procedures in all modules in the project—and, when used in a Class module, it can have scope outside the project.

The Public keyword also applies to procedures and class modules.

# *Rules at a Glance*

• The behavior of a Public variable depends on where it is declared, as the following table shows:

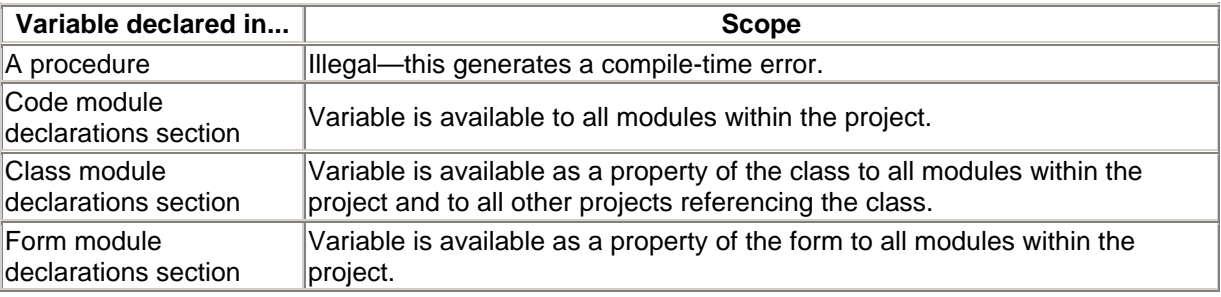

- WithEvents is only valid when used to declare an object variable.
- There is no limit to the number of variables that can refer to the same object using the WithEvents keyword; they will all respond to that object's events.
- You cannot create an array variable that uses the WithEvents keyword.
- The  $New$  keyword cannot be used in the same object-variable declaration as  $WithEvents$ .
- The *subscripts* argument has the following syntax:

*upperbound [, upperbound]*

- Using the *subscripts* argument, you can declare up to 60 dimensions for the array.
- To declare an array with no specified size, use commas with no integers between them, as in:
- Public sNames() Public sThings(,)

You can set or change a number of elements of an array using the  $\text{ReDim}$  statement.

- The  $New$  keyword denotes that a new instance of the object will be created when the first reference to the object is made. Use of the  $New$  keyword therefore negates the need to use the Set statement.
- You cannot use the New keyword to declare any of the following: variables of any intrinsic data type (the New keyword is for use with object variables only); instances of dependent objects (a dependant object is one that can only be created from a method or property in another object; a dependent object is not publicly createable); or a variable that uses the  $\texttt{WithEvents}$ argument.

# *Programming Tips and Gotchas*

- Instead of declaring a variable as **Public within either a form or class module**, proper objectoriented programming techniques dictate that you should create a Property procedure that assigns and retrieves the value of a private variable.
- Always use  $\text{Option Explicit}$  at the beginning of a module to prevent misnamed variables from causing hard to find errors.

#### *VB .NET/VB 6 Differences*

• In VB 6, the *subscripts* argument takes the form:

[*lowerbound* To] *upperbound* [, [*lowerbound* To] *upperbound*]

- VB .NET, however, does not allow you to set the lower bound of an array.
- In VB 6, an array whose number of elements are declared in advance is a fixed array; it cannot be redimensioned. In VB .NET, all arrays are dynamic and can be redimensioned.
- In VB. NET, variables declared with the  $New$  keyword on the same line as the Public statement are no longer created when their first reference is encountered. Hence, whereas in VB 6, declaring an object variable using a statement such as:

Dim oObj As New MyApp.SomeObject

could interfere with object destruction, in VB .NET this is not the case.

• In VB 6, the *type* argument can be Currency. The Currency data type, however, is not supported by VB .NET.

#### *See Also*

Friend Keyword, Protected Keyword, Public Statement

## *PV Function*

#### *Class*

Microsoft.VisualBasic.Financial

#### *Syntax*

```
PV(rate, nper, pmt[, fv [, due]])
rate
```
Use: Required

Data Type: Double

The interest rate per period

*nper*

Use: Required

Data Type: Integer

The number of payment periods in the annuity

#### *pmt*

Use: Required

Data Type: Double

The payment made in each period

*fv*

Use: Optional

Data Type: Double

The future value of the loan or annuity

#### *due*

Use: Optional

Data Type: DueDate

Either DueDate. BegOfPeriod or DueDate. EndOfPeriod

#### *Return Value*

A Double specifying the present value of an annuity

#### *Description*

Calculates the present value of an annuity (either an investment or loan) based on a regular number of future payments of a fixed value and a fixed interest rate.

The *present value* is the current value of a future stream of equal cash flows discounted at some fixed interest rate.

#### *Rules at a Glance*

- The time units used for the number of payment periods, the rate of interest, and the payment amount must be the same. In other words, if you state the payment period in months, you must also express the interest rate as a monthly rate and the amount paid per month.
- The rate per period is stated as a fraction of 100. For example, 10% is stated as .10. If you are calculating using monthly periods, you must also divide the rate per period by 12. For example, 10% per annum equates to a rate per period of .00833.
- The *fv* argument indicates the future value or cash balance after the last payment. The default is 0, since that reflects the value of a loan after the final payment.
- Payments made against a loan or added to the value of savings are expressed as negative numbers.

• The *due* argument states whether the payment is made at the start of a period or at the end (the default value).

# *Programming Tips and Gotchas*

Make sure that *nper*, *rate*, and *pmt* all reflect values for an identical time period. For example, if *pmt* represents a monthly payment, *rate* should represent the monthly interest rate, rather than an annual interest rate.

#### *See Also*

FV Function, IPmt Function, NPer Function, NPV Function, Pmt Function, PPmt Function, Rate Function

# *QBColor Function*

#### *Class*

Microsoft.VisualBasic.Information

*Syntax* QBColor(*color*) *color*

Use: Required

Data Type: Integer

A whole number between 0-15

#### *Return Value*

Long

#### *Description*

Returns a Long integer representing the RGB system color code

#### *Rules at a Glance*

*color* can have any of the following values:

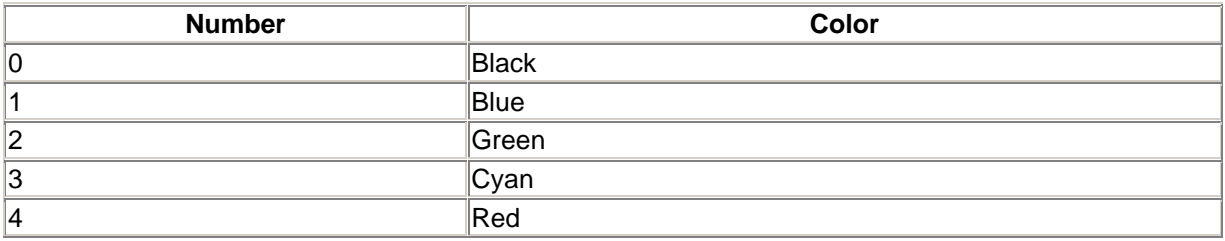

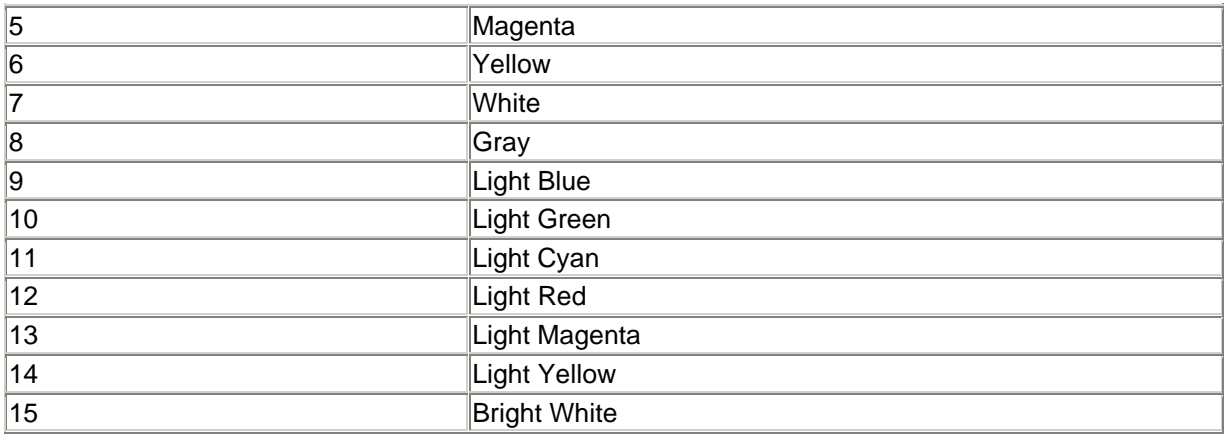

## *Programming Tips and Gotchas*

- The *RGB* function allows much more flexibility than the older *QBColor* function, which is a remnant of QBasic.
- Visual Basic now contains a wide range of intrinsic color constants that can be used to assign colors directly to color properties of objects.

## *See Also*

#### RGB Function

## *Queue Class*

#### *Namespace*

System.Collections

#### *Createable*

Yes

#### *Syntax*

```
Dim queuevariable As [New] Queue
queuevariable
```
Use: Required

Data Type: Queue object

The name of the Queue object

## *Description*

A Queue object is a model of a queue. Succinctly put, a *queue* is a first-in, first-out data structure. (This is often abbreviated FIFO.) Put another way, a queue is a data structure that models a line of items. There is a method for inserting items at the end of the line (*enqueueing*), as well as a method for removing the item that is currently at the front of the line (*dequeueing*). Under this scenario, the next item to be dequeued is the item that was placed in line first—hence the term first-in, first-out.

Note that the elements in a Queue object are of type Object.

Queue class members marked with a plus sign (+) are discussed in detail in their own entries.

## *Public Shared Method*

Synchronized

## *Public Instance Properties*

Count +

IsReadOnly

IsSynchronized

**SyncRoot** 

#### *Public Instance Methods*

Clone

Contains +

CopyTo +

Dequeue +

Enqueue +

Equals

**GetEnumerator** 

**GetHashCode** 

GetType

Peek +

ToArray +

**ToString** 

#### *Example*

Here is a bit of code to illustrate the members of the Queue class:

```
' Define a new queue
Dim q As New Queue( )
```

```
' Queue up some items
q.Enqueue("Chopin")
q.Enqueue("Mozart")
q.Enqueue("Beethoven")
' Is an item in the queue?
MsgBox("Beethoven in queue: " & CStr(q.Contains("Beethoven")))
' Peek at the first item
MsgBox("First item in queue is: " & q.Peek.ToString)
' Send queue to an array and display all items
Dim s() As Object = q.ToArray( )
Dim i As Integer
For i = 0 To UBound(s)
    Debug.WriteLine(CStr(s(i)))
Next
' Clear queue
q.Clear( )
```
## *VB .NET/VB 6 Differences*

The Queue object is new to the .NET Framework.

## *See Also*

Collection Class, Hashtable Class, Stack Class

# *Queue.Clear Method*

#### *Class*

System.Collections.Queue

*Syntax queuevariable*.Clear( )

# *Return Value*

None

## *Description*

Removes all entries from the queue

*See Also*

Queue.Dequeue Method

# *Queue.Contains Method*

# *Class*

System.Collections.Queue

## *Syntax*

```
queuevariable.Contains(obj)
obj
```
Use: Required

Data Type: Any

The value to search for on the queue

## *Return Value*

Boolean (True or False) indicating whether *obj* is found in the queue

# *Description*

Returns a Boolean indicating whether a given element whose value is *obj* is somewhere in the queue

## *Rules at a Glance*

- *obj* must correspond exactly to an item in the queue for the method to return True.
- The method searches the queue sequentially. In other words, its performance is inversely proportional to the number of items in the queue.

# *Programming Tips and Gotchas*

In comparing objects in the queue with  $obj$ , the Contains method in turn calls the BCL's Object. Equals method to perform the comparison. The Equals method returns True if two object instances are the same instance.

# *Queue.CopyTo Method*

## *Class*

System.Collections.Queue

## *Syntax*

```
queuevariable.CopyTo(array, index)
array
```
Use: Required

Data Type: Array of Objects

Array to which to copy the queue's objects

*index*

Use: Required

Data Type: Integer

The index of the first array element to receive an element of the queue

#### *Return Value*

None

#### *Description*

Copies the queue elements into an array, starting at a specified array index

## *Rules at a Glance*

- The array can be of any data type that is compatible with the queue elements. Thus, for instance, we cannot use an Integer array to hold queue elements that are strings (that is, Objects whose subtype is String).
- The array must be sized to accommodate the elements of the queue prior to calling the CopyTo method.

## *Example*

```
' Define a new queue
Dim q As New Queue( )
Dim aQueue( ), oItem As Object
' Queue up some items
q.Enqueue("Chopin")
q.Enqueue("Mozart")
q.Enqueue("Beethoven")
' Size the array and copy to it
Redim aQueue(q.Count - 1)q.CopyTo(aQueue,0)
For Each oItem in aQueue
   Console.WriteLine(oItem)
Next
```
# *See Also*

Queue.ToArray Method

## *Queue.Count Property*

# *Class*

System.Collections.Queue

# *Syntax*

*queuevariable*.Count( )

## *Return Value*

Integer

## *Description*

This read-only property returns an Integer specifying the number of elements in the queue.

# *Queue.Dequeue Method*

## *Class*

System.Collections.Queue

## *Syntax*

```
queuevariable.Dequeue( )
```
## *Return Value*

Object

# *Description*

Removes the first item from the queue and returns it as an Object

## *Rules at a Glance*

- Dequeue removes the item at the beginning of the queue and decrements the Count property by one.
- The Dequeue method generates an error if applied to an empty queue. Thus, it may be advisable to check for an empty queue using the Count property before attempting to dequeue.

# *Programming Tips and Gotchas*

Dequeue is similar to the Peek method. The Peek method returns a reference to the object at the beginning of the queue, but unlike the Dequeue method, does not remove it from the queue.

# *See Also*

Queue.Peek Method

## *Class*

System.Collections.Queue

## *Syntax*

```
queuevariable.Enqueue(obj)
obj
```
Use: Required

Data Type: Object

The item to place in the queue

#### *Return Value*

None

## *Description*

Places an object at the end of the queue

## *Rules at a Glance*

Enqueue adds an item to the end of the queue and increases the Count property by 1.

## *Queue.Peek Method*

#### *Class*

System.Collections.Queue

*Syntax queuevariable*.Peek( )

#### *Return Value*

Object

## *Description*

Returns the first item in the queue as an Object, but does not remove it from the queue

# *Programming Tips and Gotchas*

The Peek method is similar to the Queue object's Dequeue method, except that it leaves the queue intact.

## *See Also*

Queue.Dequeue Method

## *Queue.ToArray Method*

#### *Class*

System.Collections.Queue

*Syntax queuevariable*.ToArray( )

## *Return Value*

An Array of type Object

## *Description*

This method creates an array of type Object, copies the elements of the queue—in order—to that array, and then returns the array.

## *Programming Tips and Gotchas*

Unlike the CopyTo method, we do not need to define an array in advance. However, we cannot specify the starting array index for the copy procedure using ToArray.

# *RaiseEvent Statement*

# *Syntax*

```
RaiseEvent eventName([arglist])
eventName
```
Use: Required

Data Type: String literal

The name of the event

*arglist*

Use: Optional

Data Type: Any (defined by the Event statement)

A comma-delimited list of arguments

# *Description*

Generates a predefined, custom event within any procedure of an object module

## *Rules at a Glance*

- *eventName* must already be defined in the Declarations section of the module using the Event statement.
- $\bullet$  *arglist* must match the number and data type of parameters defined in the Event statement and must be surrounded by parentheses.
- The RaiseEvent and Event statements can only be used in object modules and not in code modules.

# *Example*

The following code snippet demonstrates how you can use an event to communicate a status message back to the client application and, at the same time, use a  $ByRef$  argument to trap a user response in the client application. This gets around the fact that events can't return values. To take advantage of this functionality, the client must declare a reference to this class using the WithEvents keyword.

```
Public Class CTransact
Public Event Status(Message As String, _
                      ByRef Cancel As Boolean)
Public Function UpdateRecords(iVal As Integer) as Boolean
     Dim blnCancel As Boolean = False
     If iVal > 1000 Then
         RaiseEvent Status("Is value too high?", blnCancel)
         If blnCancel Then
            Console.WriteLine("Abandoning operation...")
            Exit Function
         Else
           iVal = 1000
         End If
     End If
     console.writeline(iVal) 
  End Function
End Class
Module modMain
    Public WithEvents oTran As New CTransact
    Public Sub Main
      otran.updaterecords(1100)
    End Sub
```

```
 Private Sub UpdateProb(sMsg As String, _
                           byref blnCancel as Boolean) _
                Handles oTran.Status
       If MsgBoxResult.Yes = MsgBox(sMsg, MsgBoxStyle.YesNo _
                                   Or MsqBoxStyle.Ouestion) Then
         blnCancel = True
      End If
   End Sub
End Module
```
# *Programming Tips and Gotchas*

- To allow the client application to handle the event being fired, the object variable must be declared using the WithEvents keyword.
- VB custom events do not return a value; however, you can use a  $ByrRef$  argument in *arglist* to simulate a return value, as shown in the previous example.
- RaiseEvent is *not* asynchronous. In other words, when you call the RaiseEvent statement in your class code, your class code will not continue executing until the event has been either handled by the client or ignored (if the client is not handling the events raised by the class). This can have undesirable side effects, and you should bear it mind when planning your application. For example, you may have a recordset open or a transaction pending and have to wait for the user to respond to a message dialog box at the client. This could easily turn into a bottleneck, adversely affecting the scalability of your application.
- For more information about implementing your own custom events, see Chapter 6.

## *See Also*

Event Statement

## *Randomize Procedure*

## *Class*

Microsoft.VisualBasic.VBMath

#### *Syntax* Randomize([*number*])

```
number
```
Use: Optional

Data Type: Object or any valid numeric expression

A number used to initialize the random number generator

# *Description*

Initializes the random-number generator

# *Rules at a Glance*

- *Randomize* uses *number* as a new seed value to initialize the random-number generator used by the *Rnd* function. The seed value is an initial value that is used to generate a sequence of pseudorandom numbers.
- If you do not pass *number* to the *Randomize* procedure, the value of the system timer will be used as the new seed value.
- Repeatedly passing the same number to *Randomize* does not cause *Rnd* to repeat the same sequence of random numbers.

## *Programming Tips and Gotchas*

If you need to repeat a sequence of random numbers, you should call the *Rnd* function with a negative number as an argument immediately prior to using *Randomize* with any numeric argument.

#### *See Also*

Rnd Function

## *Rate Function*

#### *Class*

Microsoft.VisualBasic.Financial

#### *Syntax*

```
Rate(nper, pmt, pv[, fv[, due[, guess]]])
nper
```
Use: Required

Data Type: Double

The total number of periods in the annuity.

*pmt*

Use: Required

Data Type: Double

The payment amount per period.

*pv*

Use: Required

Data Type: Double

The present value of the payments or future receipts

Use: Optional

Data Type: Double

The future value or cash balance after the final payment. If omitted, its value defaults to 0.

*due*

#### Use: Optional

Data Type: DueDate enumeration

A flag indicating whether payments are due at the beginning of the payment period (a value of DueDate.BegOfPeriod) or at the end of the payment period (a value of DueDate.EndOfPeriod, the default).

*guess*

Use: Optional

Data Type: Double

An estimate of the value to be returned by the function. If omitted, its value defaults to .1 (10%).

## *Return Value*

A Double representing the interest rate per period

# *Description*

Calculates the interest rate for an annuity (a loan or an investment) that consists of fixed payments over a known duration

# *Rules at a Glance*

- For *pv* and *fv*, cash paid out is expressed as a negative number; cash received is expressed as a positive number.
- The function works using iteration. Starting with *guess*, *Rate* cycles through the calculation until the result is accurate to within 0.00001 percent. If a result can't be found after 20 tries, the function fails.

# *Programming Tips and Gotchas*

- In the case of a loan,  $p\bar{v}$  is the loan amount. In the case of an investment,  $p\bar{v}$  is the beginning balance.
- In the case of a loan,  $f_V$  is typically 0, reflecting that the entire loan has been paid. In the case of an investment, *fv* is the value of the investment with interest at the end of the investment period.
- If the function fails because it could not calculate an accurate interest rate in 20 iterations, try a different value for *guess*.
- The value returned by the function rate is the interest rate for the same time period as payments were made. Typically, this is one month, in which case you must multiply by 12 to derive the annual percentage rate.

## *See Also*

FV Function, IPmt Function, NPer Function, NPV Function, Pmt Function, PPmt Function, PV Function

## *ReDim Statement*

#### *Syntax*

```
ReDim [Preserve] varname(subscripts) _
                 [, varname(subscripts) ...
```
#### Preserve

Use: Optional

Type: Keyword

Preserves the data within an array when changing the only or last dimension

*varname*

Use: Required

Type: String literal

Name of the variable

#### *subscripts*

Use: Required

Type: Numeric

Number of elements and dimensions of the array, using the syntax:

upper [, upper] ...

The number of upper bounds specified is the number of dimensions. Each upper bound specifies the size of the corresponding coordinate.

## *Description*

Used within a procedure to resize and reallocate storage space for an array

#### *Rules at a Glance*

- Arrays can be sized or resized using the  $\text{ReDim}$  statement. There is no limit to the number of times you can redimension a dynamic array.
- The dimension cannot be changed, nor can the data type of the array be changed.
- $\bullet$  If you do not use the Preserve keyword in redimensioning the array, you can resize any of the coordinates of the array.
- $\bullet$  Use of the Preserve keyword allows you to retain the current values within the array, but it also allows you to resize only the last coordinate of an array.
- You can redimension an array in a called procedure if you pass the array to the procedure by reference. For example:

```
• Public Sub Main
•
• Dim lArr( ) AS Object = \{1, 2, 3, 4, 5, 6, 7, 8, 9, 10\}• Dim lNum As Long
•
• ResizeArray(lArr)
    • for each lNum in lARr
       • Console.WriteLine(lNum)
• Next
•
    • End Sub
•
• Public Sub ResizeArray(ByRef arr( ) As Object)
• ReDim Preserve arr(15)
• arr(10) = 20arr(11) = 50arr(12) = 80• arr(13) = 90arr(14) = 100arr(15) = 200End Sub
```
Note that this is contrary to the documentation, which indicates that arrays passed to called procedures by reference will return unmodified.

#### *Programming Tips and Gotchas*

- If the ReDim Preserve statement is used to reduce the number of array elements, the data in the discarded elements is lost. And although this can be interpreted as a "narrowing" operation, it is unaffected by the state of the Option Strict setting.
- Redimensioning an array, and particularly a large string array, can be expensive in terms of an application's performance. Consequently, frequent redimensioning, such as in the code fragment:

ReDim Preserve aNames(aNames(UBound)+1)

is not a good idea. Instead, it's best to allocate a "pool" of array elements by creating an array larger than needed, then using a counter to keep track of how many elements remain to be filled. For example:

```
If intCtr = UBound(aNames)) Then
   ReDim Preserve aNames(aNames(Ubound)+50)
 ...
```
## *VB .NET/VB 6 Differences*

- In VB 6, it is possible (though not recommended) to declare a dynamic array using the ReDim statement, then to use the ReDim statement again to redimension it. In VB. NET with Option Explicit Off, using the ReDim statement to declare an array is not permitted and generates a compiler error.
- In VB 6, only arrays declared without an explicit number of elements, such as:
```
Dim arr( ) As Variant
```
were dynamic arrays and could be redimensioned using ReDim. In VB .NET, all arrays are dynamic.

- VB 6 allows you to redimension both the upper and lower bounds of an array. Since VB .NET does not allow you to configure an array's lower bound, you can modify the array's upper bound only.
- In VB 6, it is possible to change the number of dimensions of an array as long as the Preserve keyword isn't used. VB .NET, on the other hand, does not allow you to change the number of dimensions of an array.
- Although neither VB 6 nor VB .NET permit you to change the data type of an array, the ReDim statement in VB 6 nevertheless supports an As *type* clause that allows you to declare the redimensioned array's data type. As long as *type* is the same as the originally declared type, ReDim won't generate a compiler error. In VB .NET, the use of the As *type* clause is not supported.

#### *See Also*

#### Dim Statement

### *Rem Statement*

#### *Syntax*

```
Rem comment
' comment
comment
```
Use: Optional

A textual comment to place within the code

# *Description*

Use the Rem statement or an apostrophe  $(+)$  to place remarks within the code.

#### *Rules at a Glance*

- Text or code commented out using either the  $\text{Rem}$  statement or an apostrophe is not compiled into the final program and, therefore, does not add to the size of the executable.
- If you use the  $Rem$  statement on the same line as program code, a colon is required after the program code and before the Rem statement. For example:

```
• Set objDoc = MyApp.MyObj : Rem Define the object
                              Rem reference
```
This is not necessary when using the much more common apostrophe:

Set objDoc = MyApp.MyObj ' Define the object reference

• Apostrophes held within quotation marks are not treated as comment markers, as this code snippet shows:

```
myVar = "'Something'"
```
# *Programming Tips and Gotchas*

- The Visual Studio development environment contains block-comment and block-uncomment buttons on the Text Editor toolbar, which allow you to comment out or uncomment a selection of many rows of code at once.
- You cannot use the line-continuation character ("\_") with comments.

### *VB .NET/VB 6 Differences*

In VB 6, if a line containing a comment ends in an underscore (the line continuation character), the following line is interpreted as a comment as well. In VB .NET, line continuation characters are ignored at the end of a comment line; each comment line must be prefaced with the Rem statement or the ' symbol.

# *Rename Procedure*

# *Class*

Microsoft.VisualBasic.FileSystem

#### *Syntax*

```
Rename(oldpath, newpath)
oldpath
```
Use: Required

Data Type: String

The current filename and optional path

*newpath*

Use: Required

Data Type: String

The new filename and optional path

#### *Description*

Renames a disk file or folder

#### *Rules at a Glance*

- *newpath* must not already exist, or an error will be generated.
- *oldpath* must exist; the *Rename* procedure isn't able to create a new file or directory.
- When renaming a file or folder, both *newpath* and *oldpath* should include a path to the same folder, or the function will move the file or directory. For instance, the statement:

Rename("c:\Temp\Graphics", "Images")

renames the *Graphics* folder to *Images* and moves it so that it becomes a subdirectory of the current directory.

- Path information included in *newpath* and *oldpath* can take the form of the local system's path or the UNC path. The local system path can be either a fully qualified path or a relative path from the current directory.
- *newpath* and *oldpath* can be on different drives, but if they are, *Rename* cannot both move the files and rename them.
- *newpath* and *oldpath* cannot include the wildcard characters ? and \*.
- You cannot use the *Rename* procedure with a file that is already open.

### *Programming Tips and Gotchas*

The *Rename* procedure can be used to move a file from one folder to another and, optionally, to change the file's name at the same time. If the folder specified in *newname* exists and is different from that stated in *oldname*, the file will be moved to the folder specified in *newname*. If the filename in *newname* is also different, the file will be renamed at the same time.

#### *VB .NET/VB 6 Differences*

The *Rename* procedure is new to VB .NET.

# *Replace Function*

#### *Class*

Microsoft.VisualBasic.Strings

#### *Syntax*

```
Replace(expression, find, replace [, _
        start[, count[, compare]]])
expression
```
Use: Required

Data Type: String

The complete string containing the substring to be replaced

#### *find*

Use: Required

#### Data Type: String

The substring to be found by the function

#### *replace*

Use: Required

Data Type: String

The new substring to replace *find* in *expression*

#### *start*

Use: Optional

Data Type: Long

The character position in *expression* at which the search for *find* begins

#### *count*

Use: Optional

Data Type: Long

The number of instances of *find* to replace

*compare*

Use: Optional

Data Type: CompareMethod constant

The method used to compare *find* with *expression*; its value can be CompareMethod.Binary (for case-sensitive comparison) or CompareMethod.Text (for case-insensitive comparison)

#### *Return Value*

The return value from *Replace* depends on the parameters you specify in the argument list, as the following table shows.

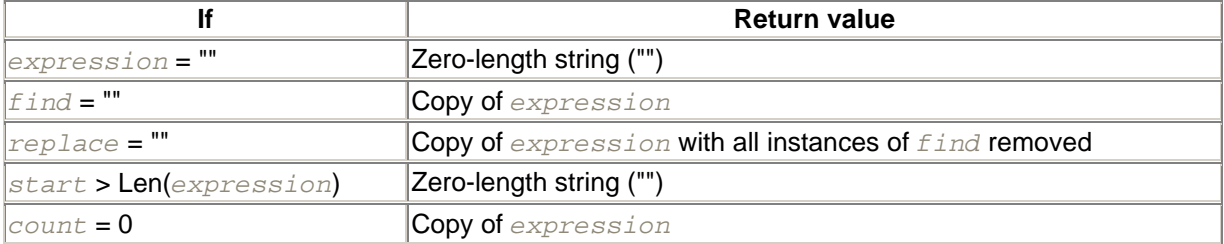

#### *Description*

Replaces a given number of instances of a specified substring in another string

#### *Rules at a Glance*

- If *start* is omitted, the search begins at the start of the string.
- If *count* is omitted, all instances of the substring after *start* are replaced.
- CompareMethod.BinaryCompare is case sensitive; that is, *Replace* matches both character and case, whereas CompareMethod. Text is case insensitive, matching only character regardless of case.
- **The default value for** *compare* is CompareMethod.Binary.
- *start* not only specifies where the search for *stringToReplace* begins, but also where the new string returned by the *Replace* function will commence.

# *Programming Tips and Gotchas*

- If *count* is not used, be careful when replacing short strings that may form parts of unrelated words. For example, consider the following:
- Dim sString
- sString = "You have to be careful when you do this "

```
\bullet \qquad \qquad \qquad \qquad \qquad \qquad \qquad \qquad \qquad \qquad \qquad \qquad \qquad \qquad \qquad \qquad \qquad \qquad \qquad \qquad \qquad \qquad \qquad \qquad \qquad \qquad \qquad \qquad \qquad \qquad \qquad \qquad \qquad \qquad \qquad \qquad 
• & "or you could ruin your string"
        Debug.WriteLine(Replace(sString, "you", "we"))
```
Because we don't specify a value for *count*, the call to *Replace* replaces every occurrence of "you" in the original string with "we". But the fourth occurrence of "you" is part of the word "your", which is modified to become "wer".

• You must also be aware that if *start* is greater than 1, the returned string starts at that character and not at the first character of the original string, as you might expect. For example, given the statements:

```
sOld = "This string checks the Replace function"
```
- $sNew = Replace(sold, "check", "test", 5,$ CompareMethod.Text)
- $\mathbb{R}^{\mathbb{N} \ominus \mathbb{W}}$  will contain the value:

"string tests the Replace function"

- You can use the *Mid* function on the left side of an argument to replace part of string, but to replace more than one instance of a substring requires a complicated Do While loop that constantly checks for the position of any remaining instances of the substring to be replaced.
- The BCL's System.String class also has a public instance Replace method, which replaces all occurrences of a character or string with another. Its syntax is:

*sString.Replace*(*oldValue, newValue*)

where *oldValue* is a String or Char value containing the text to be replaced and *newValue* is a String or Char value containing the replacement text.

#### *See Also*

InStr Function, InStrRev Function, Mid Function

#### *Reset Procedure*

### *Class*

Microsoft.VisualBasic.FileSystem

### *Syntax*

Reset( )

# *Description*

Closes all files that have been opened using the *FileOpen* procedure

#### *Rules at a Glance*

The contents of any current file buffers are written to disk by the *Reset* procedure immediately prior to *Reset* closing the respective files.

#### *Programming Tips and Gotchas*

The *Reset* procedure is generally used as a last resort, cleaning up if your program is terminating abnormally. Normally, you should write code to close each open file using the *FileClose* procedure.

#### *See Also*

FileClose Procedure, FileOpen Procedure

# *Resume Statement*

#### *Syntax*

Resume [0] Resume *Next* Resume *label*

# *Description*

Used to continue program execution when an error-handling routine is complete

#### *Rules at a Glance*

Resume can take any of the forms shown in the following table.

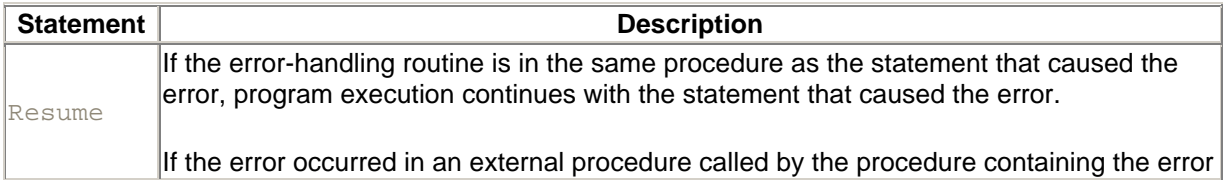

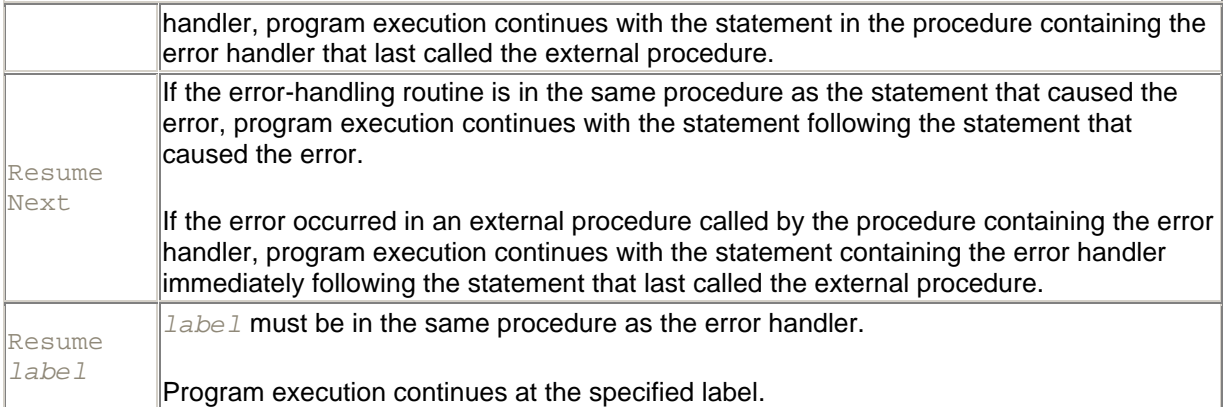

#### *Programming Tips and Gotchas*

- You can only use the  $Resume$  statement in an error-handling routine; otherwise, a runtime error will be generated.
- An error-handling routine does not necessarily have to contain a Resume statement. If the error-handling routine is at the end of the procedure and the result of the error handling would be to exit the procedure, you can simply allow the program to execute the End Sub or End Function statement. This has the effect of both resetting the Err object and exiting the procedure. This is shown in the following simple code snippet:
- Private Sub DoSomething( )
- On Error GoTo DoSomething\_Err
- ...
- DoSomething\_Err:
- MsgBox(Err.Description) End Sub

#### *See Also*

On Error Statement, Err Object

#### *Return Statement*

#### *Syntax*

In a subroutine:

Return

In a function:

Return *ReturnValue ReturnValue*

Use: Required

Data Type: Any

The return value of the function

# *Description*

Returns to the calling program from a subroutine or function

# *Rules at a Glance*

- If the Return statement appears in a function, it must specify a return value for the function.
- Return causes program flow to leave the function or subroutine and return to the calling program; any statements in the function or subroutine that follow Return are not executed.

# *Example*

Public Sub Main

```
Dim d As Double = GetNumbers( )
Console.WriteLine("The sum of values is " & d)
End Sub
Public Function GetNumbers As Double
Dim iCtr As Integer = 1
Dim sInput As String
Dim dblNums(9), dblSum, dblTemp As Double
D<sub>O</sub>sInput = InputBox("Enter number " & ictr & ": ", "Sum") If sInput = "" Then
      if iCtr = 1 Then Return 0
        Exit Do
     End If
     If IsNumeric(sInput) Then
      dblNums(iCtr - 1) = CDbl(sInput)iCtr = iCtr + 1 End If
Loop While iCtr <= 9
' Sum array elements
for each dblTemp in dblNums
   dblSum += dblTemp
next
return dblSum
```
#### End Function

# *Programming Tips and Gotchas*

Return is identical in operation to the Exit Sub statement: it prematurely transfers control from a procedure to the calling routine. It is also similar to the  $\text{Exit Function}$  statement; while it prematurely transfers control out of the function, it also allows a particular value to be returned by the function.

# *VB .NET/VB 6 Differences*

In VB 6, Return is a legacy statement that returns control after  $G \circ Sub$  has invoked a subroutine within a procedure. In VB .NET, however, Return returns control from a called function or procedure and optionally allows the function's return value to be defined.

#### *See Also*

Exit Statement

# *RGB Function*

#### *Class*

Microsoft.VisualBasic.Information

#### *Syntax*

```
RGB(red, green, blue)
red
```
Use: Required

Data Type: Integer

A number between 0 and 255, inclusive

#### *green*

Use: Required

Data Type: Integer

A number between 0 and 255, inclusive

*blue*

Use: Required

Data type: Integer

A number between 0 and 255, inclusive

#### *Return Value*

An Integer representing the RGB color value

#### *Description*

Returns a system color code that can be assigned to object color properties

#### *Rules at a Glance*

- The RGB color value represents the relative intensity of the red, green, and blue components of a pixel that produces a specific color on the display.
- The *RGB* function assumes any argument greater than 255 to be 255.
- The following table demonstrates how the individual color values combine to create certain colors:

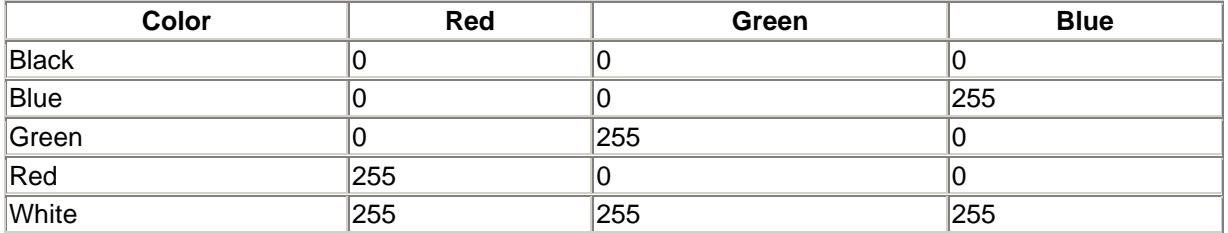

#### *Programming Tips and Gotchas*

• The RGB value is actually derived using the following formula:

RGB = red + (green \* 256) + (blue \* 65536)

In other words, the individual color components are stored in the opposite order than you would expect. VB stores the red color component in the low-order byte of the integer's loworder word, the green color in the high-order byte of the low-order word, and the blue color in the low-order byte of the high-order word.

• Visual Basic now contains a wide range of intrinsic color constants that can be used to assign color values directly to color properties of objects.

#### *See Also*

QBColor Function

#### *Right Function*

#### *Class*

Microsoft.VisualBasic.Strings

#### *Syntax*

```
Right(string, length)
string
```
Use: Required

Data Type: String

The string to be processed

*length*

Use: Required

Data Type: Integer

The number of characters to return from the right of the string

#### *Return Value*

**String** 

### *Description*

Returns a string containing the rightmost *length* characters of *string*

### *Rules at a Glance*

- If *length* is 0, a zero-length string ("") is returned.
- If *length* is greater than the length of *string*, *string* is returned.
- If *length* is less than zero or is Nothing, an error is generated.
- If *string* contains a Nothing, *Right* returns Nothing.

# *Example*

The following function assumes that it is passed either a filename or a complete path and filename, and it returns the filename from the end of the string:

```
Private Function ParseFileName(strFullPath As String) As String
   Dim intPos, intStart As Integer
   Dim strFilename As String
   intStart = 1D<sub>0</sub>intPos = InStr(intStart, strFullPath, "\\") If intPos = 0 Then 
         strFilename = Right(strFullPath,
                Len(strFullPath) - inStart + 1)
        Else
         intStart = intPos + 1
      End If
   Loop While intPos > 0
   ParseFileName = strFilename
End Function
```
# *Programming Tips and Gotchas*

Use the *Len* function to determine the total length of *string*.

# *See Also*

Left Function, Mid Function

*RmDir Procedure* 

#### *Class*

Microsoft.VisualBasic.FileSystem

#### *Syntax*

```
RmDir(path)
path
```
Use: Required

Data Type: String

The path of the folder to be removed

#### *Description*

Removes a folder

#### *Rules at a Glance*

- You may include a drive letter in *path*; if you don't specify a drive letter, the folder is assumed to be on the current drive.
- *path* can be a fully qualified, relative, or UNC pathname.
- If the folder contains files or other folders, *RmDir* will generate runtime error 75, "Path/File access error."

# *Example*

The following subroutine deletes all the files in a folder and removes its subfolders. If those contain files or folders, it deletes those too by recursively calling itself until all child folders and their files are removed.

Private Sub RemoveFolder(ByVal strFolder As String) Static blnLowerLevel As Boolean ' A recursive call - no ' need to prompt user Dim blnRepeated As Boolean ' Use Dir state info on ' repeated calls Dim strFile As String ' File/Directory contained in ' strFolder ' Delete all files Do strFile =  $Dir(strFolder & \n'$  VbNormal Or VbHidden Or VbSystem) If strFile <> "" Then If Not blnLowerLevel Then If MsgBox("Delete files in directory " & \_ strFolder & "?", vbQuestion Or vbOKCancel, \_ "Confirm File Deletion") \_ = vbCancel Then Exit Sub End If

```
 strFile = strFolder & "\" & strFile
         Kill(strFile)
     End If
 Loop While strFile <> ""
 ' Delete all directories
 Do
     If Not blnRepeated Then
         strFile = Dir(\text{strFolder } \& \text{ "}\xspace^*.*", \text{ VbDirectory}) blnRepeated = True
     Else
         \text{strFile} = \text{Dir}(\ ) End If
     If strFile <> "" And _
          strFile <> "." And strFile <> ".." Then
          If Not blnLowerLevel Then
              blnLowerLevel = True
              If MsgBox("Delete subdirectories of " & _
            strFolder & "?",
             vbQuestion BitOr vbOKCancel, _
             "Confirm Directory Deletion") _
             = vbCancel Then Exit Sub
          End If
          RemoveFolder(strFolder & "\" & strFile)
         blnRepeated = False
     End If
 Loop While strFile <> ""
 RmDir(strFolder)
```
End Sub

#### *Programming Tips and Gotchas*

- Use the *Kill* procedure to delete any remaining files from the folder prior to removing the folder.
- The effects of using *Kill* and *RmDir* are irreversible, since these statements do not move deleted files to the Recycle Bin.

#### *See Also*

MkDir Procedure

#### *Rnd Function*

#### *Class*

Microsoft.VisualBasic.VBMath

# *Syntax*

Rnd[(*number*)] *number*

Use: Optional

Data Type: Single

Any valid numeric expression that serves as a seed value

#### *Return Value*

A Single data type random number

#### *Description*

Returns a random number

#### *Rules at a Glance*

• The behavior of the *Rnd* function is determined by *number*, as described in the following table:

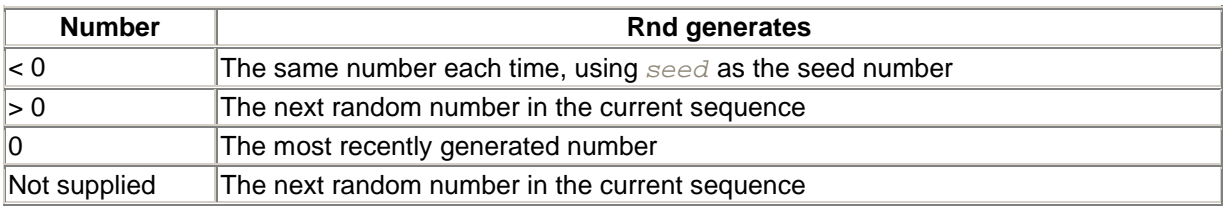

- The *Rnd* function always returns a value between and 1.
- If number is not supplied, the *Rnd* function will use the last number generated as the seed for the next generated number. This means that given an initial seed (seed), the same sequence will be generated if number is not supplied on subsequent calls.

#### *Example*

The following example uses the *Randomize* procedure along with the *Rnd* function to fill 100 cells of an Excel worksheet with random numbers. It requires that a reference to the Microsoft Excel Object Library be added to the project. It also leaves the instance of Excel running once the code has finished execution.

```
 Public Sub GenerateRandomNumbers( )
    Dim oApp As New Excel.Application( )
    Dim objSheet As Excel.Worksheet
    Dim intRow, intCol As Integer
    oApp.Visible = True
    objSheet = oApp.Workbooks.Add.Worksheets(1)
    Randomize( )
    ' Set the color of the input text to blue
    objSheet.Cells.Font.ColorIndex = 5
    ' Loop through first 10 rows & columns, 
    ' filling them with random numbers
    For intRow = 1 To 10
      For intCol = 1 To 10 objSheet.Cells(intRow, intCol).Value = Rnd( )
       Next
    Next
```

```
 ' Resize columns to accommodate random numbers
 objSheet.Columns("A:C").AutoFit( )
 objSheet = Nothing
```
End Sub

# *Programming Tips and Gotchas*

- Before calling the *Rnd* function, you should use the *Randomize* procedure to initialize the random-number generator.
- The standard formula for producing numbers in a given range is as follows:

Int((*highest - lowest* + 1) \* Rnd + *lowest*)

where *lowest* is the lowest required number in the range and *highest* is the highest.

#### *See Also*

Randomize Procedure

# *Round Function*

#### *Class*

System.Math

#### *Syntax*

```
Math.Round( value[,digits])
value
```
Use: Required

Data Type: Numeric expression

Any numeric expression

#### *digits*

Use: Optional

Data Type: Integer

The number of places to include after the decimal point

#### *Return Value*

The same data type as *value*

#### *Description*

Rounds a given number to a specified number of decimal places

# *Rules at a Glance*

- *digits* can be any whole number between 0 and 16.
- *Round* follows standard rules for rounding. If the digit in the position to the right of *digits* is 5 or greater, the digit in the  $dijits$  position is incremented by one; otherwise, the digits to the right of *digits* are dropped.
- This is a Shared member, so it can be used without creating any objects.

# *Programming Tips and Gotchas*

- *Round* with *digits* set to 2 is the equivalent of Format (expression, "#.##").
- If *value* is a string representation of a numeric value, *Round* will convert it to a numeric value before rounding. However, if expression is not a string representation of a number, *Round* generates runtime error 13, "Type mismatch." The *IsNumeric* function can be used to ensure that expression is a proper numeric representation before calling *Round*.
- If *value* contains fewer decimal places than *digits*, *Round* does not pad the return value with trailing zeroes.

### *VB .NET/VB 6 Differences*

The named parameters of the *Round* function differ in VB 6 and in the .NET Framework. In VB 6, the named arguments are *number* and *numdigitsafterdecimal*. In VB .NET, they're *value* and *digits*.

### *See Also*

Fix Function, Int Function

# *RTrim Function*

#### *Class*

Microsoft.VisualBasic.Strings

# *Syntax*

```
RTrim(string)
string
```
Use: Required

Data Type: String

A valid string expression

#### *Return Value*

**String** 

# *Description*

Removes any trailing spaces from *string*

#### *Rules at a Glance*

If *string* contains a Nothing, *RTrim* returns Nothing.

#### *See Also*

LTrim Function, Trim Function

# *SaveFileDialog Class*

#### *Namespace*

System.Windows.Forms

#### *Createable*

Yes

# *Description*

Represents a common dialog box for selecting or saving a file. The most common use of this dialog box is to ask the user for the name of a file, after which we can use VB's functions to save an existing file under that name, since the dialog box itself does not handle the process of saving a file.

The SaveFileDialog object has properties for setting the initial appearance and functionality of the dialog box, a property for returning the filename selected by the user, as well as a method for showing the dialog box. The object does not itself save the file, but instead provides the information that allows your code to do this programmatically.

A SaveFileDialog object can be instantiated as follows:

Dim oSaveDlg As New SaveFileDialog

#### *Selected SaveFileDialog Members*

The following is a brief list of some of the more important members of the SaveFileDialog class:

#### *AddExtension property*

Gets or sets a Boolean value that determines whether the default file extension is automatically added to the FileName property if the user fails to enter an extension. Its default value is True.

#### *DefaultExt property*

Gets or sets a String that defines the default file extension. The string should consist of the file extension only, without a period.

#### *FileName property*

Gets or sets a String containing the name that the user selected or entered in the dialog box.

#### *Filter property*

Gets or sets a String containing the current filter, which determines the items that appear in the "Save as type" drop-down listbox. A single item consists of a file description, a vertical bar, and the file extension (usually "\*." plus the file extension). If there are multiple extensions in a single item, they are separated by semicolons. If there are multiple items, they are separated by vertical bars. For example, the following code fragment assigns a filter string to a String variable:

```
sFitter = "Text files (*.txt; *.vb)|*.txt; *.vb" = % -1000 + 1000 + 1000 + 1000 + 1000 + 1000 + 1000 + 1000 + 1000 + 1000 + 1000 + 1000 + 1000 + 1000 + 1000 + 1000 + 1000 + 1000 + 1000 + 1000 + 1000 + 1000 + 1000 + 1000 + 1000 + 1000 + 1000 + 1000 + 1000 + 1000 + 1000 + 1000 + 1000 "Visual Basic files (*.vb)|*.vb|" & _
                                   "All files (*.*)|*.*"
```
#### *FilterIndex property*

Gets or sets an Integer value that determines which of the items defined by the Filter property is selected. The index is one-based, rather than zero-based. When the dialog box is first displayed and no FilterIndex value is specified, it defaults to 1. When the method returns, its value indicates which filter item was selected by the user.

#### *InitialDirectory property*

Gets or sets a String that defines the directory initially displayed by the SaveFileDialog dialog box.

#### *OverwritePrompt property*

Gets or sets a Boolean value that determines whether a confirmation message is displayed when the user enters or selects an existing file.

#### *RestoreDirectory*

Gets or sets a Boolean value indicating whether the current directory is restored before the dialog box closes. Its default value is False.

#### *ShowDialog method*

Opens the SaveFileDialog dialog box. Its syntax is:

```
oSaveDlg.ShowDialog( )
```
It returns DialogResult. OK if the user clicks the OK button and DialogResult. Cancel if the user clicks the Cancel button to close the dialog box.

#### *Example*

```
Dim fd As New SaveFileDialog( )
fd.OverwritePrompt = True
If fd.ShowDialog() = DialogResult( ).OK Then
    Debug.WriteLine(fd.FileName)
End If
```
### *VB .NET/VB 6 Differences*

Whereas the SaveFileDialog class is implemented in the .NET Base Class Library, VB 6 offered the CommonDialog custom control. Although the two offer similar functionality, their public interfaces are almost completely different.

#### *See Also*

OpenFileDialog Class

### *SaveSetting Procedure*

# *Class*

Microsoft.VisualBasic.Interaction

#### *Syntax* SaveSetting(*appname, section, key, setting*) *appname*

Use: Required

Data Type: String

The name of the application

#### *section*

Use: Required

Data Type: String

The name of the registry key

#### *key*

Use: Required

Data Type: String

The name of the value entry whose value is to be saved

#### *setting*

Use: Required

Data Type: String or numeric

The value to save

# *Description*

Creates or saves an entry for a VB application in the Windows registry

# *Rules at a Glance*

- If either the *appname* or *section* subkeys are not found in the registry, they are automatically created.
- The function writes a value to a subkey of the KEY\_CURRENT\_USER\Software\VB and VBA Program Settings key of the registry.
- *section* need not be an immediate subkey of *appname*; instead, *section* can be a fully qualified path to a nested subkey, with each subkey separated from its parent by a backslash. For example, a value of Settings\Coordinates for the *section* argument indicates that the value is to be retrieved from HKEY\_CURRENT\_USER\Software\VB and VBA\_Program Settings\appname\Settings\Coordinates.
- Visual Basic writes *setting* to the registry as a string (REG\_SZ) value. If *setting* is not a string, VB attempts to coerce it into a string in order to write it.
- If the setting cannot be saved, a runtime error will be generated.

# *Programming Tips and Gotchas*

- The built-in registry-manipulation functions allow you to create professional 32-bit applications that use the registry for holding application-specific data, in the same way that .INI files were used in the 16-bit environment. You can, for example, store information about the user's desktop settings (i.e., the size and position of forms) the last time the program was run.
- Since it writes to the current user's registry key, *SaveSetting* should be used exclusively for storing user settings; it should not be used to store nonuser information (i.e., hardware information, system-level information, or application information that is independent of the user).
- *GetSetting*, *GetAllSettings*, and *SaveSetting* allow you direct access to only a limited section of the Windows registry, that being a special branch created for your application (HKEY\_CURRENT\_USER\Software\VB and VBA Program Settings\*yourappname*).
- *SaveSetting* does not allow you to write to the default value of a registry key. Attempting to do so produces runtime error 5, "Invalid procedure call or argument." This is not as great a limitation as it may appear, since *GetSetting* also cannot retrieve a default value from a registry key.
- This may seem obvious, but it has been often overlooked: if a user hasn't run the application before and your application's initialization doesn't set up the registry structure for the application, the key values won't be there.
- The previous point is particularly applicable when running your application on Windows in a multiuser environment since Microsoft chose to use the HKEY\_CURRENT\_USER branch of the registry to store entries for VB applications. This means that your application can be running swimmingly for one user, but when another user logs onto the machine, the registry settings are not available.
- Rather than rely on the relatively underpowered registry-access functionality available in Visual Basic, we highly recommend that you instead use the Registry and RegistryKey classes available in the BCL's Microsoft.Win32 namespace.

# *See Also*

DeleteSetting Procedure, GetAllSettings Function, GetSetting Function

# *ScriptEngine Function*

# *Class*

Microsoft.VisualBasic.Globals

#### *Syntax*

ScriptEngine()

# *Return Value*

A String containing the value "VB"

# *Description*

Indicates the programming language currently in use

# *Programming Tips and Gotchas*

• A number of scripting engines support the *ScriptEngine* function, which allows you to determine the programming language used for a particular block of code. These languages, and the strings they return, are shown in the following table:

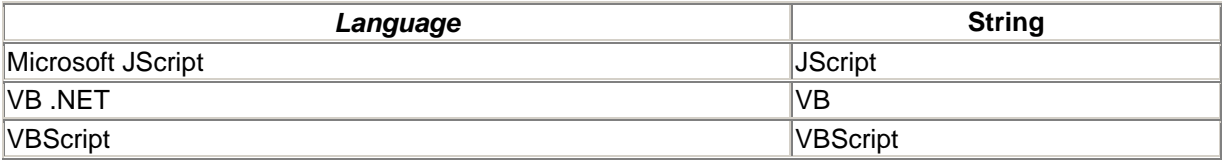

• The *ScriptEngine* function can be most useful when calling legacy code. On the .NET platform, the need to know the current scripting engine is substantially lessened by the existence of a unified type system.

# *VB .NET/VB 6 Differences*

The function is new to VB .NET and is not supported in VB 6.

#### *See Also*

ScriptEngineMinorVersion Function, ScriptEngineMajorVersion Function, ScriptEngineBuildVersion Function

# *ScriptEngineBuildVersion Function*

#### *Class*

Microsoft.VisualBasic.Globals

#### *Syntax*

ScriptEngineBuildVersion( )

### *Return Value*

An Integer containing the build number

### *Description*

Returns the build number of the VB .NET language engine

### *Programming Tips and Gotchas*

This function is also implemented in the JScript scripting engine.

### *VB .NET/VB 6 Differences*

This function is new to VB .NET.

#### *See Also*

ScriptEngineMinorVersion Function, ScriptEngineMajorVersion Function, ScriptEngine **Function** 

# *ScriptEngineMajorVersion Function*

#### *Class*

Microsoft.VisualBasic.Globals

#### *Syntax*

ScriptEngineMajorVersion( )

# *Return Value*

An Integer containing the major version number

# *Description*

Indicates the major version (1, 2, etc.) of the programming language currently in use

# *Rules at a Glance*

The initial version of VB .NET returns "7" as its major version number.

#### *Programming Tips and Gotchas*

- This function is also implemented in the JScript scripting engine.
- If your script requires some functionality available in a baseline version, ordinarily you want to make sure that the script is running on that version or a later version. You do not want to test for equality, since that may leave your code unable to run on later versions of the language engine.

#### *VB .NET/VB 6 Differences*

This function is new to VB .NET.

#### *See Also*

ScriptEngine Function, ScriptEngineBuildVersion Function, ScriptEngineMinorVersion Function

# *ScriptEngineMinorVersion Function*

#### *Class*

Microsoft.VisualBasic.Globals

#### *Syntax*

ScriptEngineMinorVersion( )

# *Return Value*

An Integer containing the minor version number

# *Description*

Indicates the minor version (the number to the right of the decimal point) of the programming language currently in use

#### *Programming Tips and Gotchas*

- This function is also implemented in the JScript scripting engine.
- If your script requires some functionality available in a baseline minor version, ordinarily you would want to make sure that the script is running on that version or a later version. Test for a minor version with a code fragment like:
- Dim iMajor As Integer = ScriptEngineMajorVersion( )
- Dim iMinor As Integer = ScriptEngineMinorVersion( )
- If (lMajor = x And lMinor >= y) Or (lMajor > x) Then

# *VB .NET/VB 6 Differences*

This function is new to VB .NET.

...

#### *See Also*

ScriptEngine Function, ScriptEngineBuildVersion Function, ScriptEngineMajorVersion Function

# *Second Function*

#### *Class*

Microsoft.VisualBasic.DateAndTime

*Syntax* Second(*timevalue*) *timevalue*

Use: Required

Data Type: Date

Date variable or literal date

#### *Return Value*

An Integer in the range 0 to 59, specifying the second in *timevalue*

#### *Description*

Extracts the seconds from a given time expression

#### *Rules at a Glance*

If the time expression time is Nothing, the *Second* function returns 0.

#### *See Also*

Minute Function, Hour Function

# *Seek Function*

#### *Class*

Microsoft.VisualBasic.FileSystem

#### *Syntax*

Seek(*filenumber*) *filenumber*

Use: Required

Data Type: Integer

Any valid file number

#### *Return Value*

A Long indicating the current read/write position

#### *Description*

Returns the current position of the read/write marker in the open file *filenumber*

### *Rules at a Glance*

- The *Seek* function returns a whole number in the range 1 to 2,147,483,647.
- If *filenumber* was opened in Random mode, the number returned by the *Seek* function refers to the next record to be written or read.
- In all other file open modes (Append, Binary, Input, and Output), the number returned by the *Seek* function is the byte position at which the next read or write operation will occur.

### *See Also*

Seek Procedure

# *Seek Procedure*

#### *Class*

Microsoft.VisualBasic.FileSystem

#### *Syntax*

```
Seek(filenumber, position)
filenumber
```
Use: Required

Data Type: Integer

Any valid file number

*position*

Use: Required

Data Type: Long

Any whole number between 1 and 2,147,483,647

# *Description*

Places the read/write marker at a given position where the next read/write operation should occur

#### *Rules at a Glance*

- If the file has been opened in Random mode, *position* refers to the next record number that should be read or written.
- In all other file open modes (Append, Binary, Input, and Output), *position* is the byte where the next read or write operation will start.
- The use of a record number in any subsequent *FileGet* or *FilePut* procedure overrides the position set by the *Seek* procedure.
- The size of a file can be increased as the result of a write operation that is performed after a call to the *Seek* procedure in which *position* is beyond the end of the file.
- If *position* is 0 or negative, a runtime error will be generated.

#### *Programming Tips and Gotchas*

Unused records in a random-access data file are not necessarily blank. For example, if you open a brand new data file, then perform a seek operation to record number 10 and write a new record, the preceding 9 records will be filled with binary data that was present on the section of the disk used by the new file prior to its creation.

#### *See Also*

**Seek Function** 

#### *Select Case Statement*

#### *Syntax*

```
Select Case testexpression
    [Case expressionlist-n
       [statements-n]] ...
    [Case Else
       [elsestatements]]
End Select
testexpression
```
Use: Required

Data Type: Any

Any numeric or string expression whose value determines which block of code is executed

*expressionlist-n*

Use: Required

Data Type: Any

Comma-delimited list of expressions to compare values with *testexpression*

*statements-n*

Use: Optional

Program statements to execute if a match is found between any section of *expressionlist* and *testexpression*

*elsestatements*

Use: Optional

Program statements to execute if a match between *testexpression* and any *expressionlist* cannot be found

*expressionlist* can use any (or a combination of any) of the following:

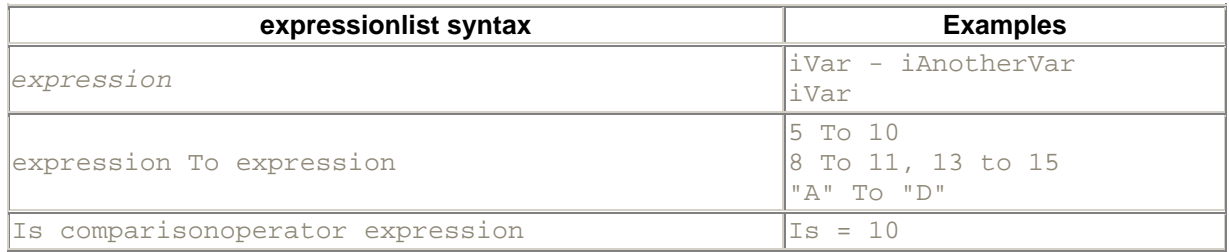

#### *Description*

Allows for conditional execution of a block of code, typically out of three or more code blocks, based on some condition. Use the Select Case statement as an alternative to complex nested If...Then...Else statements

#### *Rules at a Glance*

- Any number of Case clauses can be included in the Select Case statement.
- If a match between *testexpression* and any part of *expressionlist* is found, the program statements following the matched *expressionlist* will be executed. When program execution encounters the next Case clause or the End Select clause, execution will continue with the statement immediately following the End Select clause.
- If multiple Case statements are  $True$ , only the statements belonging to the first true Case statement are executed.
- $\bullet$  If used, the Case Else clause must be the last Case clause. Program execution will only encounter the Case Else clause—and thereby execute the *elsestatements*—if all other *expressionlist* comparisons have failed.
- Use the  $\text{To}$  keyword to specify a range of values. The lower value must precede the  $\text{To}$  clause, and the higher value follow it. Failure to do this does not generate a syntax error. Instead, it causes the comparison of the expression with *testexpression* to always fail, so that program execution falls through to the Case Else code block, if one is present.
- The  $I_s$  keyword is used to precede any comparison operators. For example:

Case Is  $>= 100$ 

Select Case statements can also be nested.

# *Example*

The following example uses Select Case to act based on the response to a *MsgBox* function:

```
Select Case MsgBox("Backup file before changing.", vbYesNoCancel)
    Case vbYes
         ' do something
    Case vbNo
        ' do something
     Case vbCancel
        ' do something
End Select
```
# *Programming Tips and Gotchas*

- The Select Case statement is the VB equivalent of the Switch construct found in C and  $C++$ .
- The Case Else clause is optional. However, as with  $If...then...Else$  statements, it is often good practice to provide a Case Else to catch the exceptional instance when—perhaps unexpectedly—a match cannot be found in any of the *expressionlists* you have provided.
- The  $T_{\text{O}}$  clause can be used to specify ranges of character strings. However, it is often difficult to predict the thousands of possible combinations of valid characters between two words that will be successfully matched by Select Case.
- The  $Is$  keyword used in the  $Setect$  Case statement is not the same as the  $Is$  comparison operator.
- Multiple conditions in a single Case statement are evaluated separately, not together; that is, they are connected with a logical  $OR$ , not a logical  $AND$ . For example, the statement:

Case Is > 20, Is < 40

will evaluate to True whenever the value of *testexpression* is greater than 20. In this case, the second comparison is never evaluated; it is evaluated only when *testexpression* is under 20. This suggests that if you use anything other than the most straightforward conditions, you should test them thoroughly.

#### *See Also*

If...Then...Else Statement

#### *Send, SendWait Methods*

#### *Class*

System.Windows.Forms.SendKeys

#### *Syntax*

```
SendKeys.Send(keys)
```

```
SendKeys.SendWait(keys)
keys
```
Use: Required

Data Type: String

String describing keys to send to the active window

# *Description*

Sends keystrokes to the active window of the foreground application. For SendKeys.Send, further execution continues without waiting for the keys to be processed. For SendKeys. SendWait, further execution is suspended until the keystrokes have been processed.

### *Rules at a Glance*

- To send normal alphabetical or numeric characters, simply use the character or characters enclosed in quotation marks. For example, "SOME Text 123".
- The following characters represent special keys or have special meaning within the *Keys* string:

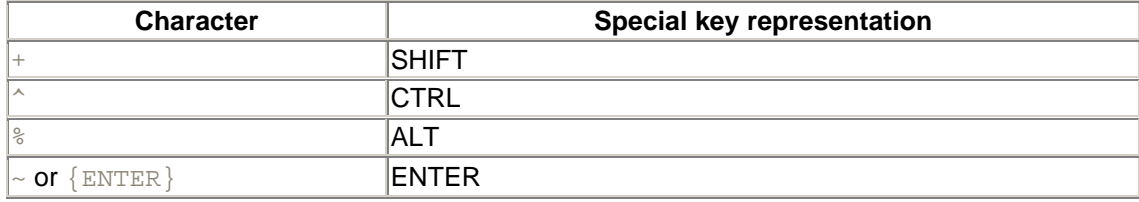

- To use these characters literally, you must surround the character with braces. For example, to specify the percentage key, use  $\{\hat{\ast}\}.$
- Preceding a string with the special characters described in the previous table allows you to send a keystroke combination beginning with Shift, Ctrl, or Alt. For example, to specify Ctrl followed by "M," use  $\wedge_M$ .
- If you need to specify that the Shift, Ctrl, or Alt key is held down while another key is pressed, you should enclose the key or keys in parentheses and precede the parentheses with the special character code. For example, to specify the M key being pressed while holding down the Alt key, use  $\S(m)$ .
- The following table describes how to specify nondisplaying (action) characters in the  $Keys$ string:

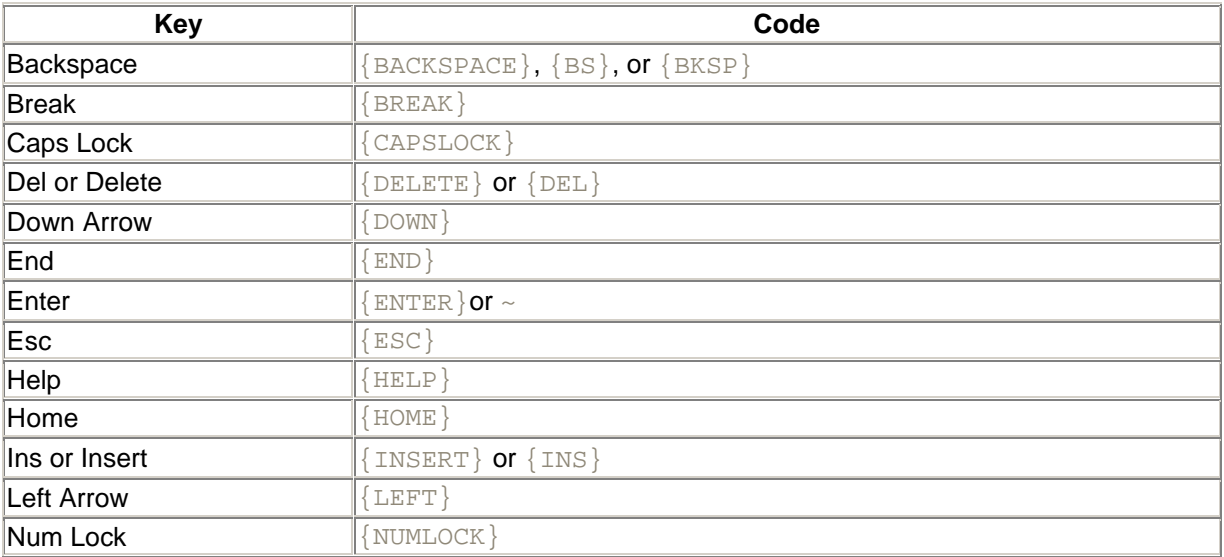

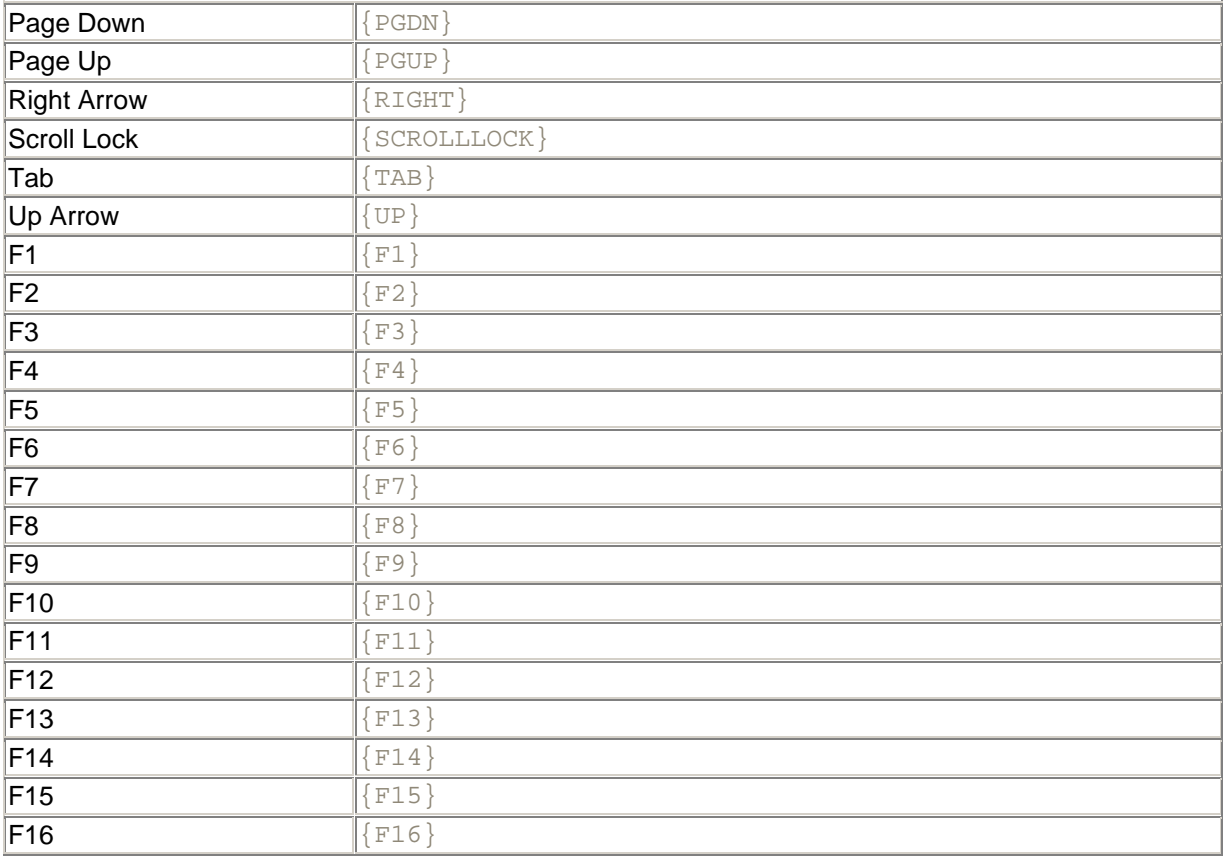

• Special formatting syntax allows you to specify a key being repeatedly pressed. The syntax is:

{*key numberoftimes*}

• For example,  ${M3}$  represents pressing the M key three times.

#### *Example*

The following program launches Notepad, loads a text file whose name is passed as a parameter, gives the focus to Notepad, then uses its File Exit menu option to close the application:

Private Sub LaunchNotepad(strFN As String)

Dim intTaskID As Integer Dim strCmdLine As String strCmdLine = "C:\windows\notepad.exe " & strFN intTaskID = Shell(strCmdLine, vbNormalNoFocus) ' timing delay DelayLoop(200000) ' Activate notepad by task ID AppActivate(intTaskID) ' timing delay DelayLoop(200000) SendKeys.SendWait("%Fx")

```
End Sub
Private Sub DelayLoop(n As Integer)
Dim iCtr As Integer
For iCtr = 1 to iCtr
   if iCtr/10 = iCtr \setminus 10 Then
        Application.DoEvents
     End If
Next
```

```
End Sub
```
# *Programming Tips and Gotchas*

- Send and SendWait will only work directly with applications designed to run in Microsoft Windows.
- You may find that some keys or key combinations cannot be sent successfully. For example, you cannot use Send and SendWait to send the Print Screen key to any application. You also cannot send the Alt and Tab keys ( $\sqrt[8]{\text{Tab}}$ ).
- Typically, Send or SendWait is used as a "convenience" feature to send an occasional keystroke to its application or to another application. It can also be used to add a keystrokemacro capability to an application. In some cases, it is even used for remotely controlling an application. In this latter case, Send or SendWait is often combined with the *Shell* function—to start an instance of another application—or the *AppActivate* procedure—to give it the focus before Send or SendWait is used. The example program illustrates this.
- It's worthwhile mentioning the difficulties of using Send or SendWait as a method for controlling a program remotely. Windows is an event-driven operating system. Consequently, the order of events is controlled primarily by the user, and the precise order of events is difficult or even impossible to anticipate. Remote control of an application using Send or SendWait, however, typically makes a number of assumptions about that application, the most basic of which is that it has the focus when Send or SendWait is called. Given that Send and SendWait do not offer close control over a remote application in the same way as OLE automation does, the event-driven character of Windows can easily intervene to invalidate those assumptions. This makes Send and SendWait less than optimal choices as tools for remote control of an application.

# *Set Statement*

#### *Syntax*

```
Get( )
    [ statements ]
    [ variable = Value ]
End Get
statements
```
Use: Optional

Program code to be executed when the Property Set procedure is called

*variable*

Use: Optional

Data Type: Any (the data type of the property)

Typically, a Private variable to hold the property value

#### Value

Use: Optional

Type: Keyword

A keyword representing the value to be assigned to the property

#### *Description*

Defines a Property Set procedure that sets a property value

#### *Rules at a Glance*

- The Set statement can only be used within a Property... End Property construct.
- The value assigned to the property is usually stored to a variable that's Private to the class. This protects the property value from modification other than by calling the Property Get procedure.
- The  $Value$  keyword represents the value to be assigned to the property. This value must be of the same data type as the property.

#### *Example*

The example code illustrates a class that has a simple property and a property array. The syntax documented above, rather than the "official" syntax (see the note in Programming Tips and Gotchas), is used, since in our opinion it is much clearer and intuitive.

```
Public Enum WageConstants
  Rate = 0 Overtime = 1
   Differential = 2
End Enum
Public Class CEmployee 
Dim strName As String
Dim decWage(2) As Decimal
Public Property Name( ) As String
   Set(sName As String)
      strName = sName 
   End Set
    Get
      Return strName
   End Get
End Property
Public Property Wage(iType As WageConstants) As Decimal
   Get
      Wage = decWage(iType)
   End Get
    Set
       decWage(iType) = Value
```

```
 End Set
End Property 
End Class
Module modMain
Public Sub Main
Dim oEmp As New CEmployee
oEmp.Name = "Bill"
oEmp.Wage(WageConstants.Rate) = CDec(15.00)
oEmp.Wage(WageConstants.Overtime) = CDec(15.00 * 1.5)
oEmp.Wage(WageConstants.Differential) = CDec(15.00 * .1)
Console.WriteLIne(oEmp.Name)
Console.Writeline(oEmp.Wage(WageConstants.Rate))
oEmp = Nothing
End Sub
End Module
```
### *Programming Tips and Gotchas*

An alternative syntax for the Set statement (though it happens to be the officially documented one, as well as the one used by Visual Studio) is:

```
Set(var As Type)
   [ statements ]
    [ variable = var ]
End Set
```
Here *var* is a variable representing the value to be assigned to the property, and *Type* is the data type of *var*. *Type* must be the same as the data type of the Property statement.

#### *VB .NET/VB 6 Differences*

The Property Let and Property Set statements in VB 6 correspond to the Set statement in VB .NET. Though the purpose and basic operation of these constructs are identical, the syntax of the VB .NET construct is vastly simplified and more intuitive.

#### *See Also*

**Get Statement, Property Statement** 

#### *SetAttr Procedure*

# *Class*

Microsoft.VisualBasic.FileSystem

#### *Syntax*

```
SetAttr(pathname, attributes)
pathname
```
Use: Required

Data Type: String

The name of the file or directory whose attributes are to be set

#### *attributes*

#### Use: Required

Data Type: FileAttribute enumeration

Numeric expression, FileAttribute enumerated constant, or global VB constant specifying the attributes

#### *Description*

Changes the attribute properties of a file

#### *Rules at a Glance*

• You can use any sum of the following constants to set the attributes of a file:

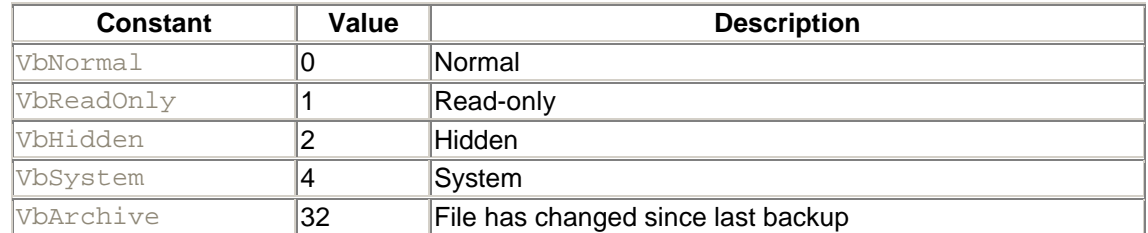

- $\bullet$  Each global constant has a corresponding constant in the FileAttribute enumeration. For example, vbNormal is identical to FileAttribute.Normal. The file-attribute constants vbDirectory, vbAlias, and vbVolume cannot be used when assigning attributes.
- File-attributes constants can be Ored to set more than one attribute at the same time. For example:

SetAttr "SysFile.Dat", FileAttribute.System Or FileAttribute.Hidden

- *pathname* can include a drive letter. If a drive letter is not included in *pathname*, the current drive is assumed. The file path can be either a fully qualified path or a relative path from the current directory.
- *pathname* can include a folder name. If the folder name is not included in *pathname*, the current folder is assumed.
- Attempting to set the attributes of an open file will generate a runtime error.

#### *Example*

Private Sub AddAttributes(strFN As String, \_ intNewAttrib As Integer) Dim intAttrib As Integer

intAttrib = GetAttr(strFN) intAttrib = intAttrib Or intNewAttrib SetAttr(strFN, intAttrib )

End Sub

# *Programming Tips and Gotchas*

Setting file attributes simultaneously *clears* any attributes that are not set with the SetAttr procedure. For example, if *SysFile.Dat* is a read-only, hidden, system file, the statement:

SetAttr "sysfile.dat", VbArchive

sets the archive attribute but clears the read-only, hidden, and system attributes. Clearly, this can have disastrous implications. To retain a file's attributes while setting new ones, first retrieve its attributes using the *GetAttr* function, as the example program illustrates.

- Setting a file's attributes to VbNormal clears all file attributes.
- Not all attribute values can be assigned to a file; many are assigned only by the operating system. For example, FileAttribute. Directory cannot be assigned to an existing directory or a file. Thus, when setting the attribute value of a file or directory, you must mask out these (or any other) illegal values. For example, the following code fragment shows how to do this in the case of a directory:

```
• Private Sub AddAttributes(strFN As String, _
• intNewAttrib As Integer)
•
• Dim intAttrib As Integer
•
• intAttrib = GetAttr(strFN)
•
• ' If directory, mask out directory flag
• If intAttrib And FileAttribute.Directory Then 
• intAttrib = intAttrib And &HFFFFFFEF
• End If
•
• intAttrib = intAttrib Or intNewAttrib
• SetAttr(strFN, intAttrib Or intNewAttrib)
•
  End Sub
```
#### *See Also*

GetAttr Function

*Shadows Keyword* 

*Syntax* Shadows

#### *Description*

Indicates that a derived class member is hidden if its class is assigned to an instance of its base class. Calls to the shadowed method when made through the base class see the base class implementation rather than the shadowed implementation.

#### *Example*

```
Public Class Employee
Protected strName As String
Public Overridable Property Name( ) As String
   Get
      Name = strName
   End Get
    Set
      strName = Value
    End Set
End Property
End Class
Public Class Attorney
    Inherits Employee
Public Overrides Property Name( ) As String
    Get
       If Instr(1, strName, "Esq") = 0 Then
         Return strName & ", Esq."
       Else
         Return strName
       End If
    End Get
    Set
       If Instr(1, Value, "Esq") = 0 Then
         strName = Value & ", Esq."
       Else
         strName = Value
       End If
    End Set
End Property
End Class
Public Class Partner
    Inherits Attorney
Public Shadows Property Name( ) As String
    Get
       If Instr(1, strName, "Partner") = 0 Then
         Return strName & ", Partner"
       Else
         Return strName
       End If
    End Get
    Set
       strName = Value
   End Set
End Property
```
```
End Class
Module modMain
Public Sub Main
Dim oEmp As New Employee
oEmp.Name = "Jon"
Console.WriteLine(oEmp.Name)
Dim oAtt As New Attorney
Dim oEmp2 As Employee
oAtt.Name = "John"
Console.WriteLine(oAtt.Name)
oEmp2 = oAtt
Console.WriteLine(oEmp2.Name)
Dim oPart As New Partner
Dim oAtt2 As Attorney
oPart.Name = "Jack"
Console.WriteLine(oPart.Name)
oAtt2 = oPart
Console.WriteLine(oAtt2.Name)
```
End Sub

End Module

### *VB .NET/VB 6 Differences*

The Shadows keyword is new to VB .NET.

# *Shell Function*

#### *Class*

Microsoft.VisualBasic.Interaction

```
Syntax
Shell(pathname[,style][, Wait][, Timeout] )
pathname
```
Use: Required

Data Type: String

Name of the program to execute

*style*

Use: Optional

Data Type: AppWinStyle enumeration

The style of window and whether it receives the focus; see Rules at a Glance.

*Wait*

Use: Optional

Data Type: Boolean

Boolean indicating whether to wait for the *pathname* application to finish execution before continuing execution of subsequent code

#### *Timeout*

Use: Optional

Data Type: Integer

If *Wait* is True, number of milliseconds to wait for the *pathname* application to terminate before the *Shell* function times out

#### *Return Value*

An Integer representing the Process ID, or 0

### *Description*

Launches another application and, if successful, returns that application's task ID

# *Rules at a Glance*

- *pathname* can include a drive letter. If a drive letter is not included in *pathname*, the current drive is assumed.
- *pathname* can include a folder name. You can use either a fully qualified path (i.e., starting from the root directory) or a relative path (i.e., starting from the current directory). If the folder name is not included in *pathname*, the current folder is assumed.
- *pathname* can include any command-line arguments and switches required by the application. For example:

Shell("notepad.exe c:\data.txt", AppWinStyle.NormalFocus)

launches Notepad, which loads the file *data.txt*.

• Visual Basic includes the following intrinsic constants for setting the *style* argument:

#### AppWinStyle.Hide

Value: 0

New application window is hidden

Focus: New application

AppWinStyle.NormalFocus

#### Value: 1

New application window is shown in its original position and size

Focus: New application

#### AppWinStyle.MinimizedFocus

Value: 2

New application window is displayed as an icon

Focus: New application

#### AppWinStyle.MaximizedFocus

Value: 3

New application window is maximized

Focus: New application

#### AppWinStyle.NormalNoFocus

Value: 4

New application window is shown in its original position and size

Focus: Current application

#### AppWinStyle.MinimizedNoFocus

Value: 6

New application window is displayed as an icon

Focus: Current application

- The default when no *style* is specified is AppWinStyle.MinimizedFocus (2).
- If the application named in *pathname* executes successfully, *Shell* returns the windows task ID of the program. (The task ID is better known as the process ID or PID, a unique 32-bit value used to identify each running process.) It can be used as a parameter to the *AppActivate* procedure to give the application the focus—and possibly to control it remotely using the Send and SendWait methods. The process ID is also required by a number of Win32 API calls.
- If the application named in *pathname* fails to execute, a runtime error is generated.
- The file launched by *Shell* must be executable. That is, it must be a file whose extension is .EXE or .COM (an executable file), .BAT (a batch file), or .PIF (a DOS shortcut file).
- *Wait* determines whether the *Shell* function operates synchronously (True) or asynchronously (False). The default is False; control returns to the application, and code continues executing as soon as the process ID is known. If True, the *Shell* function returns only when the *pathname* application is closed or, if *Timeout* is not -1, when the timeout period has expired.
- If *Wait* is False, the *Shell* function returns the application's process ID. If *Wait* is True, it returns either the process ID (if control returns to the application because *Timeout* has

elapsed) or 0 (if control returns to the application because the *pathname* application has been closed). In this latter case, *Shell* returns a 0 because, since the *pathname* application has been closed, its process ID is no longer valid.

• *Timeout* applies only when *Wait* is True. It defines the number of milliseconds that the application will wait for the *pathname* application to end before the wait is abandoned and application code resumes execution. Its default value is -1, which means that there is no timeout value and control returns to the application only when the *pathname* application has terminated.

# *Programming Tips and Gotchas*

- *Wait* is a long-needed addition to the *Shell* function that allows your application to know when the launched application has terminated.
- The *Shell* function does not use file associations. You cannot, for example, supply *MyReport.Doc* as the *pathname* in the hope that VB will load Microsoft Word, which in turn will load *MyReport.Doc*.
- Setting *Wait* to True and leaving *Timeout* at its default value of -1 creates the possibility that control will never return from the *pathname* application to the VB .NET application.

# *VB .NET/VB 6 Differences*

The *Wait* and *Timeout* arguments are new to VB .NET. They are not supported by VB 6.

# *Sign Function*

# *Class*

System.Math

# *Syntax*

```
Sign(value)
value
```
Use: Required

Data Type: Any numeric type, including Decimal

A numeric expression

# *Return Value*

Integer

# *Description*

Determines the sign of a number

# *Rules at a Glance*

The return value of the *Sign* function is determined by the sign of *value*, as follows:

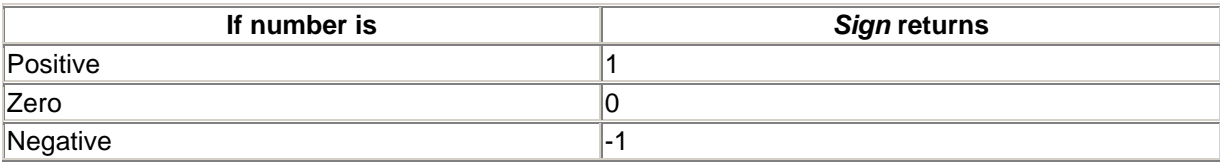

# *Programming Tips and Gotchas*

• *Sign* is useful in cases in which the sign of a quantity defines the sign of an expression. For example:

```
lngResult = lngQty * Sgn(lngValue)
```
- This is a Shared member, so it can be used without creating any objects.
- If you are using the *Sign* function to evaluate a result to False (0) or True (any nonzero value), you could use the *CBool* function instead.
- A major use for *Sign* is to determine the sign of an expression.

# *VB .NET/VB 6 Differences*

The name of this function has changed. In VB 6, it is named *Sgn*. In VB .NET, it is named *Sign* and is a member of the Math class of the System namespace.

### *See Also*

If...Then...Else Statement

# *Sin Function*

#### *Class*

System.Math

#### *Syntax*

```
Sin(a)
a
```
Use: Required

Data Type: Numeric

An angle expressed in radians

# *Return Value*

A Double containing the sine of an angle

# *Description*

Returns the ratio of two sides of a right triangle in the range -1 to 1

# *Rules at a Glance*

- The ratio is determined by dividing the length of the side opposite the angle by the length of the hypotenuse.
- This is a Shared member, so it can be used without creating any objects.

# *Programming Tips and Gotchas*

• You can convert degrees to radians using the formula:

radians = degrees \* (pi/180)

• You can convert radians to degrees using the formula:

```
degrees = radians *(180/\pi i)
```
# *See Also*

Cos Function, Tan Function

# *Sinh Function*

# *Class*

#### System.Math

*Syntax* Math.Sinh(*value*) *value*

Use: Required

Data Type: Double or numeric expression

An angle in radians

# *Return Value*

A Double denoting the hyperbolic sine of the angle

# *Description*

Returns the hyperbolic sine of an angle

# *Rules at a Glance*

This is a Shared member, so it can be used without creating any objects.

# *VB .NET/VB 6 Differences*

The *Sinh* function is new to the .NET Framework.

### *See Also*

Cosh Function, Tanh Function

# *SLN Function*

# *Class*

Microsoft.VisualBasic.Financial

#### *Syntax*

SLN(*cost, salvage, life*) *cost*

Use: Required

Data Type: Double

The initial cost of the asset

#### *salvage*

Use: Required

Data Type: Double

The value of the asset at the end of its useful life

#### *life*

Use: Required

Data Type: Double

The length of the useful life of the asset

# *Return Value*

A Double representing depreciation per period

# *Description*

Computes the straight-line depreciation of an asset for a single period

# *Rules at a Glance*

• The function uses a very simple formula to calculate depreciation:

(cost - salvage) / life

- The depreciation period is determined by the time period of *life*.
- All arguments must be positive numeric values.

# *See Also*

DDB Function, SYD Function

# *Space Function*

### *Class*

Microsoft.VisualBasic.Strings

# *Syntax*

Space(*number*) *number*

Use: Required

Data Type: Integer

An expression evaluating to the number of spaces required

# *Return Value*

A String containing *number* spaces

# *Description*

Creates a string containing *number* spaces

# *Rules at a Glance*

While *number* can be zero (in which case the function returns the empty string), runtime error 5, "Invalid procedure call or argument," is generated if *number* is negative.

# *Programming Tips and Gotchas*

The *Space* function is most useful for creating a string buffer, an area where an external function can write data to be returned to the calling program.

# *Class*

Microsoft.VisualBasic.FileSystem

### *Syntax*

Spc(*n*) *n*

Use: Required

Data Type: Integer

The number of spaces required

### *Return Value*

A String containing *n* spaces

# *Description*

Inserts spaces between expressions in a *Print* or *PrintLine* procedure

# *Rules at a Glance*

- *Spc* can only be used with the *Print* or *PrintLine* procedure.
- If the width of the device being printed to is greater than *n*, the print position is set to immediately after the number of spaces printed by the *Spc* function.
- If the width of the device being printed to is less than *n*, the print position is set to the current position plus the result of the formula *n* Mod *devicewidth*.
- $\bullet$  If  $n$  is greater than the difference between the current print position and the width of the device, *Spc* inserts a line break and then inserts spaces in accordance with the following formula:

n - (devicewidth - currentposition)

• When using a proportional font, the *Spc* function uses the average width of all characters for that particular font to determine the width of the space character to print.

# *Programming Tips and Gotchas*

• When the number of fixed-width columns is important, you should use either the *Space* or the *Tab* function, since there is not necessarily a relationship between the spaces provided by the *Spc* function and fixed-width columns.

# *See Also*

Print, PrintLine Procedures, Tab Function

# *Class*

Microsoft.VisualBasic.Strings

### *Syntax*

```
Split(expression, [delimiter[, limit[, compare]]])
expression
```
Use: Required

Data Type: String

A string to be broken up into multiple strings

#### *delimiter*

Use: Optional

Data Type: String

The character used to delimit the substrings in *expression*

#### *limit*

use: Optional

Data Type: Integer

The maximum number of strings to return

*compare*

Use: Optional

Data Type: CompareMethod Constant

The method of comparison. Possible values are CompareMethod. Binary (the default) or CompareMethod.Text.

### *Return Value*

A String array containing the substrings of *expression* delimited by *delimiter*.

# *Description*

Parses a single string containing delimited values into an array

# *Rules at a Glance*

- If *expression* is a zero-length string, *Split* returns an empty array.
- If *delimiter* is not found in *expression*, *Split* returns the entire string in element 0 of the returned array.
- If *delimiter* is omitted, a space character (" ") is used as the delimiter.
- If *limit* is omitted or its value is -1, all strings are returned.
- The default comparison method is CompareMethod. Binary.
- Once one less than *limit* has been reached, the remainder of the string is placed, unprocessed, into the next element of the returned array. This is important, because it can lead to unexpected results. For instance, the code:
- Dim s( ) As String

```
• s = Split("x y z", "", 1, CompareMethod.Text)Debug.WriteLine(s(0))
```
prints:

x y z

because the *Split* function stuffs the remaining portion of the original string into the last array element. This leaves no array elements for the actual split operation. To split off the first substring, we need to set count to at least 2:

```
Dim s( ) As String
s = Split("x y z", "", 2, ComparedMethod.Text)Debug.WriteLine(s(0))
```
# *Programming Tips and Gotchas*

- Strings are written to the returned array in the order in which they appear in *expression*.
- The setting of *compare* is important only if *delimiter* is an alphabetic character, in which case CompareMethod.Binary will perform a case-sensitive comparison, and Compare.Method.Text will perform a case-insensitive one.

#### *See Also*

**Join Function** 

# *Sqrt Function*

#### *Class*

System.Math

#### *Syntax*

Sqr(*d*) *d*

Use: Required

Data Type: Double

Any numeric expression greater than or equal to 0

#### *Return Value*

A Double containing the square root of *d*

# *Description*

Calculates the square root of a given number

### *Rules at a Glance*

- *d* must be equal to or greater than zero, or runtime error 5, "Invalid procedure call or argument," occurs.
- This is a Shared member, so it can be used without creating any objects.

# *VB .NET/VB 6 Differences*

The square root function in VB 6 is named *Sqr*, and it is an intrinsic VB function. In the .NET Framework, it is named *Sqrt*, and it is a member of the Math class in the System namespace.

# *Stack Class*

#### *Namespace*

System.Collections

# *Createable*

Yes

# *Syntax*

Dim *stackvariable* As [New] Stack *stackvariable*

Use: Required

Data Type: Stack object

The name of the Stack object

# *Description*

A Stack object is a model of a stack.

Succinctly put, a *stack* is a last-in, first-out data structure. (This is often abbreviated LIFO.) Put another way, a stack is a data structure that models a *stack* of items (like a stack of dinner plates). There is a

method for inserting items at the top of the stack (*pushing*) as well as a method for removing the item that is currently at the top of the stack (*popping*). Under this scenario, the next item to be popped is the item that was placed in line last—hence the phrase, last-in, first-out.

Note that the elements in a Stack object are of type Object.

Stack class members marked with a plus sign (+) ae discussed in detail in their own entries.

# *Public Shared Method*

Synchronized

# *Public Instance Properties*

Count +

IsReadOnly

IsSynchronized

**SyncRoot** 

# *Public Instance Methods*

Clear +

Clone

Contains +

CopyTo +

Equals

**GetEnumerator** 

**GetHashCode** 

GetType

Peek +

Pop +

Push +

ToArray +

**ToString** 

# *Example*

' Define a new stack Dim s As New Stack( ) ' Push some items onto the stack

```
s.Push("Chopin")
s.Push ("Mozart")
s.Push ("Beethoven")
' Is an item in the stack?
MsgBox("Beethoven in stack: " & CStr(s.Contains("Beethoven")))
' Peek at the first (top) item on the stack
MsgBox("First item in stack is: " & s.Peek.ToString)
' Send stack to an array and display all items
Dim s() As Object = s.ToArray( )
Dim i As Integer
For i = 0 To UBound(s)
    Debug.WriteLine(CStr(s(i)))
Next
' Clear stack
s.Clear( )
```
# *VB .NET/VB 6 Differences*

The Stack object is new to the .NET Framework.

### *See Also*

Collection Class, Hashtable Class, Queue Class

# *Stack.Clear Method*

#### *Class*

System.Collections.Stack

*Syntax stackvariable*.Clear( )

# *Return Value*

None

#### *Description*

Removes all entries from the stack.

#### *See Also*

Stack.Pop Method

# *Stack.Contains Method*

# *Class*

System.Collections.Stack

```
Syntax
stackvariable.Contains(obj)
obj
```
Use: Required

Data Type: Any

The value to search for in the stack

# *Return Value*

Boolean (True or False) indicating whether *obj* is found in the stack

# *Description*

Returns a Boolean indicating whether a given element (Object) is somewhere in the stack

# *Rules at a Glance*

- *obj* must correspond exactly to an item in the stack for the method to return True.
- String comparison is case sensitive and is not affected by the setting of Option Compare.
- The Contains method searches the stack sequentially. In other words, its performance is inversely proportional to the number of items in the stack.

# *Programming Tips and Gotchas*

• In comparing objects in the stack with  $obj$ , the Contains method in turn calls the BCL's Object.Equals method to perform the comparison. The Equals method returns True if two object instances are the same instance.

# *Stack.CopyTo Method*

# *Class*

System.Collections.Stack

*Syntax stackvariable*.CopyTo(*array, index*) *array*

Use: Required

Data Type: Array of Objects

Array to which to copy the stack's objects

*index*

Use: Required

Data Type: Integer

The index of the first array element to receive an element of the stack

### *Return Value*

None

# *Description*

Copies the stack elements into an array, starting at a specified array index

# *Rules at a Glance*

- The array can be of any data type that is compatible with the stack elements. Thus, for instance, we cannot use an Integer array to hold stack elements that are strings (that is, Objects whose subtype is String).
- The array must be sized to accommodate the elements of the stack prior to calling the CopyTo method.

# *Example*

Public Sub Main

```
' Define a new stack
Dim s As New Stack( )
Dim aStack( ), oItem As Object
' Push some items onto stack
s.Push("Chopin")
s.Push("Mozart")
s.Push("Beethoven")
' Size the array and copy to it
Redim aStack(s.Count - 1)
s.CopyTo(aStack, 0)
For Each oItem in aStack
   Console.WriteLine(oItem)
Next
End Sub
```
# *See Also*

Stack.ToArray Method

# *Stack.Count Property*

# *Class*

System.Collections.Stack

*Syntax stackvariable*.Count( )

# *Return Value*

Integer

# *Description*

This read-only property returns an Integer specifying the number of elements in the stack.

# *Stack.Peek Method*

# *Class*

System.Collections.Stack

*Syntax stackvariable*.Peek( )

# *Return Value*

Object

# *Description*

Returns the first item in the stack as an Object, but does not remove it from the stack

# *Programming Tips and Gotchas*

The Peek method is similar to the Stack object's Pop method, except that it leaves the stack intact.

*See Also*

Stack.Pop Method

# *Stack.Pop Method*

# *Class*

System.Collections.Stack

# *Syntax*

*stackvariable*.Pop( )

### *Return Value*

Object

# *Description*

Removes the top item from the stack and returns it as an Object

# *Rules at a Glance*

- Pop removes the top item from the stack and decrements the Count property by one.
- Pop generates an error if applied to an empty stack. Thus, it's advisable to determine when a stack is empty by using the Count property before popping the stack.

# *Programming Tips and Gotchas*

The Peek method returns a reference to the object at the top of the stack, but unlike the Pop method, does not remove it from the stack.

# *See Also*

Stack.Clear Method, Stack.Peek Method

# *Stack.Push Method*

# *Class*

System.Collections.Stack

# *Syntax*

```
stackvariable.Push(obj)
obj
```
Use: Required

Data Type: Object

The item to place in the stack

# *Return Value*

None

# *Description*

Places an Object on the top of the stack

# *Rules at a Glance*

The Push method adds an item to the top of the stack and increases the Count property by 1.

# *Stack.ToArray Method*

# *Class*

System.Collections.Stack

*Syntax stackvariable*.ToArray( )

# *Return Value*

An Array of type Object

# *Description*

Creates an array of type Object, copies the elements of the stack in order, and then returns the array

# *Programming Tips and Gotchas*

Unlike the CopyTo method, the ToArray method does not require that we define an array in advance. However, we cannot specify the starting array index for the copy procedure.

# *See Also*

Stack.CopyTo Method

# *Static Statement*

# *Syntax*

```
Static varname[([subscripts])] [As [New] type] _
       [,varname[([subscripts])] [As [New] type]] . . .
varname
```
Use: Required

#### Data Type: Any

The name of the variable, following Visual Basic naming conventions

#### *subscripts*

Use: Optional

Data Type: Integer

Denotes *varname* as an array and specifies the dimension and upper bounds of the array

#### New

Use: Optional

Type: Keyword

Used to automatically create an instance of the object referred to by the object variable, *varname*

#### *type*

Use: Optional

Type: Keyword

Data type of the variable *varname*

#### *Description*

Used at procedure level to declare a Static variable and to allocate the relevant storage space in memory. Static variables retain their value between calls to the procedure in which they are declared.

#### *Rules at a Glance*

- A Static variable's scope is limited to the procedure in which it is created.
- The *subscripts* argument has the following syntax:

*upperbound [, upperbound]*

- Using the *subscripts* argument, you can declare up to 60 multiple dimensions for the array.
- The New keyword specifies that a new instance of the object will be created. Use of the New keyword in the Static statement therefore eliminates the subsequent need to instantiate the object.
- You cannot use the New keyword to declare variables of any intrinsic data type or to declare instances of dependent objects.
- If you don't use the  $New$  keyword with an object variable, you must use an assignment statement to assign an existing object to the variable before you can use the variable.
- *datatype* may be Boolean, Byte, Char, Date, Decimal, Double, Integer, Long, Object, Short, Single, String, a user-defined type, or an object type.
- If you don't specify *datatype*, the variable will be cast as an Object.

• When multiple variables are declared on the same line, if a variable is not declared with a explicit type declaration, then its type is that of the next variable with an explicit type declaration. Thus, in the line:

Static *x* As Long, *i, j, k* As Integer, *s* As String

the variables *i*, *j*, and *k* have type Integer. (In VB 6, the variables *i* and *j* would have type Variant.)

- When a static variable is initialized on the same line as its declaration, the initialization process is performed only the first time the declaration line is encountered. (Otherwise, the variable would not be static.)
- VB .NET permits the initialization of variables in the same line as their declaration (at long last!). Thus, we may write:

Static x As Integer = 5

to declare an Integer variable and initialize it to 5. Similarly, we can declare and initialize more than one variable on a single line:

Static x As Integer =  $6$ , y As Integer =  $9$ 

Variables that are not explicitly initialized by the Static statement have the following default values:

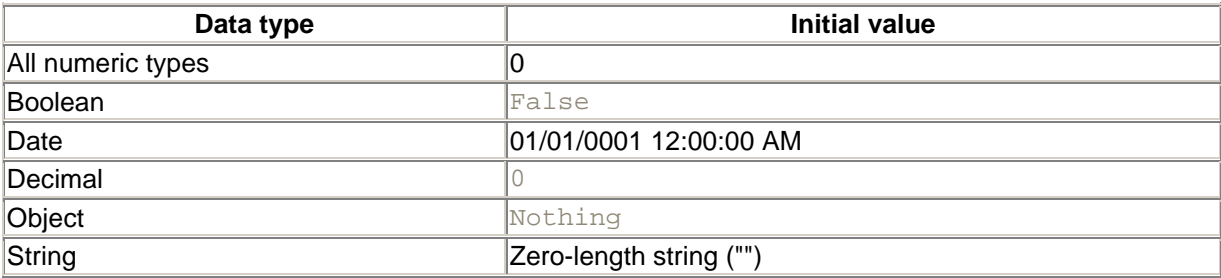

• Static variables can have procedure-level scope or block-level scope. Static variables with procedure-level scope last the lifetime of the application, but they are accessible only within the procedure in which they are defined. Static variables with block-level scope last the lifetime of the application, but they are accessible only within the code block (such as a looping construct or an  $I \text{f}$  statement) in which they are defined.

# *Programming Tips and Gotchas*

- $\bullet$  It is a recognized programming practice when using the  $\text{static}$  statement in a procedure to put the Static statement at the beginning of that procedure.
- Although their value persists between calls to a procedure, Static variables do not have scope outside of the procedure in which they are created.
- For more on static variables, see Chapter 2.

#### *VB .NET/VB 6 Differences*

• When multiple variables are declared on a single line of code in VB 6, variables not explicitly assigned a data type are cast as variants. For example, in the statement:

```
Static Var1, Var2, Var3 As String
```
both *Var1* and *Var2* are variants rather than strings. In VB .NET, the type declaration applies to all undeclared variables since the last explicit type declaration. So the previous statement in VB .NET would cast *Var1*, *Var2*, and *Var3* as strings.

- In VB 6, declaring and initializing variables are separate steps; aside from allowing VB to assign variables their default values, variables cannot be initialized at the same time they are declared. In VB .NET, variables can be assigned an initial value when they are declared.
- VB 6 allowes you to declare fixed-length strings; they are not supported, however, in VB .NET.
- VB 6 allows you to define the lower bound of an array when it is initialized. In VB .NET, all arrays have a lower bound of 0. Hence, the VB 6 syntax:

Static array(1 To 20) As String

is not supported in VB .NET.

- In VB 6, arrays are either fixed length or dynamic; in VB .NET, all arrays are dynamic.
- In VB 6, it is possible to define a procedure or a function as Static, meaning that all local variables defined in that routine are static. In VB .NET, the use of the Static keyword with the Function or Sub statements is not supported.

#### *See Also*

#### Dim Statement

# *Stop Statement*

#### *Syntax*

Stop

#### *Description*

Suspends program execution

#### *Rules at a Glance*

- There is no limit to the number and position of  $\text{Stop}$  statements within procedures.
- The  $Step$  statement acts like a breakpoint—placing the program in break mode and highlighting the current line in the development environment—allowing you to step through the code line by line.

# *Programming Tips and Gotchas*

- Stop is intended primarily for use in the design-time environment, where it suspends program execution without terminating it. In the runtime environment, however,  $\text{Stop}$  will cause the debugger to be invoked.
- Unlike the End statement, Stop does not explicitly close any open files or clear any variables, except in a compiled executable.

# *See Also*

# *Str Function*

### *Class*

Microsoft.VisualBasic.Conversion

*Syntax* Str(*number*) *number*

Use: Required

Data Type: Numeric

Any valid numeric expression or expression capable of conversion to a number

# *Return Value*

A String representation of *number*

# *Description*

Converts *number* from a numeric to a string

#### *Rules at a Glance*

- If the conversion of *number* to a string cannot be made, an InvalidCastException error occurs. To prevent this, you can check the value of *number* by passing it to the *IsNumeric* function before calling *Str*.
- If *number* is not a numeric value or is not capable of conversion to a number (so that it can in turn be converted to a string), an InvalidCastException exception occurs.
- If the return value is positive, the *Str* function always includes a leading space in the returned string for the sign of *number*.

# *Programming Tips and Gotchas*

- Use the *LTrim* function to remove the leading space that the *Str* function adds to the start of the returned string.
- Both the *CStr* and *Format* functions have now superceded the *Str* function. The *CStr* function does not add a leading space for the sign of a positive number. Both the *CStr* and the *Format* functions are internationally aware, able to recognize decimal delimiters other than the period  $(.)$ .

# *See Also*

CStr Function

# *StrComp Function*

# *Class*

Microsoft.VisualBasic.Strings

# *Syntax*

```
StrComp(string1, string2[, compare])
string1
```
Use: Required

Data Type: String

Any string expression

#### *string2*

Use: Required

Data Type: String

Any string expression

#### *compare*

Use: Optional

Data Type: CompareMethod constant

Either CompareMethod. Binary or CompareMethod. Text

# *Return Value*

Integer

# *Description*

Determines whether two strings are equal and, if not, which of two strings has the greater value

# *Rules at a Glance*

- The *compare* argument is one of *CompareMethod.Binary* or *CompareMethod.Text.If* no comparison is specified, VB uses the value of Option Compare.
- The following table describes the possible return values from the *StrComp* function:

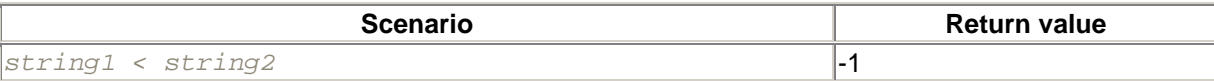

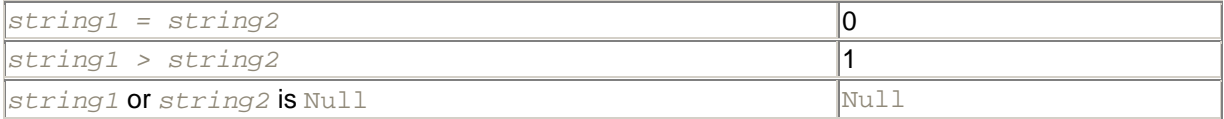

# *Programming Tips and Gotchas*

- Using the comparison operators  $\langle \cdot, \cdot \rangle = 0$ , and  $\langle \cdot \rangle = 0$  compare strings performs a character-bycharacter binary comparison.
- The *StrComp* function can provide a significant performance improvement (in the neighborhood of 30% to 70%) over the comparison operators.

### *See Also*

StrConv Function, StrDup Function, StrReverse Function

# *StrConv Function*

### *Class*

Microsoft.VisualBasic.Strings

#### *Syntax*

```
StrConv(str, conversion[, localeID])
str
```
Use: Required

Data Type: String

The string expression to convert

*conversion*

Use: Required

Data Type: Constant of the VbStrConv enumeration

One of the constants listed in Rules at a Glance.

#### *localeID*

Use: Optional

Data Type: Integer

The locale identifier to use for the conversion

# *Return Value*

#### A String converted according to *conversion*.

# *Description*

Performs special conversions on a string

# *Rules at a Glance*

• The following intrinsic conversion constants specify the type of conversion to perform:

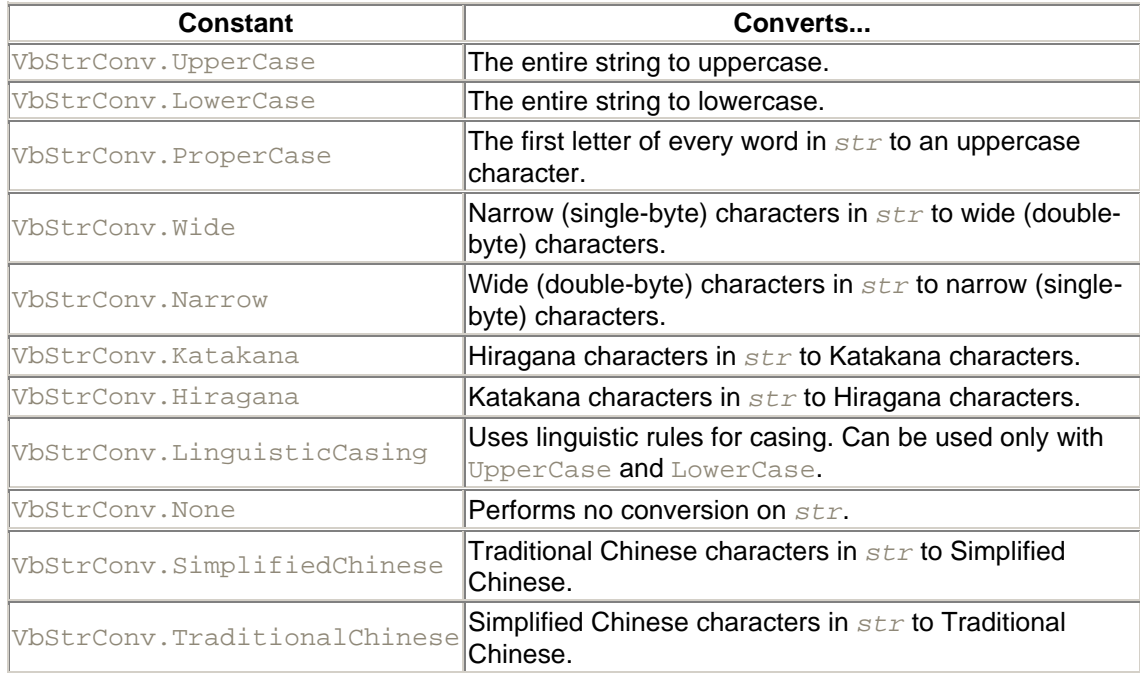

• You can combine some of these constants by adding them together or using a logical OR. For example:

VbStrConv.UpperCase + VbStrConv.Wide

• The only restriction is that the constants must be mutually exclusive. For example, specifying the value:

VbStrConv.UpperCase Or VbStrConv.ProperCase ' Error

will produce an error.

- VbStrConv.Katakana and VbStrConv.Hiragana only apply to locales in Japanese. Use of these constants on systems using other locales generates runtime error 5, "Invalid procedure call or argument."
- VbStrConv. Wide and VbStrConv. Narrow only apply to locales in the Far East. Use of these constants on systems using other locales will generate a runtime error.
- When determining the start of a new word to convert to proper case, *StrConv* recognizes the following characters as word separators:
	- o Null—*Chr\$(0)*
	- o Horizontal Tab—*Chr\$(9)*
	- o Line-feed—*Chr\$(10)*
	- o Vertical Tab—*Chr\$(11)*
	- o Form Feed—*Chr\$(12)*
- o Carriage Return—*Chr\$(13)*
- o Space—*Chr\$(32)*

# *Programming Tips and Gotchas*

If you convert to proper case, *StrConv* converts the first letter of each word to uppercase regardless of whether that word is significant. Hence, "this is the time" becomes "This Is The Time," even though "the" ordinarily would not be capitalized.

# *VB .NET/VB 6 Differences*

Two *conversion* values supported by VB 6, VbUnicode and VbFromUnicode, have no equivalent in the VbStrConv enumeration. As a result, the function can no longer be used to convert ASCII to Unicode or Unicode to ASCII.

# *See Also*

StrComp Function, StrDup Function, StrReverse Function

# *StrDup Function*

# *Class*

Microsoft.VisualBasic.Strings

#### *Syntax*

```
StrDup(number,character)
number
```
Use: Required

Data Type: Integer

The number of times to duplicate the first character in string

*character*

Use: Required

Data Type: String, Char, or Object containing a String or Char

The String or Char whose first character is to be duplicated

#### *Return Value*

A String containing the character duplicated the specified number of times

# *Description*

Returns a string that consists of the first character of *character* duplicated *number* times

# *Example*

The line:

```
MsgBox(StrDup(Number:=5, Character:="ABC"))
```
displays "AAAAA".

# *VB .NET/VB 6 Differences*

The *StrDup* function is new to VB .NET. It appears in part to be a replacement for the *String* function.

# *StrReverse Function*

### *Class*

Microsoft.VisualBasic.Strings

### *Syntax*

StrReverse(*expression*) *expression*

Use: Required

Data Type: String

The string whose characters are to be reversed

#### *Return Value*

**String** 

# *Description*

Returns a string that is the reverse of the string passed to it. For example, if the string and is passed to it as an argument, *StrReverse* returns the string dna.

# *Structure...End Structure Statement*

#### *Syntax*

```
Public|Private|Friend] Structure StructureName
   Nonmethod member declarations
```

```
 Method member declarations
End Structure
```
# *Description*

Used to declare user-defined types. Structures are similar to classes, but they are value types rather than reference types.

#### *Rules at a Glance*

- The members of a structure can be variables, properties, methods, or events. Note, however, that each member must be declared with an access modifier: Public (or Dim), Private, or Friend.
- You cannot assign a structure member an initial value at the same time as you declare it. As a result, the following Structure construct is illegal:
- Structure Point

```
• Public x As Integer = 0 ' Illegal
• Public y As Integer = 0 ' Illegal
  End Structure
```
- Structure members can be other structures or objects.
- If a structure member is an array, it cannot be explicitly dimensioned.
- Structures can be passed as arguments to functions or as the return type of a function.
- Although structures are similar to classes, the following class features are not supported in structures:
	- o Structures cannot explicitly inherit, nor can they be inherited.
	- o All constructors for a structure must be parameterized.
	- o Structures cannot define destructors.
	- o Member declarations cannot include initializers, nor can they use the As New syntax or specify an initial array size.

# *Example*

The simplest and most common use of structures is to encapsulate related variables. For instance, we might define a structure as follows:

```
Structure strPerson
    Public Name As String
    Public Address As String
    Public City As String
    Public State As String
    Public Zip As String
     Public Age As Short
End Structure
```
To define a variable of type strPerson, we write (as usual):

Dim APerson As strPerson

To access a member of a structure, we use the dot syntax, as in:

APerson.Name = "Beethoven"

# *Programming Tips and Gotchas*

- Related items of information are often stored in multiple arrays (or in a multidimensional array). However, it is often preferable to store related data in a single array of structures.
- The Structure statement is often used to define a data structure capable of retrieving, storing, and saving fixed-length records. However, this is complicated by the absence of support for explicitly declared fixed-length strings in VB.NET. One solution is to use the <vbFixedString(*length*)> attribute, where *length* is the fixed length of the string, when defining a member of type String. This instructs the VB .NET compiler to enforce a particular string length for the structure. For example:
- Structure Person
- <vbFixedString(10)> Public FName As String
- <vbFixedString(2)> Public MName As String
- <vbFixedString(10)> Public LName As String

```
• Public Age As Short
  End Structure
```
# *VB .NET/VB 6 Differences*

- The Structure...End Structure construct is new to VB .NET. It replaces the Type...End Type construct in VB 6.
- VB 6 user-defined types are different than VB .NET structures. A VB 6 user-defined type is simply a composite data type that combines multiple data types; it allows the user-defined type to be treated as a contiguous, word- or double-word aligned block of memory. A VB .NET structure is in some sense a hybrid object that combines data types and methods; ordinarily, no assumptions should be made about its layout in memory.
- In VB 6, the declaration of user-defined type members did not permit an access modifier. In VB .NET, it is required.

# *Sub Statement*

```
Syntax
[ClassBehavior] [AccessModifier] Sub name [(arglist)] 
    [statements]
   [Exit Sub]
   [statements]
End Sub
ClassBehavior
```
Use: Optional

Type: Keyword

One of the keywords shown in the following table:

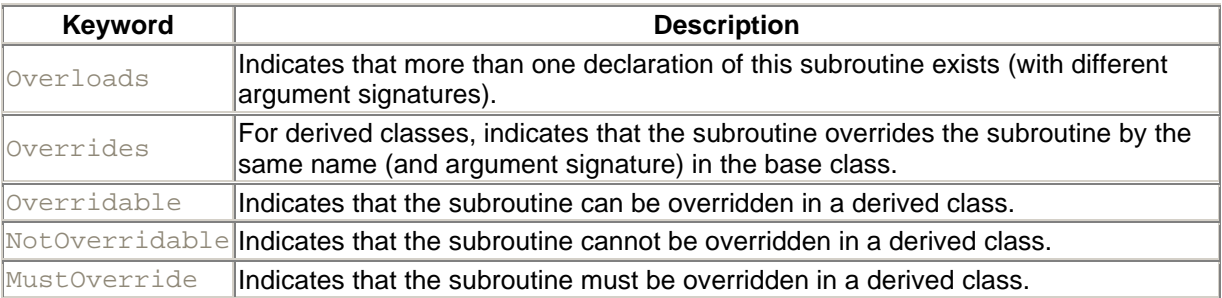

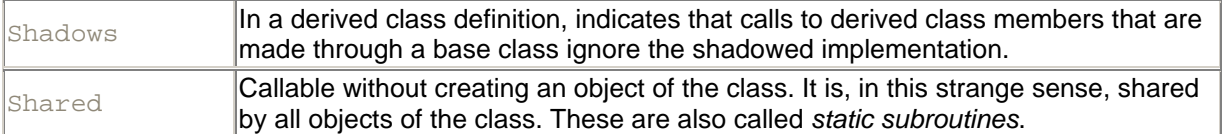

*AccessModifier*

#### Use: Optional

The possible values of *AccessModifier* are Public, Private, Friend, Protected, or Protected Friend. The following table describes the effects of the various access modifiers. Note that "direct access" refers to accessing the member without any qualification, as in:

classvariable = 100

and "class/object access" refers to accessing the member through qualification, either with the class name or the name of an object of that class. For more information, see Section 3.7 in Chapter 3.

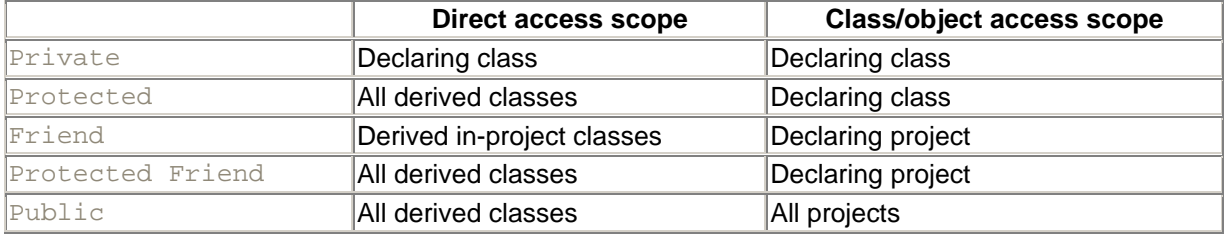

*name*

Use: Required

Type: String literal

The name of the Sub procedure.

#### *arglist*

Use: Optional

Data Type: Any

A comma-delimited list of variables to be passed to the sub procedure as arguments from the calling procedure.

*arglist* uses the following syntax and parts:

```
[Optional] [ByVal | ByRef] [ParamArray] varname[( )] _
     [As type] [= defaultvalue]
Optional
```
Use: Optional

Type: Keyword

An optional argument is one that need not be supplied when calling the function. However, all arguments following an optional one must also be optional. A ParamArray argument cannot be optional.

#### ByVal

Use: Optional

Type: Keyword

The argument is passed by value; that is, the local copy of the variable is assigned the value of the argument. ByVal is the default method of passing variables.

#### ByRef

Use: Optional

Type: Keyword

The argument is passed by reference; that is, the local variable is simply a reference to the argument being passed. All changes made to the local variable will be also reflected in the calling argument.

#### **ParamArray**

Use: Optional

Type: Keyword

Indicates that the argument is an optional array of variants containing an arbitrary number of elements. It can only be used as the last element of the argument list, and it cannot be used with the ByRef, ByVal, or Optional keywords.

*varname*

Use: Required

Type: String literal

The name of the local variable containing either the reference or value of the argument.

*type*

Use: Optional

Type: Keyword

The data type of the argument. It can be Boolean, Byte, Char, Date, Decimal, Double, Integer, Long, Object, Short, Single, String, a user-defined type, or an object type.

*defaultvalue*

Use: Optional

Data Type: Any

For optional arguments, you must specify a default value.

*statements*

Use: Optional

Program code to be executed within the procedure.

### *Description*

Defines a subroutine

# *Rules at a Glance*

- Subroutines cannot be nested; that is, you cannot define one subroutine inside another subroutine. (This applies to all procedures.)
- If you do not include one of the *accessmodifier* keywords, a subroutine will be Public by default.
- Any number of  $Ext\ Sub$  statements can be placed within the subroutine. Execution will continue with the line of code immediately following the call to the subroutine.
- If you specify an optional parameter in your subroutine declaration, you must also provide a default value for that parameter. For example:

```
• Private Sub ShowMessage(Optional sMsg _
                           As String = "Not given")
```
- A subroutine is called by using its name and enclosing any arguments in parentheses. For example, a routine named *SomeRoutine* might be called as follows:
- $x = 12$ •  $y = 12$ SomeRoutine(x, y)

Note that because it does not return a value, a subroutine cannot be assigned to a variable. For example, the following is illegal:

 $z =$  SomeRoutine(x, y)

# *Programming Tips and Gotchas*

There is often confusion between using the  $ByRef$  and  $ByVaI$  methods of assigning arguments to the Sub procedure. ByRef assigns the reference of the variable in the calling procedure to the variable in the Sub procedure; that is, it passes a pointer containing the address in memory of the variable in the calling procedure. As a result, any changes made to the variable from within the Sub procedure are in reality made to the variable in the calling procedure. On the other hand,  $ByVaI$  assigns the value of the variable in the calling procedure to the variable in the Sub procedure; that is, it makes a separate copy of the variable in a separate memory location. Changes made to the variable in the Sub procedure have no effect on the variable in the calling procedure. In general, ByRef arguments within class modules take longer to handle, since marshaling back and forth between Sub procedure and calling module must take place. So unless you explicitly need to modify a variable's value within a  $\text{sub}$ procedure, it's best to pass parameters by value.

# *VB .NET/VB 6 Differences*

- $\bullet$  If you do not specify whether an individual element in  $\frac{arglist}{\text{dist}}$  is passed ByVal or ByRef, it is passed by reference in VB 6. In VB .NET, it is passed by value.
- If a parameter array is used in VB 6, it is an array of variants. In VB .NET, since the Variant is no longer supported, it must be an array of objects.
- In VB 6, a Sub procedure was called either by using the Call statement and including procedure arguments in parentheses or by using the name of the procedure and including

arguments without parentheses. VB .NET features a standard calling syntax in which arguments are always enclosed in parentheses.

# *See Also*

Function Statement

# *Switch Function*

# *Class*

Microsoft.VisualBasic.Interaction

### *Syntax*

```
Switch(expr-1, value-1[, expr-2, value-2 ... [, _
       expr-n,value-n]])
expr
```
Use: Required

Data Type: Object

A number of expressions to be evaluated

*value*

Use: Required

Data Type: Object

An expression or value to return if the associated expression evaluates to True

# *Return Value*

An Object value or expression

# *Description*

Evaluates a list of expressions and, on finding the first expression to evaluate to  $True$ , returns an associated value or expression

# *Rules at a Glance*

- A minimum of two expression/value pairs is required; additional pairs are optional.
- Expressions are evaluated from left to right.
- If none of the expressions is True, the *Switch* function returns Nothing.
- If multiple expressions are True, *Switch* returns the value that corresponds to the first True expression.
- *value* can be a constant, variable, or expression.

# *Example*

The *GetTextColor* function uses the *Switch* function to return an RGB color value that depends on the sign of the integer passed to it as a parameter. To access the Color structure, it imports the System.Drawing namespace of the Base Class Library.

```
Private Function GetTextColor(lValue As Integer) As Integer
Dim fColor As New Color
Dim iColor As Integer 
fColor = Switch(IValue > 0, Color<u>. Blue,</u>
                 lValue = 0, Color.Black, _
                 lValue < 0, Color.Red)
' Convert color name to RGB color and strip out
' high order byte of high-order word
iColor = fColor.ToArgb and &H00FFFFFF
GetTextColor = iColor
```
End Function

# *Programming Tips and Gotchas*

The *Switch* function can prove to be an efficient alternative to If...Then...Else statements, but it can't be used in situations where multiple lines of code are required to be executed on finding the first True expression.

# *Programming Tips and Gotchas*

*Switch* does not use short-circuiting. That is, even though it returns only the first **True expression**, it evaluates all expressions. As a result, *Switch* will generate a runtime error if any of these expressions are invalid.

#### *See Also*

Choose Function

# *SYD Function*

#### *Class*

Microsoft.VisualBasic.Financial

# *Syntax*

```
SYD(cost, salvage, life, period )
cost
```
Use: Required

Data Type: Double

#### The initial cost of the asset

#### *salvage*

Use: Required

Data Type: Double

The value of the asset at the end of its useful life

#### *life*

Use: Required

Data Type: Double

The length of the useful life of the asset

#### *period*

Use: Required

Data Type: Double

The period whose depreciation is to be calculated

### *Return Value*

A Double giving the sum-of-years depreciation of an asset for a given period

# *Description*

Computes the sum-of-years' digits depreciation of an asset for a specified period. The sum-of-years' digits method allocates a larger amount of the depreciation in the earlier years of the asset.

# *Rules at a Glance*

- *life* and *period* must be expressed in the same time unit. For example, if *life* represents the life of the asset in years, *period* must be a particular year for which the depreciation amount is to be computed.
- All arguments must be positive numeric values.
- To calculate the depreciation for a given period, *SYD* uses the formula:

(Cost-Salvage)\*((Life-Period + 1)/(Life\*(Life + 1)/2))

# *See Also*

DDB Function, SLN Function

# *SyncLock Statement*
# *Syntax*

SyncLock *expression* ...[ *code* ] End SyncLock *expression*

Use: Required

Type: Any reference type (class, module, interface, array, or delegate)

An expression yielding a single result that can be used to determine the accessibility of *code*

*code*

Use: Optional

The code statements to which access is synchronized and that will be executed sequentially

# *Description*

Prevents multiple threads of execution in the same process from accessing shared data or resources at the same time

## *Rules at a Glance*

SyncLock blocks a thread's access only if that thread belongs to the same object instance.

# *Programming Tips and Gotchas*

- The SyncLock statement wraps a call to the BCL's System. Threading. Monitor. Enter method.
- The BCL includes a number of other synchronization mechanisms, all of which are located in the System.Threading namespace.

# *VB .NET/VB 6 Differences*

The SyncLock statement is new to VB .NET. VB 6 provided the developer with no direct means of controlling threads of execution in applications or components.

# *SystemTypeName Function*

#### *Class*

Microsoft. VisualBasic.Information

*Syntax* SystemTypeName(*vbname*) *vbname*

Use: Required

Type: String

The name of a VB .NET data type

#### *Return Value*

A String indicating the name of a CTS data type

#### *Description*

Returns the name of the Common Type System (CTS) data type that corresponds to a particular Visual Basic data type

#### *Rules at a Glance*

- *vbname* must be the name of a valid VB .NET data type, such as Boolean, Byte, Char, Date. Decimal, Double, Integer, Long, Object, Short, Single, or String.
- If *vbname* is not a valid VB .NET data type, the function returns Nothing.
- If *vbname* does not directly correspond to a CTS data type, the function returns Nothing. For example, user-defined types created with the Structure construct and classes created with the Class construct both return Nothing if their data type names are passed to the function.

## *Example*

```
Public Structure Point
   Dim x As Integer
   Dim y As Integer
End Structure
Public Class CEmployee
End Class
Module modMain
Public Sub Main
' Returns System.Int32
Dim i As Integer = 100
Console.WriteLine("Type of i: " & SystemTypeName(TypeName(i)))
' Returns Nothing
Dim o As Object
Console.WriteLine("Type of o: " & SystemTypeName(TypeName(o)))
' Returns Nothing
Dim oEmp As New CEmployee
Console.WriteLIne("Type of oEmp: " & SystemTypeName(TypeName(oEmp)))
' Returns Nothing
Dim uPt As Point
Console.Writeline("Type of uPt: " & SystemTypeName(TypeName(uPt)))
' Returns System.String
Dim sName As String = "This is a string."
Console.WriteLine("Type of sName: " & SystemTypeName(TypeName(sName)))
End Sub
```
End Module

#### *Programming Tips and Gotchas*

• To determine the CTS data type of a particular variable, pass the variable as an argument to the *TypeName* function, and pass its return value as an argument to the *SystemTypeName* function. For example:

strType = SystemTypeName(TypeName(myVar))

• The existence of the *SystemTypeName* function clearly indicates that VB .NET data types are wrappers for CTS data types.

#### *VB .NET/VB 6 Differences*

The SystemTypeName function is new to VB .NET.

#### *See Also*

TypeName Function, VbTypeName Function

## *Tab Function*

#### *Class*

Microsoft.VisualBasic.FileSystem

#### *Syntax*

Tab[(*column*)] *column*

Use: Optional

Data Type: Short

A column number to which the insertion point will move before displaying or printing the next expression

#### *Return Value*

A TabInfo structure

#### *Description*

Moves the text-insertion point to a given column or to the start of the next print zone

#### *Rules at a Glance*

• If the *column* argument is omitted, the text-insertion point will be moved to the beginning of the next print zone.

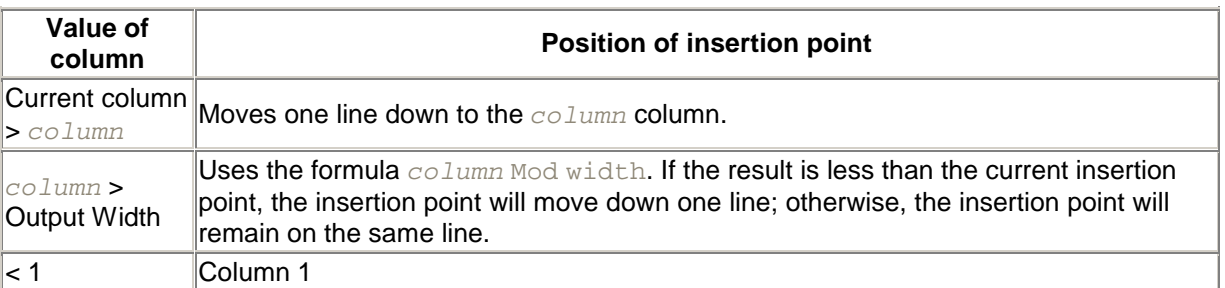

• The value of *column* determines the behavior of the insertion point:

- The left hand column is always 1.
- When expressions are output to files using the  $Print$  or  $PrintLine$  statement, the width of the output is determined by the Width statement.
- When output surface is divided into columns, the width of each column is the average width of all characters in the current point size of the current font. This means that the number of columns for tabulation purposes does not necessarily relate to the number of characters that can be printed across the width of the output surface.

## *Programming Tips and Gotchas*

The *Tab* function without a *column* argument is useful when outputting data to a file using the Print or PrintLine statement—especially in locales where the comma would be recognized as a decimal separator.

# *See Also*

Spc Function

# *Tan Function*

## *Class*

System.Math

## *Syntax*

*Tan(a)*

*a*

Use: Required

Data Type: Double

An angle in radians

# *Return Value*

A Double containing the tangent of an angle

# *Description*

Returns the ratio of two sides of a right angle triangle

## *Rules at a Glance*

- The returned ratio is derived by dividing the length of the side opposite the angle by the length of the side adjacent to the angle.
- This is a Shared member, so it can be used without creating any objects.

# *Programming Tips and Gotchas*

• You can convert degrees to radians using the following formula:

```
radians = degrees *(pi/180)
```
• You can convert radians to degrees using the following formula:

```
degrees = radians * (180/pi)
```
## *See Also*

Cos Function, Sin Function

# *Tanh Function*

#### *Class*

System.Math

## *Syntax*

```
Math.Tanh(number)
number
```
Use: Required

Data Type: Double or numeric expression

An angle in radians

## *Return Value*

A Double denoting the hyperbolic tangent of the angle

# *Description*

Returns the hyperbolic tangent of an angle

## *Rules at a Glance*

This is a Shared member, so it can be used without creating any objects.

## *VB .NET/VB 6 Differences*

*Tanh* is new to the .NET Framework.

#### *See Also*

Cosh Function, Sinh Function

# *Throw Statement*

#### *Syntax*

[*Throw exception exception*

Use: Required

Data Type: An Exception object or an object derived from Exception

An Exception object representing the exception being thrown

## *Description*

Throws an exception that can be handled using either structured exception handling (a Try. . . Catch block) or unstructured exception handling (the On Error statement)

## *VB .NET/VB 6 Differences*

The Throw statement is new to VB.NET.

## *See Also*

Exception Class, Try...Catch...Finally Statement

# *TimeOfDay Property*

#### *Class*

Microsoft.VisualBasic.DateAndTime

*Syntax* TimeOfDay

## *Return Value*

Date value giving the current system time

## *Description*

Sets or returns the current system time

## *Example*

The code:

 $TimeOfDay( ) = #9:05:13 AM#$ 

sets the system time, and the code:

```
MsgBox(TimeOfDay( ))
```
displays the current system time.

## *Rules at a Glance*

The TimeOfDay property returns the time in the time format defined by the system's regional settings.

# *Programming Tips and Gotchas*

- The TimeOfDay property includes an incorrect date, 01/01/0001, along with the time. It can be eliminated with the *Format* or *FormatDateTime* function as follows:
- Format(TimeOfDay( ), "Long Time") FormatDateTime(TimeOfDay( ), DateFormat.LongTime)
- When setting the TimeOfDay property, any date component is ignored.

## *See Also*

Now Property

# *Timer Property*

#### *Class*

Microsoft.VisualBasic.DateAndTime

#### *Syntax*

Timer

## *Return Value*

Double representing the number of seconds that have elapsed since midnight

#### *Description*

Returns the number of seconds since midnight

#### *Programming Tips and Gotchas*

- Timer is classified as a function in VB 6 and as a read-only property in VB .NET.
- You can use the Timer property as an easy method of passing a seed number to the *Randomize* procedure, as follows:

```
Randomize Timer( )
```
- The Timer property is ideal for measuring the time taken to execute a procedure or program statement, as the following snippet shows:
- Dim sStartTime As Single • Dim i As Integer • • sStartTime = Timer( ) • For  $i = 1$  To  $100$ • Debug.WriteLine("Hello") • Next i MsgBox("Time Taken = " & Timer( ) - sStartTime & " Seconds")

## *VB .NET/VB 6 Differences*

While the Timer property returns a Double in VB .NET, the VB 6 *Timer* function returns a Single.

#### *See Also*

GetTimer Function

# *TimeSerial Function*

#### *Class*

Microsoft.VisualBasic.DateAndTime

## *Syntax*

```
TimeSerial(hour, minute, second)
hour
```
#### Use: Required

Data Type: Integer

A number in the range 0 to 23

*minute*

Use: Required

Data Type: Integer

Any valid integer

*second*

Use: Required

Data Type: Integer

Any valid integer

## *Return Value*

A Date representing the time specified by the arguments to the function

## *Description*

Constructs a valid time given a number of hours, minutes, and seconds

## *Rules at a Glance*

- Any of the arguments can be specified as relative values or expressions.
- The *hour* argument requires a 24-hour clock format; however, the returned time is determined by the system's regional settings.
- If any value is greater than the normal range for the time unit to which it relates, the next higher time unit is increased accordingly. For example, a second argument of 125 will be evaluated as 2 minutes, 5 seconds.
- If any value is less than zero, the next higher time unit is decreased accordingly. For example, TimeSerial(2,-1,30) returns 01:59:30.

# *Programming Tips and Gotchas*

Because *TimeSerial* handles time units outside of their normal limits, it can be used for time calculations. However, because the *DateAdd* function is more flexible and is internationally aware, it should be used instead for this purpose.

# *See Also*

TimeOfDay Property, TimeString Property, TimeValue Function

# *TimeString Property*

# *Class*

Microsoft.VisualBasic.DateAndTime

## *Syntax*

TimeString( )

## *Return Value*

String representing the current system time

## *Description*

Returns or sets the current system time

## *Rules at a Glance*

- The TimeString property returns the time in the format determined by the system's regional settings.
- You can use any time format recognized by *IsDate* when setting the time using the TimeString property.

# *Programming Tips and Gotchas*

- The string returned by the TimeString property also includes an invalid date, 01/01/0001. It can be eliminated with the *Format* or *FormatDateTime* function as follows:
- Format(TimeOfDay( ), "Long Time") FormatDateTime(TimeOfDay( ), DateFormat.LongTime)
- To get or set the current system date as a String, use the DateString property.
- To access the current system time as a Date, use the TimeOfDay property.

# *VB .NET/VB 6 Differences*

The TimeString property is new to VB .NET.

# *See Also*

TimeOfDay Property, TimeSerial Function, TimeValue Function

# *TimeValue Function*

## *Class*

Microsoft.VisualBasic.DateAndTime

## *Syntax*

TimeValue(*stringtime*)

Use: Required

Data Type: String

Any valid string representation of a time

#### *Return Value*

A Date containing the time specified by the string argument, with the date set to January 1 of the year 1

## *Description*

Converts a string representation of a time to a Date data type

#### *Rules at a Glance*

- If *stringtime* is invalid, a runtime error is generated.
- If *stringtime* is Nothing, *TimeValue* generates an error.
- *stringtime* can be in any time format recognized by the *IsDate* function. Both 12- and 24 hour clock formats are valid.
- The Date value returned by time is formatted based on the system's regional settings.

## *Programming Tips and Gotchas*

- A time literal can also be assigned to a Date variable by surrounding the date with hash characters (#), as the following snippet demonstrates:
- Dim dMyTime As Date  $dMyTime = #12:30:00 AM#$
- The *CDate* function can also cast a time expression contained within a string as a Date variable, with the additional advantage of being internationally aware.
- The string returned by the TimeString property also includes an invalid date, 01/01/0001. It can be eliminated with the *Format* or *FormatDateTime* function as follows:
- Format(TimeOfDay( ), "Long Time") FormatDateTime(TimeOfDay( ), DateFormat.LongTime)

## *VB/NET/VB 6 Differences*

In VB 6, *TimeValue* returns the time only. In VB .NET, the function also returns an invalid date, 01/01/0001, along with the time.

#### *See Also*

TimeOfDay Property, TimeSerial Function, TimeString Property

# *Today Property*

# *Class*

Microsoft.VisualBasic.DateAndTime

## *Syntax*

Today( )

# *Description*

Sets or retrieves the current system date

#### *Rules at a Glance*

- If you are setting the system date with numbers, as opposed to spelling the month, the sequence of Day, Month, and Year must be in the same sequence as the computer's regional settings.
- If you are running Microsoft Windows 95, 98, or 2000, the earliest system date you can set is January 1, 1980; the latest system date you can set is December 31, 2099.
- The date is returned in the short date format defined by the system's regional settings.

## *Example*

```
Today( ) = "January 1, 1998"
```
# *Programming Tips and Gotchas*

- It is good programming practice to synchronize the dates across the machines in a multiuser environment, most commonly from the date on a server. This can be done at the operatingsystem level within the logon script or at application level using the Today property and *TimeOfDay* function.
- It is risky to take a date format for granted. Wherever possible, use the *Format* function to explicitly set the date format that you require, prior to using a date value.
- Modern Windows systems are more reliant on system date than ever before. A single machine can have literally hundreds of different applications installed, many of which will use dates in one way or another. You should respect the machine on which your application is running, and only in exceptional circumstances should you change the system date programmatically.

## *See Also*

Now Property

# *Trim Function*

## *Class*

Microsoft.VisualBasic.Strings

## *Syntax*

```
Trim(str)
str
```
Use: Required

Data Type: String

Any string expression

## *Return Value*

**String** 

## *Description*

Removes both leading and trailing spaces from a given string

## *Rules at a Glance*

If string is Nothing, the *Trim* function returns Nothing.

# *Programming Tips and Gotchas*

*Trim* is equivalent to calling both the *RTrim* and *LTrim* functions.

# *VB .NET/VB 6 Differences*

In VB 6, the function's single named argument is *string*. In VB .NET, its single named argument is *str*.

## *See Also*

LTrim Function, RTrim Function

# *Try...Catch...Finally Statement*

#### *Syntax*

```
Try
    tryStatements
[Catch1 [exception [As type]] [When expression] 
    catchStatements1
[Exit Try]
Catch2 [exception [As type]] [When expression] 
   catchStatements2
[Exit Try]
. . .
Catchn [exception [As type]] [When expression] 
   catchStatementsn]
[Exit Try]
```

```
[Finally
```

```
 finallyStatements]
End Try
```
# *Description*

Used to handle runtime errors.

## *Rules at a Glance*

- The *tryStatements*, which are required, constitute the Try block and are the statements that VB monitors for errors.
- The Catchblocks, of which there can be more than one, contain code that is executed in response to VB "catching" a particular type of error within the  $T_{\text{TV}}$  block. Thus, the Catch blocks consist of the error-handlers for the Try block.
- The phrases *exception* [As *type*] and [When *expression*] are referred to as *filters* in the VB .NET documentation. In the former case, *exception* is either a variable of type Exception, which is the base class that "catches" all exceptions, or a variable of one of Exception's derived classes. The When filter is typically used with user-defined errors. (See the upcoming example.)
- The Exit Try statement is used to break out of any portion of a  $Try...$  Catch...Finally block.
- The optional *finallyStatements* code block is executed regardless of whether an error occurs (or is caught), unless an Exit Try statement is executed.

# *Example*

The code in the following  $Try$  block will raise an error if the user does not enter a number. The Catch block will catch this error.

```
Try
    Dim sInput As String
     sInput = Inputbox("Enter a number.")
     If Not IsNumeric(sInput) Then
       Err( ).Raise(1)
    End If
Catch When Err.Number = 1
    Msgbox("Error1")
End Try
```
# *Programming Tips and Gotchas*

As with unstructured error handling, VB may pass an error up the call stack when using structured error handling. This happens in the following situations:

- If an error occurs within a  $Try$  block that is not handled by an existing  $Catch$  block.
- If an error occurs outside any  $Try$  block (provided, of course, that no  $On$  Exxox-style error handlers are active).

# *VB .NET/VB 6 Differences*

Structured exception handling using the  $Try...Catch...Finally$  construct is new to VB .NET. It replaces unstructured error handling using the On Error statement, which continues to be supported in VB .NET.

# *TypeName Function*

## *Class*

Microsoft.VisualBasic.Information

*Syntax* TypeName(*varname*) *varname*

Use: Required

Type: String literal

Name of a variable

#### *Return Value*

**String** 

# *Description*

Returns a string giving data type information about *varname*. The possible return values are:

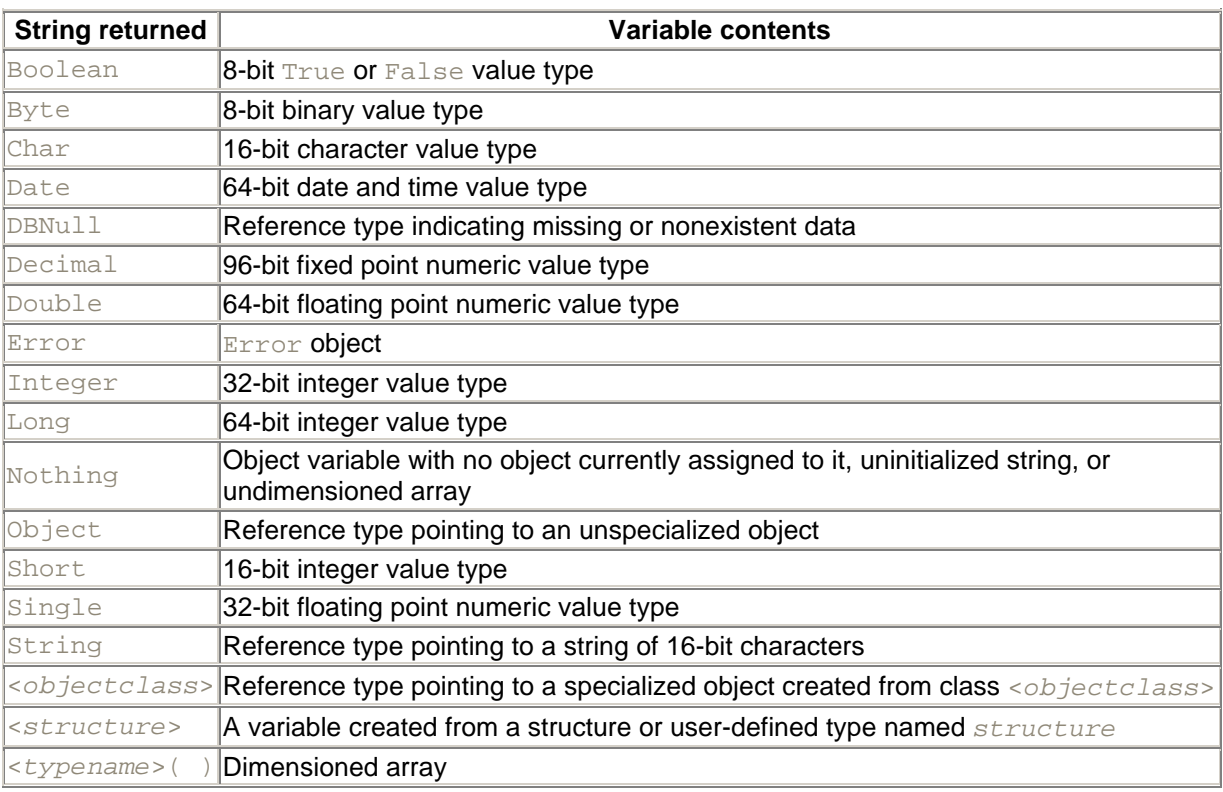

# *Rules at a Glance*

- If *varname* is declared as type Object, it returns the data subtype that has been assigned to it.
- *varname* returns the data type name of all value types. It returns Nothing for uninitialized reference types and the data type name for all initialized reference types.
- If *varname* is an array that has been initialized or dimensioned, the returned string will be the entry in the previous table corresponding to the underlying data type of the array, but with empty parentheses appended to the end of the name. For example, if *varname* points to an array of integers, *TypeName* returns Integer().
- When *TypeName* returns the name of a reference type, such as a class, it only returns the simple name, not the qualified name. For example, if *varname* points to an object of class System.Drawing.Printing.PaperSource, *TypeName* returns PaperSource.
- If *varname* is of type Object, *TypeName* returns the data subtype stored to that object.

# *Example*

```
Dim obj As Object
obj = New CEmployee( )
MsgBox(TypeName(obj)) ' Displays: CEmployee
obj = 100MsgBox(TypeName(obj)) ' Displays: Integer
obj = Nothing
MsgBox(TypeName(obj)) ' Displays: Nothing
```
# *Programming Tips and Gotchas*

The *TypeName* function also works directly with members of the Foundation Class Library that aren't wrapped by Visual Basic. It reports the following data types:

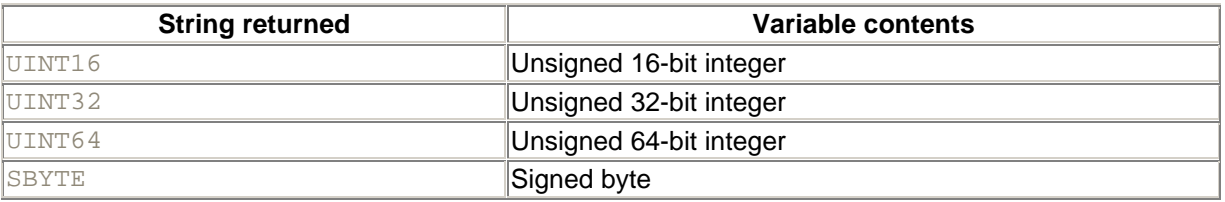

# *VB .NET/VB 6 Differences*

- In VB 6, the call to the *TypeName* function in the code fragment:
- Dim strVar As String Debug.WriteLine(TypeName(strVar))

returns a String. In VB .NET, the *TypeName* function in an equivalent code fragment returns Nothing. This is because in VB .NET, strings are reference types and reference types are implemented as objects.

- In VB 6, passing a user-defined type to the *TypeName* function generates a compile error. In VB .NET, it returns the name of the user-defined type or structure.
- In VB 6, passing an uninitialized array to the *TypeName* function returns the type name plus parentheses. In VB .NET, it returns Nothing.
- In VB 6, a variable whose type is not declared is reported as a Variant; in VB .NET, it is an object.

## *See Also*

VarType Function

# *UBound Function*

# *Class*

Microsoft.VisualBasic.Information

## *Syntax*

```
UBound(array[, rank])
array
```
Use: Required

Data Type: Any

The name of the array

*rank*

Use: Optional

Data Type: Integer

A number specifying the dimension of the array

## *Return Value*

Integer

## *Description*

Indicates the upper limit of a specified coordinate of an array. The upper boundary is the largest subscript you can use with that coordinate.

## *Rules at a Glance*

- To determine the upper limit of the first coordinate of an array, set *rank* to 1, set it to 2 for the second coordinate, and so on.
- If *rank* is not specified, 1 is assumed.

# *Programming Tips and Gotchas*

- Note that *UBound* returns the actual subscript of the upper bound of a particular array dimension.
- The number of valid indices for the ith coordinate is equal to UBound (array, i) + 1.
- If *array* is an uninitialized array, passing it to the *UBound* function generates an ArgumentNullException exception. To prevent this, you can declare the array as follows:

Dim arrValues(-1) As String

## *Class*

Microsoft.VisualBasic.Strings

## *Syntax*

UCase(*value*) *value*

Use: Required

Data Type: String

A valid string expression

#### *Return Value*

**String** 

#### *Description*

Converts a string to uppercase

## *Rules at a Glance*

- *UCase* only affects lowercase alphabetical letters; all other characters within *value* remain unaffected.
- *UCase* returns Nothing if *value* is Nothing.

#### *See Also*

LCase Function, StrConv Function

# *Unlock Procedure*

## *Class*

Microsoft.VisualBasic.FileSystem

## *Syntax*

```
Unlock(filenumber[, record)
```

```
Unlock(filenumber[, fromrecord[, torecord]])
filenumber
```
Use: Required

Data Type: Integer

Any valid file number

#### *record*

Use: Required

Data Type: Long

The record or byte number at which to commence the lock

*fromrecord*

Use: Required

Data Type: Long

The first record or byte number to lock

#### *torecord*

Use: Required

Data Type: Long

The last record or byte number to lock

## *Description*

Use the *Unlock* procedure in situations where more than one part of your program may need read and write access to the same data file. The *Unlock* procedure removes a lock that the *Lock* procedure placed on a section of the file or the whole file.

## *Rules at a Glance*

- Use the *Unlock* procedure only with the *filenumber* parameter to unlock the whole file.
- The *Unlock* procedure unlocks an entire file opened in Input or Output (sequential) mode, regardless of the *record*, *fromrecord*, or *torecord* arguments.
- Records and bytes in a file are always numbered sequentially from 1 up.
- To unlock a particular record, specify its record number as *record*, and only that record will be unlocked.
- To unlock a range of bytes (in a binary file) or of records (in a random file), indicate the starting position as *fromrecord* and the ending position as *torecord*.

## *Programming Tips and Gotchas*

• You must take care to remove all file locks using the *Unlock* procedure before either closing a file or ending the application; otherwise, you can leave the file in an unstable state. This means that, where appropriate, your error-handling routines must be made aware of any locks you currently have in place so that they may be removed if necessary.

• You use the *Lock* and *Unlock* procedures in pairs, and the argument lists of both statements must match exactly.

## *VB .NET/VB 6 Differences*

- In VB 6, it is possible to omit the *fromrecord* argument and provide only the *torecord* argument, in which case all records (in random mode) or bytes (in binary mode) from the beginning of the file to *torecord* would be unlocked. In VB .NET, this syntax is not allowed.
- VB 6 allows you to precede the *filenumber* argument with the # symbol. In VB .NET, this syntax is not permitted.
- When specifying starting and ending records in VB 6, you use the  $T \circ$  keyword to separate them. In VB .NET, this syntax is not permitted; instead, you must use a comma to separate the two arguments.

## *See Also*

Lock Procedure

# *Val Function*

#### *Class*

Microsoft.VisualBasic.Conversion

# *Syntax*

```
Val(expression)
expression
```
Use: Required

Data Type: String or Char

Any string representation of a number

## *Return Value*

A Double able to hold the number contained in *expression*

# *Description*

Converts a string representation of a number into a Double

# *Rules at a Glance*

• The *Val* function starts reading the string with the leftmost character and stops at the first character that it does not recognize as being part of a valid number. For example, the statement:

 $i$ Number = Val $($  "1A1")

returns 1.

- &O and &H (the octal and hexadecimal prefixes) are recognized by the *Val* function.
- Currency symbols, such as \$ and £, and delimiters, such as commas, are not recognized as numbers by the *Val* function.
- The *Val* function only recognizes the period (.) as a decimal delimiter.
- Prior to processing *expression*, *Val* removes spaces, tabs, and line-feed characters.

## *Programming Tips and Gotchas*

If you are developing an international application, you should use the more modern, internationally aware *CDbl* function to convert strings to numbers, since *CDbl* can recognize all decimal separators.

# *ValDec Function*

#### *Class*

Microsoft.VisualBasic.Conversion

## *Syntax*

```
ValDec(expression)
expression
```
Use: Required

Data Type: String or Char

Any string representation of a number

## *Return Value*

A Decimal able to hold the number contained in *expression*

# *Description*

Converts a string representation of a number into a Decimal

#### *Rules at a Glance*

The *ValDec* function starts reading the string with the leftmost character and stops at the first character that it does not recognize as being part of a valid number. For example, the statement:

```
iNumber = ValDec("1A1")
```
returns 1.

• &O and &H (the octal and hexadecimal prefixes) are recognized by the *ValDec* function.

- Currency symbols, such as \$ and £, and delimiters, such as commas, are not recognized as numbers by the *ValDec* function.
- The *ValDec* function only recognizes the period (.) as a decimal delimiter.
- Prior to processing *expression*, *ValDec* removes spaces, tabs, and line-feed characters.

#### *Programming Tips and Gotchas*

If you are developing an international application, you should use the *CDec* function to convert strings to numbers, since *CDec* can recognize all decimal separators.

#### *VB .NET/VB 6 Differences*

The *ValDec* function is new to VB .NET.

# *VarType Function*

#### *Class*

Microsoft.VisualBasic.Information

*Syntax*

VarType(*varname*) *varname*

Use: Required

Data Type: Any

The name of a variable

#### *Return Value*

A member of the VariantType enumeration indicating the variable type

## *Description*

Determines the data type of a variable

## *Rules at a Glance*

• The possible values returned by the function include the following members of the VariantType enumeration.

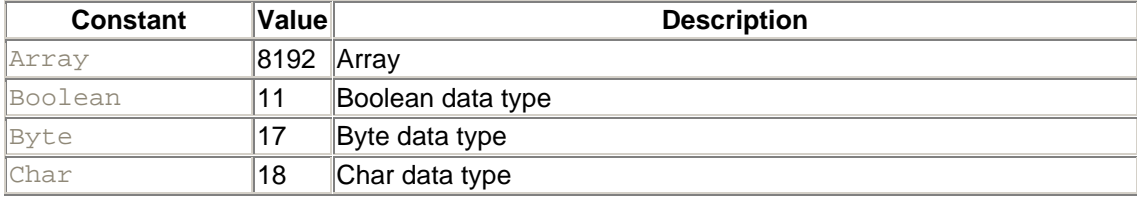

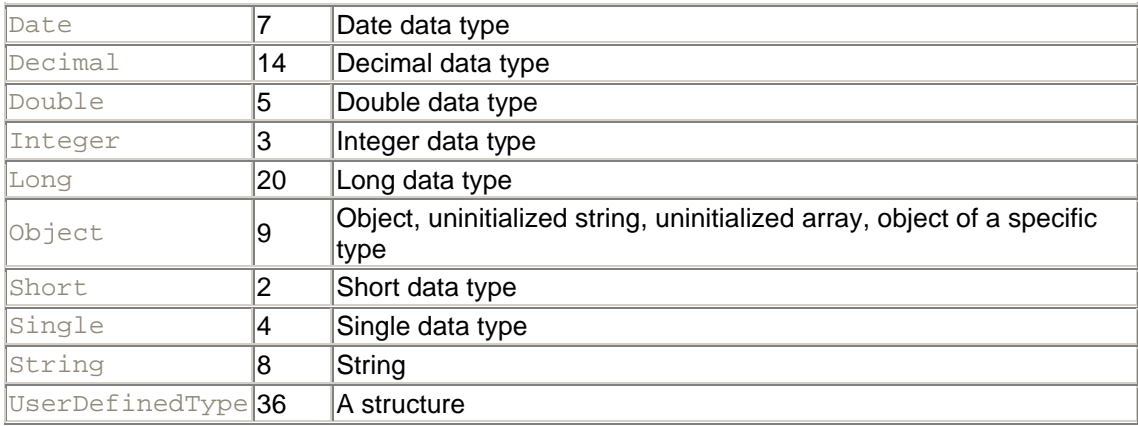

**If** varname is a dimensioned array, the *VarTyp*e function returns *VariantType.Array* (8192), plus the value of the array's data type. For example, an array of strings returns 8192 +  $8 = 8200$ . You can test for an array with a code fragment such as the following:

If VarType(myVar) And VariantType.Array Then

• You can extract the data type of the array with the following code fragment:

vartype(myVar) and &HFFFFDFFF

- All object variables, whether late-bound or early-bound, return VariantType.Object.
- Data types that are members of the base class library but are not wrapped by VB data types (i.e., UINT16, UINT32, etc.) return Variant Type. User Defined Type.

#### *VB .NET/VB 6 Differences*

- In VB 6, passing a user-defined type as an argument to the *VarType* function generated an error. VB .NET allows you to pass a structure as an argument to the function.
- In VB 6, the *Vartype* function indicates that the data type of an object is the data type of its default property. In VB .NET, all objects, including objects (like Collection objects) that have default properties, return VariantType. Object.

## *See Also*

TypeName Function

## *VbTypeName Function*

#### *Class*

Microsoft. VisualBasic.Information

#### *Syntax*

VbTypeName(*urtname*) *urtname*

Use: Required

Data Type: String

The name of a CTS datatype

#### *Return Value*

A String containing the name of a VB .NET datatype

#### *Description*

Returns the name of the VB .NET datatype that corresponds to a particular Common Type System (CTS) datatype

#### *Rules at a Glance*

- *urtname* must be the name of a valid CTS datatype, such as Int32, UInt32, String, or DateTime.
- If *urtname* is not a valid CTS datatype, the function returns Nothing.
- If *urtname* is a valid CTS datatype that does not directly correspond to a VB .NET datatype, the function returns Nothing.

## *Example*

Public Sub Main

```
' Displays Short
Dim intNum As Int16 = 1234
Console.WriteLine(VbTypeName(intNum.GetType( ).ToString))
' Displays ""
Dim uintNum As UInt16 = Convert.ToUInt16(1234)
Console.WriteLine(VbTypeName(uintNum.GetType( ).ToString))
' Displays Char
Dim chLetter As System.Char = Convert.ToChar("a")
Console.WriteLine(VbTypeName(chLetter.GetType( ).ToString))
' Displays ""
Dim sbytNum As SByte = Convert.ToSByte(-3)
Console.WriteLine(VbTypeName(sbytNum.GetType( ).ToString))
```
End Sub

# *Programming Tips and Gotchas*

• To determine the VB .NET datatype of a particular variable, call the variable's GetType method to retrieve a Type object, then call the Type object's ToString method to retrieve its datatype name. This string can then be passed to the *VbTypeName* function. For example:

```
strType = VbTypeName(myVar.GetType( ).ToString)
```
• If passed the name of a structure defined with the Structure construct or an instance of a class defined with the Class construct, the *VbTypeName* function returns Nothing.

• The existence of the *VbTypeName* function clearly indicates that VB .NET datatypes are wrappers for some CTS datatypes.

## *VB .NET/VB 6 Differences*

The VbTypeName function is new to VB .NET.

#### *See Also*

SystemTypeName Function, SystemTypeName Function

## *Weekday Function*

#### *Class*

Microsoft.VisualBasic.DateAndTime

#### *Syntax*

```
Weekday(datevalue, [dayofweek])
date
```
Use: Required

Data Type: Date or valid date expression

Any valid date expression

#### *dayofweek*

Use: Optional

Data Type: Constant of FirstDayOfWeek enumeration

A constant indicating the first day of the week

## *Return Value*

Integer

## *Description*

Determines the day of the week of a given date

#### *Rules at a Glance*

- The default for *dayofweek* is FirstDayOfWeek.Sunday.
- To determine the day of the week, think of the day specified by *dayofweek* as day 1, and the value returned by the function as indicating the day relative to day 1. Then, for example, if the

return value of *WeekDay* is 2, this specifies the day following *dayofweek*. A return value of 1 specifies *dayofweek*. A return value of 7 specifies the day before *dayofweek*.

The members of the FirstDayOfWeek enumeration are:

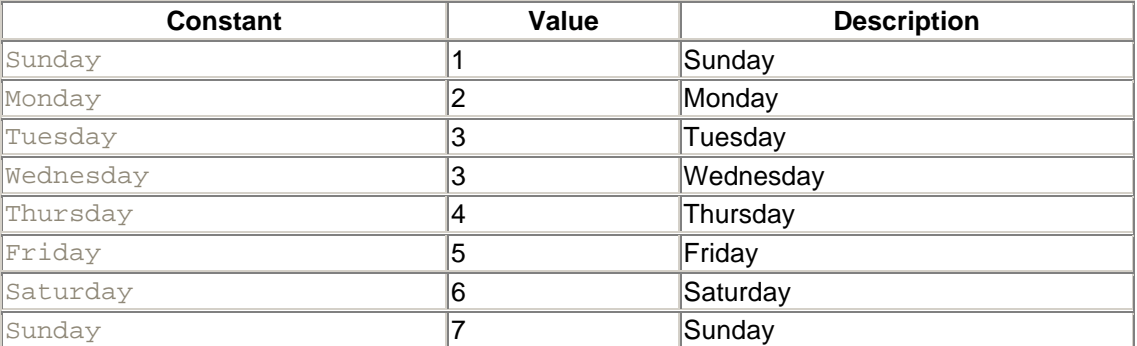

• Passing a value of 0 as the *dayofweek* argument uses the system's locale settings to determine the first day of the week.

#### *Example*

Since the code:

Weekday(#3/26/2001#, FirstDayOfWeek.Sunday)

returns 2, the date 3/26/2001 is a Monday.

## *Programming Tips and Gotchas*

- If passing a date literal as *datevalue*, the *Weekday* function requires that all four digits of the year be present.
- That the function's return value is relative to *dayofweek* makes it confusing to use the members of the FirstDayOfWeek enumeration to interpret the function's return value, to say the least. For example, the following expression evaluates to  $True$  if the day of the week is Tuesday:
- If FirstDayOfWeek.Monday = WeekDay(CDate("10/1/96"),

#### FirstDayOfWeek.Monday) Then

## *VB .NET/VB 6 Differences*

The names of the named parameters of the function have changed from *date* and *firstdayofweek* in VB 6 to *datevalue* and *dayofweek* in VB .NET.

#### *See Also*

DatePart Function, Day Function, WeekdayName Function

## *WeekdayName Function*

#### *Class*

#### Microsoft.VisualBasic.DateAndTime

#### *Syntax*

```
WeekdayName(Weekday, [abbreviate [, FirstDayOfWeekValue]])
Weekday
```
Use: Required

Data Type: Long

The ordinal number of the required weekday, from 1 to 7

*abbreviate*

Use: Optional

Data Type: Boolean

Specifies whether to return the full day name or an abbreviation

#### *FirstDayOfWeekValue*

Use: Optional

Data Type: FirstDayOfWeek constant

Member of the FirstDayOfWeek enum indicating the first day of the week

#### *Return Value*

A String

## *Description*

Returns the name of the day

#### *Rules at a Glance*

- *Weekday* must be a number between 1 and 7, or the function generates an ArgumentException error.
- The default value of *abbreviate* is False.
- For a list of the members of the FirstDayOfWeek enumeration, see the "Weekday Function" entry.
- The default value of *FirstDayOfWeekValue* is FirstDayOfWeek.Monday.

## *Programming Tips and Gotchas*

• Since *Weekday* is an integer, to determine the name of the day of a particular date, combine *WeekDayName* with a call to the *WeekDay* function, as the following code fragment shows:

```
• sDay = WeekDayName(Weekday(dDate, iFirstDay), _
                      bFullName, iFirstDay)
```
Note that the value of the *FirstDayOfWeek* argument must be the same in the calls to both functions for *WeekdayName* to return an accurate result.

• Unlike the *Weekday* function, the *WeekdayName* function behaves predictably. For example, if you ask for the name of the first day of the week when the week starts on Monday, the function returns Mon or Monday. If you ask for the fifth day of the week for a week that starts on Sunday, the function returns Thu or Thursday.

#### *See Also*

Weekday Function

## *While...End While Statement*

## *Syntax*

```
While condition
   [statements]
End While
condition
```
Use: Required

Data Type: Numeric or String

An expression evaluating to True or False

*statements*

Use: Optional

Program statements to execute while condition remains True

## *Description*

Repeatedly executes program code while a given condition remains True

## *Rules at a Glance*

- A Null condition is evaluated as False.
- If *condition* evaluates to True, the program code between the While and End While statements is executed. After the End While statement is executed, control is passed back up to the While statement where *condition* is evaluated again. When *condition* evaluates to False, program execution skips to the first statement following the End While statement.
- You can nest While...End While loops within each other.

# *Programming Tips and Gotchas*

The While...End While statement remains in Visual Basic for backward compatibility only. In our opinion, it has been superceded by the much more flexible Do...Loop statement.

## *VB .NET/VB 6 Differences*

In VB 6, the ending statement that accompanies the  $\text{White}$  construct is  $\text{Wend}$ ; in VB .NET, it is  $\text{End}$ While.

## *See Also*

Do...Loop Statement

#### *With Statement*

#### *Syntax*

```
With object
    [statements]
End With
object
```
Use: Required

Data Type: Object

A previously declared object variable or user-defined type

#### *statements*

Use: Optional

Program code to execute against *object*

#### *Description*

This statement is used to execute a series of statements on an object without having to qualify each statement with the object name.

#### *Rules at a Glance*

- The single object referred to in the  $With$  statement remains the same throughout the code contained within the With...End With block. Therefore, only properties and methods of *object* can be used within the code block without explicitly referencing the object. All other object references within the With...End With statement must start with a fully qualified object reference.
- With statements can be nested, as long as the inner With statement refers to a subobject or a dependent object of the outer With statement.
- A member of *object* is referenced within a With block by omitting the object name and simply including a period and the member name.

## *Example*

```
Public Structure Point
Dim x As Integer
 Dim y As Integer
End Structure
```
Public Sub Main

```
Dim udtPt As POINT
With udtPt
. x = 10.y = 100End With
Console.Writeline(udtpt.x)
End Sub
```
## *Programming Tips and Gotchas*

It is important that you do not include code within the With statement block that forces execution to branch out of the block. Similarly, do not write code that forces program flow to jump into a With block. Both the With and its associated End With statement must be executed, or you will generate unpredictable results.

## *WithEvents Keyword*

#### *Syntax*

```
Dim|Private|Public WithEvents objVarName As objectType
objVarName
```
Use: Required

Data Type: String

The name of any object variable that refers to an object that exposes events

*objectType*

Use: Required

Data Type: Any object type other than the generic Object

The ProgID of a referenced object

## *Description*

The WithEvents keyword informs VB that the object being referenced exposes events for which you intend to provide event handlers.

When you declare an object variable using WithEvents, an entry for the object variable is placed in the code window's drop-down Object List, and a list of the events available to the object variable is

placed in the code window's drop-down Procedures List. You can then write code event handlers for the object variable.

# *Rules at a Glance*

- An object-variable declaration using the  $\text{WithEvents}$  keyword can only be used in an object or class module.
- An object-variable declaration using the  $M$ thEvents keyword should only be placed in the Declarations section of the object module.
- Any ActiveX object or class module that exposes events can be used with the WithEvents keyword. WithEvents is only valid when used to declare an object variable.
- You cannot use WithEvents when declaring a generic Object type.
- Unlike other variable declarations, the  $As$  keyword is mandatory.
- There is no limit to the number of object variables that can refer to the same object using the WithEvents keyword; they will all respond to that object's events.
- You cannot create an array variable that uses the WithEvents keyword.
- You cannot use the WithEvents keyword in a local variable declaration.
- If *objectType* does not expose any events, the WithEvents statement generates a compiler error.

# *Example*

The following example demonstrates how to trap and respond to the events within an ADO recordset. An object variable is declared using the WithEvents keyword in the declarations section of a form module. This allows you to write event-handling code for the ADO's built-in events, in this case the FetchProgress event. (The FetchProgress event allows you to implement a Progress Bar control that shows progress in populating the recordset.)

```
Private WithEvents oADo As ADODB.Recordset
Private Sub oADo_FetchProgress(ByVal Progress As Long, _
                       ByVal MaxProgress As Long, _
                       adStatus As ADODB.EventStatusEnum, _
                       ByVal pRecordset As ADODB.Recordset) _
             Handles oADO.FetchProgress
   ProgressBar1.Max = MaxProgress
   ProgressBar1.Value = Progress
```
End Sub

# *Programming Tips and Gotchas*

- Placing the object-variable declaration that uses the  $W$ ithEvents keyword in a procedure does not add the object variable name to the module's Object List. In other words, the events fired from the object would only have scope in the procedure and therefore cannot be handled.
- Even if you declare the object variable using the Public keyword, the events fired by the object only have scope in the module in which the object variable has been declared.
- Because you cannot use WithEvents to declare a generic Object type, WithEvents can only be used with early-bound object references. In other words, objects must have been added to the project using the References dialog box. Without this prior knowledge of the object's interface, VB has no chance of knowing how to handle events from the object.
- If the object you are referencing doesn't expose any public events, you will generate a compile-time error, "This object does not raise Events."

# *VB .NET/VB 6 Differences*

In VB 6, object variables in a code module could not be declared with WithEvents. In VB .NET, this restriction has been lifted.

#### *See Also*

Dim Statement, Public Statement

## *Write Procedure*

#### *Class*

Microsoft.VisualBasic.FileSystem

#### *Named Arguments*

No

#### *Syntax*

```
Write(filenumber, output)
filenumber
```
Use: Required

Data Type: Integer

Any valid file number

#### *output*

Use: Required

Data Type: Object (Any)

A comma-delimited list of expressions or a ParamArray to be written to the file

## *Description*

Writes data to a sequential file

## *Rules at a Glance*

- *output* can contain multiple expressions delimited with either a comma, a semicolon, or a space.
- *output* can also be an Object array containing values to be written to the file indicated by *filenumber*.
- The following table describes how the  $W\text{rite}$  procedure handles certain types of data, regardless of the locale, to allow files to be read universally:

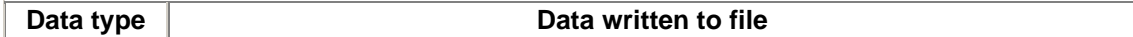

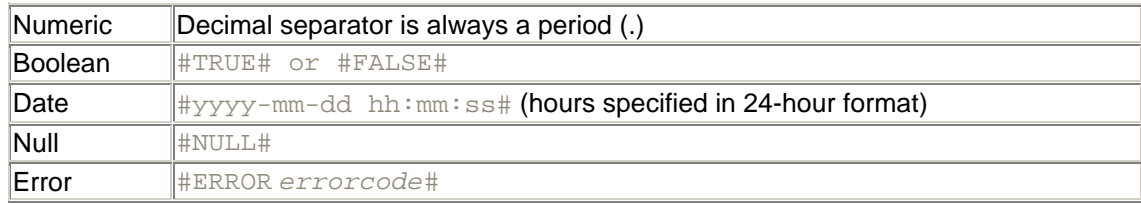

- The *Write* procedure automatically does the following:
	- o Delimits data fields with a comma
	- o Places quotation marks around string data

## *Programming Tips and Gotchas*

The structured data written to a file using the *Write* procedure is most suited to being read back from the file using the Input procedure.

## *VB .NET/VB 6 Differences*

- The VB 6 Write statement requires that *output* be a comma-delimited list of literal values or variables. The VB .NET WriteLine procedure also allows *outputlist* to be a parameter array.
- Calling the VB 6 Write statement with a single comma in place of *outputlist* forces a blank line to be written to the file. VB .NET requires that you call the WriteLine procedure.
- The VB 6 Write statement allowed a # symbol to precede the *filenumber* argument. In the VB .NET Write procedure, this usage is not permitted.

#### *See Also*

WriteLine Procedure

## *WriteLine Procedure*

## *Class*

Microsoft.VisualBasic.FileSystem

#### *Named Arguments*

No

#### *Syntax*

```
WriteLine(filenumber, [output])
filenumber
```
Use: Required

Data Type: Integer

Any valid file number

*output*

Use: Optional

Data Type: Object (Any)

A comma-delimited list of expressions or a ParamArray to be written to the file

## *Description*

Writes data to a sequential file and then adds a line-feed character combination

## *Rules at a Glance*

- *output* can contain multiple expressions delimited with either a comma, a semicolon, or a space.
- *output* can also be an Object array containing values to be written to the file indicated by *filenumber*.
- The following table describes how the *WriteLine* procedure handles certain types of data, regardless of the locale, to allow files to be read universally:

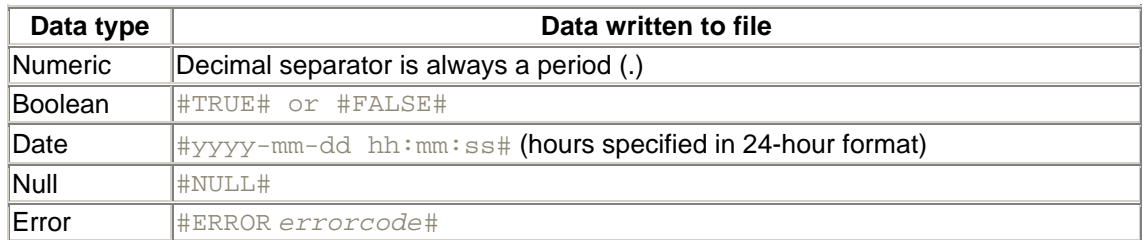

- The *WriteLine* procedure automatically does the following:
	- o Delimits data fields with a comma
	- o Places quotation marks around string data
	- o Inserts a new-line character (Chr(13) + Chr(10)) after the last item in *output* is written to the file
- If the *output* argument is omitted, *WriteLine* writes a blank line to the file designated by *filenumber*.

# *Programming Tips and Gotchas*

The structured data written to a file using the *WriteLine* procedure is most suited to being read back from the file using the *Input* procedure.

## *VB .NET/VB 6 Differences*

The *WriteLine* procedure is new to VB .NET as a partial replacement for the VB 6 *Write* procedure.

## *See Also*

Write Procedure

# *Year Function*

#### *Class*

Microsoft.VisualBasic.DateAndTime

#### *Syntax*

```
Year(datevalue)
datevalue
```
Use: Required

Data Type: Date or valid date expression

Any valid date expression

#### *Return Value*

Integer

## *Description*

Returns an integer representing the year in a given date expression

#### *Rules at a Glance*

- If *datevalue* contains Nothing, *Year* returns 1. (This assumes that Option Strict is off.) For example:
- Dim oDat As Object Console.Writeline(Year(sDat)) ' Displays 1
- If *datevalue* is a date literal (a date delimited with the # symbol), the year must contain four digits.

# *Programming Tips and Gotchas*

- The validity of the date expression—and the position of the year element within the given date expression—is initially determined by the locale settings of the Windows system. However, some extra intelligence relating to two-digit year values (see the next item in this list) has been built into the *Year* function, which surpasses the usual comparison of a date expression to the current locale settings.
- What happens when you pass a date over to the *Year* function containing a two-digit year? Quite simply, when the *Year* function sees a two-digit year, it assumes that all values equal to or greater than 30 are in the 20th century (i.e.,  $30 = 1930$ ,  $98 = 1998$ ) and that all values less than 30 are in the 21st century (i.e.,  $29 = 2029$ ,  $5 = 2005$ ). Of course, it is much better programming practice to use—and require your clients to use—four-digit years.

## *See Also*

DatePart Function
# **Part III: Appendixes**

Part III contains six appendixes that supplement the core reference material provided in Part II. These include:

- Appendix A, which surveys the extensive changes the language has undergone with the release of the .NET platform.
- Appendix B, which lists each language element from Part II in several different categories. You can use it to identify a particular language element so that you can then look up its detailed entry in **Part II**.
- Appendix C, which lists VB .NET operators, including a somewhat more detailed treatment of logical and bitwise operators.
- Appendix D, which lists VB .NET intrinsic constants, as well as VB .NET enumerations and their members.
- Appendix E, which documents the operation of the Visual Basic command-line compiler.
- Appendix F, which lists the elements that have dropped out of the Visual Basic language as a result of its transition to the .NET Framework.

# **Appendix A. What's New and Different in VB .NET**

This appendix is for readers who are familiar with earlier versions of Visual Basic, specifically Version 6. In this appendix, we describe the basic changes to the VB language, both in syntax and in functionality. (Readers familiar only with Version 5 of Visual Basic will also benefit from this chapter, although we discuss only the changes since Version 6.)

We also touch upon other changes to VB, such as error handling and additional object-oriented programming support.

## **A.1 Language Changes for VB .NET**

In this section, we outline the changes made to the Visual Basic language from Version 6 to Visual Basic .NET. These language changes were made to bring VB under the umbrella of the .NET Framework and allow a Common Language Runtime for all languages in Visual Studio .NET. In some sense, the changes made to the VB language were to bring the language component of VB (as opposed to the IDE component) more in line with the C# language (which is a derivative of C and C++).

Since we assume in this chapter that you are familiar with VB 6, we will not necessarily discuss how VB 6 handles a given language feature, unless the contrast is specifically helpful. You can assume that if a VB .NET language feature is described in this chapter, there has been a change in its behavior since VB 6.

# *A.1.1 Data Types*

There have been fundamental changes to data types in VB .NET, which we outline in this section. The most important change is that all of the languages under the .NET umbrella (VB, C#, and Managed C++) now implement a subset of a *common set* of data types, defined in the .NET Framework's Base Class Library (BCL). We say *subset* because VB .NET does not implement all of these data types. In any case, each data type in the BCL is implemented either as a class or as a structure (which is similar to a class) and, as such, has members. The VB .NET data types are wrappers for the corresponding BCL data type. While this need not concern the VB programmer, it can be used in some cases to expose a bit more functionality from a data type. For more on data types, see Chapter 2.

Now let us consider the specifics.

### *A.1.1.1 Strings*

As you may know, in VB 6, strings were implemented as a data type known as the BSTR. A BSTR is a pointer to a character array that is preceded by a 4-byte Long specifying the length of the array. In VB .NET, strings are implemented as objects of the String class, which is part of the .NET Framework's System namespace.

One consequence of this reimplementation of strings is that VB .NET does not have fixed-length strings, as does VB 6. Thus, the following code is illegal:

Dim Name As String \* 30

Note, though, that strings in VB .NET are immutable. That is, although you do not have to declare a string's length in advance, once a value is assigned to a string, its length cannot change. If you change that string, the .NET Common Language Runtime actually gives you a reference to a new String object. (For more on this, see Chapter 2.)

### *A.1.1.2 Integer/Long data type changes*

VB .NET defines the following signed-integer data types:

#### *Short*

The 16-bit integer data type. It is the same as the Int16 data type in the Base Class Library.

#### *Integer*

The 32-bit integer data type. It is the same as the Int32 data type in the Base Class Library.

#### *Long*

The 64-bit integer data type. It is the same as the Int64 data type in the Base Class Library.

Thus, with respect to the changes from VB 6 to VB .NET, we can say:

- The VB 6 Integer data type has become the VB .NET Short data type.
- The VB 6 Long data type has become the VB. NET Integer data type.

# *A.1.1.3 Variant data type*

VB .NET does not support the Variant data type. The Object data type is VB .NET's *universal data type*, meaning that it can hold data of any other data type. According to the documentation, all of the functionality of the Variant data type is supplied by the Object data type.

We cannot resist the temptation to add that there are several penalties associated with using a universal data type, including poor performance and poor program readability. Thus, while VB .NET still provides this opportunity through the Object data type, its use is not recommended whenever it can be avoided.

The *VarType* function, which was used in VB 6 to determine the type of data stored in a variant variable (that is, the variant's data *subtype*), now reports the data subtype of the Object type instead. In addition, the *TypeName* function, which can be used to return a string that indicates the data type of a variable of type Object, is still supported.

# *A.1.1.4 Other data type changes*

Here are some additional changes in data types:

- The Deftype statements ( $DefBoolean$ ,  $DefByte$ , etc.), which were used to define the default data type for variables whose names began with particular letters of the alphabet, are not supported in VB .NET.
- The Currency data type is not supported in VB .NET. However, in VB .NET, the Decimal data type can handle more digits on both sides of the decimal point, and so it's a superior replacement. In VB .NET, Decimal is a strong data type; in VB 6, it was a Variant subtype, and a variable could be cast as a Decimal only by calling the *CDec* conversion function.
- In VB 6, a date is stored in a Double format using four bytes. In VB .NET, the Date data type is an 8-byte integer data type whose range of values is from January 1, 1 to December 31, 9999.

# *A.1.2 Variables and Their Declaration*

The changes in variable declarations and related issues are described here.

### *A.1.2.1 Variable declaration*

The syntax used to declare variables has changed for VB .NET, making it more flexible. Indeed, these are long awaited changes.

In VB .NET, when multiple variables are declared on the same line, if a variable is not declared with a type explicitly, then its type is that of the next variable with an explicit type declaration. Thus, in the line:

Dim x As Long, i, j, k As Integer, s As String

the variables *i*, *j*, and *k* have type Integer. (In VB 6, the variables *i* and *j* would have type Variant, and only the variable *k* would have type Integer.)

When declaring external procedures using the Declare statement, VB, NET does not support the AsAny type declaration. All parameters must have a specific type declaration.

### *A.1.2.2 Variable initialization*

VB .NET permits the initialization of variables in the same line as their declaration (at long last). Thus, we may write:

```
Dim x As Integer = 5
```
to declare an Integer variable and initialize its value to 5. Similarly, we can declare and initialize more than one variable on a single line:

Dim x As Integer =  $6. y$  As Integer = 9

### *A.1.2.3 Variable scope changes*

In VB 6, a variable that is declared *anywhere* in a procedure has *procedure scope*; that is, the variable is visible to all code in the procedure.

In VB .NET, if a variable is defined inside a *code block* (a set of statements that is terminated by an End..., Loop, or Next statement), then the variable has *block-level scope*; that is, it is visible only within that block.

For example, consider the following VB .NET code:

```
Sub Test( )
   If x \Leftrightarrow 0 Then
       Dim rec As Integer
       rec = 1/x
    End If
    MsgBox CStr(rec)
End Sub
```
In this code, the variable *rec* is not recognized outside the block in which it is defined, so the final statement will produce an error.

It is important to note that the *lifetime* of a local variable is always that of the entire procedure, even if the variable's scope is block-level. This implies that if a block is entered more than once, a block-level variable will retain its value from the previous time the code block was executed.

### *A.1.2.4 Arrays and array declarations*

VB 6 permitted you to define the lower bound of a specific array, as well as the default lower bound of arrays whose lower bound was not explicitly specified. In VB .NET, the lower bound of every array dimension is 0 and cannot be changed. The following examples show how to declare a onedimensional array, with or without an explicit size and with or without initialization:

```
' Implicit constructor: No initial size and no initialization
Dim Days( ) As Integer
' Explicit constructor: No initial size and no initialization
Dim Days( ) As Integer = New Integer( ) \{\}' Implicit constructor: Initial size but no initialization
Dim Days(6) As Integer
' Explicit constructor: Initial size but no initialization
Dim Dims() As Interger = New Integer(6) \}' Implicit constructor: Initial size implied by initialization
Dim Days( ) As Integer = \{1, 2, 3, 4, 5, 6, 7\}' Explicit constructor, Initial size and initialization
Dim Days( ) As Integer = New Integer(6) \{1, 2, 3, 4, 5, 6, 7\}
```
#### Note that in the declaration:

Dim ArrayName(X) As ArrayType

the number X is the upper bound of the array. Thus, the array has size X+1.

Multidimensional arrays are declared similarly. For instance, the following example declares and initializes a two-dimensional array:

Dim X(,) As Integer =  $\{\{1, 2, 3\}, \{4, 5, 6\}\}\$ 

and the following code displays the contents of the array:

```
Debug.Write(X(0, 0))
Debug.Write(X(0, 1))
Debug.Writeline(X(0, 2))
Debug.Write(X(1, 0))
Debug.Write(X(1, 1))
Debug.Write(X(1, 2))
123
456
```
In VB .NET, all arrays are dynamic; there is no such thing as a fixed-size array. The declared size should be thought of simply as the initial size of the array, which is subject to change using the ReDim statement. Note, however, that the number of dimensions of an array cannot be changed.

Moreover, unlike VB 6, the ReDim statement cannot be used for array declaration, but only for array resizing. All arrays must be declared initially using a  $Dim$  (or equivalent) statement.

### *A.1.2.5 Structure/user-defined type declarations*

In VB 6, a structure or user-defined type is declared using the  $Type...EndType$  structure.

In VB .NET, the  $Type$  statement is not supported. Structures are declared using the Structure...EndStructure construct. Also, each member of the structure must be assigned an access modifier, which can be Public, Protected, Friend, Protected Friend, or Private. (The  $Dim$  keyword is equivalent to  $Public$  in this context.)

For instance, the VB 6 user-defined type:

```
Type RECT
   Left As Long
   Top As Long
   Right As Long
   Bottom As Long
End Type
```
is defined in VB .NET as:

```
Structure RECT
   Public Left As Long
   Public Top As Long
   Public Right As Long
   Public Bottom As Long
End Structure
```
Actually, the VB .NET Structure type is far more reaching than its VB 6 user-defined type predecessor. Indeed, structures have many properties in common with classes; for instance, structures can have members (properties and methods). We discuss structures in detail in Chapter 2.

### *A.1.3 Boolean and Bitwise Operators*

 $E$ q $v$  and  $Imp$ , two infrequently used Boolean and bitwise operators that are present in VB6, have been removed from VB .NET.

In VB6,  $E_{\text{TV}}$  is the logical equivalence operator. As a Boolean operator, it returns  $T_{\text{TUE}}$  if both expressions are either True or False, but it returns False if one is True while the other is False. As a bitwise operator, it returns 1 if both bits are the same (that is, if both are 1 or both are 0), but it returns 0 if they are different. In VB .NET, Eqv can be replaced with the equals comparison operator for logical operations. However, for bitwise operations, you'll have to resort to a bit-by-bit comparison, as the following code fragment shows:

```
Public Function BitwiseEqv(x1 As Byte, X2 As Byte) _
                             As Long
Dim b1, b2, bRet As Byte
Dim iCtr as Integer
For iCtr = 0 to len(x1) * 8 - 1b1 = x1 and 2^iiCtr
  b2 = x2 and 2^{\wedge}iCtr
   if b1 = b2 then bRet += 2^iCtr
next
BitwiseEqv = bRet
End Function
```
In VB6,  $\text{Imp}$  is the logical implication operator. As a Boolean operator, it returns  $\text{True}$  unless its first expression is True while the second is False. As a bitwise operator, it returns 1 unless the bit in the first expression is 1 while the bit in the second expression is 0. In VB .NET,  $Imp$  can be replaced with a combination of the  $\text{Not}$  and  $\text{Or}$  operators for logical operations. For example, the code fragment:

```
bResult = (Not bFlag1) Or bFlag2
```
is equivalent to the VB6 statement:

bResult = bFlag1 Imp bFlag2

For bitwise operations, a bit-by-bit comparison is again necessary, as the following code fragment shows:

```
Public Function BitwiseImp(x1 As Byte, X2 As Byte) As Long
Dim b1, b2, bRet As Byte
Dim iCtr as Integer
For iCtr = 0 to len(x1)*8 - 1
   b1 = Not(x1) and 2^iCtrb2 = x2 and 2^{\text{th}}Ctr
    if b1 Or b2 then 
      bRet += 2^{\wedge}iCtr
    end If
next
BitwiseImp = bRet
End Function
```
# *A.1.4 Changes Related to Procedures*

VB .NET features a number of changes to the way in which procedures are defined and called, most of which tend to make the language more streamlined and consistent.

# *A.1.4.1 Calling a procedure*

In VB 6, parentheses are required around arguments when making function calls. When calling a subroutine, parentheses are required when using the  $Call$  statement and proscribed when not using the Call statement.

In VB .NET, parentheses are always required around a *nonempty* argument list in any procedure call—function or subroutine. (In subroutine calls, the Call statement is optional.) When calling a parameterless procedure, empty parentheses are optional.

# *A.1.4.2 Default Method of Passing Arguments*

In VB 6, if the parameters to a function or subroutine were not explicitly prefaced with the ByVal or ByRef keywords, arguments were passed to that routine by reference, and modifications made to the argument in the function or subroutine were reflected in the variable's value once control returned to the calling routine. In VB .NET, on the other hand, if the ByRef or ByVal keyword is not used in a parameter, the argument is passed to the routine by value, and modifications made to the argument in the function or subroutine are discarded once control returns to the calling program.

# *A.1.4.3 Optional arguments*

In VB 6, a procedure parameter can be declared as **Optional without** specifying a default value. For optional Variant parameters, the *IsMissing* function can be used to determine whether the parameter is present.

In VB .NET, an optional parameter must declare a default value, which is passed to the procedure if the calling program does not supply an argument for that parameter. The *IsMissing* function is not supported. The following example shows an optional parameter declaration:

Sub Calculate(Optional ByVal Switch As Boolean = False)

## *A.1.4.4 Return statement*

In VB. NET, the Return statement is used to return control to the calling program from a function or subroutine. The GoSub statement is not supported. Note that the Return statement is used to return a value from a function.

The following function illustrates the Return statement:

```
Public Function Test( ) As Integer
    If MsgBox("Return", MsgBoxStyle.YesNo) = MsgBoxResult.Yes Then
        Return 0
    Else
        MsgBox("Continue")
        Return 1
     End If
End Function
```
### *A.1.4.5 Passing property parameters in procedures*

Consider passing a property to a procedure by reference, as in:

```
Sub ShrinkByHalf(ByRef lSize As Long)
  lsize = Clnq(lSize/2)End Sub
Call ShrinkByHalf(Text1.Height)
```
In VB 6, when passing the value of a property by reference, the property is *not* updated. In other words, passing a property by reference is equivalent to passing it by value. Hence, in the previous example, the property Text1. Height will not be changed.

In VB .NET, passing a property by reference does update the property, so in this case, the Text1.Height property will be changed. Note, however, that the value of the property is not changed immediately, but rather when the called procedure returns.

# *A.1.4.6 ParamArray parameters*

In VB 6, if the  $ParamArray$  keyword is used on the last parameter of a procedure declaration, the parameter can accept an array of Variant parameters. In addition, ParamAarray parameters are always passed by reference.

In VB .NET, ParamArray parameters are always passed by value, and the parameters in the array may be of any data type.

# *A.1.5 Miscellaneous Language Changes*

VB .NET includes several miscellaneous changes that include the format of line numbers, the lack of support for the GoTo and GoSub statements, and the replacement of the Wend keyword by End While.

## *A.1.5.1 Line numbers*

Visual Basic .NET requires that every line number be followed immediately by a colon (:). A statement can optionally follow the colon. In VB 6, line labels, which were used in particular for error handling by the On Error GoTo statement, had to be followed immediately by a colon, but line numbers did not.

# *A.1.5.2 On GoTo*

The On...GoSub and On...GoTo constructions are not supported. However, VB .NET still supports the On Error GoTo statement.

# *A.1.5.3 While*

The While...Wend construction loops through code while a specified condition is True. VB .NET retains that construction, but replaces the Wend keyword with the End While statement. The Wend keyword is not supported.

# *A.1.5.4 GoSub and Return statements*

In VB .NET, the GoSub statement is not supported.

As remarked earlier, in VB .NET, the Return statement is used to return control to the *calling program* from a function or subroutine. The VB  $6$  Exit Sub and Exit Function statements continue to be supported in VB .NET; however, the advantage of the Return statement is that it allows you to specify the function's return value as an argument to the Return statement.

# **A.2 Changes to Programming Elements**

VB .NET has removed support for several programming elements because the underlying .NET Framework class library and the Common Language Runtime (CLR) contain equivalent functionality. Here are the victims and their replacements. (We discuss the class library and CLR in Chapter 4 and Chapter 5.)

# *A.2.1 Constants*

The Microsoft.VisualBasic.Constants class in the Base Class Library defines a number of constants, such as the familiar  $\text{vbcrLf}$  constant, so these can be used as always. However, some constants, such as the color constants vbRed and vbBlue, are no longer directly supported. Indeed, the color constants are part of the System.Drawing namespace's Color structure, so they are accessed as follows:

Me.BackColor = System.Drawing.Color.BlanchedAlmond

In most cases, to access a particular constant that is not a field in the Microsoft.VisualBasic.Constants class, you must designate the enumeration (or structure) to which it belongs, along with the constant name. For example, the  $v_{\text{DYes}}$  constant in VB 6 continues to exist as an intrinsic constant in VB .NET. However, it has a counterpart in the MsgBoxResult enumeration, which can be accessed as follows:

If MsgBoxResult.Yes = MsgBox("OK to proceed?", ...

For a list of all built-in constants and enums, see Appendix D.

# *A.2.2 String Functions*

The *LSet* and *RSet* functions have been replaced by the *PadLeft* and *PadRight* methods of the System.String class. For instance, the following code pads the name "Donna" with spaces on the left to make the total string length equal to 15:

```
Dim sName As String = "Donna"
Msgbox(sName.PadLeft(15))
```
The *String* function has been removed from the language. In its place, we simply declare a string and initialize it, using syntax such as:

Dim str As New String("A"c, 5)

which will define a string containing five As. Note the use of the modifier  $\sigma$  in "A" $\sigma$  to define a character (data type Char), as opposed to a String of length 1. This is discussed in more detail in Chapter 2.

# *A.2.3 Emptiness*

In VB 6, the  $Empty$  keyword indicates an uninitialized variable, and the  $Null$  keyword is used to indicate that a variable contains no valid data. VB .NET does not support either keyword, but uses the Nothing keyword in both of these cases.

According to the documentation: "Null is still a reserved word in Visual Basic .NET 7.0, even though it has no syntactical use. This helps avoid confusion with its former meanings." Whatever.

In addition, the *IsEmpty* function is not supported in VB .NET.

# *A.2.4 Graphical Functionality*

The System.Drawing namespace contains classes that implement graphical methods. For instance, the Graphics class contains methods such as DrawEllipse and DrawLine. As a result, the VB 6 Circle and Line methods have been dropped.

Note that the VB 6 *PSet* and *Scale* methods are no longer supported and that there are no direct equivalents in the System.Drawing namespace.

# *A.2.5 Mathematical Functionality*

Mathematical functions are implemented as members of the Math class of the System namespace. Thus, the VB 6 math functions, such as the trigonometric functions, have been dropped. Instead, we can use statements such as:

#### Math.Cos(1)

Note also that the *Round* function has been replaced by Round method of the System.Math class.

### *A.2.6 Diagnostics*

The System.Diagonstics namespace provides classes related to programming diagnostics. Most notably, the VB 6 Debug object is gone, but its functionality is implemented in the

System.Diagnostics.Debug class, which has methods such as Write, WriteLine (replacing Print), WriteIf, and WriteLineIf. (You won't believe it, but there is still no method to clear the Output window!)

### *A.2.7 Miscellaneous*

Here are a few additional changes to consider:

- The VB 6 *DoEvents* function has been replaced by the DoEvents method of the Application class of the System.Windows.Forms namespace.
- The VB 6 *IsNull* and *IsObject* functions have been replaced by the IsDBNull and IsReference methods of the Information class of the Microsoft.VisualBasic namespace. Since this namespace is implicitly loaded by VB as part of the project template when a project is created in Visual Studio, no Imports statement is required, and the members of its classes can be accessed without qualification.
- Several VB 6 functions have two versions: a String version and a Variant version. An example is provided by the *Trim\$* and *Trim* functions. In VB .NET, these functions are replaced by a single overloaded function. Thus, for instance, we can call *Trim* using either a String or Object argument.

# **A.3 Obsolete Programming Elements**

The following list shows some of the programming elements that have been removed from Visual Basic .NET:

#### As Any

Required all parameters to have a declared data type.

#### *Atn* function

Replaced by System.Math.Atan.

#### *Calendar property*

Handled by classes in the System.Globalization namespace.

#### Circle statement

Use methods in the System.Drawing namespace.

#### *Currency data type*

Replaced by the Decimal data type.

#### *Date* function

Replaced by the Today property of the DateTime structure in the System namespace.

#### Date statement

Replaced by the Today statement.

#### *Debug.Assert method*

Replaced by the Assert method of the Debug class of the System.Diagonistics namespace.

#### *Debug.Print method*

Replaced by the Write and WriteLine methods of the Debug class of the System.Diagonistics namespace.

#### Deftype statements

Not supported.

#### *DoEvents* function

Replaced by the DoEvents method of the Application class in System.Windows.Forms namespace.

#### Empty keyword

Replaced by the Nothing keyword.

#### Eqv operator

Use the equal sign.

#### GoSub statement

Not supported.

#### Imp operator

A Imp B is logically equivalent to (Not A) Or B.

#### *Initialize event*

Replaced by the constructor method.

#### *Instancing property*

Use the constructor to specify instancing.

#### *IsEmpty* function

Not supported because the Empty keyword is not supported.

#### *IsMissing* function

Not supported because every optional parameter must declare a default value.

#### *IsNull* function

Not supported. The Null keyword is replaced by Nothing.

#### *IsObject* function

Replaced by the *IsReference* function.

#### Let statement

Not supported.

#### Line statement

Use the DrawLine method of the Graphics class in the System.Drawing namespace.

#### LSet statement

Use the PadLeft method of the String class in the System namespace.

#### Null keyword

Use Nothing.

#### On ...GoSub construction

Not supported. No direct replacement.

#### On ...GoTo construction

Not supported. No direct replacement. On Error... is still supported, however.

#### Option Base statement

Not supported. All arrays have lower bound equal to 0.

#### Option Private Module statement

Use access modifiers in each individual Module statement.

#### Property Get , Property Let , and Property Set statements

Replaced by a new unified syntax for defining properties.

#### *PSet method*

Not supported. No direct replacement. See the System.Drawing namespace.

### *Round* function

Use the Round method of the Math class of the System namespace.

#### RSet statement

Use the PadRight method of the String class in the System namespace.

#### *Scale method*

Not supported. No direct replacement. See the System.Drawing namespace.

#### Set statement

#### Not supported.

#### *Sgn* function

Use Math.Sign.

#### *Sqr* function

Use Math.Sqrt.

#### *String* function

Use the String class constructor with parameters.

#### *Terminate event*

Use the Destroy method.

#### *Time* function and statement

Instead of the *Time* function, use the TimeOfDay method of the DateTime structure of the System namespace. Instead of the  $Time$  statement, use the  $TimeOfDay$  statement.

#### Type statement

Use the Structure statement.

#### *Variant data type*

Use the Object data type.

#### *VarType* function

Use the *TypeName* function or the GetType method of the Object class.

#### Wend keyword

Replaced by End While.

### **A.4 Structured Exception Handling**

VB .NET has added a significant new technique for error handling. Along with the traditional unstructured error handling through On Error Goto statements, VB .NET adds *structured exception handling*, using the Try...Catch...Finallysyntax supported by other languages, such as C++. We discuss this in detail in Chapter 7.

### **A.5 Changes in Object-Orientation**

As you may know, Visual Basic has implemented some features of object-oriented programming since Version 4. However, in terms of object-orientation, the step from Version 6 to VB .NET is very significant. Indeed, some people did not consider VB 6 (or earlier versions) to be a truly objectoriented programming language. Whatever your thoughts may have been on this matter, it seems clear that VB .NET is an object-oriented programming language by any reasonable definition of that term.

Here are the main changes in the direction of object-orientation. We discuss these issues in detail in Chapter 3.

### *A.5.1 Inheritance*

VB .NET supports object-oriented inheritance (but not multiple inheritance). This means that a class can derive from another (base) class, thereby inheriting all of the properties, methods, and events of the base class. Since forms are also classes, inheritance applies to forms as well. This allows new forms to be created based on existing forms. We discuss inheritance in detail in Chapter 3.

## *A.5.2 Overloading*

VB .NET supports a language feature known as *function overloading* . The idea is simple and yet quite useful. We can use the same name for different functions (or subroutines), as long as the functions can be distinguished by their *argument signature*. The argument signature of a function (or subroutine) is the sequence of data types of the arguments of the function. Thus, in order for two functions to have the same argument signature, they must have the same number of arguments, and the corresponding arguments must have the same data type. For example, the following declarations are legal in the same code module because they have different argument signatures:

```
Overloads Sub OpenFile( )
     ' Ask user for file to open and open it
End Sub
Overloads Sub OpenFile(ByVal sFile As String)
    ' Open file sFile
End Sub
```
# *A.5.3 Object Creation*

VB 6 supports a form of object creation called *implicit object creation*. If an object variable is declared using the New keyword:

Dim obj As New SomeClass

then the object is created the first time it is used in code. More specifically, the object variable is initially given the value  $\text{Noting}$ , and then every time the variable is encountered during code execution. VB checks to see if the variable is Nothing. If so, the object is created at that time.

VB. NET does not support implicit object creation. If an object variable contains Nothing when it is encountered, it is left unchanged, and no object is created.

In VB .NET, we can create an object in the same statement as the object-variable declaration, as the following code shows:

Dim obj As SomeClass = New SomeClass

As a shorthand, we can also write:

```
Dim obj As New SomeClass
```
If the object's class constructor takes parameters, then they can be included, as in the following example:

Dim obj As SomeClass = New SomeClass(argument1, argument2,...)

As a shorthand, we can also write:

Dim obj As New SomeClass(argument1, argument2,...)

For details on class constructors, see Chapter 3.

### *A.5.4 Properties*

There have been a few changes in how VB handles properties, particularly with respect to default properties and property declarations.

#### *A.5.4.1 Default properties*

As you know, you can use default properties in VB 6. For instance, if txt is a textbox control, then:

txt = "To be or not to be"

assigns the string "To be or not to be" to the default Text property of the textbox txt.

However, there is a price to pay for default properties: ambiguity. For example, if txt1 and txt2 are object variables referencing two TextBox controls, what does:

 $txt1 = txt2$ 

mean? Are we equating the default properties or the object variables? In VB 6, this is interpreted as equating the default properties:

txt1.Text = txt2.Text

and we require the Set statement for object assignment:

Set  $txt = txt2$ 

In VB .NET, default properties are not supported *unless* the property takes one or more parameters, in which case there is no ambiguity.

As Microsoft points out, default properties occur most commonly with collection classes. For example, in ActiveX Data Objects (ADO), the Fields collection of the Recordset object has a default Item property that returns a particular Field object. Thus, we can write:

rs.Fields.Item(1).Value

or, since the default Item property is parameterized:

rs.Fields(1).Value

Although we may not be used to thinking of this line as using default properties, it does.

Thus, in VB .NET, the line:

 $txt1 = txt2$ 

is an *object* assignment. To equate the Text properties, we must write:

txt2.Text = txt1.Text

Since it is no longer needed, the Set keyword is not supported under VB .NET, nor is the companion Let keyword.

This settles the issue of equating object variables. For object variable *comparison*, however, we must use the  $I \text{S}$  operator, rather than the equal sign, as in:

```
If txt1 Is txt2 Then
```
or:

```
If Not (txt1 Is txt2) Then
```
### *A.5.4.2 Property declarations*

In VB 6, properties are defined using PropertyLet, PropertySet, and PropertyGet procedures. However, VB .NET uses a single property-declaration syntax of the form shown in the following example. Note also that there is no longer a need to distinguish between PropertyLet and PropertySet because of the changes in default property support.

```
Property Salary( ) As Decimal
     Get
         Salary = mdecSalary
     End Get
     Set
        mdecSalary = Value
     End Set
End Property
```
Note the use of the implicitly defined Value variable that holds the value being passed into the property procedure when it is being set.

Note also that VB .NET does not support ByRef property parameters. All property parameters are passed by value.

# **Appendix B. Language Elements by Category**

This appendix lists by category all the directives, statements, functions, procedures, and classes available within the VB.NET language. We have also included those Foundation Class Library members that are documented in this book. The categories are:

Array Handling **Clipboard** Collection Objects Common Dialogs Conditional Compilation Conversion: Data Type Conversion and Other Conversion Date and Time Error Handling Filesystem Financial IDataObject Interface Information Input/Output Interaction **Mathematics** Programming: Object Programming and Miscellaneous Programming Program Structure and Flow **Registry** String Manipulation Variable and Constant Declaration

Where necessary, individual keywords may appear in more than one category.

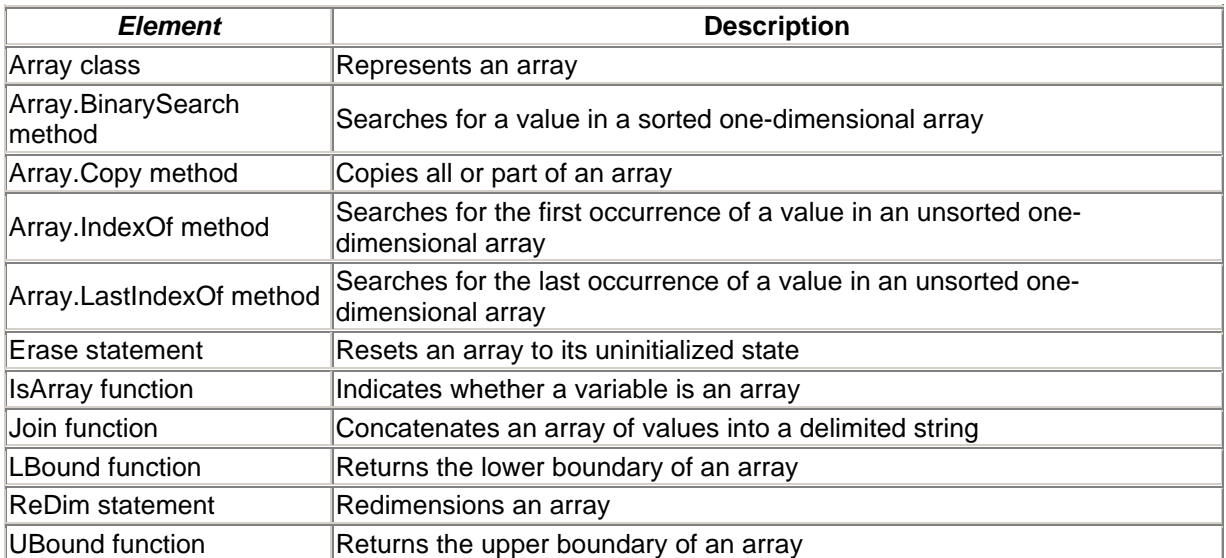

### **B.1 Array Handling**

### **B.2 Clipboard**

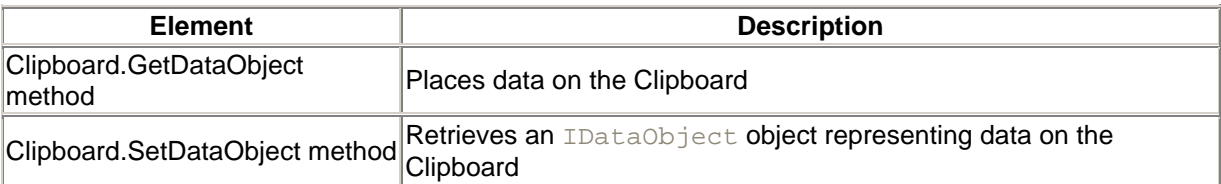

# **B.3 Collection Objects**

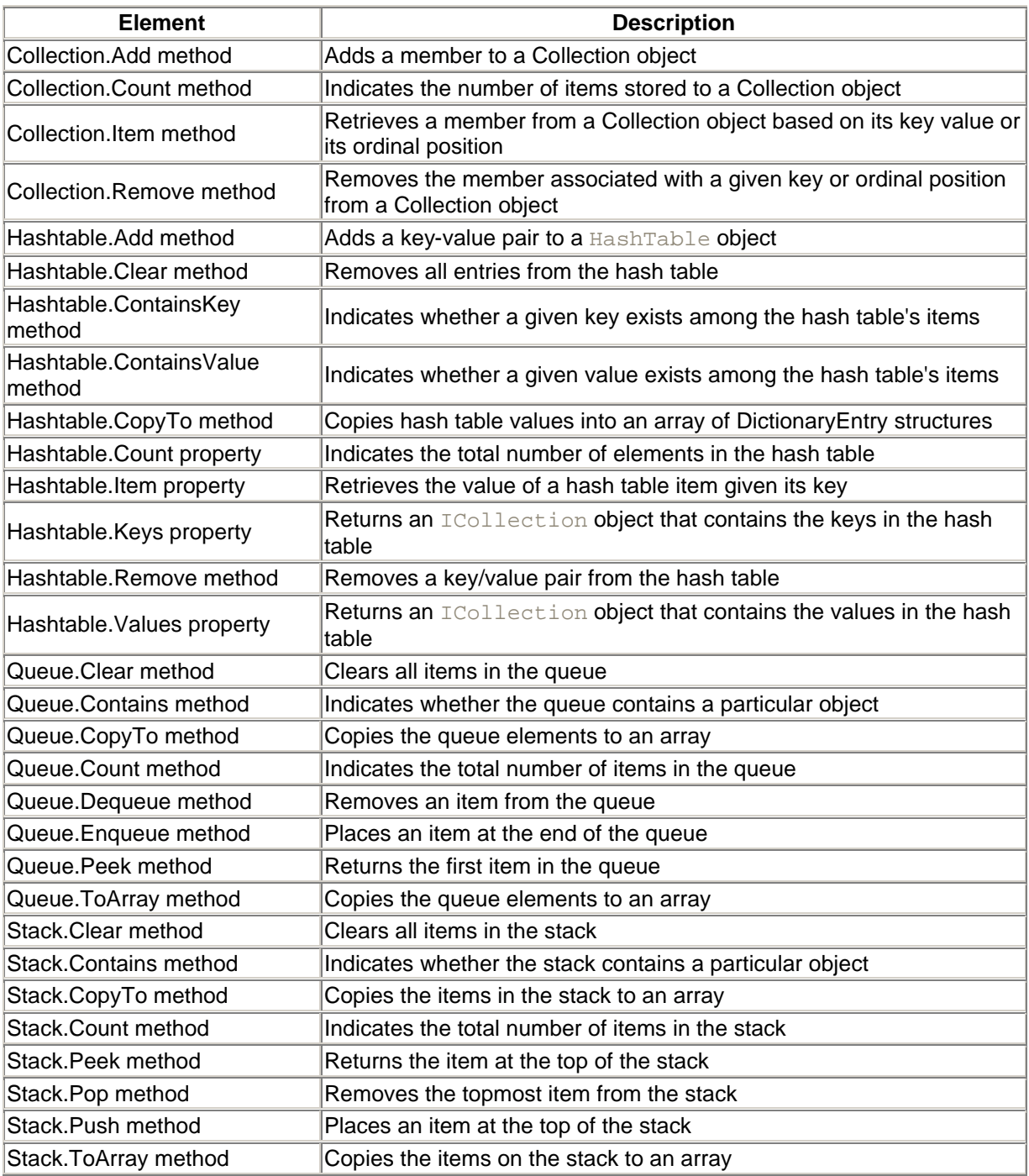

# **B.4 Common Dialogs**

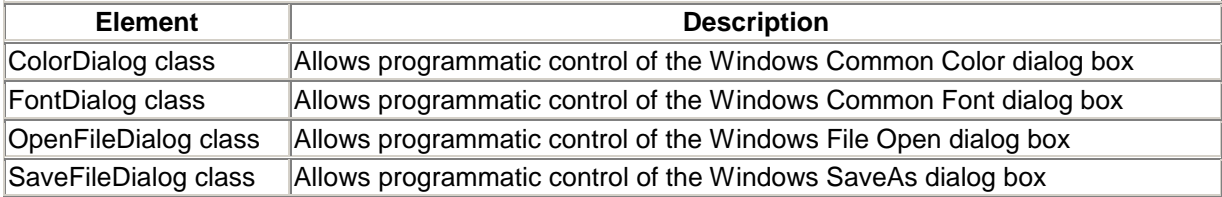

# **B.5 Conditional Compilation**

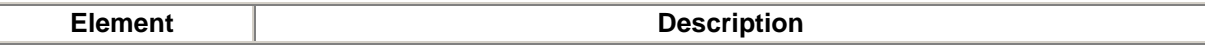

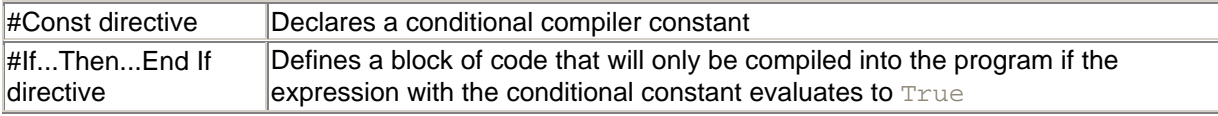

# **B.6 Conversion**

# *B.6.1 Data Type Conversion*

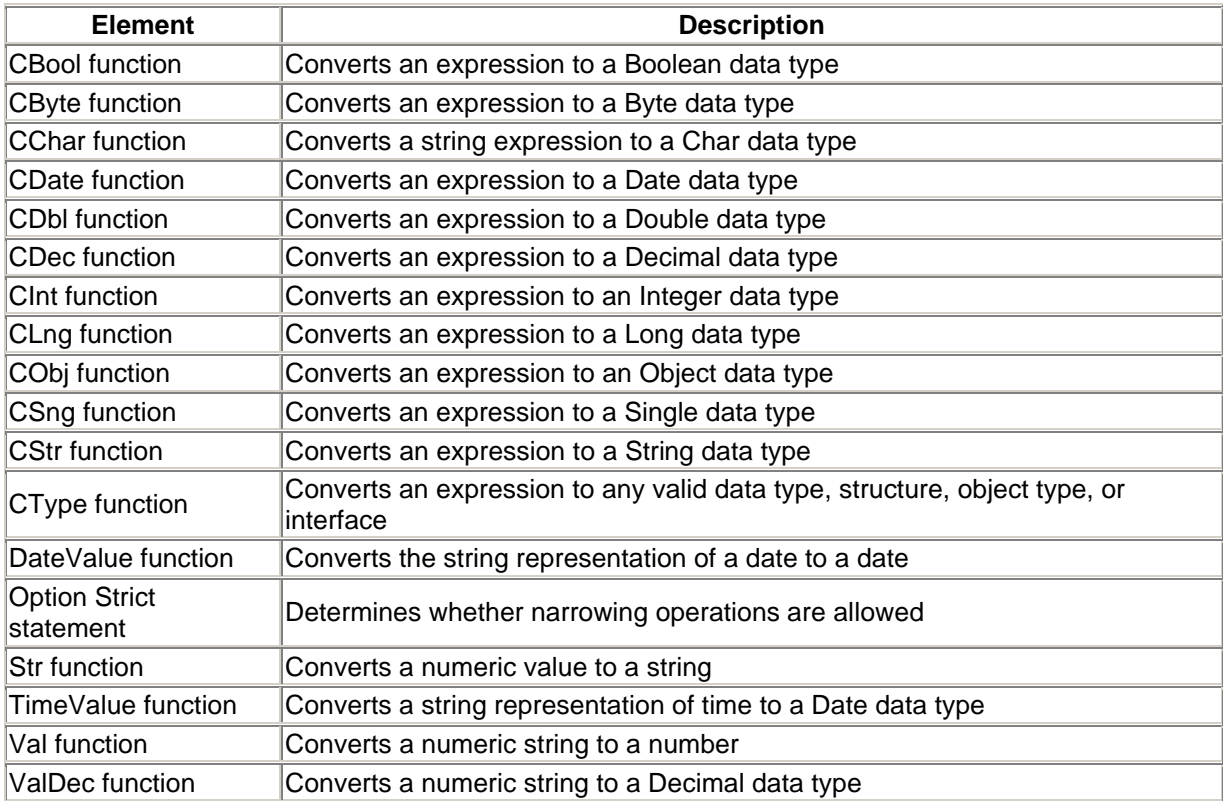

# *B.6.2 Other Conversion*

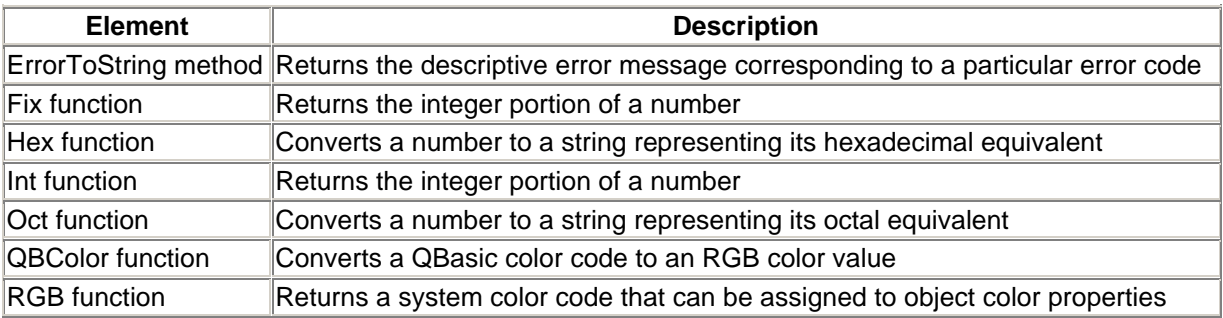

# **B.7 Date and Time**

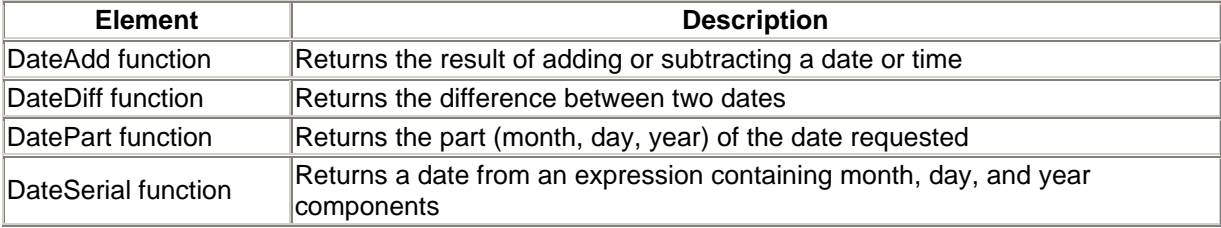

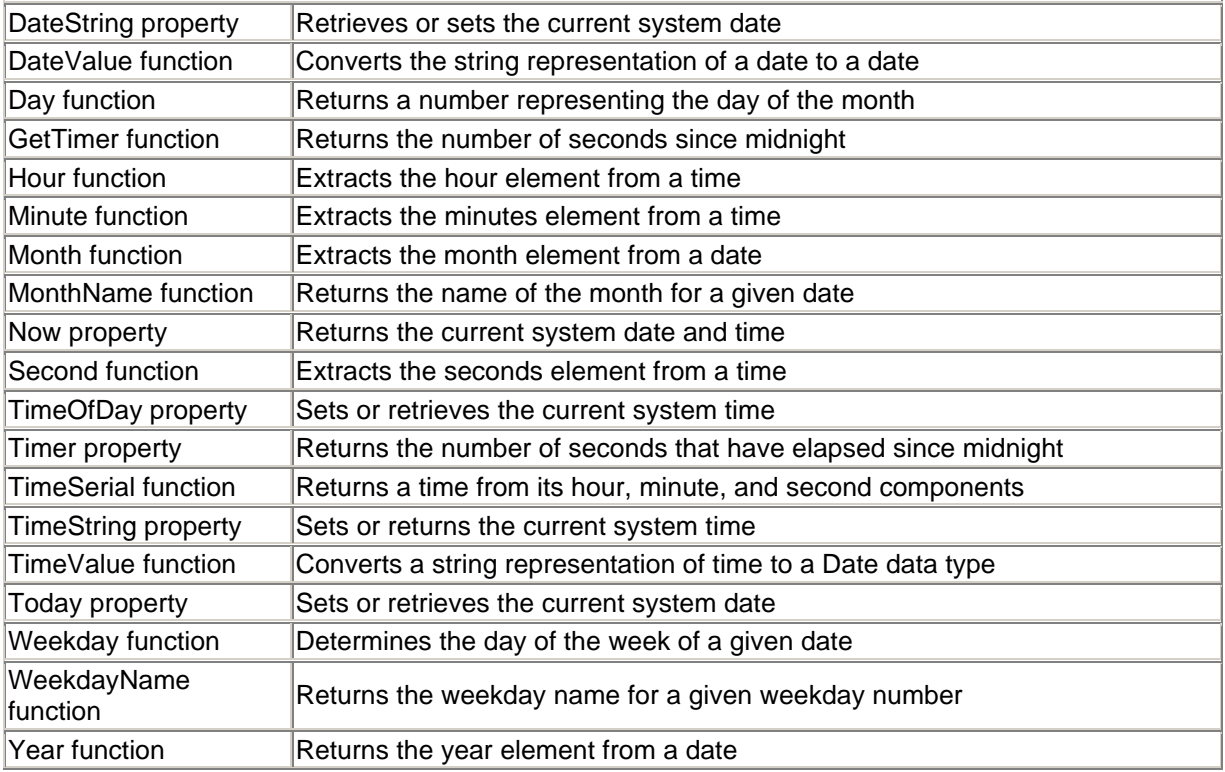

# **B.8 Debugging**

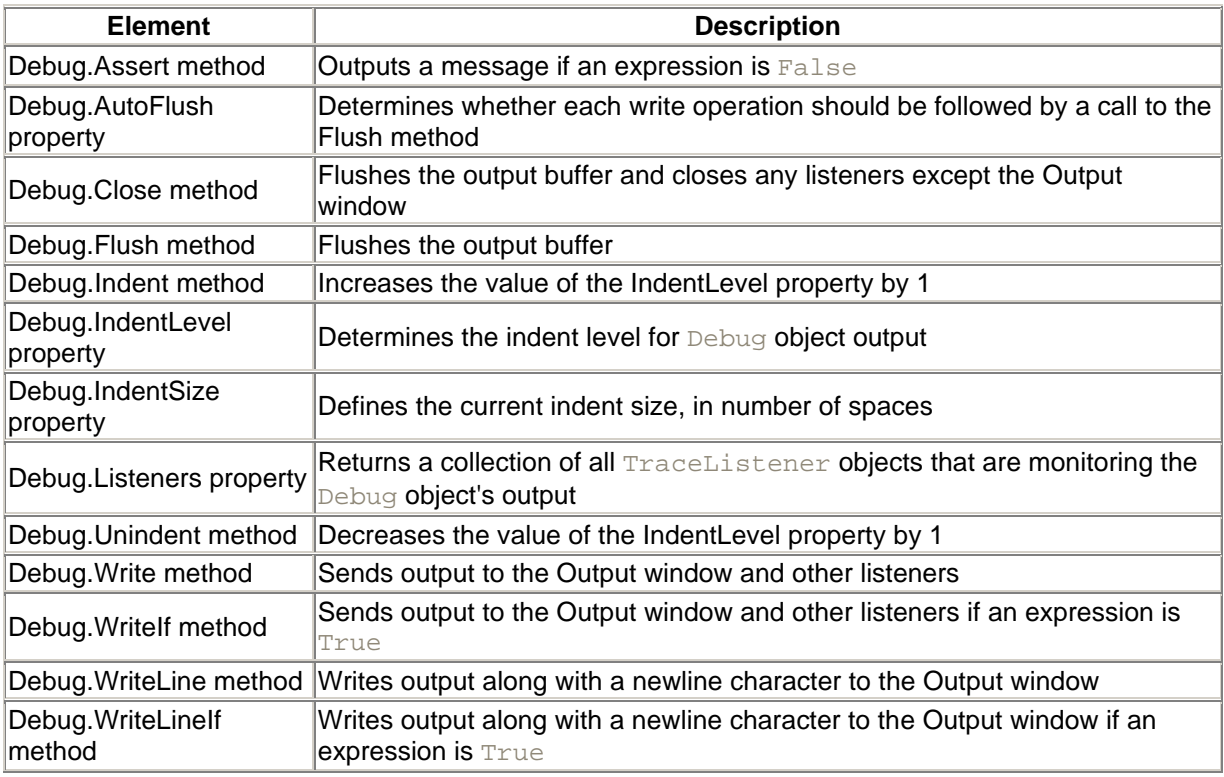

# **B.9 Declaration**

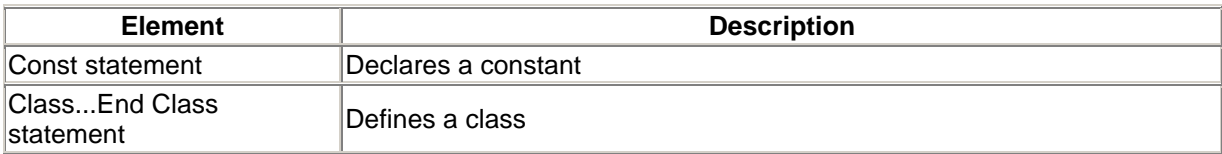

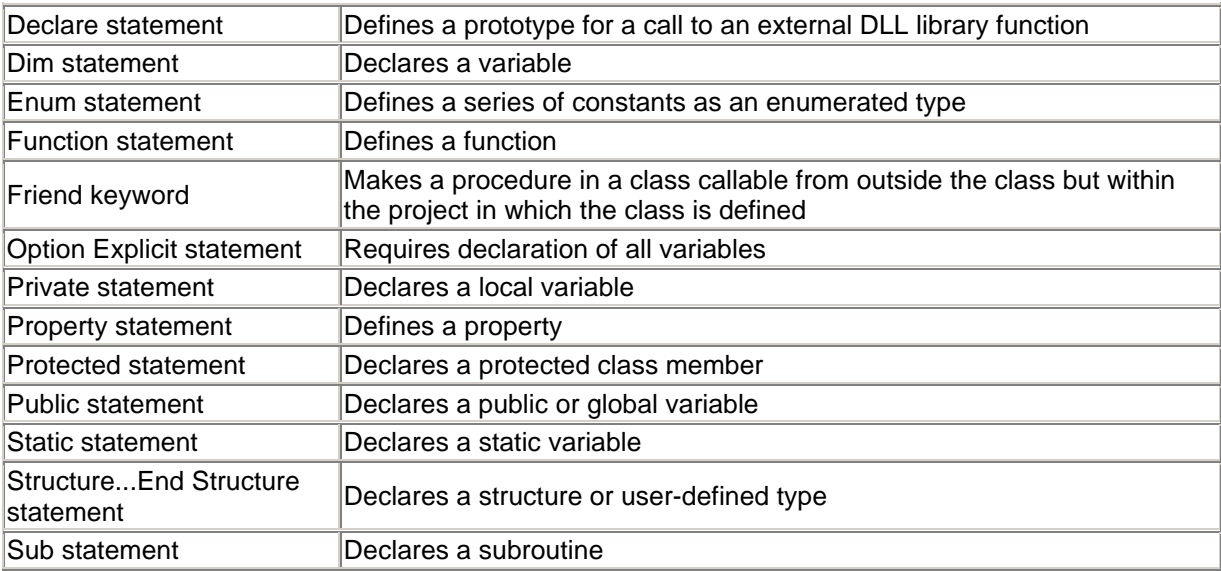

# **B.10 Error Handling**

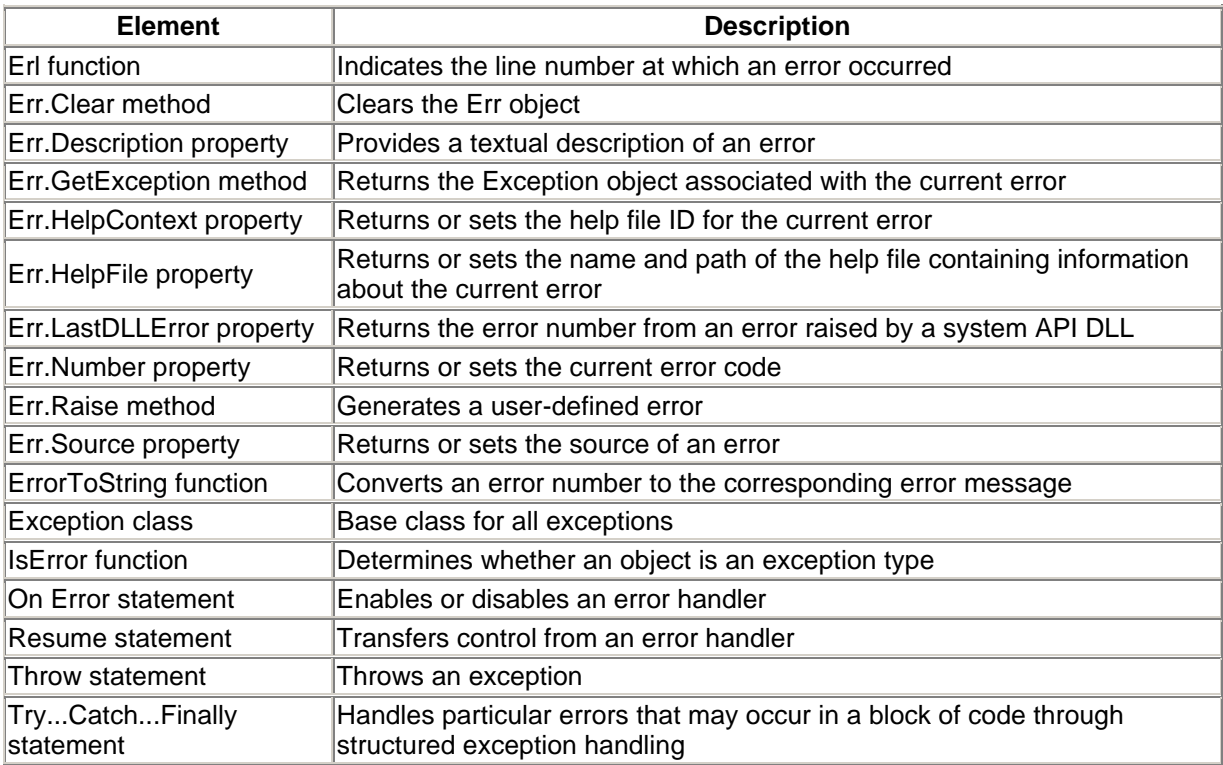

# **B.11 Filesystem**

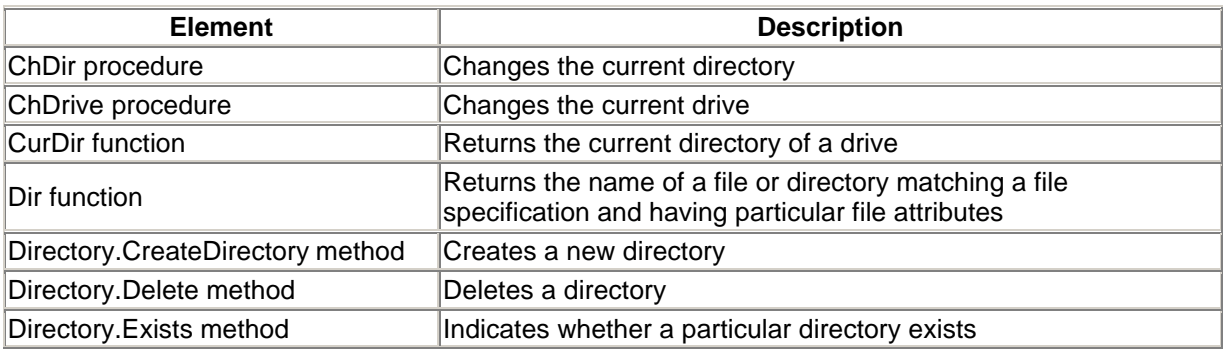

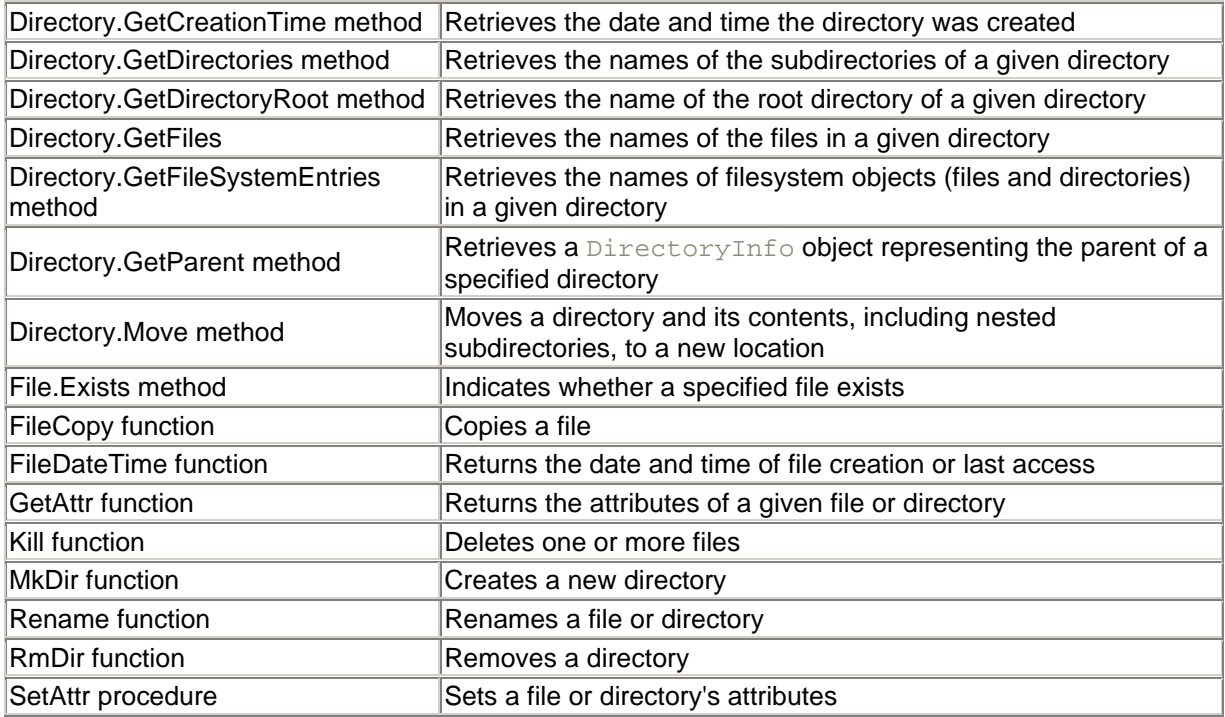

# **B.12 Financial**

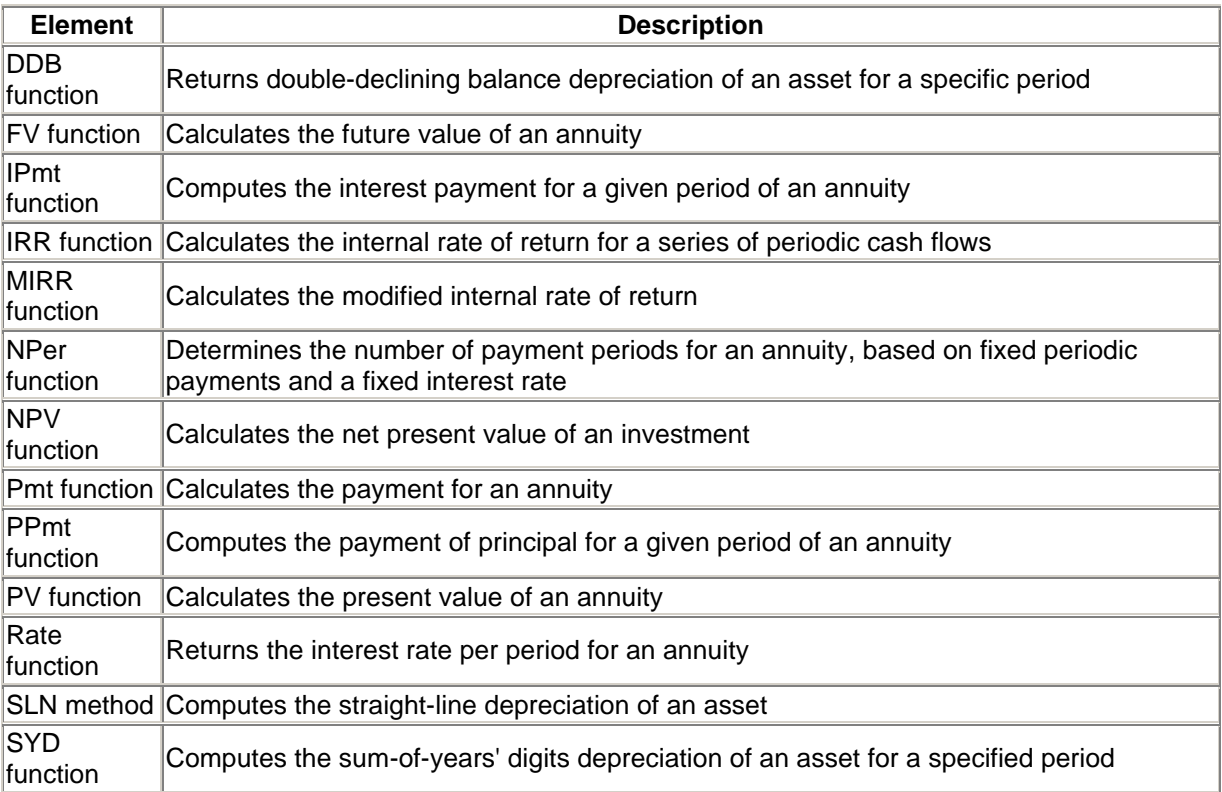

# **B.13 IDataObject Interface**

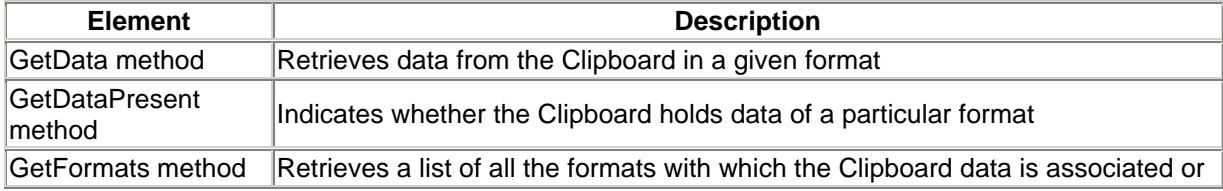

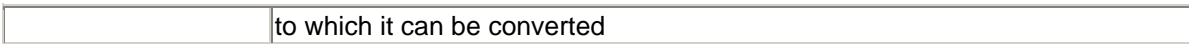

# **B.14 Information**

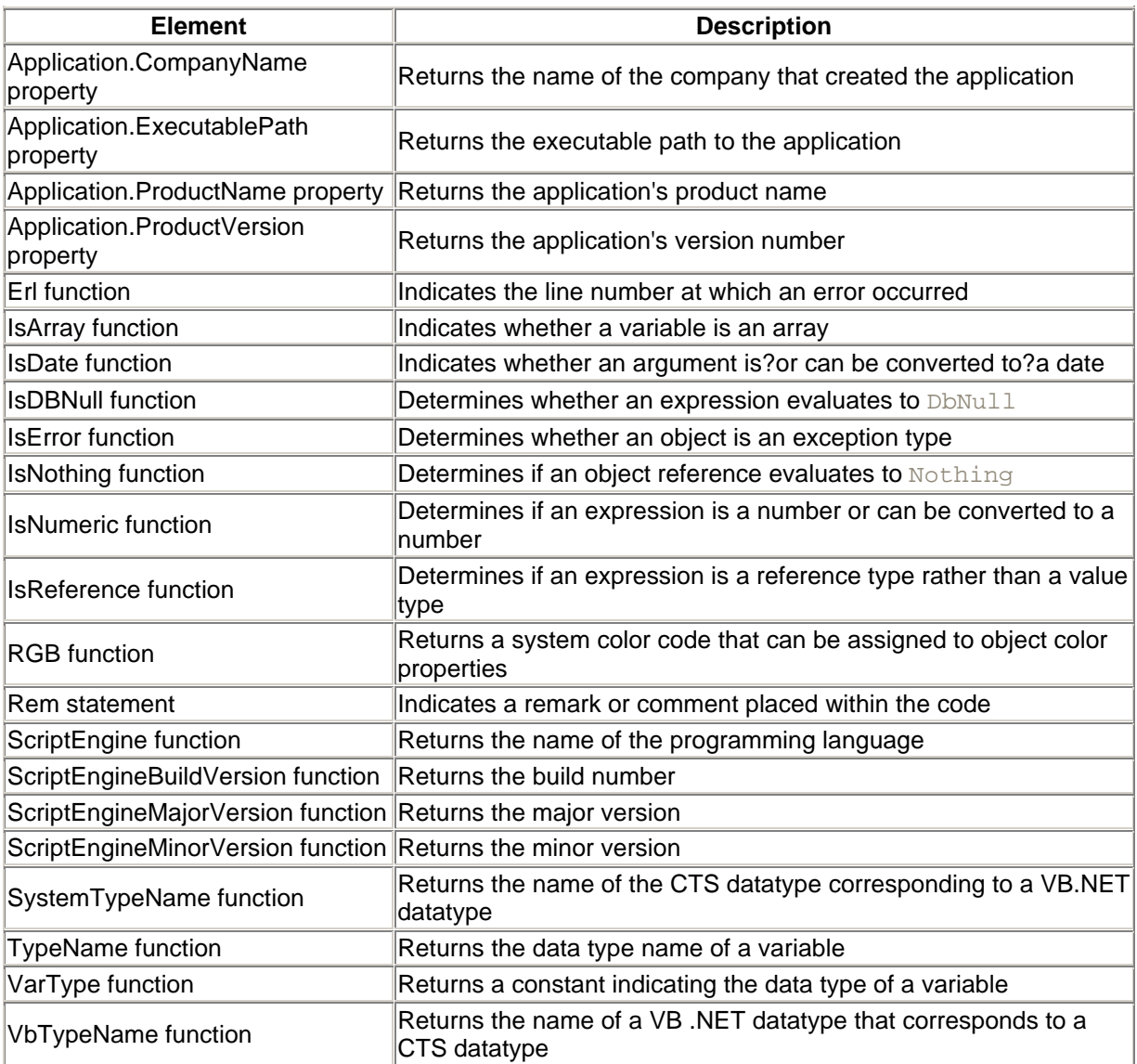

# **B.15 Input/Output**

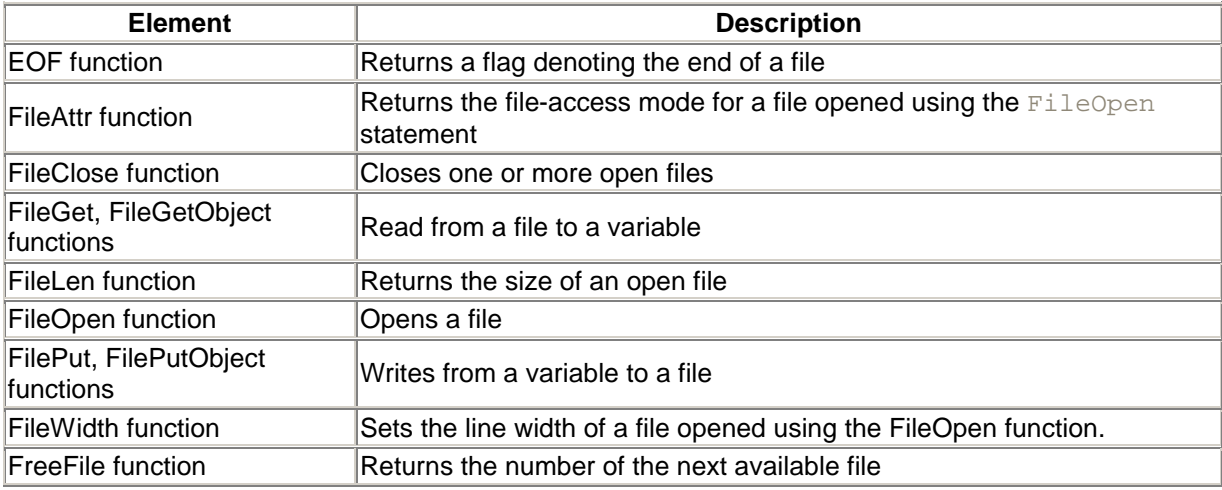

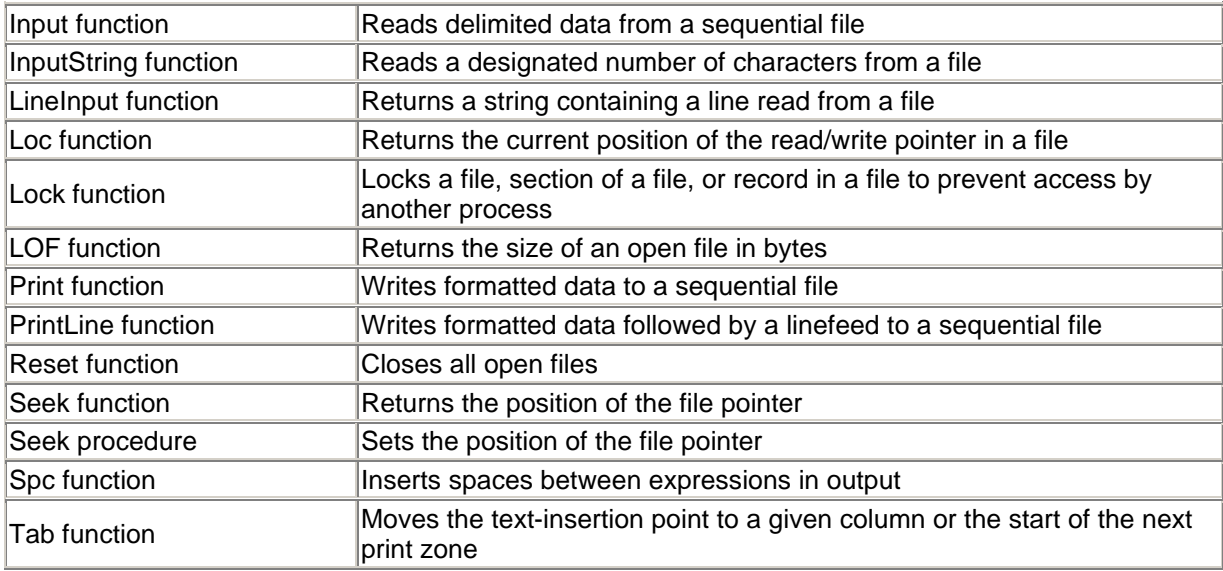

# **B.16 Integrated Development Environment**

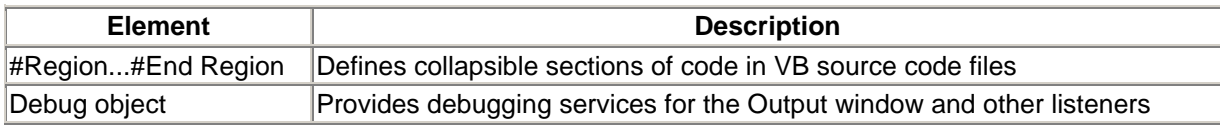

# **B.17 Interaction**

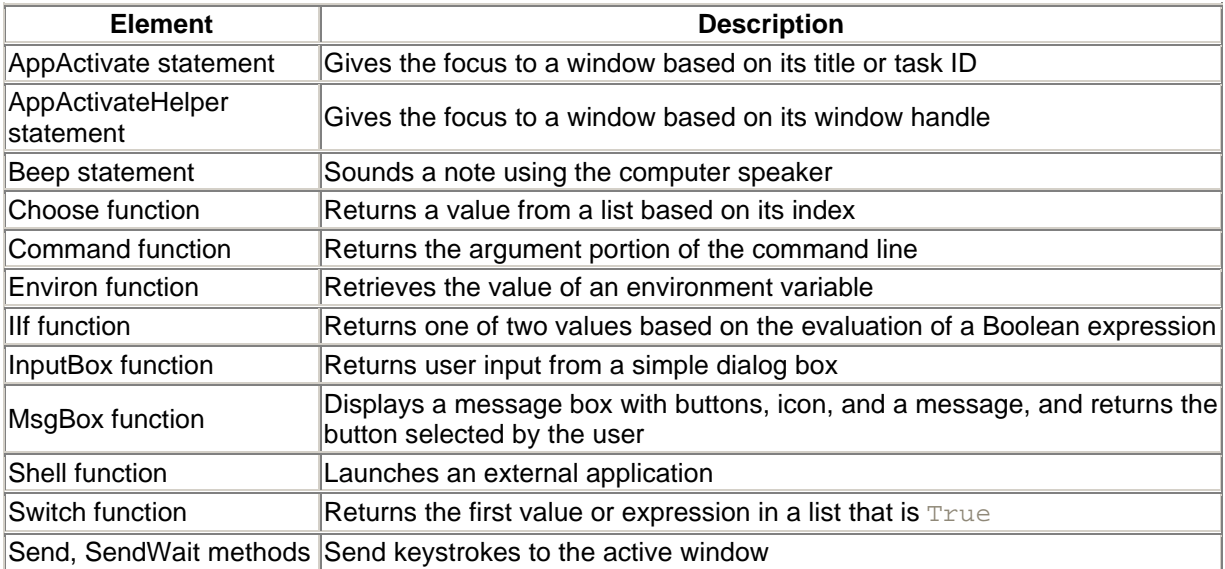

# **B.18 Mathematics**

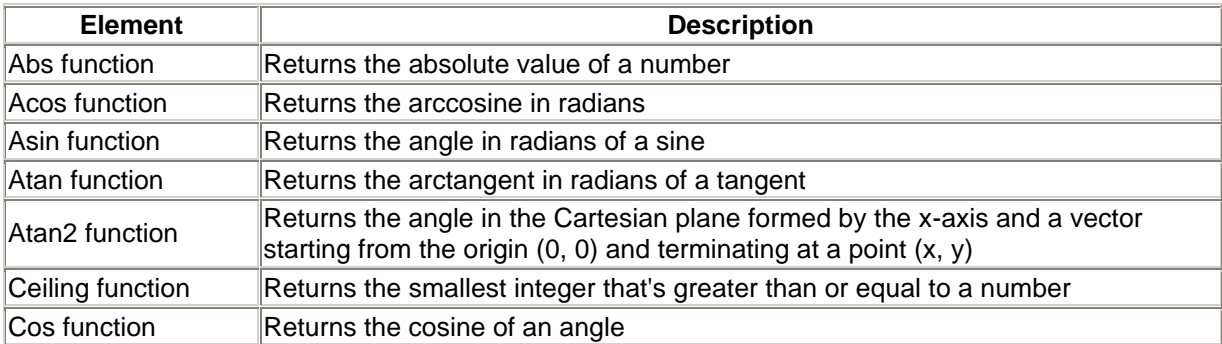

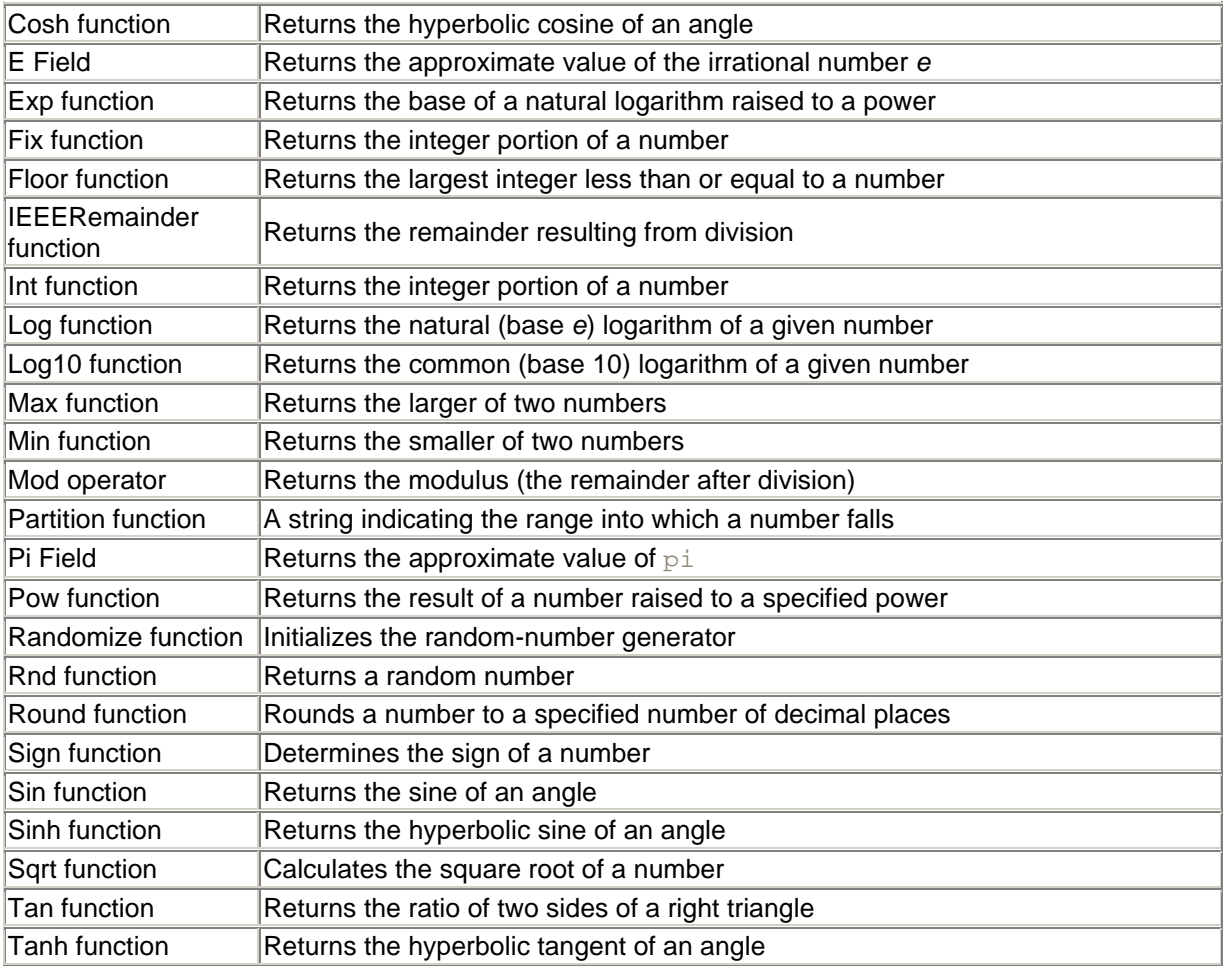

# **B.19 Program Structure and Flow**

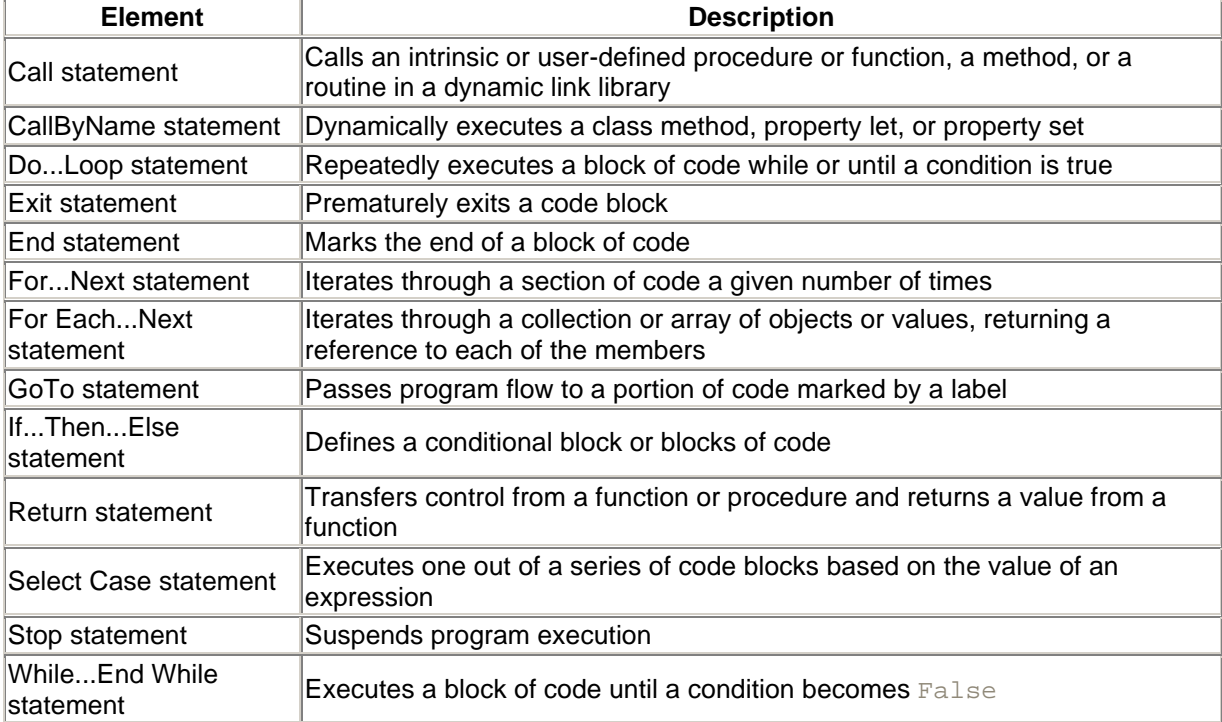

# **B.20 Programming**

# *B.20.1 Object Programming*

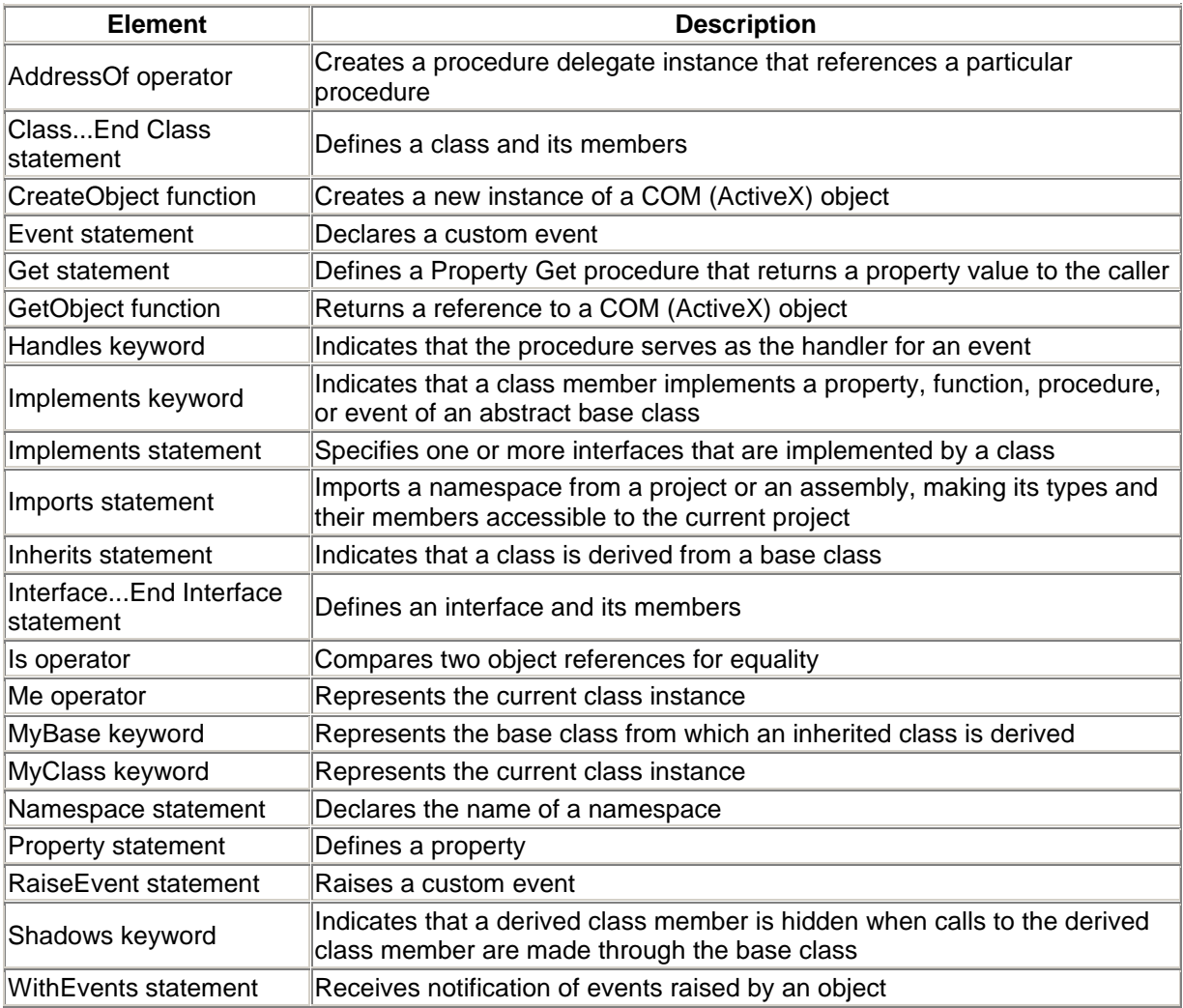

# *B.20.2 Miscellaneous Programming*

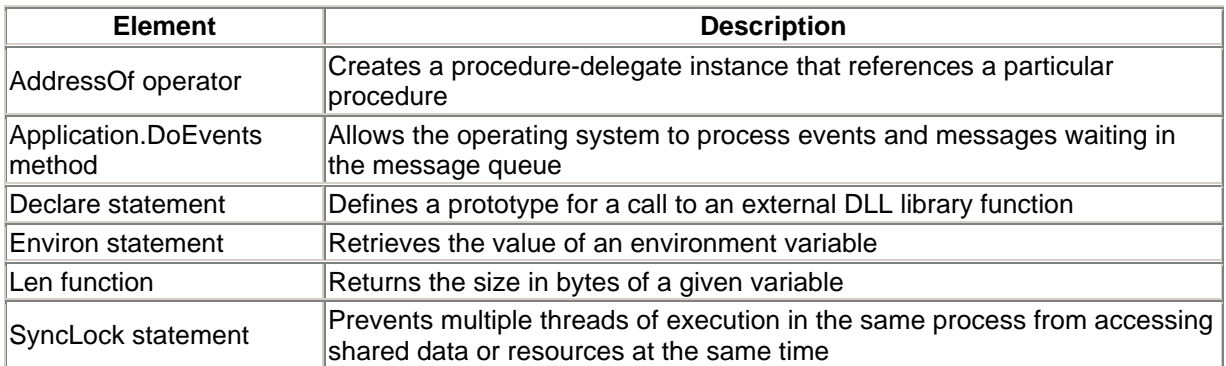

# **B.21 Registry**

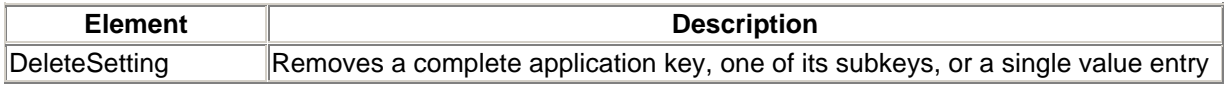

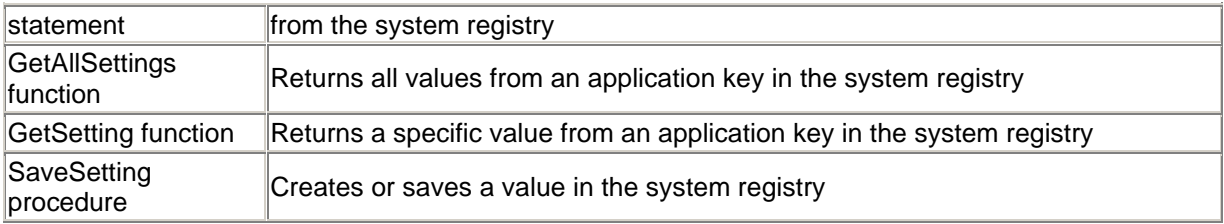

# **B.22 String Manipulation**

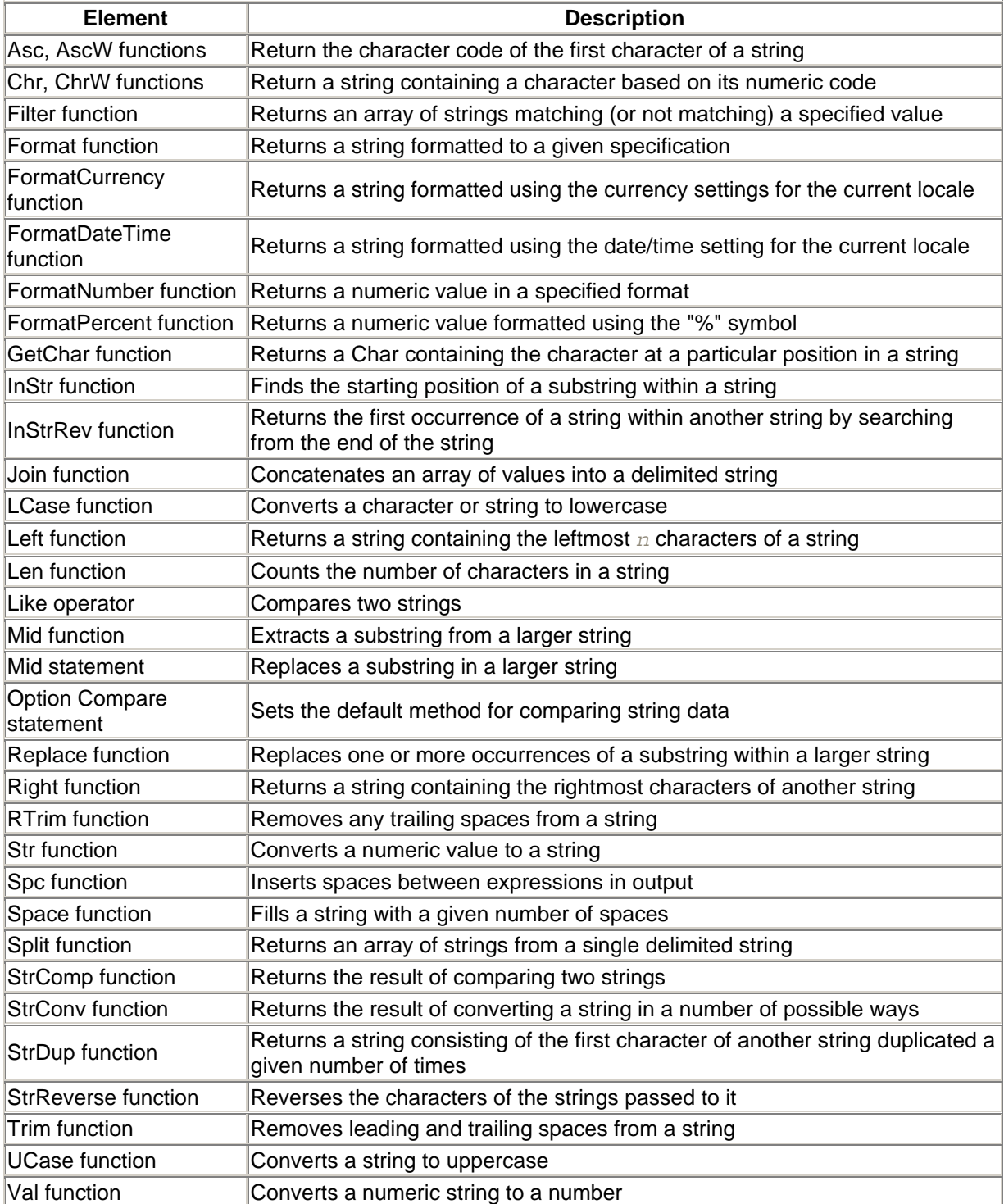

# **Appendix C. Operators**

There are four groups of operators in VB .NET: arithmetic, concatenation, comparison, and logical. We will look at each group of operators in turn before discussing the order of precedence VB .NET uses when it encounters more than one type of operator within an expression.

### **C.1 Arithmetic Operators**

The arithmetic operators are:

+

The addition operator. Used to add numeric expressions, as well as to concatenate (join together) two string variables. However, it is preferable to use the concatenation operator with strings to eliminate ambiguity. For example:

*result = expression1 + expression2*

-

/

The subtraction operator. Used to find the difference between two numeric values or expressions, as well as to denote a negative value. Unlike the addition operator, it cannot be used with string variables. For example:

*result = expression1 - expression2*

The division operator. Returns a floating point number. For example:

*result = expression1 / expression2*

The multiplication operator. Used to multiply two numerical values. For example:

```
result = expression1 * expression2
```
\

\*

The integer division operator. Performs division on two numeric expressions and returns an integer result (no remainder or decimal places). For example:

result = expression1 \ expression2

Note that regardless of what specific numeric data types *expression1* and *expression2* are, integer division returns only an integral data type (Byte, Short, Integer, or Long). After the division is performed, the result is truncated to an integer data type.

#### Mod

The modulo operator. Performs division on two numeric expressions and returns the modulus, that is, the remainder when one number is divided by another. If either of the two numbers are floating point numbers, they are rounded to integer values prior to the modulo operation. The return value is a non-negative integral data type. For instance, the expression:

10 Mod 3

evaluates to 1, because the remainder when dividing 10 by 3 is 1. For example:

*result = expression1* Mod *expression2*

The exponentiation operator. Raises a number to the power of the exponent. For example:

*result = number ^ exponent*

### **C.2 Assignment Operators**

Along with the equal operator, there is one assignment operator that corresponds to each arithmetic and concatenation operator. Its symbol is obtained by appending an equal sign to the arithmetic or concatenation symbol.

The arithmetic and concatenation operators work as follows. They all take the form:

*expression1 <operator>= expression2*

where *<operator>* is one of the arithmetic or concatenation operators. This is equivalent to:

```
expression1 = expression1 <operator> expression2
```
To illustrate, consider the addition assignment operator. The expression:

 $x$  += 1

 $\lambda$ 

is equivalent to:

 $x = x + 1$ 

which simply adds 1 to x. Similarly, the expression:

```
s &= "end"
```
is equivalent to:

 $s = s \& 'end'$ 

which concatenates the string "end" to the end of the string s.

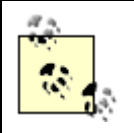

All of the "shortcut" assignment operators—such as the addition assignment operator or the concatenation assignment operator are new to VB .NET.

The assignment operators are:

=

The equal operator, which is both an assignment operator and a comparison operator. For example:

 $oVar1 = oVar2$ 

Note that in VB .NET, the equal operator alone is used to assign all data types; in previous versions of VB, the Set statement had to be used along with the equal operator to assign an object reference.

 $+$ 

Addition assignment operator. For example:

lNumber += 1

adds 1 to the value of lNumber and assigns the result to lNumber.

-=

Subtraction assignment operator. For example:

lNumber -= 1

subtracts 1 from the value of lNumber and assigns the result to lNumber.

 $\Lambda_{\equiv}$ 

Exponential assignment operator. For example:

lNumber ^= 2

squares lNumber and assigns the result to lNumber.

\*=

Multiplication assignment operator. For example:

lNumber \*= 3

triples lNumber and assigns the result to lNumber.

 $/$ =

Division assignment operator. For example:

lNumber  $/= 2$ 

halves lNumber and assigns the result to lNumber.

#### $\left( -\right)$

Integer division assignment operator. For example:

 $dblNumber \>= 2$ 

divides dblNumber by 2, discards any fractional part, and assigns the result to dblNumber.

#### $&=$

Concatenation assignment operator. For example:

strVal  $\&=$  "."

appends a period to the end of strVal.

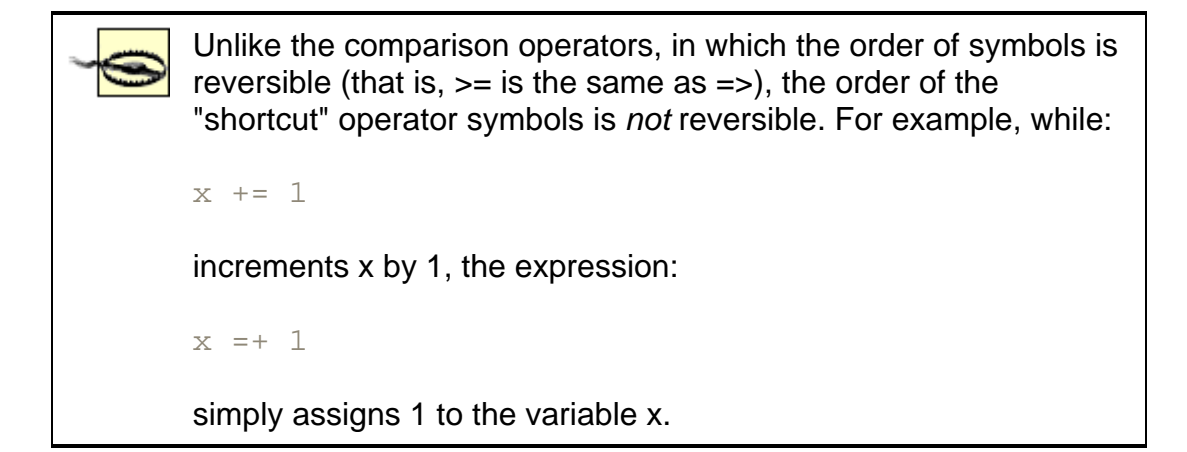

### **C.3 Concatenation Operators**

VB .NET has two string concatenation operators:

#### &

The ampersand symbol is the recommended concatenation operator. It is used to bind a number of string variables together, creating one string from two or more individual strings. Any nonstring variable or expression is converted to a string prior to concatenation (even if Option Strict is on). Its syntax is:

*result = expression1 & expression2*...

+

Although in principle the  $+$  sign is identical to the  $\&$  concatenation operator, it also doubles as the addition operator. Hence, as Microsoft states:

When you use the + operator, you may not be able to determine whether addition or string concatenation will occur. Use the & operator for concatenation to eliminate ambiguity and provide self-documenting code.

### **C.4 Comparison Operators**

There are three main comparison operators:  $\lt$  (less than),  $\gt$  (greater than), and  $\lt$  (equal to). They can be used individually, or any two operators can be combined with each other. Their general syntax is:

```
result = expression1 <operator> expression2
```
The resulting expression is  $True$  (-1),  $False$  (0), or  $Null$ . A  $Null$  results if and only if either *expression1* or *expression2* itself is Null.

What follows is a list of all the comparison operators supported by VB .NET, as well as an explanation of the condition required for the comparison to result in  $True$ :

 $\overline{\phantom{a}}$ 

```
expression1 is greater than and not equal to expression2.
```
 $\prec$ *expression1* is less than and not equal to *expression2*.  $\leftrightarrow$ *expression1* is not equal to *expression2* (less than or greater than).  $>=$ *expression1* is greater than or equal to *expression2*.  $\leq$ *expression1* is less than or equal to *expression2*. = *expression1* is equal to *expression2*.

Comparison operators can be used with both numeric and string variables. However, if one expression is numeric and the other is a string, the numeric expression will always be "less than" the string expression. If both *expression1* and *expression2* are strings, the "greatest" string is the one that is the longest. If the strings are of equal length, the comparison is based on the value of the  $\circ$ ption Compare setting. If its value is  $\text{Binary}$ , the comparison is case sensitive. (Lowercase letters are "greater" than their uppercase counterparts.) If its value is  $Text$ , the comparison is not case sensitive.

# *C.4.1 The Is Operator*

While not strictly a comparison operator, the  $I \text{ is}$  operator determines whether two object reference variables refer to the same object. Thus, in some sense, it tests for the "equality" of two object references. Its syntax is:

```
result = object1 Is object2
```
If both *object1* and *object2* refer to the same object, the result is True; otherwise, the result is False. You can also use the Is operator to determine if an object variable refers to a valid object. This is done by comparing the object variable to the special  $\text{Noting}$  data type:

```
If oVar Is Nothing Then
```
The result is True if the object variable does not hold a reference to an object.

# *C.4.2 The Like Operator*

The Like operator is used to match strings. It compares a string variable or string literal with a pattern expression and determines whether they match (the result is True) or not (the result is False). For more on this operator, see the entry for the Like Operator in the reference section.

# **C.5 Logical and Bitwise Operators**

Logical operators allow you to evaluate one or more expressions and return a Boolean value (True or False). VB .NET supports four logical operators: And, Or, Not, and Xor. These operators also double as bitwise operators. A bitwise comparison examines the bit positions in both expressions and sets or

clears the corresponding bit in the result, depending upon the operator used. The result of a bitwise operation is a numeric value.

In performing logical operations, VB .NET, unlike VB 6, uses conditional *short-circuiting*. This means that, in compound logical expressions, the individual expressions are evaluated only until the expression's overall value is known, unless one of the individual expressions involves a call to another function or subroutine. Short-circuiting can occur in logical And operations when the first operand evaluates to False, as well as in logical Or operations when the first operand evaluates to True.

The four logical and bitwise operators are:

#### And

Performs logical conjunction; that is, it returns True if and only if both *expression1* and *expression2* evaluate to True. If either expression is False, then the result is False. If either expression is  $Nu11$ , then the result is  $Nu11$ . Its syntax is:

*result = expression1* And *expression2*

For example:

If  $(x = 5)$  And  $(y < 7)$  Then

In this case, the code after the  $I\text{f}$  statement will be executed only if the value of x is five and the value of y is less than seven.

As a bitwise operator, And returns 1 if the compared bits in both expressions are 1, and returns 0 in all other cases, as shown in the following table:

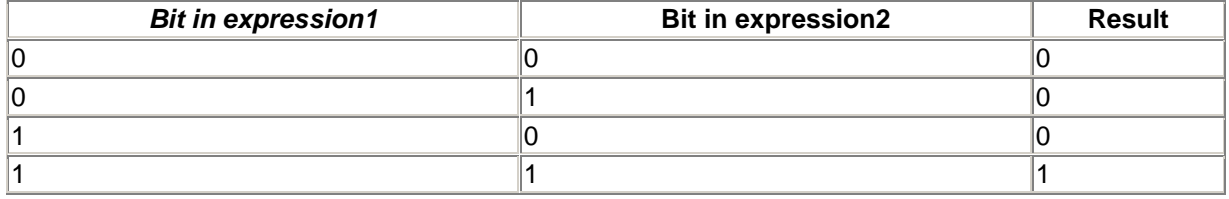

For example, the result of 15 And 179 is 3, as the following binary representation shows:

00000011 = 00001111 And 10110011

Or

Performs logical disjunction; that is, it returns  $True$  if and only if at least one (that is, one or both) of *expression1* or *expression2* evaluates to True. If either expression is Null, then the result is also  $\text{Null}.$  The syntax for the  $\text{Or}$  operator is:

*result = expression1* Or *expression2*

For example:

If  $x = 5$  Or  $y < 7$  Then

In this case, the code after the  $I \text{f}$  statement will be executed if the value of x is five or if the value of y is less than seven.
As a bitwise operator,  $Ox$  is the converse of And.  $Ox$  returns 0 if the compared bits in both expressions are 0, and returns 1 in all other cases, as shown in the following table:

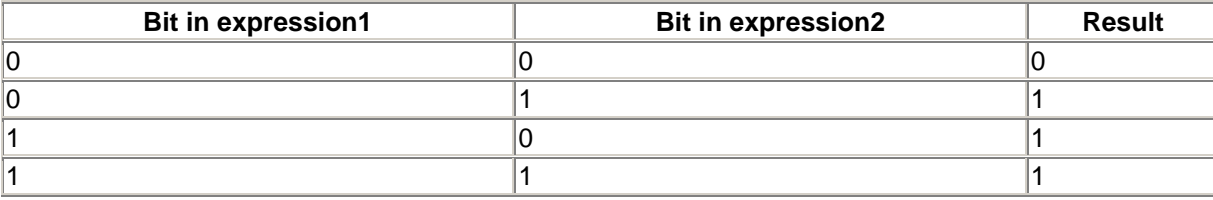

For example, the result of 15 Or 179 is 191, as the following binary representation shows:

10111111 = 00001111 Or 10110011

#### Not

Performs logical negation on a single expression; that is, it returns True if and only if the expression is False. If the expression is Null, though, the result of using the Not operator is still a Null. Its syntax is:

result = Not expression1

For example:

If Not IsNumeric(x) Then

In this example, the code following the  $I\text{f}$  statement will be executed if  $I\text{sNumeric}$  returns False, indicating that x is not a value capable of being represented by a number.

As a bitwise operator,  $\text{Not}$  simply reverses the value of the bit, as shown in the following table:

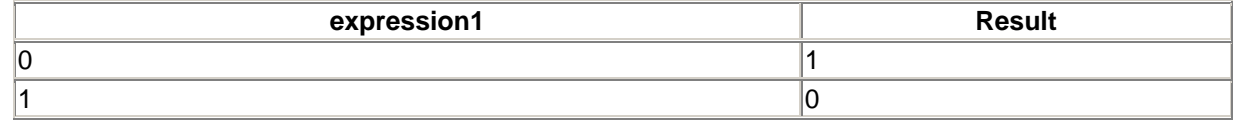

For example, the result of  $Not 16$  is 239, as the following binary representation shows:

Not 00010000 = 11101111

#### Xor

Performs logical exclusion; that is,  $X \circ x$  (an abbreviation for eXclusive OR) returns  $T_{\text{true}}$  if and only the two expressions have different truth values. If either expression is  $\text{Null}$ , the result is also Null. Its syntax is:

result = expression1 Xor expression2

As a bitwise operator,  $X \circ r$  returns 1 if the bits being compared are different and returns 0 if they are the same, as shown in the following table:

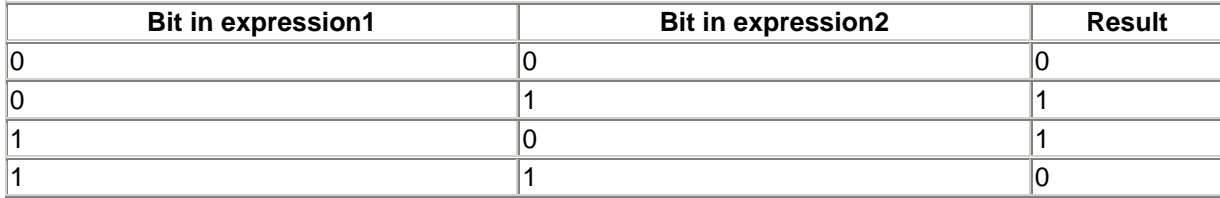

# **Eqv and Imp**  $E$ q $V$  and  $Imp$ , two logical and bitwise operators, present in VB 6, have been removed from VB .NET.  $E_{\text{QV}}$  can simply be replaced with the = comparison operator. Hence, the expression: exp1 Eqv exp2 is the same as:  $exp1 = exp2$ Imp can be replaced with an expression using the  $Not$  and  $Or$  operators. For example: exp1 Imp exp2 can also be expressed as: (Not exp1) Or exp2 For example, the result of  $15 \, \text{Xor } 179$  is  $188$ , as the following binary representation shows:

10111100 = 00001111 Imp 10110011

#### **C.6 Operator Precedence**

If you include more than one operator in a single line of code, you need to know the order in which VB .NET will evaluate them. Otherwise, the results may be completely different from what you intended. The rules that define the order in which a language handles operators is known as the *order of precedence*. If the order of precedence results in operations being evaluated in an order other than the intended one, you can explicitly override the order of precedence through the use of parentheses. Indeed, we strongly recommend the use of sufficient parentheses to avoid any possible misinterpretation. Put another way, we recommend using enough parentheses so that operator precedence is no longer relevant!

When a single line of code includes operators from more than one category, they are evaluated in the following order:

Arithmetic operators Concatenation operators Comparison operators Logical operators

Within each category of operators, except for the single concatenation operator, there is also an order of precedence. If multiple comparison operators appear in a single line of code, they are simply evaluated from left to right. The order of precedence of arithmetic operators is as follows:

Exponentiation (^) Division and multiplication  $\binom{1}{1}$  (no order of precedence between the two) Integer division (\)

Modulo arithmetic (Mod) Addition and subtraction (+,-) (no order of precedence between the two)

If the same arithmetic operator is used multiple times in a single line of code, the operators are evaluated from left to right.

The order of precedence of logical operators is:

Not And Or Xor

If the same arithmetic or logical operator is used multiple times in a single line of code, the operators are evaluated from left to right.

## **Appendix D. Constants and Enumerations**

This appendix consists of a reference for Visual Basic's built-in constants and enumerations.

VB .NET defines several enumerations in the Microsoft.VisualBasic namespace. For instance, the CompareMethod enumeration is defined as:

```
Enum CompareMethod
    Binary = 0
   Text = 1End Enum
```
Thus, we can use the following expressions in our VB code:

CompareMethod.Binary CompareMethod.Text

On the other hand, VB also defines two equivalent built-in constants in the Constants class of the Microsoft.VisualBasic namespace that serve the same purpose:

```
VbBinaryCompare
VbTextCompare
```
Note, however, that VB does not define built-in constants corresponding to every member of every enum. For instance, there are no built-in constants that correspond to the OpenMode enum members. This enum is used in the FileOpen procedure/statement:

```
Enum OpenMode
   Input = 1 Output = 2
    Random = 4
    Append = 8
    Binary = 32
End Enum
```
In this appendix, we list all of the VB constants and enumerations.

#### **D.1 Visual Basic Intrinsic Constants**

Table D-1 contains an alphabetical list of VB's built-in symbolic constants.

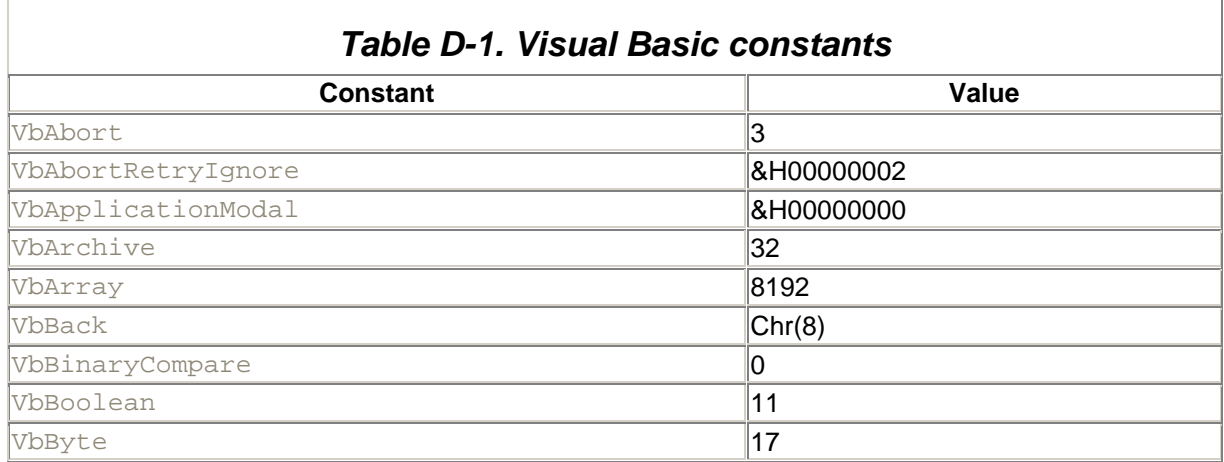

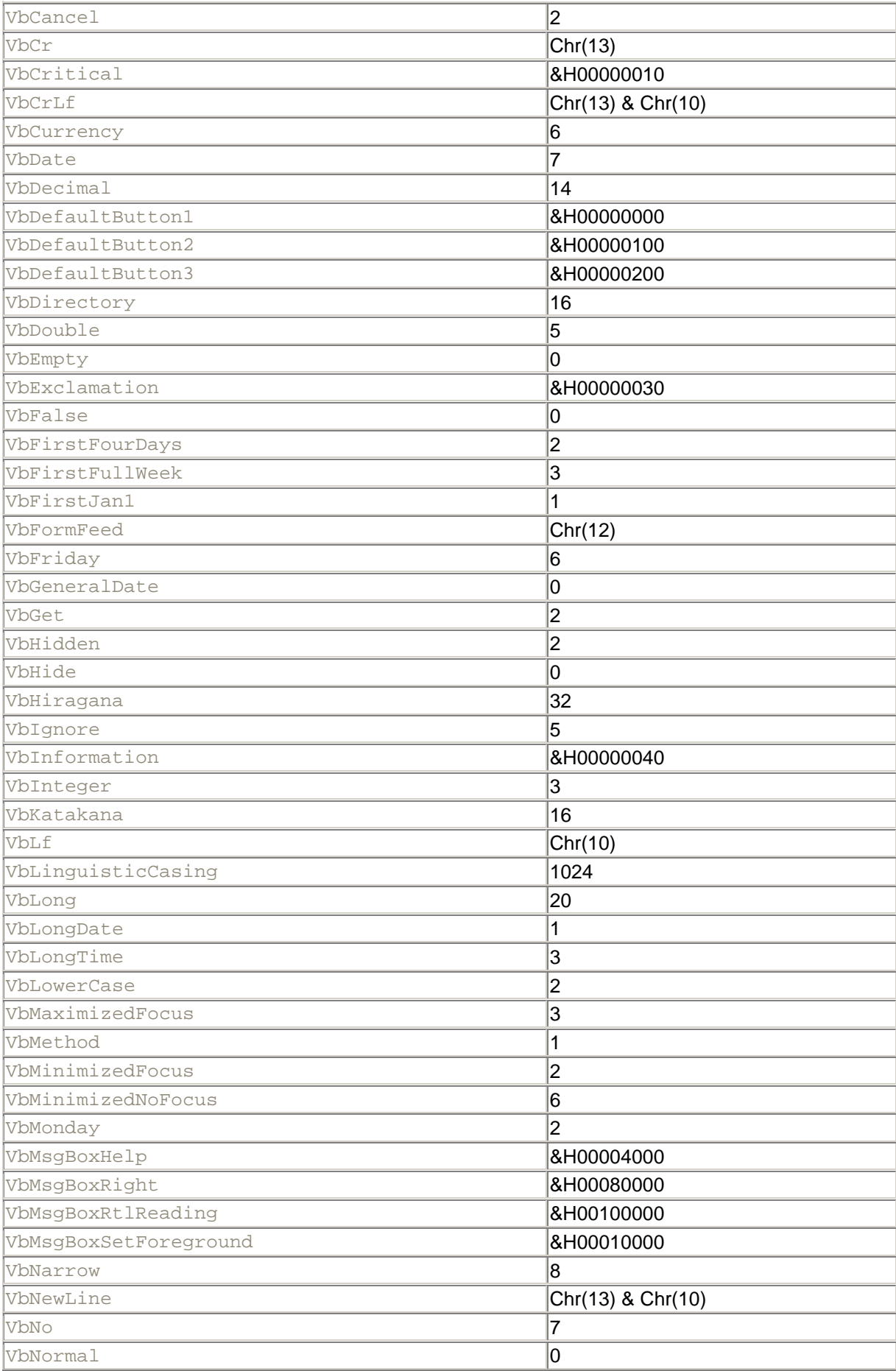

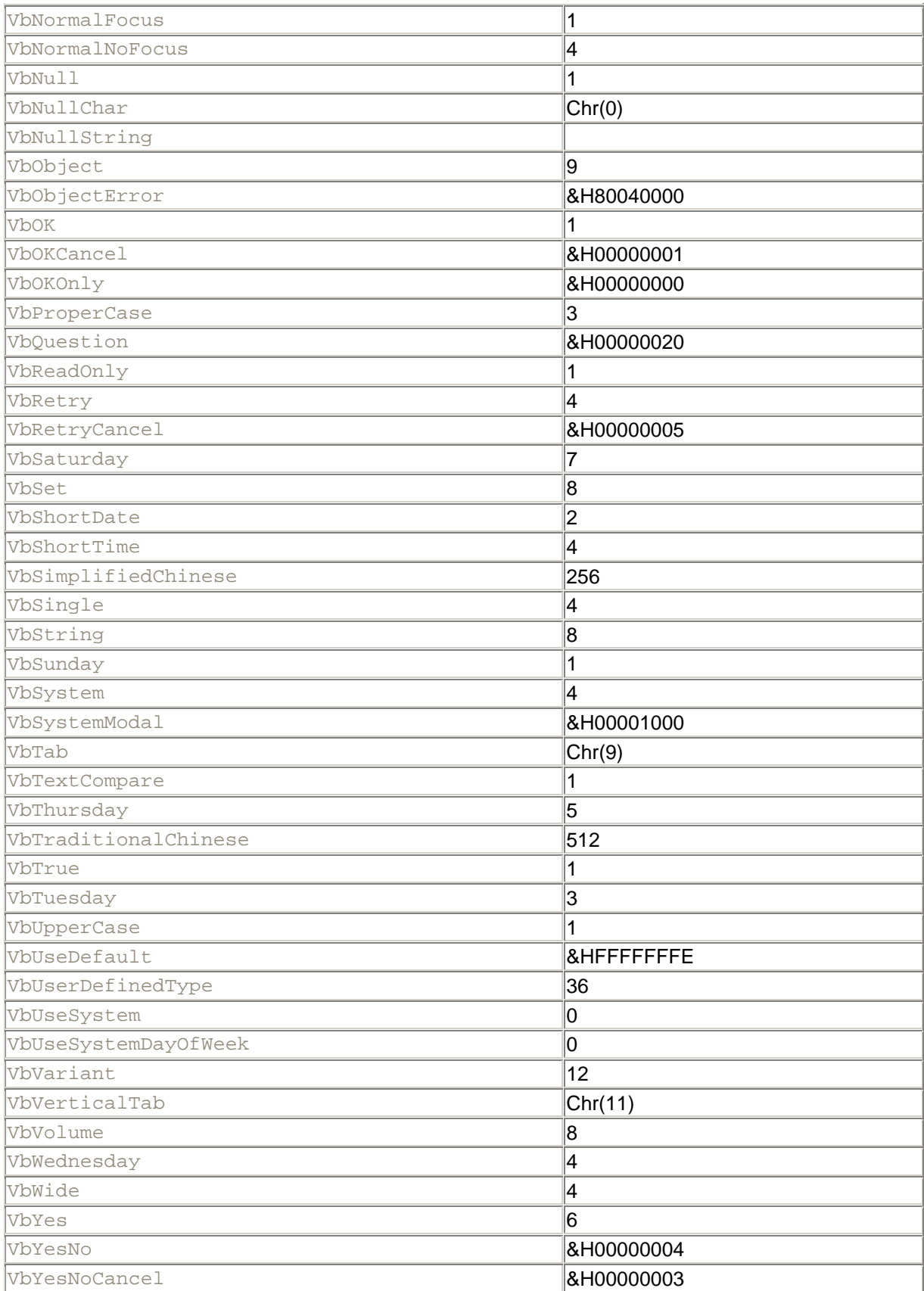

#### **D.2 ControlChars Class**

The Microsoft.VisualBasic namespace includes a ControlChars class whose shared fields can be used for device control and outputting special characters. Most of the shared fields also have equivalent Visual Basic intrinsic constants, as the following table shows:

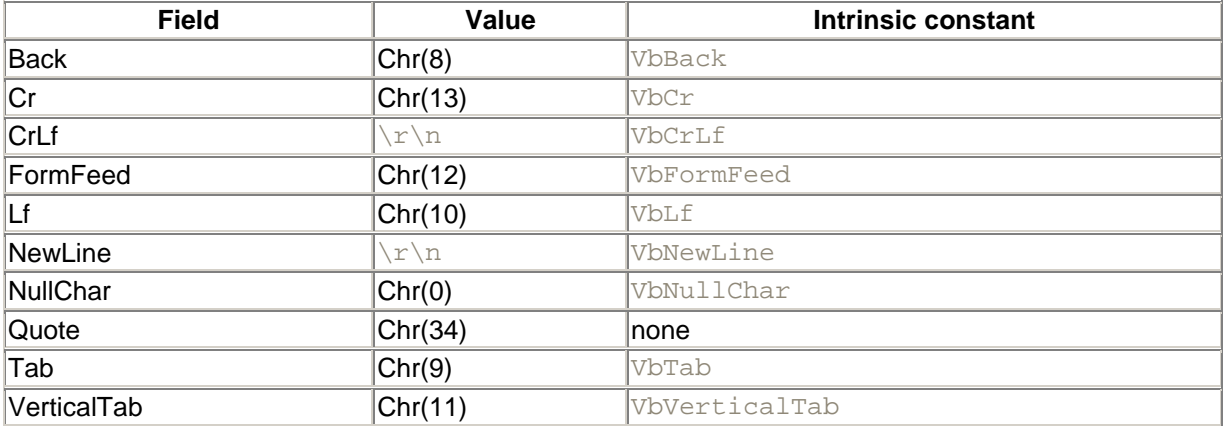

Note that these constants must be qualified with the class name, as in:

```
If str = ControlChars.CrLf Then
```
#### **D.3 Visual Basic Enumerations**

The following is a list of VB enumerations, along with the VB constants that can be used in place of individual enumeration members. In a few cases, there seem to be missing VB intrinsic constants. These are marked with a question mark (?).

Note that all enumeration members must be qualified with the name of the enumeration to which they belong.

#### *D.3.1 AppWinStyle Enumeration*

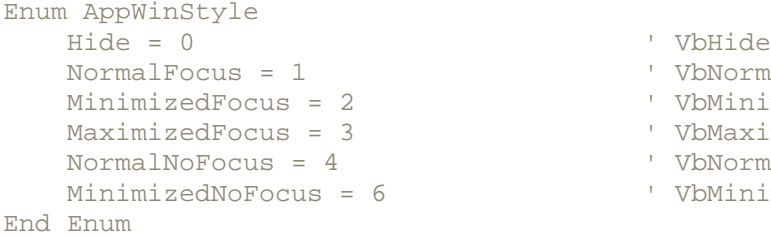

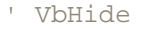

- normalFocus
- nimizedFocus
- ximizedFocus
- $cmalNoFocus$
- nimizedNoFocus

#### *D.3.2 CallType Enumeration*

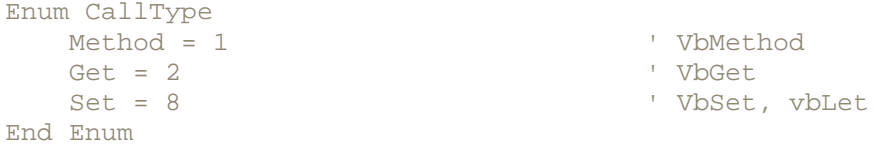

#### *D.3.3 CompareMethod Enumeration*

Enum CompareMethod

```
Binary = 0 \qquad ' VbBinaryCompare<br>Text = 1 \qquad ' VbTextCompare
End Enum
```
- 
- ' VbTextCompare

#### *D.3.4 DateFormat Enumeration*

```
Enum DateFormat
  GeneralDate = 0 ' VbGeneralDate
  LongDate = 1ShortDate = 2 		 vbShortDate
  LongTime = 3 			 VbLongTime
  ShortTime = 4 \blacksquareEnd Enum
```
- 
- 
- 
- 
- 

#### *D.3.5 DateInterval Enumeration*

```
Enum DateInterval
   Year = 0 Quarter = 1
    Month = 2
    DayOfYear = 3
   Day = 4 WeekOfYear = 5
    Weekday = 6
   Hour = 7Minute = 8
    Second = 9
End Enum
```
#### *D.3.6 DueDate Enumeration*

```
Enum DueDate
    EndOfPeriod = 0
    BegOfPeriod = 1
End Enum
```
### *D.3.7 FileAttribute Enumeration*

- Enum FileAttribute Normal = 0 ' VbNormal ReadOnly = 1 <br>
Hidden = 2 <br>
' VbReadOnl  $Hidden = 2$  System = 4 ' VbSystem Volume = 8 ' VbVolume  $Directory = 16$ Archive = 32 VbArchive End Enum
	-
	-
	-
	-
	-

#### *D.3.8 FirstDayOfWeek Enumeration*

- Enum FirstDayOfWeek System = 0<br>Sunday = 1 ' VbUseSystemDayOfWeek<br>' VbSunday Sunday = 1 ' VbSunday Monday =  $2$ <br>Tuesday =  $3$  Tuesday = 3 ' VbTuesday Wednesday = 4<br>Thursday = 5 <br>Thursday = 5 <br>Y VbThursday
	-
	-
	-
	-
	-
	- ' VbThursday

```
 Friday = 6 ' VbFriday
   Saturday = 7 ' VbSaturday
End Enum
```
#### *D.3.9 FirstWeekOfYear Enumeration*

```
Enum FirstWeekOfYear
   System = 0 ' VbUseSystem
  Jan1 = 1<br>FirstFourDays = 2                           ' VbFirstJan1
   FirstFourDays = 2 FirstFullWeek = 3 ' VbFirstFullWeek
End Enum
```
#### *D.3.10 MsgBoxResult Enumeration*

```
Enum MsgBoxResult
   OK = 1 ' vbOK
   Cancel = 2 \qquad ' vbCancel = 3 \qquad ' vbAbort = 3 \qquad ' vbAbort \qquadAbort = 3<br>Retry = 4Retry = 4 ' vbRetry<br>
Iqnore = 5 ' vbIqnor
                                     ' vbIgnore
   Yes = 6 ' vbYes No = 7No = 7End Enum
```
#### *D.3.11 MsgBoxStyle Enumeration*

```
Enum MsgBoxStyle
 DefaultButton1 = &H00000000 ' vbDefaultButton1
 ApplicationModal = &H00000000 ' vbApplicationModal
 OKOnly = &H00000000 ' vbOKOnly
 OKCancel = &H00000001 ' vbOKCancel
 AbortRetryIgnore = &H00000002 ' vbAbortRetryIgnore
 YesNoCancel = &H00000003 ' vbYesNoCancel
 YesNo = &H00000004 ' vbYesNo
RetryCancel = &H00000005 ' vbRetryCancel
 Critical = &H00000010 ' vbCritical
 Question = &H00000020 ' vbQuestion
 Exclamation = &H00000030 ' vbExclamation
 Information = &H00000040 ' vbInformation
 DefaultButton2 = &H00000100 ' vbDefaultButton2
 DefaultButton3 = &H00000200 ' vbDefaultButton3
 SystemModal = &H00001000 ' vbSystemModal
 MsgBoxHelp = &H00004000 ' vbMsgBoxHelp
 MsgBoxSetForeground = &H00010000 ' vbMsgBoxSetForeground
 MsgBoxRight = &H00080000 ' vbMsgBoxRight
 MsgBoxRtlReading = &H00100000 ' vbMsgBoxRtlReading
End Enum
```
### *D.3.12 OpenAccess Enumeration*

```
Enum OpenAccess
    Default = &HFFFFFFFF
   Read = 1 Write = 2
    ReadWrite = 3
End Enum
```
#### *D.3.13 OpenMode Enumeration*

```
Enum OpenMode
    Input = 1
    Output = 2
    Random = 4
    Append = 8
     Binary = 32
End Enum
```
#### *D.3.14 OpenModeTypes Enumeration*

```
Enum OpenModeTypes
    Any = &HFFFFFFFF
    Input = 1
   Output = 2 Random = 4
    Append = 8
     Binary = 32
End Enum
```
#### *D.3.15 OpenShare Enumeration*

```
Enum OpenShare
    Default = &HFFFFFFFF
     LockReadWrite = 0
     LockWrite = 1
     LockRead = 2
     Shared = 3
End Enum
```
#### *D.3.16 PrintFlags Enumeration*

```
Enum PrintFlags
   pfNewLine = 0
    pfComma = 1
    pfSemicolon = 2
End Enum
```
#### *D.3.17 TriState Enumeration*

```
Enum TriState
    UseDefault = &HFFFFFFFFE ' VbUseDefault<br>False = 0 ' VbFalse
    True = 1End Enum
```
- 
- ' VbFalse<br>' VbTrue
- 

### *D.3.18 VariantType Enumeration*

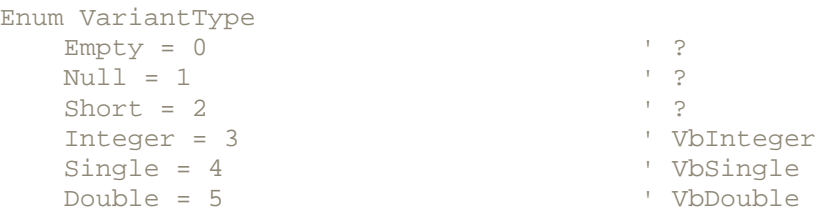

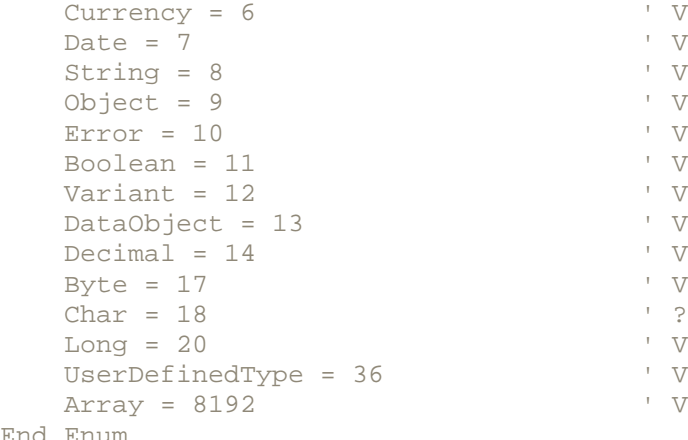

' VbCurrency ' VbDate ' VbString ' VbObject Error = 10 ' VbError ' VbBoolean Variant = 12 ' VbVariant ' VbDataObject ' VbDecimal ' VbByte<br>' ? Long = 20 ' VbLong UserDefinedType = 36 ' VbUserDefinedType ' VbArray

End Enum

#### *D.3.19 VbStrConv Enumeration*

```
Enum VbStrConv
     None = 0 ' ?
      UpperCase = 1 ' VbUpperCase
     LowerCase = 2 < Update to the VbLowerCase ProperCase = 3 < Update to the VbProperCase ProperCase
     \begin{array}{rcl}\n\texttt{Wide} & = & 4 \\
\texttt{Narrow} & = & 8\n\end{array} Narrow = 8 ' VbNarrow
     Katakana = 16 <br />
Katakana = 16 <br />
Katakana + 16 <br />
Katakana + 16 <br />
Katakana + 16 <br />
Katakana + 16 <br />
Katakana + 16 <br />
Katakana + 16 <br />
Katakana + 16 <br />
Katakana + 16 <br />
Katakana + 1
     Hiragana = 32<br>SimplifiedChinese = 256                 ' VbSimplifi
 SimplifiedChinese = 256 ' VbSimplifiedChinese
     SimplifiedChinese = 256<br>TraditionalChinese = 512<br>LinguisticCasing = 1024
 LinguisticCasing = 1024 ' VbLinguisticCasing
```
End Enum

- 
- 
- 
- ' VbProperCase
	-
	-
	-
	-
	-
	-
	-

# **Appendix E. The VB .NET Command-Line Compiler**

With the release of the .NET Framework Software Development Kit (SDK), Visual Basic for the first time features a command-line compiler that allows you to create and compile Visual Basic components and applications apart from Visual Studio. Ironically, this means that one of VB .NET's significant advances is the ability to use your favorite text editor, such as NotePad or WinEdit, to create VB .NET code. This appendix details the operation of the compiler, *vbc.exe*.

#### **E.1 Compiler Basics**

Syntactically, the compiler is fairly typical in that it uses command-line switches to control its operation. A command-line switch is designated by a slash or hyphen followed by a keyword. If the keyword takes an argument, it is separated from the keyword by a colon (:). For example:

vbc sample1.vb /target:library

supplies the library keyword as an argument to create a library file (that is, a DLL). If multiple arguments are required, they are separated from one another by commas. For example:

vbc sample1.vb /r:system.design.dll,system.messaging.dll

references the metadata in the *system.design.dll* and *system.messaging.dll* assemblies.

The minimal syntax required to compile a file named *sample1.vb* is:

vbc sample1.vb

This generates a console-mode application. You can specify the type of component or application you wish to generate by using the  $/$ target switch. To generate a Windows executable, you'd enter something like the following at the command line:

vbc sample1.vb /t:winexe /r:system.windows.forms.dll

Note the  $/r$  switch, which adds a reference to the assembly that contains the system.windows.forms namespace. You must explicitly add references to any assemblies your application requires, other than *mscorlib.dll* and *microsoft.visualbasic.dll*.

To compile multiple files, just list them on the command line using a space to separate them. For example:

vbc sample1.vb sample2.vb /t:winexe /r:system.windows.forms.dll

Since *sample1.vb* is the first file we listed and we haven't explicitly designated an output filename, the compiler will generate a Windows executable named *sample1.exe*.

#### **E.2 Command-Line Switches**

The VB .NET compiler supports the following command-line switches.

#### *E.2.1 Output Filename and File Type*

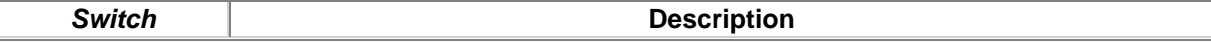

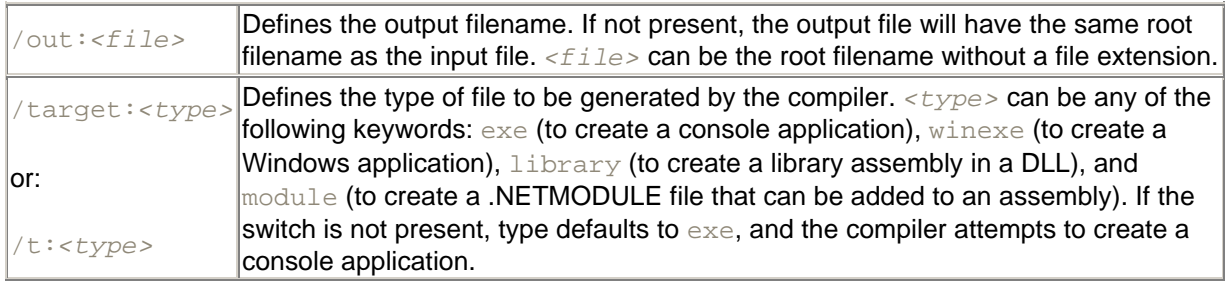

## *E.2.2 Input Files*

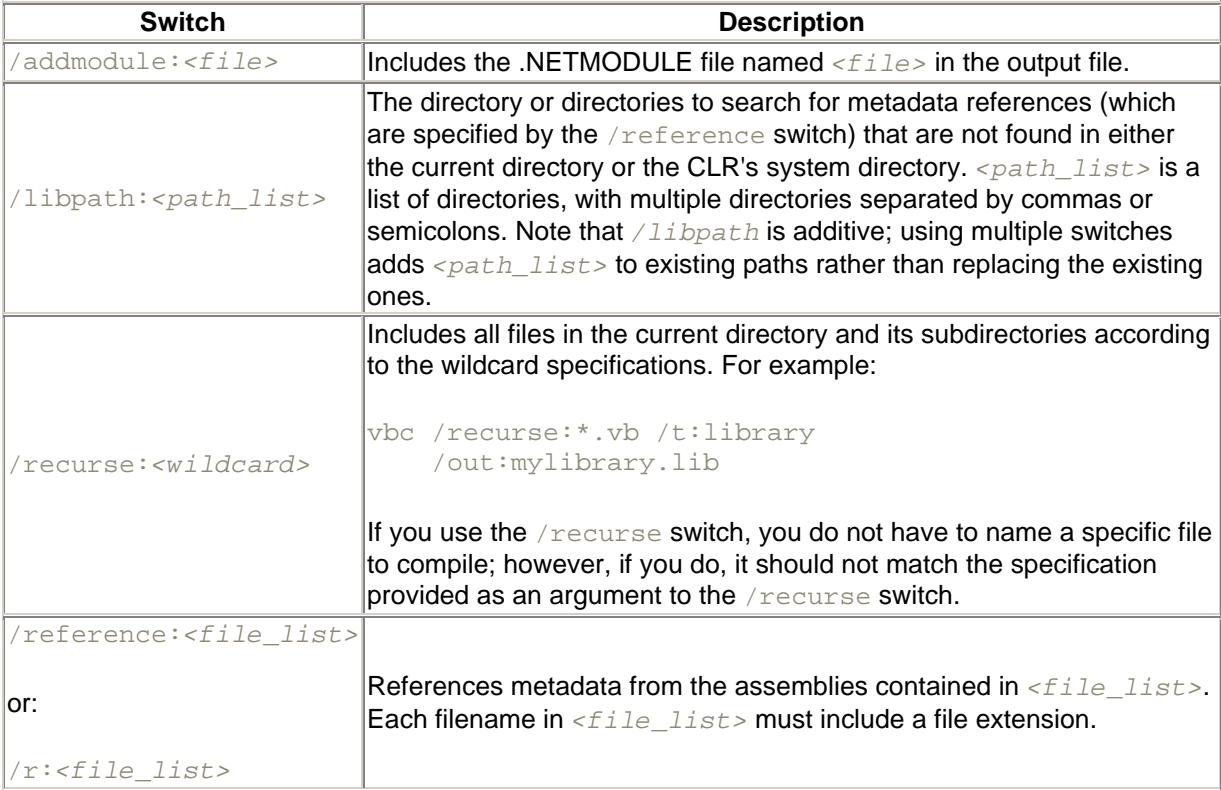

### *E.2.3 Resources*

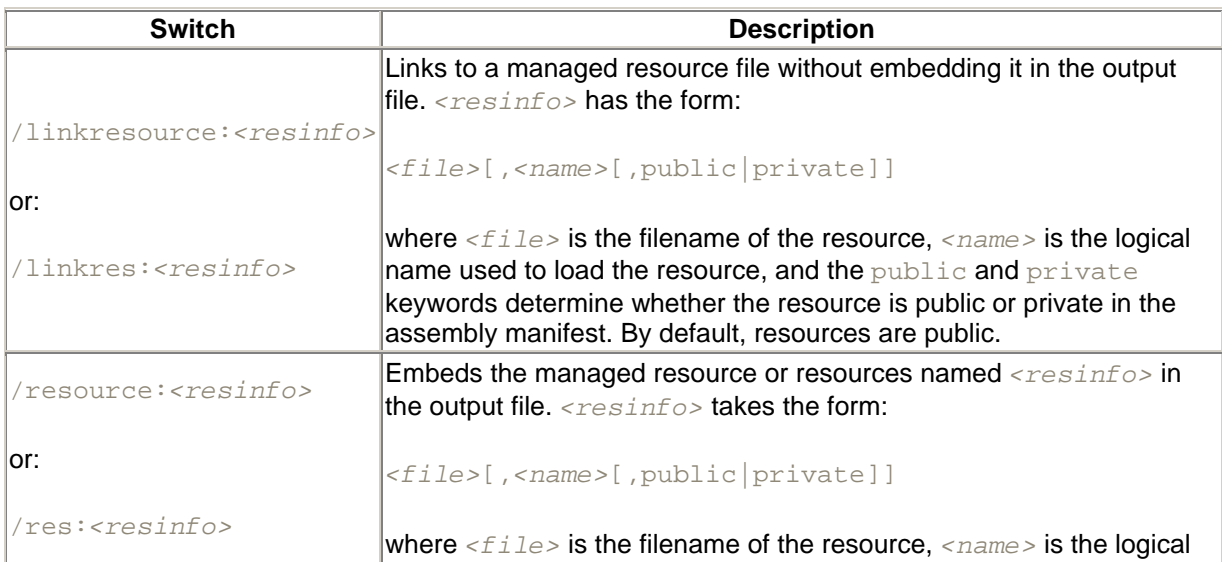

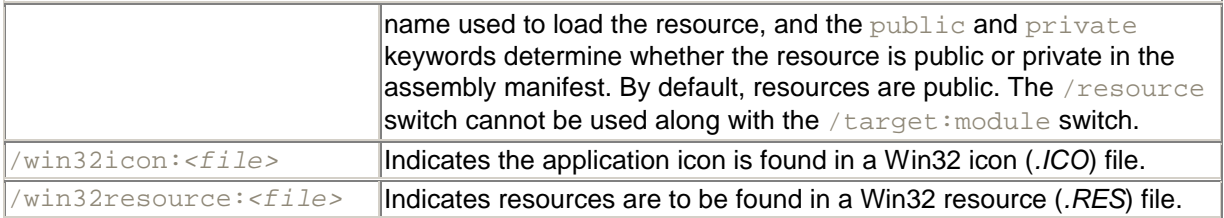

## *E.2.4 Code Generation*

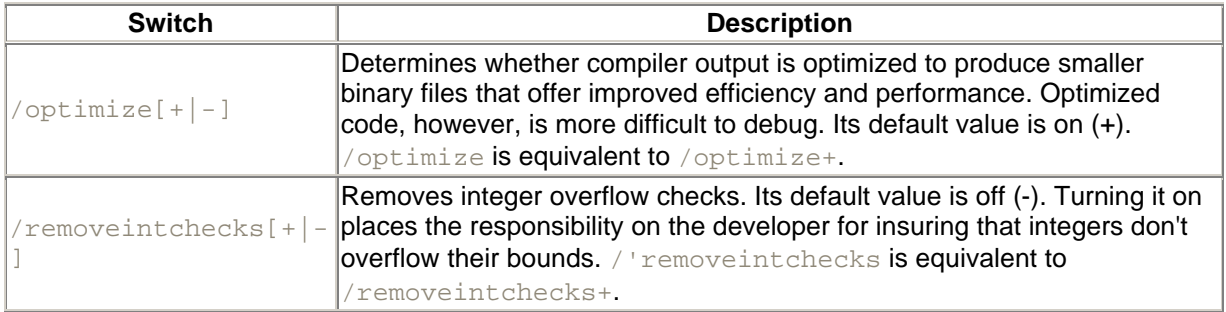

## *E.2.5 Debugging*

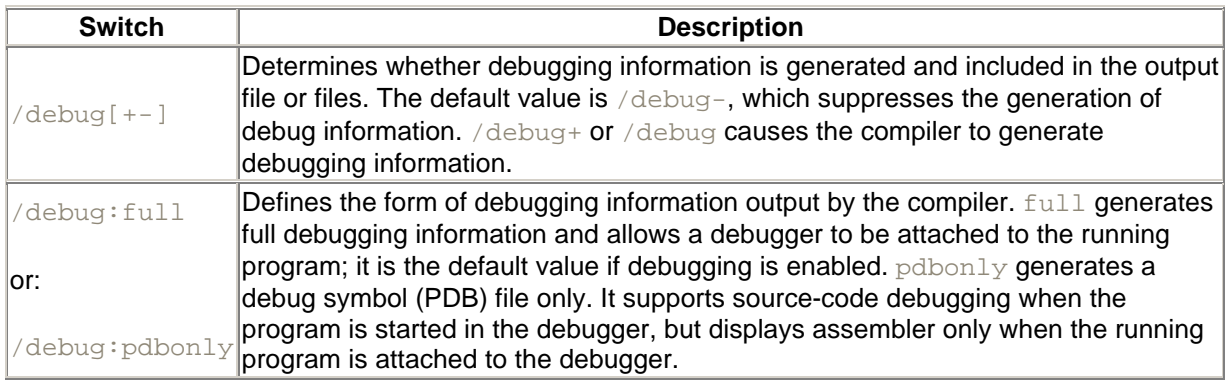

## *E.2.6 Errors and Warnings*

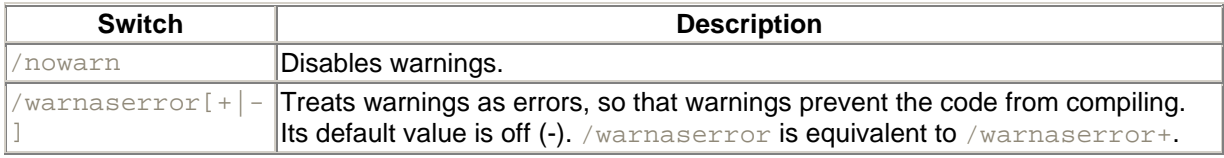

## *E.2.7 Language*

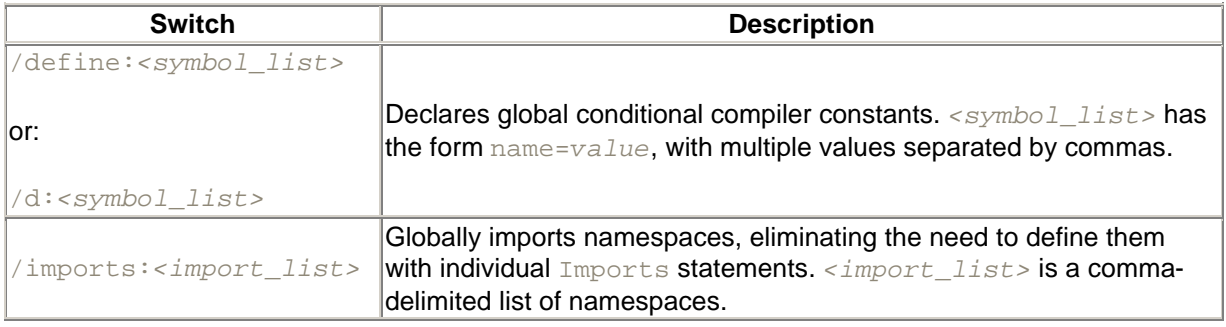

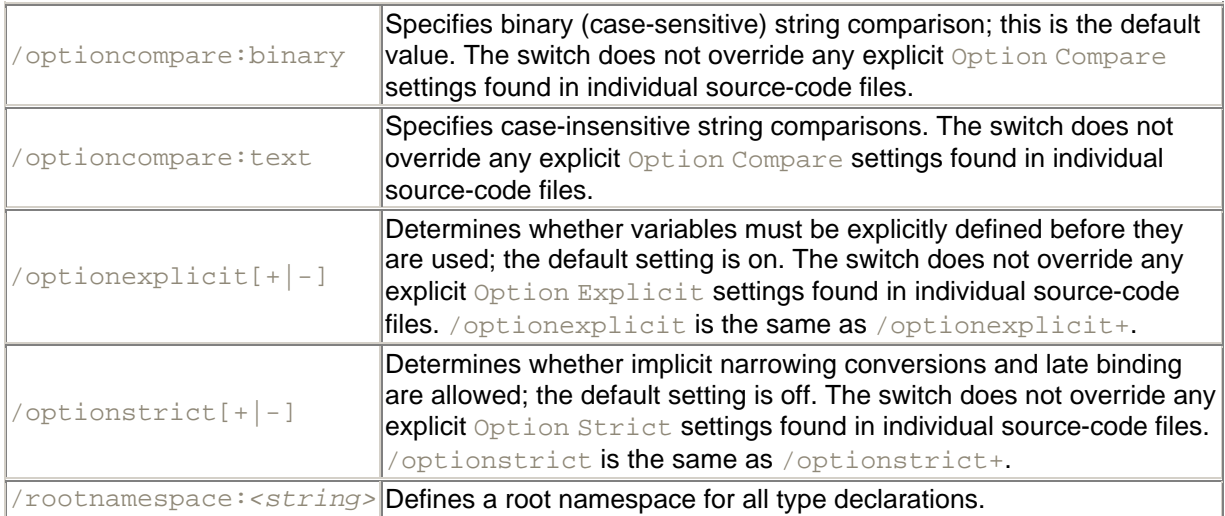

### *E.2.8 Miscellaneous*

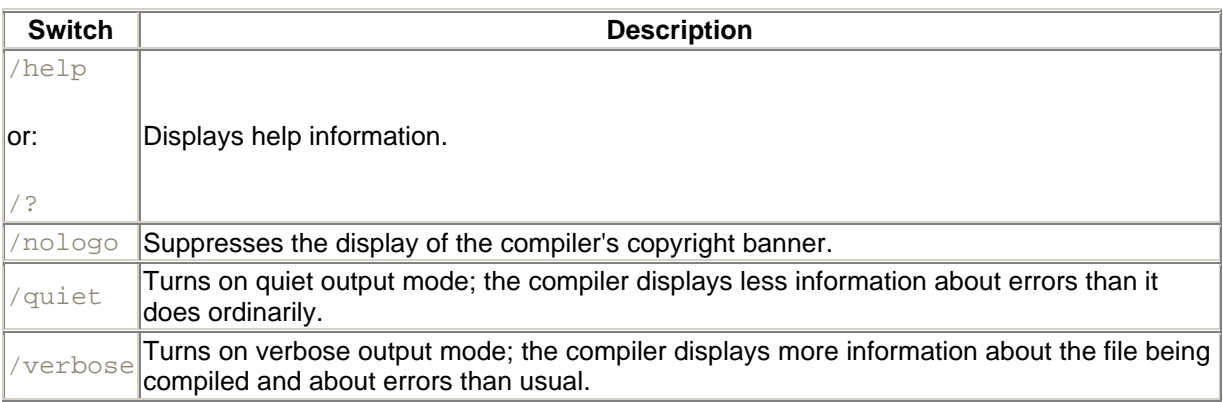

### *E.2.9 Advanced*

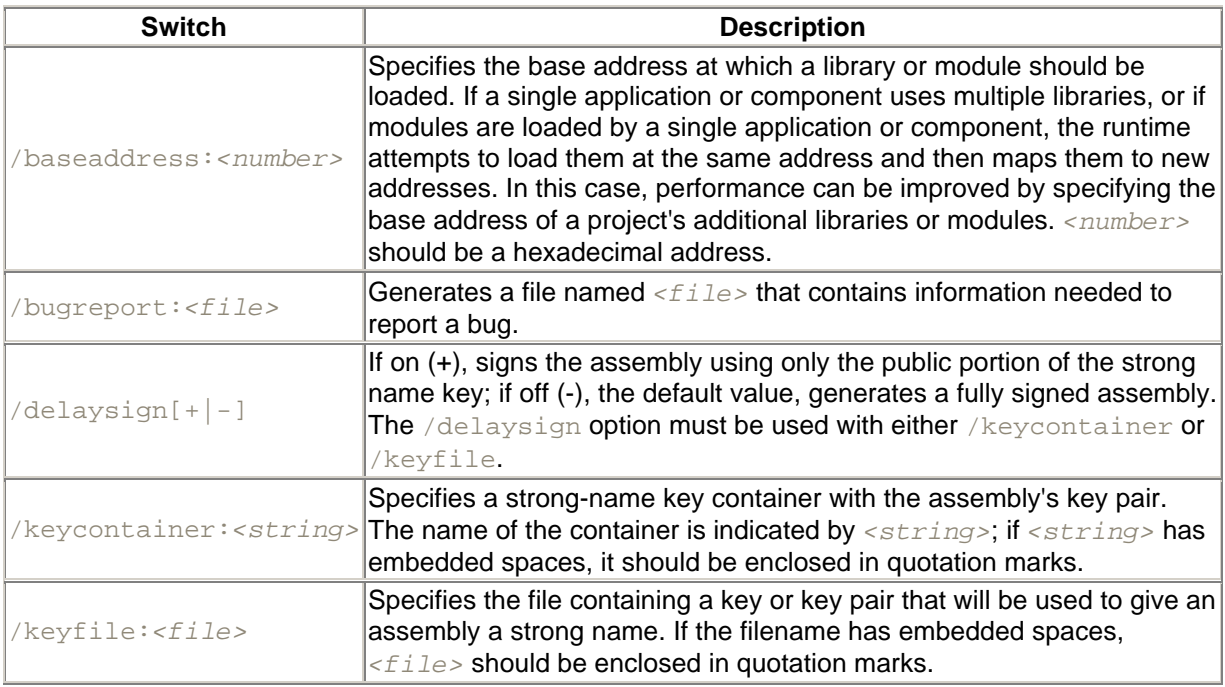

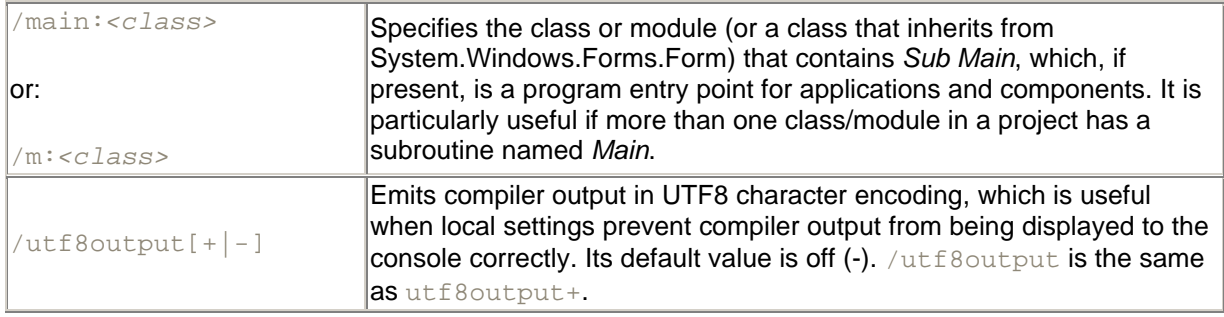

#### **E.3 Using a Response File**

The Visual Basic compiler also allows you to specify command-line options and settings from a text file or *response file* when you compile your program. The syntax is:

vbc @*<file>*

where  $\langle$ *file*> is the name of the response file, including its path if it is not located in the current directory. The response file simply contains source filenames and compiler options; it is interpreted as if the filenames and compiler switches were entered at the command line.

The syntax of a response file is quite simple. Multiple filenames or switches can be included on a single line. However, a single switch, option, or filename cannot span multiple lines. In addition, # serves as a comment symbol.

For example, a response file named *mylib.rsp* might appear as follows:

# Build the library /target:library /out:mylibrary /debug+ /debug:full libfunc1.vb libproc1.vb libstrings.vb

The compiler can then be invoked by entering the following at the command line:

vbc @mylib.rsp

A response file can be combined with switches and filenames entered at the command line, and multiple response files can be used. The compiler processes these items in the order in which they are encountered. This means that settings in a response file can be overridden by later specifying command-line options or that command-line settings can be overridden by later specifying a response filename. For example, the command line:

vbc libnumeric.vb @mylib.rsp /debug-

compiles a file named *libnumeric.vb*, in addition to the three files already named in *mylib.rsp*. It also reverses some settings in *mylib.rsp* by preventing debugging information from being included in the output file.

## **Appendix F. VB 6 Language Elements Not Supported by VB .NET**

This appendix provides an alphabetical list of language elements that are present in VB 6 but are not supported by VB .NET.

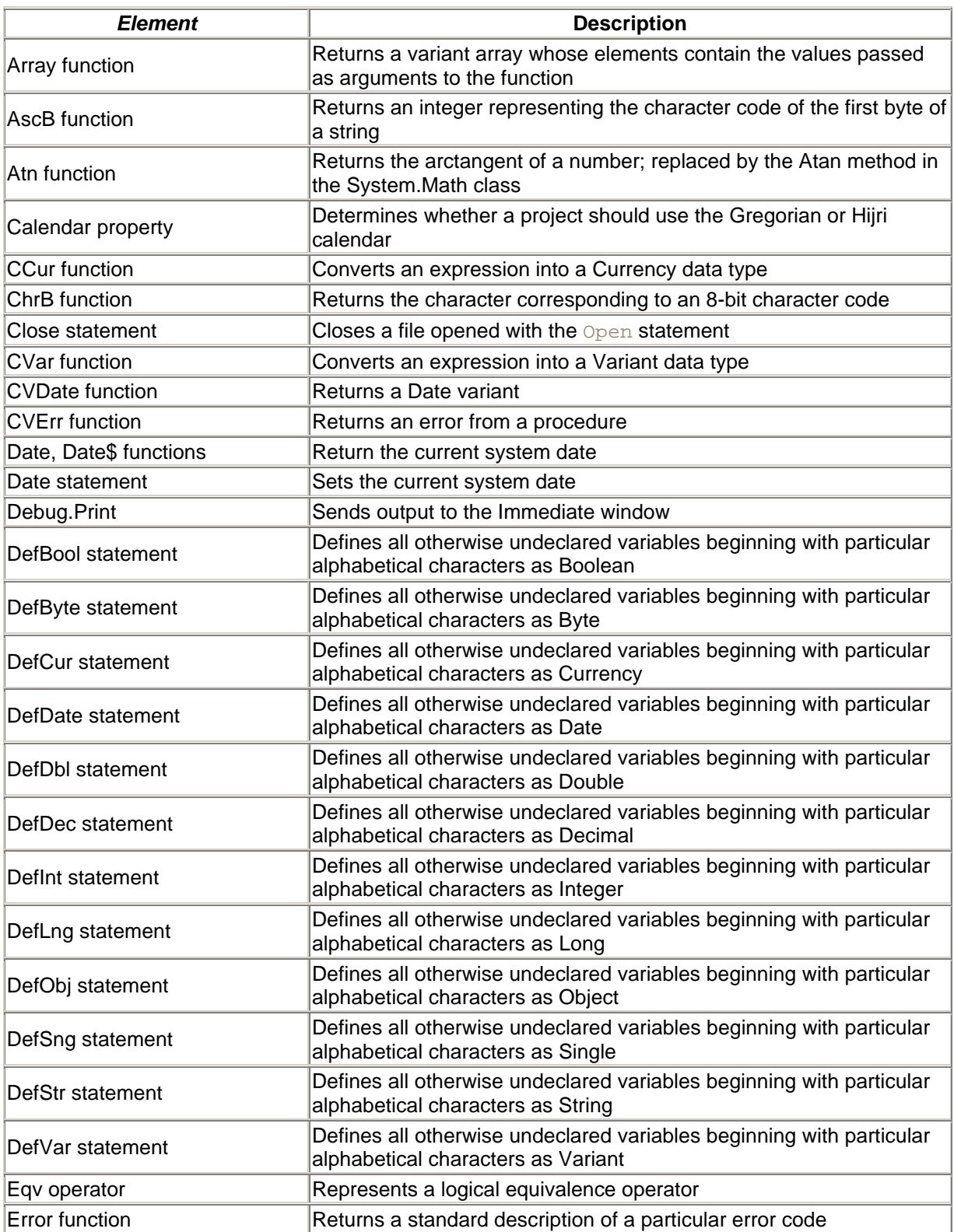

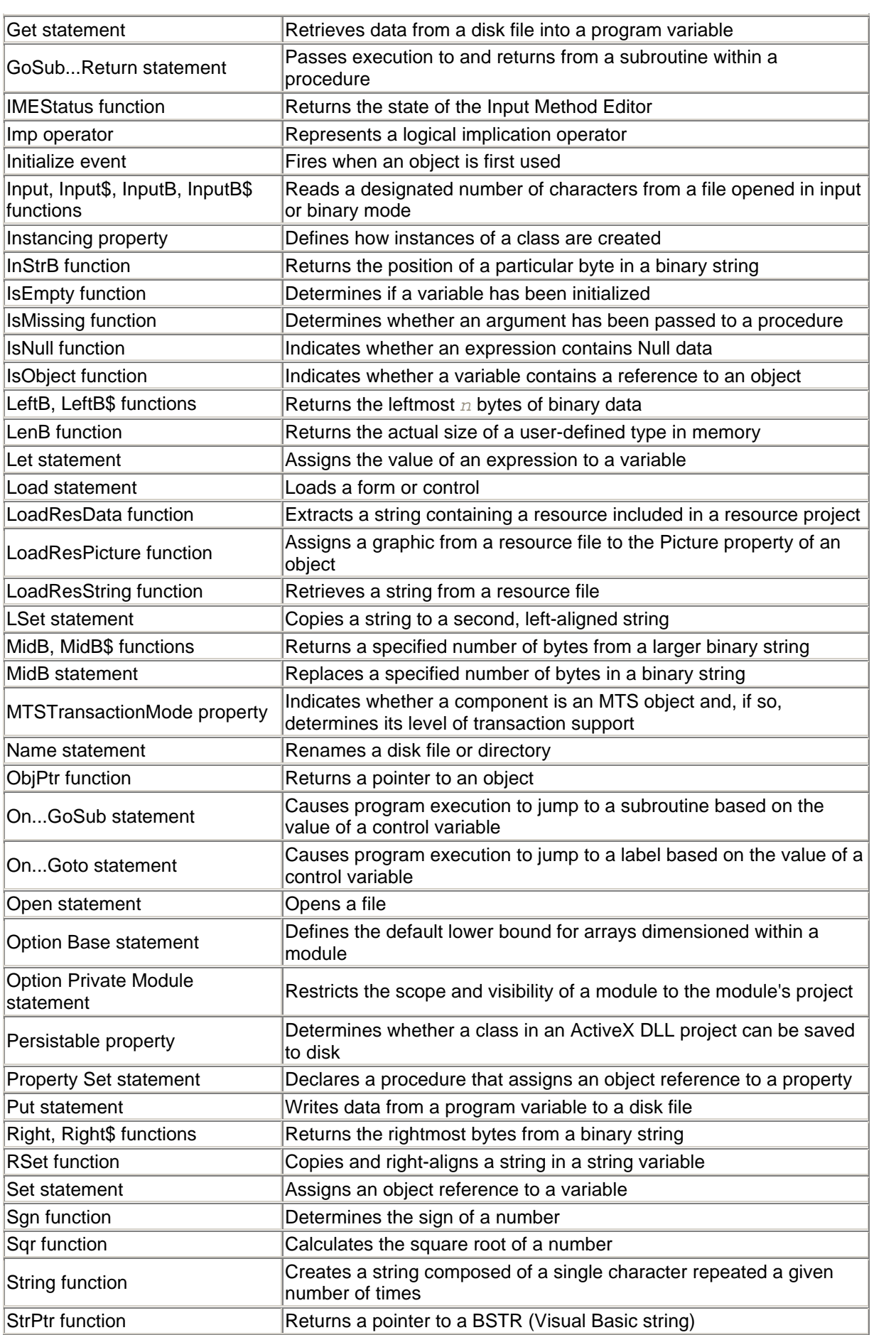

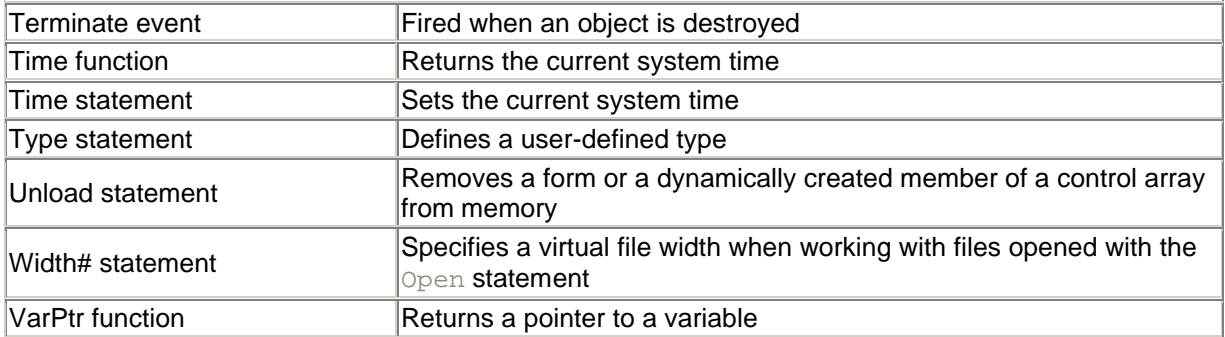

## **Colophon**

Our look is the result of reader comments, our own experimentation, and feedback from distribution channels. Distinctive covers complement our distinctive approach to technical topics, breathing personality and life into potentially dry subjects.

The animal on the cover of *VB .NET Language in a Nutshell* is a catfish. Catfish can be found all over the world, most often in freshwater environments. Catfish are identified by their whiskers, called "barbels," as well by as their scaleless skin; fleshy, rayless posterior fins; and sharp, defensive spines in the dorsal and shoulder fins. Catfish have complex bones and sensitive hearing. They are omnivorous feeders and skilled scavengers. A marine catfish can taste with any part of its body.

Though most madtom species of catfish are no more than 5 inches in length, some Danube catfish (called wels or sheatfish) reach lengths of up to 13 feet and weights of 400 pounds. Wels catfish (found mostly in the U.K.) are dark, flat, and black in color with white bellies. They breed in the springtime in shallow areas near rivers and lakes. The females hatch eggs in their mouths and leave them on plants for the males to guard. Two to three weeks later, the eggs hatch into tadpole-like fish, which grow quickly in size. The largest recorded wels catfish was 16 feet long and weighed 675 pounds.

Catherine Morris was the production editor and Jeffrey Holcomb was the copyeditor for *VB .NET Language in a Nutshell*. Mary Brady was the proofreader. Claire Cloutier, Darren Kelly, and Catherine Morris provided quality control. Interior composition was done by Edie Shapiro and Catherine Morris. Judy Hoer wrote the index.

Pam Spremulli designed the cover of this book, based on a series design by Edie Freedman. The cover image is a 19th-century engraving from the Dover Pictorial Archive. Emma Colby produced the cover layout with Quark TMXPress 4.1 using Adobe's ITC Garamond font.

Melanie Wang designed the interior layout based on a series design by Nancy Priest. Neil Walls converted the files from Microsoft Word to FrameMaker 5.5.6 using tools created by Mike Sierra. The text and heading fonts are ITC Garamond Light and Garamond Book. The illustrations that appear in the book were produced by Robert Romano and Jessamyn Read using Macromedia FreeHand 9 and Adobe Photoshop 6. This colophon was written by Linley Dolby.